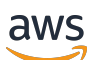

**Entwicklerhandbuch** 

# Amazon Polly

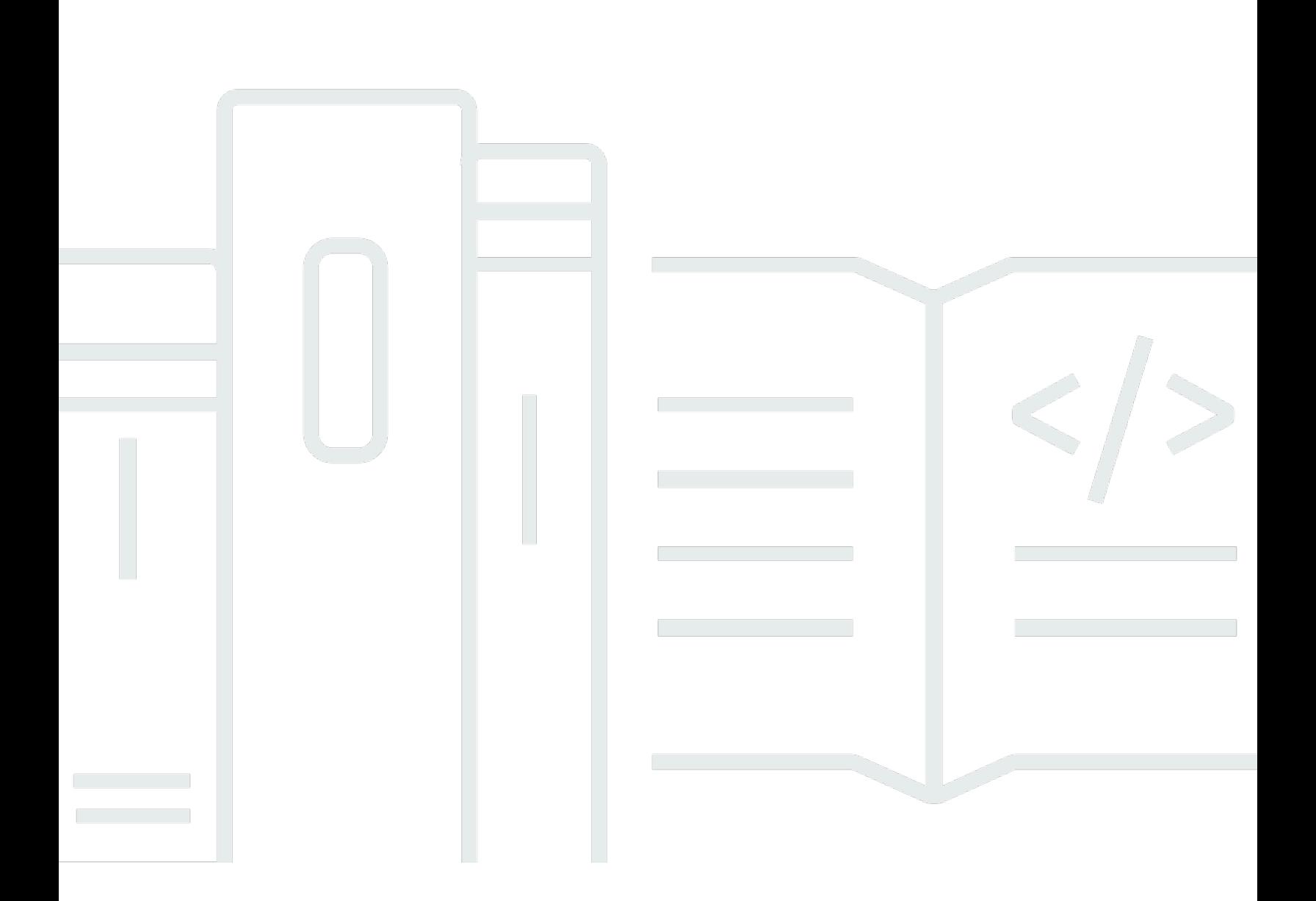

Copyright © 2024 Amazon Web Services, Inc. and/or its affiliates. All rights reserved.

# Amazon Polly: Entwicklerhandbuch

Copyright © 2024 Amazon Web Services, Inc. and/or its affiliates. All rights reserved.

Die Handelsmarken und Handelsaufmachung von Amazon dürfen nicht in einer Weise in Verbindung mit nicht von Amazon stammenden Produkten oder Services verwendet werden, durch die Kunden irregeführt werden könnten oder Amazon in schlechtem Licht dargestellt oder diskreditiert werden könnte. Alle anderen Handelsmarken, die nicht Eigentum von Amazon sind, gehören den jeweiligen Besitzern, die möglicherweise zu Amazon gehören oder nicht, mit Amazon verbunden sind oder von Amazon gesponsert werden.

# **Table of Contents**

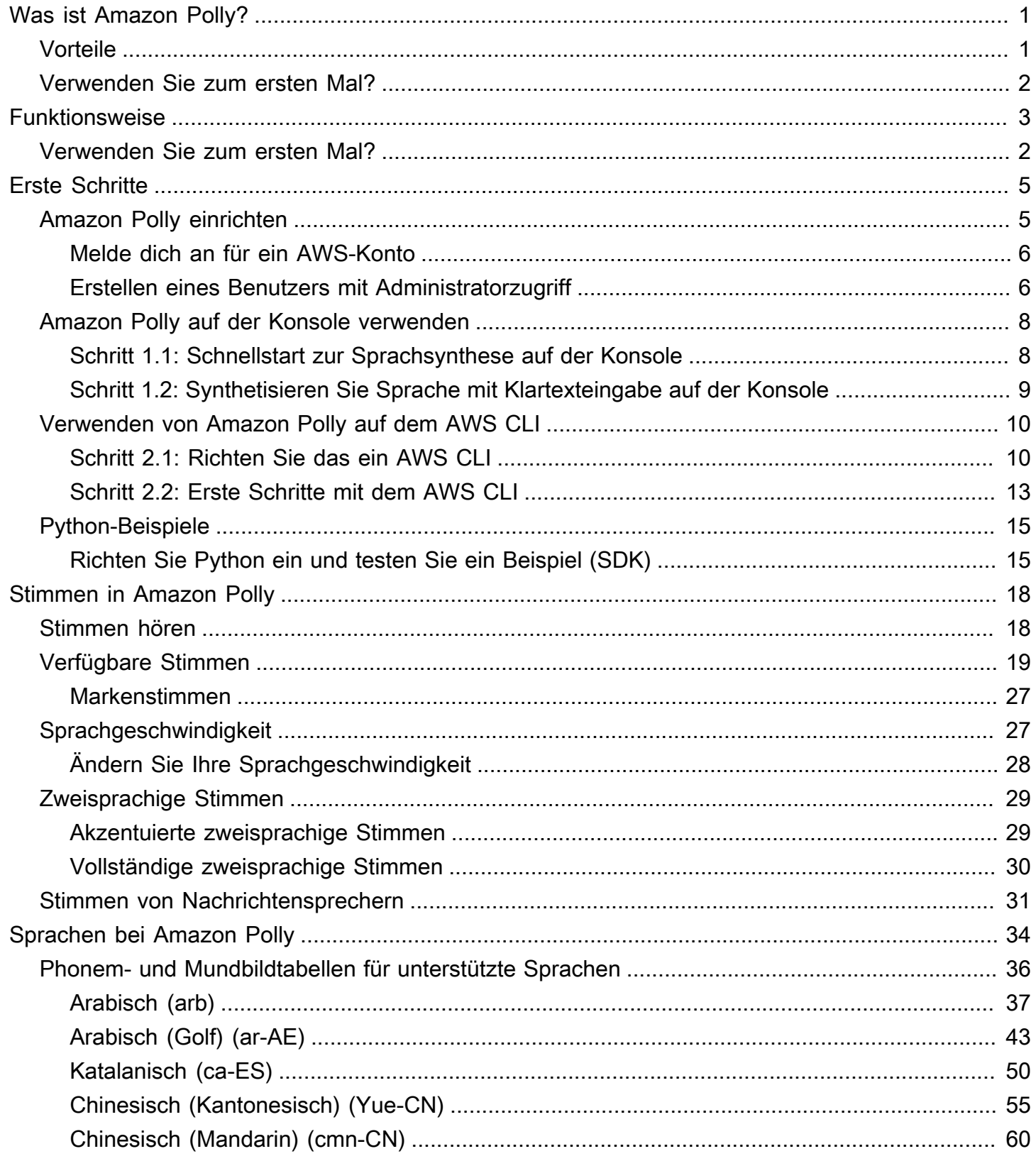

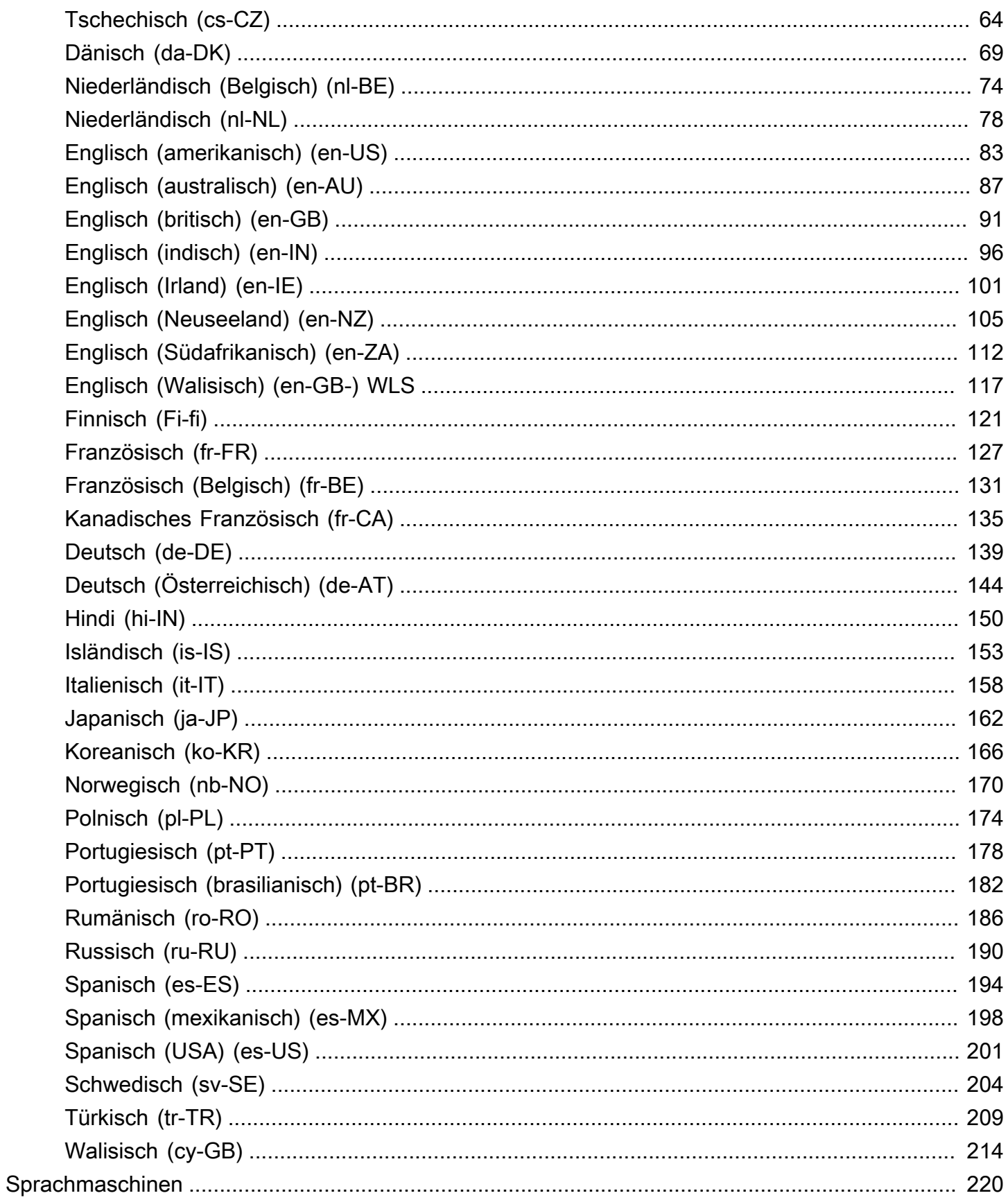

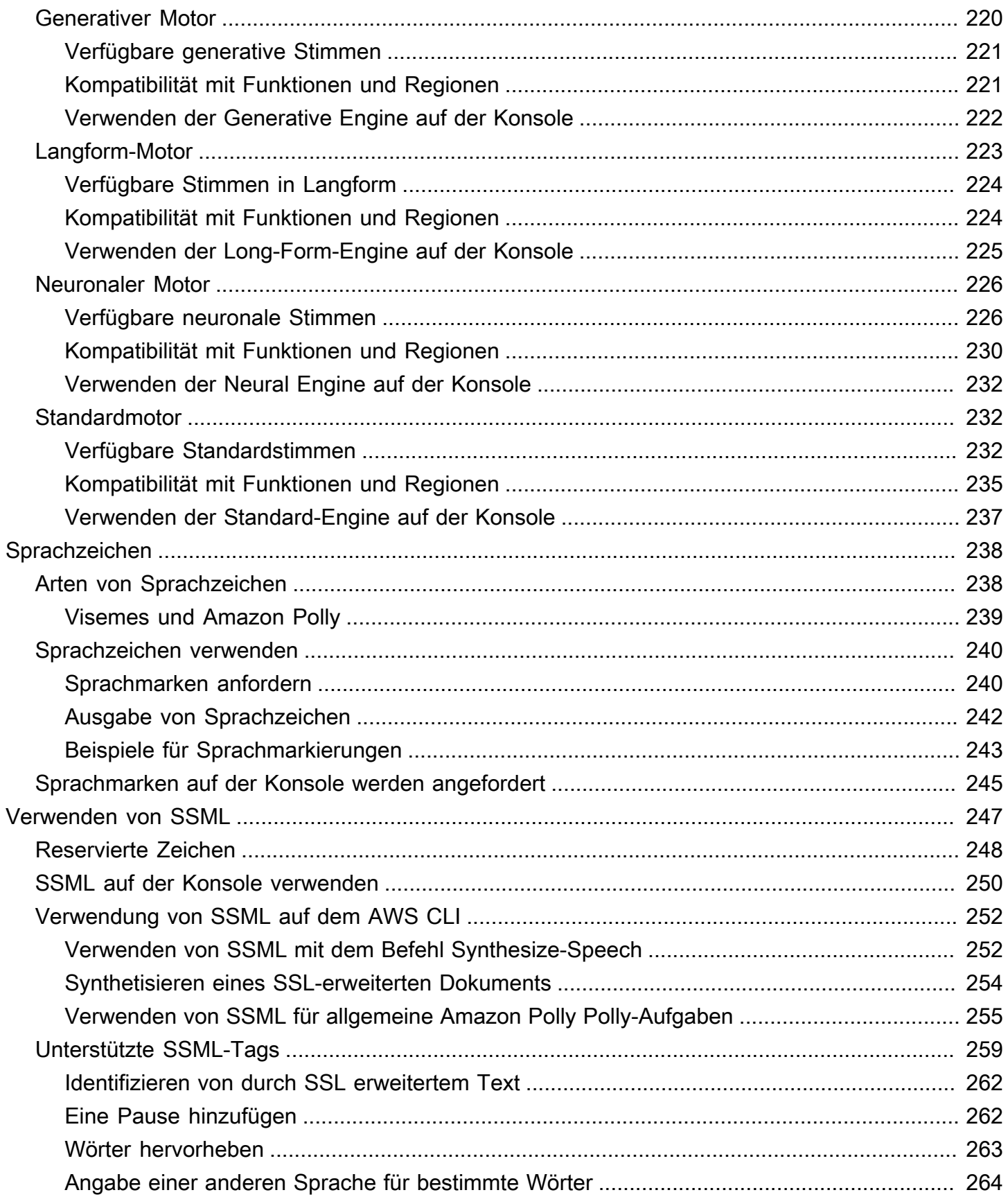

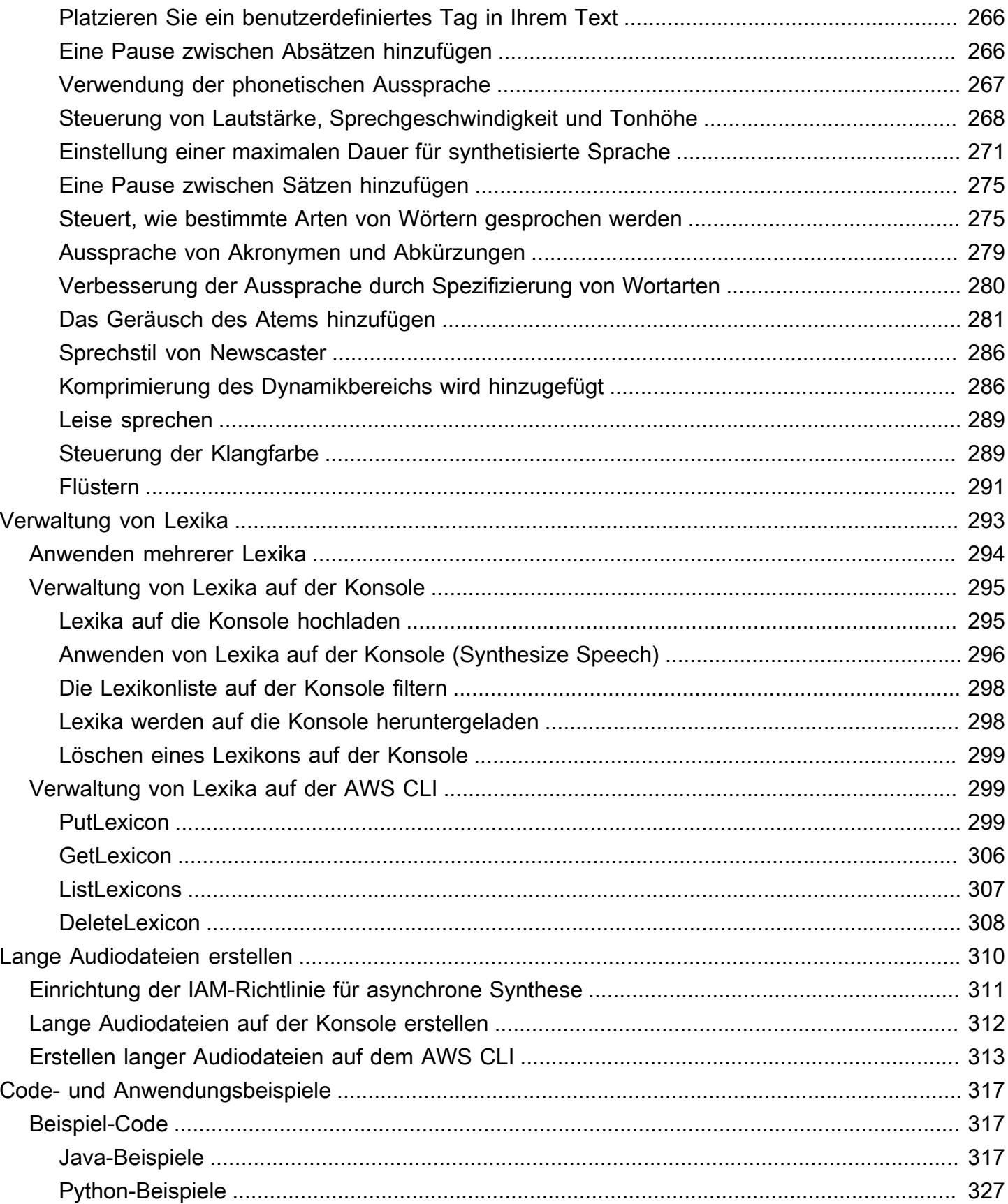

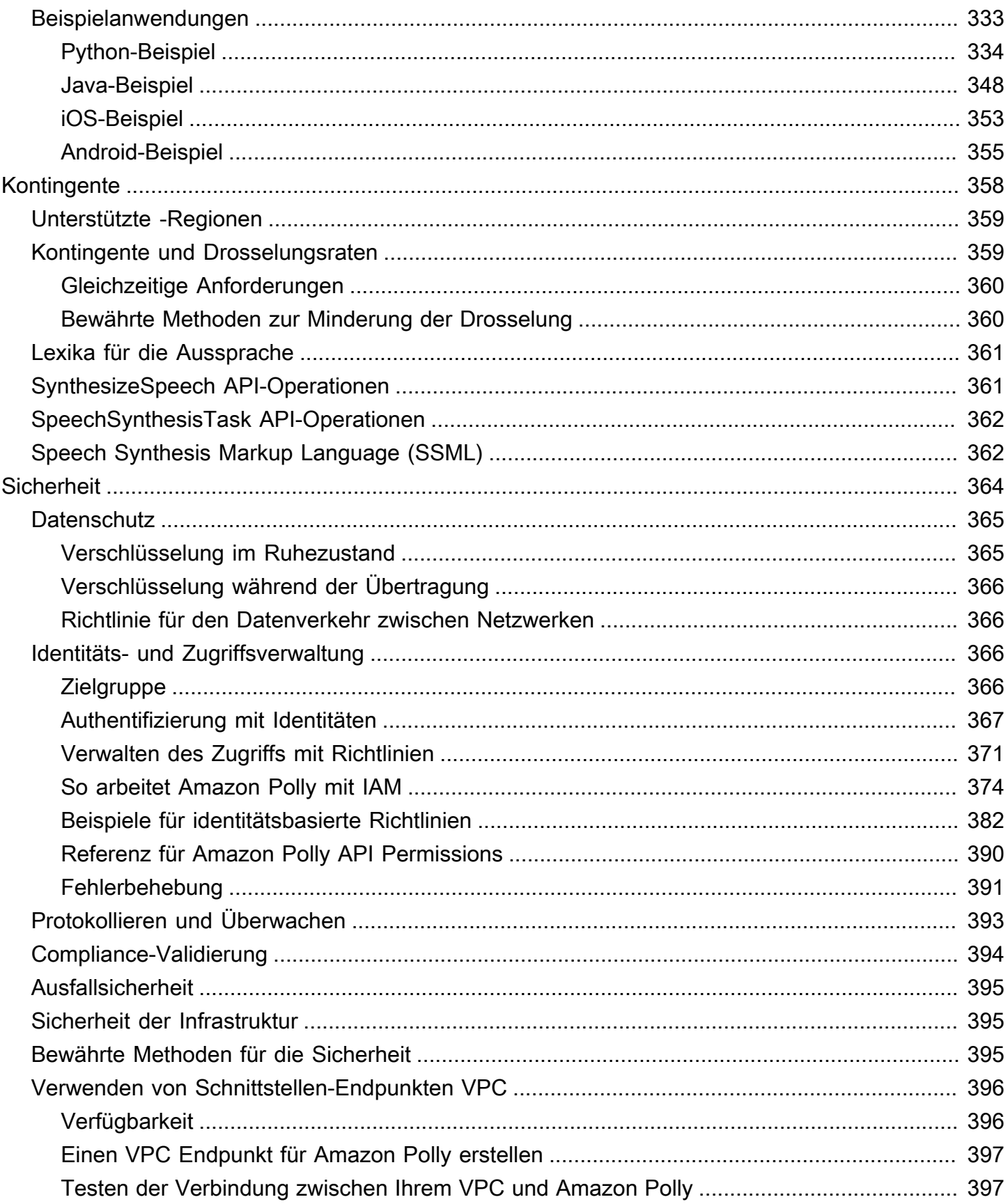

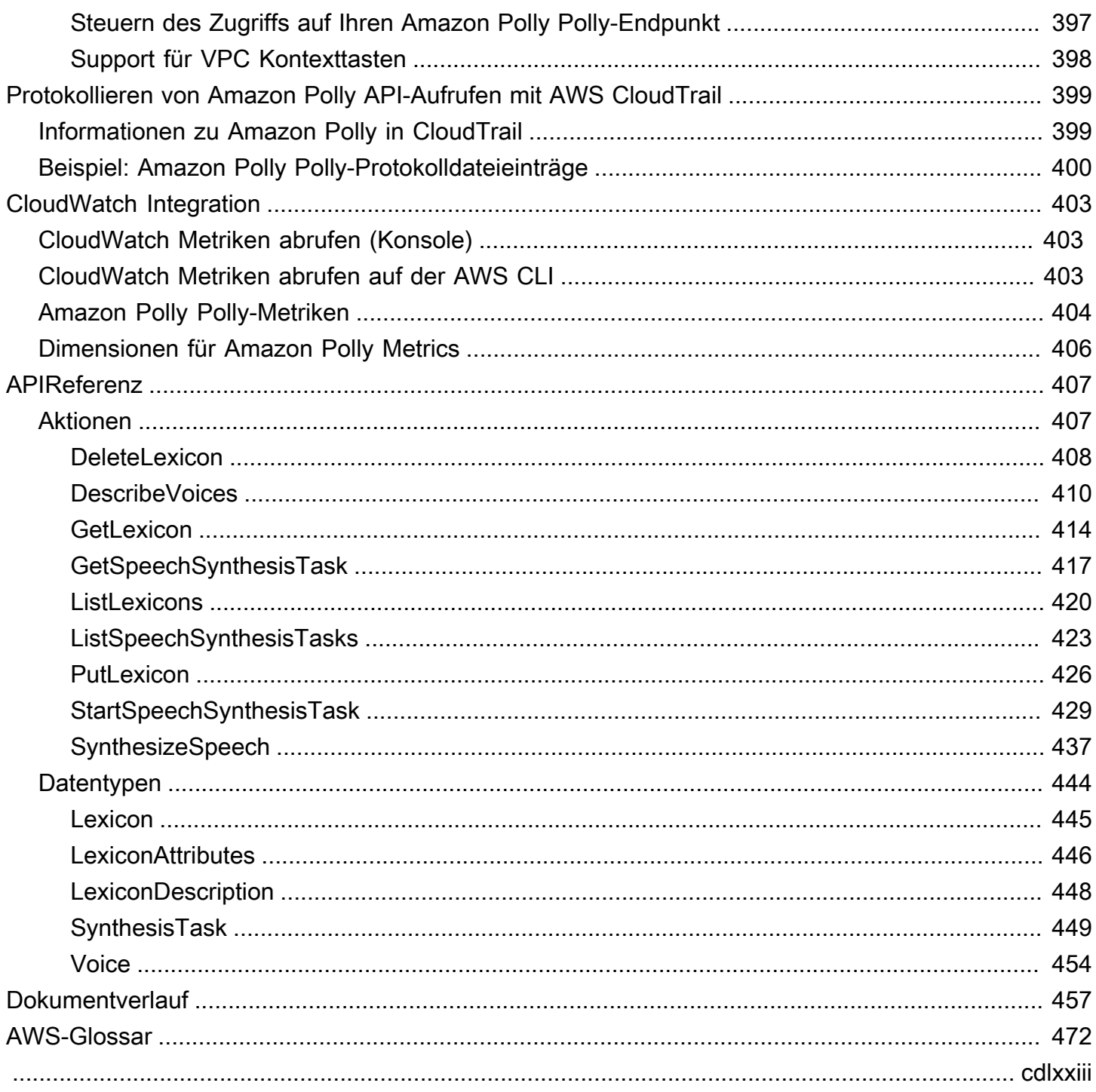

# <span id="page-8-0"></span>Was ist Amazon Polly?

Amazon Polly ist ein Cloud-Service, der Text in naturgetreue Sprache umwandelt. Sie können Amazon Polly verwenden, um Anwendungen zu entwickeln, die das Engagement und die Barrierefreiheit erhöhen. Amazon Polly unterstützt mehrere Sprachen und beinhaltet eine Vielzahl lebensechter Stimmen. Mit Amazon Polly können Sie sprachgesteuerte Anwendungen entwickeln, die an mehreren Standorten funktionieren und die ideale Stimme für Ihre Kunden verwenden. Außerdem zahlen Sie nur für den Text, den Sie synthetisieren. Sie können die von Amazon Polly generierte Sprache auch zwischenspeichern und ohne zusätzliche Kosten wiedergeben.

Amazon Polly bietet viele Sprachoptionen, darunter generative, langformatige, neuronale und Standardoptionen text-to-speech (TTS). Diese Stimmen sorgen mithilfe neuer Technologien für maschinelles Lernen für bahnbrechende Verbesserungen der Sprachqualität, um möglichst natürliche und menschenähnliche Stimmen zu bieten. text-to-speech Die neuronale TTS-Technologie unterstützt auch einen Sprechstil von Nachrichtensendern, der auf Anwendungsfälle beim Erzählen von Nachrichten zugeschnitten ist.

Zu den häufigsten Anwendungsfällen für Amazon Polly gehören unter anderem: mobile Anwendungen wie Newsreader, Spiele, E-Learning-Plattformen, Barrierefreiheitsanwendungen für sehbehinderte Menschen und das schnell wachsende Segment Internet der Dinge (IoT).

Amazon Polly ist für die Verwendung mit regulierten Workloads nach HIPAA (Health Insurance Portability and Accountability Act von 1996) und dem Payment Card Industry Data Security Standard (PCI DSS) zertifiziert.

## <span id="page-8-1"></span>Vorteile

Zu den Vorteilen der Nutzung von Amazon Polly gehören:

- Hohe Qualität Amazon Polly bietet leistungsstarke generative, langformige, neuronale und hochwertige text-to-speech (TTS) Stimmen. Diese Technologien synthetisieren natürliche Sprache mit hoher Aussprachegenauigkeit (einschließlich Abkürzungen, Akronymerweiterungen, Datums-/ Uhrzeitinterpretationen und homographischer Disambiguierung).
- Niedrige Latenz Amazon Polly erzielt schnelle Antworten, was es zu einer praktikablen Option für Anwendungsfälle mit niedriger Latenz wie Dialogsysteme macht.
- Support für ein großes Portfolio an Sprachen und Stimmen Amazon Polly unterstützt Dutzende von Stimmen und Sprachen und bietet männliche und weibliche Sprachoptionen für die meisten

Sprachen. Diese Zahl wird sich weiter erhöhen, da wir mehr neuronale Stimmen online bringen. Die Stimmen Matthew und Joanna können auch den Sprechstil "Neural Newscaster (Neuronaler Newscaster)" verwenden, ähnlich dem, was man von einem professionellen Nachrichtenanker hören könnte.

- Kostengünstig Das pay-per-use Modell von Amazon Polly bedeutet, dass keine Einrichtungskosten anfallen. Fangen Sie klein an und skalieren Sie sie, wenn Ihre Anwendung wächst.
- Cloud-basierte Lösung TTS-Lösungen auf dem Gerät erfordern erhebliche Rechenressourcen, insbesondere CPU-Leistung, RAM und Festplattenspeicher. Dies kann zu höheren Entwicklungskosten und einem höheren Stromverbrauch auf Geräten wie Tablets, Smartphones usw. führen. Im Gegensatz dazu reduziert die in der durchgeführte TTS-Konvertierung die lokalen Ressourcenanforderungen AWS Cloud drastisch. Dies ermöglicht die Unterstützung aller verfügbaren Sprachen und Stimmen mit hervorragender Qualität. Darüber hinaus sind Sprachverbesserungen sofort für alle Endbenutzer verfügbar und erfordern keine zusätzlichen Updates für Geräte.

### **a** Note

Beispiele für Amazon Polly Polly-Stimmen in Ihrem Browser finden Sie in der [Amazon Polly](https://aws.amazon.com/polly)  [Polly-Produktübersicht.](https://aws.amazon.com/polly)

## <span id="page-9-0"></span>Verwenden Sie zum ersten Mal?

Wenn Sie Amazon Polly zum ersten Mal verwenden, empfehlen wir Ihnen, die folgenden Abschnitte in der angegebenen Reihenfolge zu lesen:

- 1. [So funktioniert Amazon Polly](#page-10-0) In diesem Abschnitt werden verschiedene Amazon Polly Polly-Eingaben und -Optionen vorgestellt, mit denen Sie arbeiten können, um ein einfaches Erlebnis zu schaffen.
- 2. [Erste Schritte mit Amazon Polly](#page-12-0) In diesem Abschnitt richten Sie Ihr Konto ein und testen die Sprachsynthese von Amazon Polly.
- 3. [Beispielanwendungen](#page-340-0) Dieser Abschnitt enthält zusätzliche Beispiele, anhand derer Sie Amazon Polly erkunden können.

# <span id="page-10-0"></span>So funktioniert Amazon Polly

Amazon Polly wandelt den eingegebenen Text in lebensechte Sprache um. Um eine Amazon Polly Polly-Stimme zu verwenden, wählen Sie eine [Sprachengine](#page-227-0) aus, rufen Sie eine Sprachsynthesemethode auf, geben Sie den Text an, den Sie synthetisieren möchten, und geben Sie dann ein Audioausgabeformat an. Amazon Polly synthetisiert dann den bereitgestellten Text zu einem hochwertigen Sprach-Audiostream.

- Text eingeben Geben Sie den Text ein, den Sie synthetisieren möchten, und Amazon Polly gibt einen Audiostream zurück. Sie können die Eingabe als Klartext oder im SSML-Format (Speech Synthesis Markup Language) bereitstellen. Bei SSML können Sie verschiedene Sprachaspekte wie Aussprache, Lautstärke, Tonlage und Sprechgeschwindigkeit steuern. Weitere Informationen finden Sie unter [Sprache aus SSML-Dokumenten generieren](#page-254-0).
- Verfügbare Stimmen Amazon Polly bietet ein Portfolio an Sprachen und eine Vielzahl von Stimmen, darunter eine zweisprachige Stimme (sowohl für Englisch als auch für Hindi). Bei den meisten Sprachen können Sie unter mehreren männlichen und weiblichen Stimmen wählen. Wenn Sie eine Sprachsynthese-Aufgabe starten, geben Sie die Sprach-ID an, und Amazon Polly verwendet dann diese Stimme, um den Text in Sprache umzuwandeln. Amazon Polly ist kein Übersetzungsdienst — die synthetisierte Sprache ist in derselben Sprache wie der Text. Zahlen, die als Ziffern dargestellt werden (z. B. 53, nicht dreiundfünfzig), werden in der Sprache der Stimme und nicht in der Sprache des Textes synthetisiert. Weitere Informationen finden Sie unter [Stimmen](https://docs.aws.amazon.com/polly/latest/dg/voices-in-polly.html)  [in Amazon Polly.](https://docs.aws.amazon.com/polly/latest/dg/voices-in-polly.html)
- Ausgabeformat Amazon Polly kann die synthetisierte Sprache in verschiedenen Formaten bereitstellen. Wählen Sie das Audioformat, das Ihren Anforderungen am besten entspricht. Entscheiden Sie sich beispielsweise für das MP3- oder Ogg Vorbis-Format, um die Sprachausgabe in Web- und mobilen Anwendungen zu nutzen. Oder Sie können das PCM-Ausgabeformat für die Nutzung durch AWS IoT Geräte und Telefonielösungen anfordern.

**a** Note

Beispiele für Amazon Polly Polly-Stimmen in Ihrem Browser finden Sie in der [Amazon Polly](https://aws.amazon.com/polly)  [Polly-Produktübersicht.](https://aws.amazon.com/polly)

# Verwenden Sie zum ersten Mal?

Wenn Sie Amazon Polly noch nicht kennen, empfehlen wir Ihnen, die folgenden Themen der Reihe nach zu lesen:

- [Erste Schritte mit Amazon Polly](#page-12-0)
- [Beispielanwendungen](#page-340-0)
- [Kontingente in Amazon Polly](#page-365-0)

# <span id="page-12-0"></span>Erste Schritte mit Amazon Polly

Amazon Polly bietet mehrere API Operationen, die Sie problemlos in Ihre vorhandenen Anwendungen integrieren können. Eine Liste der unterstützten Operationen finden Sie unter [Aktionen.](#page-414-1) Sie haben die Wahl zwischen den folgenden Optionen:

- AWS SDKs— Wenn Sie den verwendenSDKs, werden Ihre Anfragen an Amazon Polly automatisch mit den von Ihnen angegebenen Anmeldeinformationen signiert und authentifiziert. Diese Variante ist die empfohlene Option für die Anwendungsprogrammierung.
- AWS CLI Sie können das verwenden AWS CLI um Amazon Polly zu verwenden, ohne Code zu schreiben.

In den folgenden Abschnitten werden die ersten Schritte mit Amazon Polly beschrieben.

### Themen

- [Amazon Polly einrichten](#page-12-1)
- [Amazon Polly auf der Konsole verwenden](#page-15-0)
- [Verwenden von Amazon Polly auf dem AWS CLI](#page-17-0)
- [Python-Beispiele](#page-22-0)

# <span id="page-12-1"></span>Amazon Polly einrichten

Bevor Sie Amazon Polly zum ersten Mal verwenden, müssen Sie sich registrieren für AWS. Wenn Sie sich für Amazon Web Services anmelden (AWS), Ihr AWS Das Konto ist automatisch für alle Dienste in angemeldet AWS, einschließlich Amazon Polly. Ihnen werden nur die Dienste und Ressourcen in Rechnung gestellt, die Sie nutzen. Wenn du neu bist AWS Kunde, Sie können kostenlos mit Amazon Polly beginnen. Weitere Informationen finden Sie unter [AWS Kostenloses Nutzungskontingent](https://aws.amazon.com/free/).

Wenn Sie bereits eine haben AWS Sie können mit einer der folgenden Aktivitäten fortfahren:

- [Amazon Polly auf der Konsole verwenden](#page-15-0)
- [Verwenden von Amazon Polly auf dem AWS CLI](#page-17-0)

### <span id="page-13-0"></span>Melde dich an für ein AWS-Konto

Wenn Sie kein haben AWS-Konto, führen Sie die folgenden Schritte aus, um einen zu erstellen.

Um sich für eine anzumelden AWS-Konto

- 1. Öffnen Sie [https://portal.aws.amazon.com/billing/die Anmeldung.](https://portal.aws.amazon.com/billing/signup)
- 2. Folgen Sie den Online-Anweisungen.

Bei der Anmeldung müssen Sie auch einen Telefonanruf entgegennehmen und einen Verifizierungscode über die Telefontasten eingeben.

Wenn Sie sich für eine anmelden AWS-Konto, ein Root-Benutzer des AWS-Kontoswird erstellt. Der Root-Benutzer hat Zugriff auf alle AWS-Services und Ressourcen im Konto. Als bewährte Sicherheitsmethode weisen Sie einem Administratorbenutzer Administratorzugriff zu und verwenden Sie nur den Root-Benutzer, um [Aufgaben auszuführen, die Root-Benutzerzugriff](https://docs.aws.amazon.com/IAM/latest/UserGuide/id_root-user.html#root-user-tasks) [erfordern.](https://docs.aws.amazon.com/IAM/latest/UserGuide/id_root-user.html#root-user-tasks)

AWS sendet Ihnen nach Abschluss des Anmeldevorgangs eine Bestätigungs-E-Mail. Du kannst jederzeit deine aktuellen Kontoaktivitäten einsehen und dein Konto verwalten, indem du zu [https://](https://aws.amazon.com/)  [aws.amazon.com/g](https://aws.amazon.com/)ehst und Mein Konto auswählst.

### <span id="page-13-1"></span>Erstellen eines Benutzers mit Administratorzugriff

Nachdem Sie sich für einen angemeldet haben AWS-Konto, sichern Sie sich Ihre Root-Benutzer des AWS-Kontos, aktivieren AWS IAM Identity Center, und erstellen Sie einen Administratorbenutzer, sodass Sie den Root-Benutzer nicht für alltägliche Aufgaben verwenden.

Sichern Sie Ihre Root-Benutzer des AWS-Kontos

1. Melde dich an bei [AWS Management Console](https://console.aws.amazon.com/)als Kontoinhaber wählen Sie Root-Benutzer und geben Sie Ihren AWS-Konto E-Mail-Adresse. Geben Sie auf der nächsten Seite Ihr Passwort ein.

Hilfe bei der Anmeldung mit dem Root-Benutzer finden Sie unter [Als Root-Benutzer anmelden im](https://docs.aws.amazon.com/signin/latest/userguide/console-sign-in-tutorials.html#introduction-to-root-user-sign-in-tutorial) AWS-Anmeldung Benutzerleitfaden.

2. Aktivieren Sie die Multi-Faktor-Authentifizierung (MFA) für Ihren Root-Benutzer.

Anweisungen finden Sie unter [Aktivieren Sie ein virtuelles MFA Gerät für AWS-Konto Root-](https://docs.aws.amazon.com/IAM/latest/UserGuide/enable-virt-mfa-for-root.html)[Benutzer \(Konsole\)](https://docs.aws.amazon.com/IAM/latest/UserGuide/enable-virt-mfa-for-root.html) im IAMBenutzerhandbuch.

#### Erstellen eines Benutzers mit Administratorzugriff

1. Aktivieren Sie IAM Identity Center.

Anweisungen finden Sie unter [Aktivieren AWS IAM Identity Center](https://docs.aws.amazon.com/singlesignon/latest/userguide/get-set-up-for-idc.html) in der AWS IAM Identity Center Benutzerleitfaden.

2. Gewähren Sie einem Benutzer in IAM Identity Center Administratorzugriff.

Für ein Tutorial zur Verwendung des IAM-Identity-Center-Verzeichnis als Identitätsquelle finden [Sie unter Benutzerzugriff mit der Standardeinstellung konfigurieren IAM-Identity-Center-](https://docs.aws.amazon.com/singlesignon/latest/userguide/quick-start-default-idc.html)[Verzeichnis](https://docs.aws.amazon.com/singlesignon/latest/userguide/quick-start-default-idc.html) in der AWS IAM Identity Center Benutzerleitfaden.

#### Anmelden als Administratorbenutzer

• Um sich mit Ihrem IAM Identity Center-Benutzer anzumelden, verwenden Sie die Anmeldung, URL die an Ihre E-Mail-Adresse gesendet wurde, als Sie den IAM Identity Center-Benutzer erstellt haben.

Hilfe bei der Anmeldung mit einem IAM Identity Center-Benutzer finden Sie unter [Anmelden bei](https://docs.aws.amazon.com/signin/latest/userguide/iam-id-center-sign-in-tutorial.html)  [AWS Zugriffsportal](https://docs.aws.amazon.com/signin/latest/userguide/iam-id-center-sign-in-tutorial.html) im AWS-Anmeldung Benutzerleitfaden.

#### Weiteren Benutzern Zugriff zuweisen

1. Erstellen Sie in IAM Identity Center einen Berechtigungssatz, der der bewährten Methode zur Anwendung von Berechtigungen mit den geringsten Rechten folgt.

Anweisungen finden Sie unter Einen [Berechtigungssatz erstellen in](https://docs.aws.amazon.com/singlesignon/latest/userguide/get-started-create-a-permission-set.html) der AWS IAM Identity Center Benutzerleitfaden.

2. Weisen Sie Benutzer einer Gruppe zu und weisen Sie der Gruppe dann Single Sign-On-Zugriff zu.

Anweisungen finden Sie unter [Gruppen hinzufügen](https://docs.aws.amazon.com/singlesignon/latest/userguide/addgroups.html) in der AWS IAM Identity Center Benutzerleitfaden.

Weitere Informationen zu IAM finden Sie im Folgenden:

- [AWS Identity and Access Management \(IAM\)](https://aws.amazon.com/iam/)
- [Erste Schritte](https://docs.aws.amazon.com/IAM/latest/UserGuide/getting-started.html)

Erstellen eines Benutzers mit Administratorzugriff 7

#### • [IAM-Benutzerhandbuch](https://docs.aws.amazon.com/IAM/latest/UserGuide/)

#### **a** Note

Beachten Sie Ihre AWS Konto-ID. Sie werden es in den nächsten Schritten benötigen.

## <span id="page-15-0"></span>Amazon Polly auf der Konsole verwenden

Von der Amazon Polly-Konsole aus können Sie schnell mit dem Testen und Verwenden der Sprachsynthesefunktionen von Amazon Polly beginnen. Die Amazon Polly Polly-Konsole unterstützt die Sprachsynthese entweder aus Klartext oder aus Eingaben. SSML

**Themen** 

- [Schritt 1.1: Schnellstart zur Sprachsynthese auf der Konsole](#page-15-1)
- [Schritt 1.2: Synthetisieren Sie Sprache mit Klartexteingabe auf der Konsole](#page-16-0)

### <span id="page-15-1"></span>Schritt 1.1: Schnellstart zur Sprachsynthese auf der Konsole

Von der Konsole aus können Sie die Sprachsynthese von Amazon Polly schnell auf Sprachqualität testen.

Um eine Amazon Polly-Stimme auf der Konsole zu hören

- 1. Melden Sie sich bei der an AWS Management Console und öffnen Sie die Amazon Polly Polly-Konsole unter [https://console.aws.amazon.com/polly/.](https://console.aws.amazon.com/polly/)
- 2. Wählen Sie die Registerkarte Text-to-Speech. Das Textfeld wird mit Beispieltext geladen, sodass Sie Amazon Polly schnell ausprobieren können.
- 3. Ausschalten. SSML
- 4. Wählen Sie unter Engine die Optionen Generativ, Langform, Neural oder Standard aus.
- 5. Wählen Sie eine Sprache und AWS Region, dann wähle eine Stimme. (Wenn Sie Neural für Engine auswählen, NTTS sind nur die unterstützten Sprachen und Stimmen verfügbar. Alle Standard- und Langform-Stimmen sind deaktiviert.)
- 6. Wählen Sie "Zuhören".

Anleitungen für umfassendere Tests finden Sie in den folgenden Artikeln:

- [Schritt 1.2: Synthetisieren Sie Sprache mit Klartexteingabe auf der Konsole](#page-16-0)
- [SSML auf der Konsole verwenden](#page-257-0)
- [Anwenden von Lexika auf der Konsole \(Synthesize Speech\)](#page-303-0)

### <span id="page-16-0"></span>Schritt 1.2: Synthetisieren Sie Sprache mit Klartexteingabe auf der Konsole

Das folgende Verfahren synthetisiert Sprache mithilfe von Klartexteingabe. (Beachten Sie, wie "W3C" und das Datum "10/3" (3. Oktober) synthetisiert werden.)

Um Sprache mithilfe von Klartexteingabe auf der Konsole zu synthetisieren

- 1. Nachdem Sie sich an der Amazon Polly-Konsole angemeldet haben, wählen Sie Amazon Polly testen. Wählen Sie dann die Registerkarte Text-to-Speech.
- 2. Ausschalten. SSML
- 3. Geben Sie den folgenden Text in das Eingabefeld ein oder kopieren Sie ihn in das Feld:

He was caught up in the game. In the middle of the 10/3/2014 W3C meeting he shouted, "Score!" quite loudly.

- 4. Wählen Sie für Engine die Optionen Generativ, Langform, Neural oder Standard aus.
- 5. Wählen Sie eine Sprache und AWS Region, dann wähle eine Stimme. (Wenn Sie Neural for Engine wählen, sind nur die Sprachen und Stimmen verfügbar, die unterstützt NTTS werden. Alle Standard- und Langform-Stimmen sind deaktiviert.)
- 6. Um sich die Rede sofort anzuhören, wählen Sie "Zuhören".
- 7. Speichern Sie die Sprachausgabe auf einem der beiden folgenden Wege in einer Datei:
	- a. Wählen Sie Herunterladen aus.
	- b. Um zu einem anderen Dateiformat zu wechseln, erweitern Sie Zusätzliche Einstellungen, aktivieren Sie Einstellungen für das Sprachdateiformat, wählen Sie das gewünschte Dateiformat aus, und wählen Sie dann Herunterladen aus.

Umfassendere Beispiele finden Sie in den folgenden Artikeln:

• [Anwenden von Lexika auf der Konsole \(Synthesize Speech\)](#page-303-0)

**[SSML auf der Konsole verwenden](#page-257-0)** 

# <span id="page-17-0"></span>Verwenden von Amazon Polly auf dem AWS CLI

Sie können fast alle der gleichen Operationen auf der Amazon Polly Polly-Konsole ausführen und AWS CLI. Sie können jedoch keine synthetisierte Sprache auf dem hören AWS CLI. Um mit Audio auf dem zu arbeiten AWS CLI, speichern Sie Ihren Text in einer Datei. Öffnen Sie dann die Datei in einer Audioanwendung Ihrer Wahl.

#### Themen

- [Schritt 2.1: Richten Sie das ein AWS CLI](#page-17-1)
- [Schritt 2.2: Erste Schritte mit dem AWS CLI](#page-20-0)

### <span id="page-17-1"></span>Schritt 2.1: Richten Sie das ein AWS CLI

Folgen Sie diesen Schritten, um das herunterzuladen und zu konfigurieren AWS CLI um mit Amazon Polly zu arbeiten.

### **A** Important

Du brauchst das nicht AWS CLI um die Schritte in dieser Übung durchzuführen. Einige der Übungen in diesem Handbuch verwenden jedoch die AWS CLI. Sie können diesen Schritt überspringen und zu [Schritt 2.2: Erste Schritte mit dem AWS CLI](#page-20-0) wechseln und dann das einrichten AWS CLI später, wenn Sie es brauchen.

### Richten Sie das ein AWS CLI

Um das einzurichten AWS Command Line Interface

- 1. Laden Sie das herunter und konfigurieren Sie es AWS CLI. Anweisungen finden Sie in den folgenden Themen in der AWS Command Line Interface Benutzerleitfaden:
	- [Erste Schritte mit dem AWS Command Line Interface](https://docs.aws.amazon.com/cli/latest/userguide/cli-chap-getting-set-up.html)
	- [Konfiguration des AWS Command Line Interface](https://docs.aws.amazon.com/cli/latest/userguide/cli-chap-getting-started.html)
- 2. Fügen Sie ein benanntes Profil für den Administratorbenutzer hinzu in der AWS CLI AWS Konfigurationsdatei. Sie können dieses Profil verwenden, wenn Sie AWS CLI Befehle. Weitere

Informationen zu benannten Profilen finden Sie unter [Benannte Profile](https://docs.aws.amazon.com/cli/latest/userguide/cli-configure-profiles.html) im AWS Command Line Interface Benutzerleitfaden.

```
[profile adminuser] 
     aws_access_key_id = adminuser access key ID
     aws_secret_access_key = adminuser secret access key
     region = aws-region
```
Für eine Liste der verfügbaren AWS Regionen und solche, die von Amazon Polly unterstützt werden, finden Sie unter [Regionen und Endpunkte](https://docs.aws.amazon.com/general/latest/gr/rande.html) in der Allgemeine Amazon Web Services-Referenz.

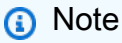

Wenn Sie eine von Amazon Polly unterstützte Region verwenden, die Sie bei der Konfiguration angegeben haben AWS CLI, lassen Sie die folgende Zeile aus AWS CLI Codebeispiele.

--region *aws-region*

3. Geben Sie den folgenden Hilfebefehl in die Eingabeaufforderung ein, um die Einrichtung zu überprüfen.

aws help

Eine Liste gültiger AWS Befehle sollten in der AWS CLI Fenster.

### Aktivieren Sie Amazon Polly über AWS CLI

Wenn Sie zuvor das heruntergeladen und konfiguriert haben AWS CLI, Amazon Polly ist möglicherweise nicht verfügbar, es sei denn, Sie konfigurieren das AWS CLI. Mit dem folgenden Verfahren wird geprüft, ob dies erforderlich ist.

So aktivieren Sie Amazon Polly über AWS CLI

1. Überprüfen Sie die Verfügbarkeit von Amazon Polly, indem Sie den folgenden Hilfebefehl unter AWS CLI Eingabeaufforderung.

aws polly help

Wenn Sie eine Beschreibung von Amazon Polly und eine Liste gültiger Befehle sehen, erscheint in der AWS CLI Fenster, Sie können Amazon Polly von der AWS CLI sofort. In diesem Fall können Sie die übrigen Schritte dieser Anleitung überspringen. Fahren Sie fort mit Schritt 2, falls keine entsprechende Ausgabe angezeigt wird.

- 2. Aktivieren Sie Amazon Polly mit einer der beiden folgenden Optionen:
	- a. Deinstallieren Sie das und installieren Sie es erneut AWS CLI.

Anweisungen finden Sie unter [Installation des AWS Command Line Interface](https://docs.aws.amazon.com/cli/latest/userguide/installing.html) in der AWS Command Line Interface Benutzeranleitung.

or

b. Laden Sie die Datei [service-2.json](https://github.com/boto/botocore/blob/develop/botocore/data/polly/2016-06-10/service-2.json) herunter.

Führen Sie an der Eingabeaufforderung den folgenden Befehl aus.

```
aws configure add-model --service-model file://service-2.json --service-name 
  polly
```
3. Überprüfen Sie erneut die Verfügbarkeit von Amazon Polly.

aws polly help

Die Beschreibung von Amazon Polly sollte sichtbar sein.

Richten Sie eine Sprach-Engine von der aus ein AWS CLI

Aus dem AWS CLI, der engine Parameter ist optional und hat vier mögliche Werte: generativelong-form,neural, undstandard. Wenn Sie beispielsweise den folgenden Code verwenden, um das auszuführen start-speech-synthesis-task AWS CLI Befehl in der Region USA West-2 (Oregon):

```
aws polly start-speech-synthesis-task \ 
   --engine neural
```

```
 --region us-west-2 \ 
 --endpoint-url "https://polly.us-west-1.amazonaws.com/" \ 
 --output-format mp3 \ 
 --output-s3-bucket-name your-bucket-name \ 
 --output-s3-key-prefix optional/prefix/path/file \ 
 --voice-id Joanna \ 
 --text file://text_file.txt
```
Die Ausgabe wird wie folgt aussehen:

```
"SynthesisTask": 
{ 
      "CreationTime": [..], 
      "Engine": "neural", 
      "OutputFormat": "mp3", 
      "OutputUri": "https://s3.us-west-1.amazonaws.com/your-bucket-name/optional/prefix/
path/file.<task_id>.mp3", 
      "TextType": "text", 
      "RequestCharacters": [..], 
      "TaskStatus": "scheduled", 
      "TaskId": [task_id], 
      "VoiceId": "Joanna" 
  }
```
### <span id="page-20-0"></span>Schritt 2.2: Erste Schritte mit dem AWS CLI

Wenn Sie das bereits [eingerichtet haben AWS CLI,](#page-17-1) können Sie die von Amazon Polly angebotene Sprachsynthese testen. In dieser Übung rufen Sie die SynthesizeSpeech Operation auf, indem Sie den Eingabetext übergeben. Die resultierende Audioausgabe können Sie als Datei speichern und abspielen.

1. Ausführen des synthesize-speechs AWS CLI Befehl zum Synthetisieren von Beispieltext in einer Audiodatei (hello.mp3).

Folgendes AWS CLI Das Beispiel ist für Unix, Linux und macOS formatiert. Ersetzen Sie unter Windows den Unix-Fortsetzungszeichen mit umgekehrtem Schrägstrich (\) am Ende jeder Zeile durch ein Caret (^) und setzen Sie den Eingabetext in vollständige Anführungszeichen (") und einfache Anführungszeichen (') für innere Tags.

```
aws polly synthesize-speech \ 
     --output-format mp3 \
```

```
 --voice-id Joanna \ 
    --text 'Hello, my name is Joanna. I learned about the W3C on 10/3 of last 
 year.' \ 
    hello.mp3
```
Im Call to geben Sie einen Beispieltext ansynthesize-speech, der von einer Stimme Ihrer Wahl synthetisiert werden soll. Sie müssen eine Sprach-ID (im folgenden Schritt erklärt) und ein Ausgabeformat angeben. Der Befehl speichert die resultierende Audioausgabe in der Datei hello.mp3. Zusätzlich zur MP3 Datei sendet der Vorgang die folgende Ausgabe an die Konsole.

```
{ 
          "ContentType": "audio/mpeg", 
          "RequestCharacters": "71"
}
```
- 2. Geben Sie die Datei hello.mp3 wieder, um die Sprachausgabe zu überprüfen.
- 3. Rufen Sie die Liste der verfügbaren Stimmen mit der Operation DescribeVoices ab. Führen Sie Folgendes aus describe-voices AWS CLI Befehl.

aws polly describe-voices

Als Antwort gibt Amazon Polly die Liste aller verfügbaren Stimmen zurück. Für jede Stimme stellt die Antwort die folgenden Metadaten bereit: Sprach-ID, Sprachcode, Sprachname und Geschlecht der Stimme. Im Folgenden wird eine Beispielantwort dargestellt:

```
{ 
     "Voices": [ 
          { 
               "Gender": "Female", 
               "Name": "Salli", 
               "LanguageName": "US English", 
               "Id": "Salli", 
               "LanguageCode": "en-US", 
               "SupportedEngines": [ 
                    "neural", 
                    "standard", 
                    "generative" 
               ] 
          },
```

```
 { 
              "Gender": "Female", 
              "Name": "Danielle", 
              "LanguageName": "US English", 
              "Id": "Danielle", 
              "LanguageCode": "en-US", 
              "SupportedEngines": [ 
                   "long-form" 
 ] 
          } 
    \mathbf{I}}
```
Optional können Sie den Sprachcode angeben, um die verfügbaren Stimmen für eine bestimmte Sprache zu finden. Amazon Polly unterstützt Dutzende von Stimmen. Das folgende Beispiel ruft alle Stimmen für brasilianisches Portugiesisch ab:

```
aws polly describe-voices \ 
     --language-code pt-BR
```
Eine Liste der Sprachcodes finden Sie unter [Sprachen bei Amazon Polly.](#page-41-0) Diese Sprachcodes sind [W3C-Tags zur Sprachenidentifikation](https://www.w3.org/TR/ltli/#language-terminology) (*ISO 639 code for the language name*-*ISO 3166 country code*). Zum Beispiel en-US (US-Englisch), en-GB (britisches Englisch) und es-ES (Spanisch) usw. Sie können die Option auch in der help AWS CLI um die Liste der Sprachcodes zu erhalten:

```
aws polly describe-voices help
```
# <span id="page-22-0"></span>Python-Beispiele

Dieses Handbuch enthält einige Python-Codebeispiele, die AWS SDK for Python (Boto) um Amazon Polly API anzurufen. Wir empfehlen Ihnen, Python einzurichten und den Beispielcode aus dem nachfolgenden Abschnitt zu testen. Weitere Beispiele finden Sie unter [Beispielanwendungen](#page-340-0).

### <span id="page-22-1"></span>Richten Sie Python ein und testen Sie ein Beispiel (SDK)

Um den Python-Beispielcode zu testen, benötigen Sie AWS SDK for Python (Boto). Eine Anleitung finden Sie unter [AWS SDK for Python \(Boto3\)](https://aws.amazon.com/sdk-for-python/).

So testen Sie den Python-Beispielcode

Das folgende Python-Codebeispiel führt die folgenden Aktionen aus:

- Ruft das auf AWS SDK for Python (Boto) um eine SynthesizeSpeech Anfrage an Amazon Polly zu senden (indem Sie Text als Eingabe angeben).
- Er greift auf den resultierenden Audiostream in der Antwort zu und speichert die Audioausgabe in einer Datei (speech.mp3) auf der lokalen Festplatte.
- Er spielt die Audiodatei mit dem Standard-Audioplayer des lokalen Systems ab.

Speichern Sie den Code in einer Datei ("example.py") und führen Sie die Datei aus.

```
"""Getting Started Example for Python 2.7+/3.3+"""
from boto3 import Session
from botocore.exceptions import BotoCoreError, ClientError
from contextlib import closing
import os
import sys
import subprocess
from tempfile import gettempdir
# Create a client using the credentials and region defined in the [adminuser]
# section of the AWS credentials file (~/.aws/credentials).
session = Session(profile_name="adminuser")
polly = session.client("polly")
try: 
     # Request speech synthesis 
     response = polly.synthesize_speech(Text="Hello world!", OutputFormat="mp3", 
                                          VoiceId="Joanna")
except (BotoCoreError, ClientError) as error: 
     # The service returned an error, exit gracefully 
     print(error) 
     sys.exit(-1)
# Access the audio stream from the response
if "AudioStream" in response: 
     # Note: Closing the stream is important because the service throttles on the 
     # number of parallel connections. Here we are using contextlib.closing to 
     # ensure the close method of the stream object will be called automatically 
     # at the end of the with statement's scope. 
         with closing(response["AudioStream"]) as stream:
```

```
 output = os.path.join(gettempdir(), "speech.mp3") 
            try: 
             # Open a file for writing the output as a binary stream 
                  with open(output, "wb") as file: 
                     file.write(stream.read()) 
            except IOError as error: 
                # Could not write to file, exit gracefully 
               print(error) 
               sys.exit(-1)
else: 
     # The response didn't contain audio data, exit gracefully 
     print("Could not stream audio") 
     sys.exit(-1)
# Play the audio using the platform's default player
if sys.platform == "win32": 
     os.startfile(output)
else: 
     # The following works on macOS and Linux. (Darwin = mac, xdg-open = linux). 
     opener = "open" if sys.platform == "darwin" else "xdg-open" 
     subprocess.call([opener, output])
```
Weitere Beispiele sowie eine Beispielanwendung finden Sie unter [Beispielanwendungen.](#page-340-0)

# <span id="page-25-0"></span>Stimmen in Amazon Polly

Amazon Polly bietet Dutzende lebensechter Stimmen und unterstützt eine Vielzahl von Sprachen. Jede Stimme wird mithilfe von Muttersprachlern erstellt, sodass es je nach Stimme Variationen geben kann, auch in derselben Sprache. Sie können das auch verwenden AWS Management Console , um jede Stimme mit Text Ihrer Wahl zu testen. In den meisten Sprachen wird es mindestens eine männliche und eine weibliche Stimme geben, oft auch mehr als eine von beiden. Einige Sprachen haben nur eine einzige Stimme.

### **a** Note

Beispiele für Amazon Polly Polly-Stimmen in Ihrem Browser finden Sie in der [Amazon Polly](https://aws.amazon.com/polly)  [Polly-Produktübersicht.](https://aws.amazon.com/polly)

### Themen

- [Stimmen hören](#page-25-1)
- [Verfügbare Stimmen](#page-26-0)
- **[Sprachgeschwindigkeit](#page-34-1)**
- [Zweisprachige Stimmen](#page-36-0)
- [Stimmen von Nachrichtensprechern](#page-38-0)

# <span id="page-25-1"></span>Stimmen hören

Sobald Sie Amazon Polly [eingerichtet](#page-12-1) haben, können Sie Stimmen mit benutzerdefiniertem Text auf der Konsole testen.

Um Amazon Polly-Stimmen auf der Konsole zu hören

- 1. Melden Sie sich bei der an AWS Management Console und öffnen Sie die Amazon Polly Polly-Konsole unter [https://console.aws.amazon.com/polly/.](https://console.aws.amazon.com/polly/)
- 2. Wählen Sie die Registerkarte Text-to-Speech.
- 3. Wählen Sie für Engine Generative, Long Form, Neural oder Standard.
- 4. Wählen Sie eine Sprache und eine Region aus. Wählen Sie dann eine Stimme.

5. Geben Sie Text ein, den die Stimme sprechen soll, oder verwenden Sie die Standardphrase und wählen Sie dann "Zuhören".

### **a** Note

Das Stimmenverzeichnis und die Anzahl der enthaltenen Sprachen werden laufend aktualisiert, um weitere Optionen einzubeziehen. Wenn Sie eine neue Sprache oder Stimme vorschlagen möchten, geben Sie auf dieser Seite Feedback. Leider sind wir nicht in der Lage, Pläne für bestimmte neue Sprachen zu kommentieren, bevor sie veröffentlicht werden.

# <span id="page-26-0"></span>Verfügbare Stimmen

Amazon Polly bietet eine Vielzahl lebensechter Stimmen in mehreren Sprachen, um Sprache aus Text zu synthetisieren. Die folgende Tabelle zeigt alle Stimmen, die Amazon Polly anbietet.

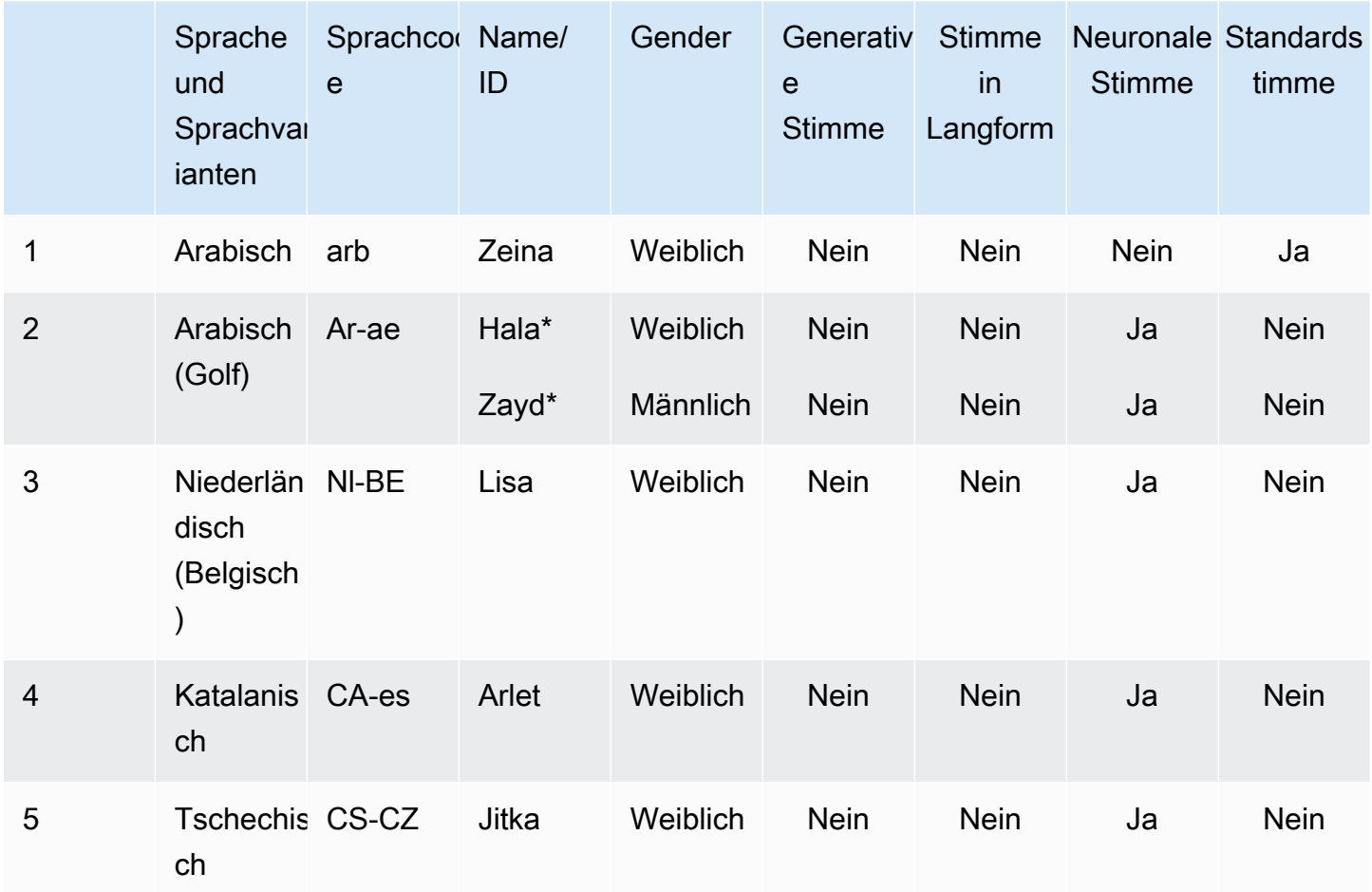

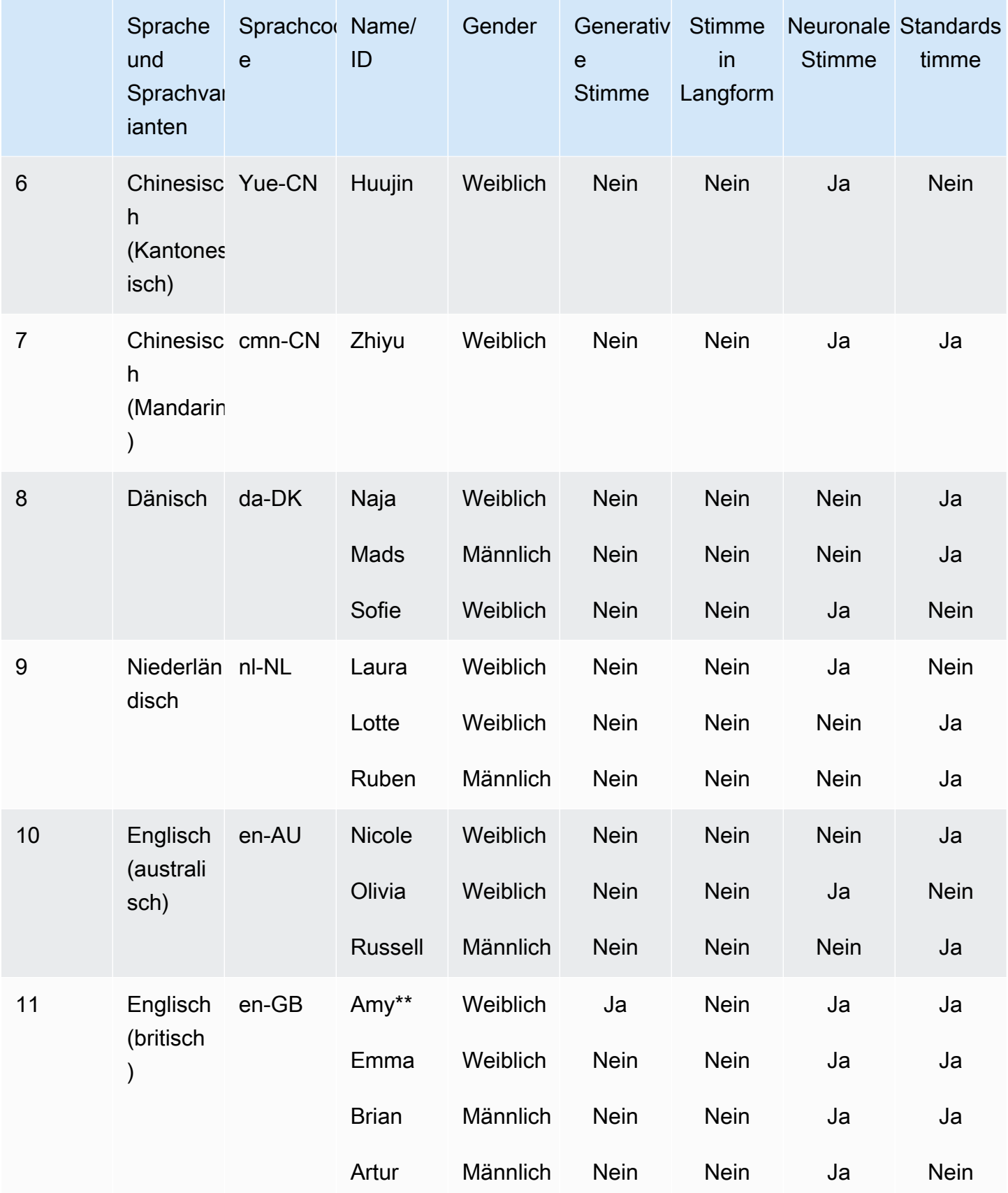

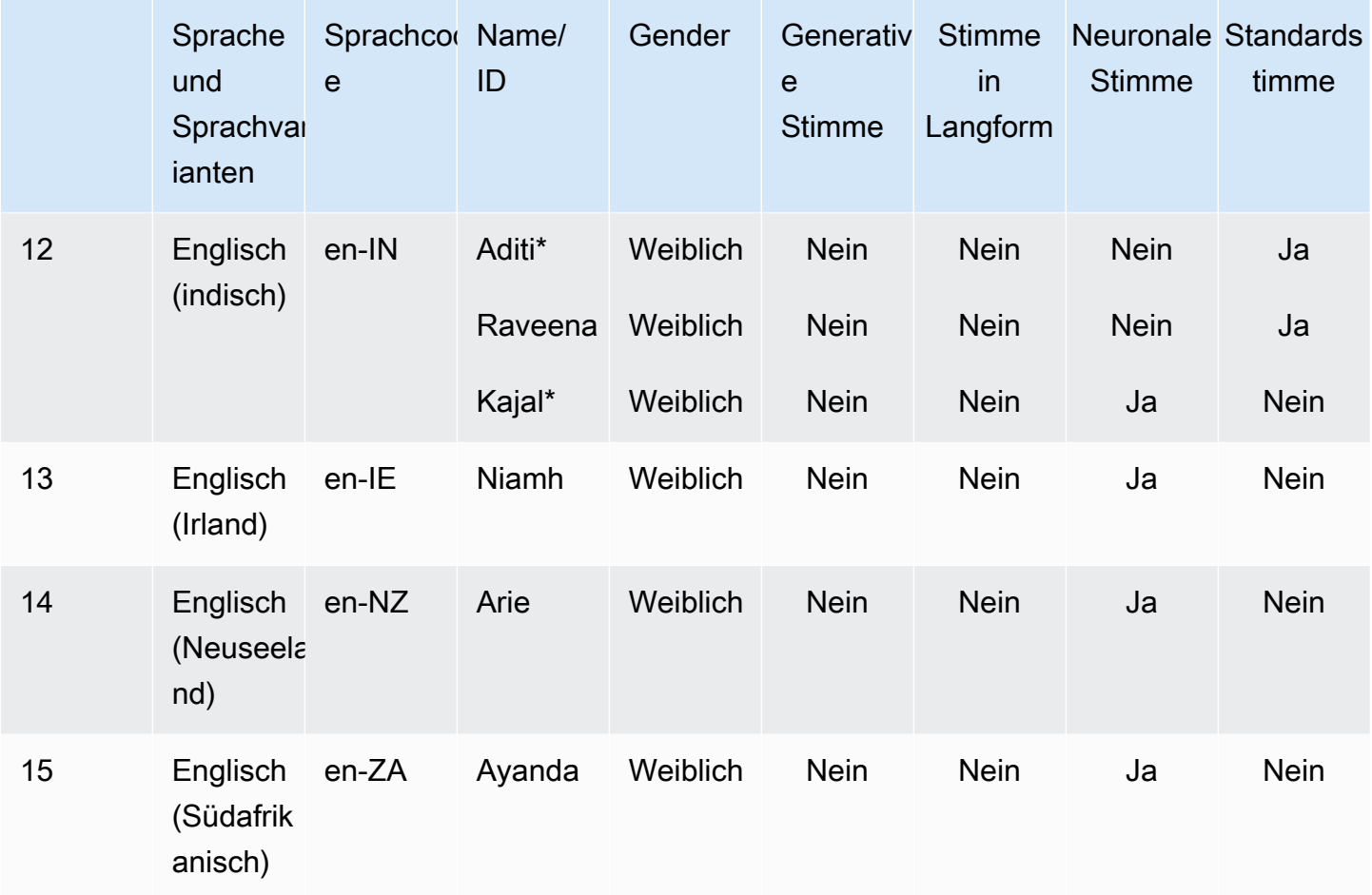

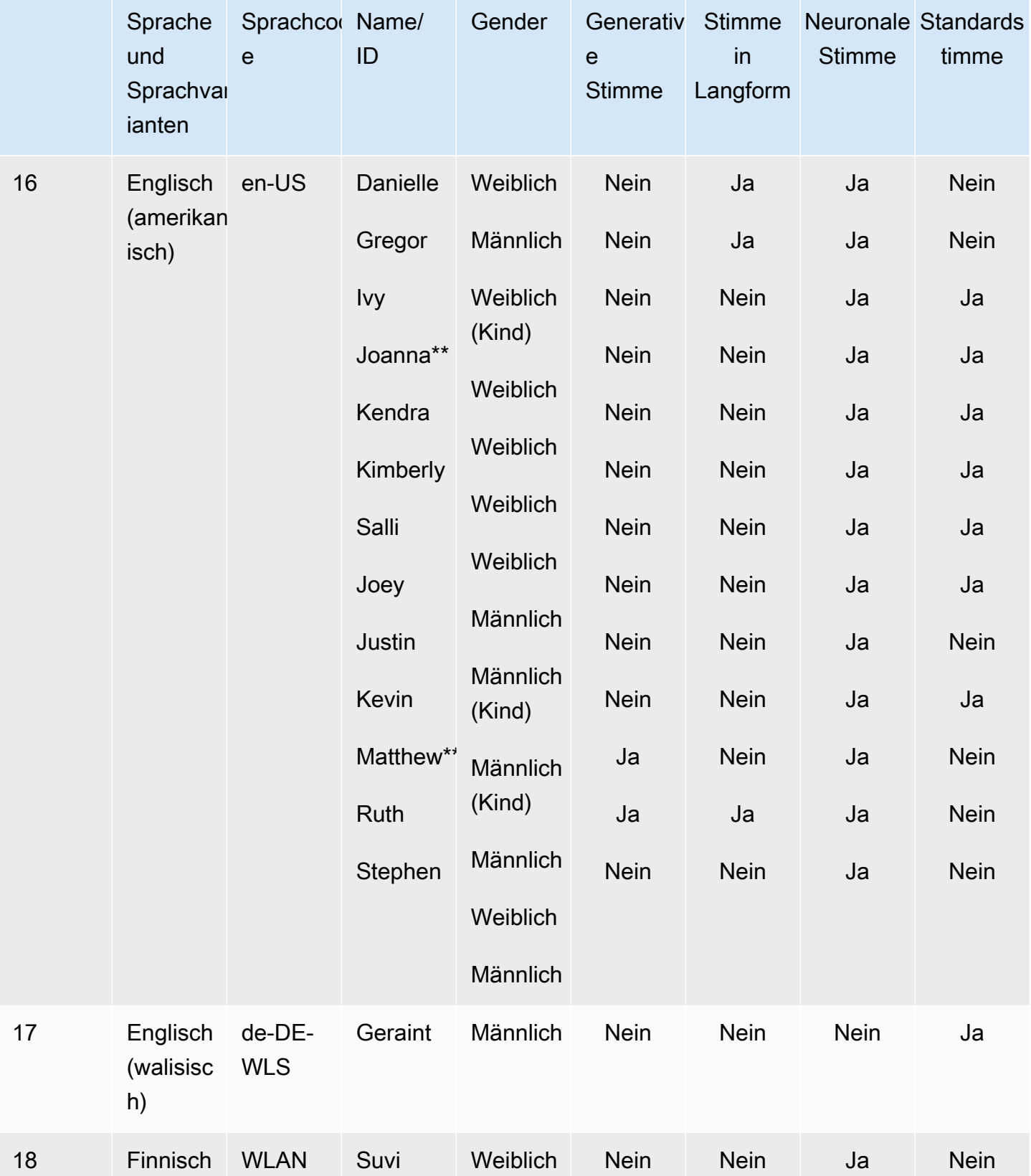

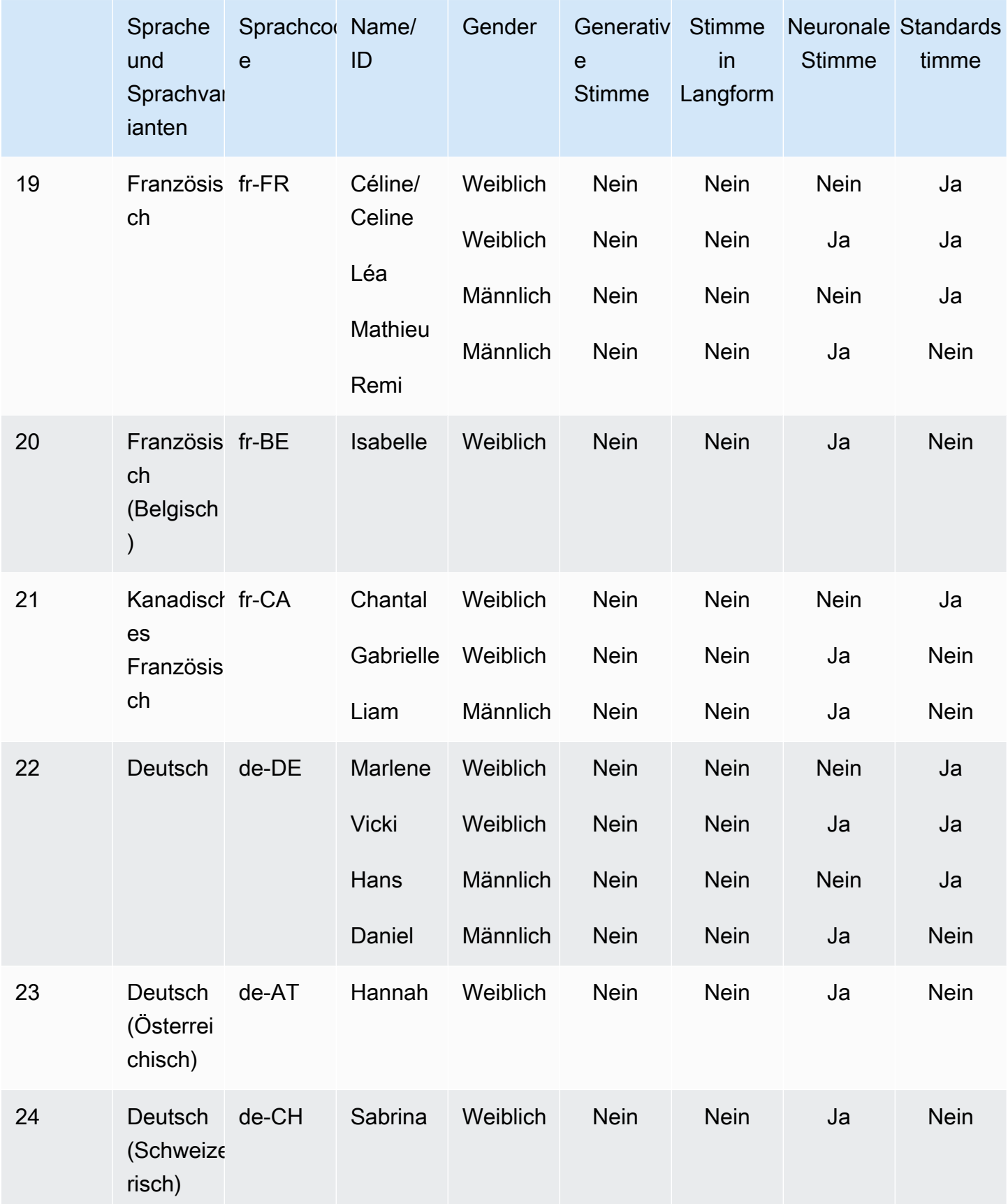

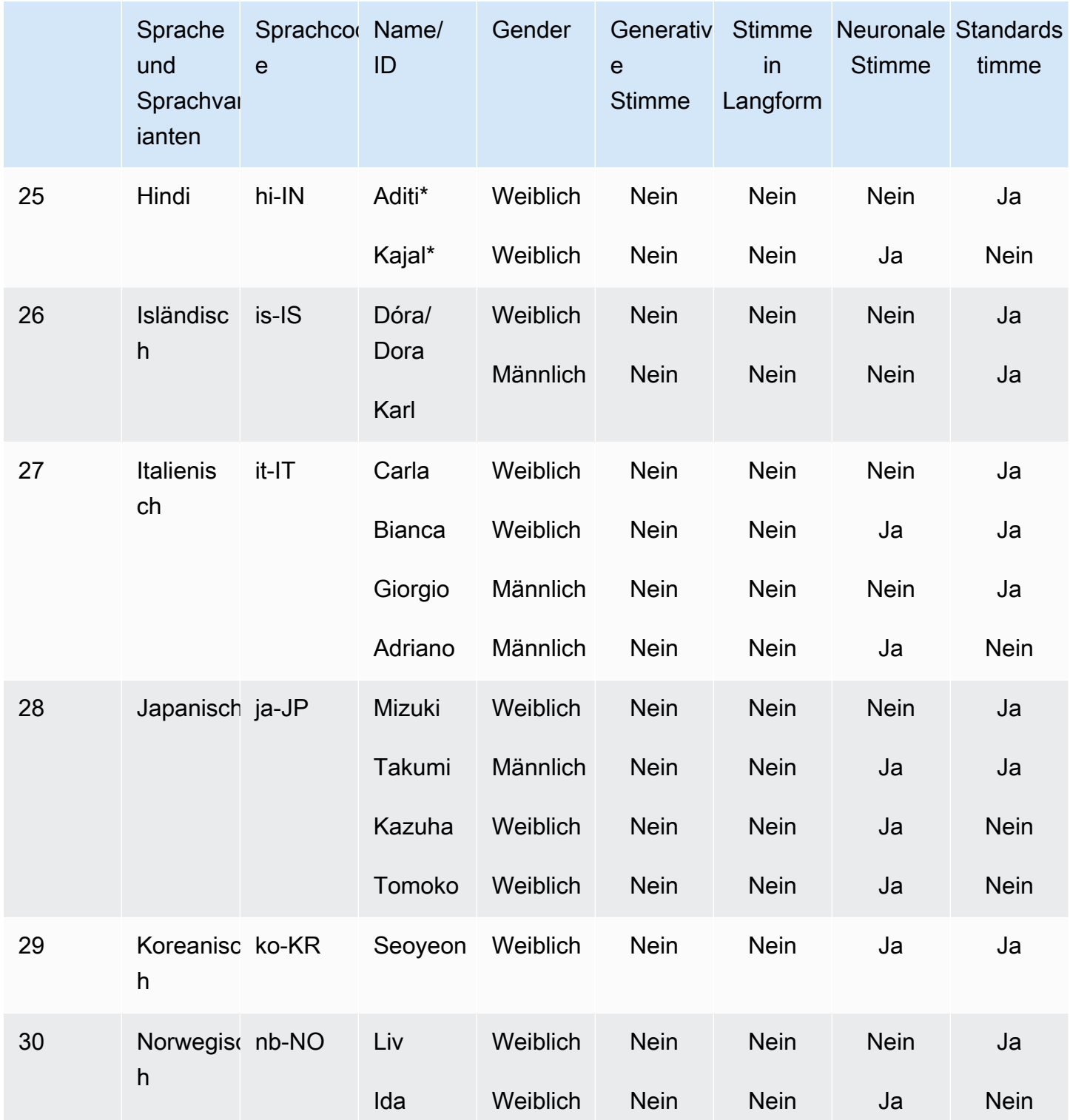

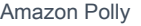

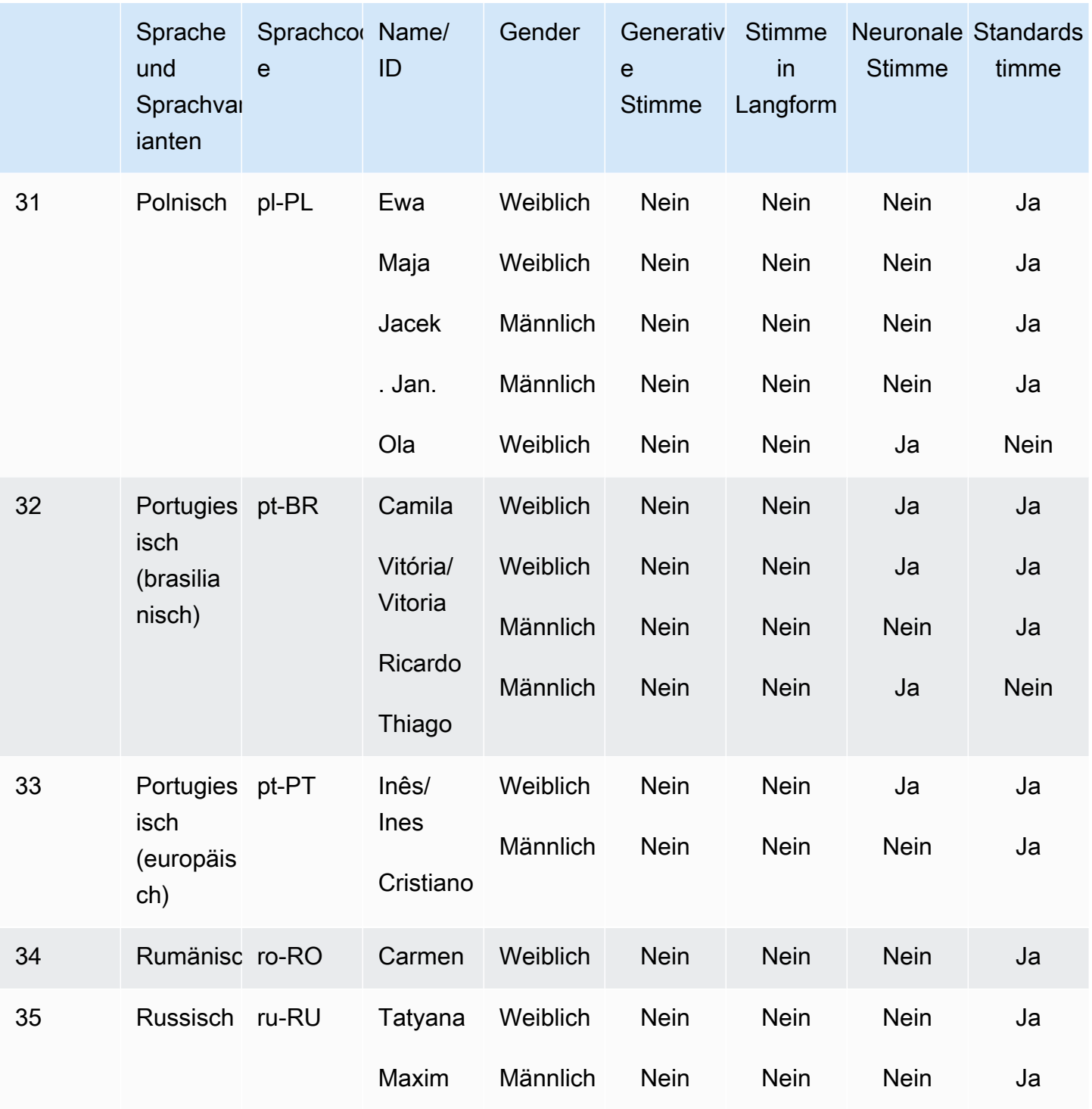

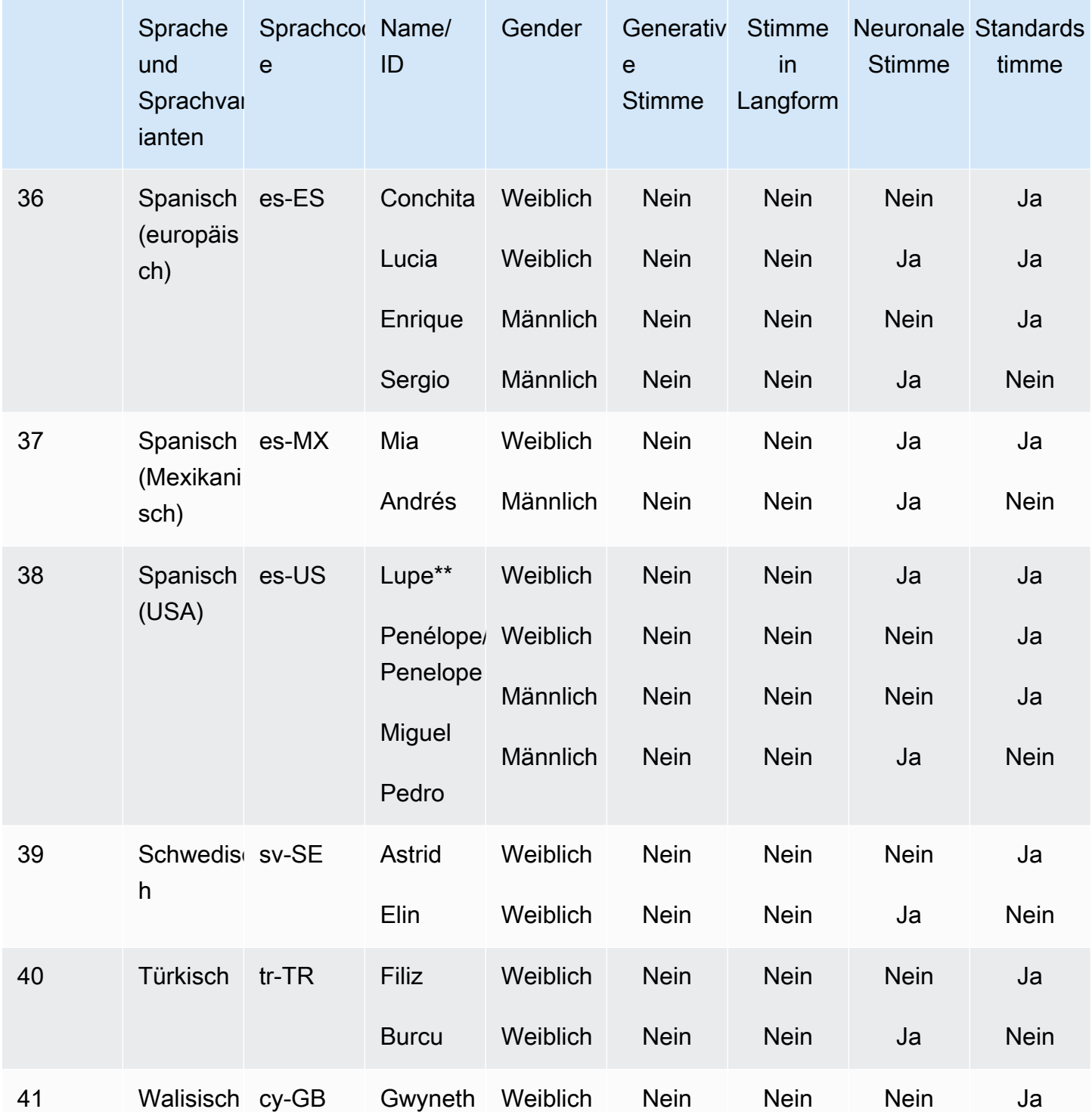

\* Diese Stimme ist zweisprachig. Weitere Informationen finden Sie unter [Zweisprachige Stimmen.](#page-36-0)

\*\* Diese Stimmen können mit den Sprechstilen von Newscaster verwendet werden, wenn sie mit dem Neural-Format verwendet werden. Weitere Informationen finden Sie unter [Stimmen von](#page-38-0)  [Nachrichtensprechern](#page-38-0).

Jede Amazon Polly Voice Engine verfügt über einzigartige Funktionen. Erfahren Sie mehr über die Funktionen und die regionale Verfügbarkeit der von Amazon Polly angebotenen Sprachmodule:

- [Generative Stimmen](#page-227-1)
- **[Stimmen in Langform](#page-230-0)**
- [Neuronale Stimmen](#page-233-0)
- **[Standardstimmen](#page-239-1)**

### <span id="page-34-0"></span>Markenstimmen

Zusätzlich zu den in der vorherigen Tabelle aufgeführten verfügbaren Stimmen können Sie Amazon Polly verwenden, um eine benutzerdefinierte Stimme für Ihre Markenpersönlichkeit zu erstellen. Mit einer Markenstimme können Sie Ihren Kunden einzigartige und exklusive Stimmen bieten. Weitere Informationen zu den Markenstimmen von Amazon Polly finden Sie unter [Brand Voice.](https://aws.amazon.com/polly/features/#Brand_Voice)

# <span id="page-34-1"></span>Sprachgeschwindigkeit

Aufgrund der natürlichen Variation zwischen den Stimmen spricht jede verfügbare Stimme mit leicht unterschiedlichen Geschwindigkeiten. Zum Beispiel sind Ivy und Joanna mit US-englischen Stimmen etwas schneller als Matthew und erheblich schneller als Joey. Da es so viele Unterschiede zwischen den Stimmen gibt, ist für Amazon Polly Polly-Stimmen keine Standardgeschwindigkeit (Wörter pro Minute) verfügbar. Sie können jedoch mithilfe von [Sprachmarken](#page-247-0) herausfinden, wie lange es dauert, bis Ihre Stimme den ausgewählten Text sagt.

Um die Länge einer gesprochenen Textpassage zu messen

- 1. Öffne das AWS CLI.
- 2. Führen Sie den folgenden Code aus und füllen Sie ihn nach Bedarf aus.

```
 aws polly synthesize-speech \ 
      --language-code optional language code if needed
      --output-format json \ 
      --voice-id [name of desired voice] \
```

```
 --text '[desired text]' \ 
--speech-mark-types='["viseme"]' \
 LengthOfText.txt
```
3. Öffnen Sie LengthOfText.txt.

Wenn der Text "Mary hatte ein kleines Lamm" lauten würde, wären die letzten Zeilen, die Amazon Polly zurückgibt, wie folgt:

```
 {"time":882,"type":"viseme","value":"t"} 
 {"time":964,"type":"viseme","value":"a"} 
 {"time":1082,"type":"viseme","value":"p"}
```
Das letzte Mundbild, d. h. der Klang der letzten Buchstaben in "lamb", beginnt 1082 Millisekunden nach dem Beginn der Sprachausgabe. Dies ist zwar nicht genau die Länge des Audiomaterials, kommt dem jedoch ziemlich nahe und dient als Grundlage für den Vergleich zwischen Stimmen.

### <span id="page-35-0"></span>Ändern Sie Ihre Sprachgeschwindigkeit

Bei bestimmten Anwendungen stellen Sie möglicherweise fest, dass Ihnen die Stimme langsamer oder schneller besser gefallen würde. Wenn die Geschwindigkeit der Stimme ein Problem darstellt, bietet Amazon Polly die Möglichkeit, dies mithilfe von SSML-Tags zu ändern. Wenn Ihre Organisation beispielsweise eine Anwendung entwickelt hat, mit der Bücher für ein Publikum mit Migrationshintergrund vorgelesen werden, möchten Sie möglicherweise die Sprachgeschwindigkeit variieren. Ihr Publikum spricht zwar Englisch, aber seine Sprachkenntnisse sind begrenzt. <prosody>Amazon Polly hilft Ihnen dabei, die Sprechgeschwindigkeit mithilfe des SSML-Tags zu verlangsamen.

Sie können einen Prozentsatz verwenden:

<speak> In some cases, it might help your audience to <prosody rate="85%">slow the speaking rate slightly to aid in comprehension.</prosody> </speak>

Oder eine voreingestellte Geschwindigkeit:

<speak> In some cases, it might help your audience to <prosody rate="slow">slow
```
 the speaking rate slightly to aid in comprehension.</prosody>
</speak>
```
Bei der Verwendung von SSML mit Amazon Polly stehen Ihnen zwei Geschwindigkeitsoptionen zur Verfügung:

- Voreingestellte Geschwindigkeiten: x slow, slow, mediumfast, und. x fast In diesen Fällen handelt es sich bei der Geschwindigkeit der jeweiligen Option je nach bevorzugter Stimme um einen geschätzten Wert. Die medium-Option ist die normale Sprechgeschwindigkeit.
- n% der Sprachgeschwindigkeit: Es kann ein beliebiger Prozentsatz der Sprachgeschwindigkeit zwischen 20 und 200% verwendet werden. In diesen Fällen können Sie genau die gewünschte Geschwindigkeit wählen. Die tatsächliche Geschwindigkeit der Stimme ist jedoch ein ungefährer Wert, abhängig von der ausgewählten Stimme. 100% wird als normale Geschwindigkeit der Stimme angesehen.

#### **a** Note

Testen Sie die von Ihnen gewählte Stimme mit verschiedenen Geschwindigkeiten. Die Geschwindigkeit jeder Option ist eine ungefähre Angabe und hängt von der ausgewählten Stimme ab.

Weitere Informationen zur Verwendung des prosody Tags finden Sie unte[rSteuerung von](#page-275-0) [Lautstärke, Sprechgeschwindigkeit und Tonhöhe .](#page-275-0)

# Zweisprachige Stimmen

Amazon Polly bietet zwei Möglichkeiten, zweisprachige Stimmen zu erzeugen:

- [Akzentuierte zweisprachige Stimmen](#page-36-0)
- [Vollständige zweisprachige Stimmen](#page-37-0)

### <span id="page-36-0"></span>Akzentuierte zweisprachige Stimmen

Zweisprachige Stimmen mit Akzent können mit jeder Amazon Polly Polly-Stimme erstellt werden, jedoch nur, wenn SSML-Tags verwendet werden.

Normalerweise werden alle Wörter im Eingabetext in der Standardsprache mit der von Ihnen angegebenen Stimme gesprochen.

Wenn Sie beispielsweise die Stimme von Joanna verwenden (die US-Englisch spricht), spricht Amazon Polly Folgendes mit der Stimme von Joanna ohne französischen Akzent:

```
<speak> 
      Why didn't she just say, 'Je ne parle pas français?'
</speak>
```
In diesem Fall werden die Worte Je ne parle pas français so gesprochen, als wären sie Englisch.

Wenn Sie jedoch die Joanna-Stimme mit <lang>dem Tag verwenden, spricht Amazon Polly den Satz in der Joanna-Stimme in Französisch mit amerikanischem Akzent:

```
<speak> 
     Why didn't she just say, <lang xml:lang="fr-FR">'Je ne parle pas français?'</
lang>.
</speak>
```
Da Joanna keine französische Muttersprachlerin ist, basiert die Aussprache auf ihrer Muttersprache, also US-Englisch. Eine Person mit perfekter französischer Aussprache würde beispielsweise das Wort français mit einem uvularen Vibrant (/R/) sprechen. Joannas Stimme (US-Englisch) spricht dieses Phonem dagegen wie /r/.

Wenn Sie die Stimme von Giorgio, der Italienisch spricht, mit dem folgenden Text verwenden, spricht Amazon Polly den Satz in Giorgios Stimme mit italienischer Aussprache:

```
<speak> 
      Mi piace Bruce Springsteen.
</speak>
```
### <span id="page-37-0"></span>Vollständige zweisprachige Stimmen

Eine vollständig zweisprachige Stimme wie Aditi oder Kajal (indisches Englisch und Hindi) kann zwei Sprachen fließend sprechen. Dadurch haben Sie die Möglichkeit, für Wörter und Sätze aus beiden Sprachen in einem einzigen Text dieselbe Stimme zu verwenden.

Derzeit sind Aditi, Kajal, Hala und Zayd die einzigen vollständig zweisprachigen Stimmen, die verfügbar sind.

Verwendung einer zweisprachigen Stimme (Beispiel: Aditi)

Aditi spricht sowohl indisches Englisch (en-IN) als auch Hindi (hi-IN) fließend. Sie können Sprachinhalte sowohl auf Englisch als auch auf Hindi generieren, und die Stimme kann sogar innerhalb desselben Satzes zwischen den beiden Sprachen wechseln.

Hindi kann in zwei verschiedenen Formen verwendet werden:

- Dewanagari: "उसेन कहँा, खेल तोह अब शुूर होगा"
- Romanagari (mithilfe des lateinischen Alphabets): "Usne kahan, khel toh ab shuru hoga"

Außerdem ist eine Mischung aus Englisch und Hindi in einer oder beiden Formen innerhalb eines einzigen Satzes möglich:

- Dewanagari + Englisch: "This is the song कभी कभी अदिति"
- Romanagari + Englisch: "This is the song from the movie Jaane Tu Ya Jaane Na."
- Dewanagari + Romanagari + Englisch: "This is the song कभी कभी अदिति from the movie Jaane Tu Ya Jaane Na."

Da Aditi eine zweisprachige Stimme ist, wird Text in all diesen Fällen korrekt gelesen, da Amazon Polly zwischen den Sprachen und Schriften unterscheiden kann.

Amazon Polly unterstützt auch Zahlen, Daten, Uhrzeiten und Währungserweiterungen sowohl in Englisch (arabische Ziffern) als auch in Hindi (Devanagari-Ziffern). Arabische Ziffern werden standardmäßig in indischem Englisch gelesen. Damit Amazon Polly sie auf Hindi lesen kann, müssen Sie den hi-IN Sprachcode-Parameter verwenden.

## Stimmen von Nachrichtensprechern

Je nach Kontext verwenden die Menschen unterschiedliche Sprechstile. Gelegene Unterhaltung klingt beispielsweise sehr anders als eine TV- oder Radio-Newsscast. Aufgrund der Art und Weise, wie Standardstimmen erzeugt werden, können sie keine unterschiedlichen Sprechstile erzeugen. Neuronale Stimmen können das jedoch. Sie können für einen bestimmten Sprechstil trainiert werden, wobei die Variationen und der Schwerpunkt auf bestimmten Wortarten liegen, die diesem Stil innewohnen.

Zusätzlich zu den standardmäßigen neuronalen Stimmen bietet Amazon Polly einen Sprechstil für Nachrichtensprecher, der das neuronale System verwendet, um Sprache im Stil eines Fernseh- oder Radio-Nachrichtensenders zu erzeugen. Der Newscaster-Stil ist mit den Stimmen von Matthew und Joanna in US-Englisch (en-US), der Lupe-Stimme in US-Spanisch (es-US) und der Amy-Stimme in britischem Englisch (en-GB) verfügbar.

Um den Newscaster-Stil zu verwenden, wählen Sie zuerst das neuronale Modul aus und verwenden dann die Syntax, die in den folgenden Schritten beschrieben wird, in Ihrem Eingabetext.

#### **a** Note

• Um einen beliebigen neuronalen Sprachstil verwenden zu können, müssen Sie eine der Regionen verwenden, die neuronale Stimmen unterstützen. AWS Diese Option ist nicht in allen Regionen verfügbar. Weitere Informationen finden Sie unter [Kompatibilität mit](#page-237-0) [Funktionen und Regionen](#page-237-0).

So wenden Sie den Newscaster-Stil an (Konsole)

- 1. Öffnen Sie die Amazon Polly Polly-Konsole unter [https://console.aws.amazon.com/polly/.](https://console.aws.amazon.com/polly/)
- 2. Stellen Sie sicher, dass Sie eine AWS Region verwenden, in der neuronale Stimmen unterstützt werden.
- 3. Wählen Sie auf der Seite "Text-to-Speech" für Engine die Option Neural (Neuronal) aus.
- 4. Wählen Sie die Sprache und Stimme aus, die Sie verwenden möchten. Nur Matthew und Joanna für US-Englisch (en-US), Lupe für US-Spanisch (es-US) und Amy für britisches Englisch (en-GB) sind in der Stimme des Nachrichtensenders verfügbar.
- 5. Schalten Sie SSML ein.
- 6. Fügen Sie Ihrer text-to-speech Anfrage mithilfe der SSML-Syntax im Newscaster-Stil einen Eingabetext hinzu.

<amazon:domain name="news">*text*</amazon:domain>

Beispielsweise können Sie das Newscaster-Tag wie folgt verwenden:

```
<speak> 
<amazon:domain name="news"> 
From the Tuesday, April 16th, 1912 edition of The Guardian newspaper: 
The maiden voyage of the White Star liner Titanic, the largest ship ever launched
```
ended in disaster. The Titanic started her trip from Southampton for New York on Wednesday. Late on Sunday night she struck an iceberg off the Grand Banks of Newfoundland. By wireless telegraphy she sent out signals of distress, and several liners were near enough to catch and respond to the call. </amazon:domain> </speak>

7. Wählen Sie "Zuhören".

So wenden Sie den Newscaster-Stil an (CLI)

1. Fügen Sie in Ihrer API-Anforderung den Engine-Parameter mit dem Wert neural ein:

```
 --engine neural
```
2. Fügen Sie Ihrer API-Anforderung mithilfe der SSML-Syntax im Newscaster-Stil Eingabetext hinzu.

<amazon:domain name="news">*text*</amazon:domain>

Beispielsweise können Sie das Newscaster-Tag wie folgt verwenden:

<speak> <amazon:domain name="news"> From the Tuesday, April 16th, 1912 edition of The Guardian newspaper: The maiden voyage of the White Star liner Titanic, the largest ship ever launched ended in disaster. The Titanic started her trip from Southampton for New York on Wednesday. Late on Sunday night she struck an iceberg off the Grand Banks of Newfoundland. By wireless telegraphy she sent out signals of distress, and several liners were near enough to catch and respond to the call. </amazon:domain> </speak>

Weitere Informationen zu SSML finden Sie unter [Unterstützte SSML-Tags.](#page-266-0)

# Sprachen bei Amazon Polly

Die folgenden Sprachen werden von Amazon Polly unterstützt und können zur Sprachsynthese verwendet werden. Jede Sprache hat einen eindeutigen Sprachcode. Diese Sprachcodes sind [W3C-Tags zur Sprachenidentifikation](https://www.w3.org/TR/ltli/#language-terminology) (*ISO 639-3* für den Sprachnamen und *ISO 3166* für den Ländercode).

Wählen Sie eine Sprache aus der folgenden Tabelle aus, um weitere Informationen zu den von Amazon Polly bereitgestellten Phonemen und Visemen zu erhalten.

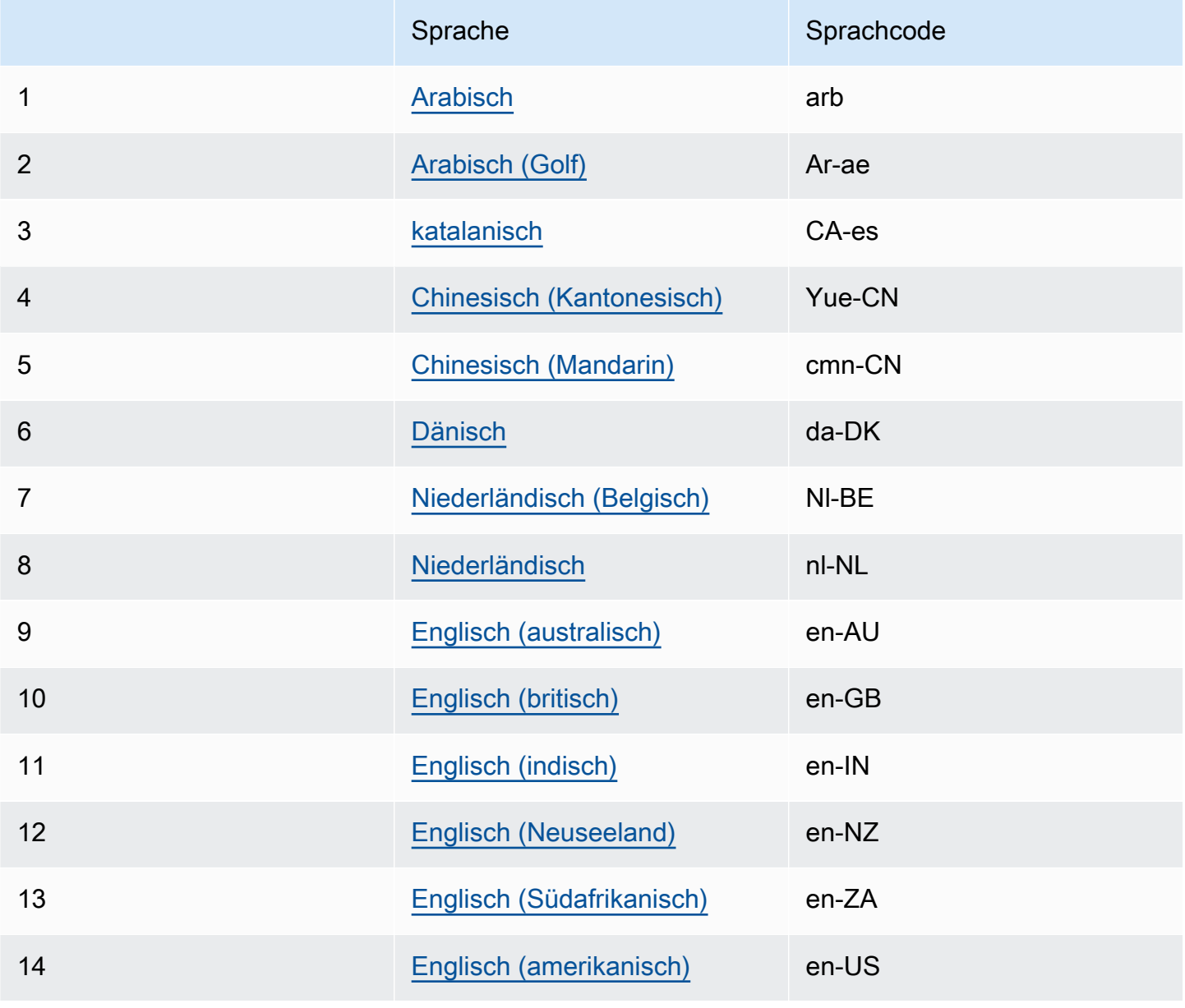

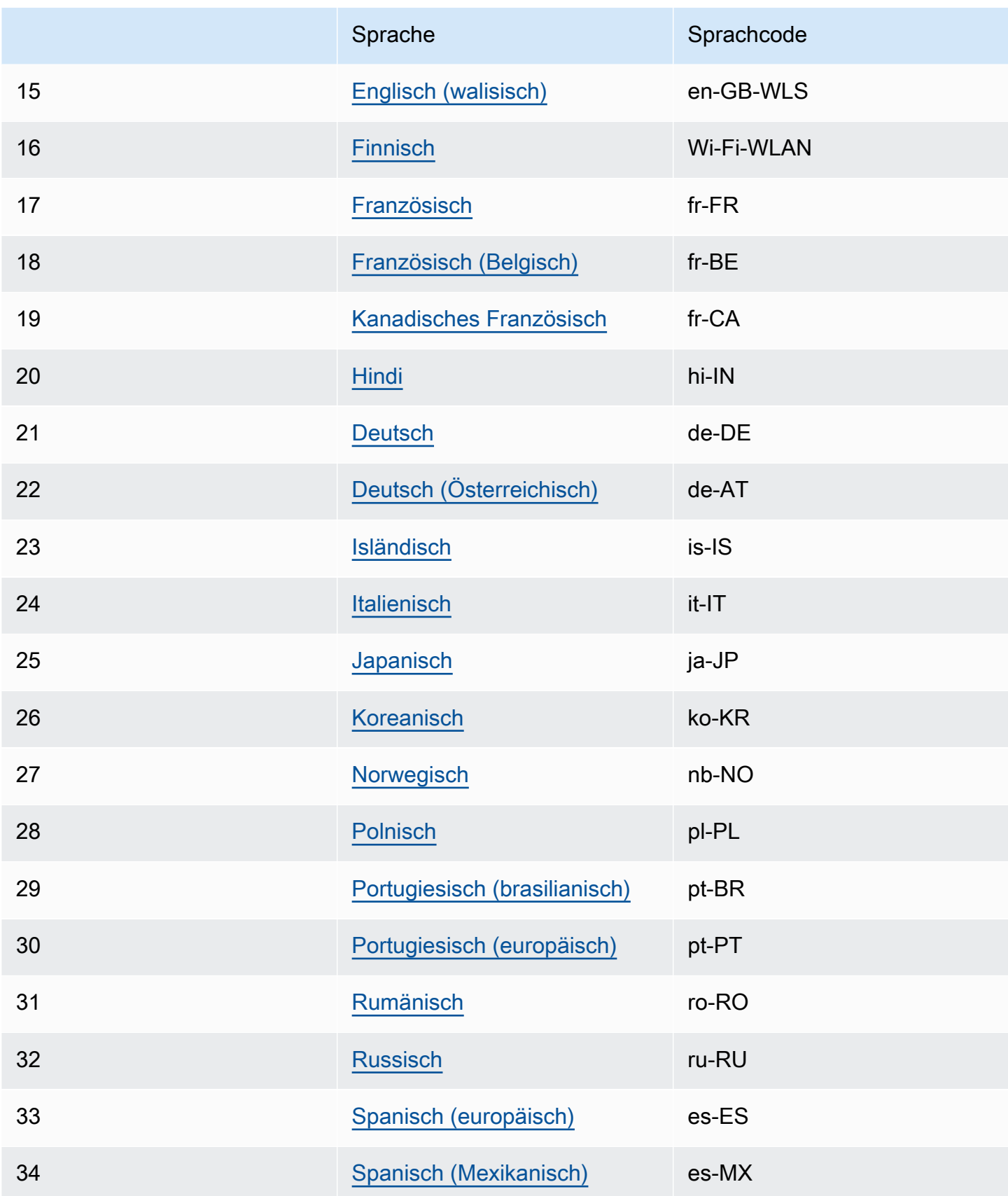

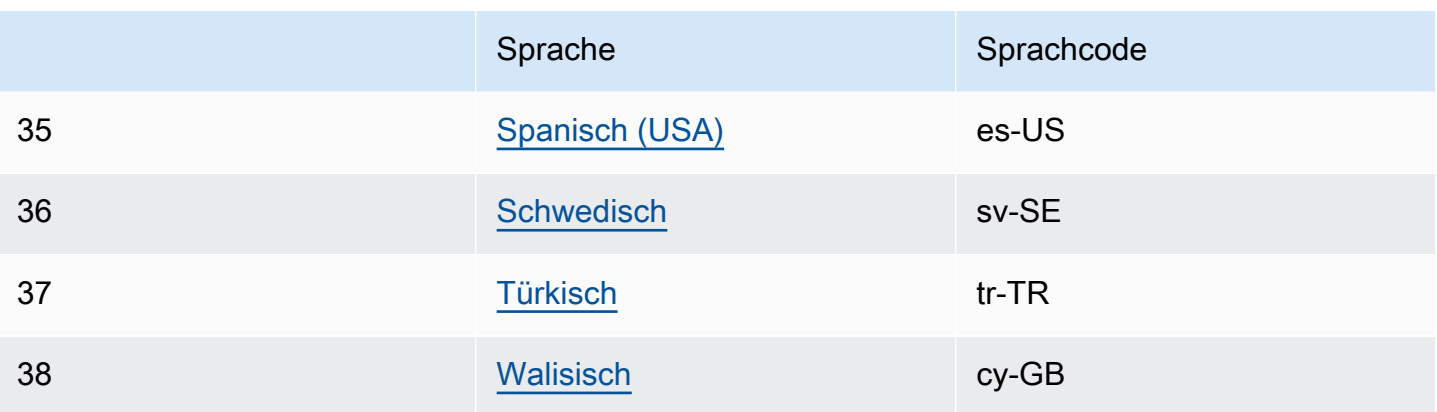

<span id="page-43-0"></span>Weitere Informationen finden Sie unter [Phonem- und Mundbildtabellen für unterstützte Sprachen.](#page-43-0)

# Phonem- und Mundbildtabellen für unterstützte Sprachen

In den folgenden Tabellen sind die Phoneme für die von Amazon Polly unterstützten Sprachen zusammen mit Beispielen und den entsprechenden Visemen aufgeführt.

Themen

- [Arabisch \(arb\)](#page-44-0)
- [Arabisch \(Golf\) \(ar-AE\)](#page-50-0)
- [Katalanisch \(ca-ES\)](#page-57-0)
- [Chinesisch \(Kantonesisch\) \(Yue-CN\)](#page-62-0)
- [Chinesisch \(Mandarin\) \(cmn-CN\)](#page-67-0)
- [Tschechisch \(cs-CZ\)](#page-71-0)
- [Dänisch \(da-DK\)](#page-76-0)
- [Niederländisch \(Belgisch\) \(nl-BE\)](#page-81-0)
- [Niederländisch \(nl-NL\)](#page-85-0)
- [Englisch \(amerikanisch\) \(en-US\)](#page-90-0)
- [Englisch \(australisch\) \(en-AU\)](#page-94-0)
- [Englisch \(britisch\) \(en-GB\)](#page-98-0)
- [Englisch \(indisch\) \(en-IN\)](#page-103-0)
- [Englisch \(Irland\) \(en-IE\)](#page-108-0)
- [Englisch \(Neuseeland\) \(en-NZ\)](#page-112-0)
- [Englisch \(Südafrikanisch\) \(en-ZA\)](#page-119-0)
- [Englisch \(Walisisch\) \(en-GB-\) WLS](#page-124-0)
- [Finnisch \(Fi-fi\)](#page-128-0)
- [Französisch \(fr-FR\)](#page-134-0)
- [Französisch \(Belgisch\) \(fr-BE\)](#page-138-0)
- [Kanadisches Französisch \(fr-CA\)](#page-142-0)
- [Deutsch \(de-DE\)](#page-146-0)
- [Deutsch \(Österreichisch\) \(de-AT\)](#page-151-0)
- [Hindi \(hi-IN\)](#page-157-0)
- [Isländisch \(is-IS\)](#page-160-0)
- [Italienisch \(it-IT\)](#page-165-0)
- [Japanisch \(ja-JP\)](#page-169-0)
- [Koreanisch \(ko-KR\)](#page-173-0)
- [Norwegisch \(nb-NO\)](#page-177-0)
- [Polnisch \(pl-PL\)](#page-181-0)
- [Portugiesisch \(pt-PT\)](#page-185-0)
- [Portugiesisch \(brasilianisch\) \(pt-BR\)](#page-189-0)
- [Rumänisch \(ro-RO\)](#page-193-0)
- [Russisch \(ru-RU\)](#page-197-0)
- [Spanisch \(es-ES\)](#page-201-0)
- [Spanisch \(mexikanisch\) \(es-MX\)](#page-205-0)
- [Spanisch \(USA\) \(es-US\)](#page-208-0)
- [Schwedisch \(sv-SE\)](#page-211-0)
- [Türkisch \(tr-TR\)](#page-216-0)
- [Walisisch \(cy-GB\)](#page-221-0)

### <span id="page-44-0"></span>Arabisch (arb)

In der folgenden Tabelle sind die Phoneme des Internationalen Phonetischen Alphabets (IPA), die Symbole des Phonetischen Alphabets (X-SAMPA) der Extended Speech Assessment Methods und die entsprechenden Viseme für die arabische Stimme von Zeina aufgeführt, die von Amazon Polly unterstützt wird.

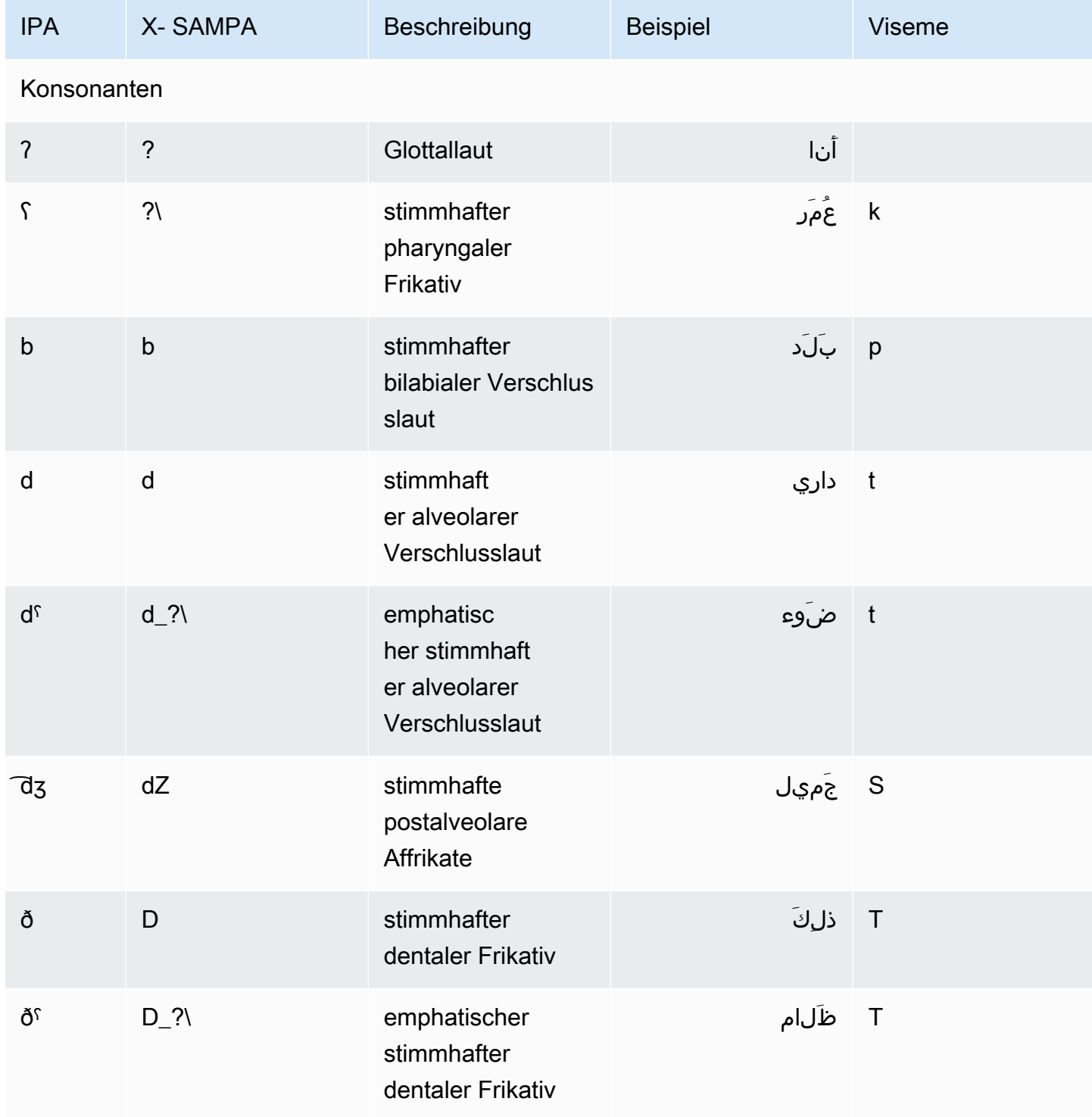

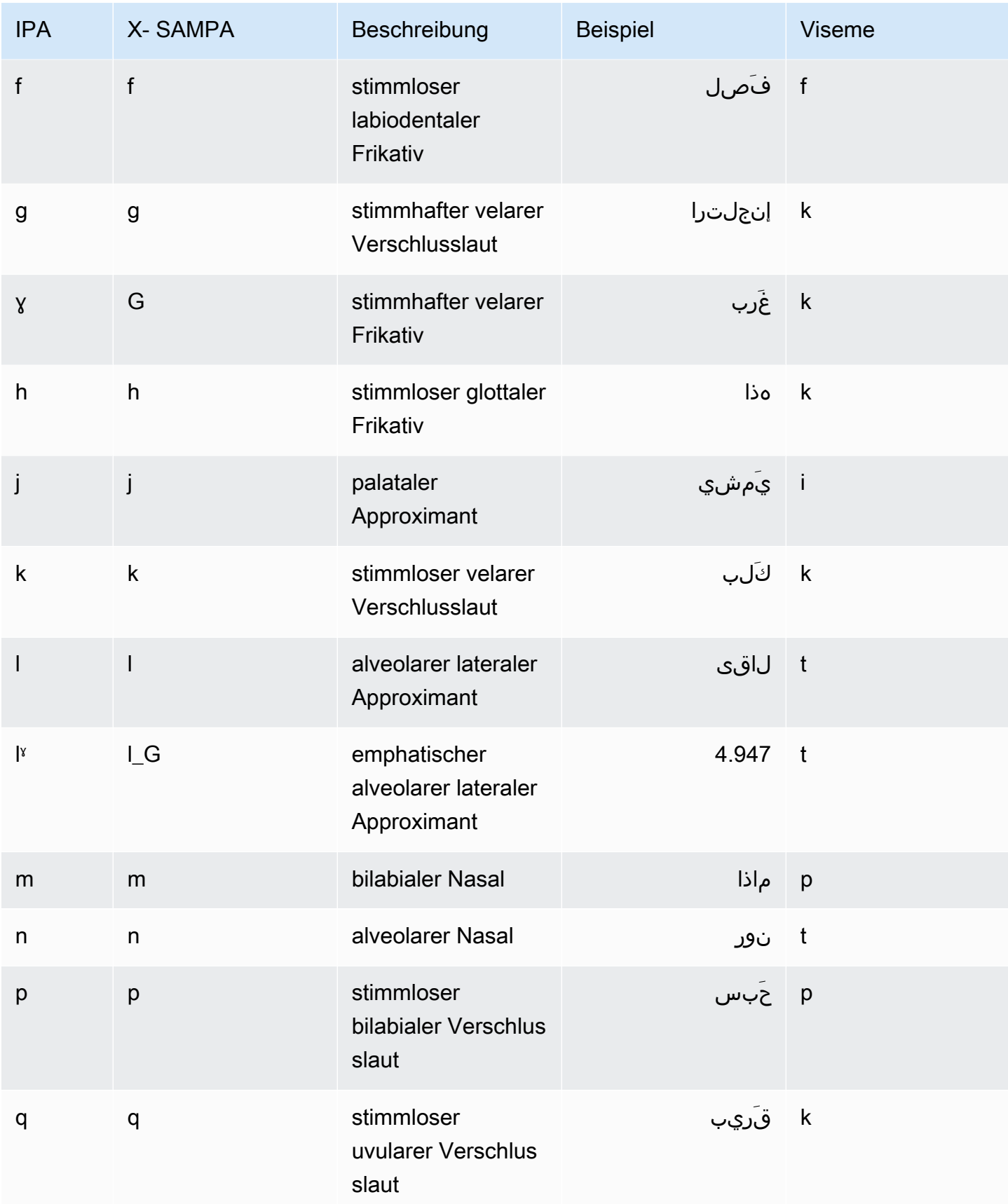

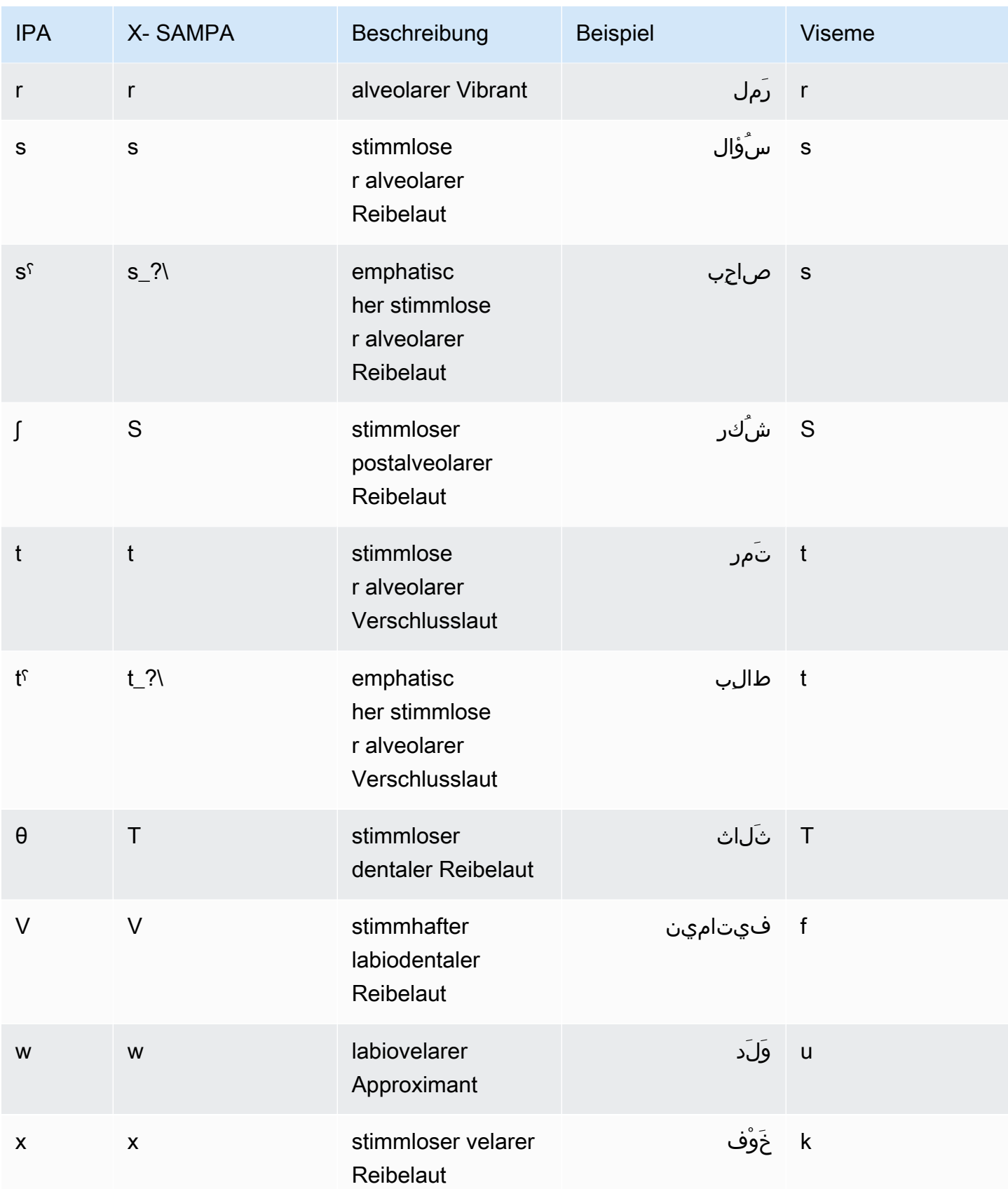

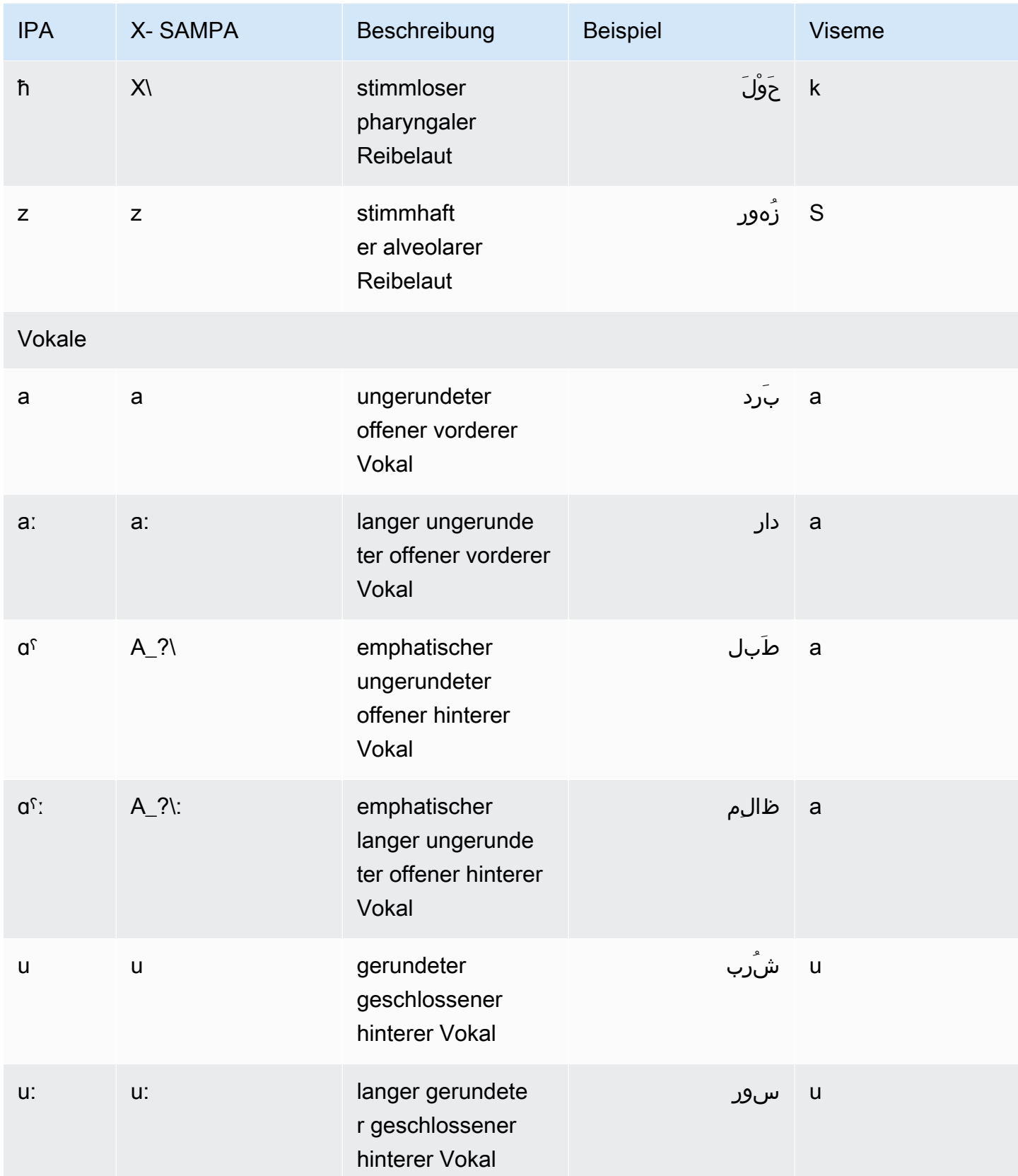

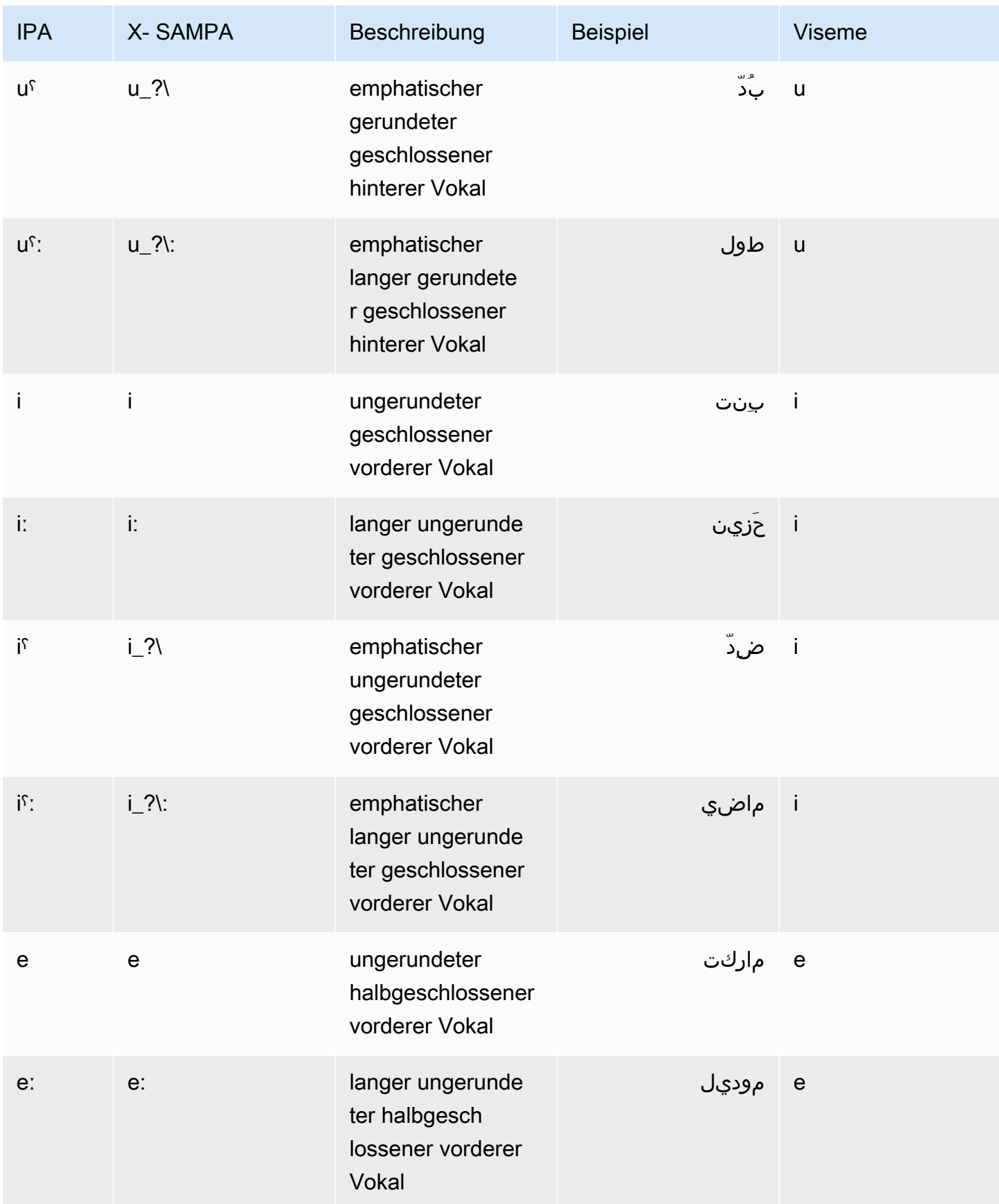

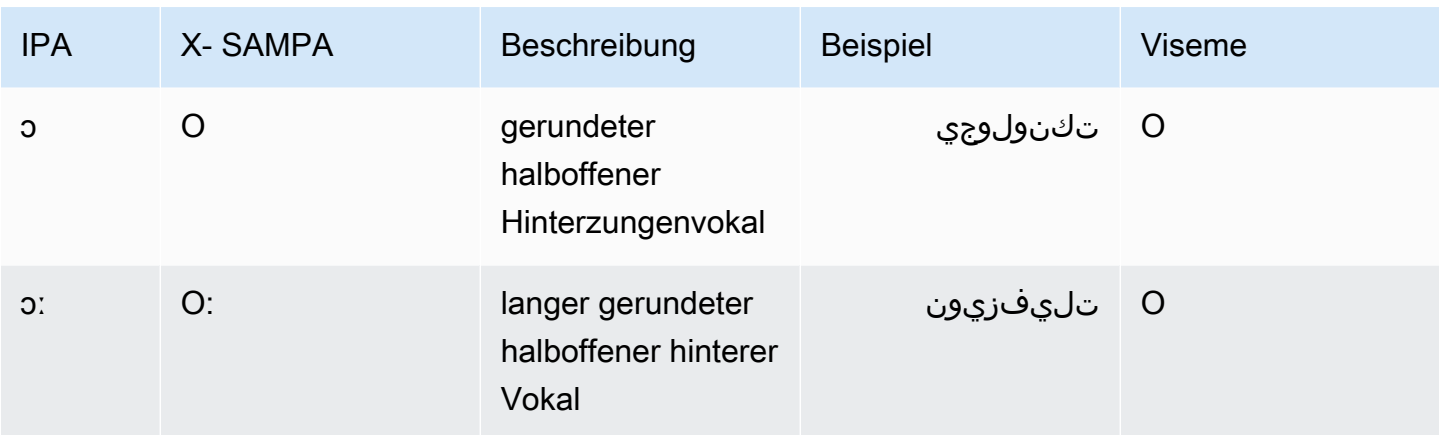

# <span id="page-50-0"></span>Arabisch (Golf) (ar-AE)

In der folgenden Tabelle sind die Phoneme des Internationalen Phonetischen Alphabets (IPA), die Symbole des Phonetischen Alphabets (X-SAMPA) der Extended Speech Assessment Methods und die entsprechenden Viseme für die arabische Stimme von Hala aufgeführt, die von Amazon Polly unterstützt wird.

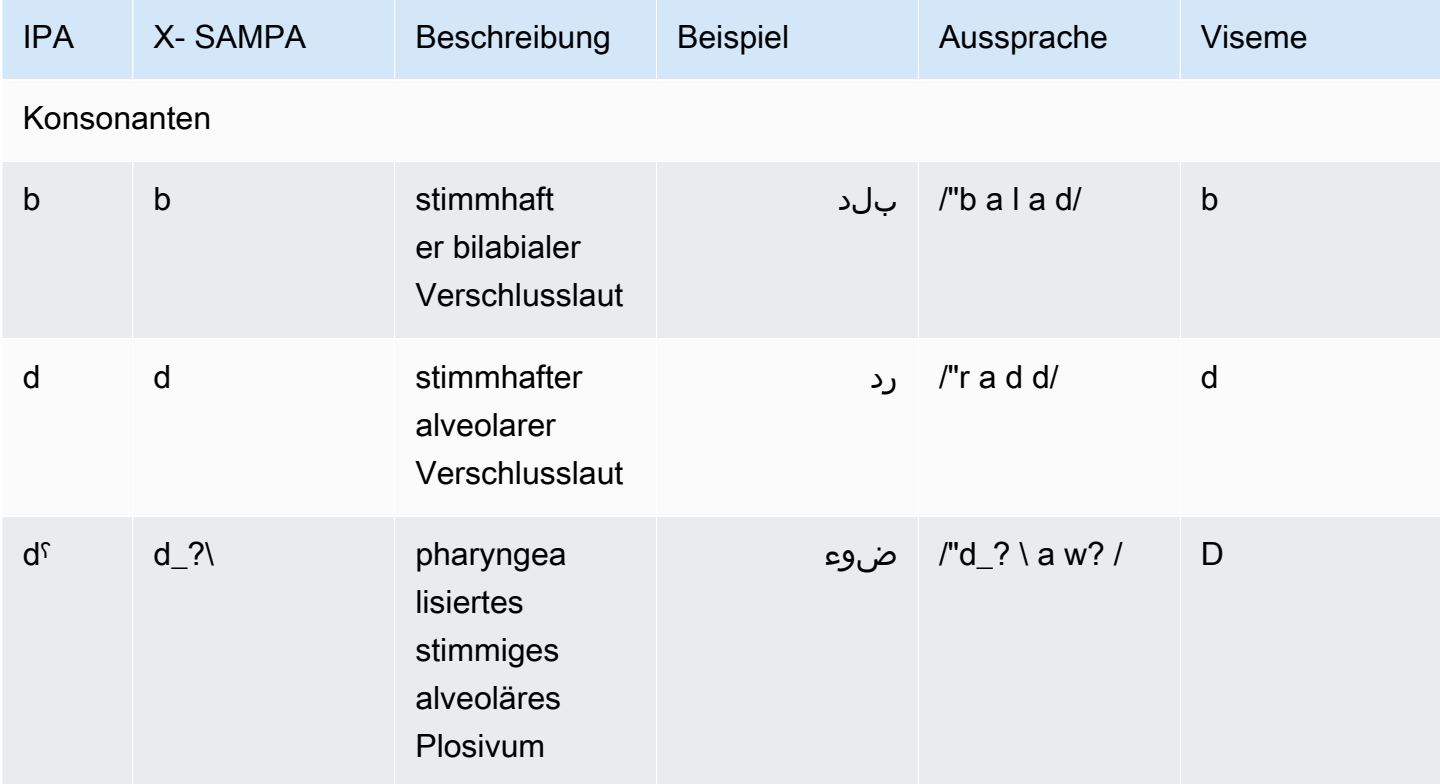

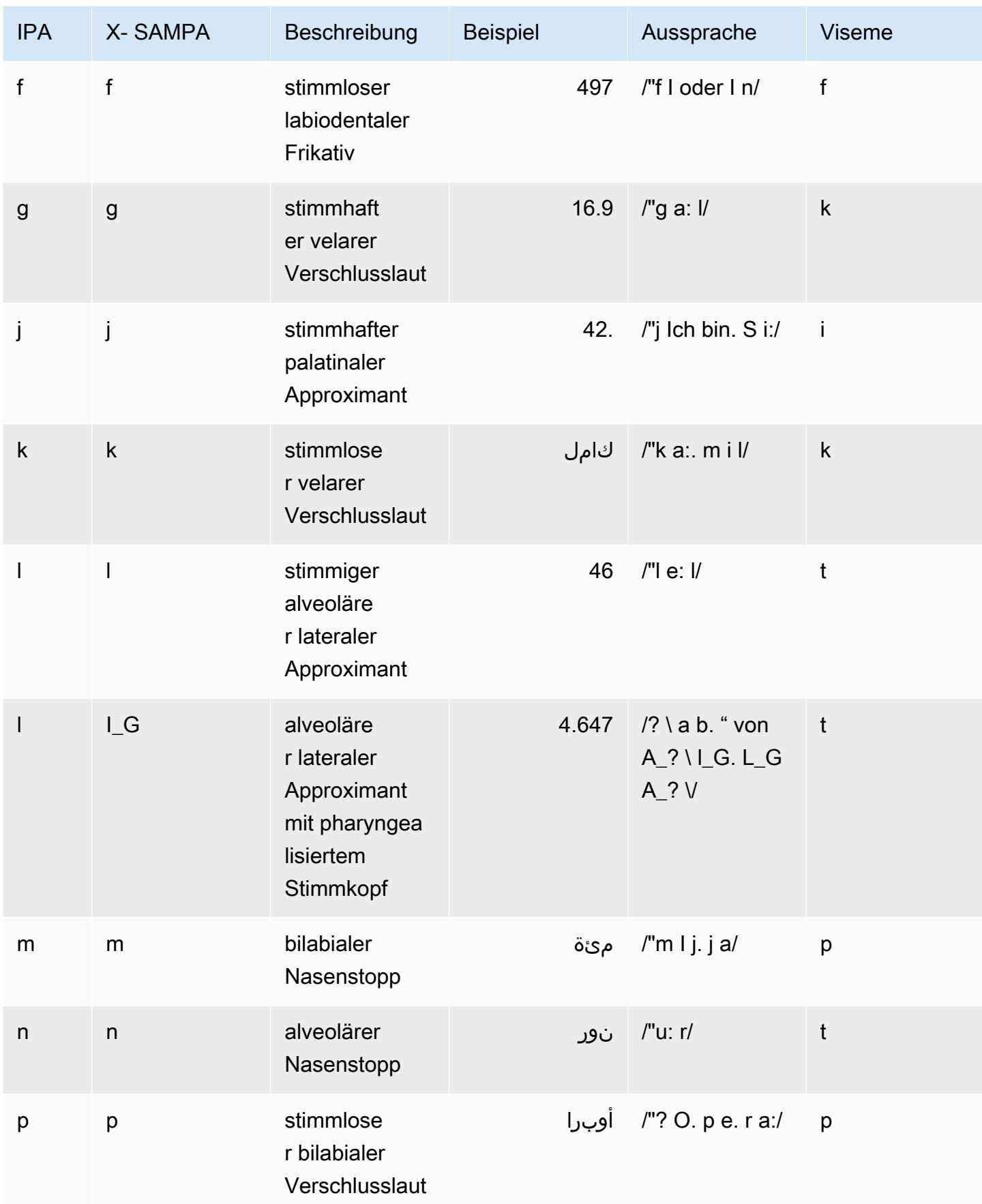

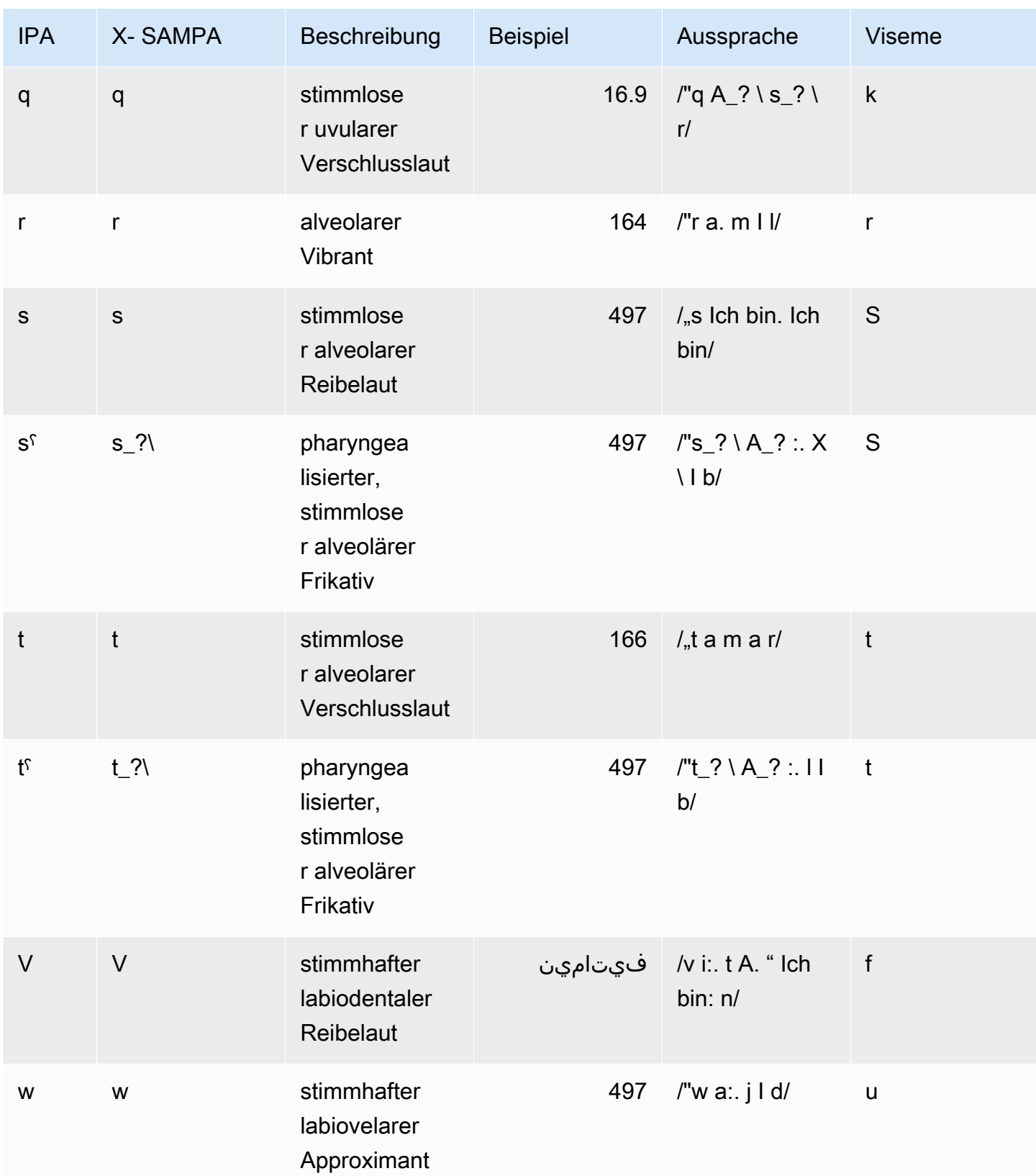

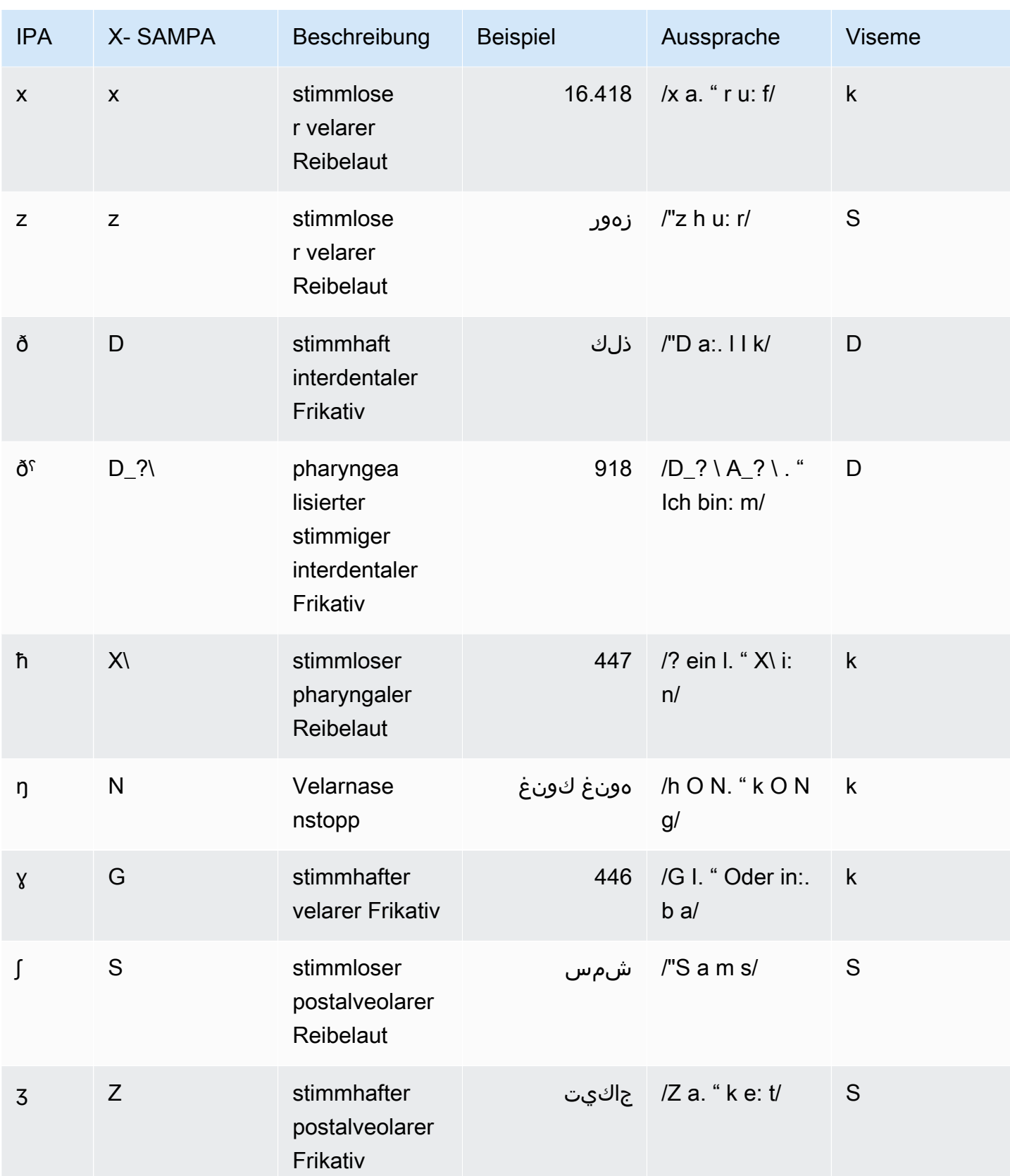

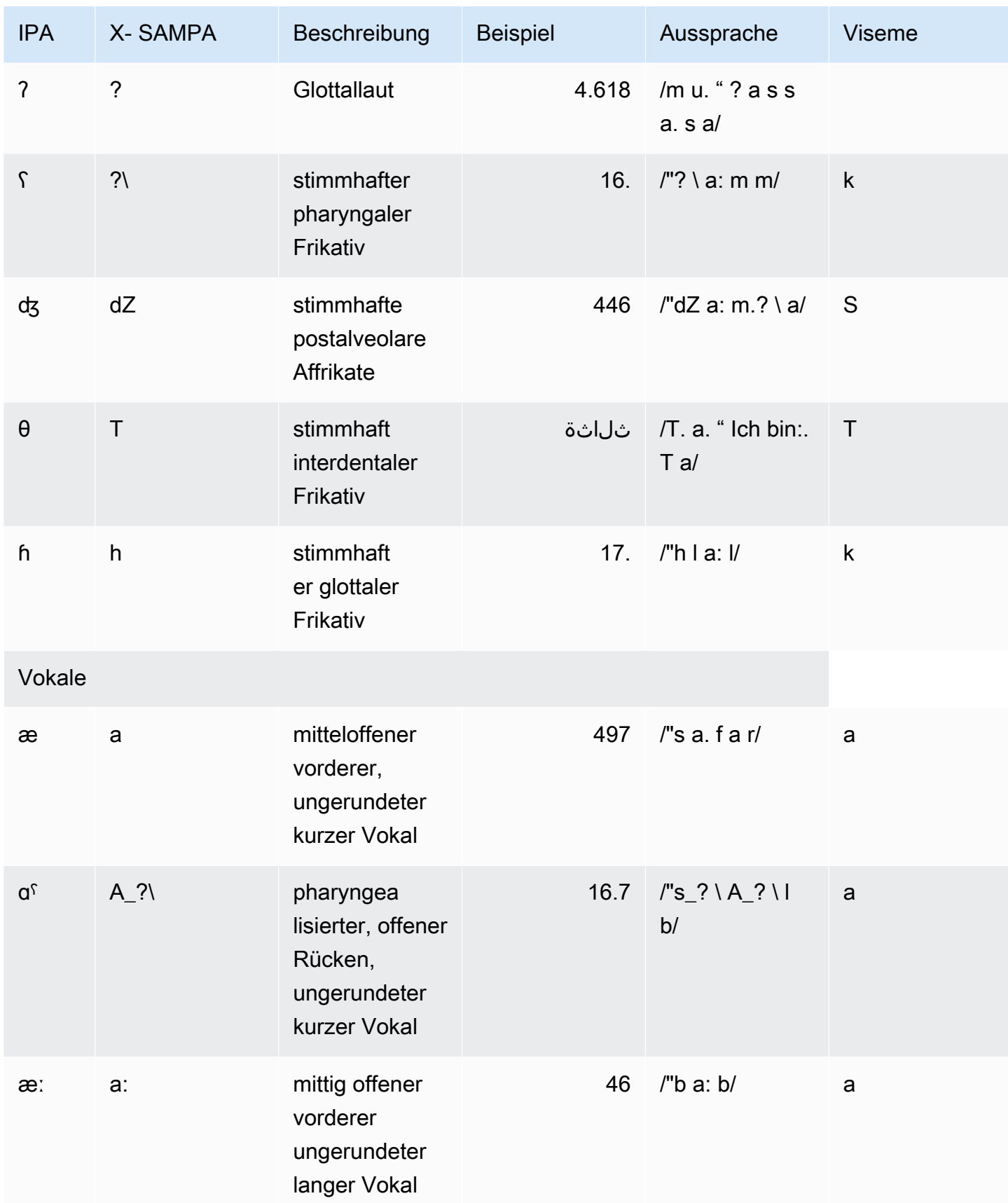

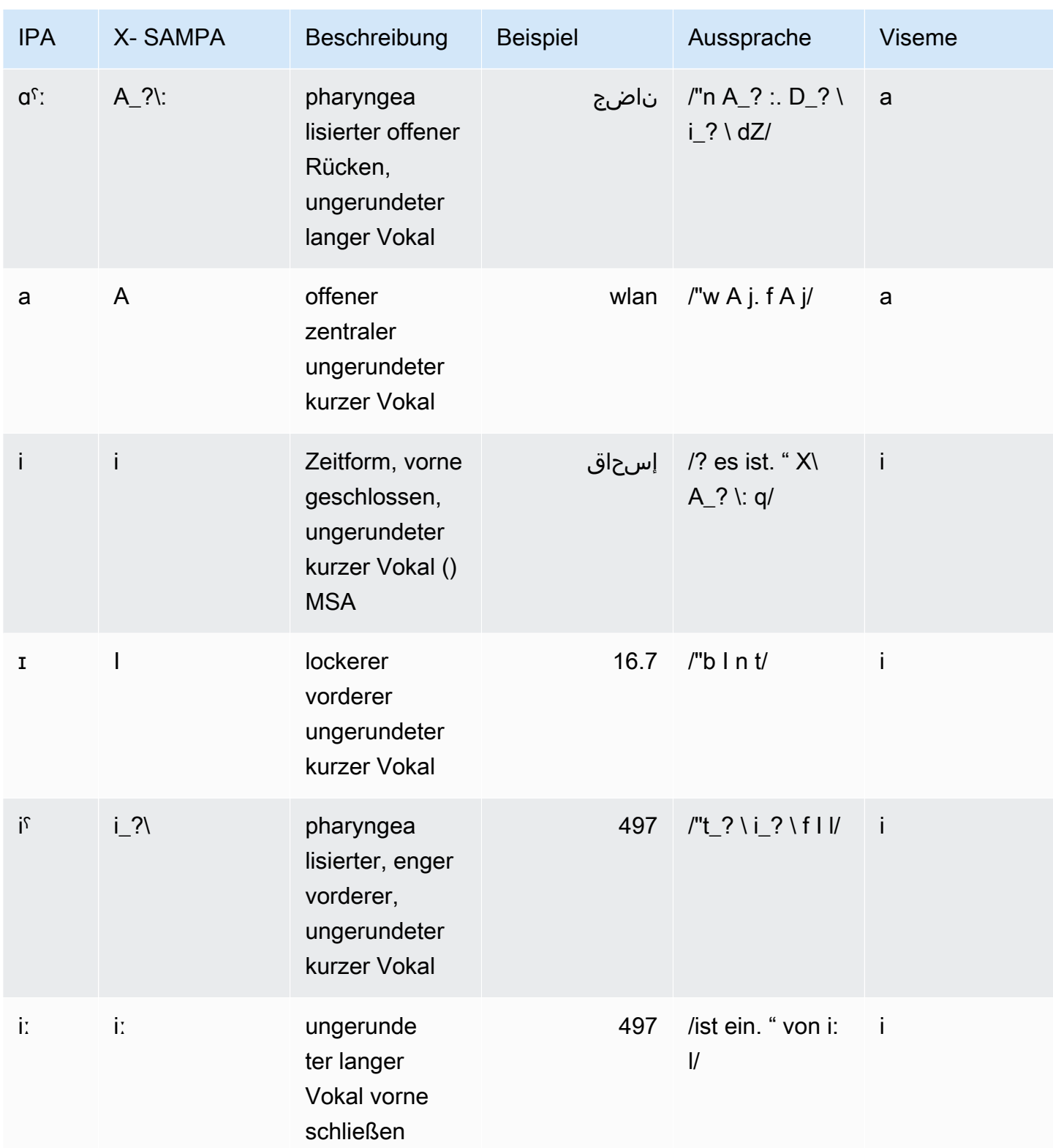

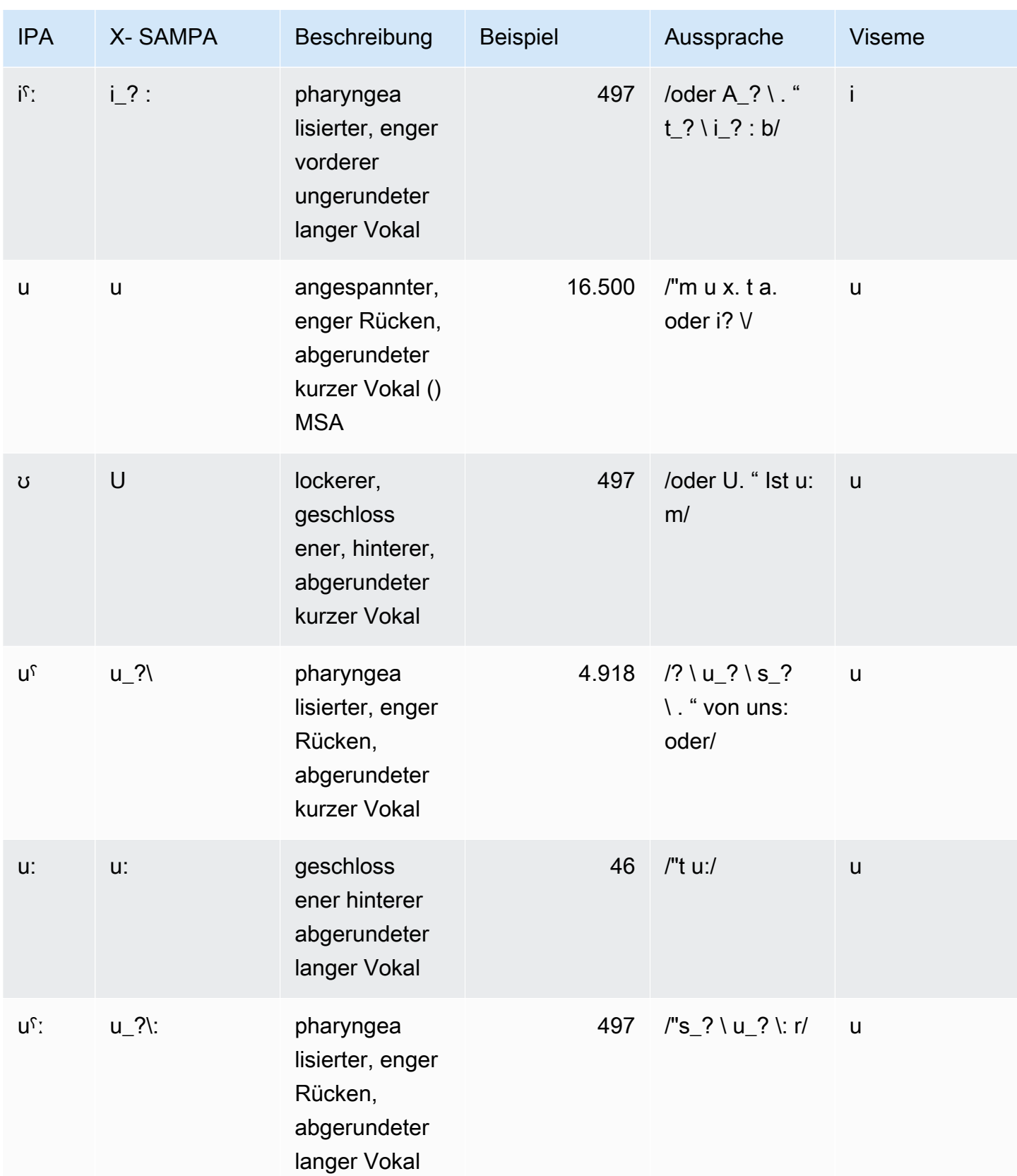

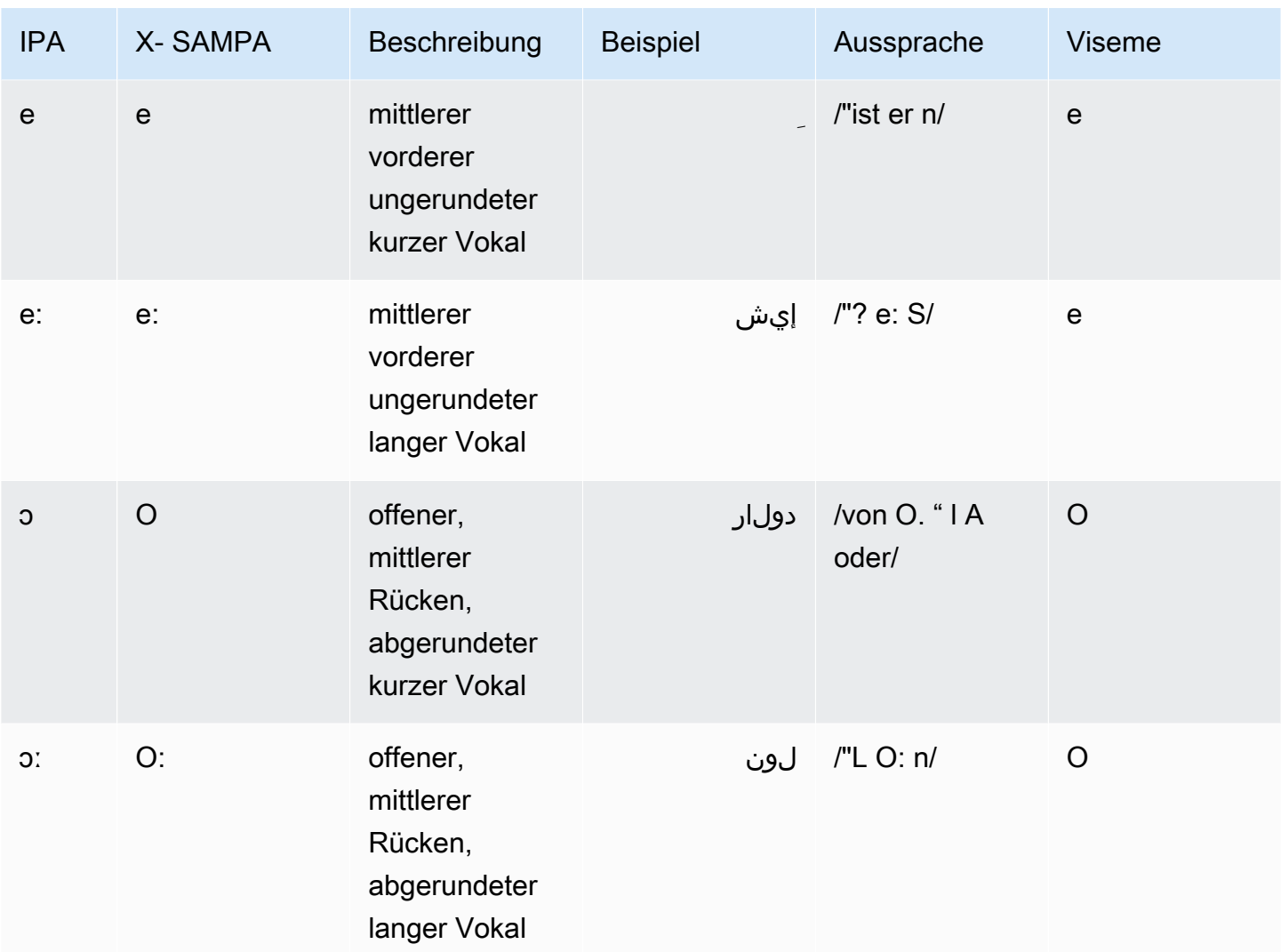

## <span id="page-57-0"></span>Katalanisch (ca-ES)

In der folgenden Tabelle sind die Phoneme des Internationalen Phonetischen Alphabets (IPA), die Symbole des Phonetischen Alphabets (X-SAMPA) der Extended Speech Assessment Methods und die entsprechenden Viseme für die katalanische Stimme von Arlet aufgeführt, die von Amazon Polly unterstützt wird.

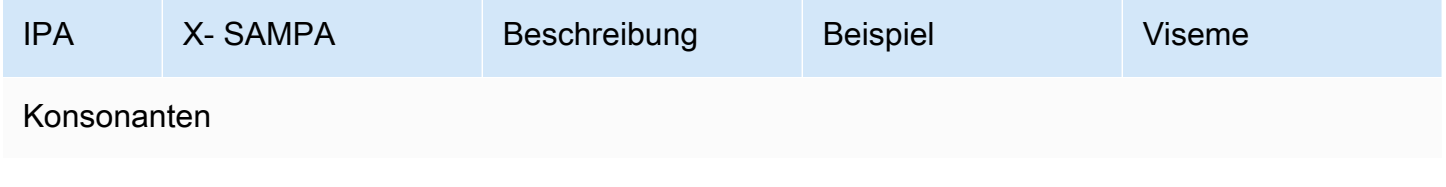

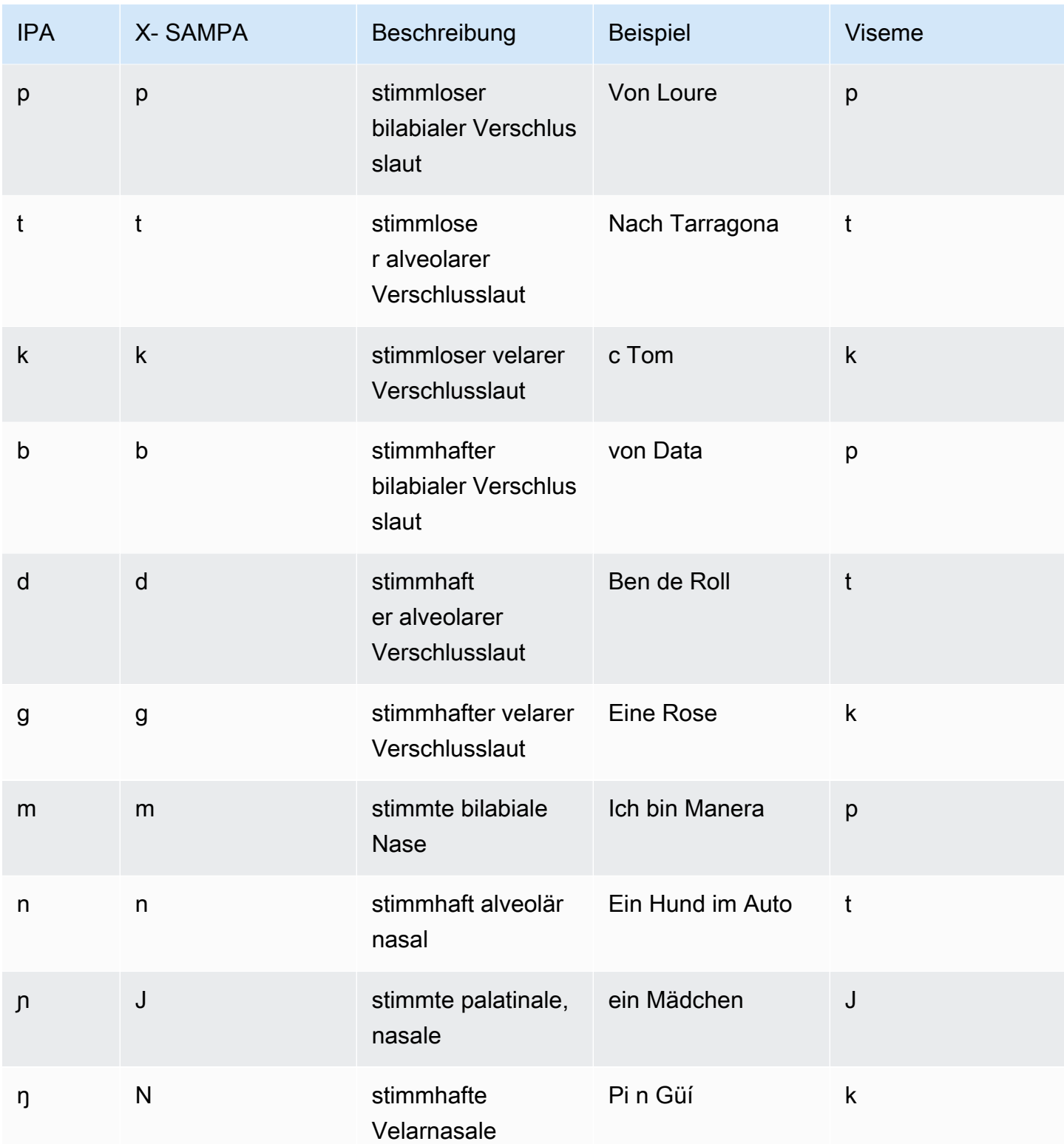

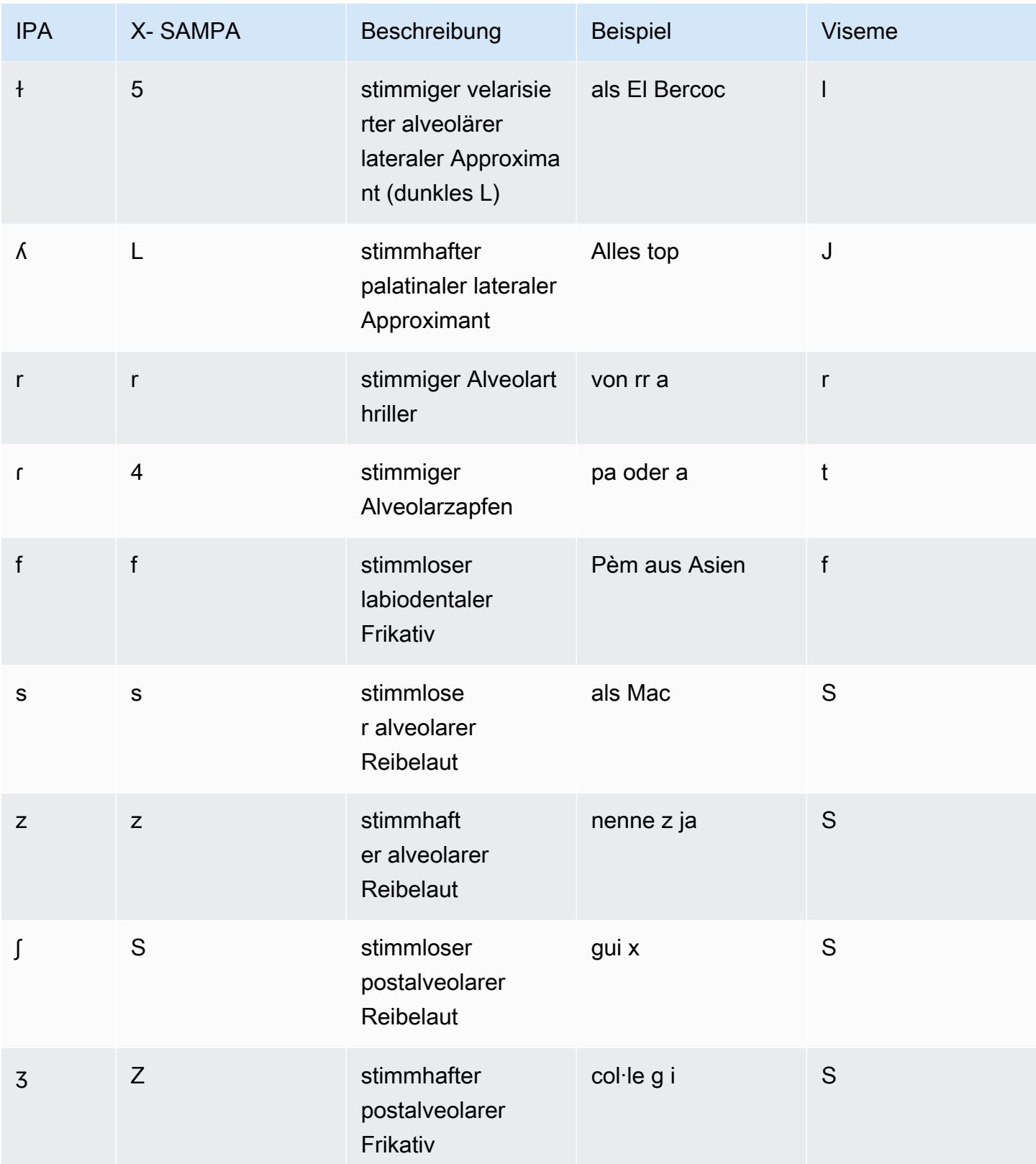

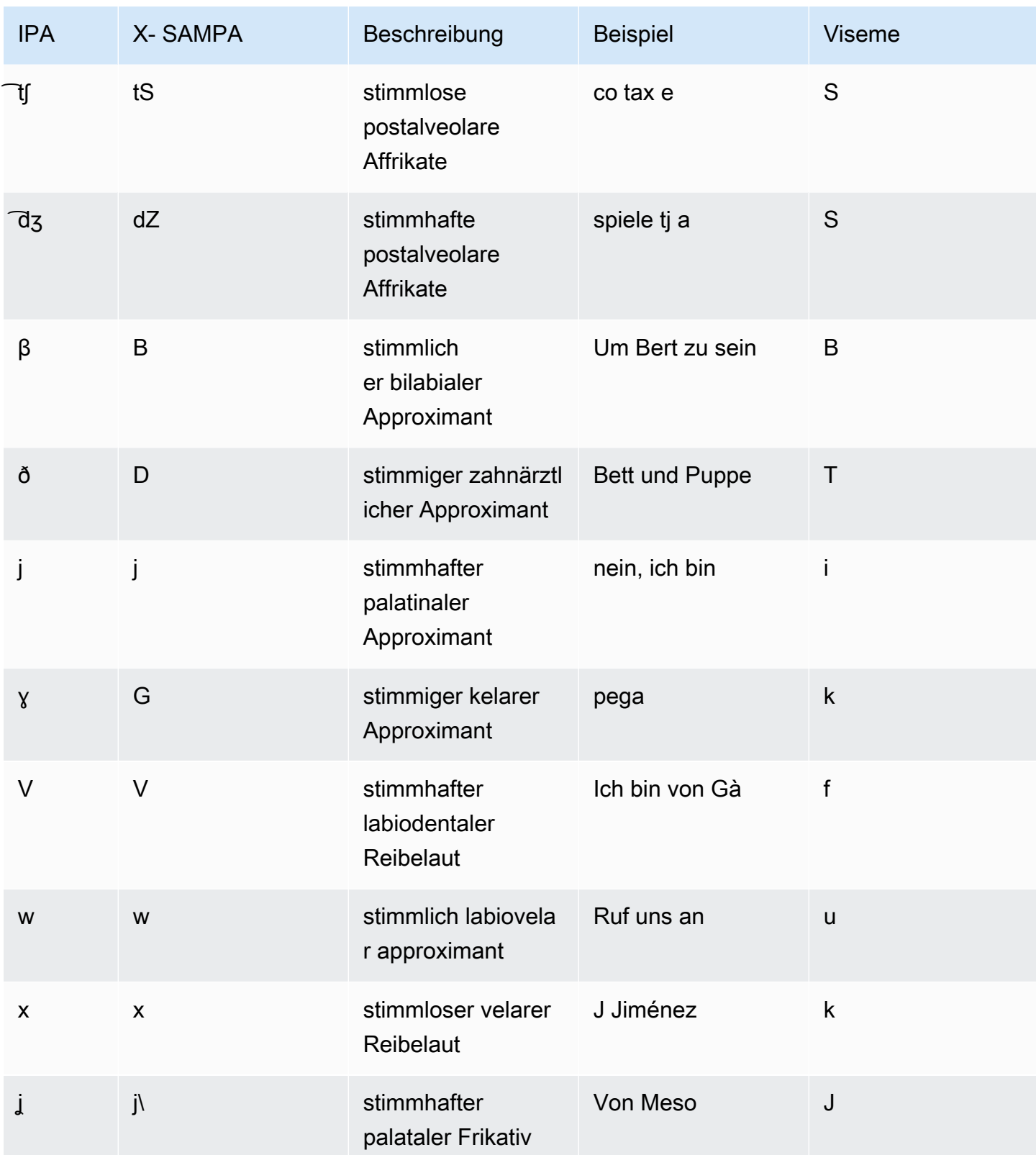

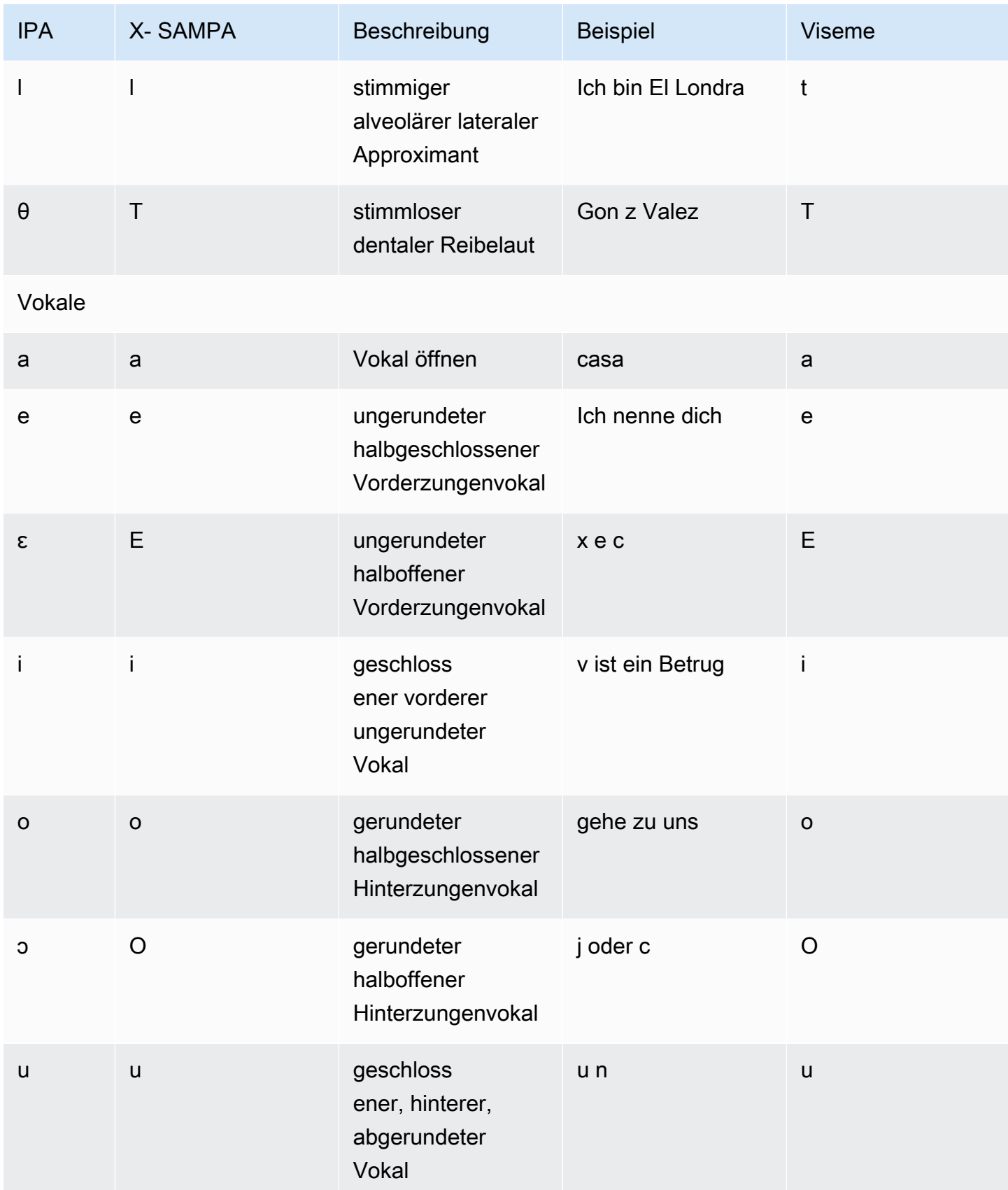

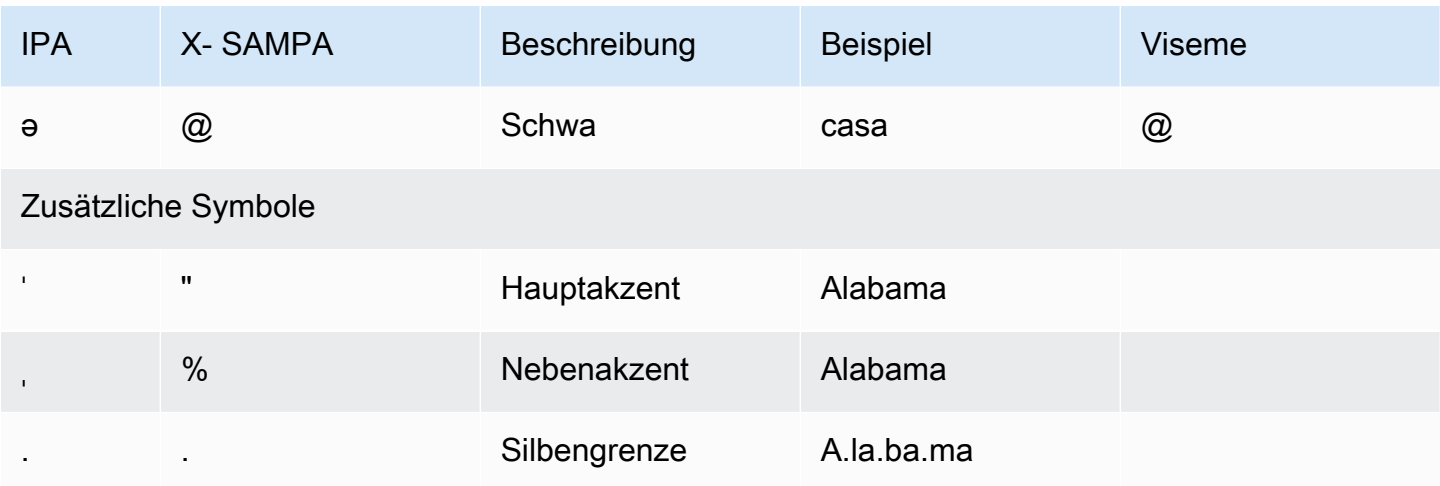

# <span id="page-62-0"></span>Chinesisch (Kantonesisch) (Yue-CN)

In der folgenden Tabelle sind die Phoneme Jyutping und das Internationale Phonetische Alphabet (IPA) für die kantonesische Stimme aufgeführt, die von Amazon Polly unterstützt werden. Jyutping ist ein Romanisierungssystem für Kantonesisch, das in der Wissenschaft und unter kantonesischsprachigen Menschen häufig verwendet wird. IPAund X- SAMPA werden nicht häufig verwendet, sind aber für den englischen Support verfügbar. Die SAMPA Symbole IPA und X- in der Tabelle dienen nur als Referenz und sollten nicht für die chinesische Transkription verwendet werden. Jutping-Beispiele und die entsprechenden Viseme sind ebenfalls aufgeführt.

Verwenden Sie das Tag, damit Amazon Polly die phonetische Aussprache mit Jyutping verwendet. phoneme alphabet="x-amazon-*jyutping*"

Die folgenden Beispiele zeigen dies für die verschiedenen Standards.

Jyutping:

```
<speak> 
      ## <phoneme alphabet="x-amazon-jyutping" ph="sing2">#</phoneme># 
      ## <phoneme alphabet="x-amazon-jyutping" ph="seng2">#</phoneme>#
</speak>
```
IPA:

```
<speak> 
      ## <phoneme alphabet="ipa" ph="p##k##n">pecan</phoneme># 
      ## <phoneme alphabet="ipa" ph="#pi.kæn">pecan</phoneme>#
</speak>
```
#### X-: SAMPA

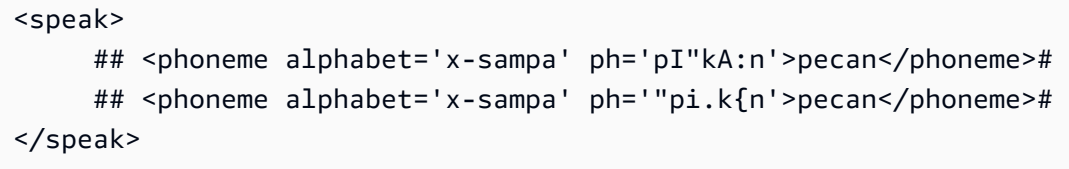

### **a** Note

Amazon Polly akzeptiert nur kantonesische Eingaben, die in -8 codiert sind. UTF

### Jumping IPA X-**SAMPA** Beschreibung Beispiel für **Jutping** Viseme Konsonanten b p p p stimmloser bilabialer Verschlusslaut , b aa1 p c ts ts h aspirierte stimmlose alveolare Affrikate , c aa1 S d t t t stimmloser alveolarer Verschlusslaut  $, d$  aa $2$  t f f f stimmloser labiodentaler Frikativ , f aa1 f g k k k stimmloser velarer Verschlusslaut g, aa1 k gw k k\_w labialisiert, stimmlos, hellhörig, plosiv , gw aa1 u h h h stimmloser glottaler Frikativ h, aa1 k

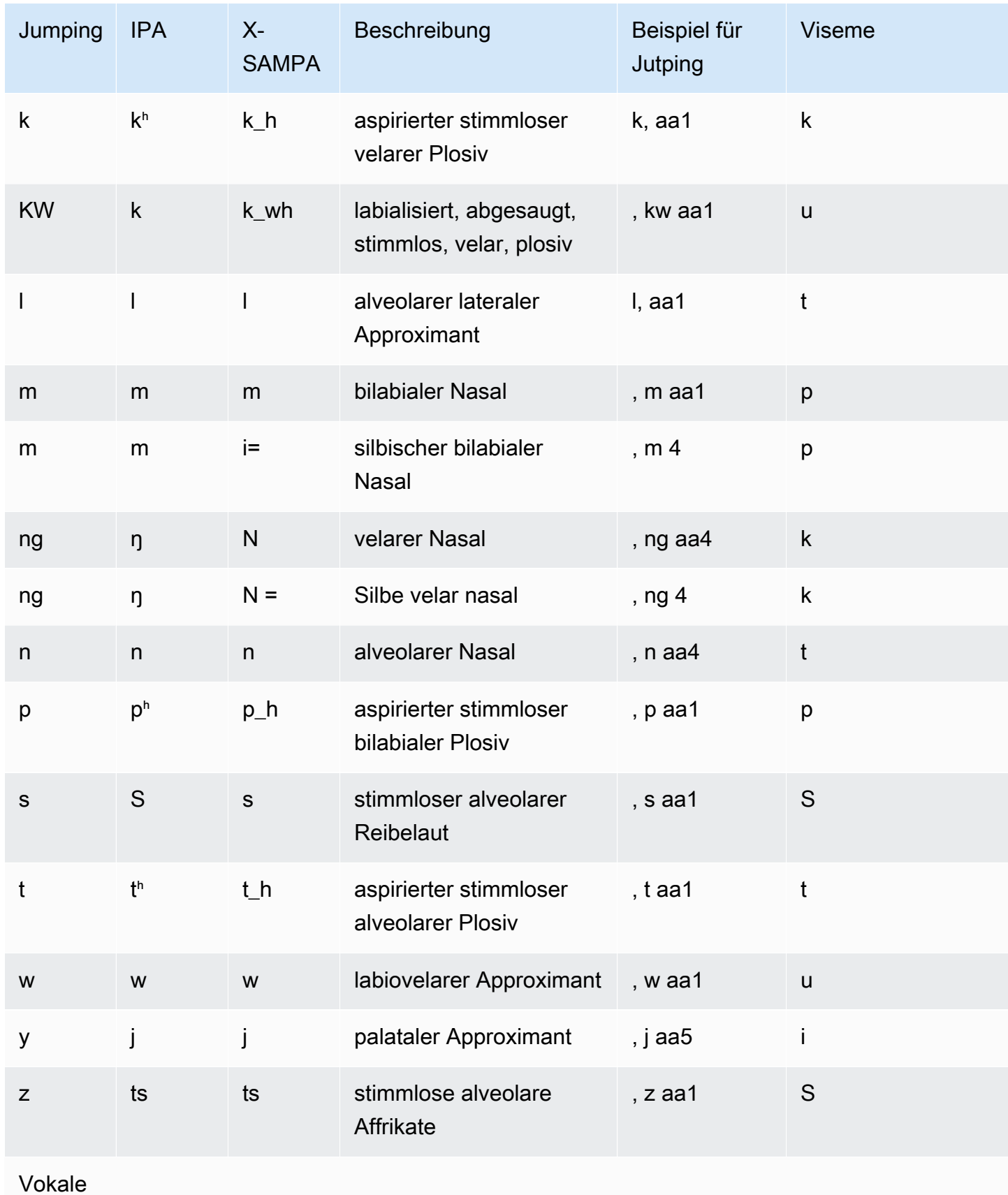

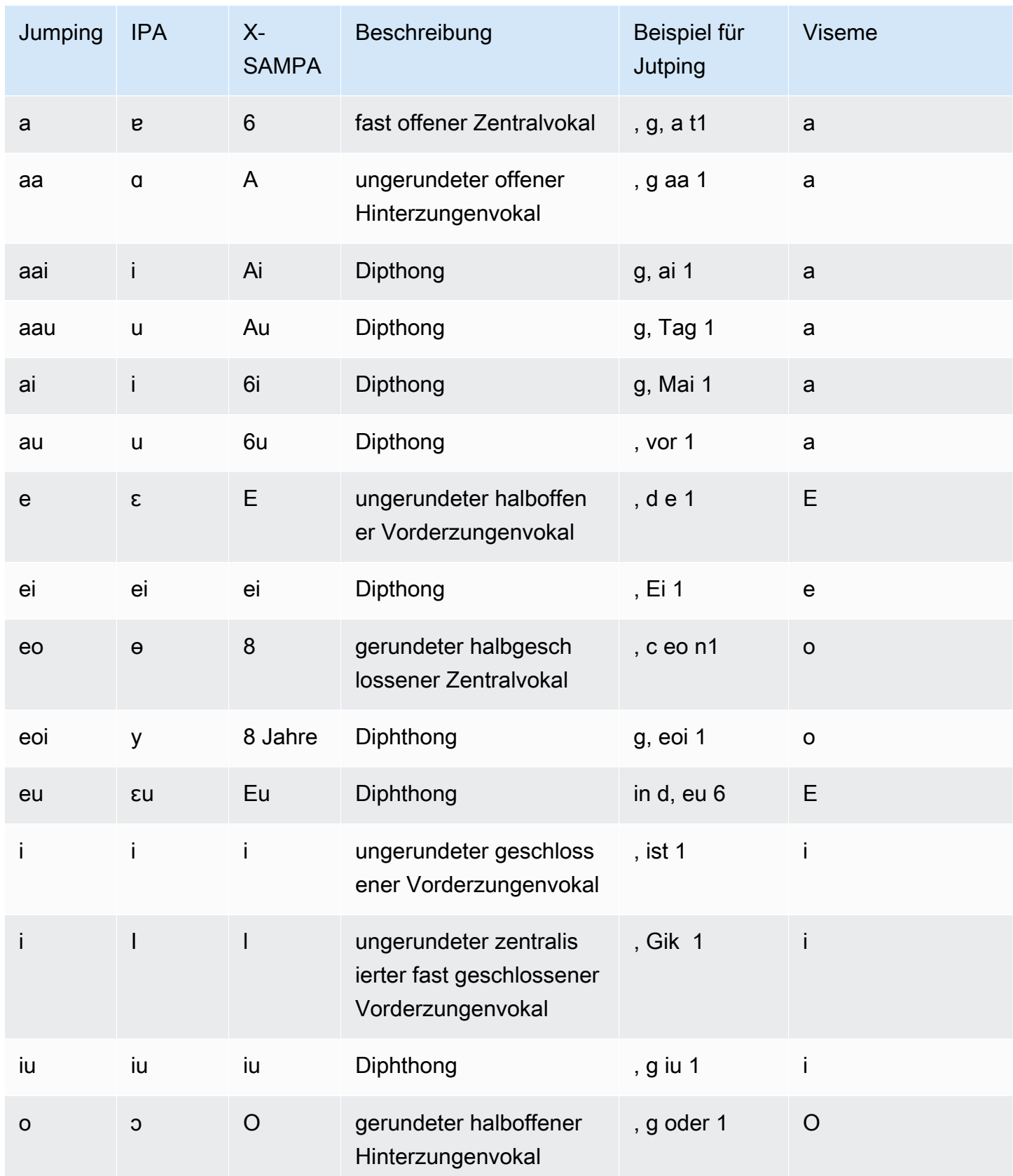

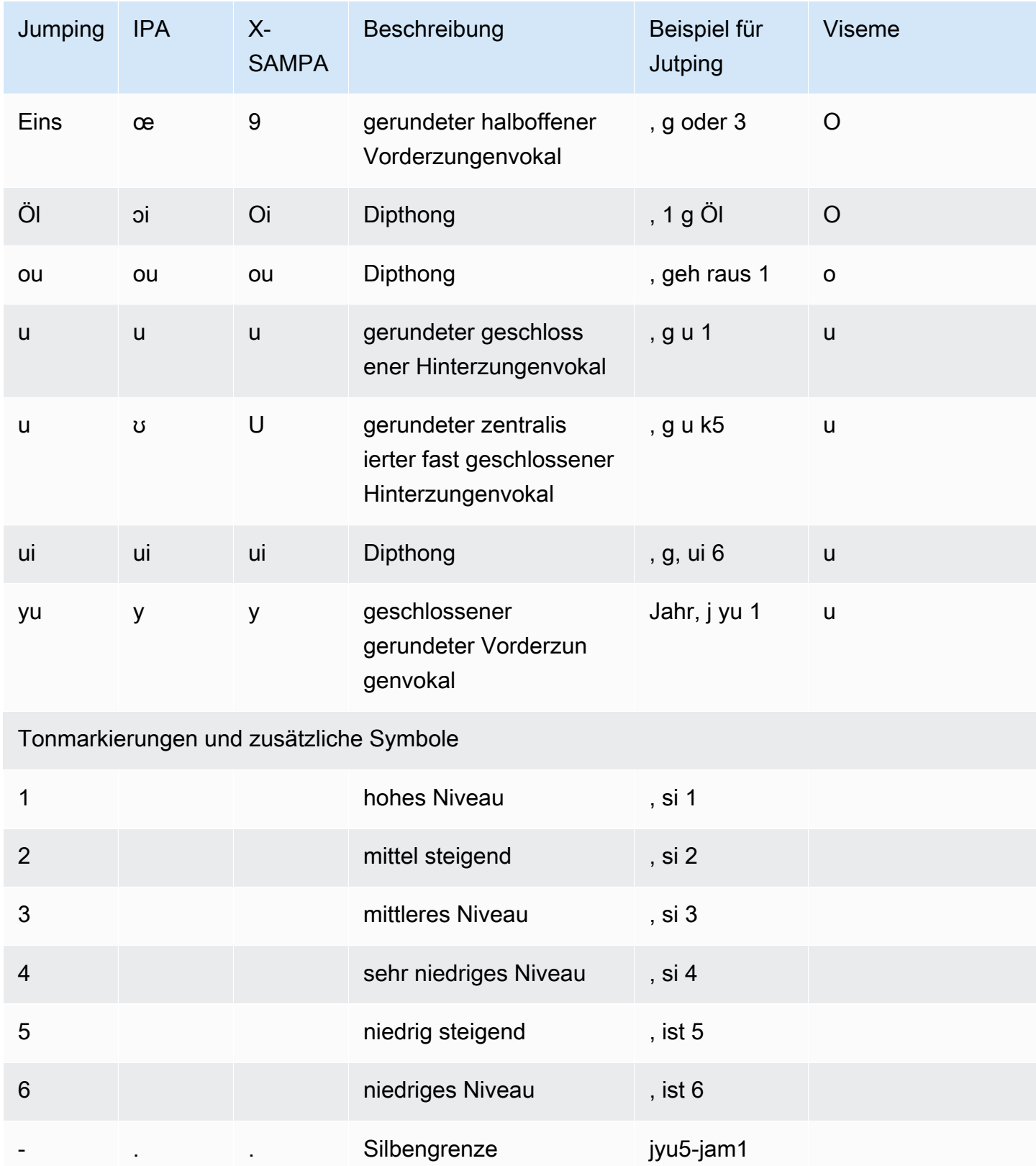

## <span id="page-67-0"></span>Chinesisch (Mandarin) (cmn-CN)

In der folgenden Tabelle sind die Phoneme Pinyin und das Internationale Phonetische Alphabet (IPA) für Mandarin-Chinesisch aufgeführt, die von Amazon Polly unterstützt werden. Pinyin ist der internationale Standard für die Standardtranskribierung des Chinesischen. IPAund X- SAMPA werden nicht häufig verwendet, sind aber für den englischen Support verfügbar. Die SAMPA Symbole IPA und X- in der Tabelle dienen nur als Referenz und sollten nicht für die chinesische Transkription verwendet werden. Pinyin-Beispiele und die entsprechenden Viseme werden ebenfalls angezeigt.

Verwenden Sie das Tag, damit Amazon Polly die phonetische Aussprache mit Pinyin verwendet. phoneme alphabet="x-amazon-*phonetic standard used*"

Die folgenden Beispiele zeigen dies für die verschiedenen Standards.

Pinyin:

```
<speak> 
      ## <phoneme alphabet="x-amazon-pinyin" ph="bo2">#</phoneme># 
      ## <phoneme alphabet="x-amazon-pinyin" ph="bao2">#</phoneme>#
</speak>
```
IPA:

```
<speak> 
      ## <phoneme alphabet="ipa" ph="p##k##n">pecan</phoneme># 
      ## <phoneme alphabet="ipa" ph="#pi.kæn">pecan</phoneme>#
</speak>
```
X-: SAMPA

```
<speak> 
      ## <phoneme alphabet='x-sampa' ph='pI"kA:n'>pecan</phoneme># 
      ## <phoneme alphabet='x-sampa' ph='"pi.k{n'>pecan</phoneme>#
</speak>
```
#### **a** Note

Amazon Polly akzeptiert nur Eingaben in Mandarin-Chinesisch, die in UTF -8 codiert sind. Der Kodierungsstandard GB 18030 wird derzeit von Amazon Polly nicht unterstützt.

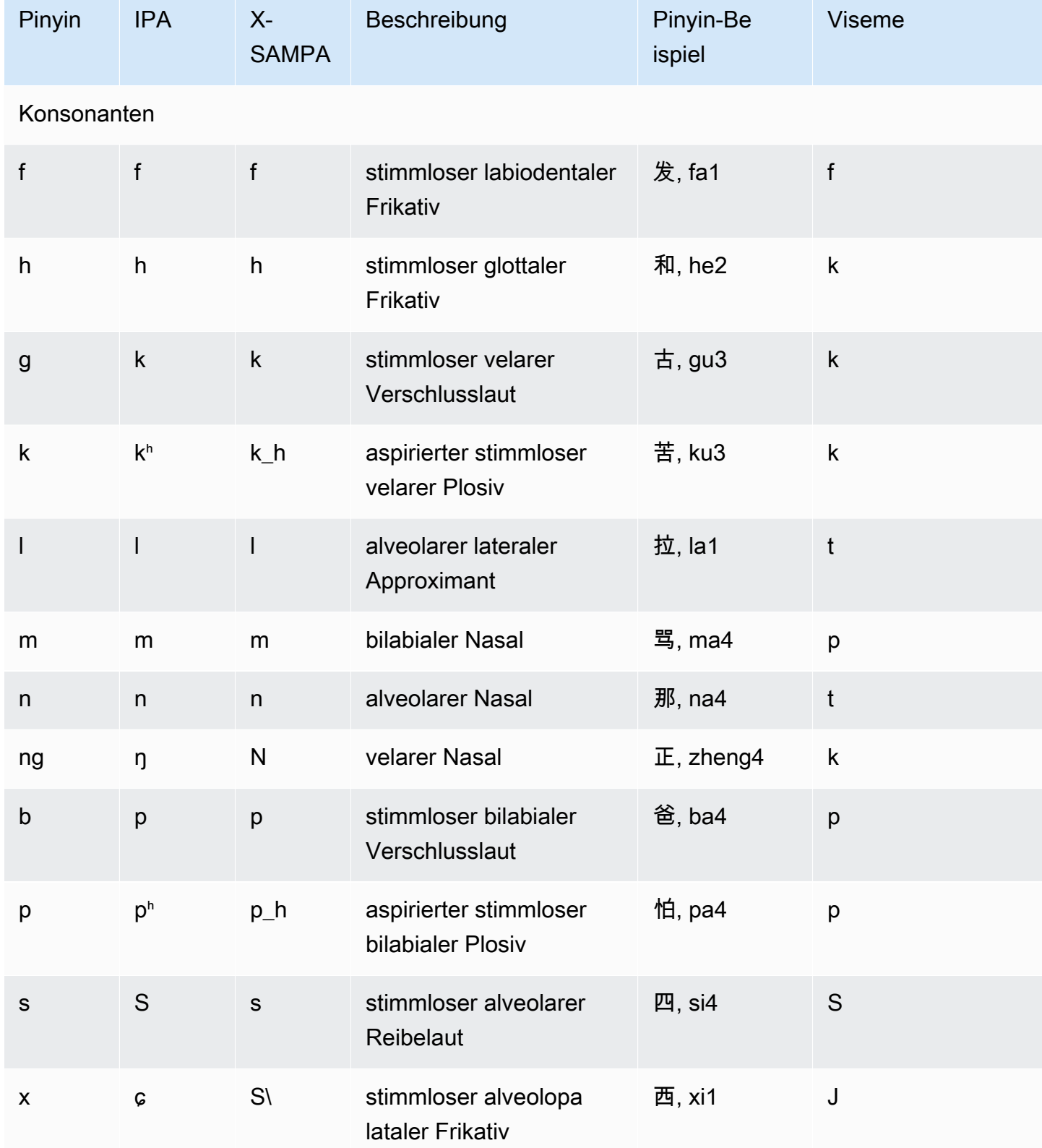

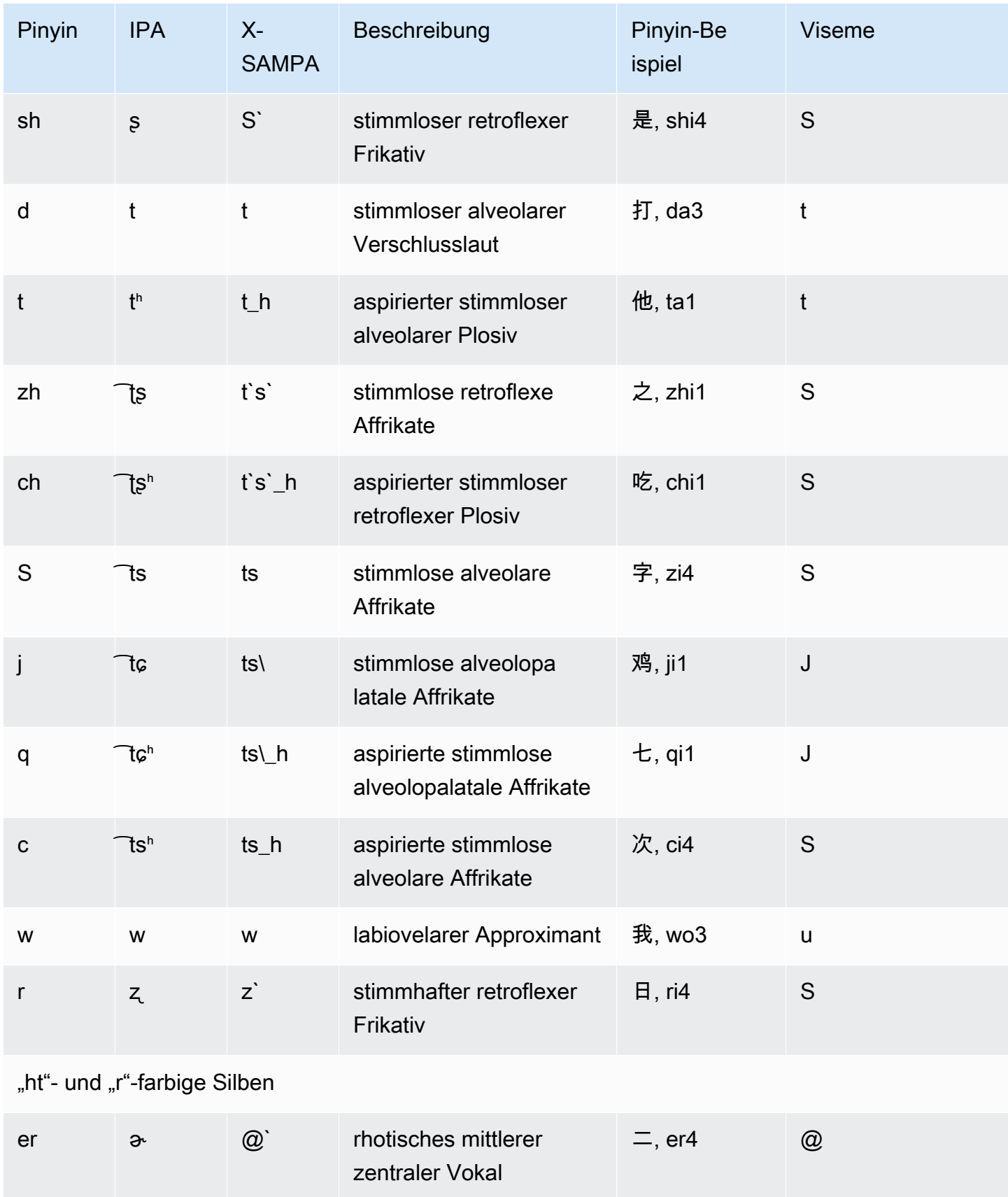

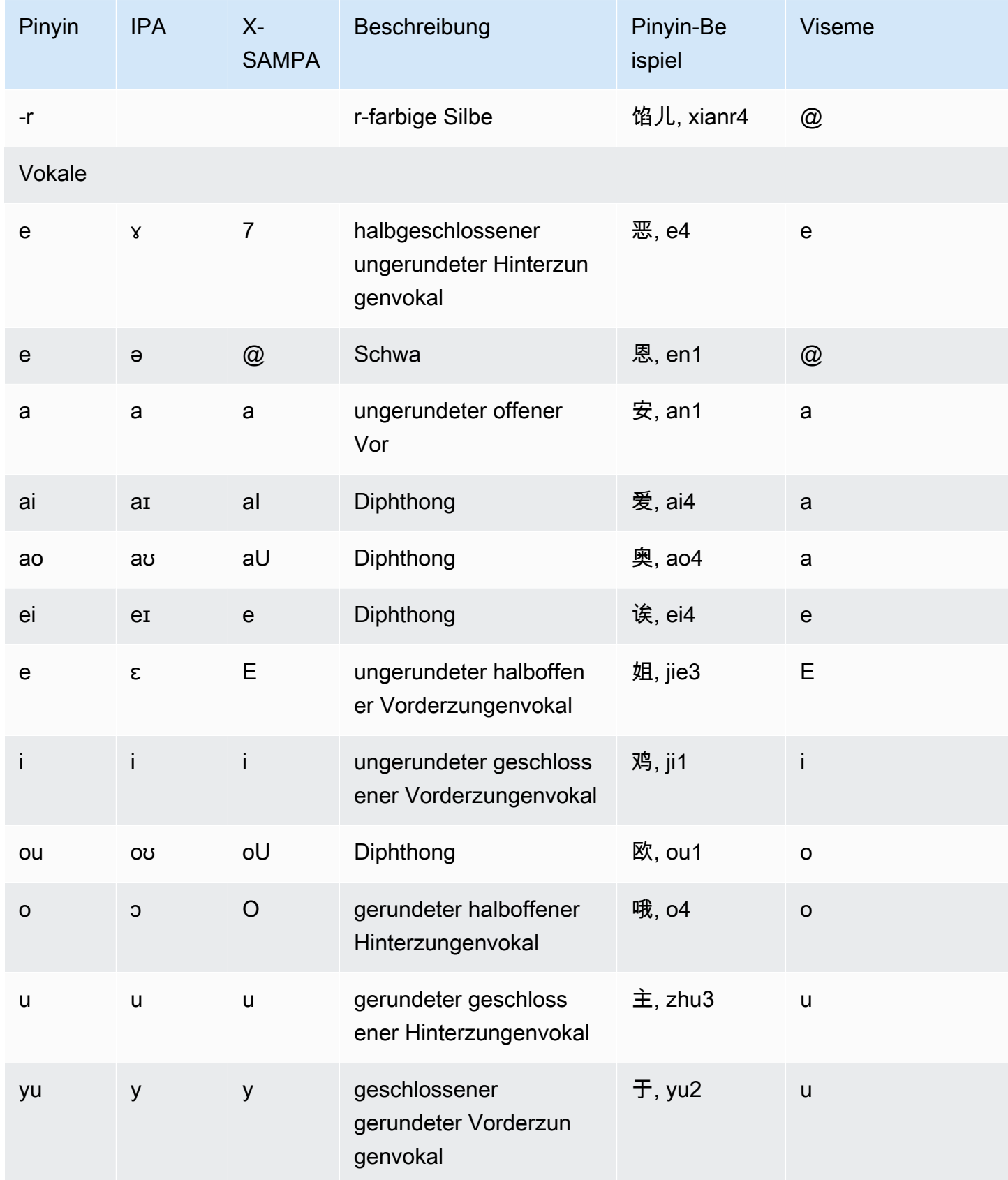

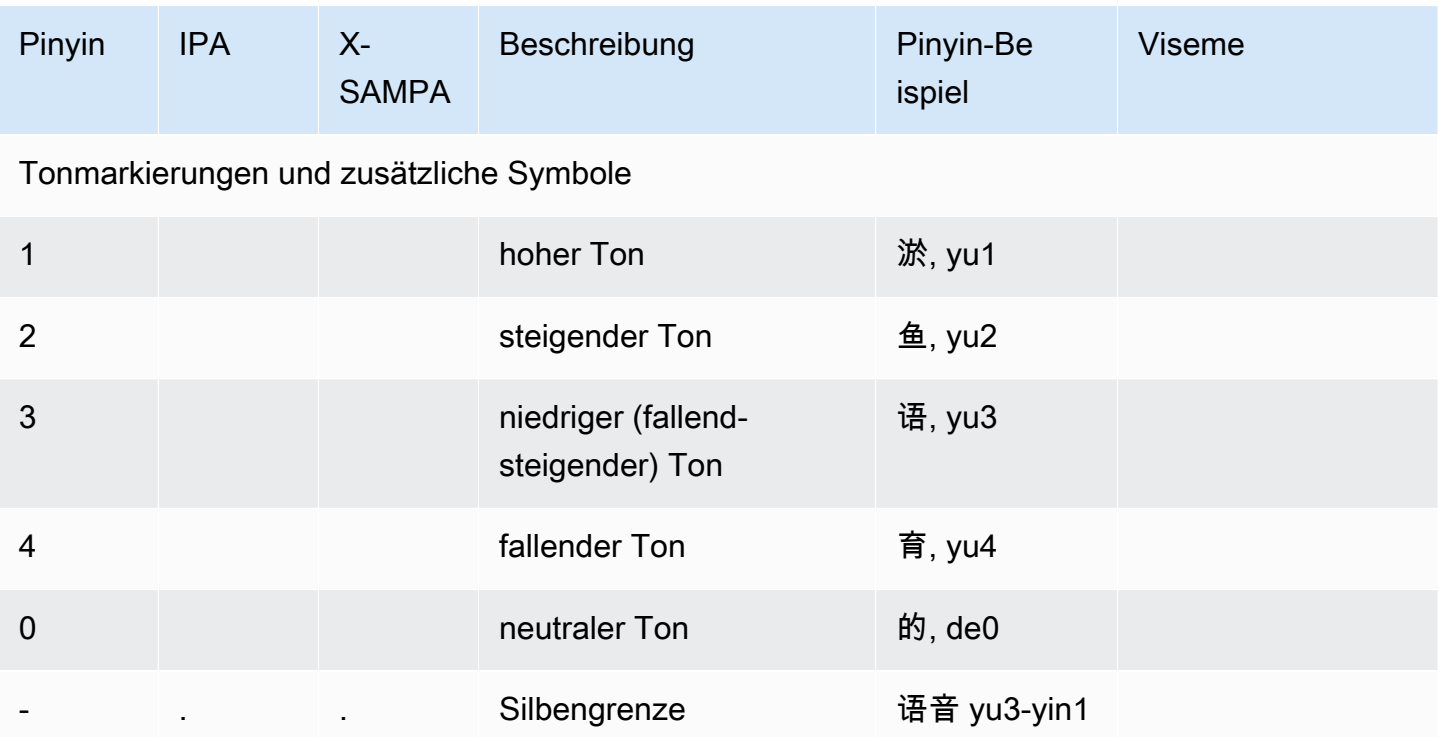

## <span id="page-71-0"></span>Tschechisch (cs-CZ)

In der folgenden Tabelle sind die Phoneme des Internationalen Phonetischen Alphabets (IPA), die Symbole des Phonetischen Alphabets (X-SAMPA) der Extended Speech Assessment Methods und die entsprechenden Viseme für die tschechische Stimme aufgeführt, die von Amazon Polly unterstützt wird.

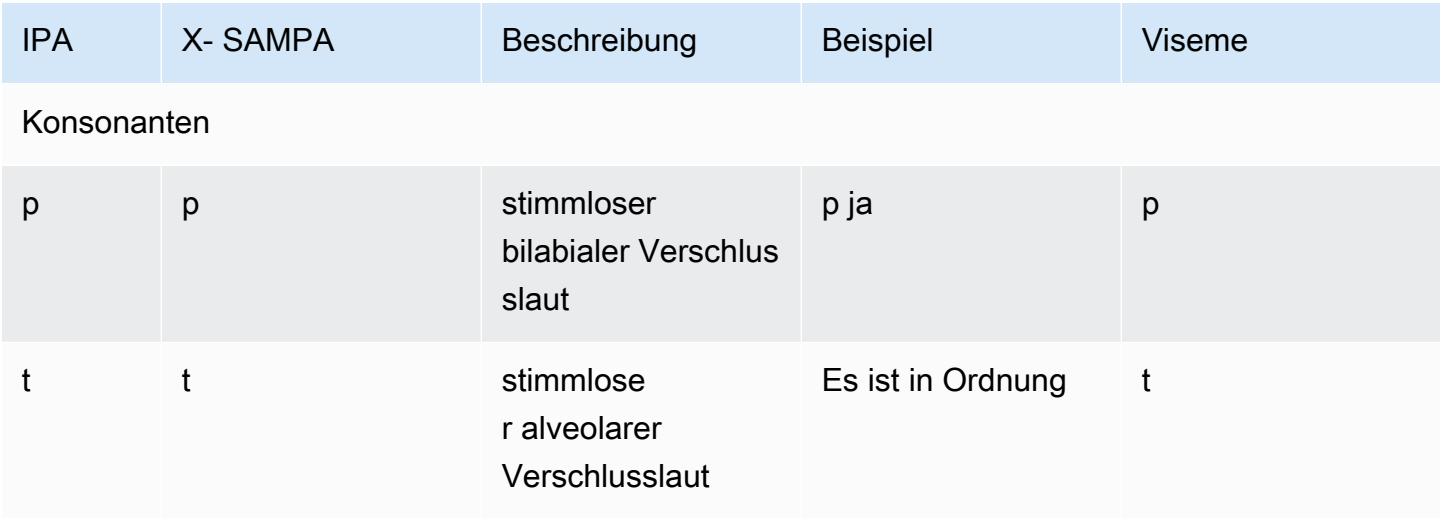
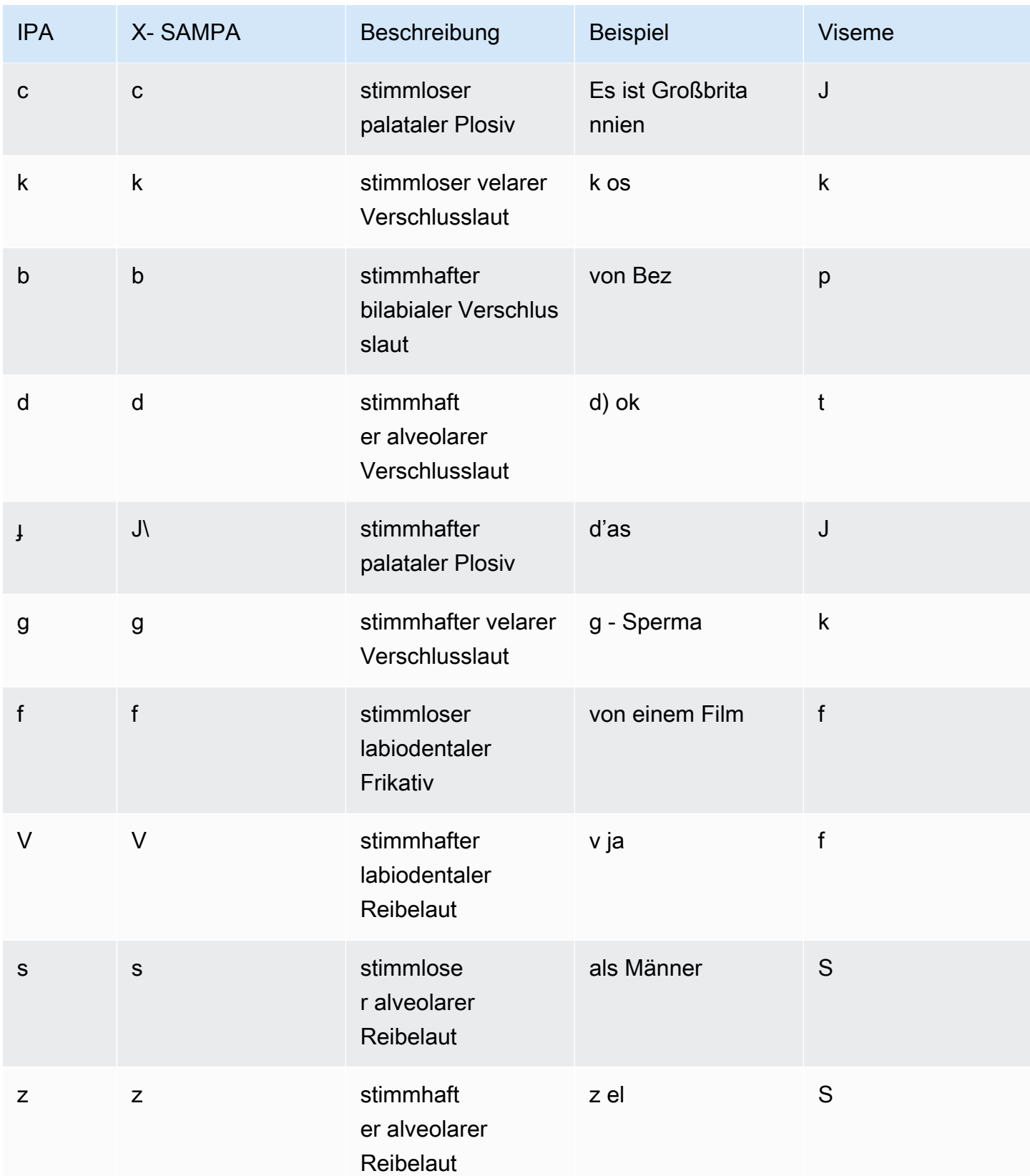

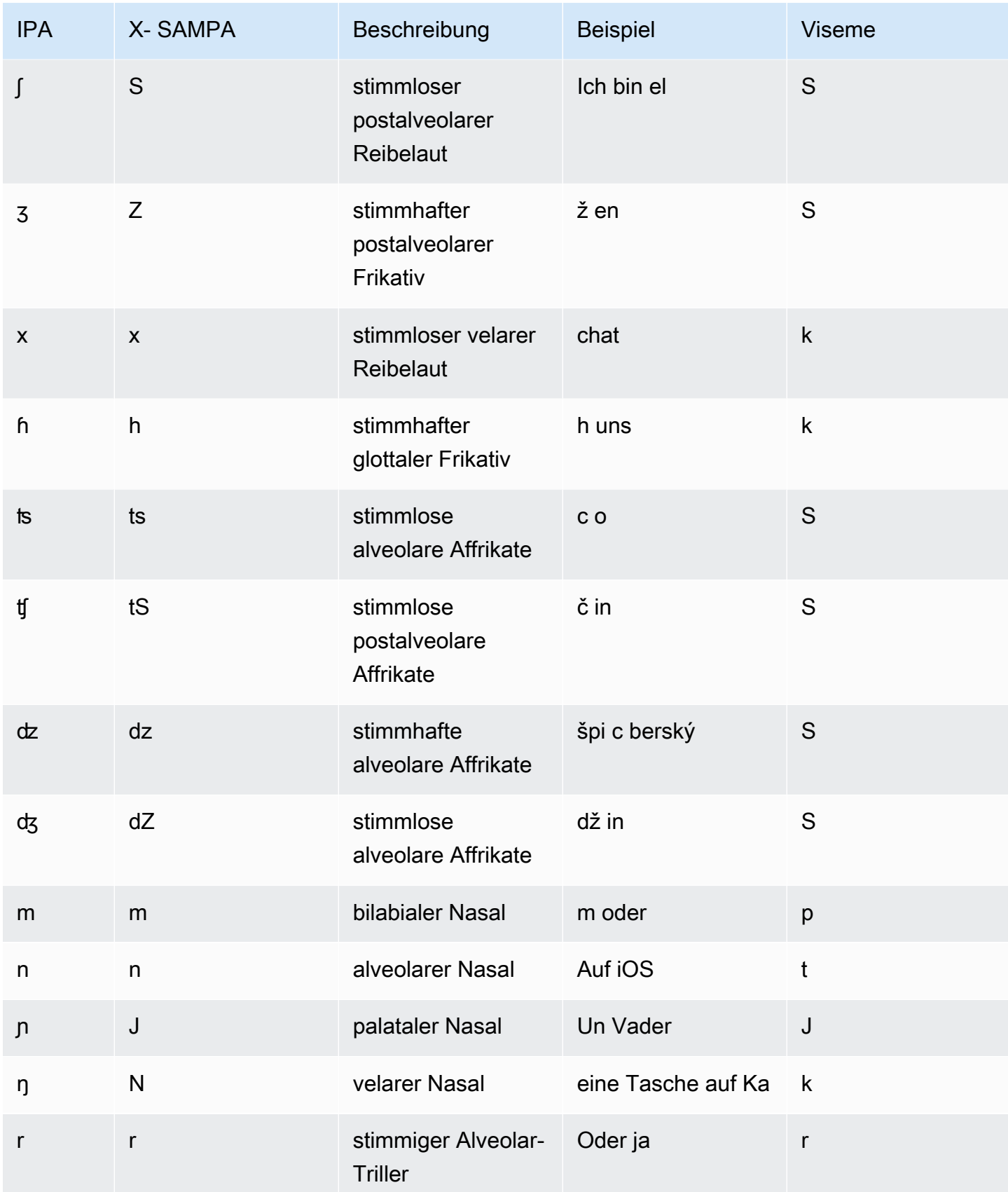

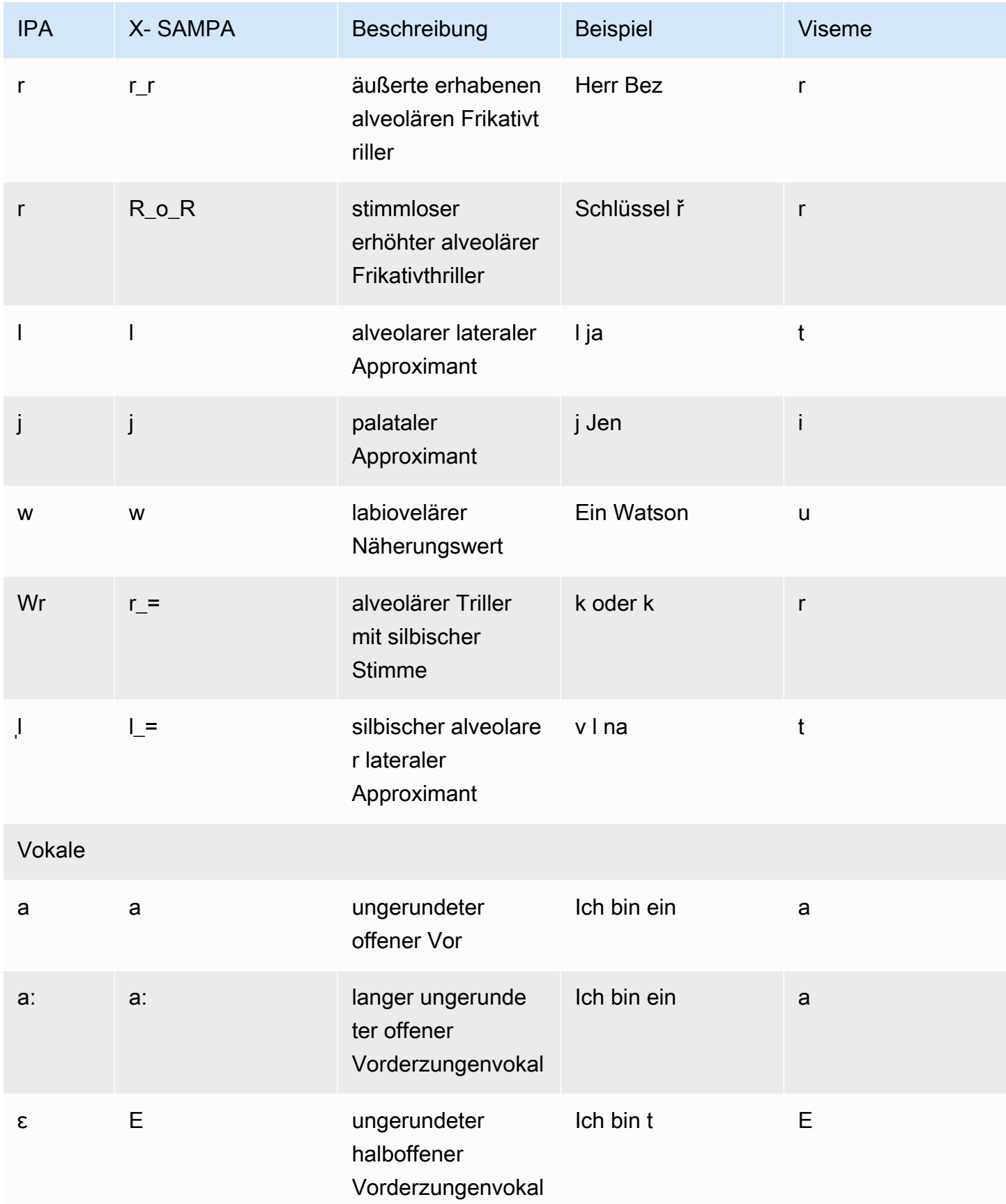

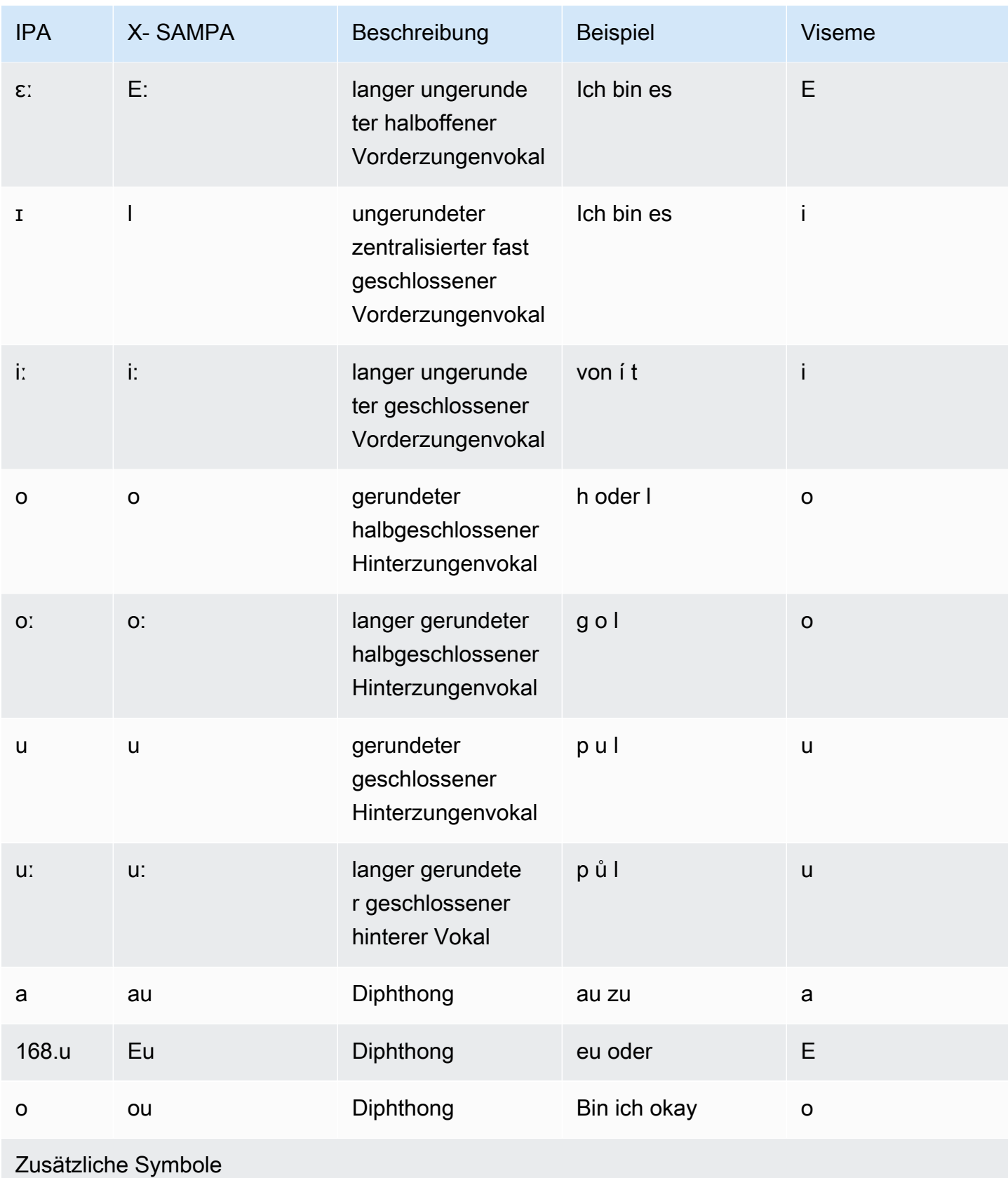

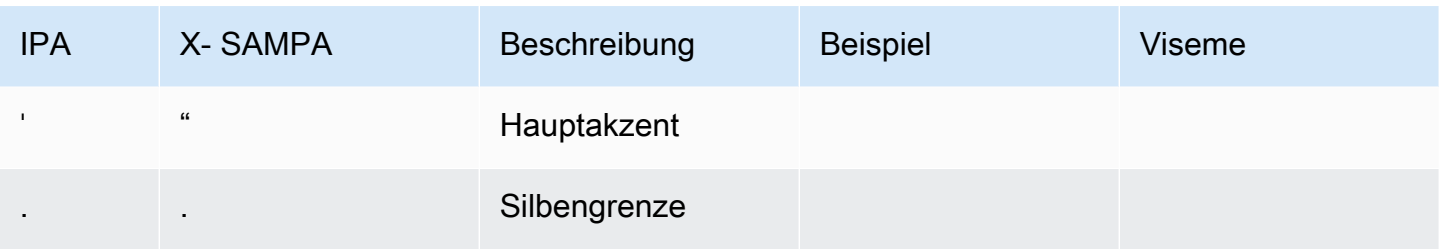

## Dänisch (da-DK)

In der folgenden Tabelle sind die Phoneme des Internationalen Phonetischen Alphabets (IPA), die Symbole des Phonetischen Alphabets (X-SAMPA) der Extended Speech Assessment Methods und die entsprechenden Viseme für dänische Stimmen aufgeführt, die von Amazon Polly unterstützt werden.

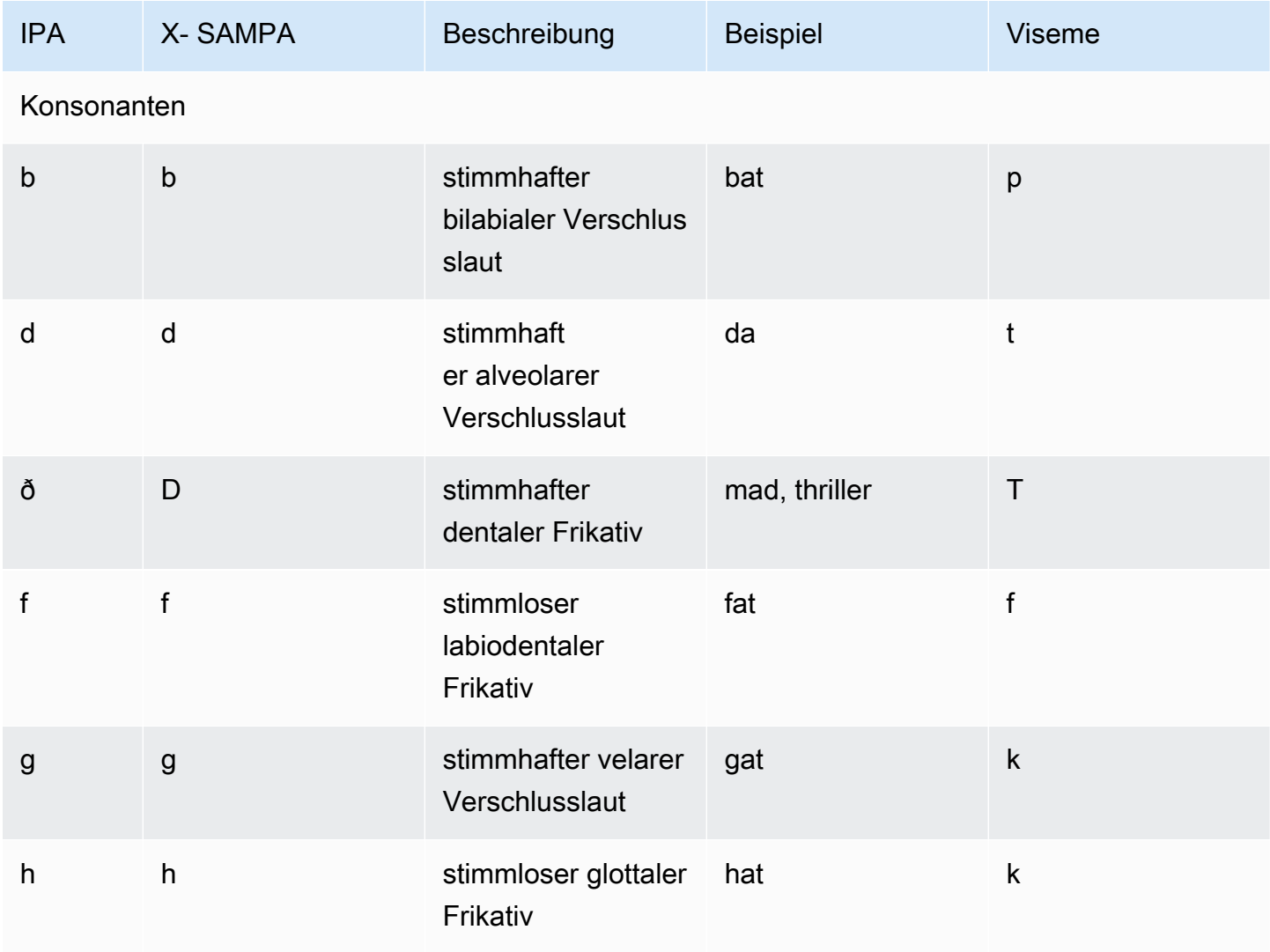

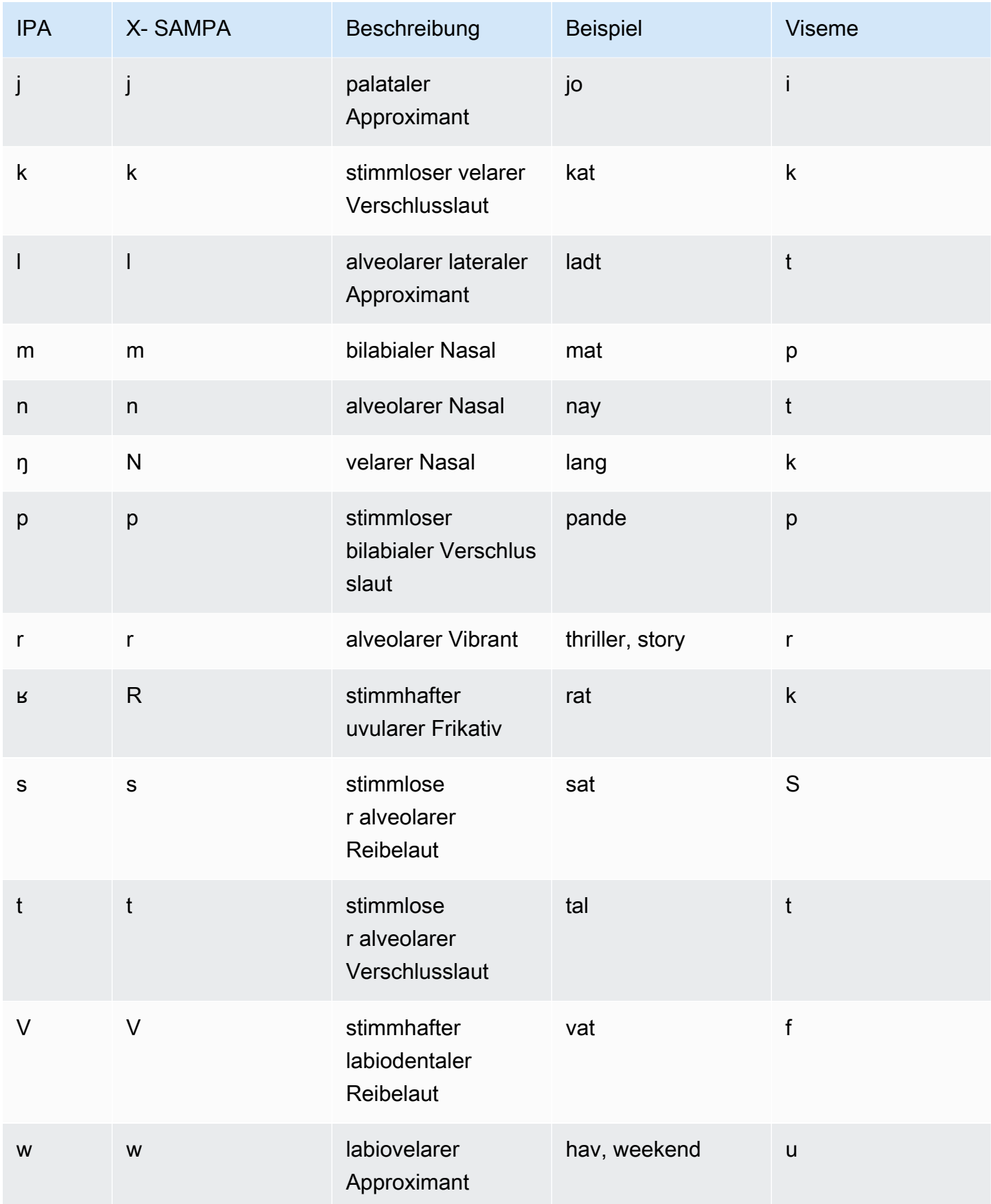

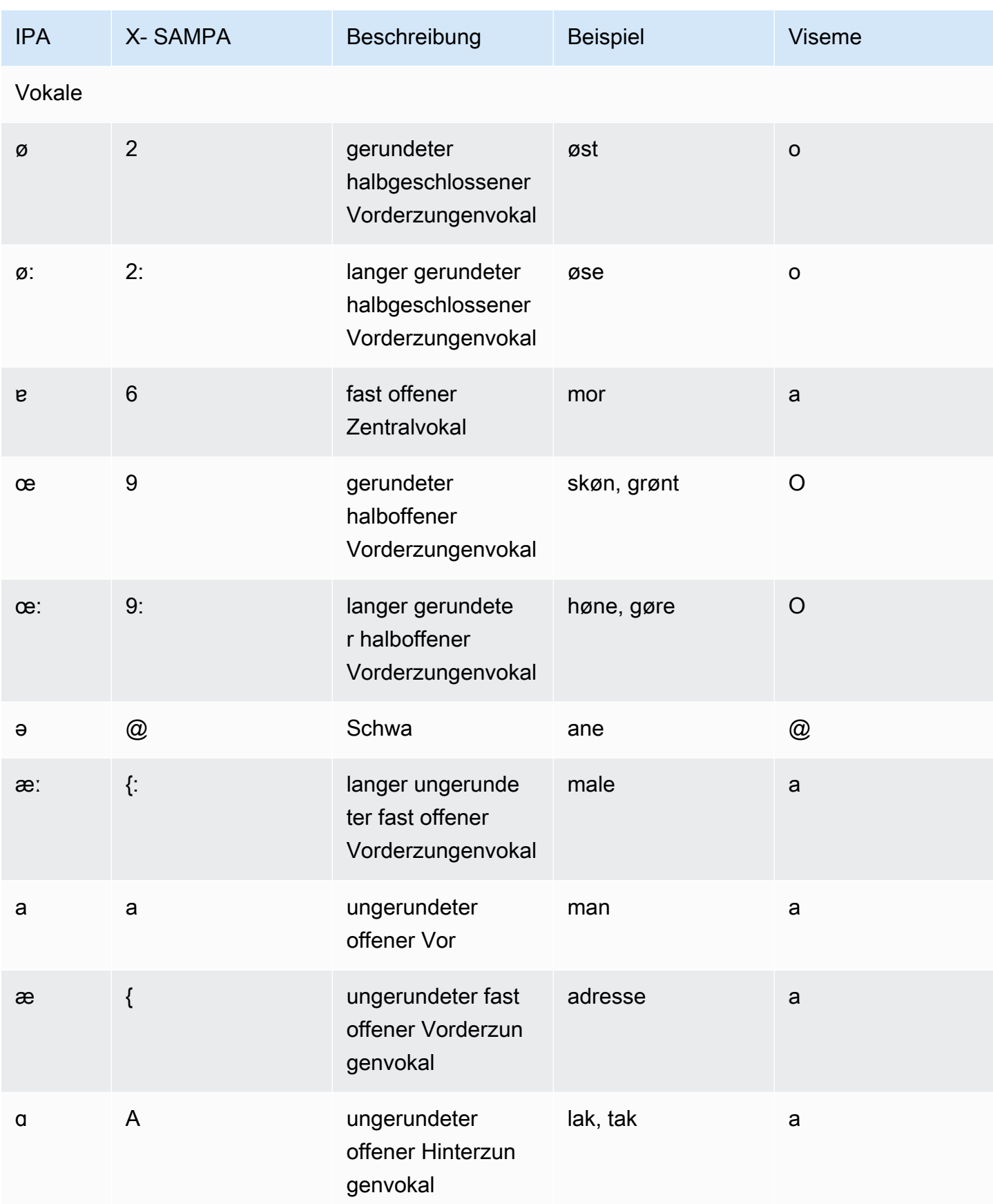

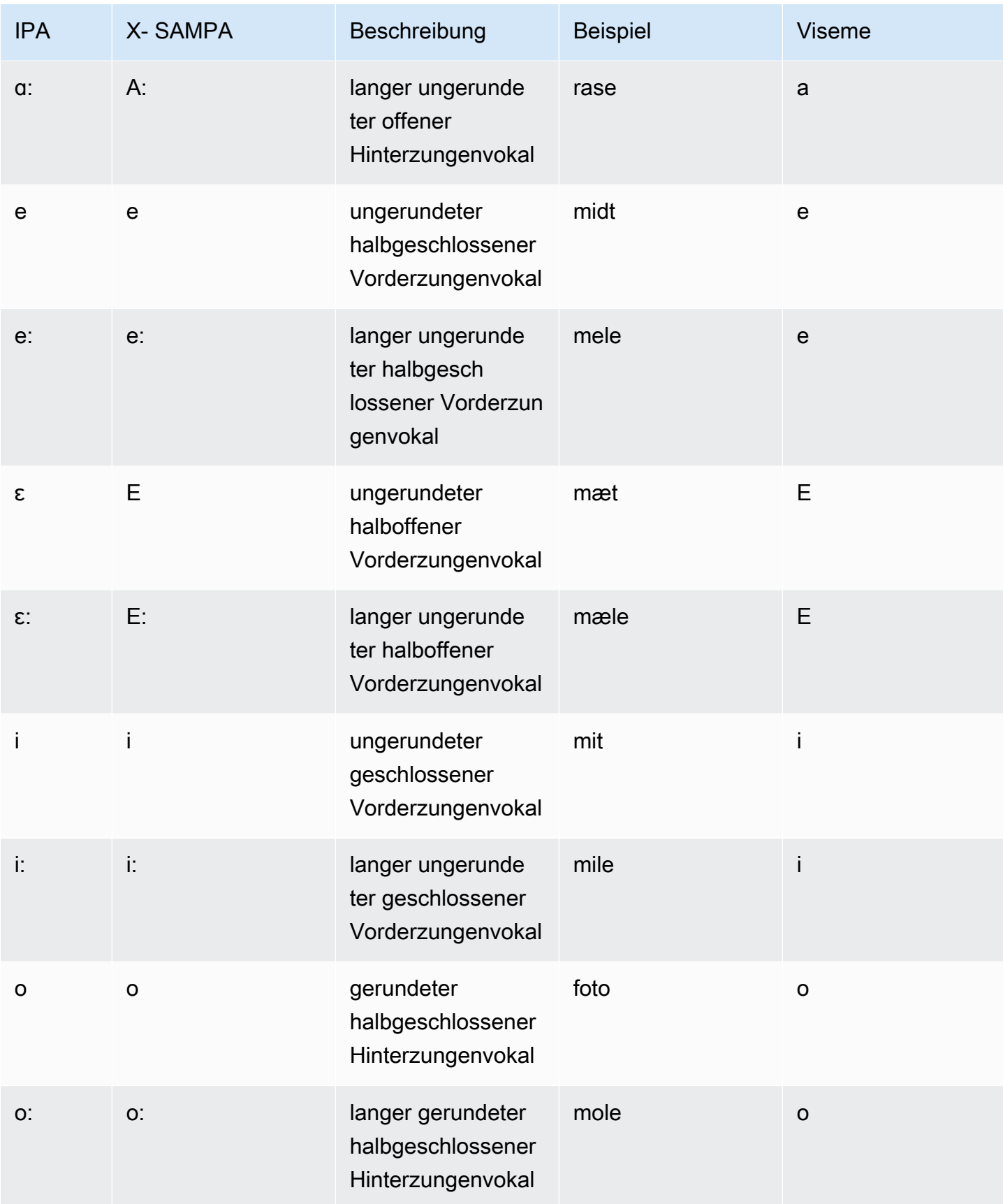

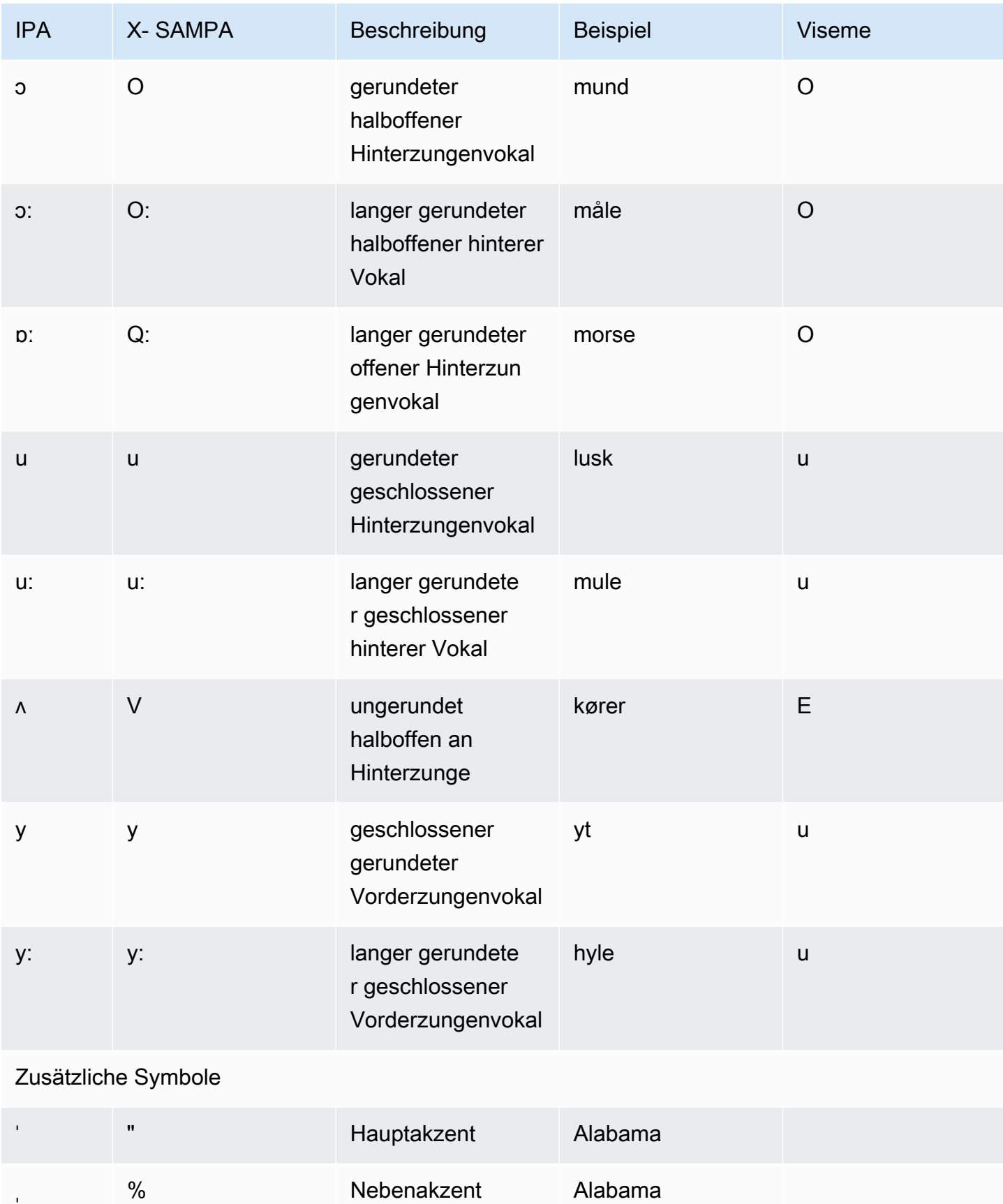

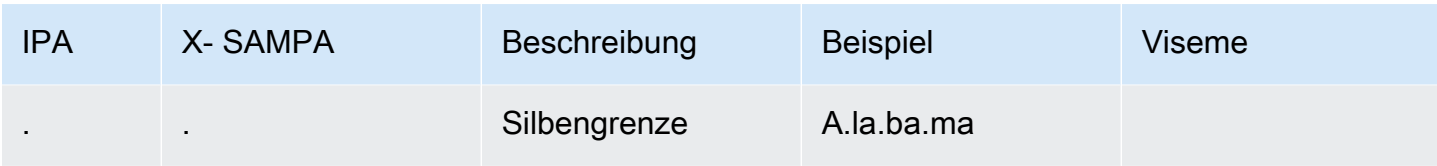

# Niederländisch (Belgisch) (nl-BE)

In der folgenden Tabelle sind die Phoneme des Internationalen Phonetischen Alphabets (IPA), die Symbole des Phonetischen Alphabets (X-SAMPA) der Extended Speech Assessment Methods und die entsprechenden Viseme für die belgisch-niederländischen (flämischen) Stimmen aufgeführt, die von Amazon Polly unterstützt werden.

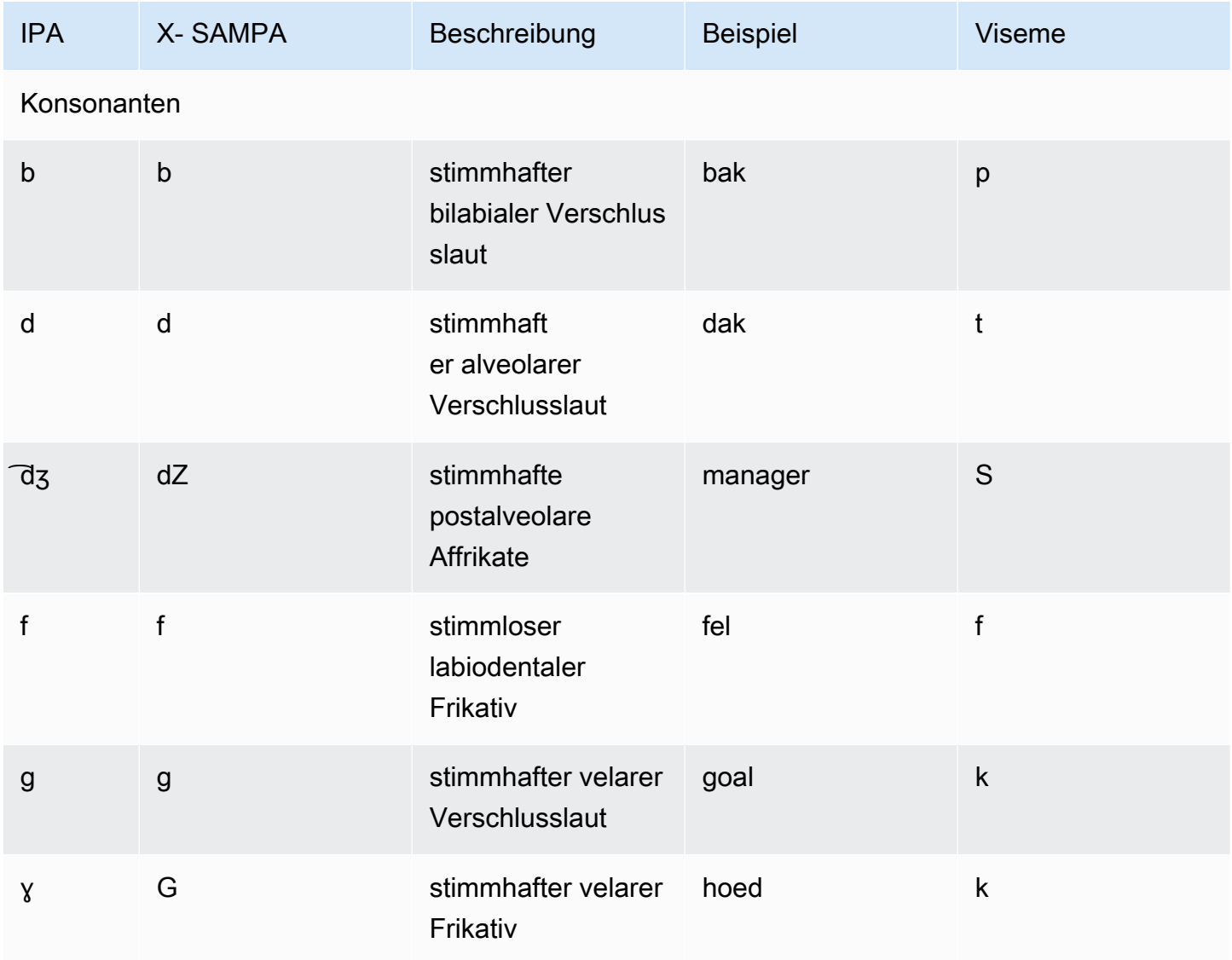

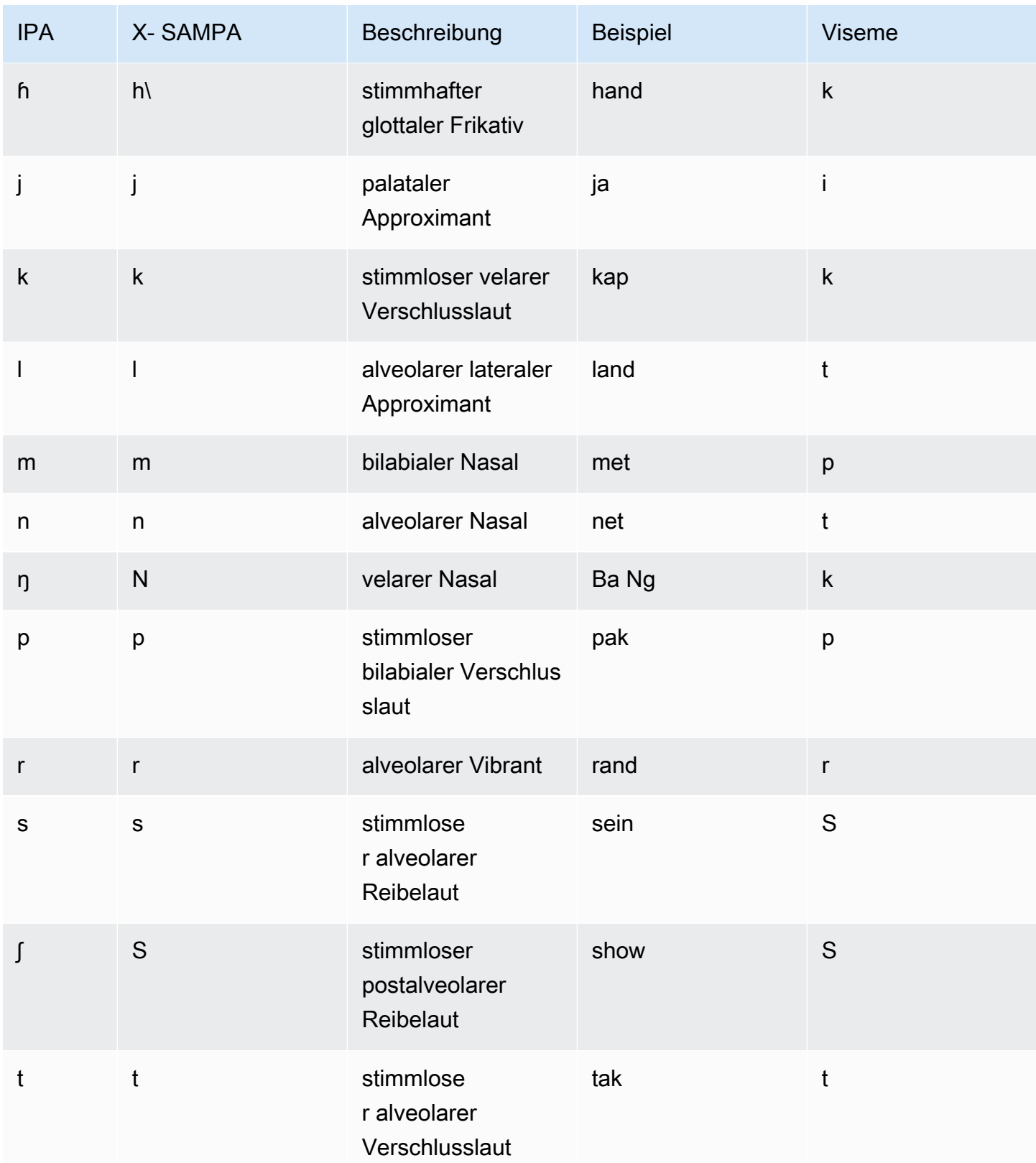

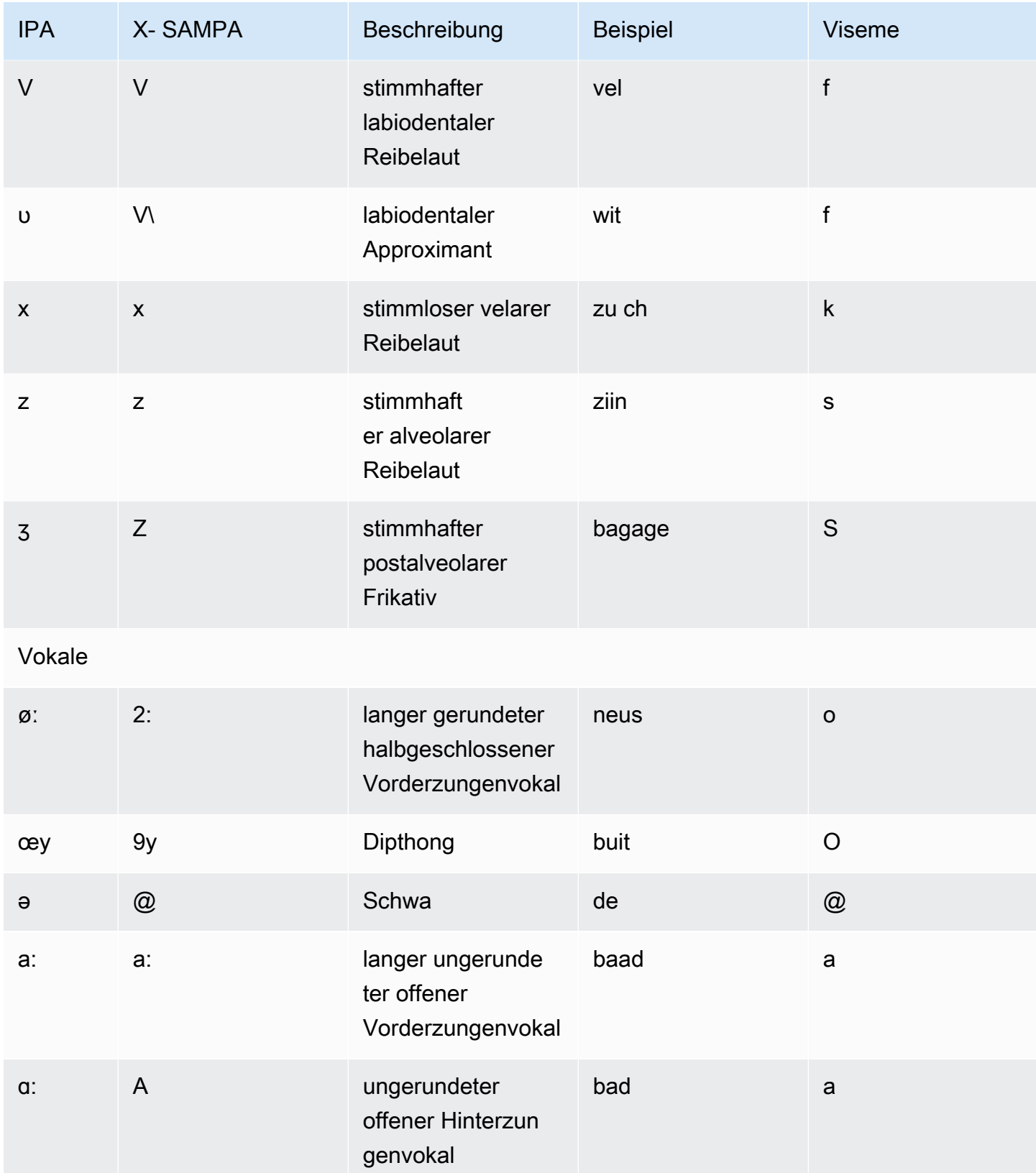

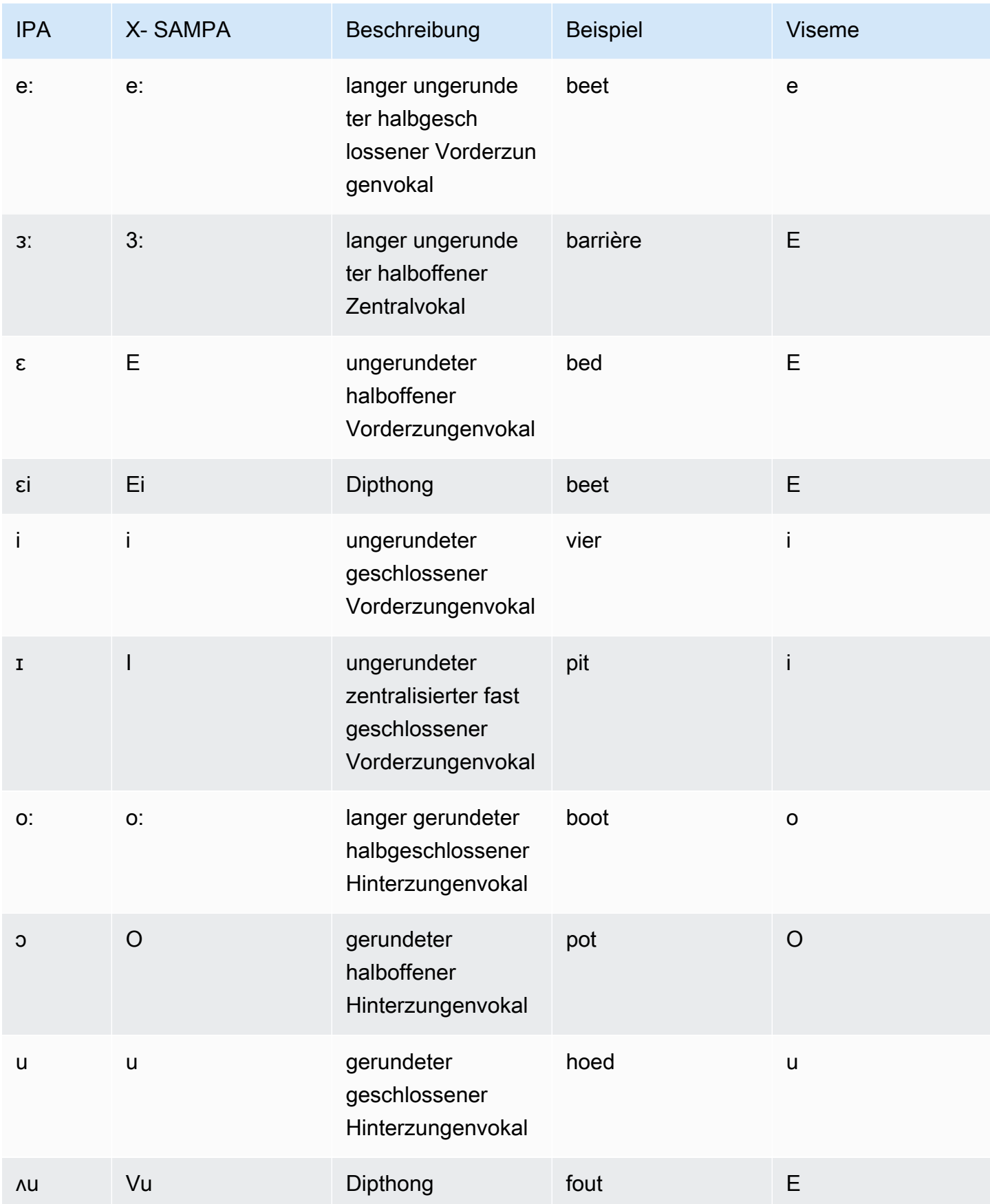

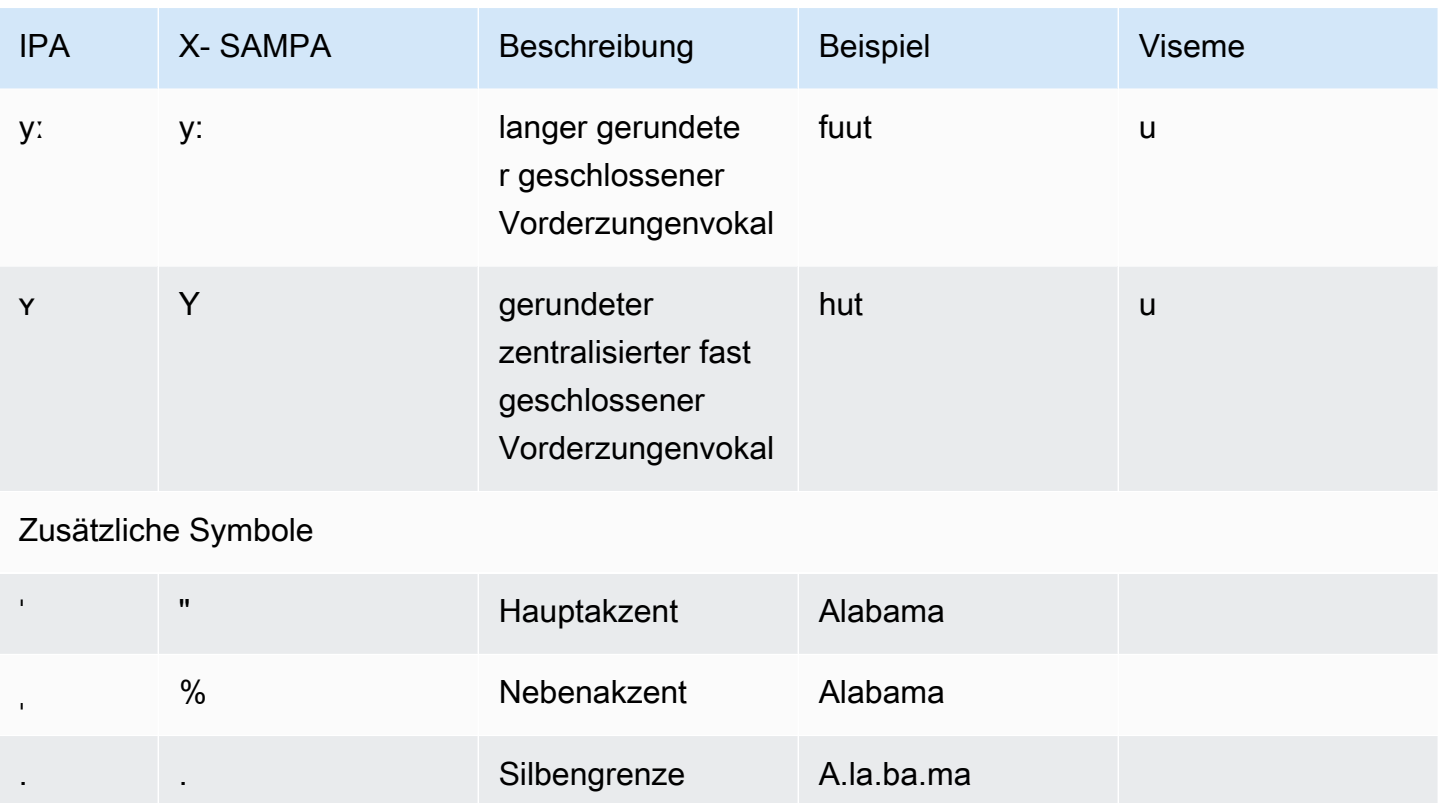

### Niederländisch (nl-NL)

In der folgenden Tabelle sind die Phoneme des Internationalen Phonetischen Alphabets (IPA), die Symbole des Phonetischen Alphabets (X-SAMPA) der Extended Speech Assessment Methods und die entsprechenden Viseme für die niederländischen Stimmen aufgeführt, die von Amazon Polly unterstützt werden.

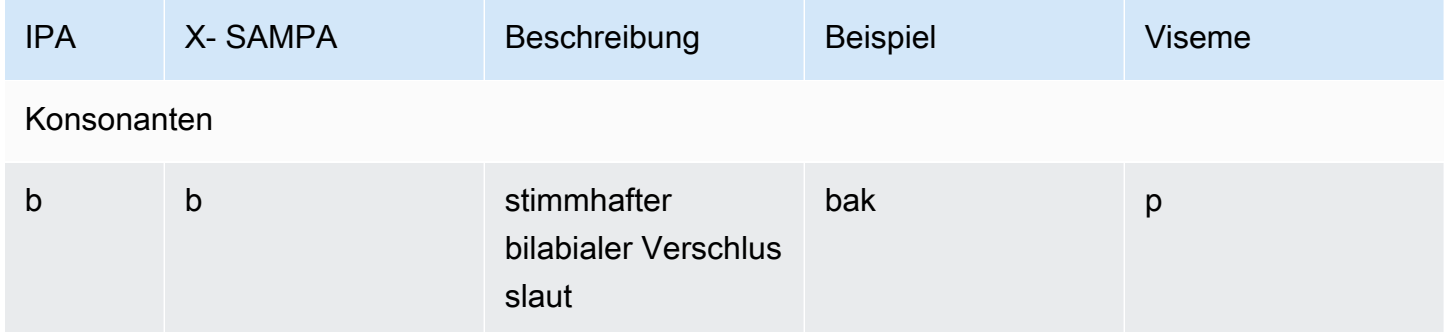

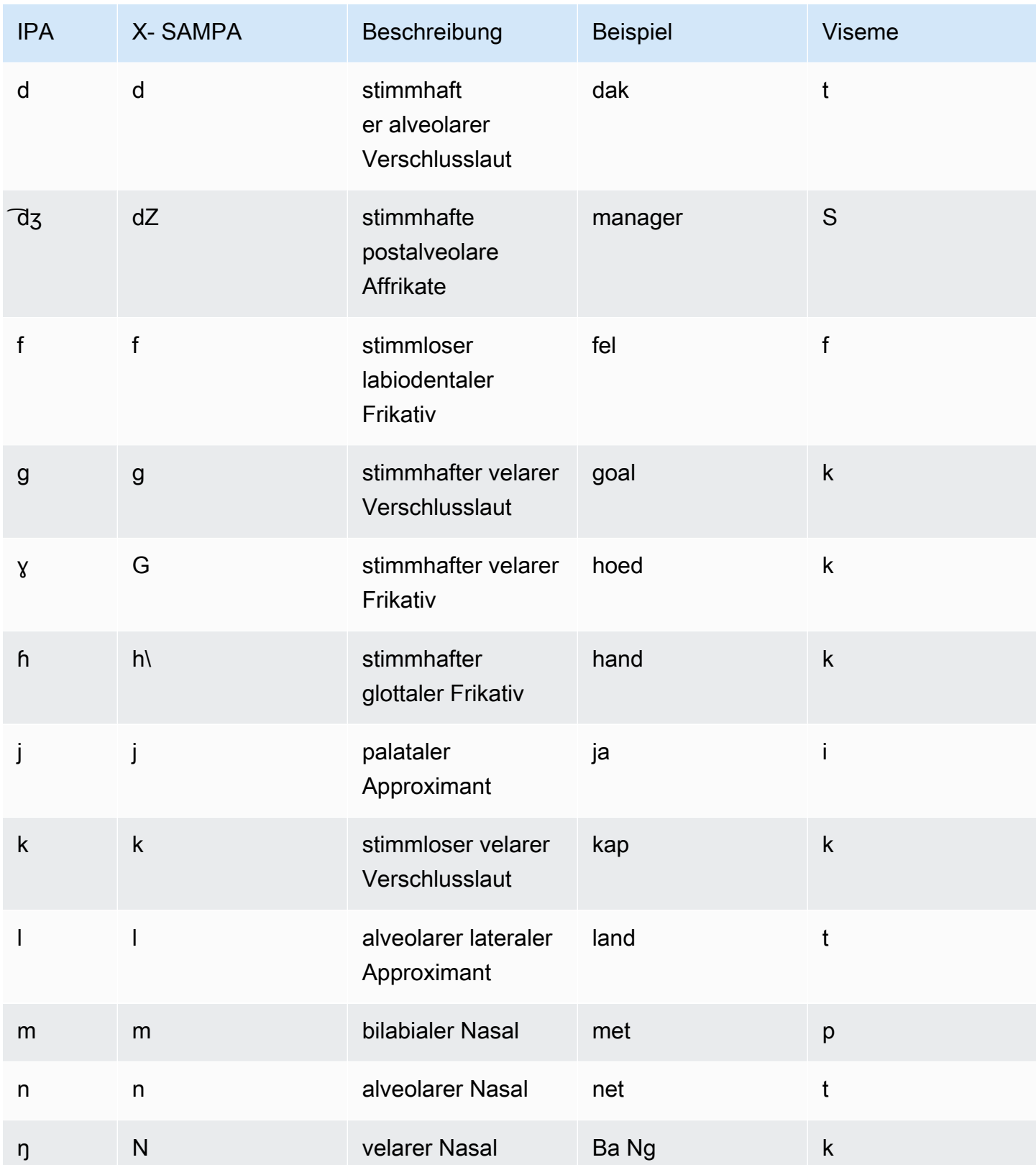

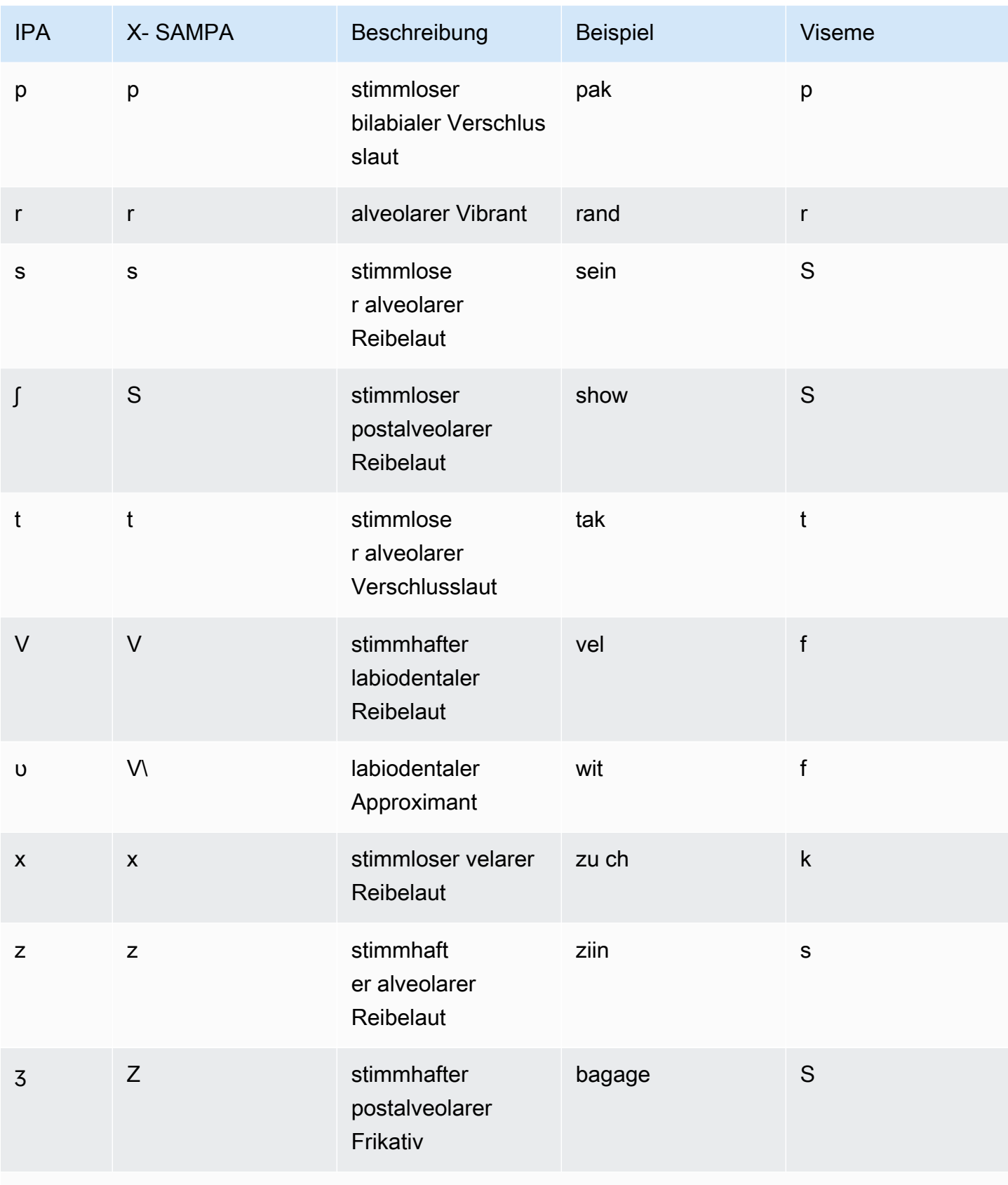

Vokale

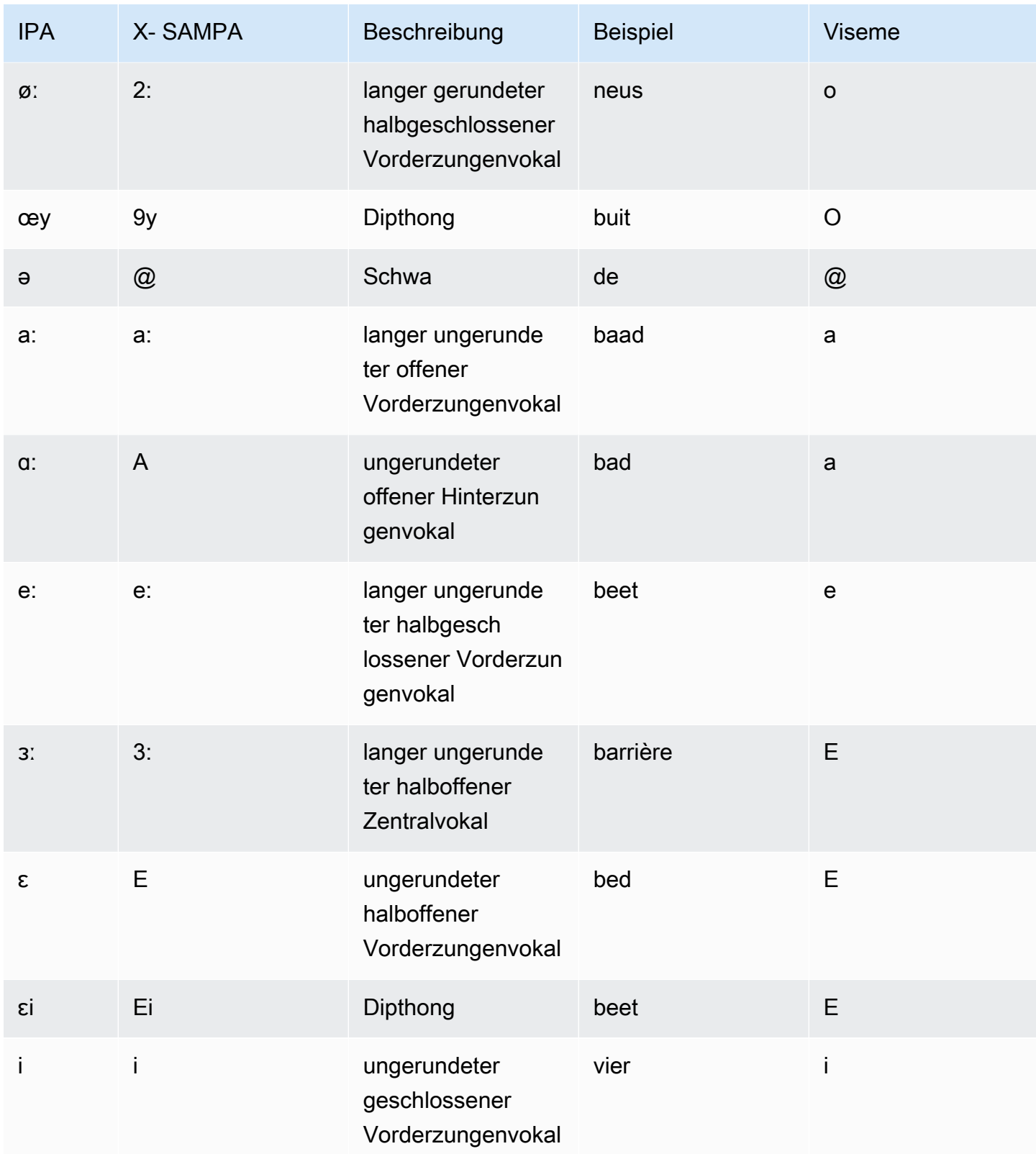

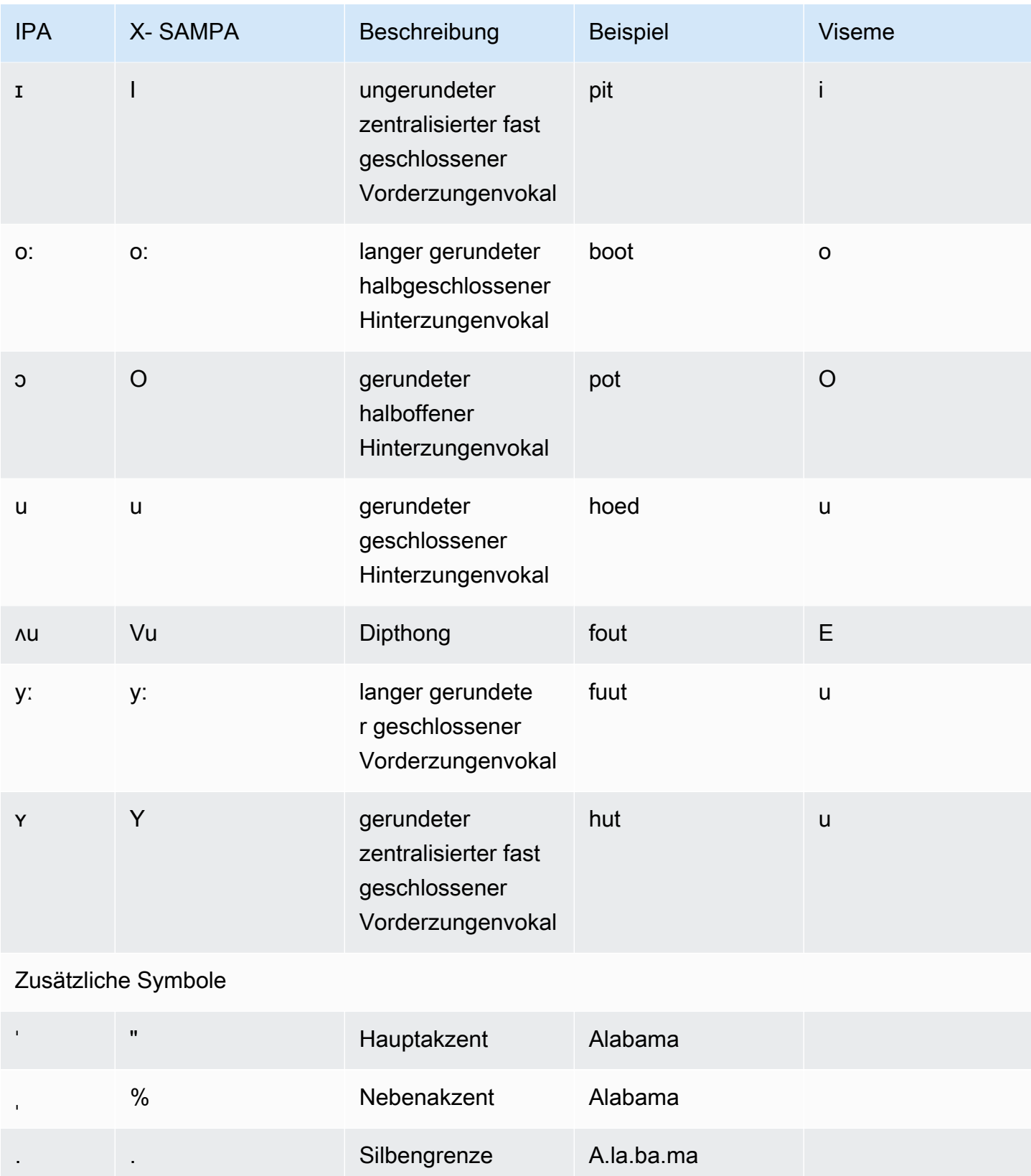

# Englisch (amerikanisch) (en-US)

In der folgenden Tabelle sind die Phoneme des Internationalen Phonetischen Alphabets (IPA), die Symbole des Phonetischen Alphabets (X-SAMPA) der Extended Speech Assessment Methods und die entsprechenden Viseme für die Stimmen in amerikanischem Englisch aufgeführt, die von Amazon Polly unterstützt werden.

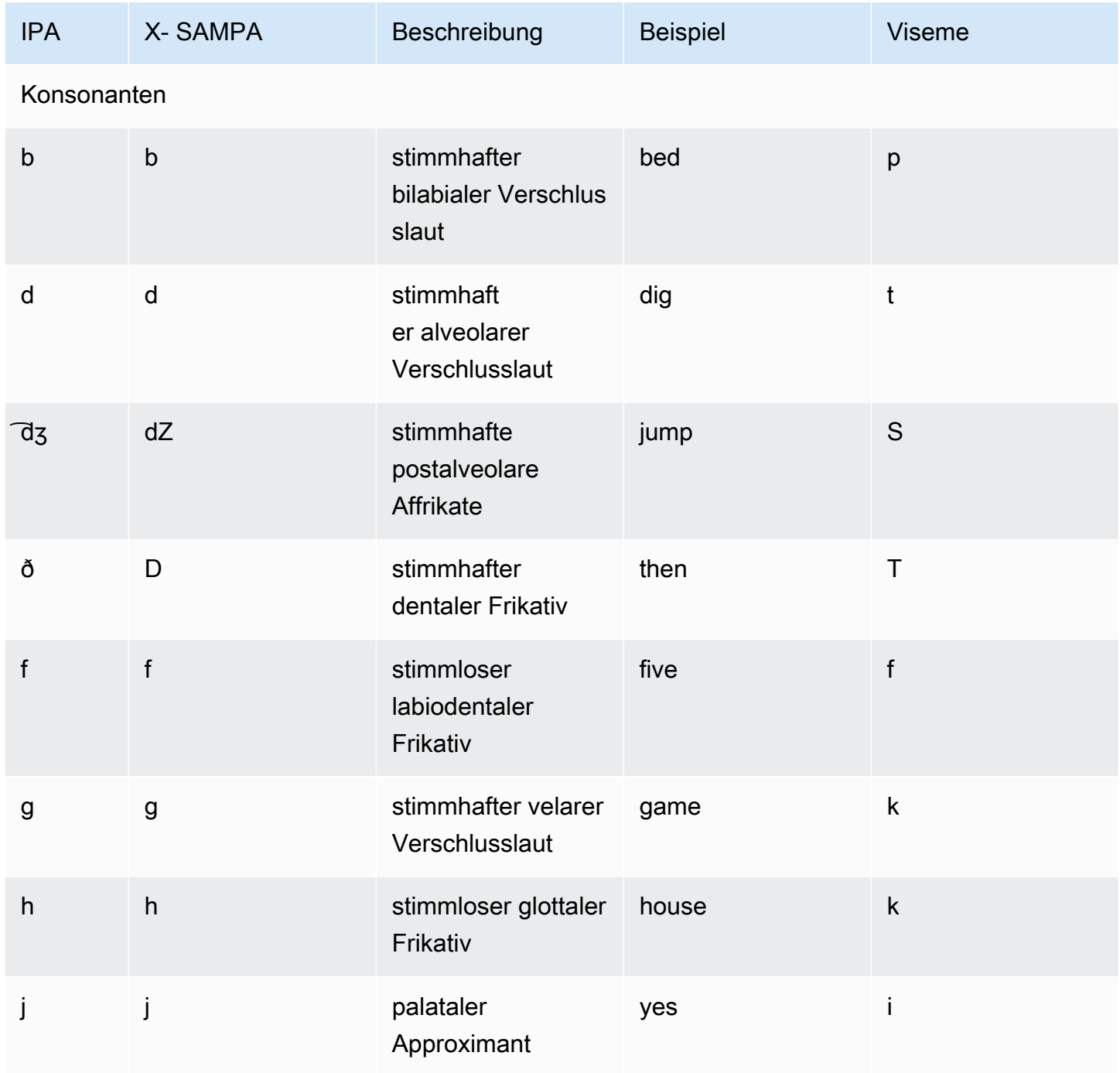

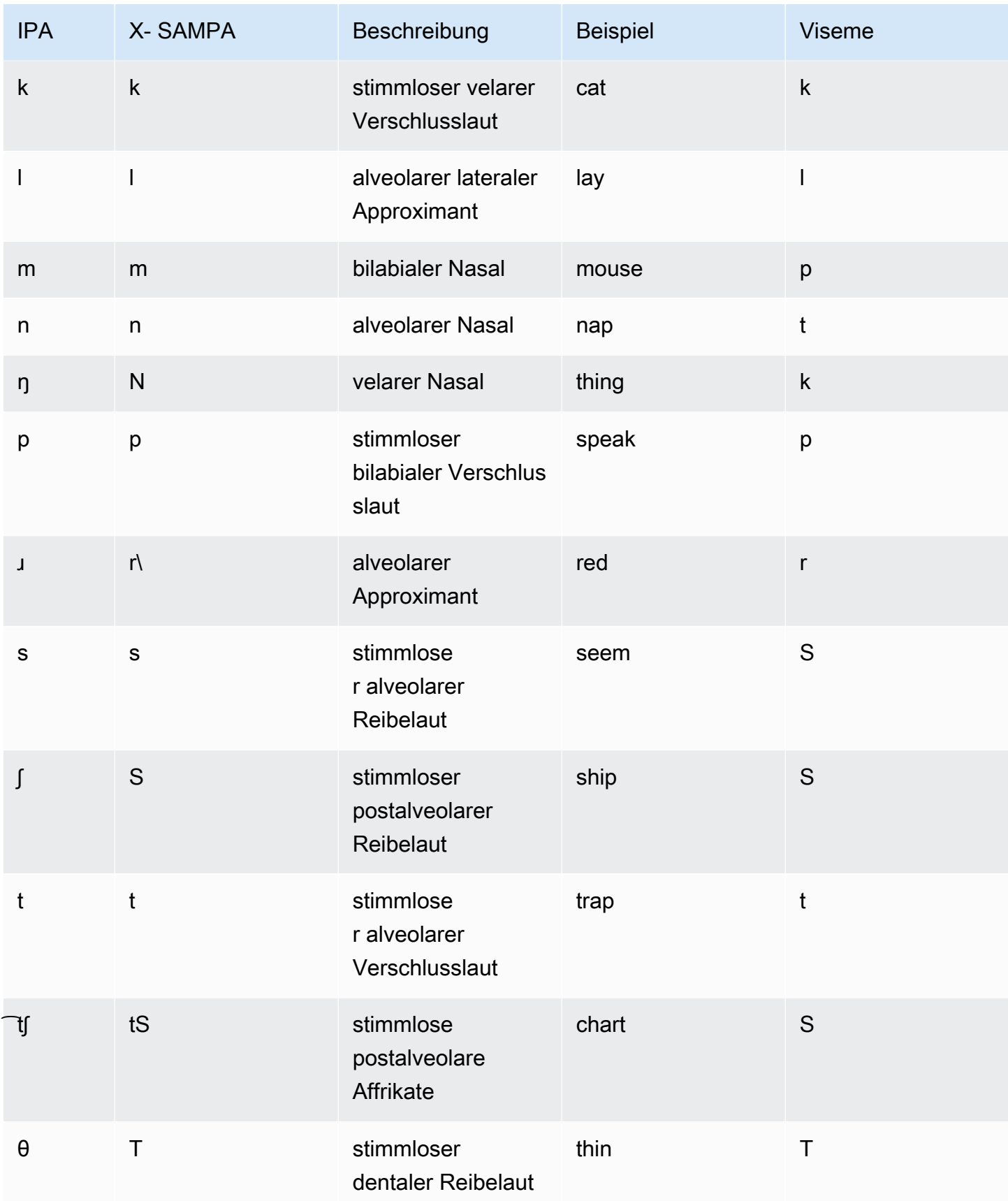

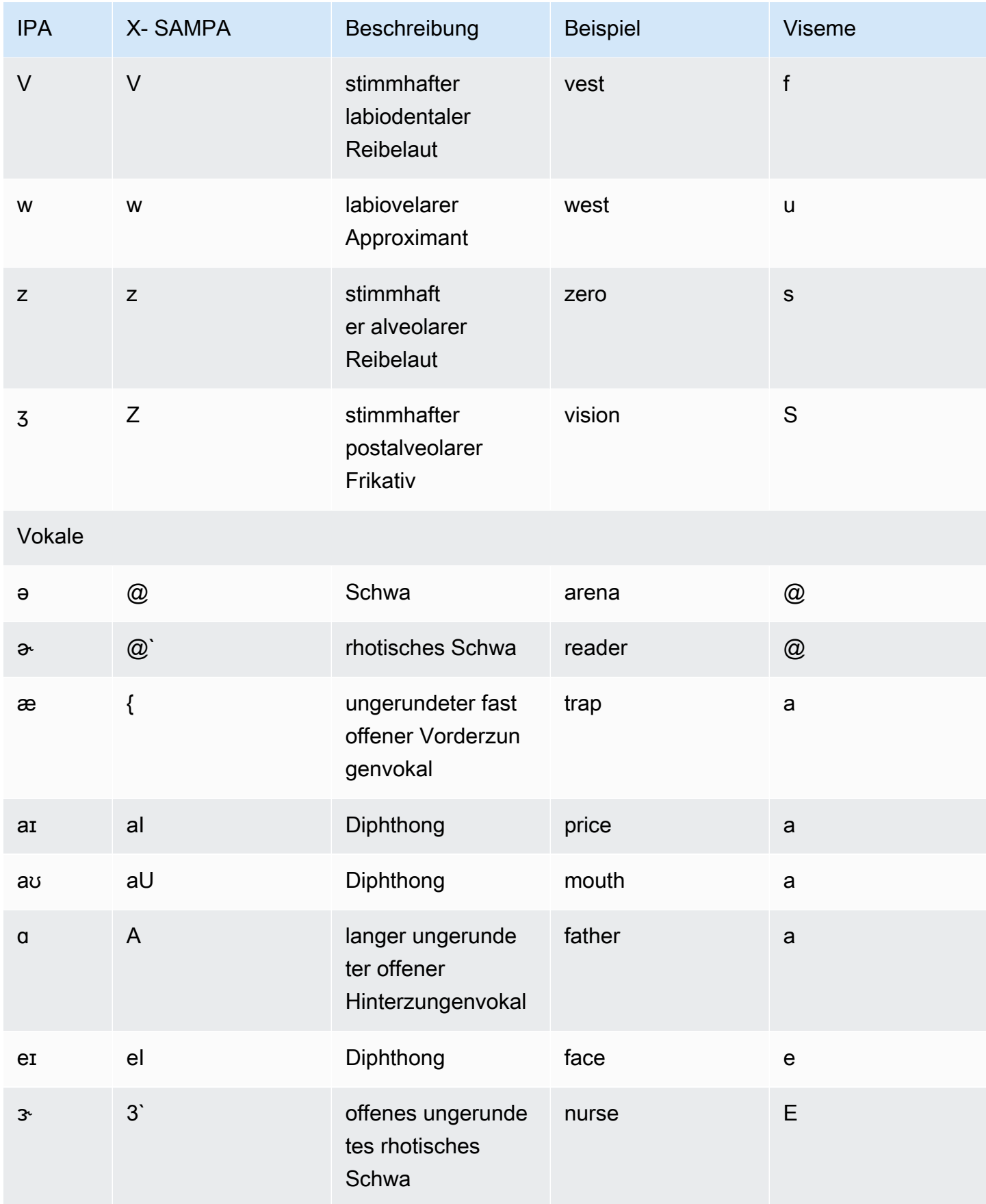

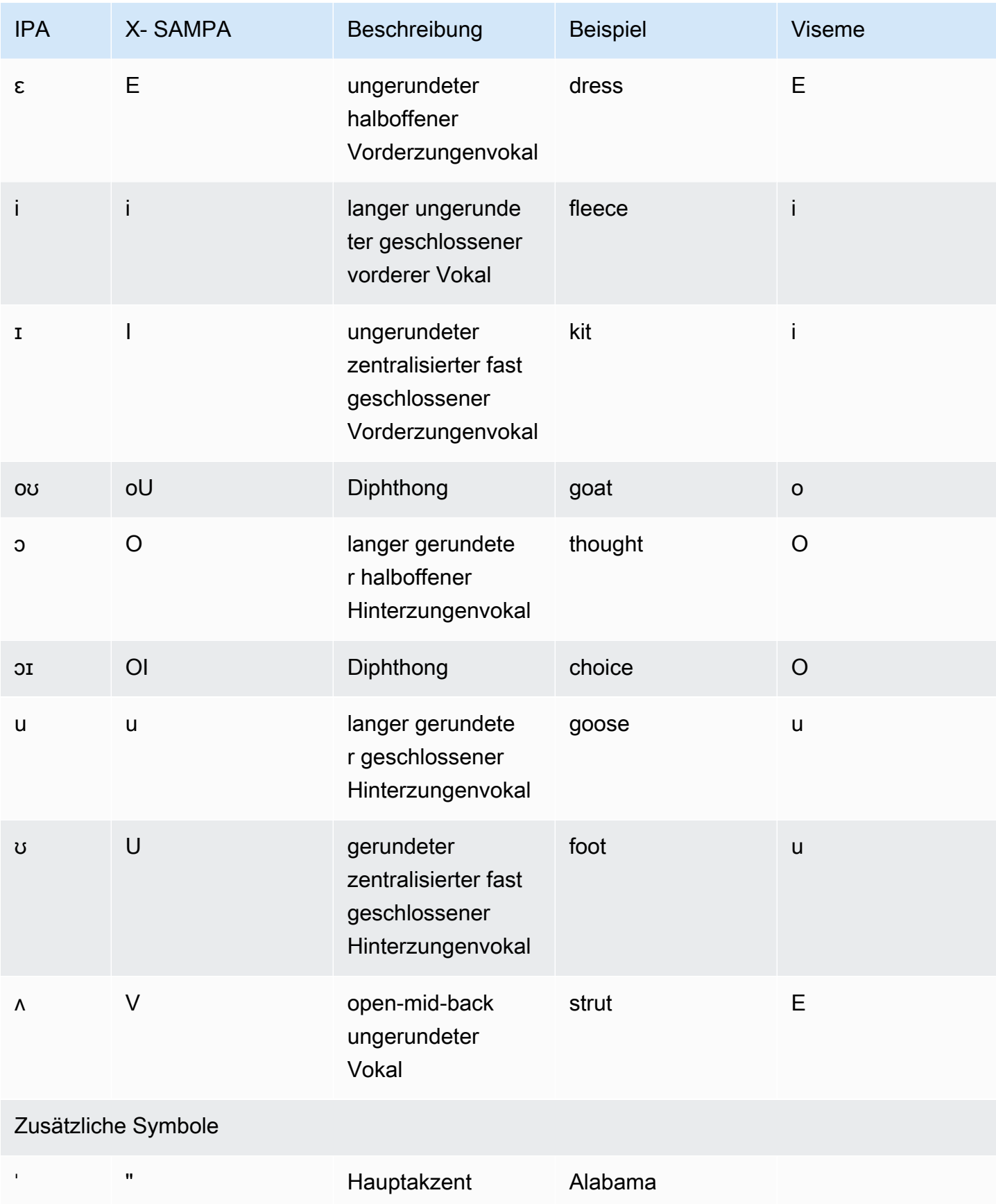

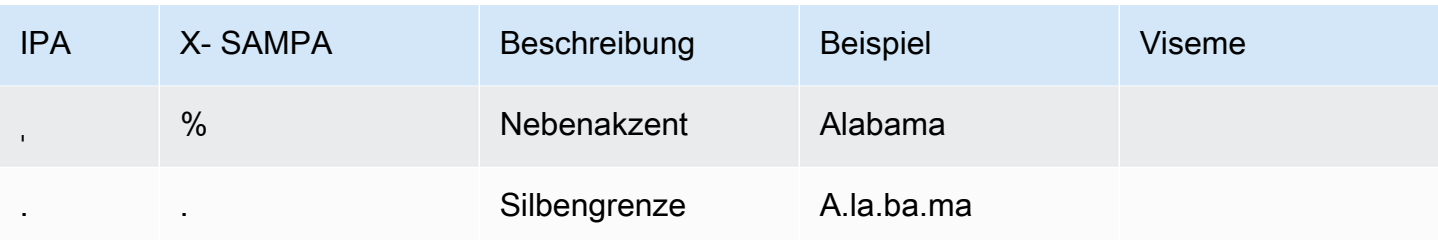

## Englisch (australisch) (en-AU)

In der folgenden Tabelle sind die Phoneme des Internationalen Phonetischen Alphabets (IPA), die Symbole des Phonetischen Alphabets (X-SAMPA) der Extended Speech Assessment Methods und die entsprechenden Viseme für australische englische Stimmen aufgeführt, die von Amazon Polly unterstützt werden.

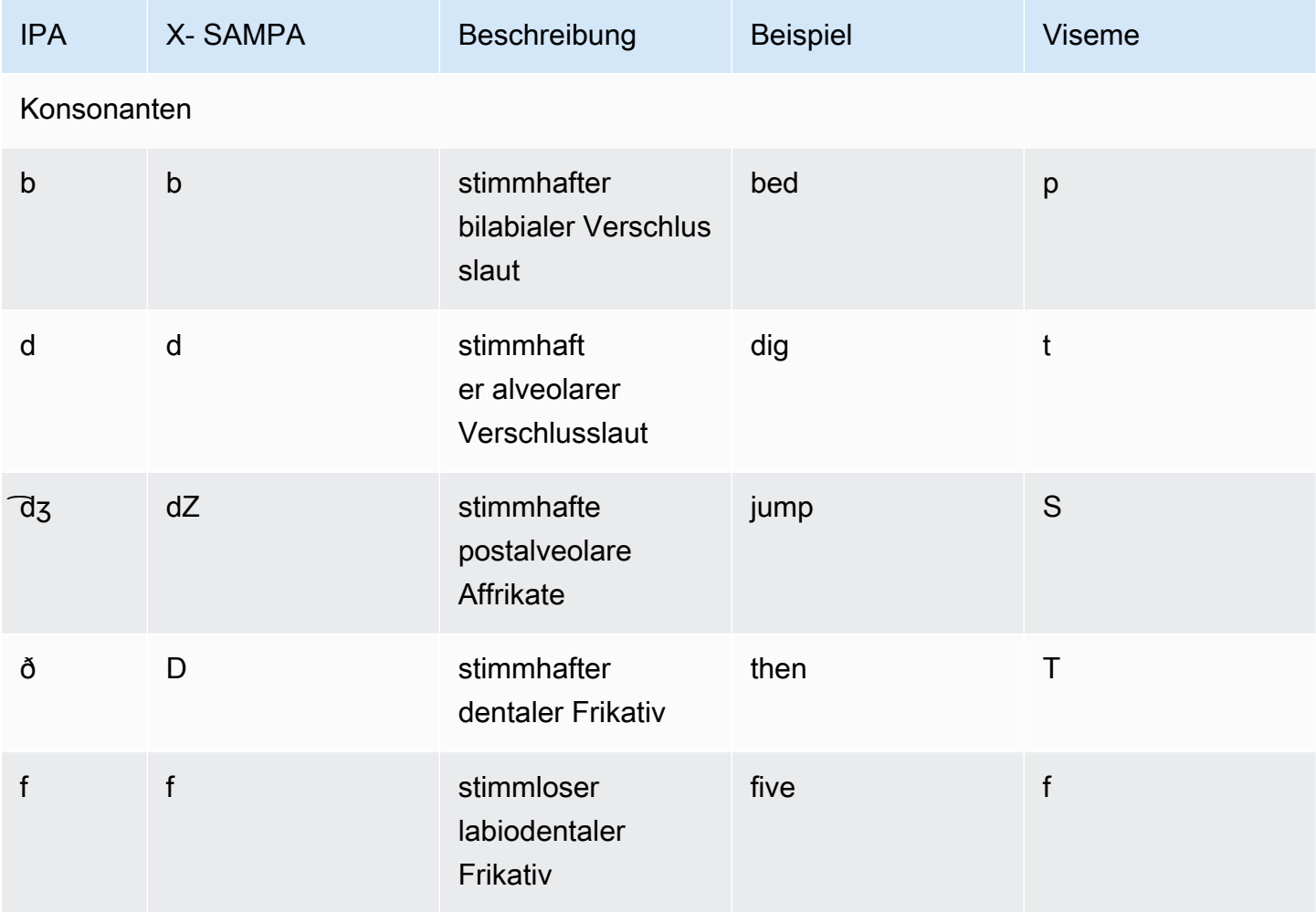

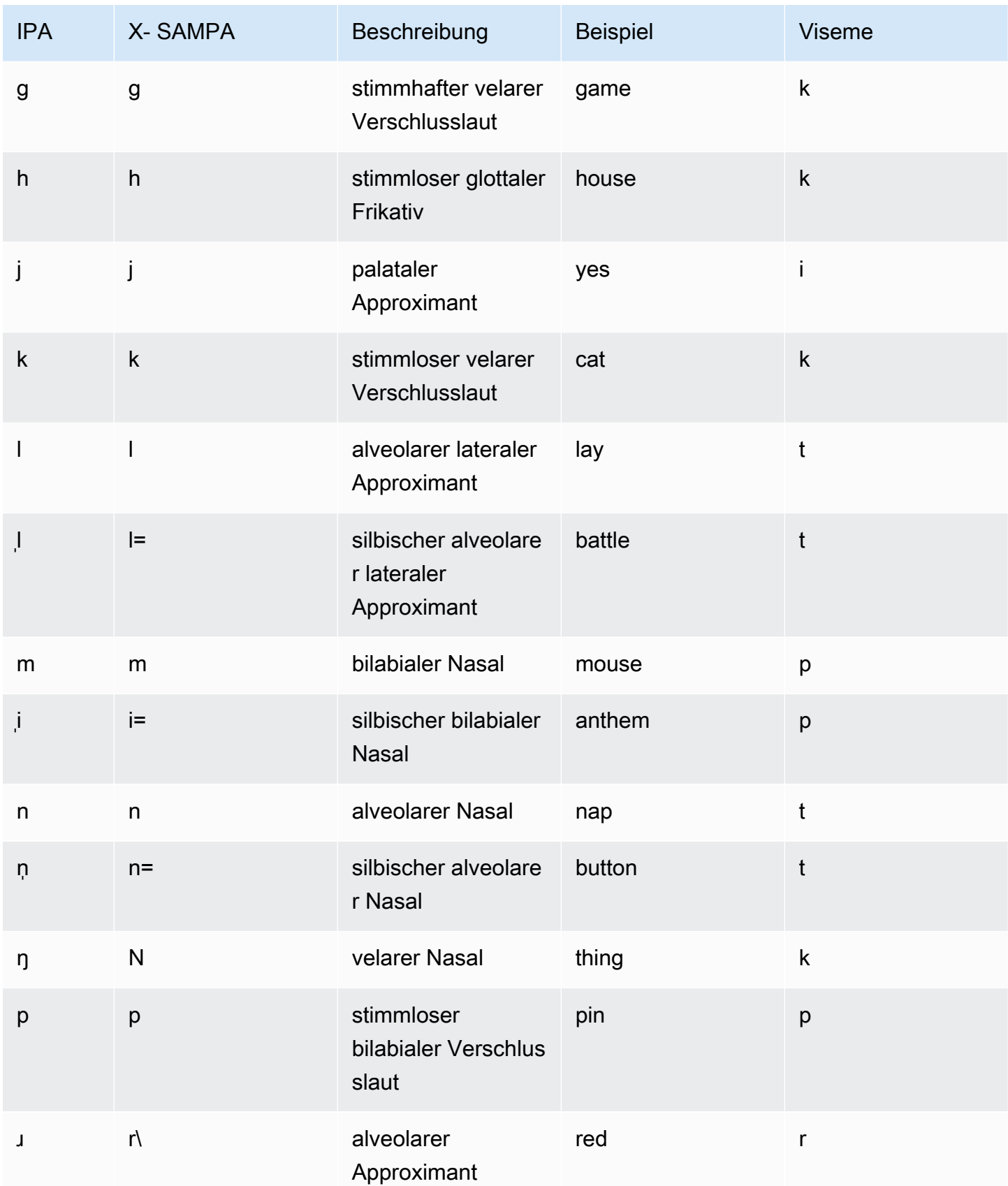

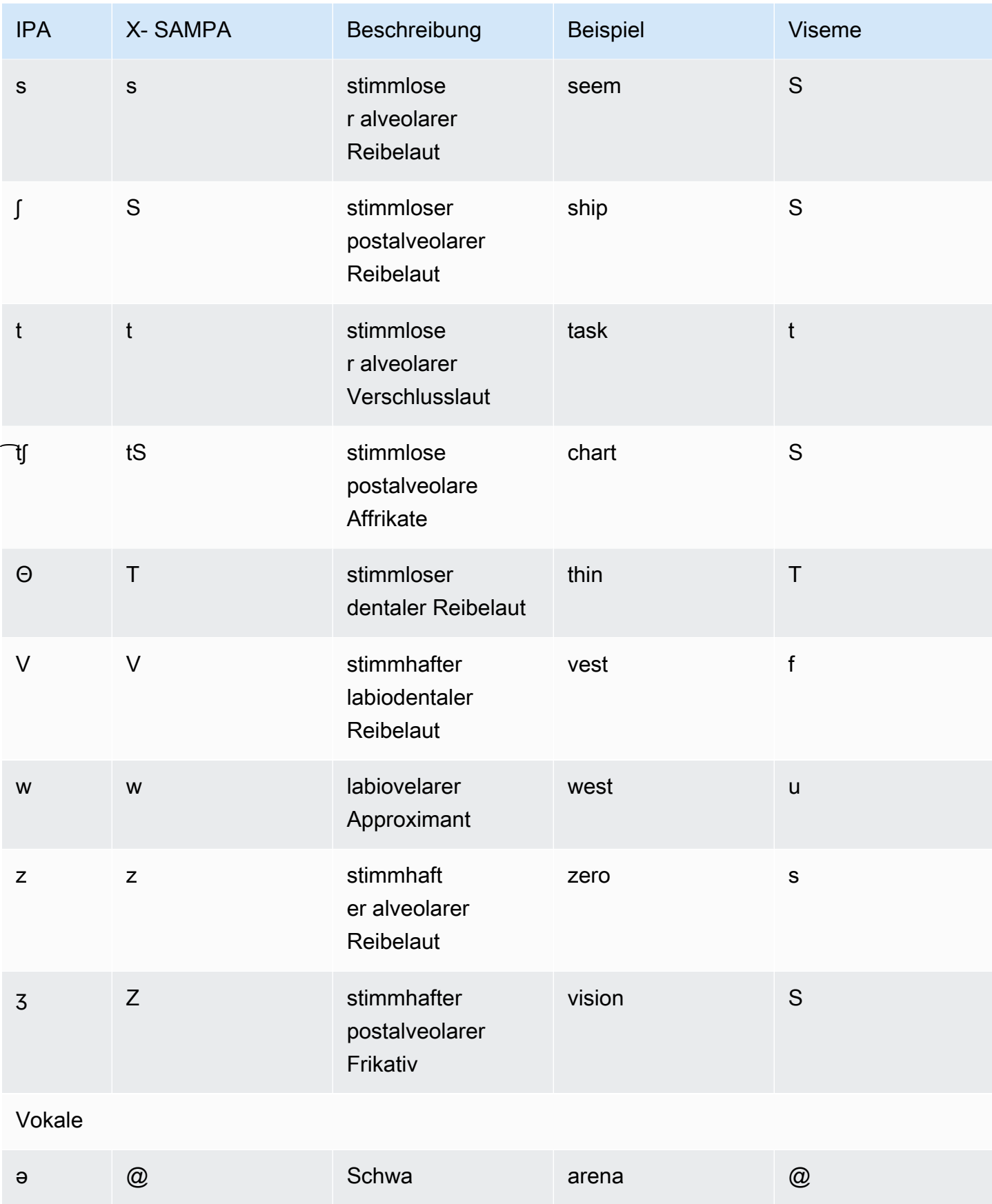

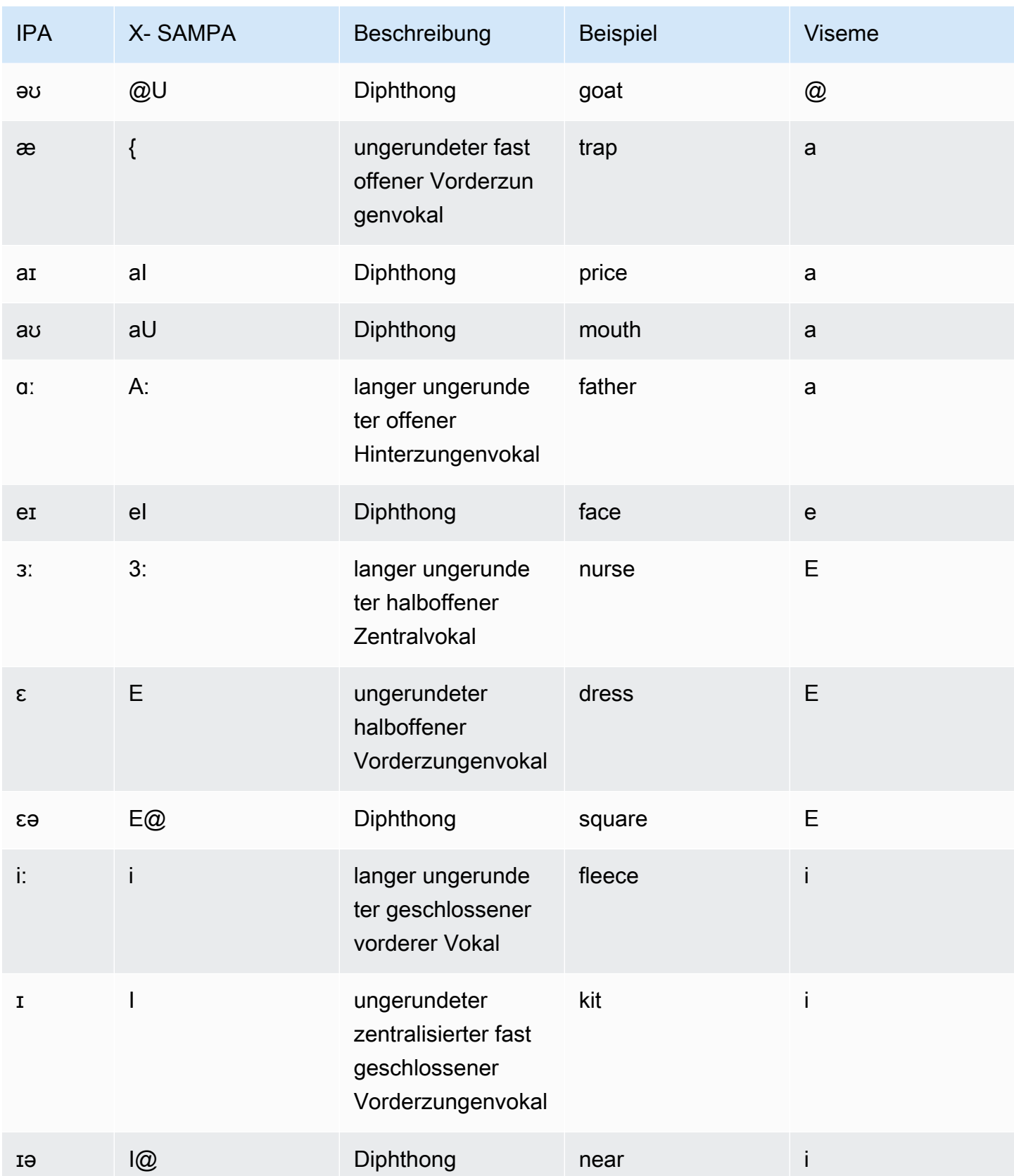

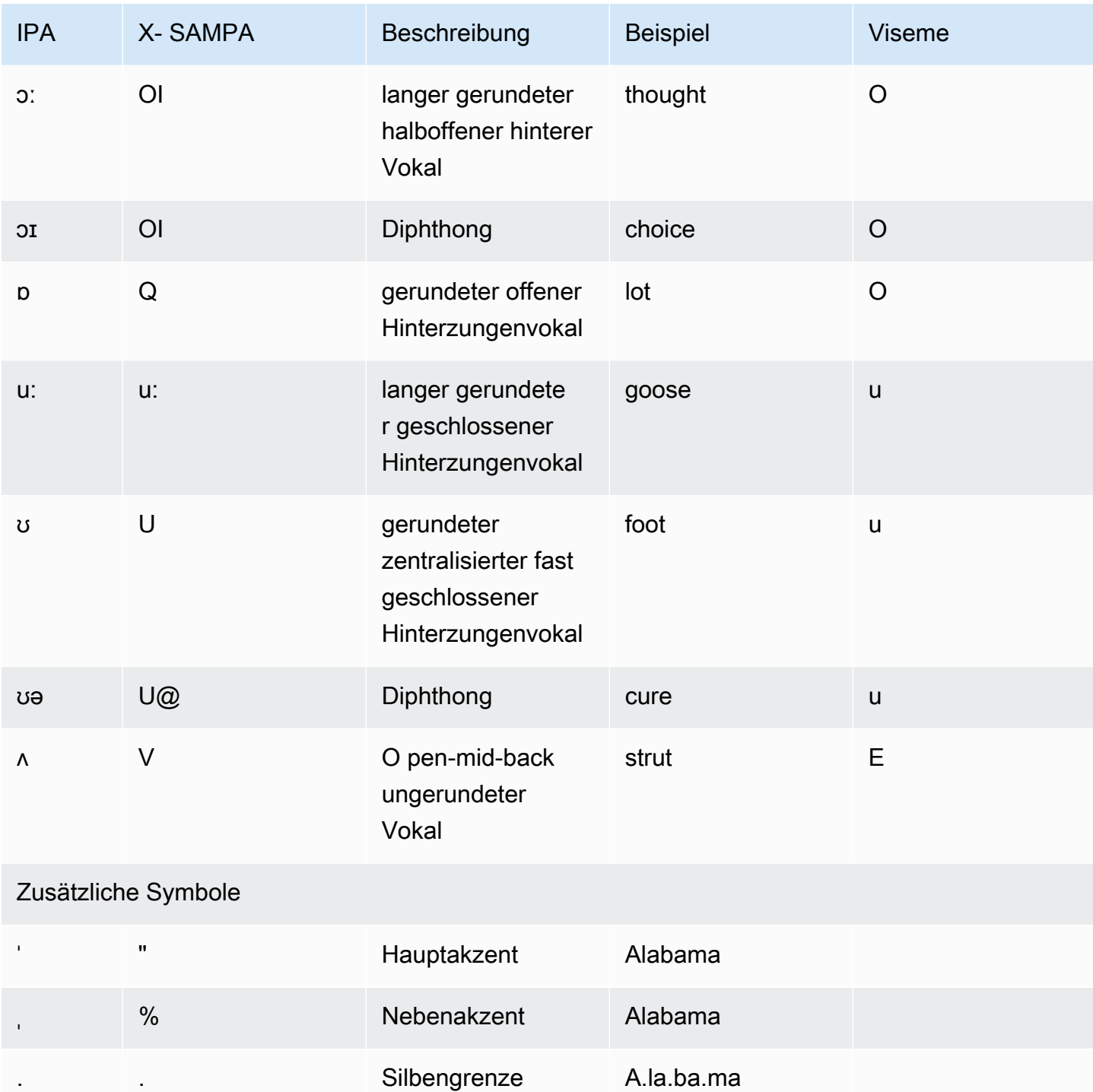

# Englisch (britisch) (en-GB)

In der folgenden Tabelle sind die Phoneme des Internationalen Phonetischen Alphabets (IPA), die Symbole des Phonetischen Alphabets (X-SAMPA) der Extended Speech Assessment Methods

und die entsprechenden Viseme für britisch-englische Stimmen aufgeführt, die von Amazon Polly unterstützt werden.

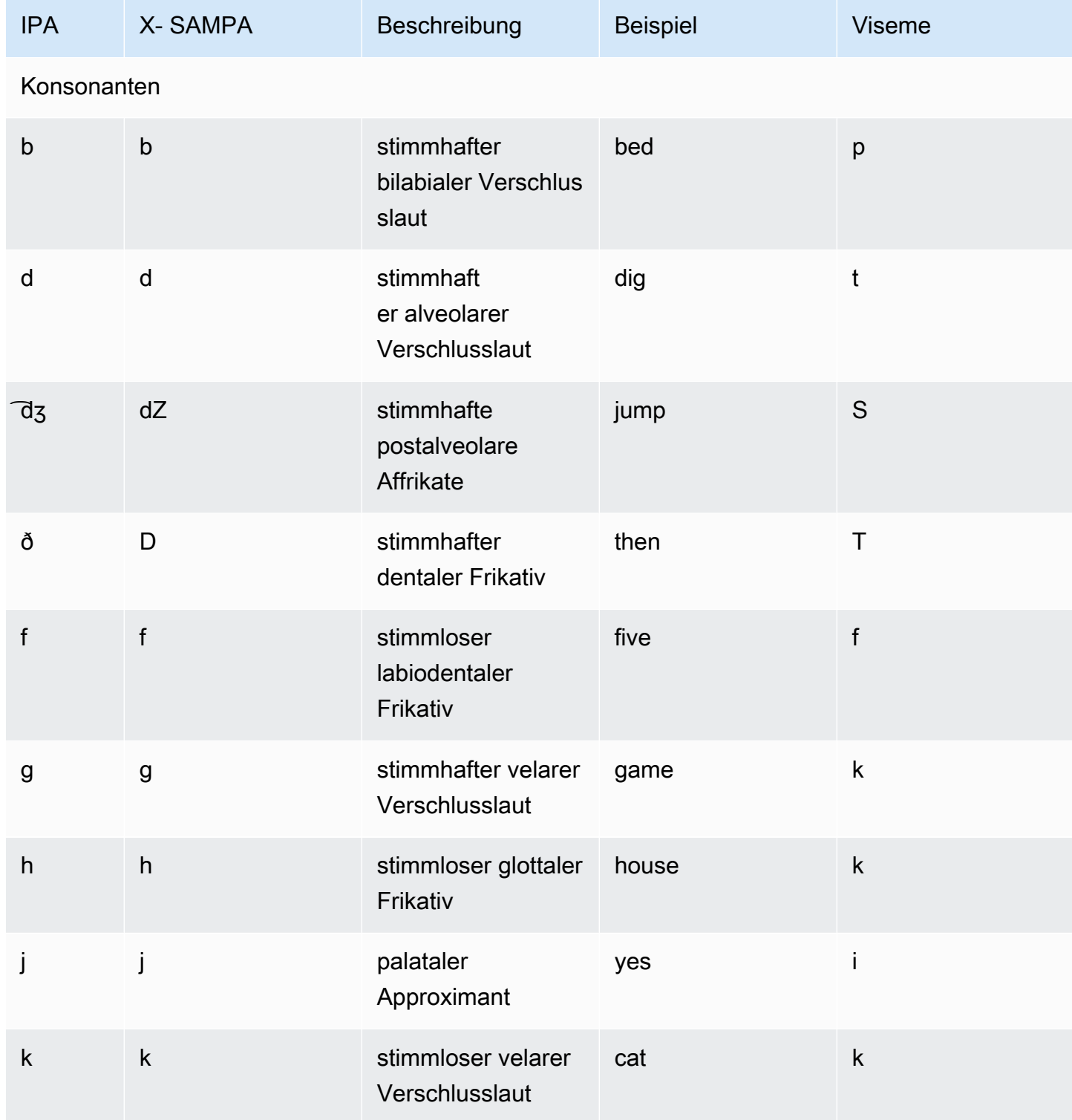

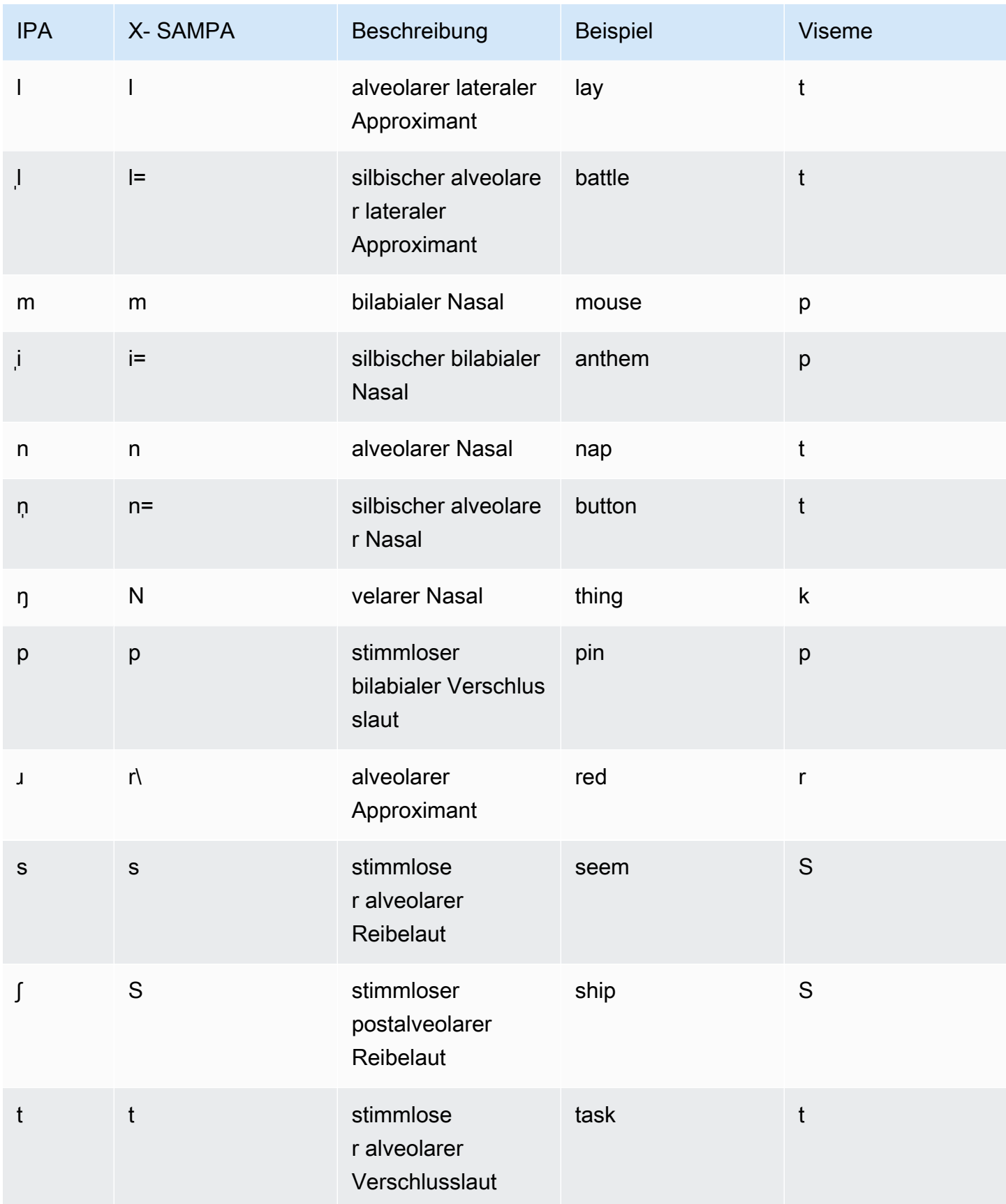

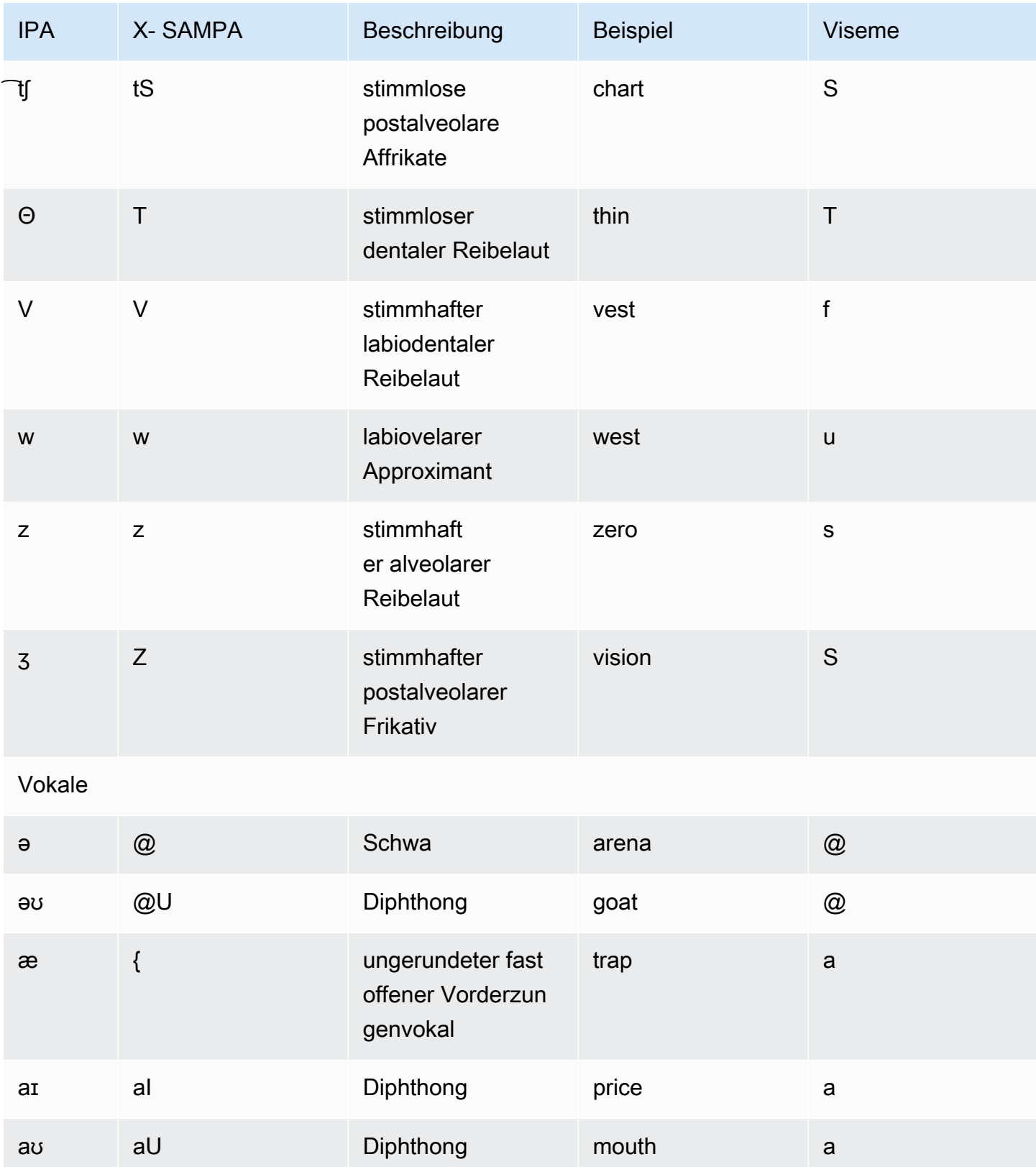

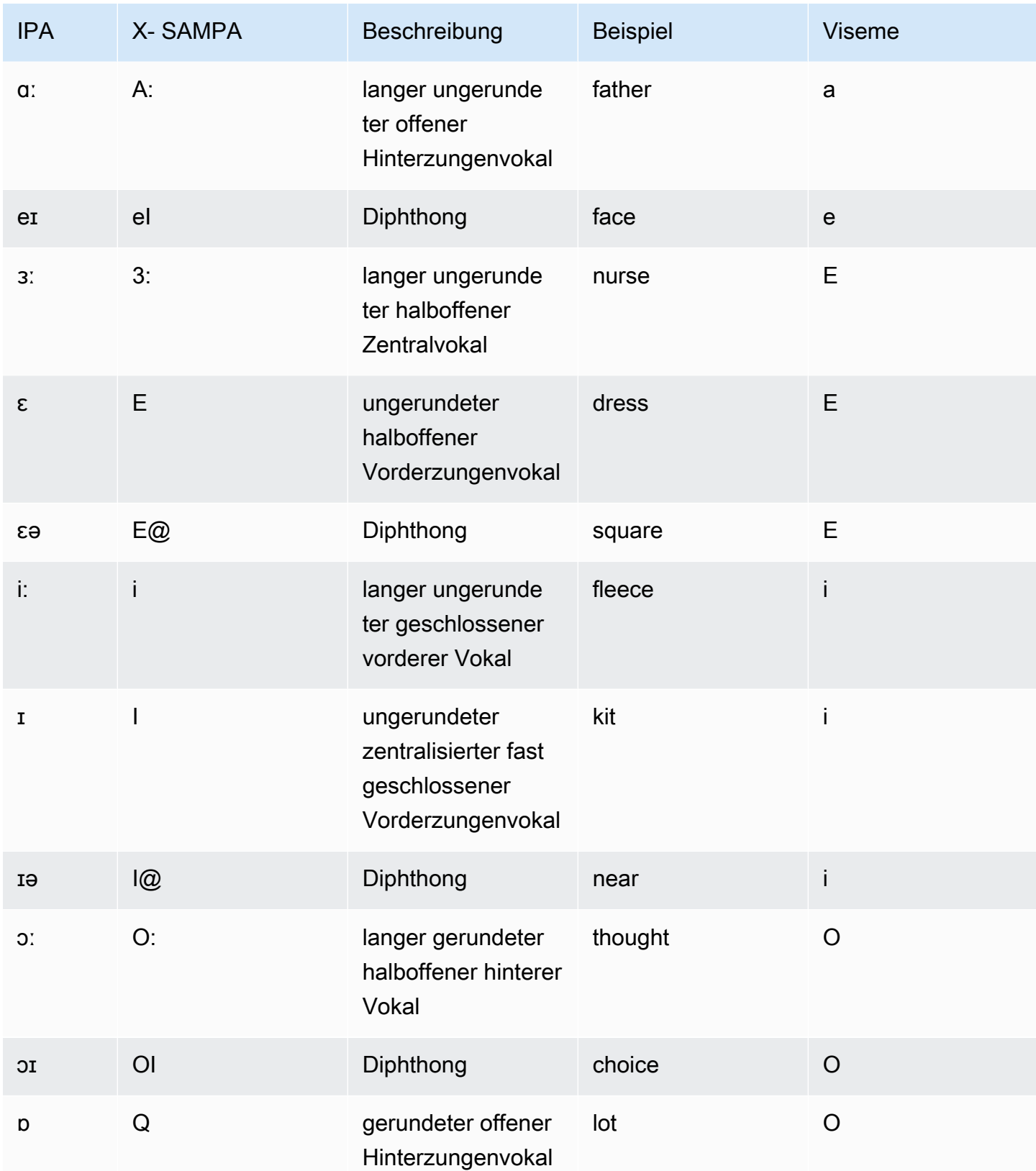

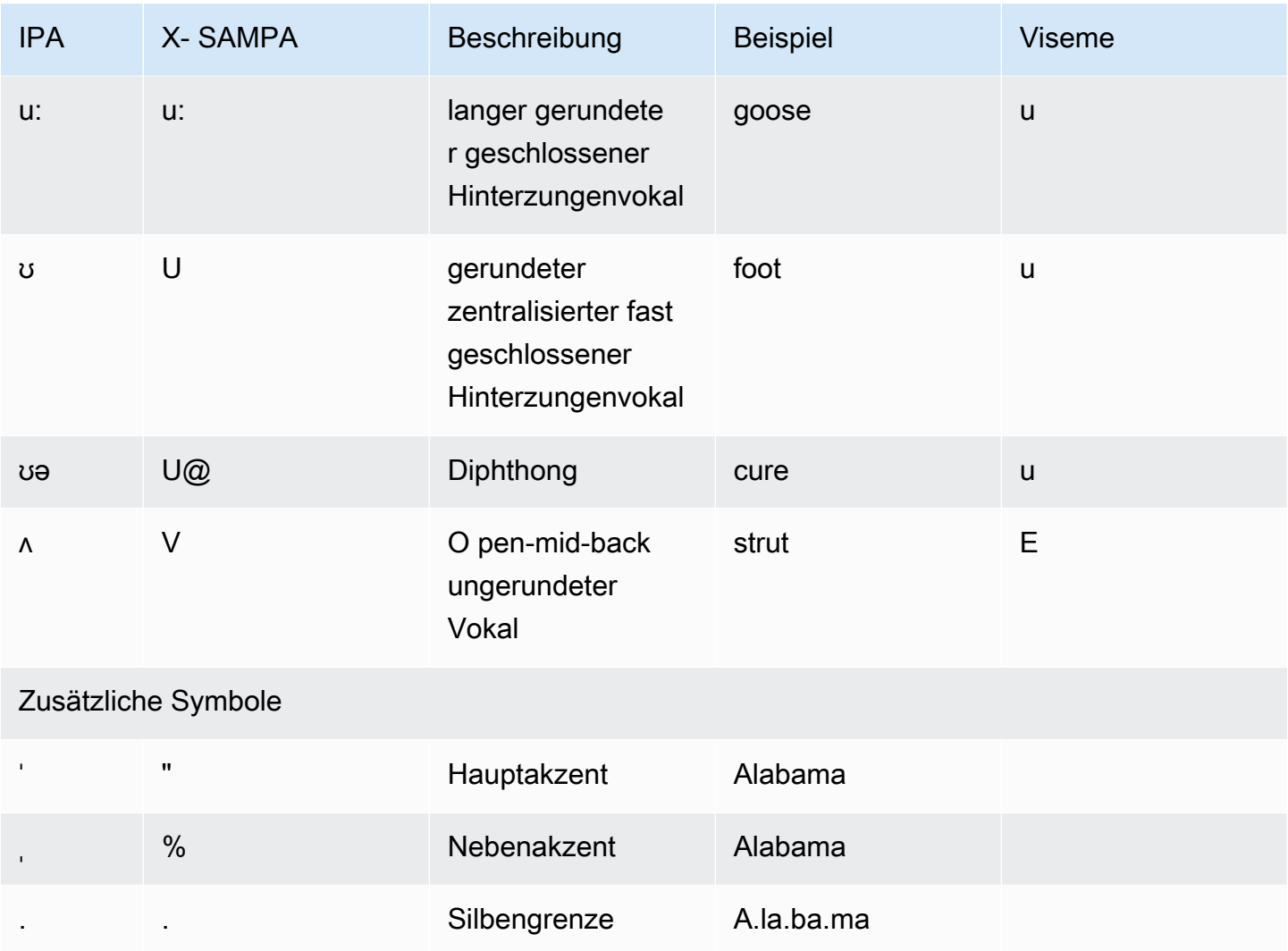

# Englisch (indisch) (en-IN)

In der folgenden Tabelle sind die Phoneme des Internationalen Phonetischen Alphabets (IPA), die Symbole des Phonetischen Alphabets (X-SAMPA) der Extended Speech Assessment Methods und die entsprechenden Viseme für die indisch-englische Stimme aufgeführt, die von Amazon Polly unterstützt werden.

Zusätzliche Phoneme in Verbindung mit indischem Englisch finden Sie unter [Hindi \(hi-IN\).](#page-157-0)

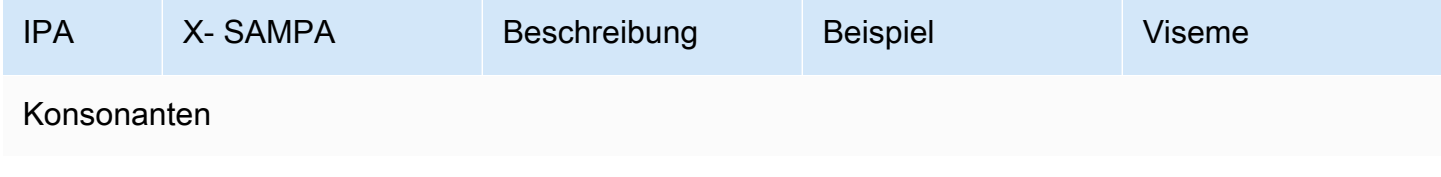

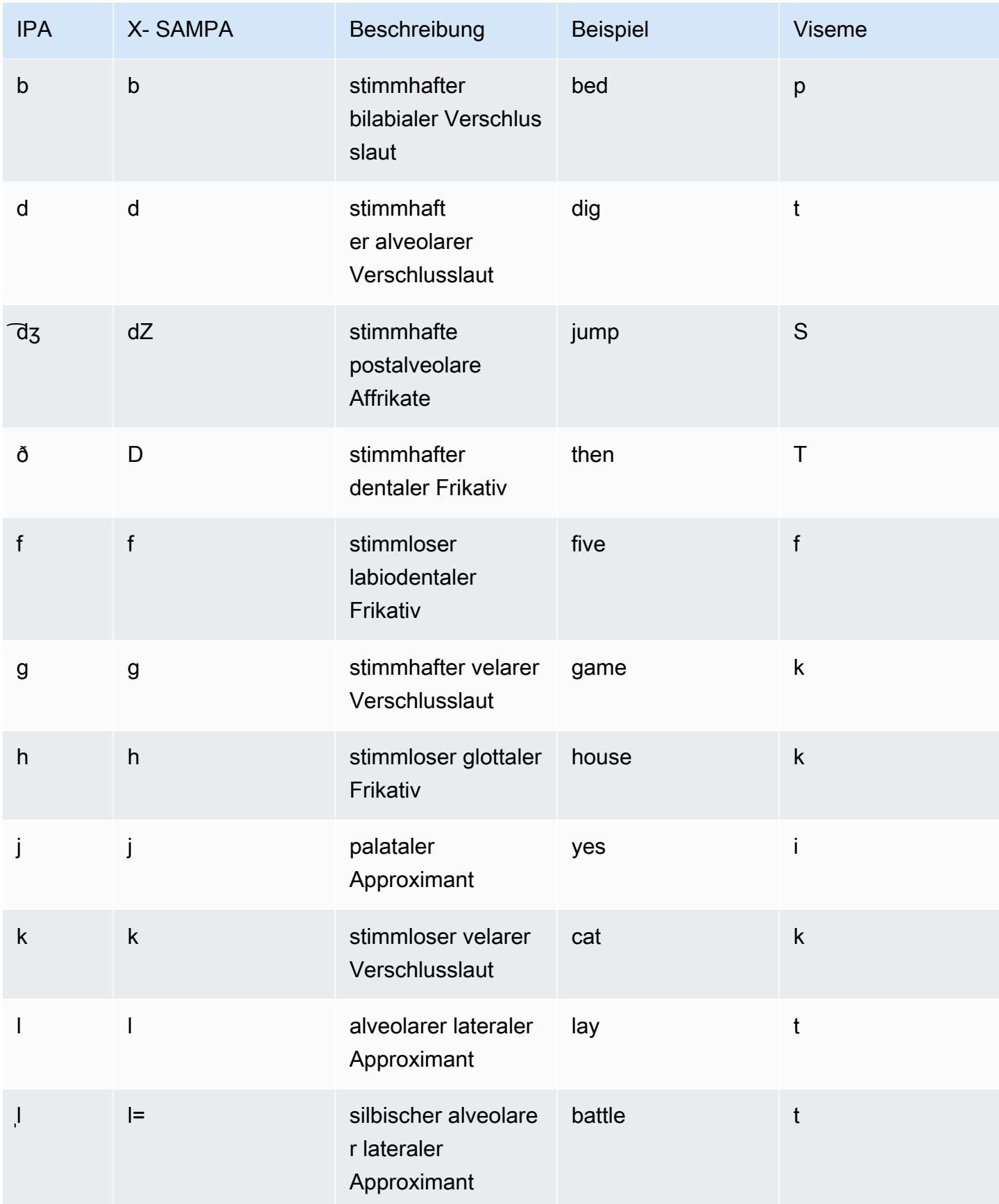

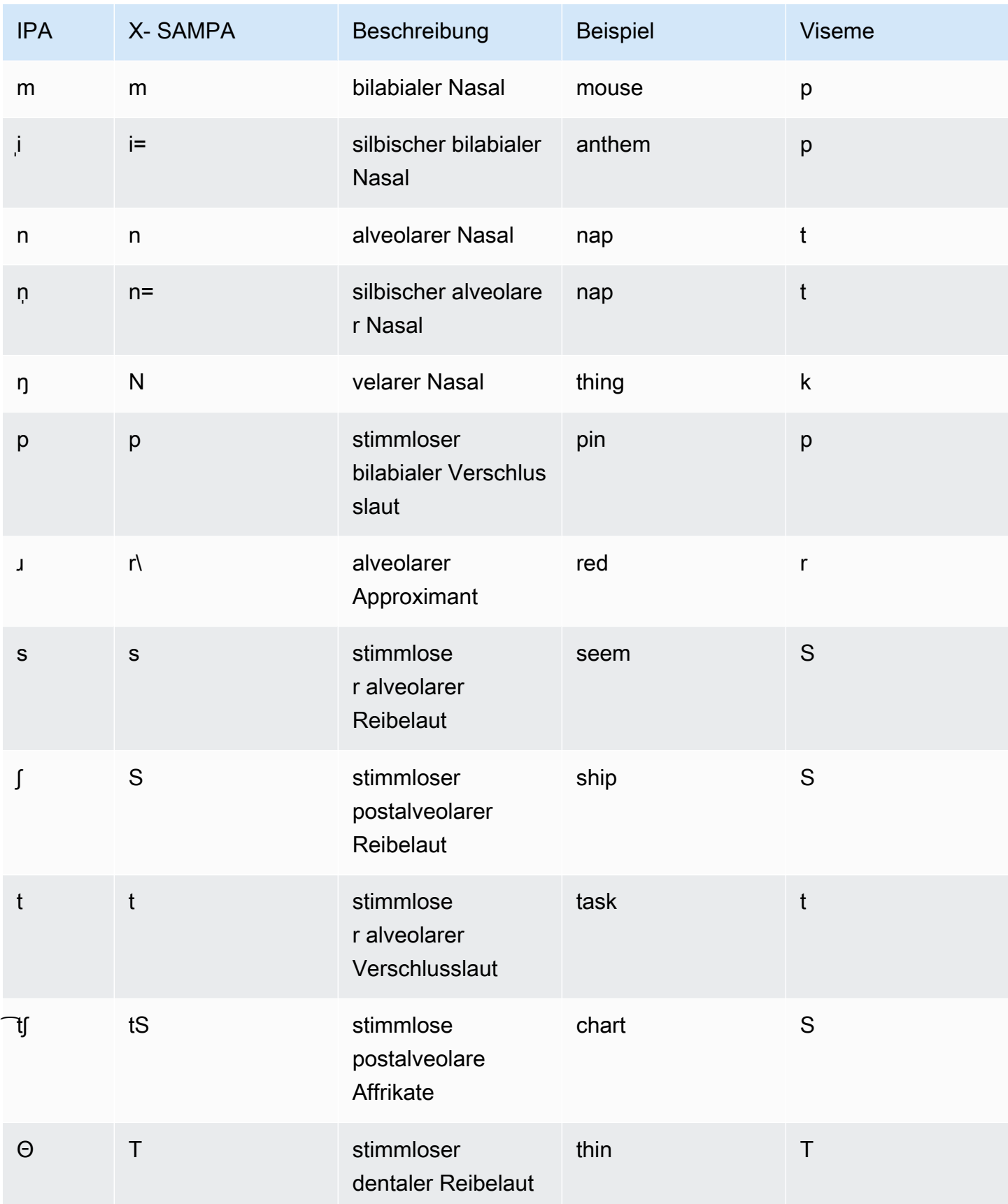

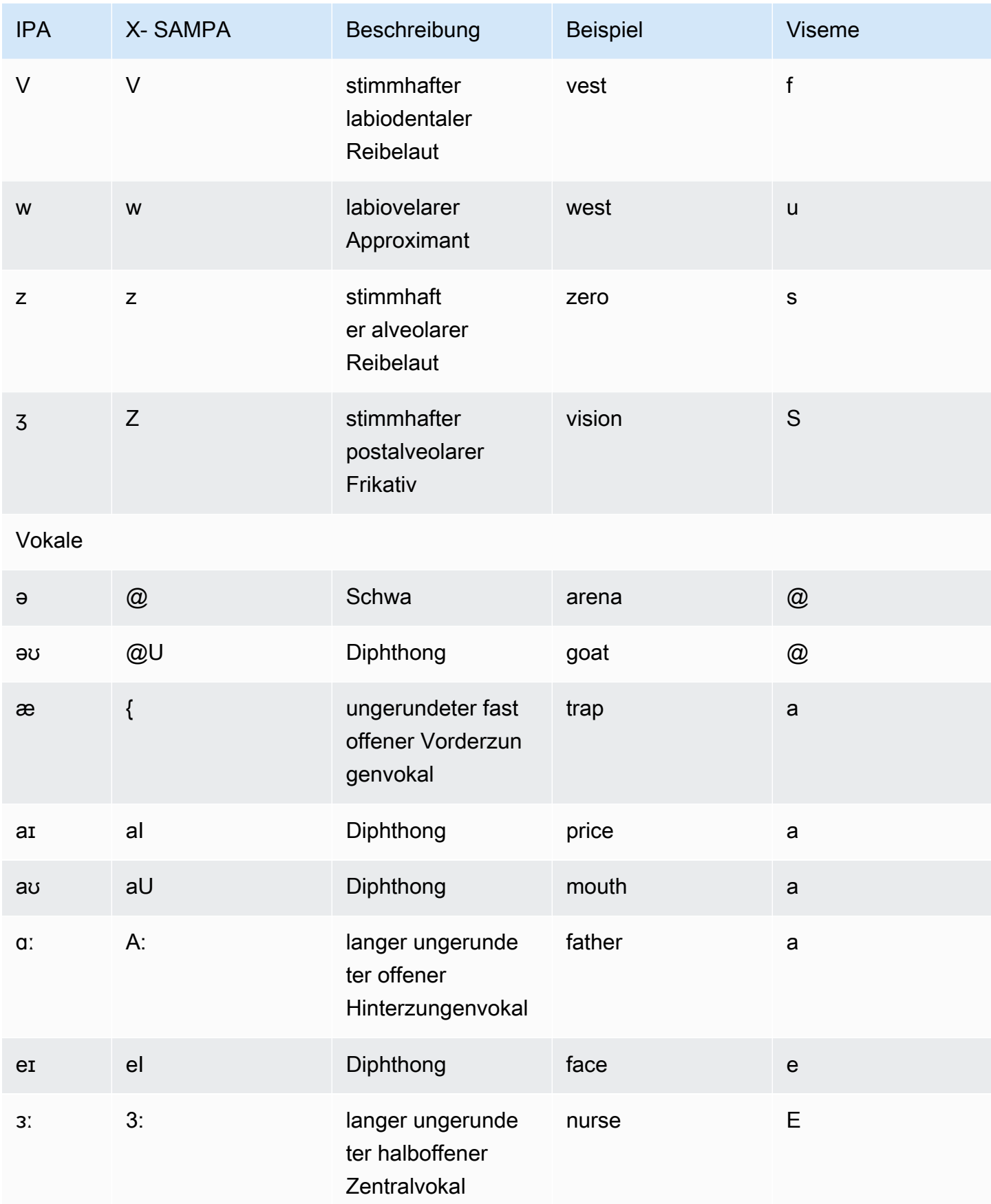

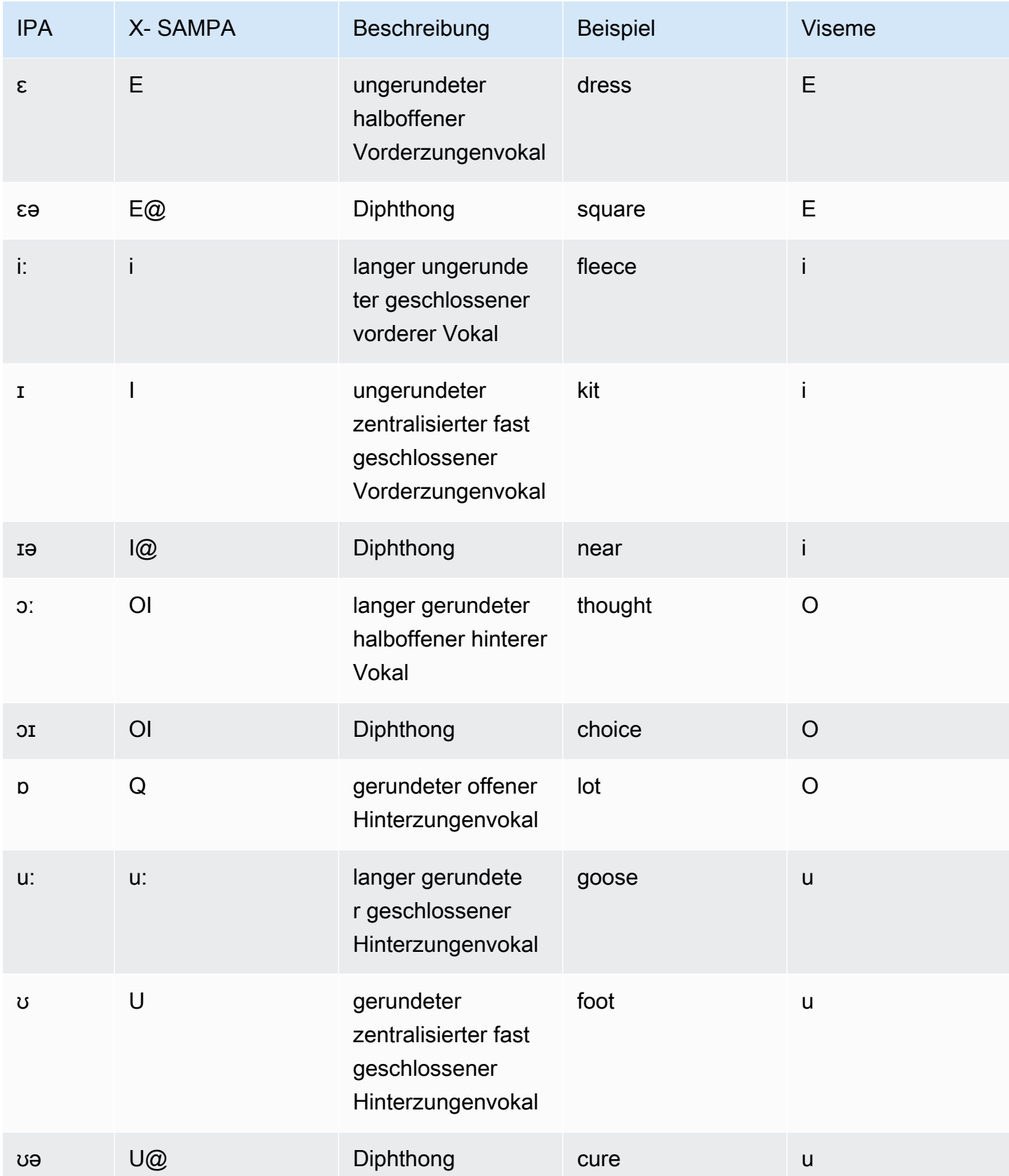
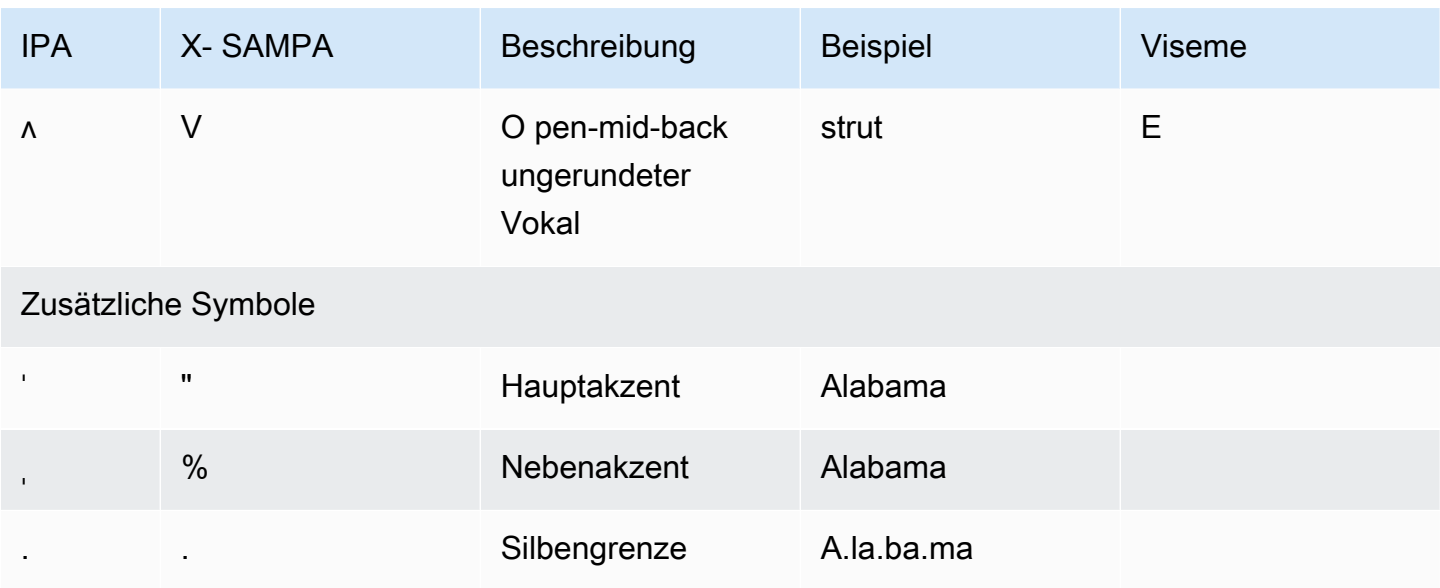

## Englisch (Irland) (en-IE)

In der folgenden Tabelle sind die Phoneme des Internationalen Phonetischen Alphabets (IPA), die Symbole des Phonetischen Alphabets (X-SAMPA) der Extended Speech Assessment Methods und die entsprechenden Viseme für die Stimmen in irischem Englisch aufgeführt, die von Amazon Polly unterstützt werden.

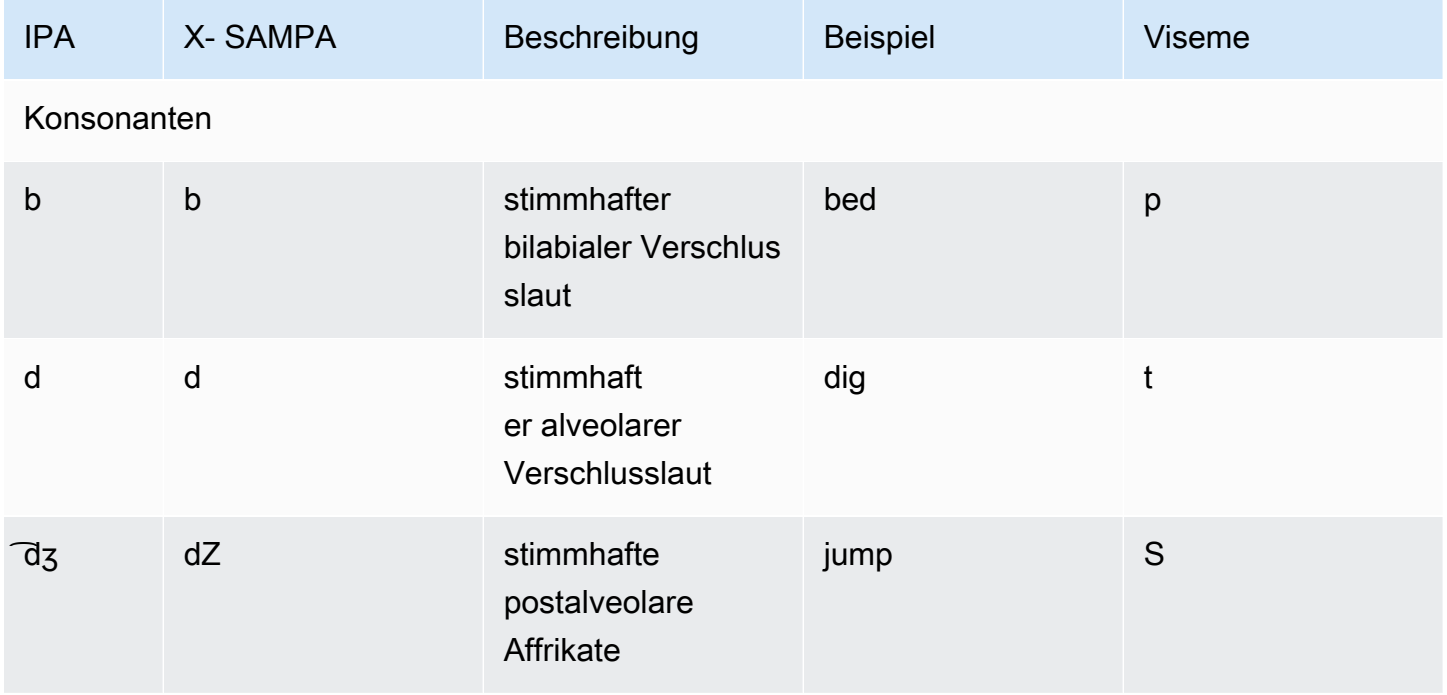

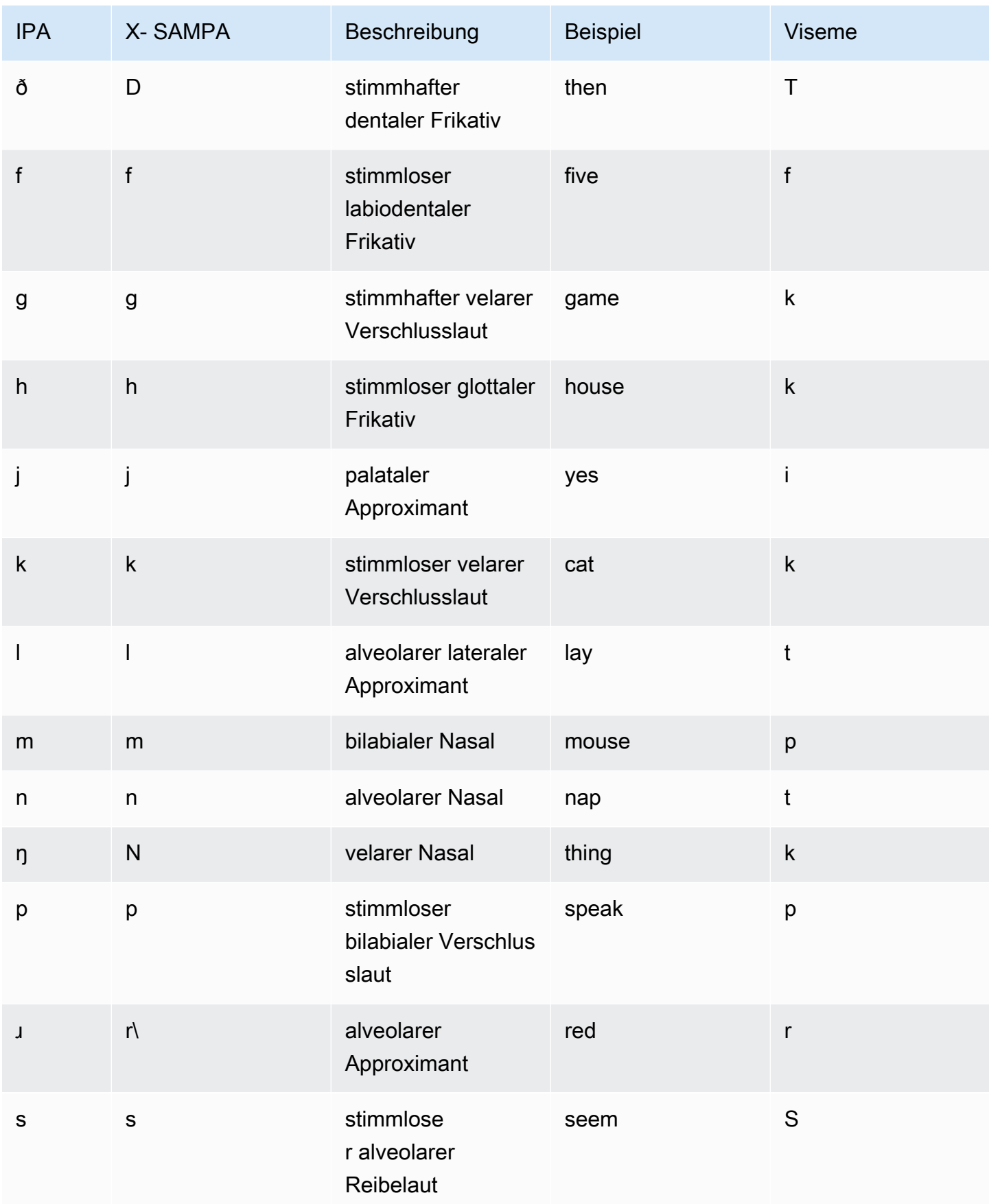

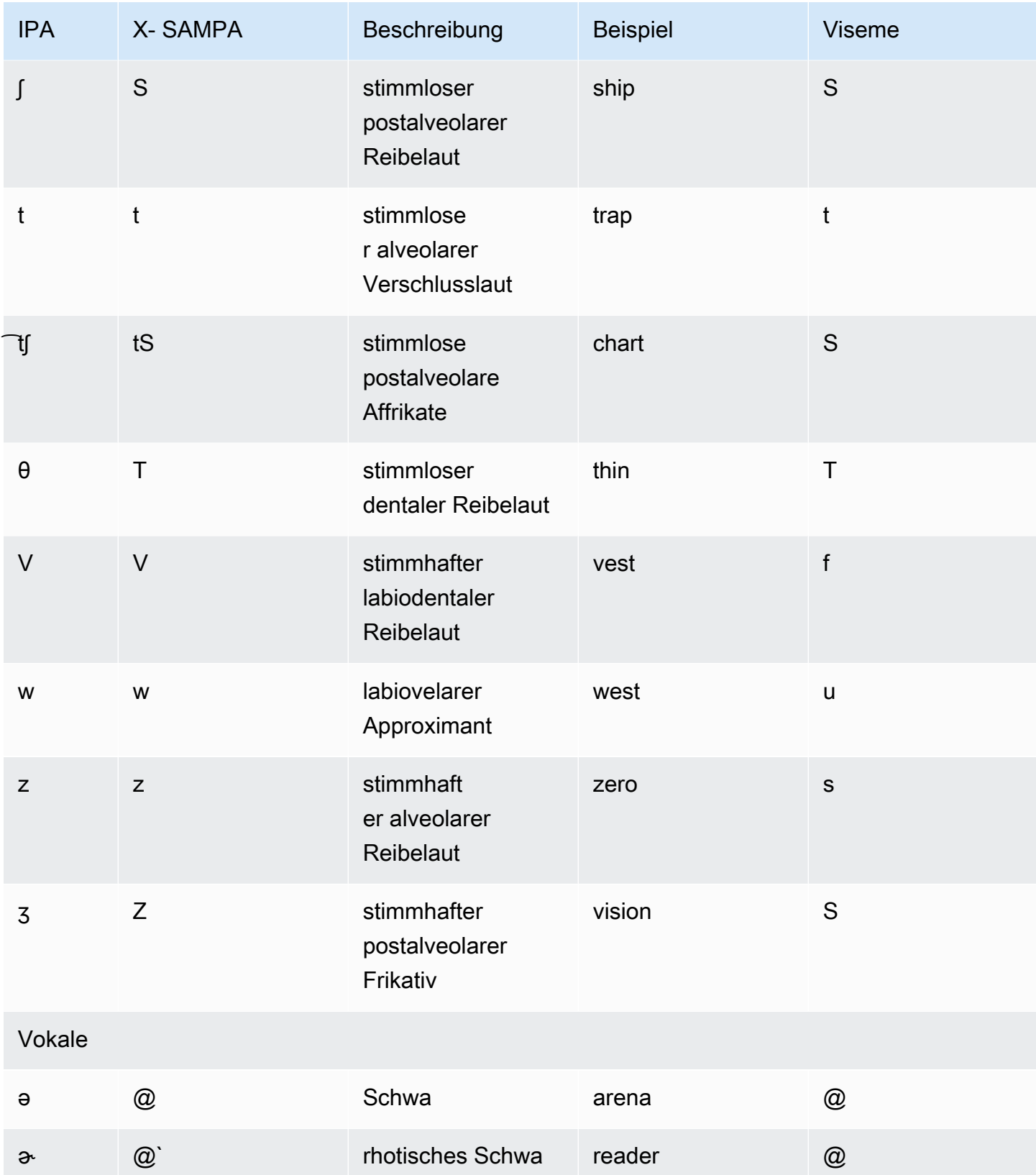

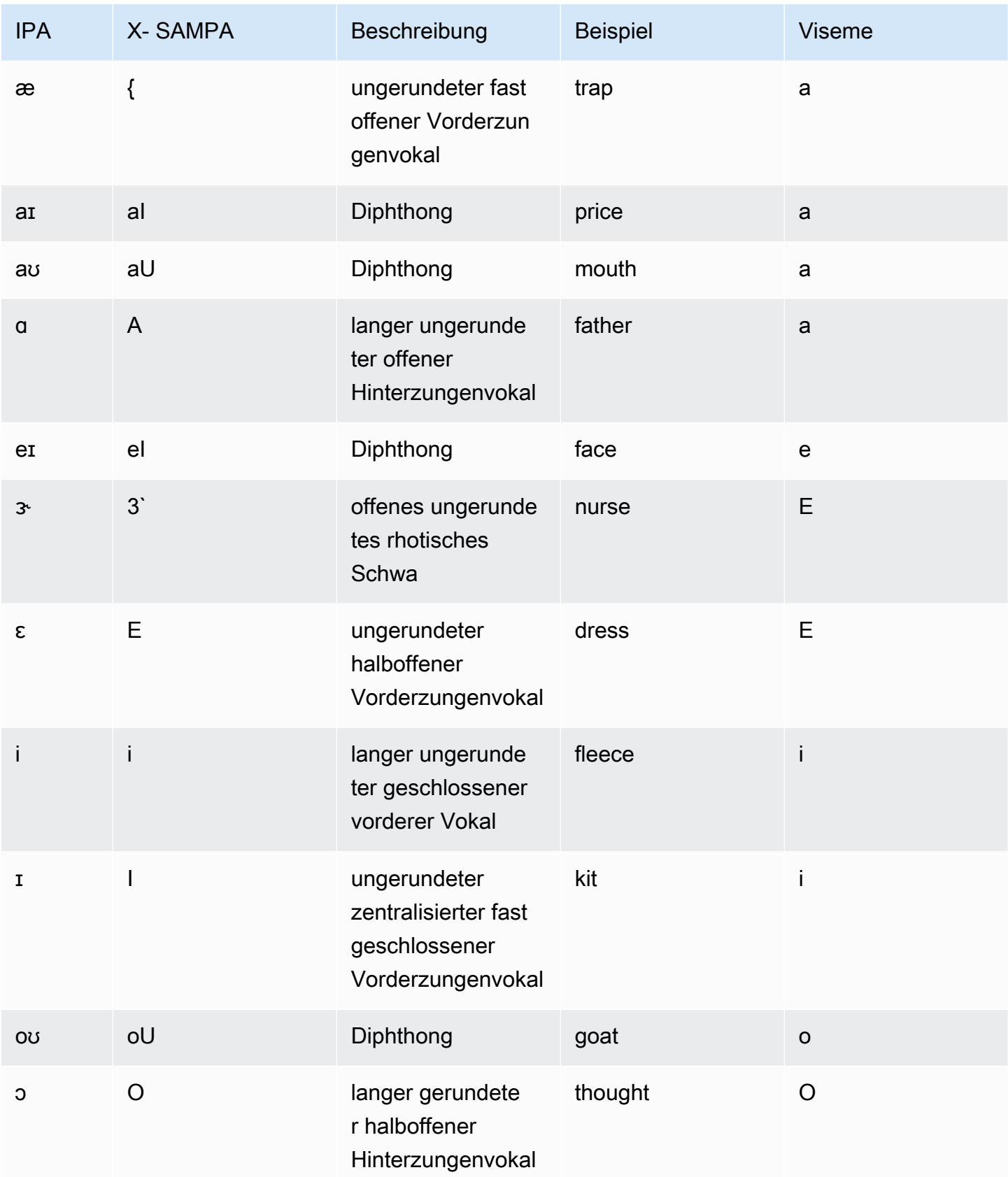

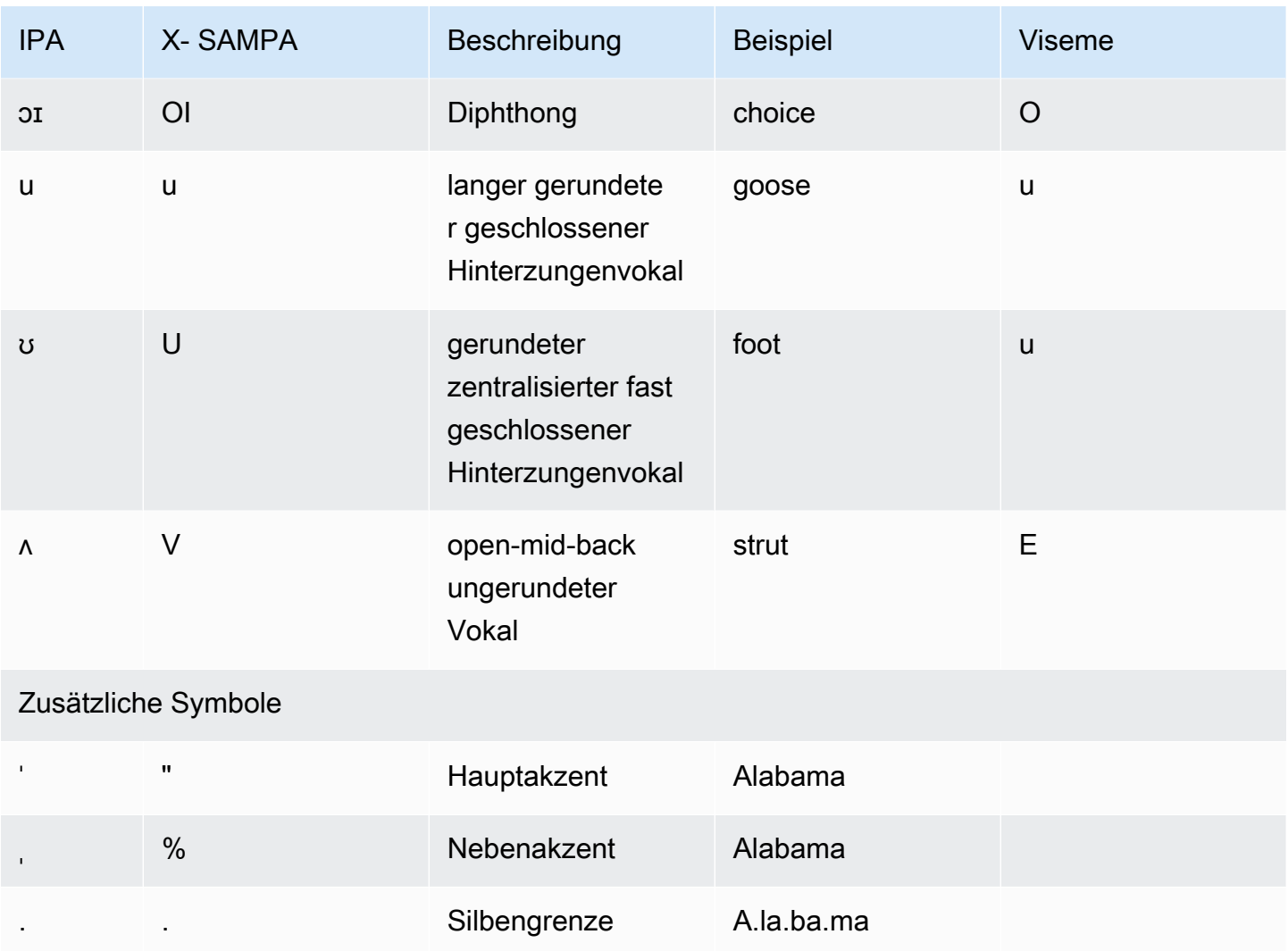

## Englisch (Neuseeland) (en-NZ)

In der folgenden Tabelle sind die Phoneme des Internationalen Phonetischen Alphabets (IPA), die Symbole des Phonetischen Alphabets (X-SAMPA) der Extended Speech Assessment Methods und die entsprechenden Viseme für die neuseeländischen englischen Stimmen aufgeführt, die von Amazon Polly unterstützt werden.

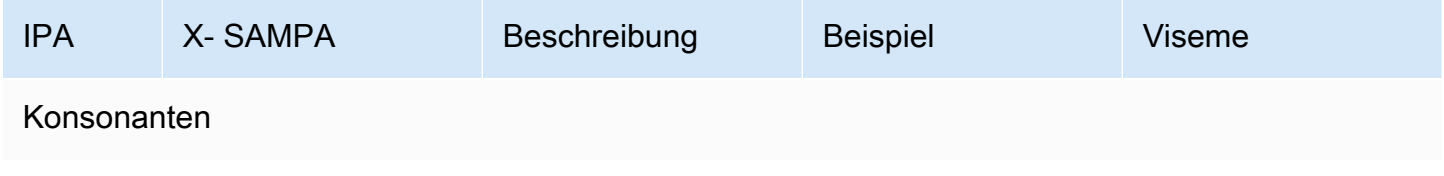

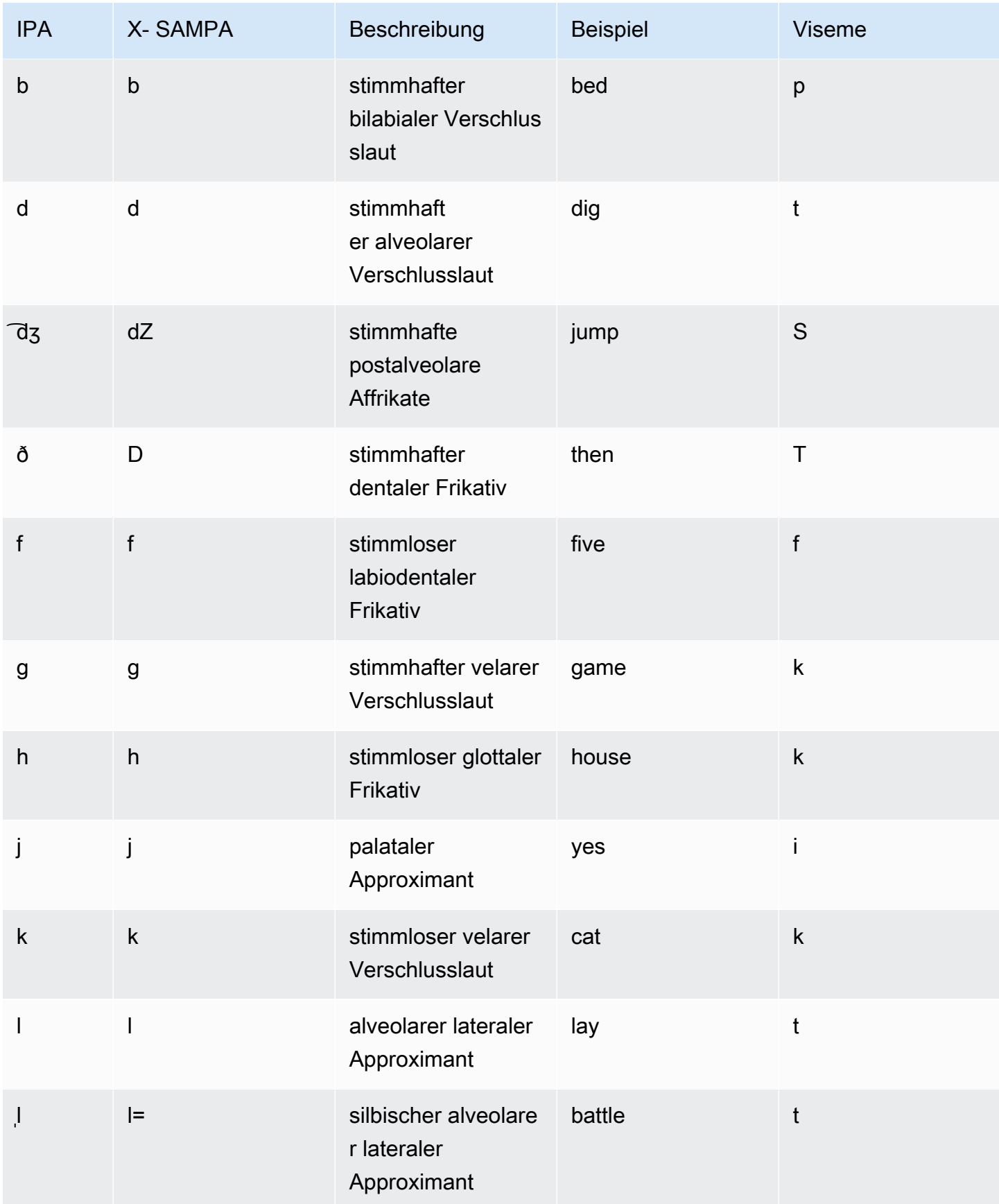

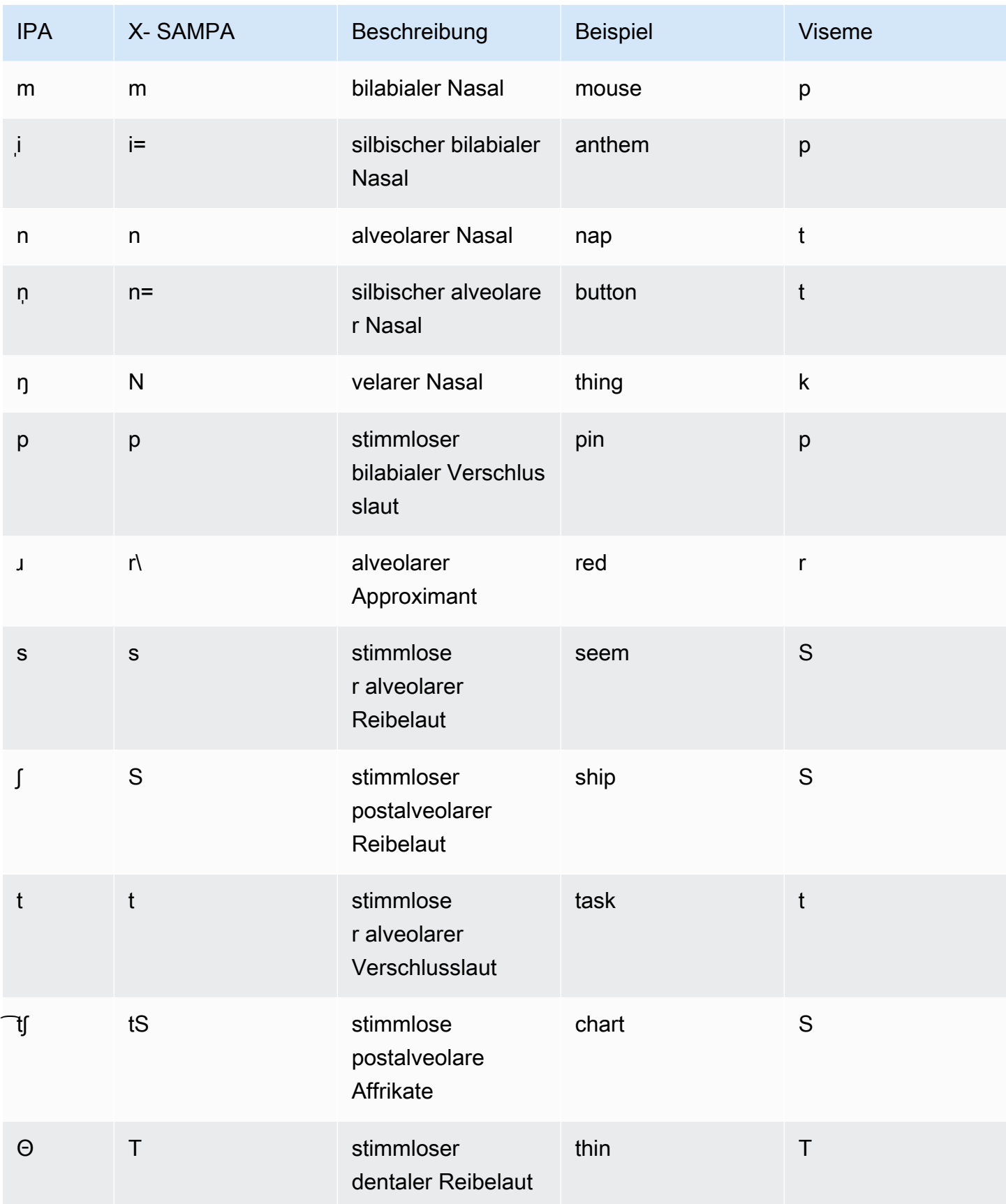

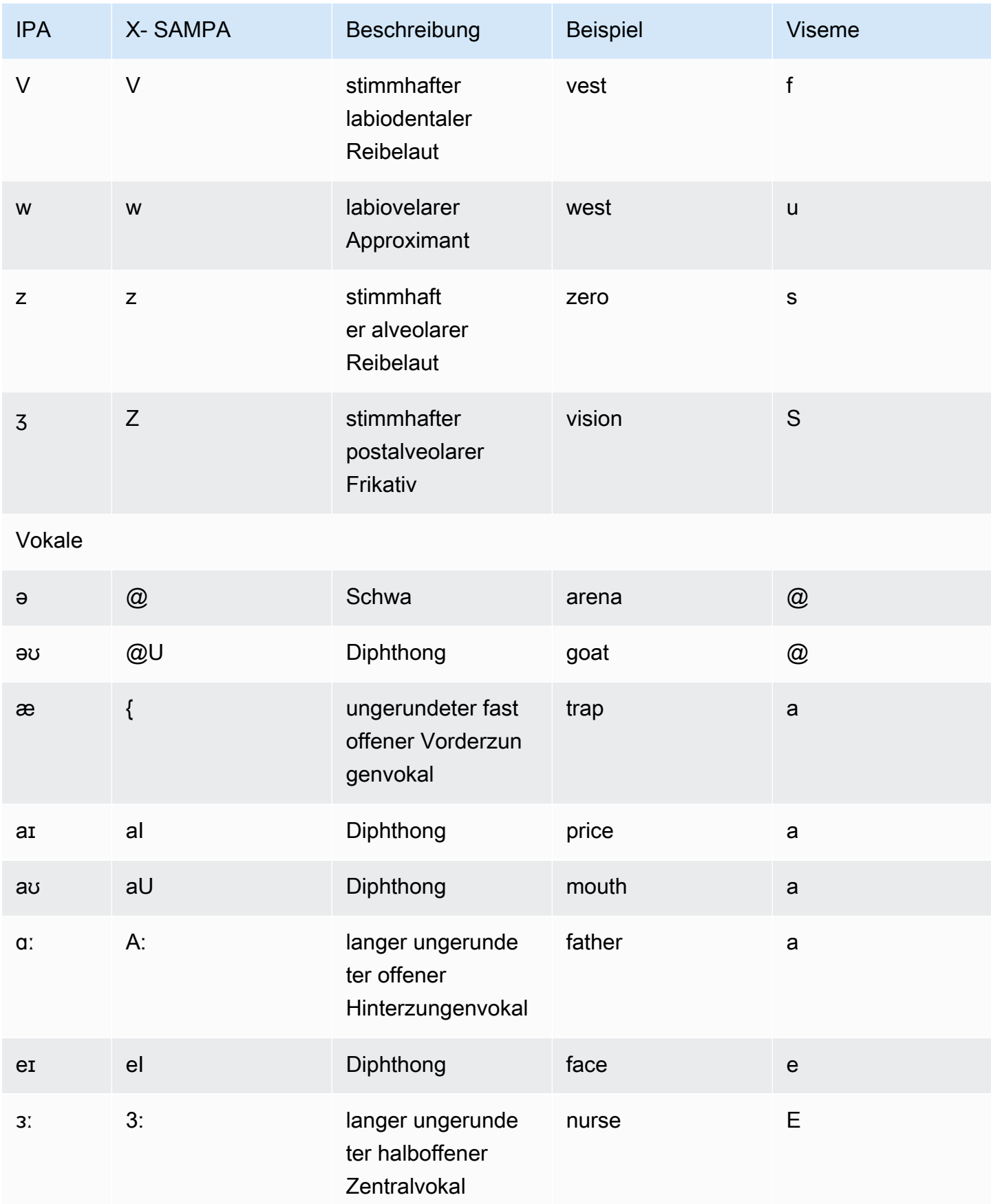

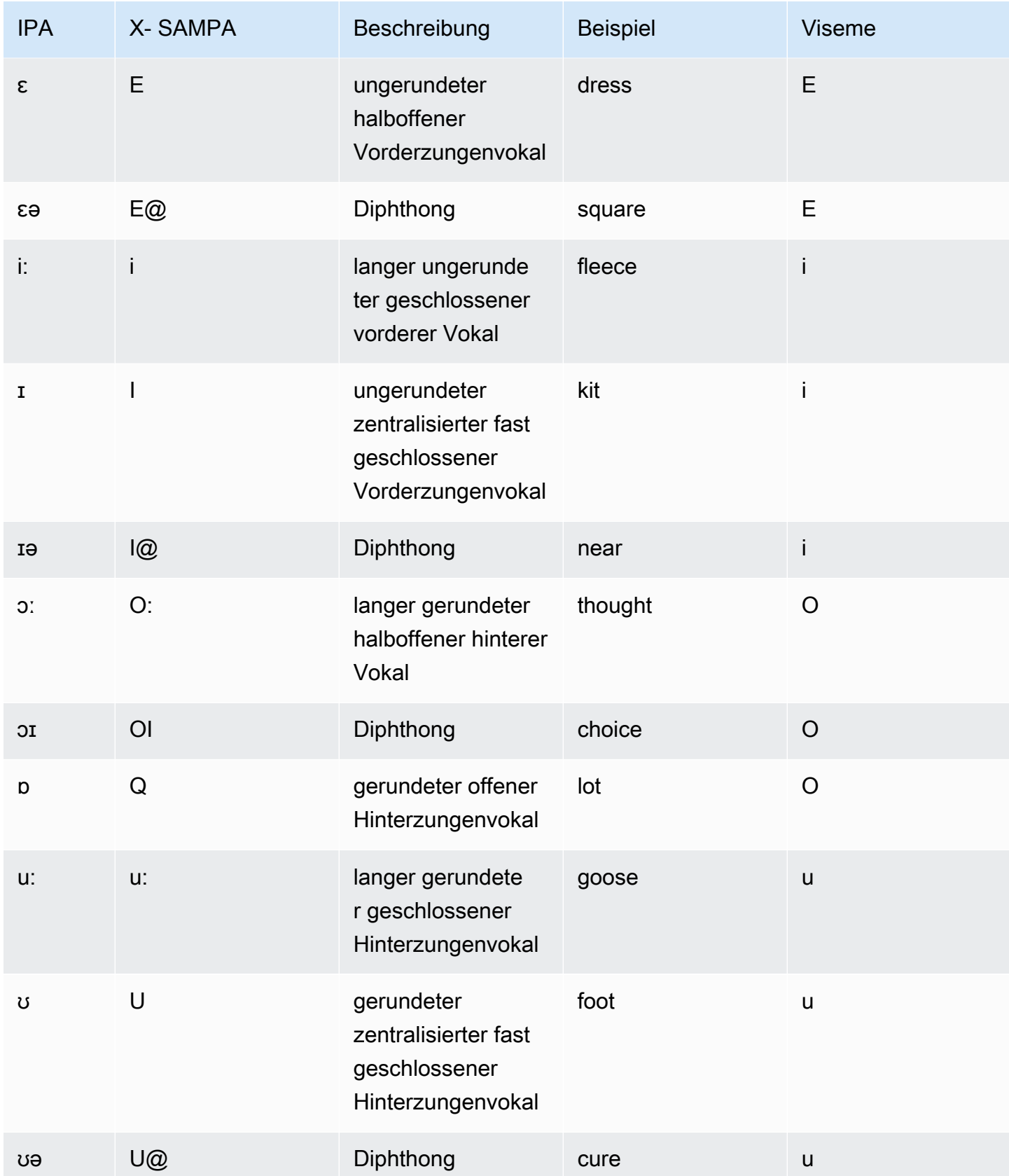

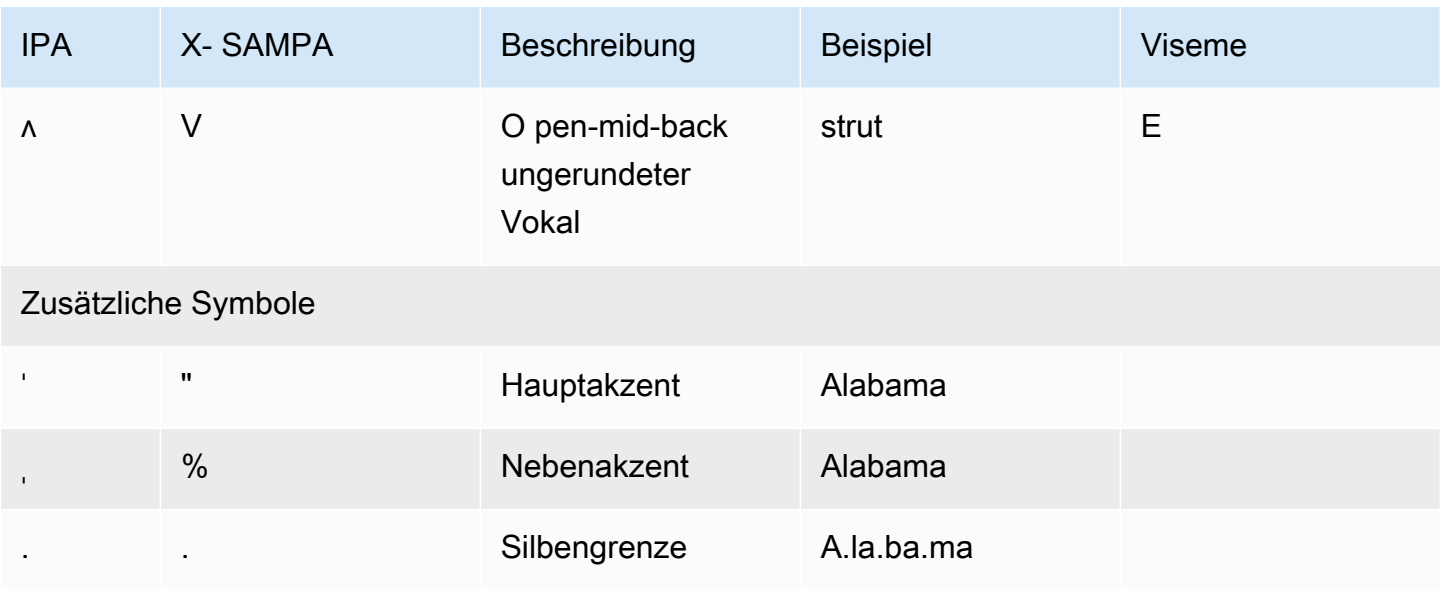

Die Aria-Stimme spricht neuseeländisches Englisch und bietet Maori nur begrenzte Unterstützung. Es kann die folgenden Maori-Wörter und -Sätze aussprechen. Bei den Maori-Sätzen wird zwischen Groß- und Kleinschreibung unterschieden.

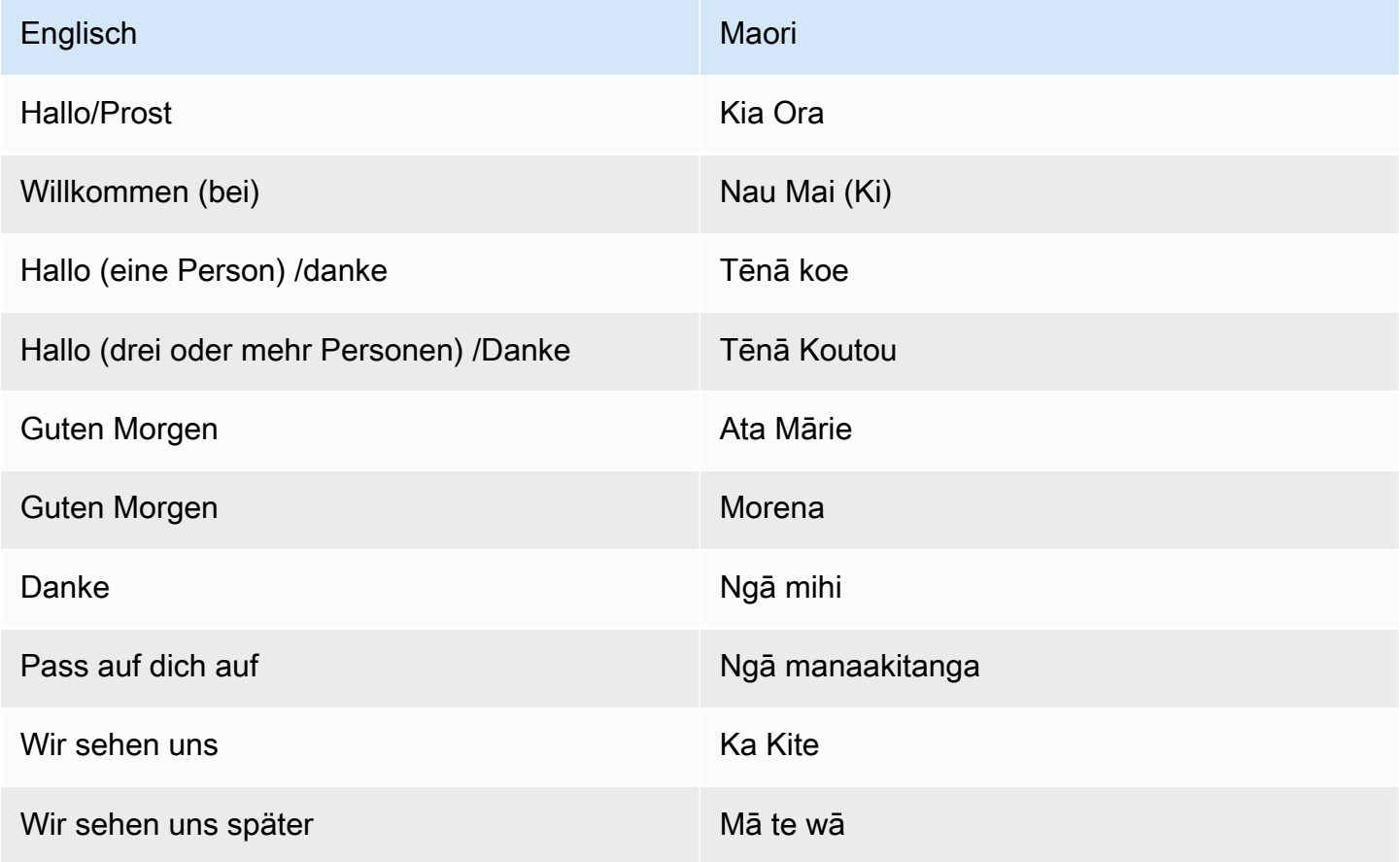

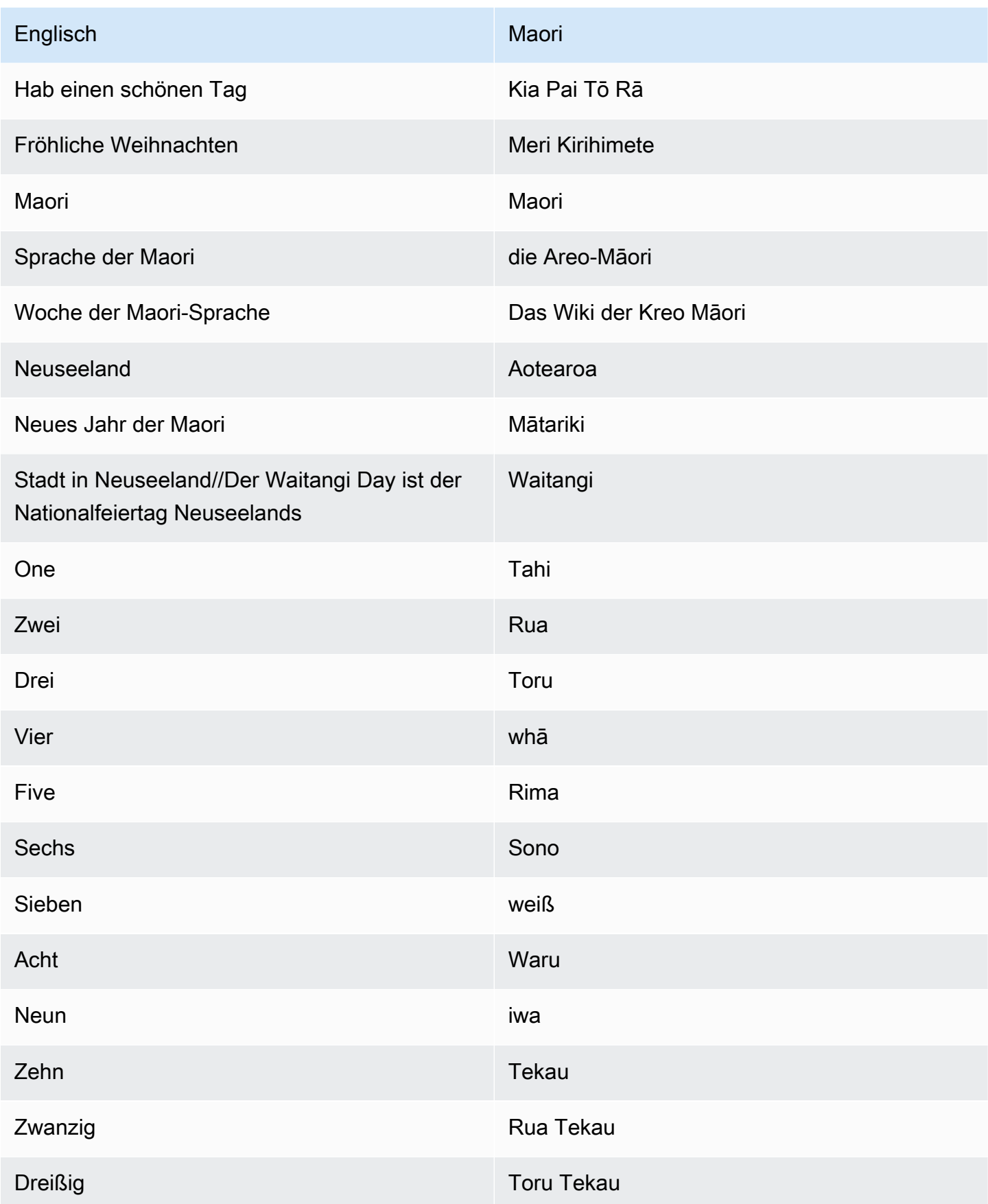

## Englisch (Südafrikanisch) (en-ZA)

In der folgenden Tabelle sind die Phoneme des Internationalen Phonetischen Alphabets (IPA), die Symbole des Phonetischen Alphabets (X-SAMPA) der Extended Speech Assessment Methods und die entsprechenden Viseme für die Stimmen in südafrikanischem Englisch aufgeführt, die von Amazon Polly unterstützt werden.

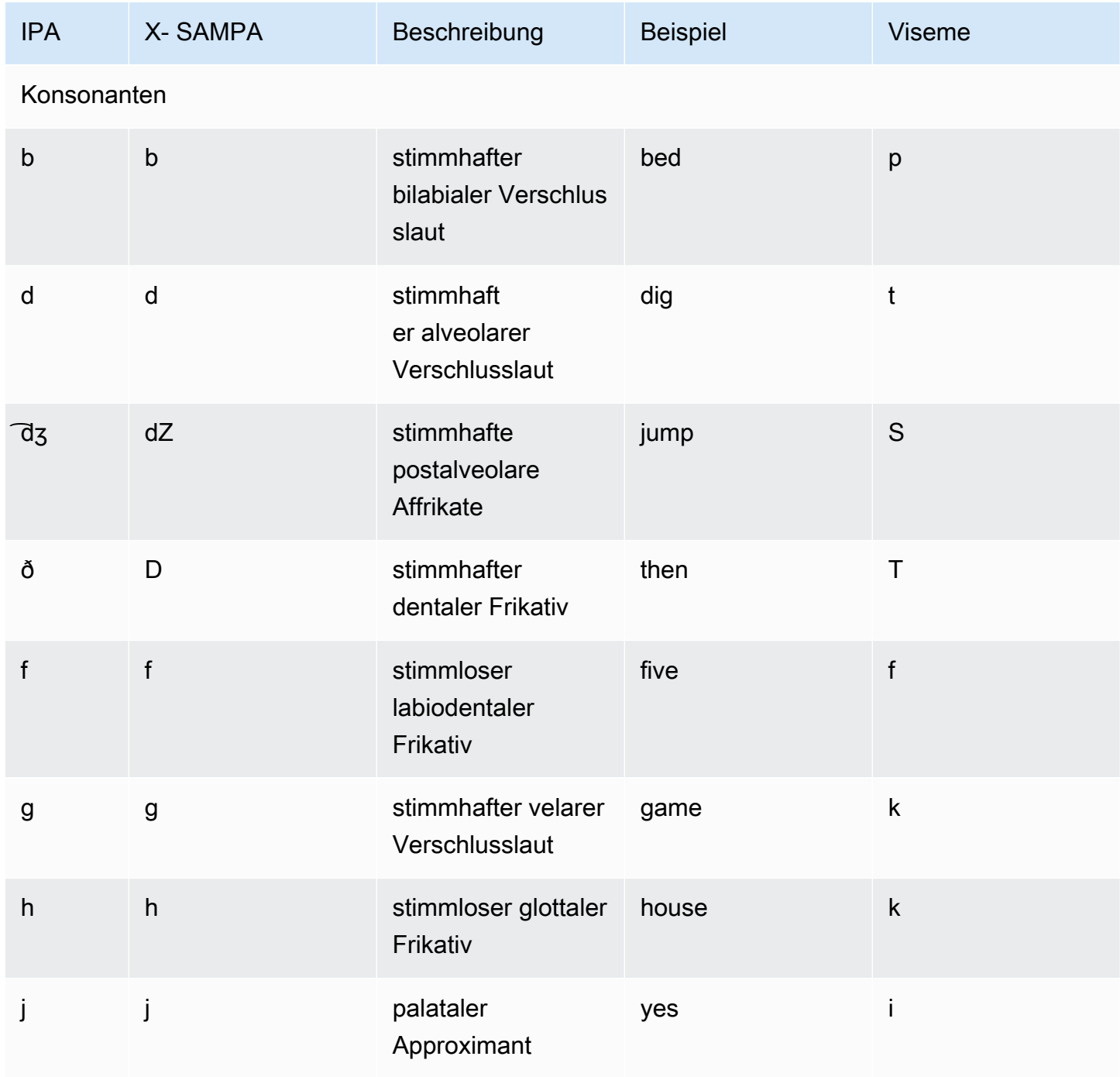

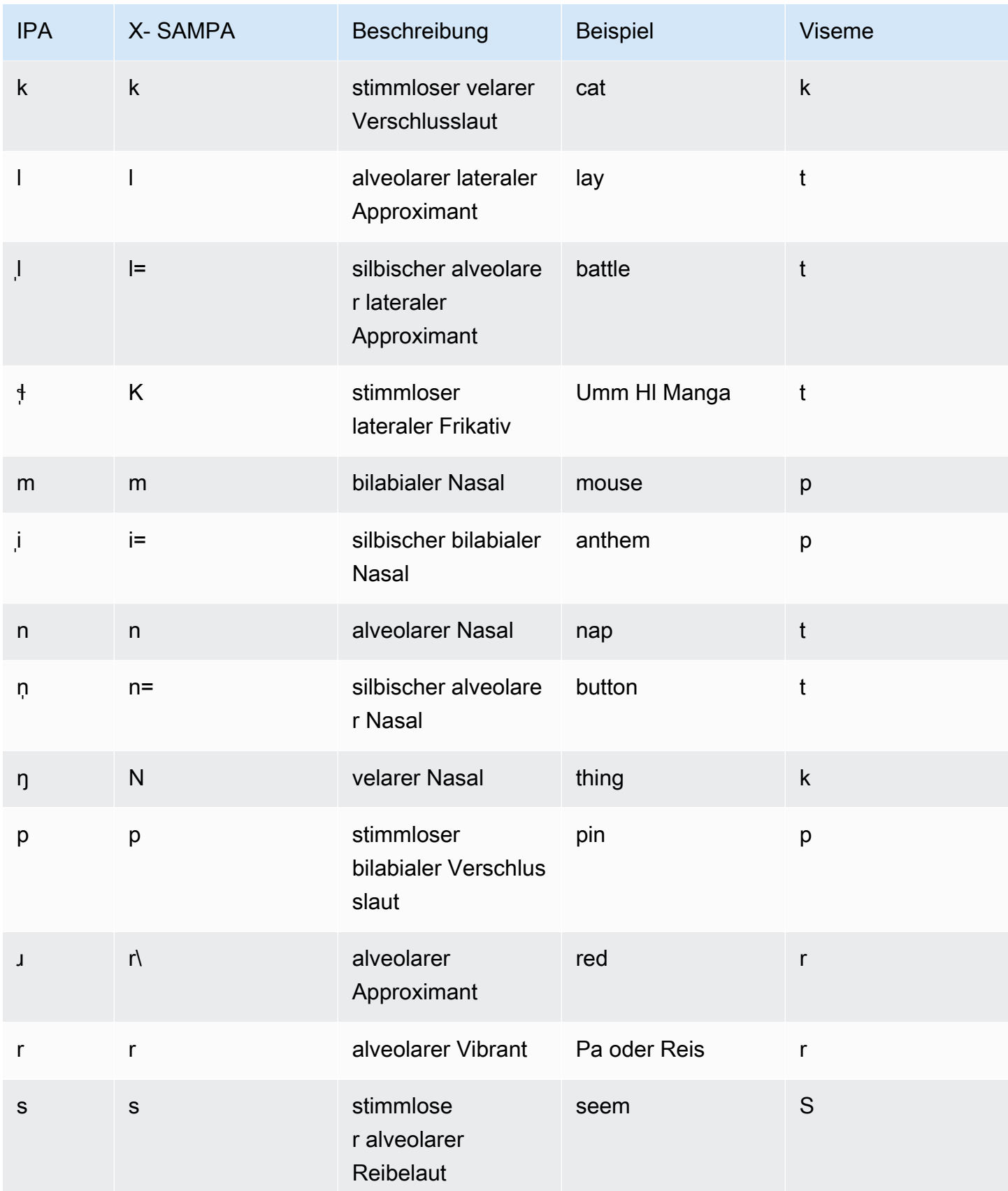

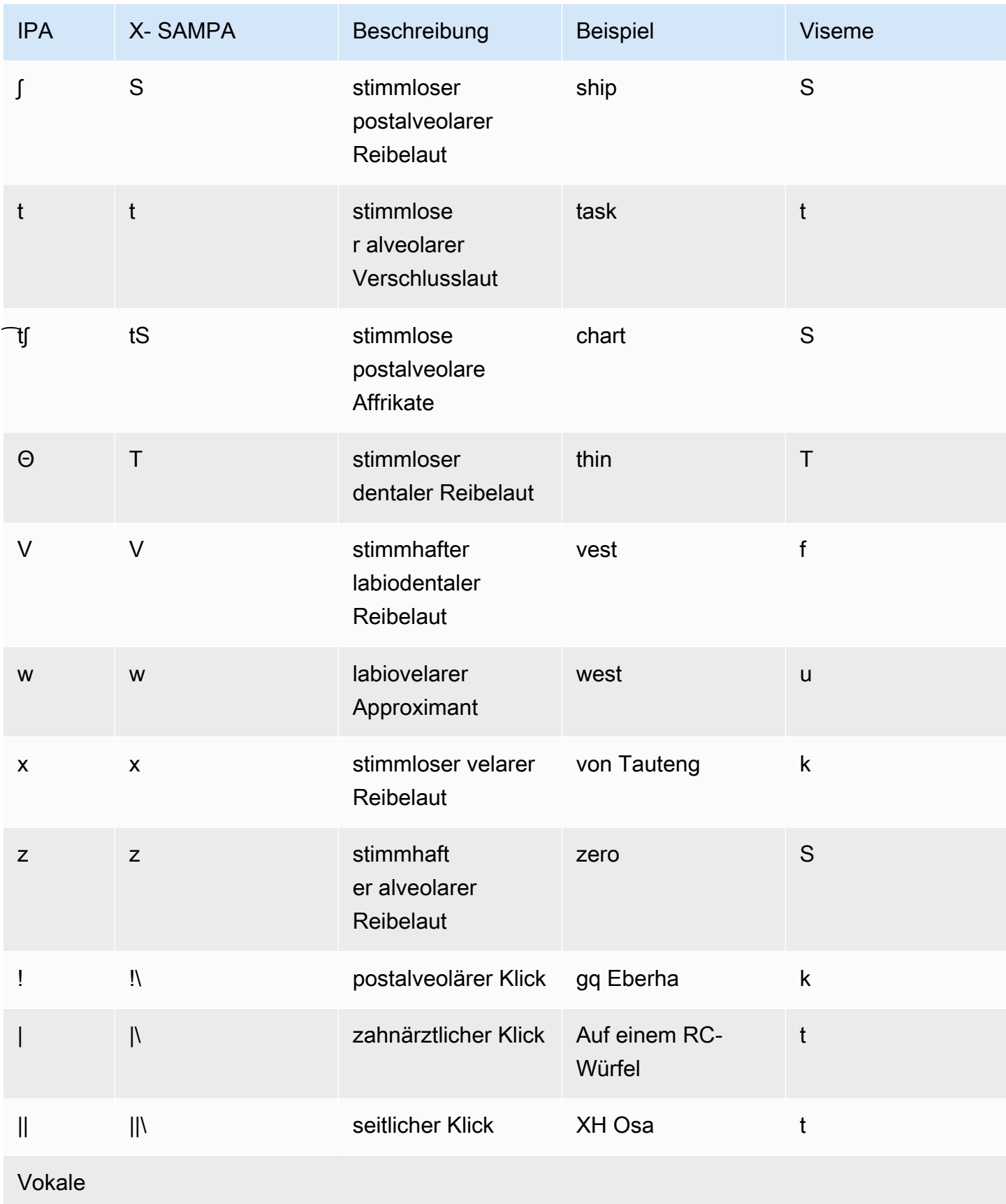

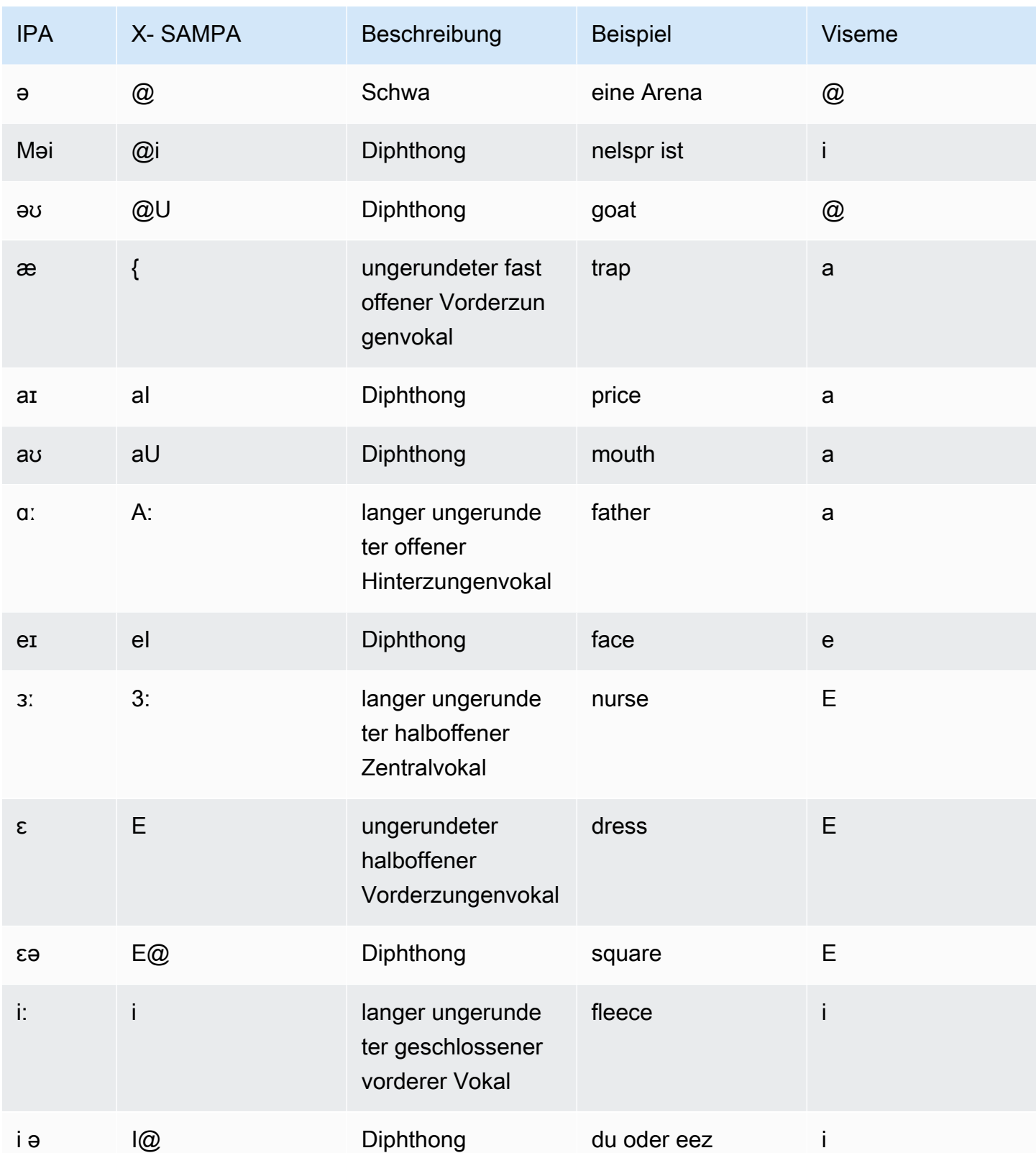

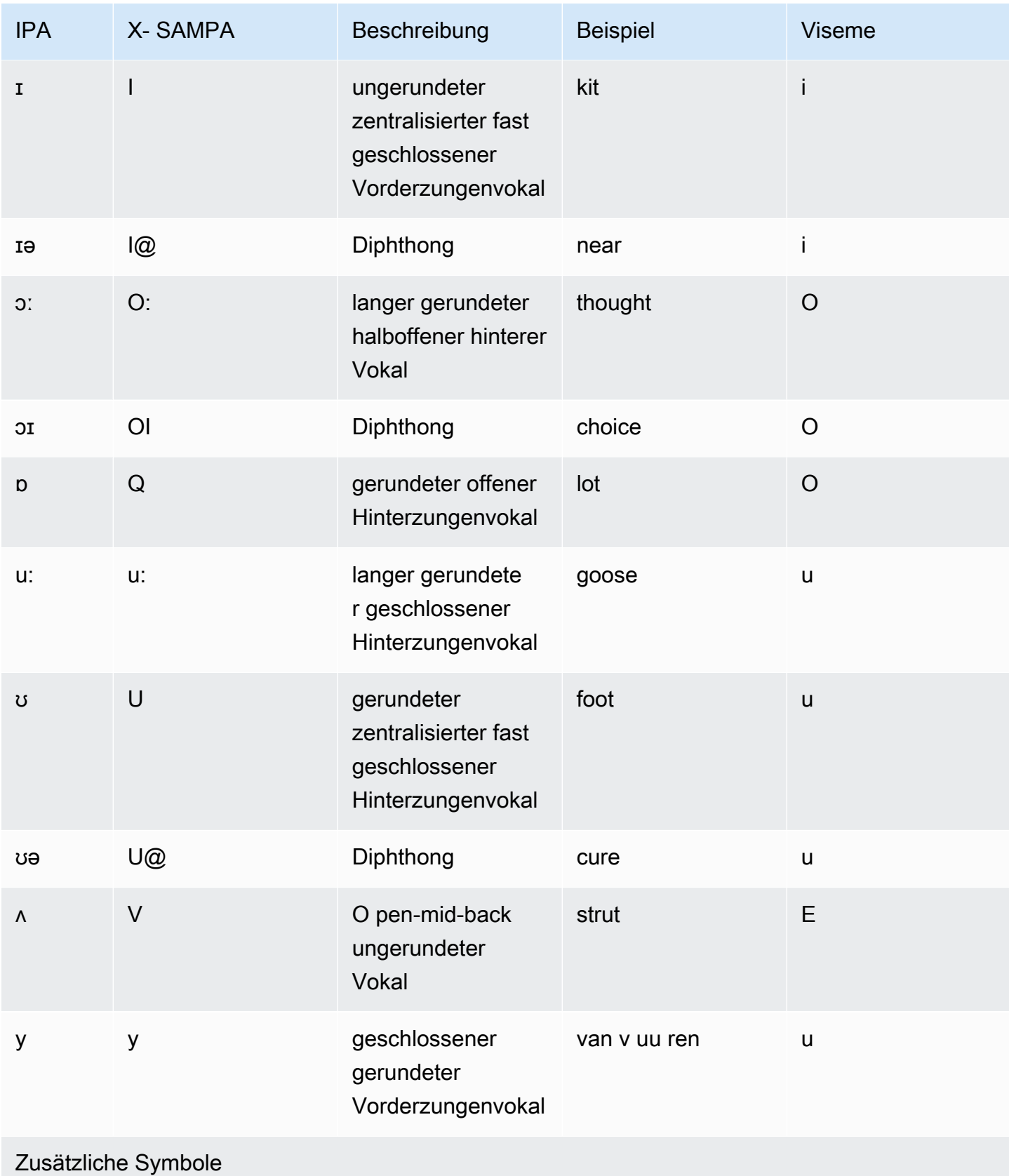

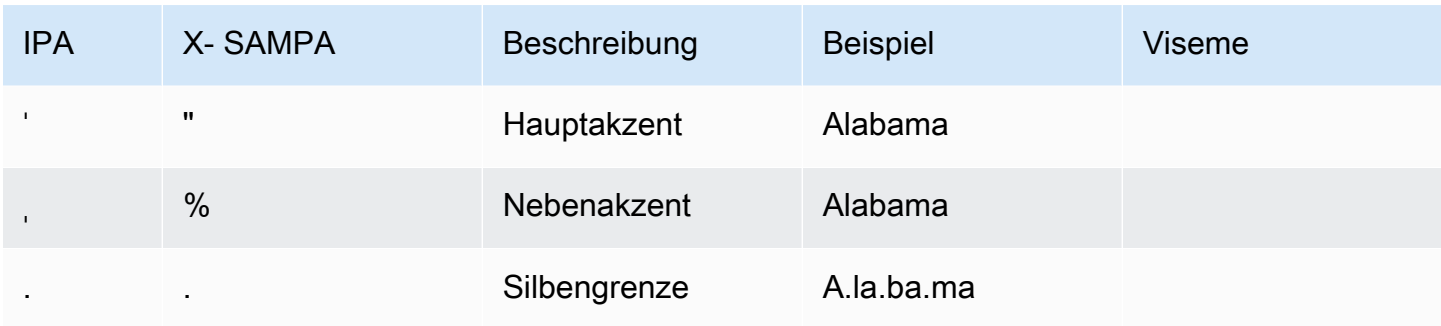

# Englisch (Walisisch) (en-GB-) WLS

In der folgenden Tabelle sind die Phoneme des Internationalen Phonetischen Alphabets (IPA), die Symbole des Phonetischen Alphabets (X-SAMPA) der Extended Speech Assessment Methods und die entsprechenden Viseme für die walisisch-englische Stimme aufgeführt, die von Amazon Polly unterstützt werden.

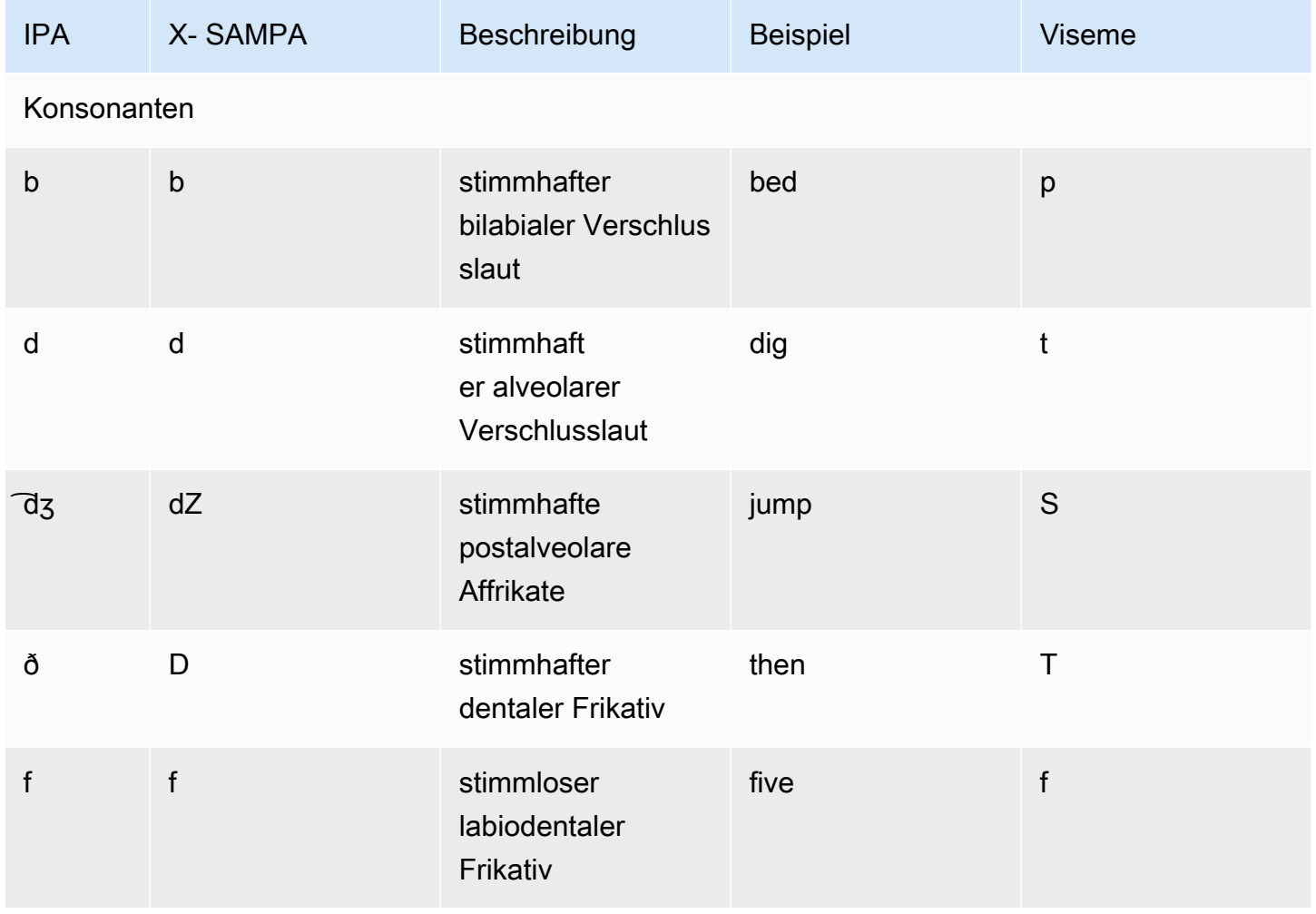

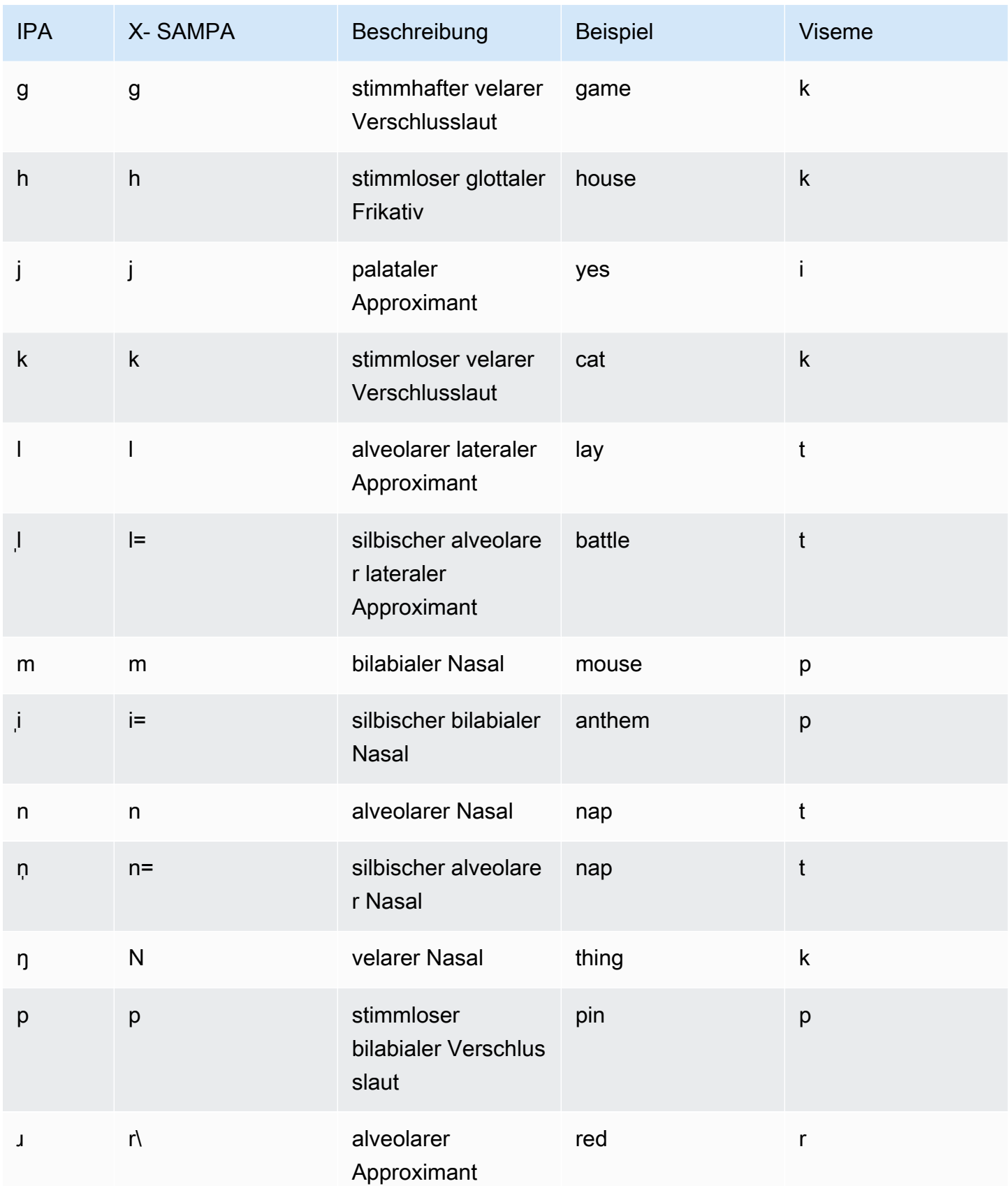

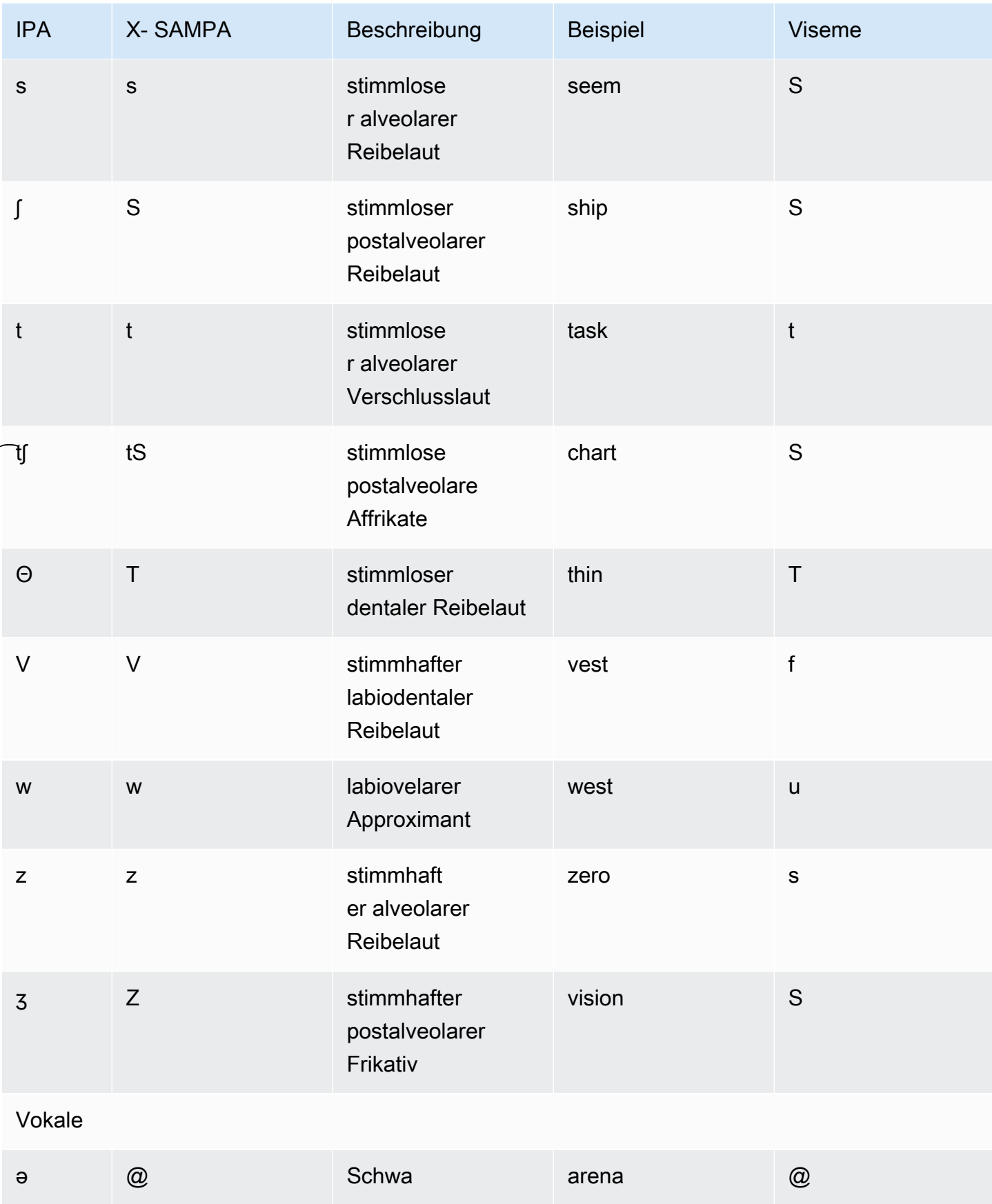

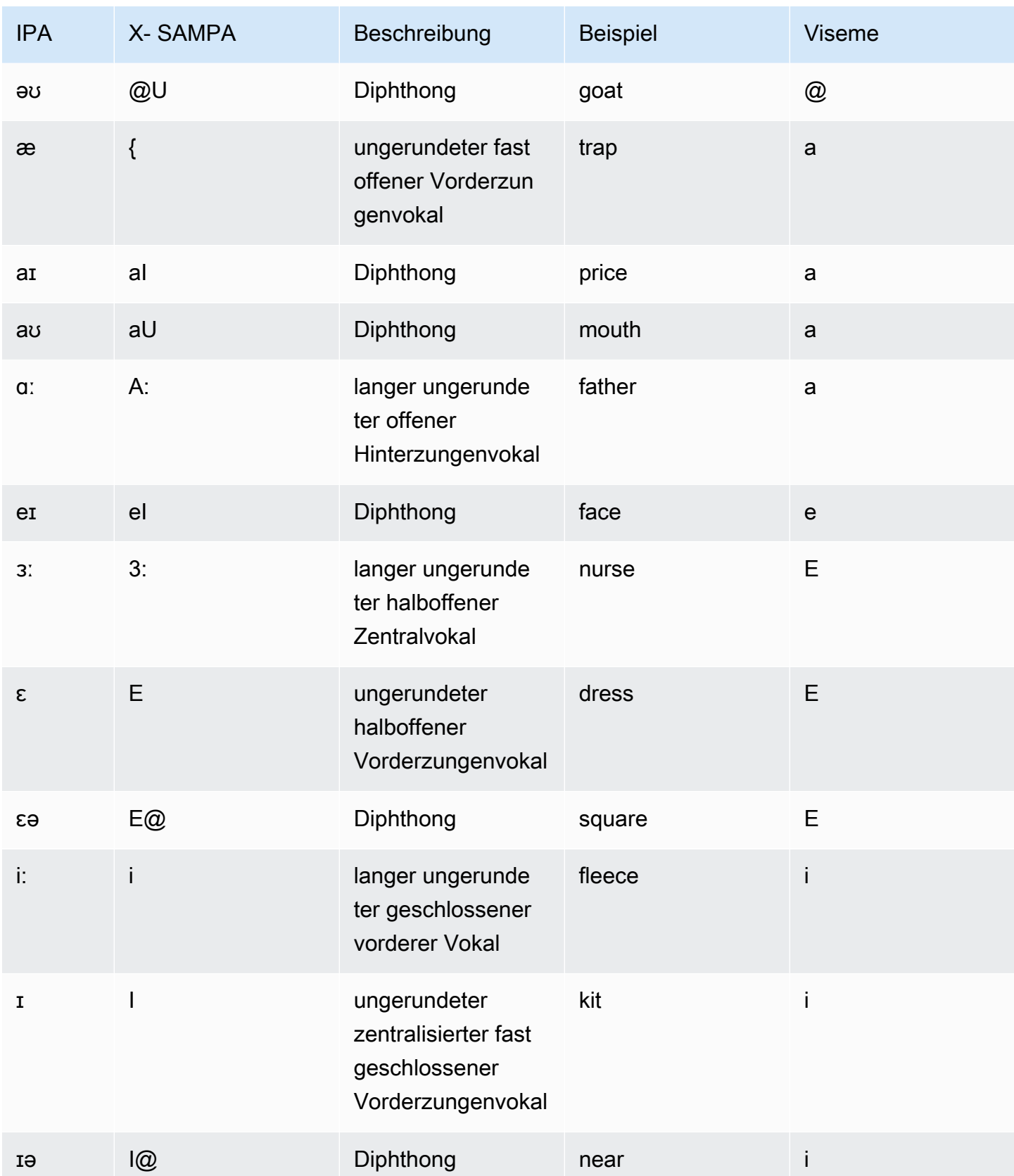

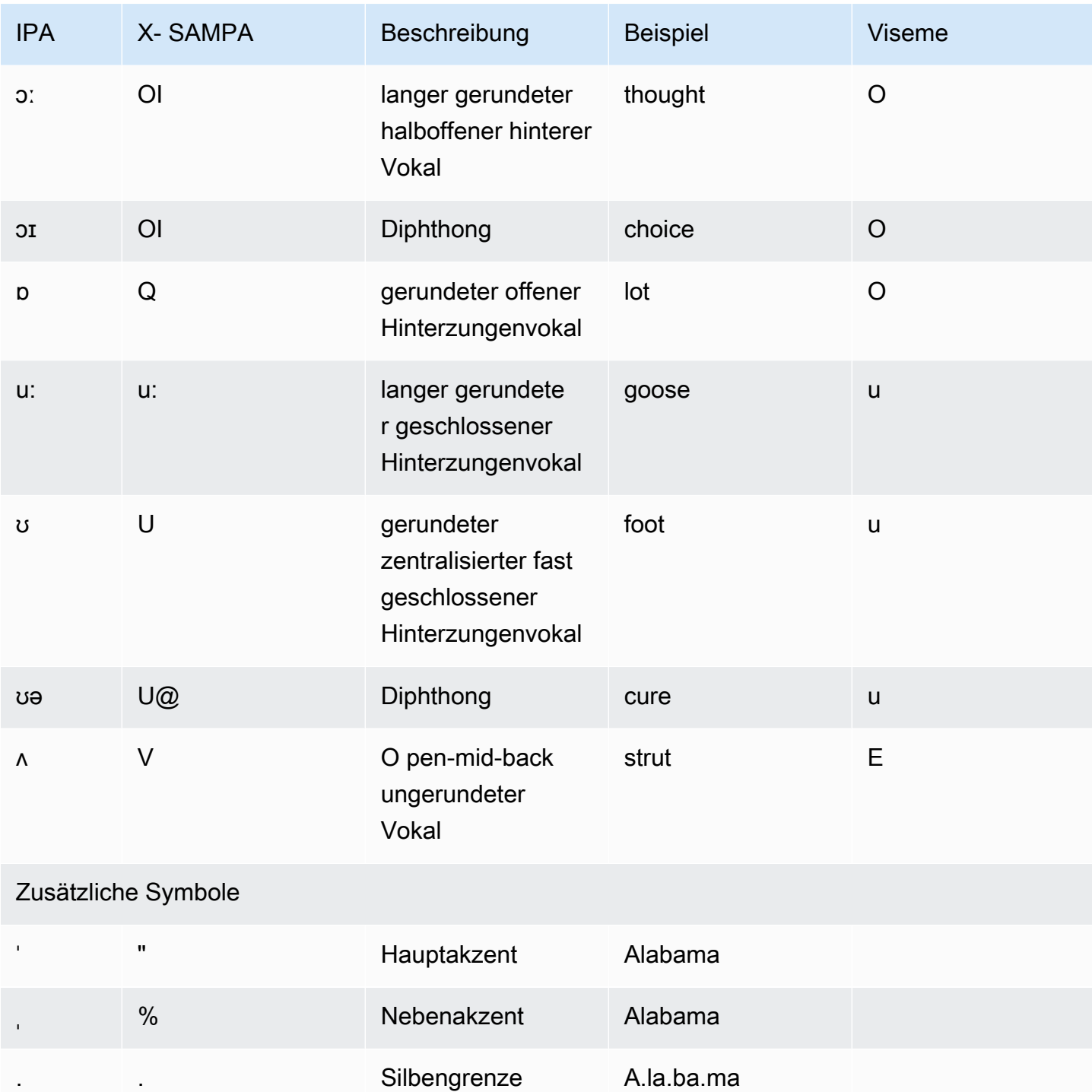

# Finnisch (Fi-fi)

In der folgenden Tabelle sind die Phoneme des Internationalen Phonetischen Alphabets (IPA), die Symbole des phonetischen Alphabets (X-SAMPA) der Extended Speech Assessment Methods und die entsprechenden Viseme für die finnische Stimme aufgeführt, die von Amazon Polly unterstützt wird.

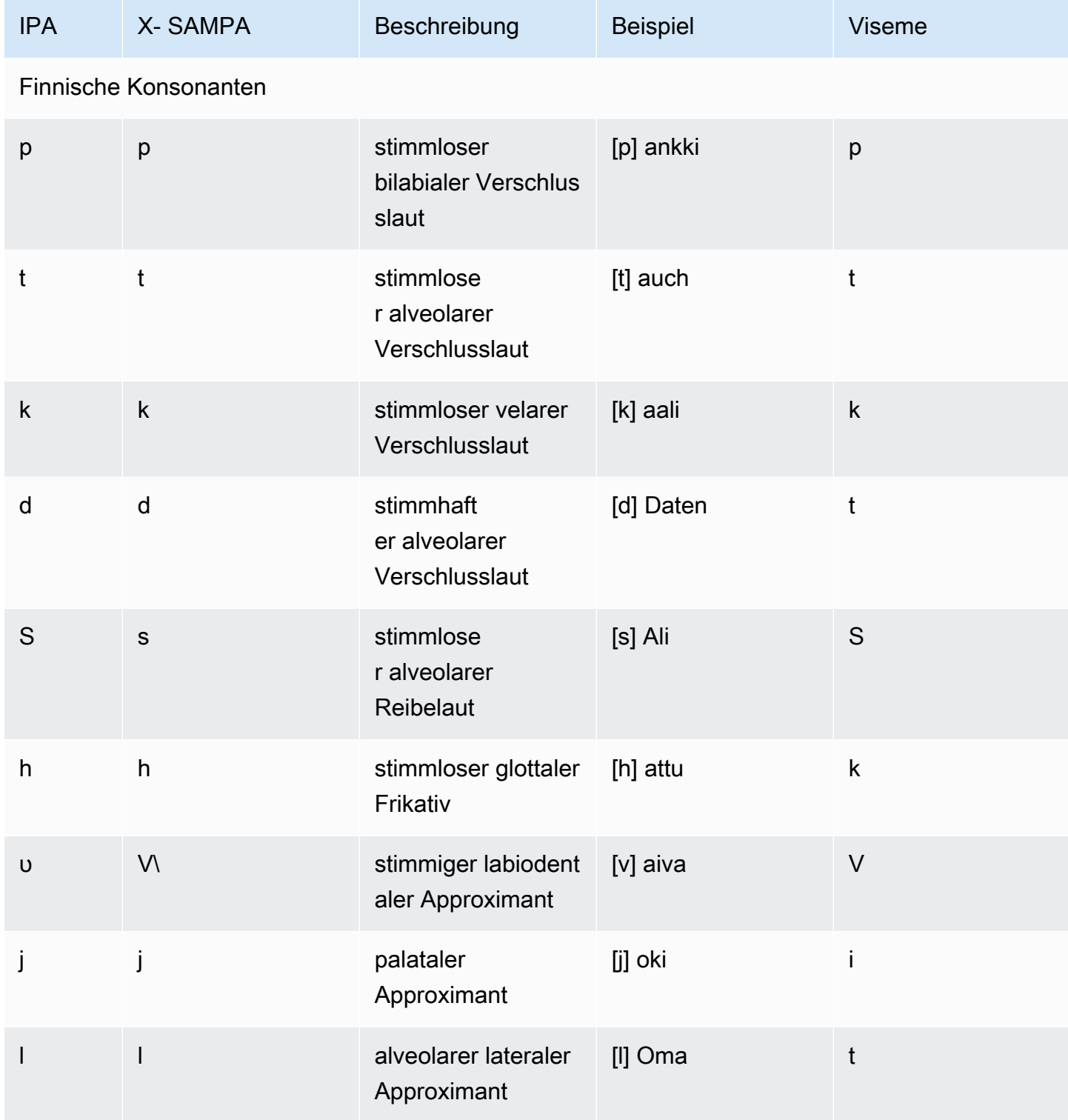

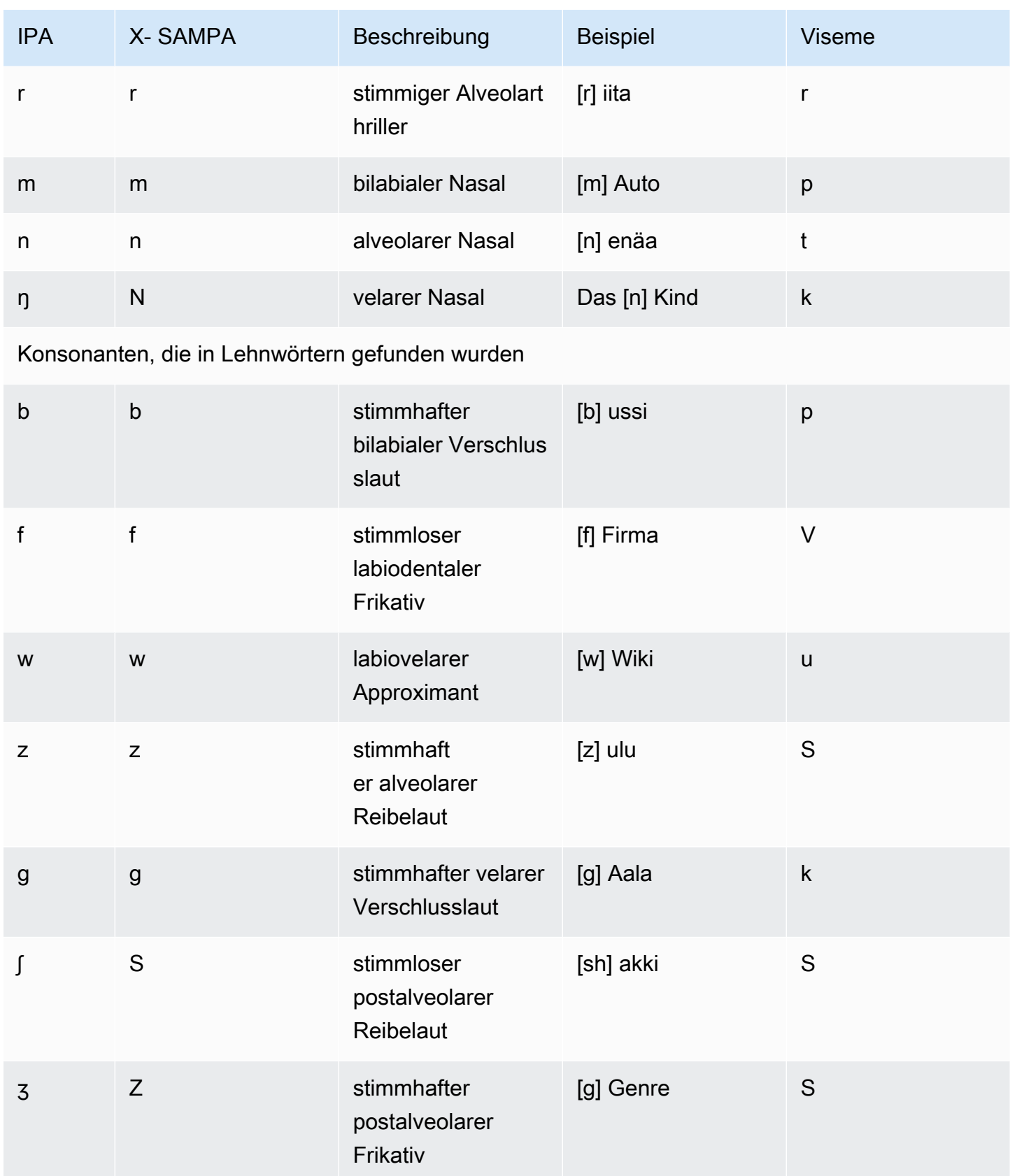

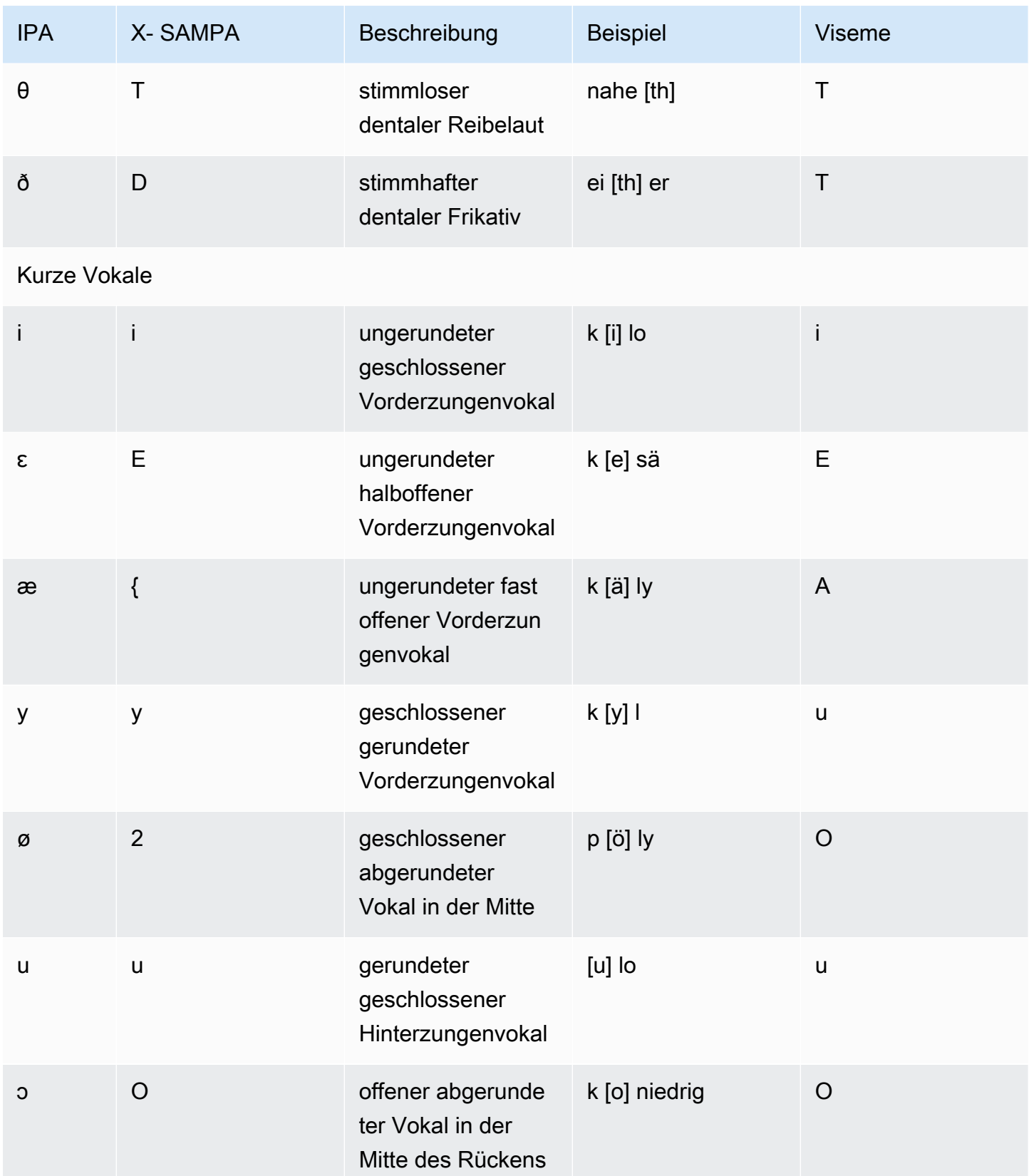

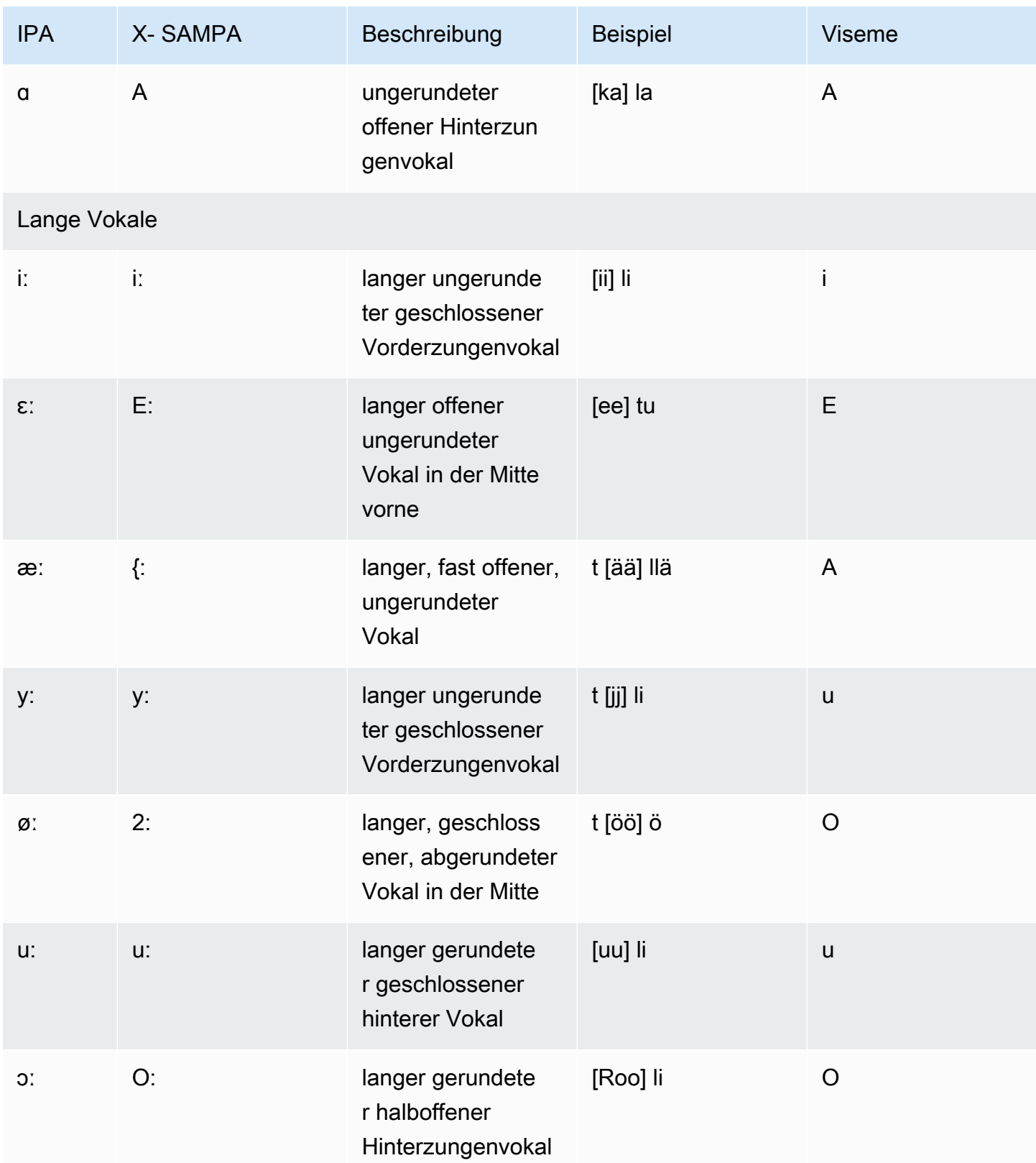

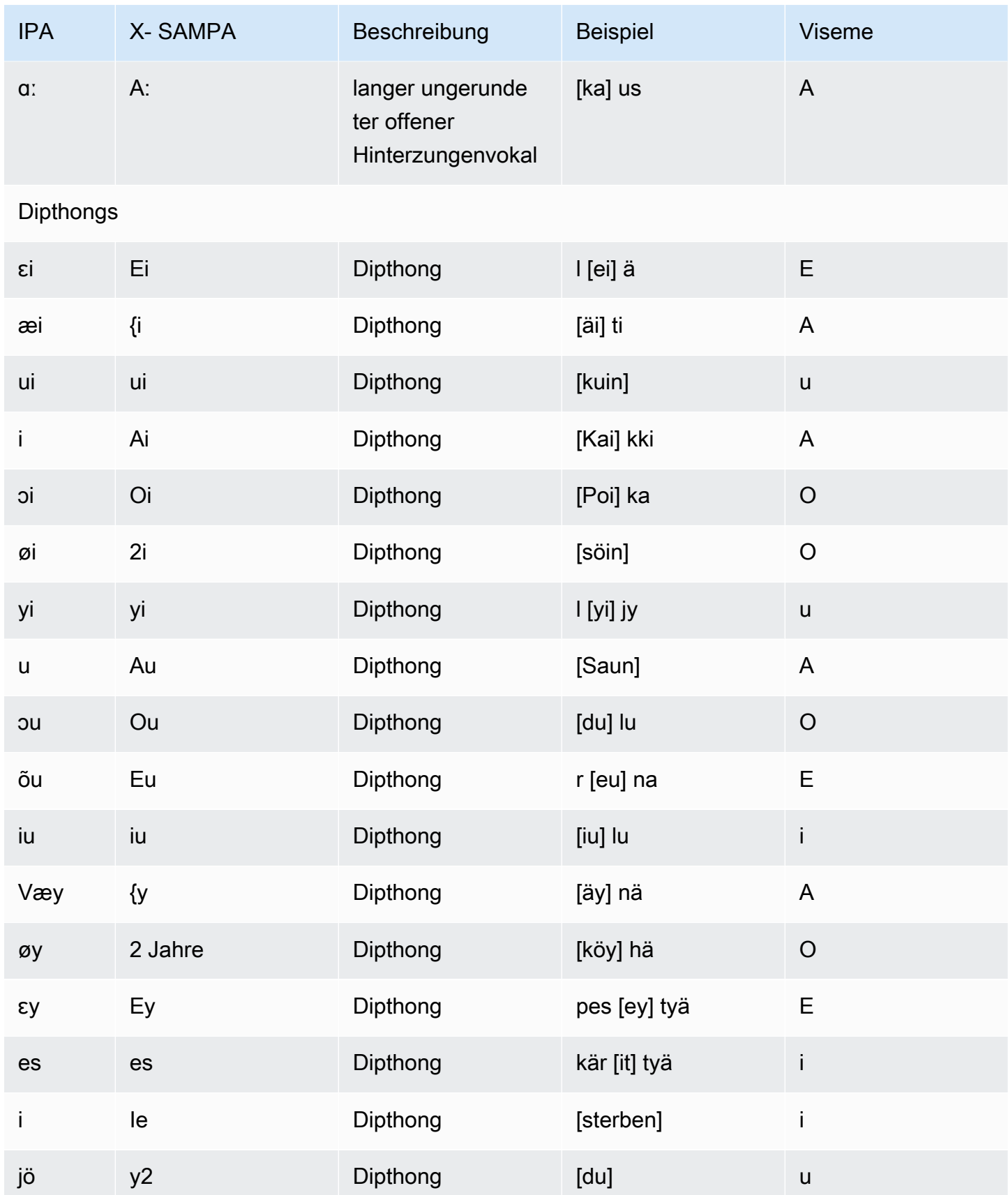

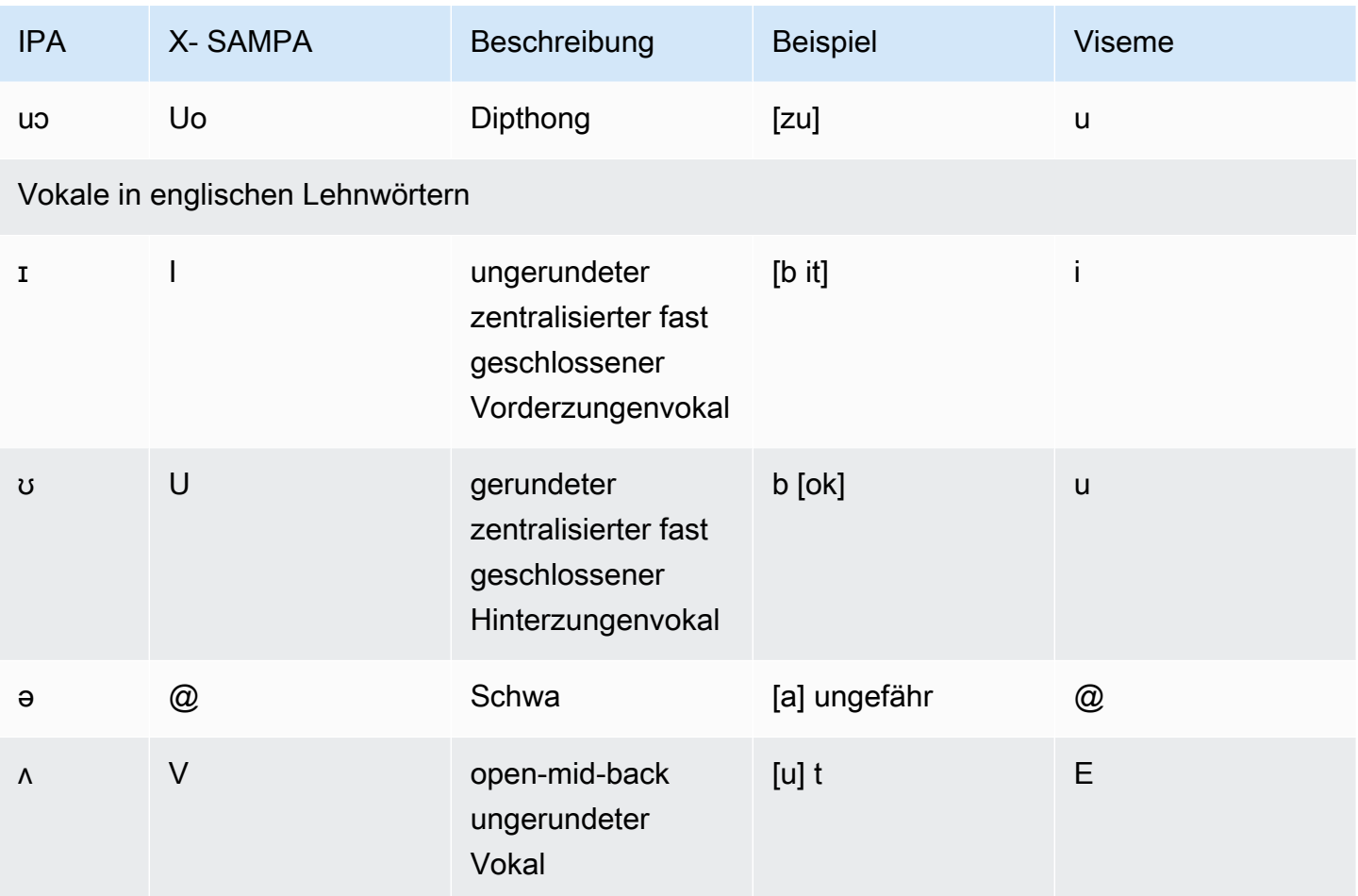

## Französisch (fr-FR)

In der folgenden Tabelle sind die Phoneme des Internationalen Phonetischen Alphabets (IPA), die Symbole des Phonetischen Alphabets (X-SAMPA) der Extended Speech Assessment Methods und die entsprechenden Viseme für die französischen Stimmen aufgeführt, die von Amazon Polly unterstützt werden.

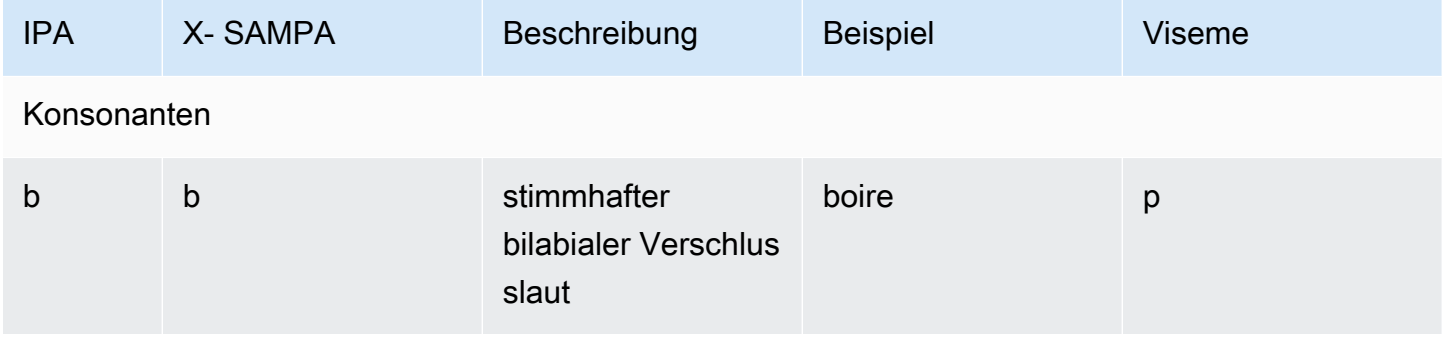

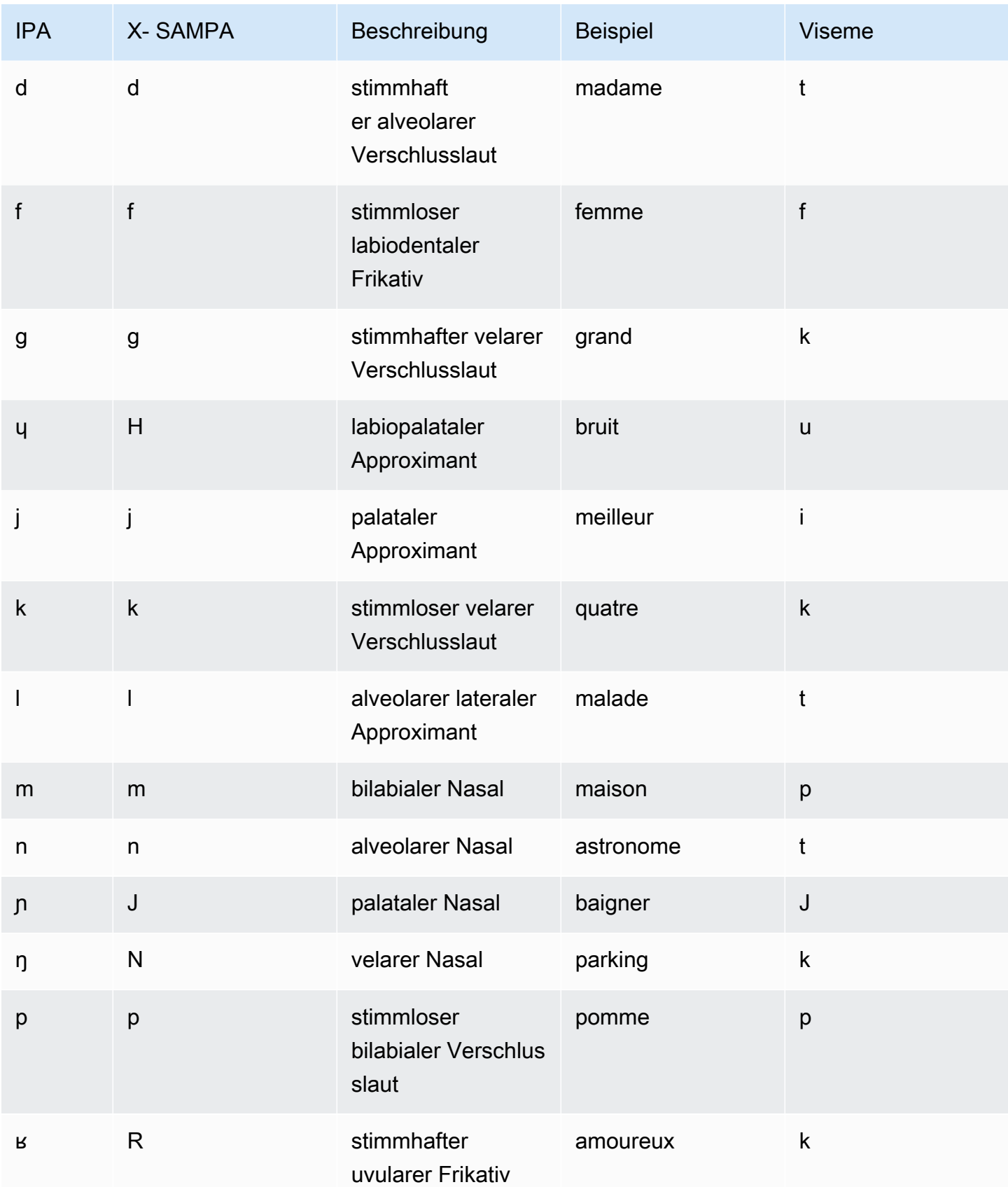

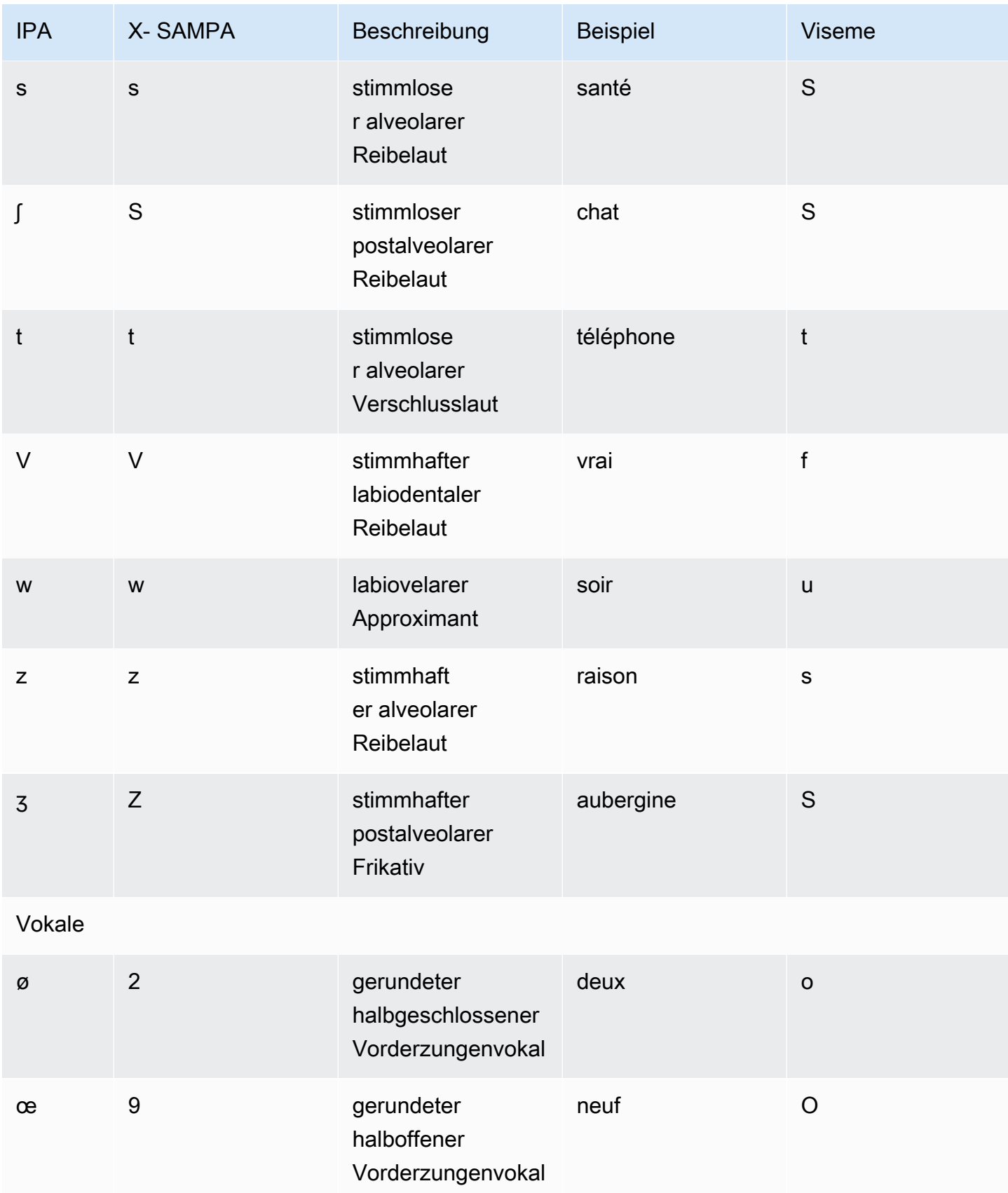

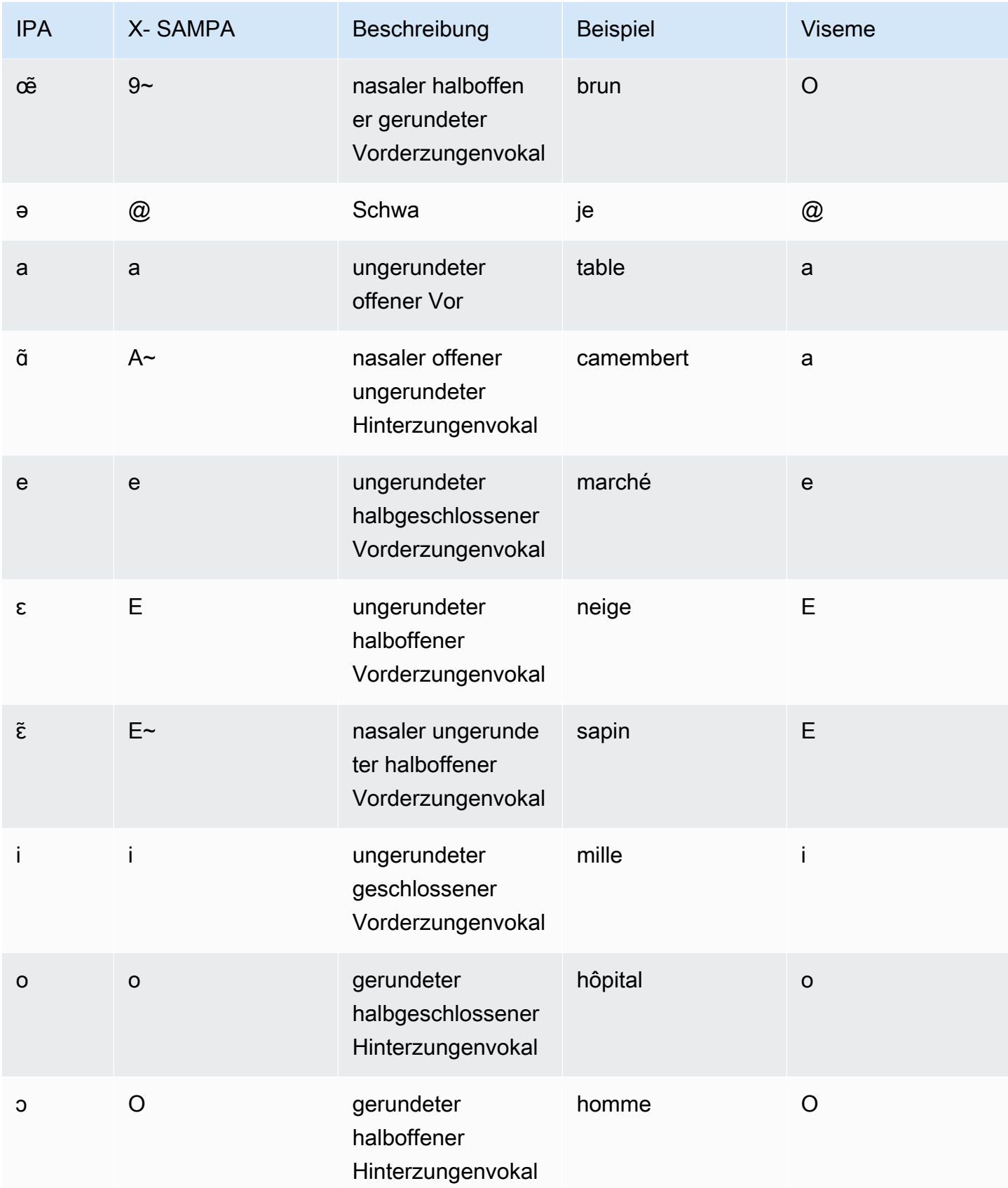

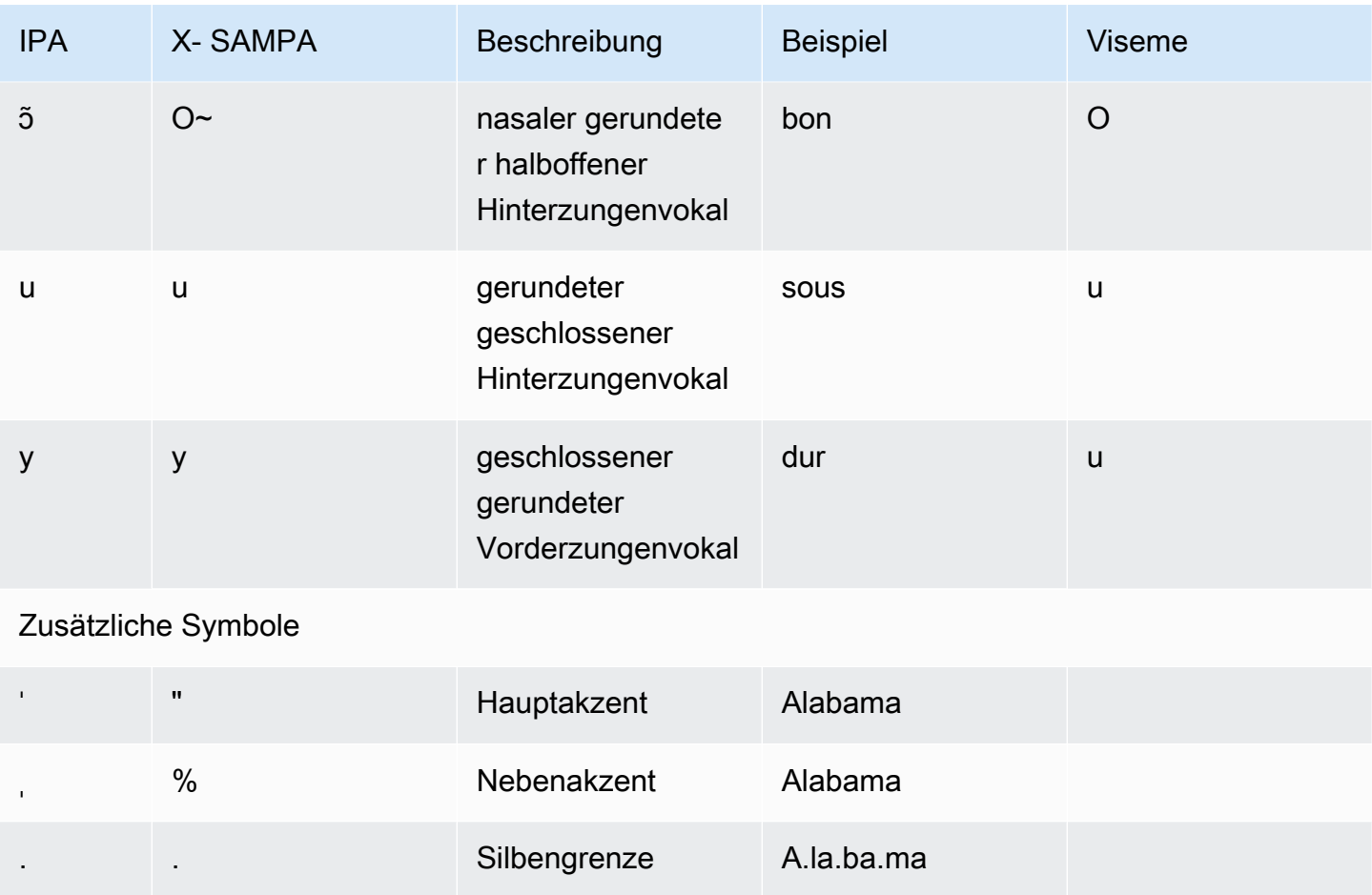

### Französisch (Belgisch) (fr-BE)

In der folgenden Tabelle sind die Phoneme des Internationalen Phonetischen Alphabets (IPA), die Symbole des Phonetischen Alphabets (X-SAMPA) der Extended Speech Assessment Methods und die entsprechenden Viseme für die belgischen französischen Stimmen aufgeführt, die von Amazon Polly unterstützt werden.

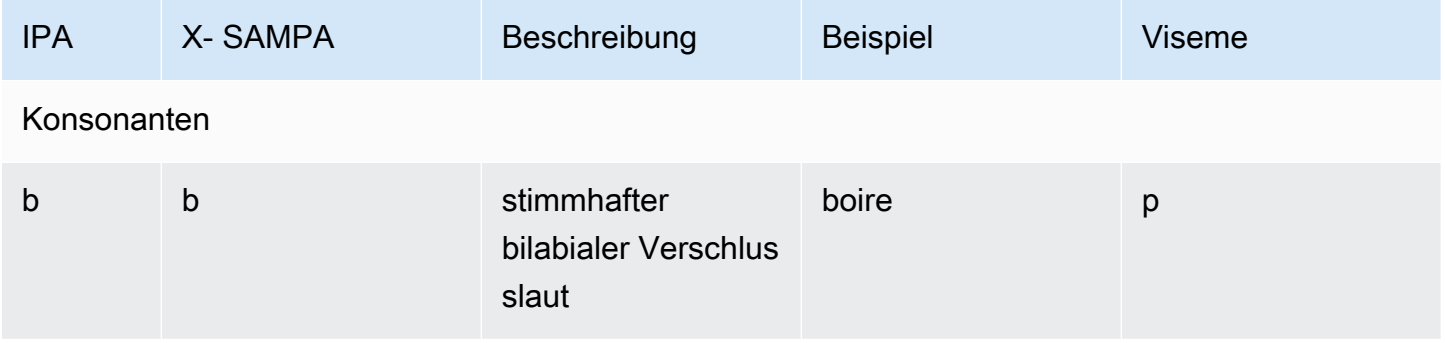

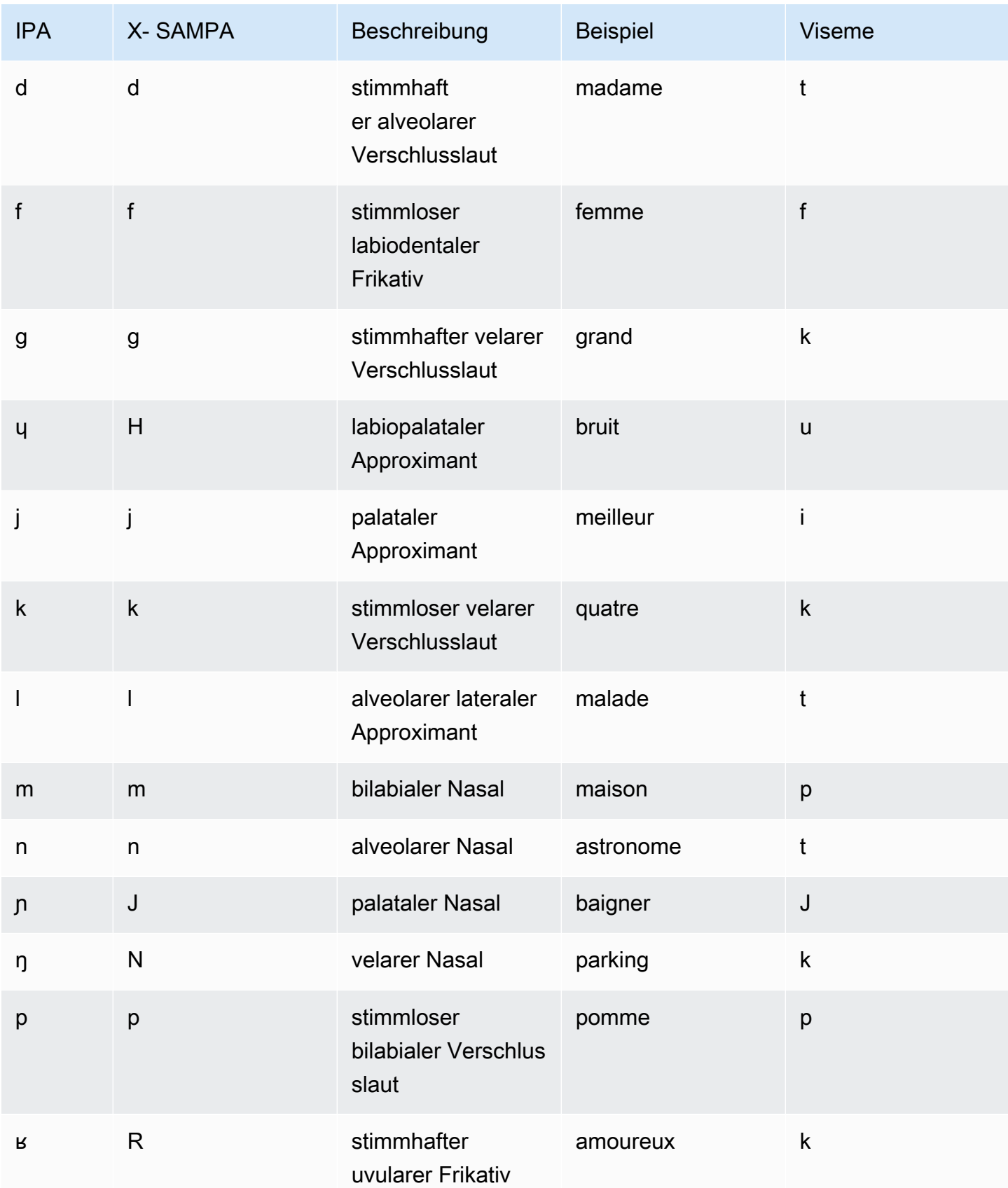

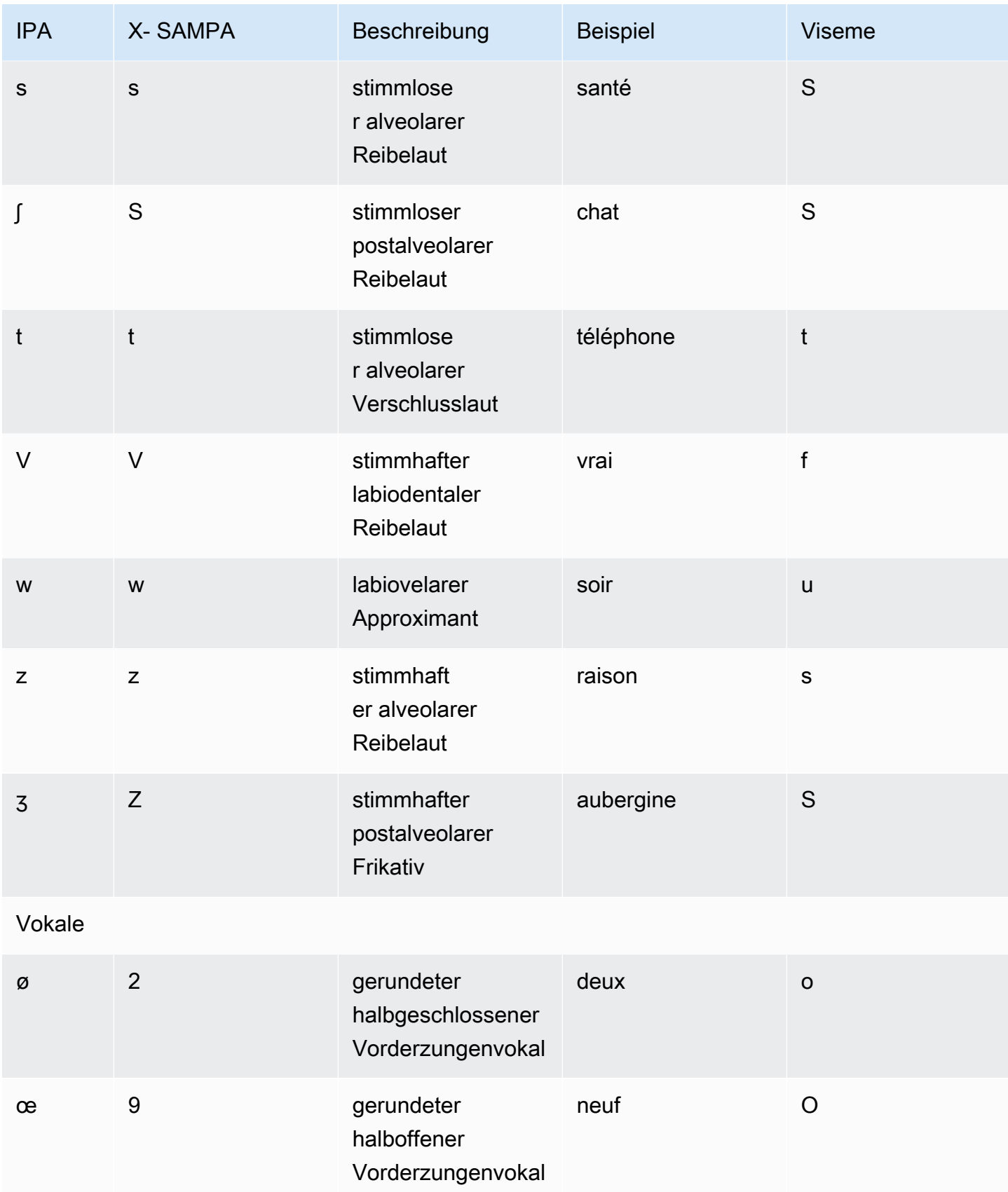

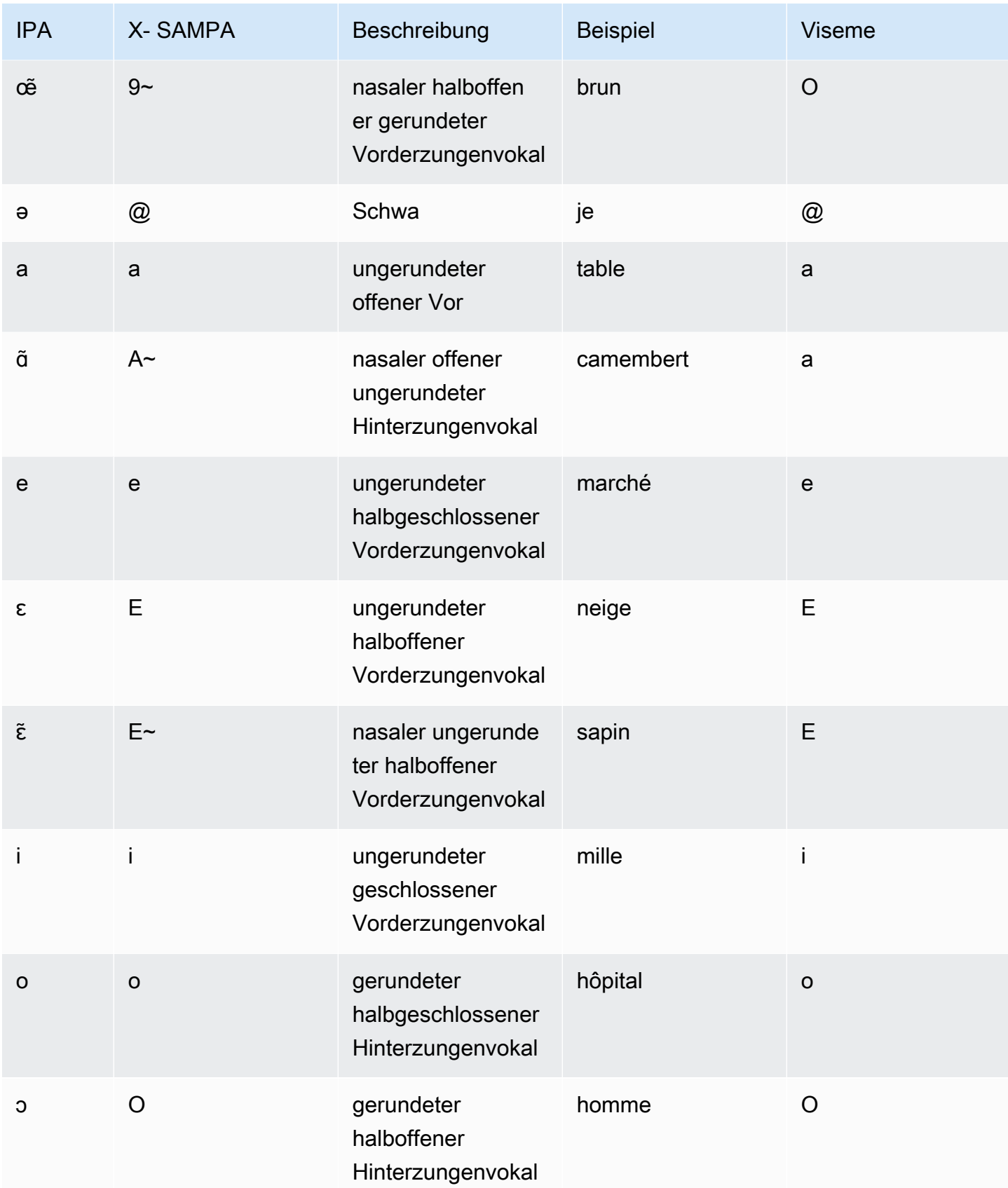

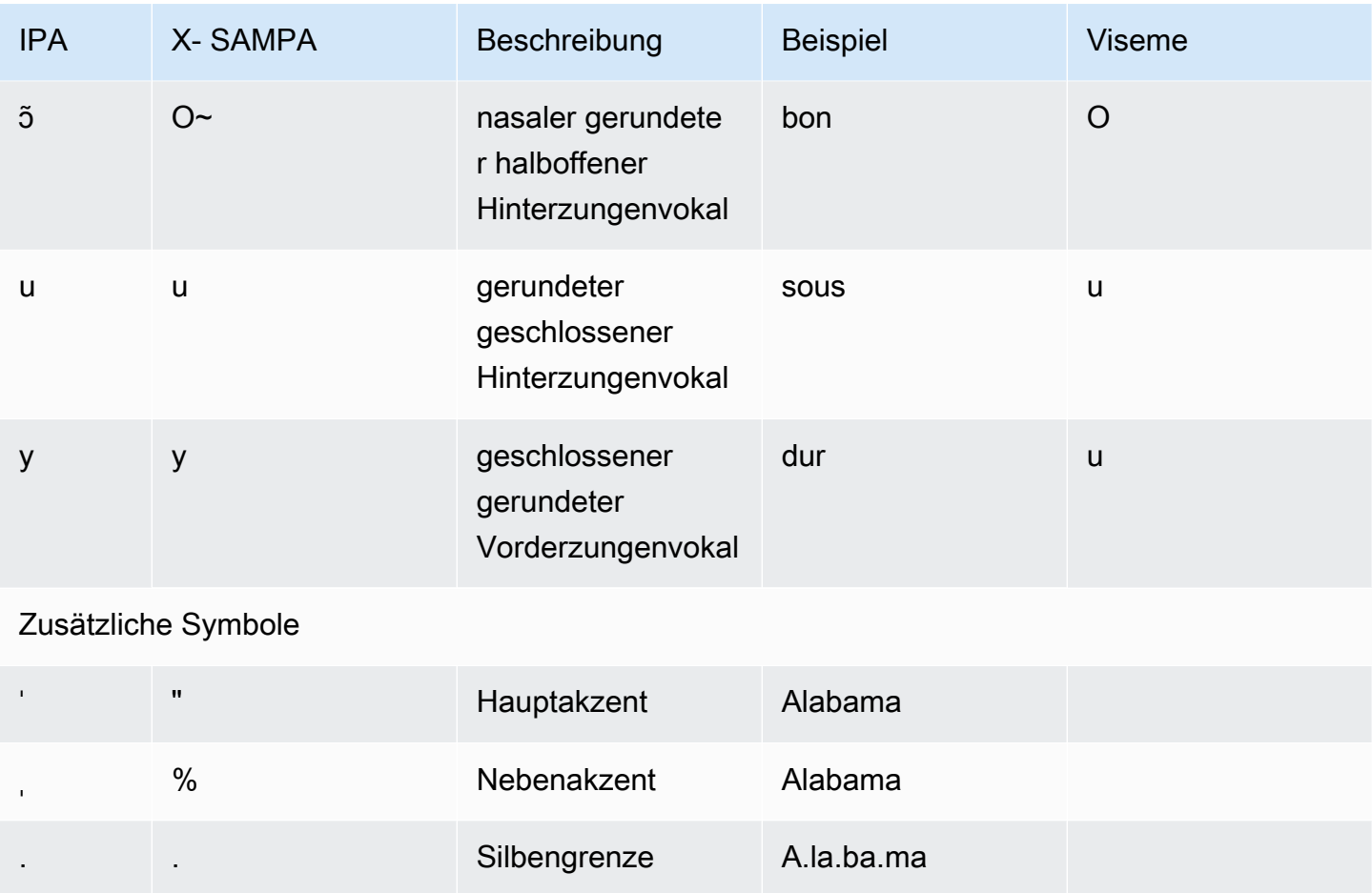

### Kanadisches Französisch (fr-CA)

In der folgenden Tabelle sind die Phoneme des Internationalen Phonetischen Alphabets (IPA), die Symbole des Phonetischen Alphabets (X-SAMPA) der Extended Speech Assessment Methods und die entsprechenden Viseme für die französisch-kanadische Stimme aufgeführt, die von Amazon Polly unterstützt werden.

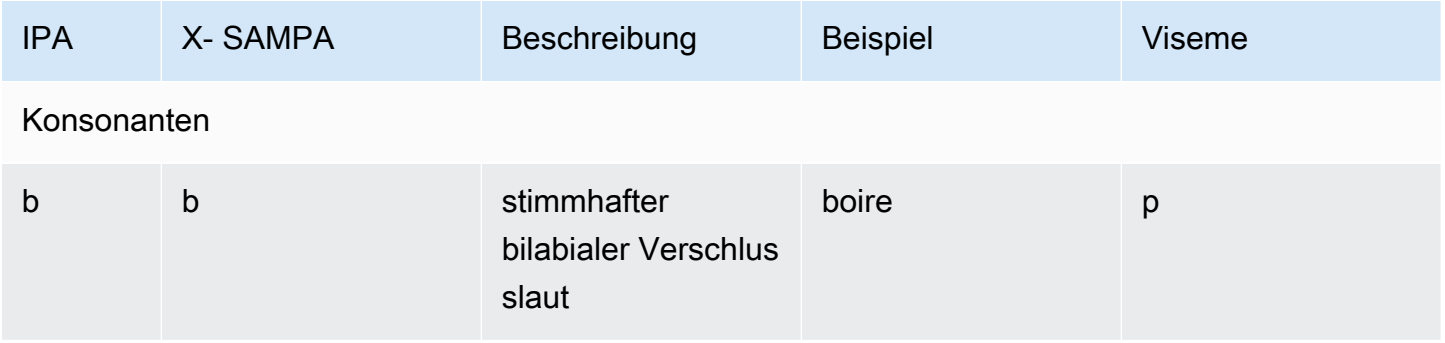

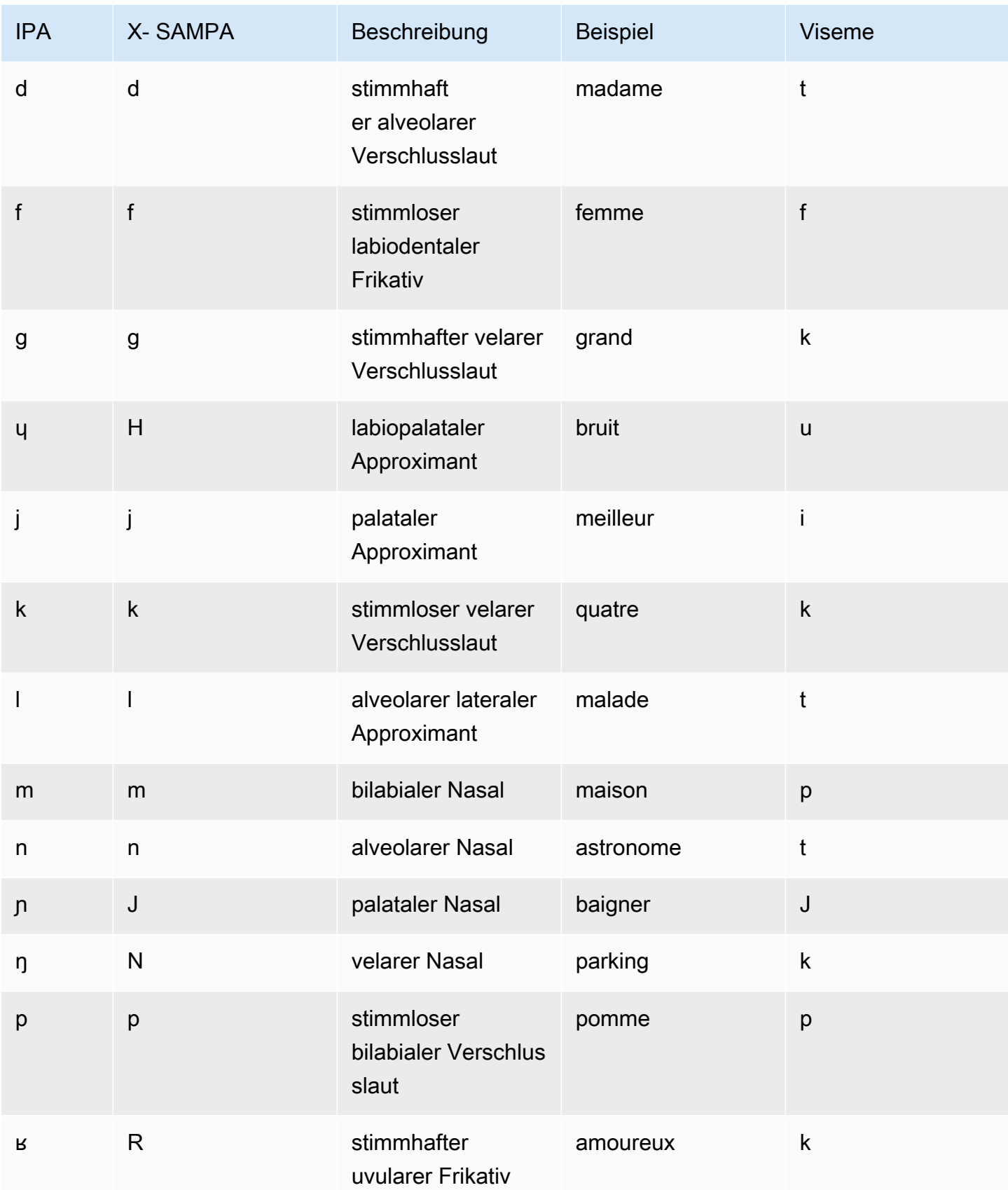
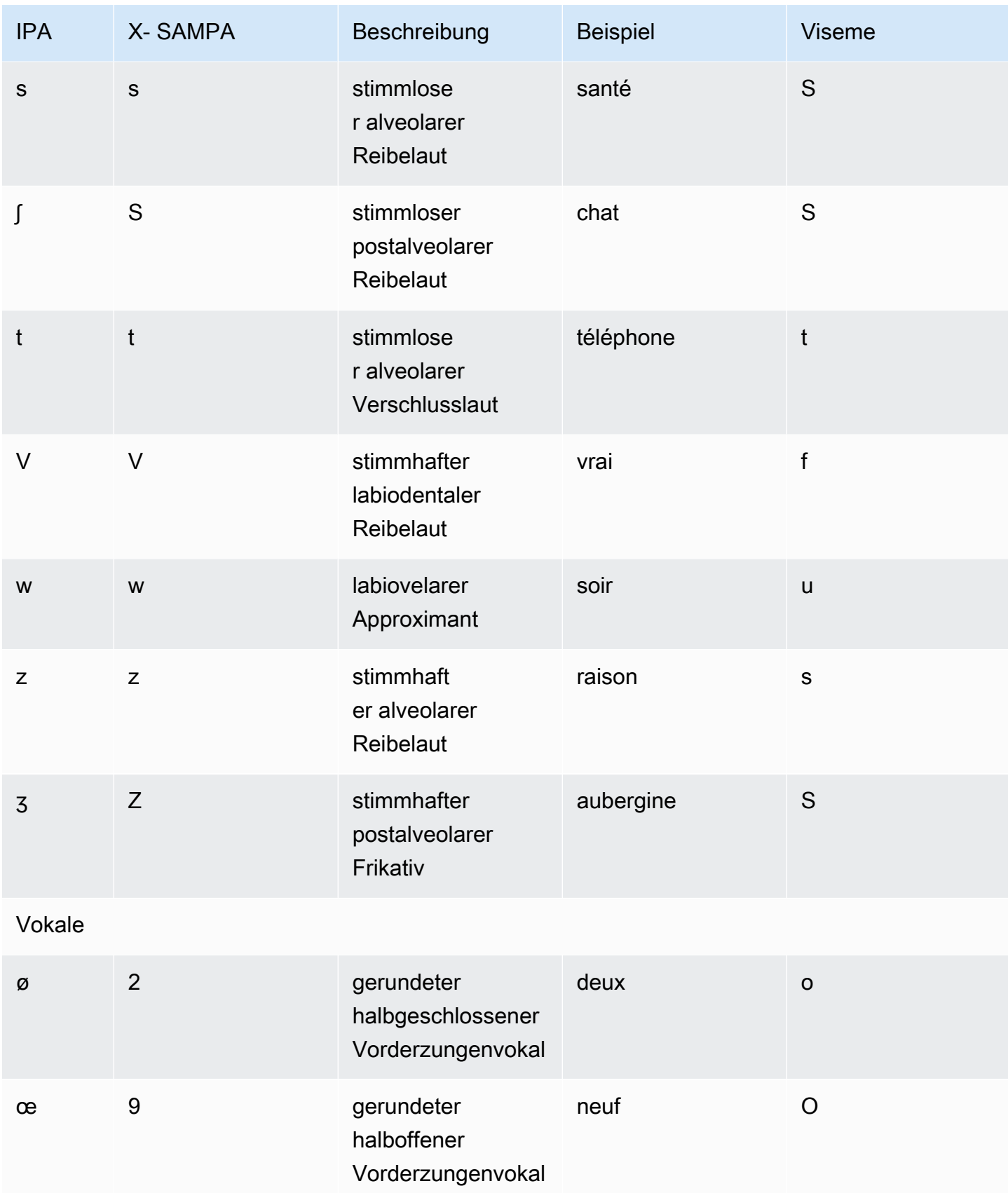

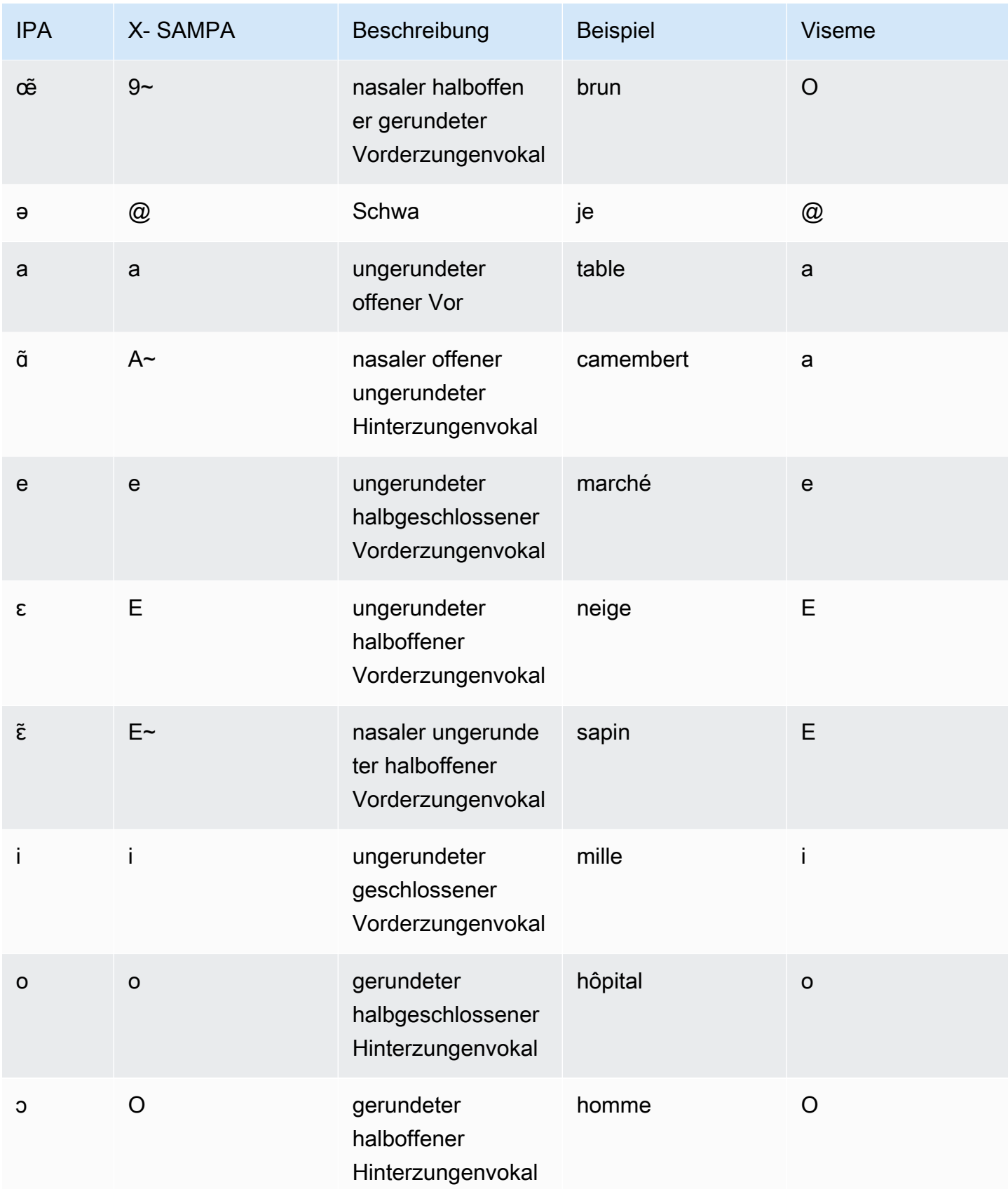

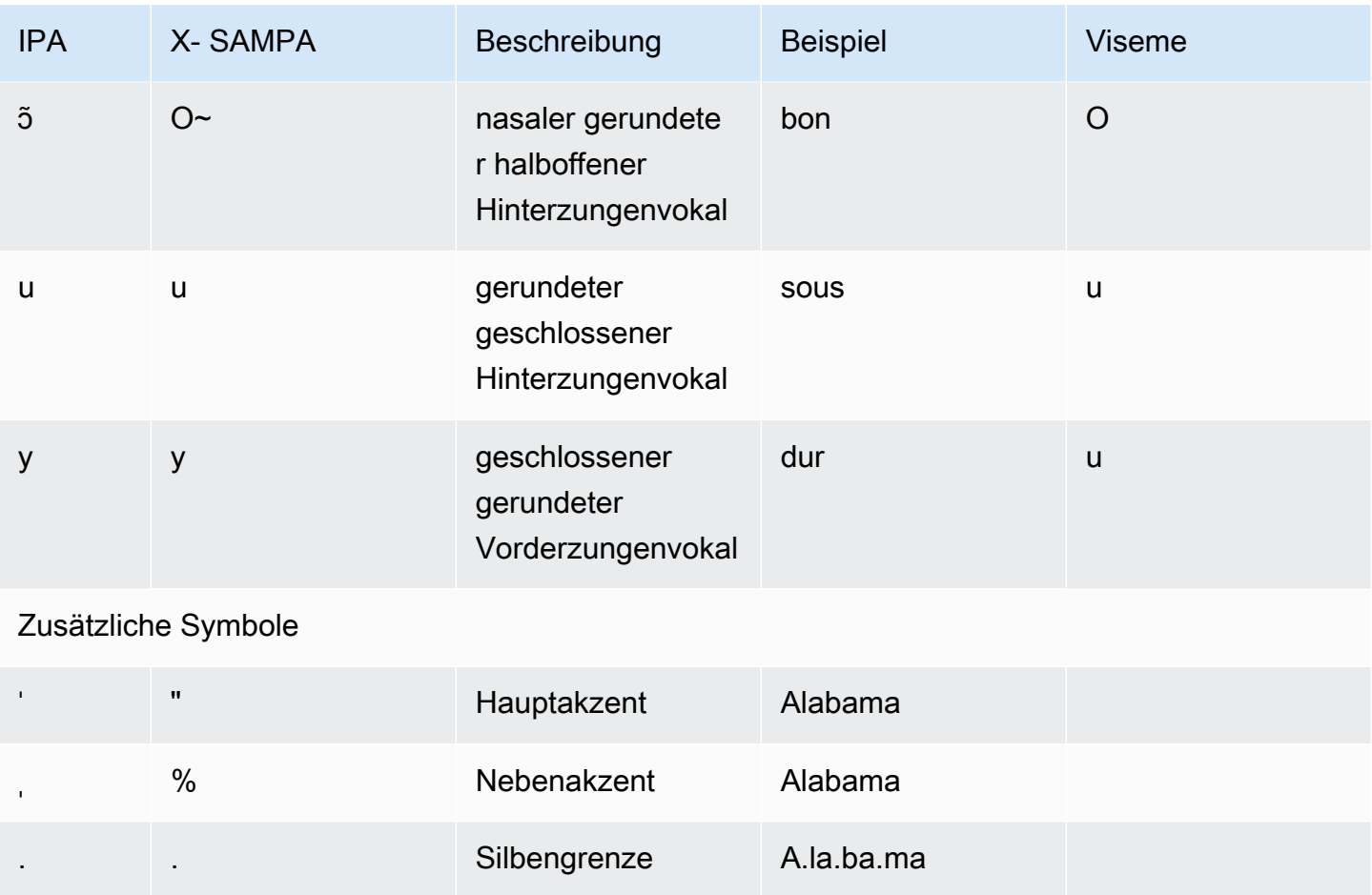

## Deutsch (de-DE)

In der folgenden Tabelle sind die Phoneme des Internationalen Phonetischen Alphabets (IPA), die Symbole des Phonetischen Alphabets (X-SAMPA) der Extended Speech Assessment Methods und die entsprechenden Viseme für die deutschen Stimmen aufgeführt, die von Amazon Polly unterstützt werden.

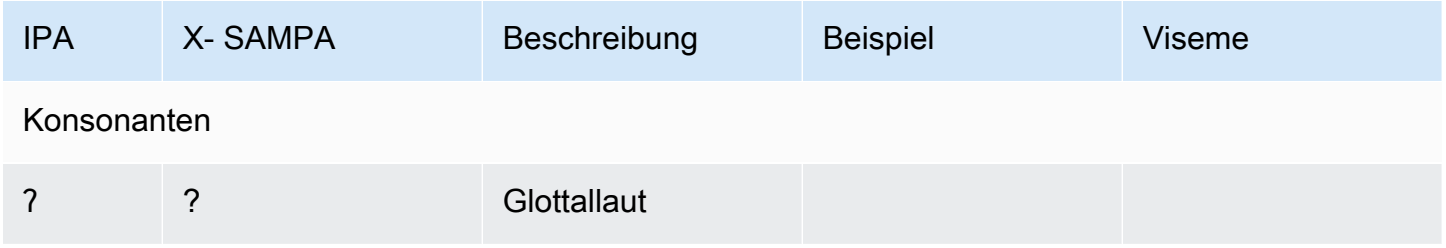

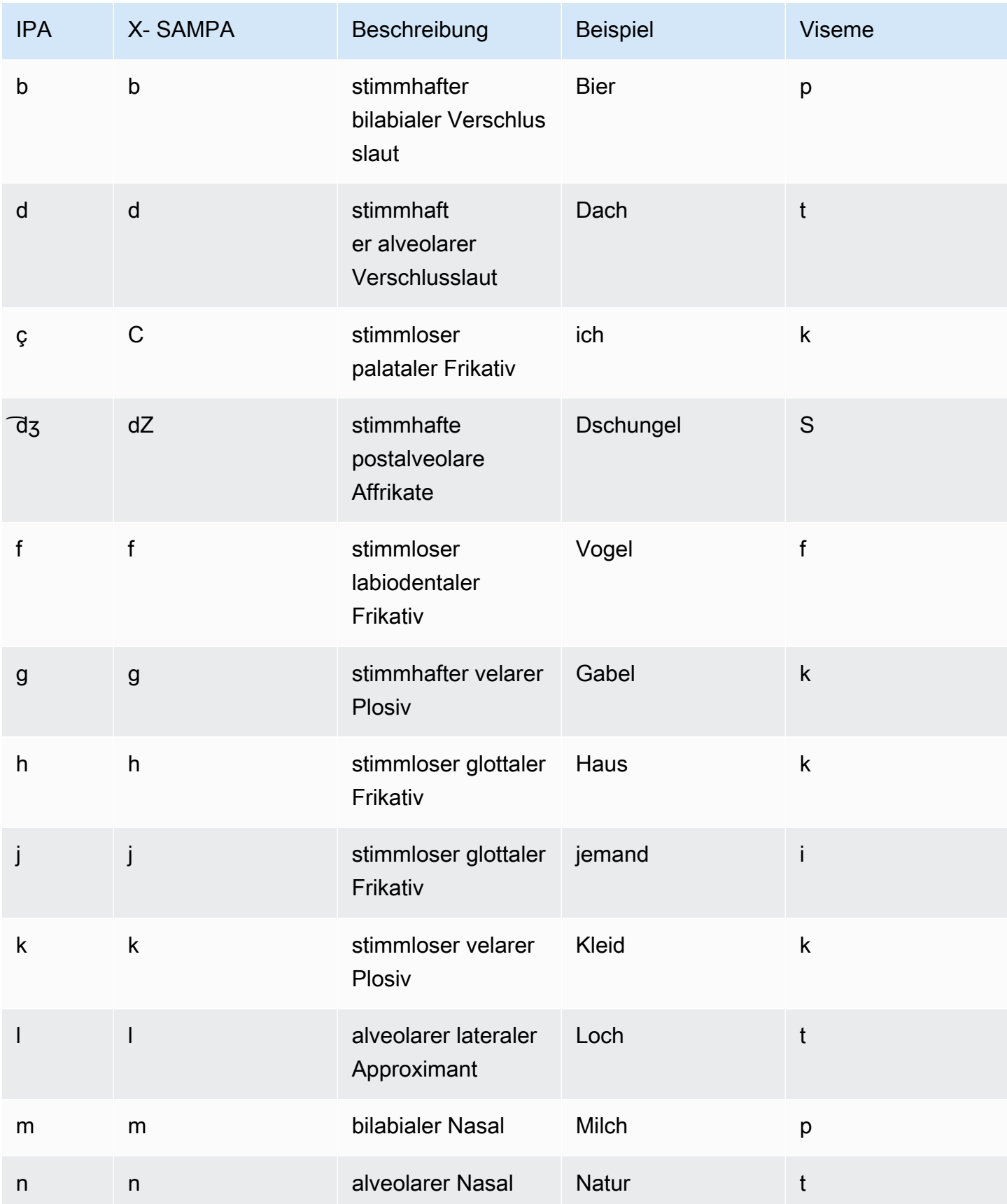

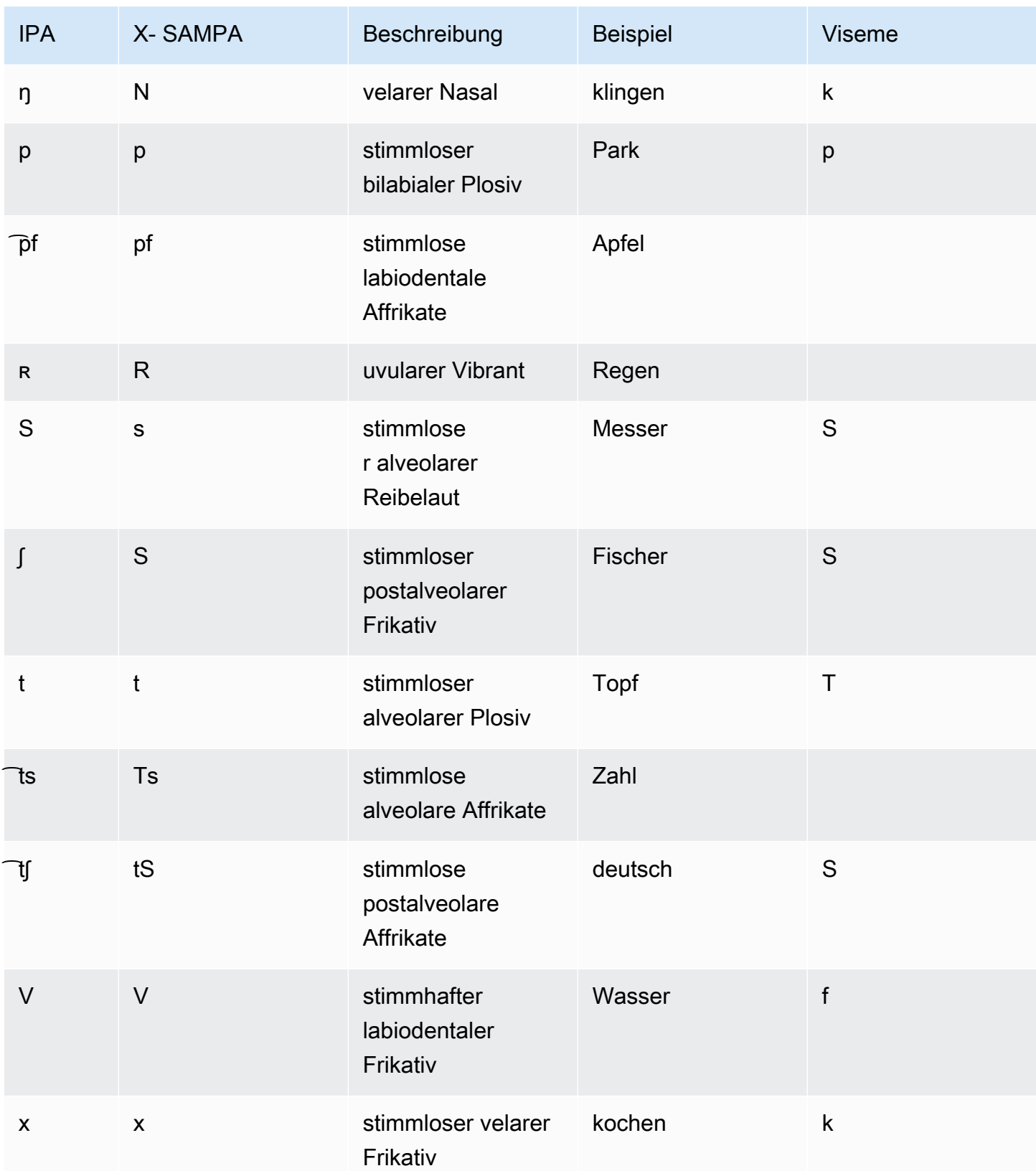

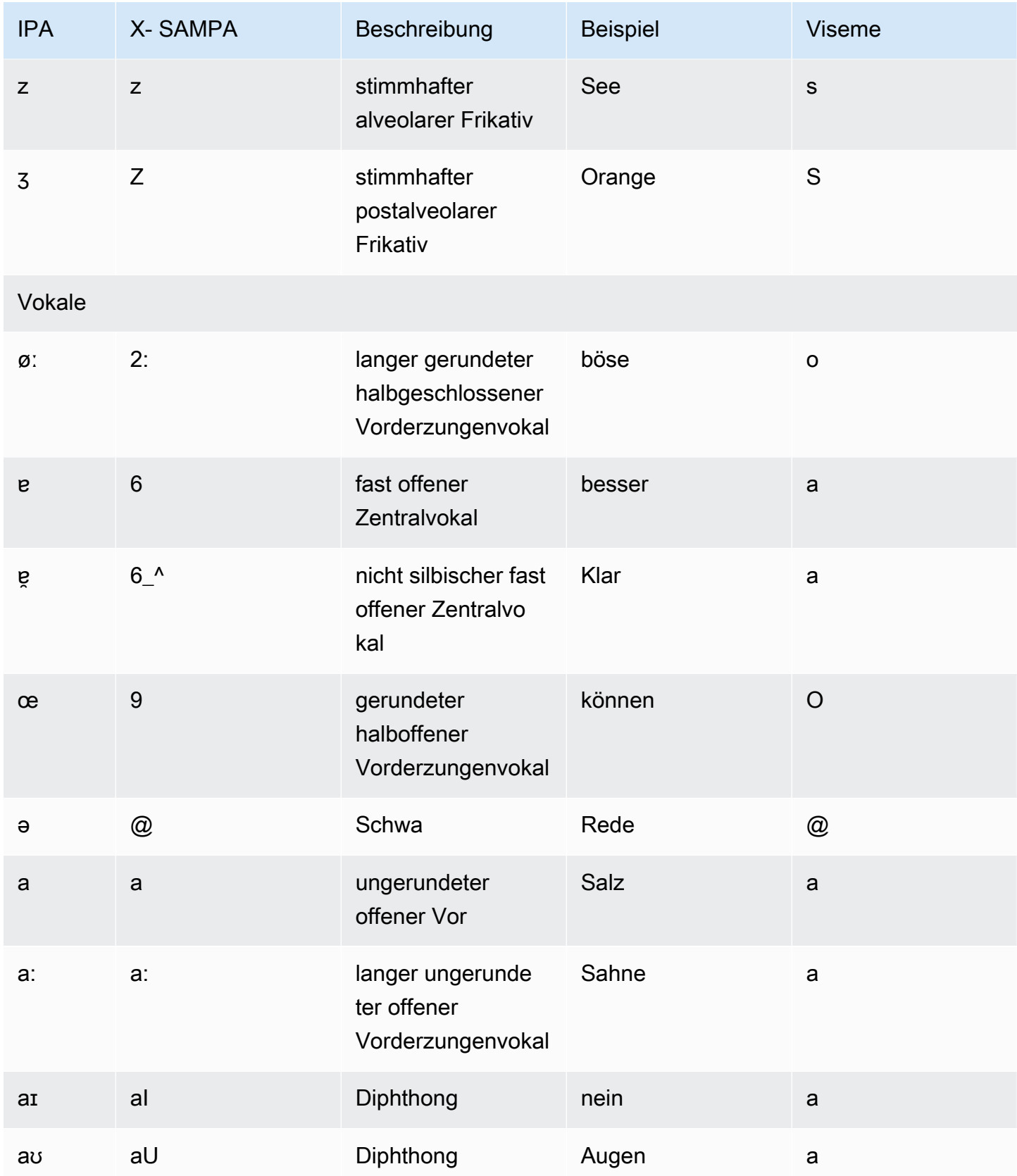

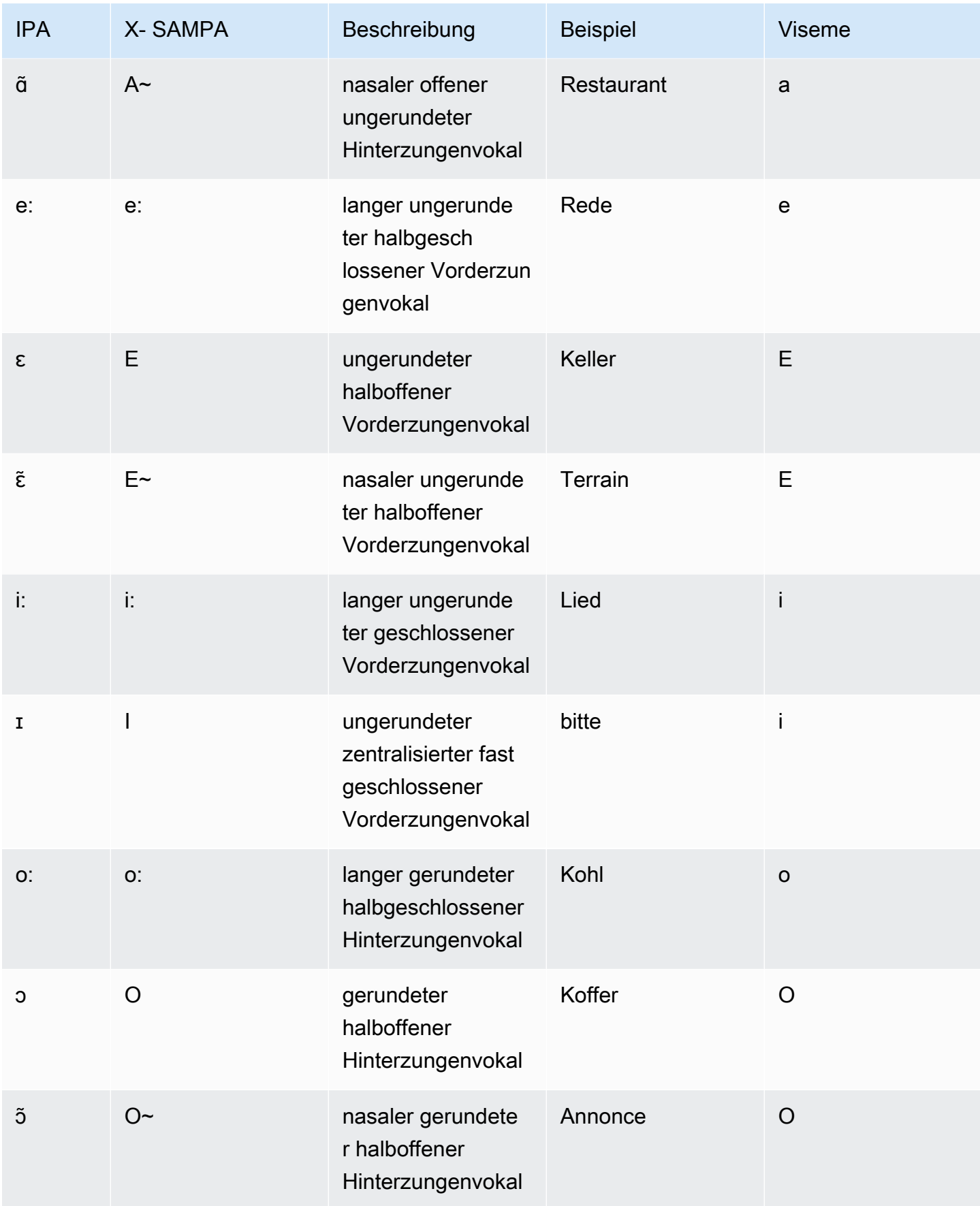

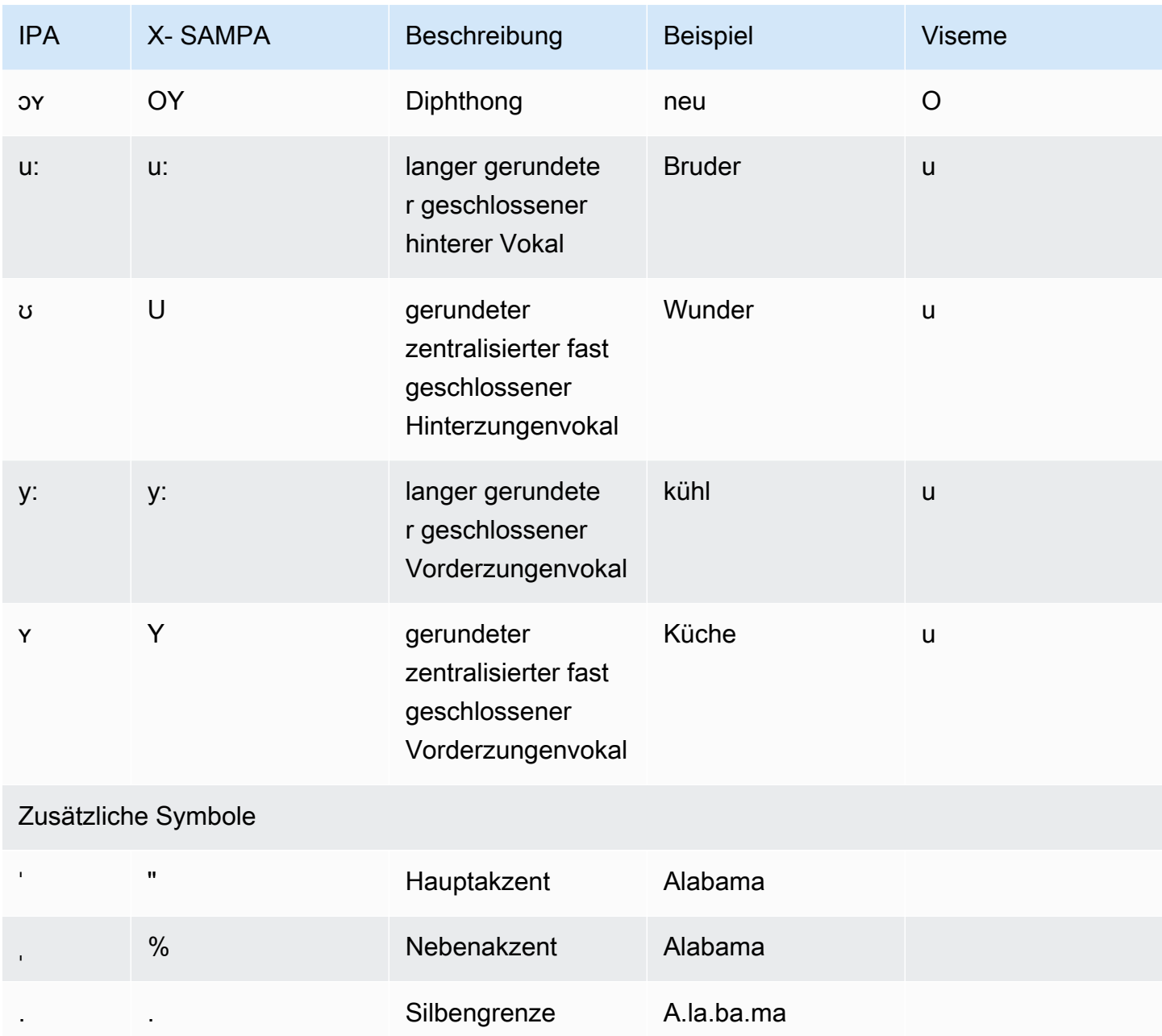

# Deutsch (Österreichisch) (de-AT)

In der folgenden Tabelle sind die Phoneme des Internationalen Phonetischen Alphabets (IPA), die Symbole des Phonetischen Alphabets (X-SAMPA) der Extended Speech Assessment Methods und die entsprechenden Viseme für die österreichischen deutschen Stimmen aufgeführt, die von Amazon Polly unterstützt werden.

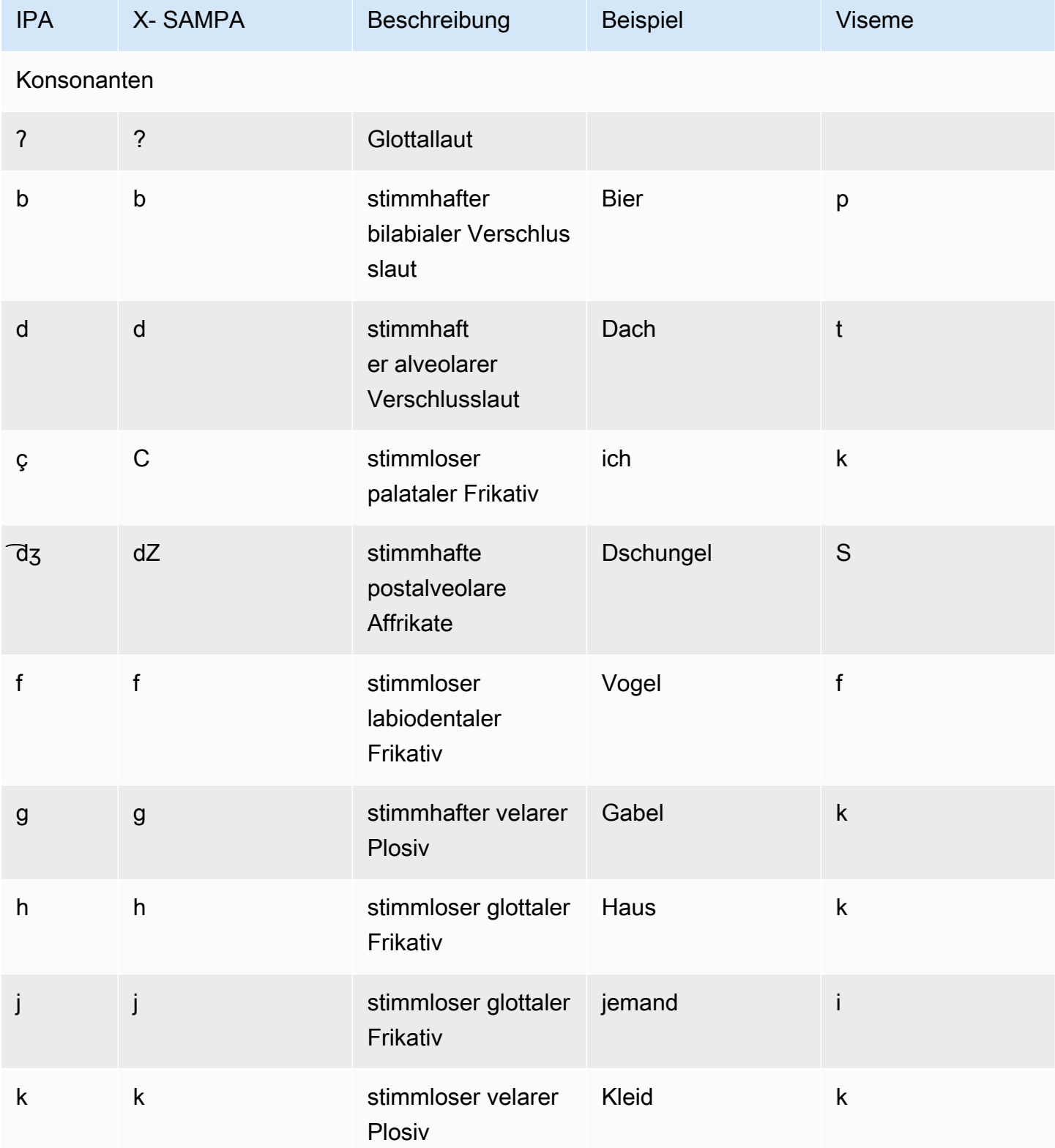

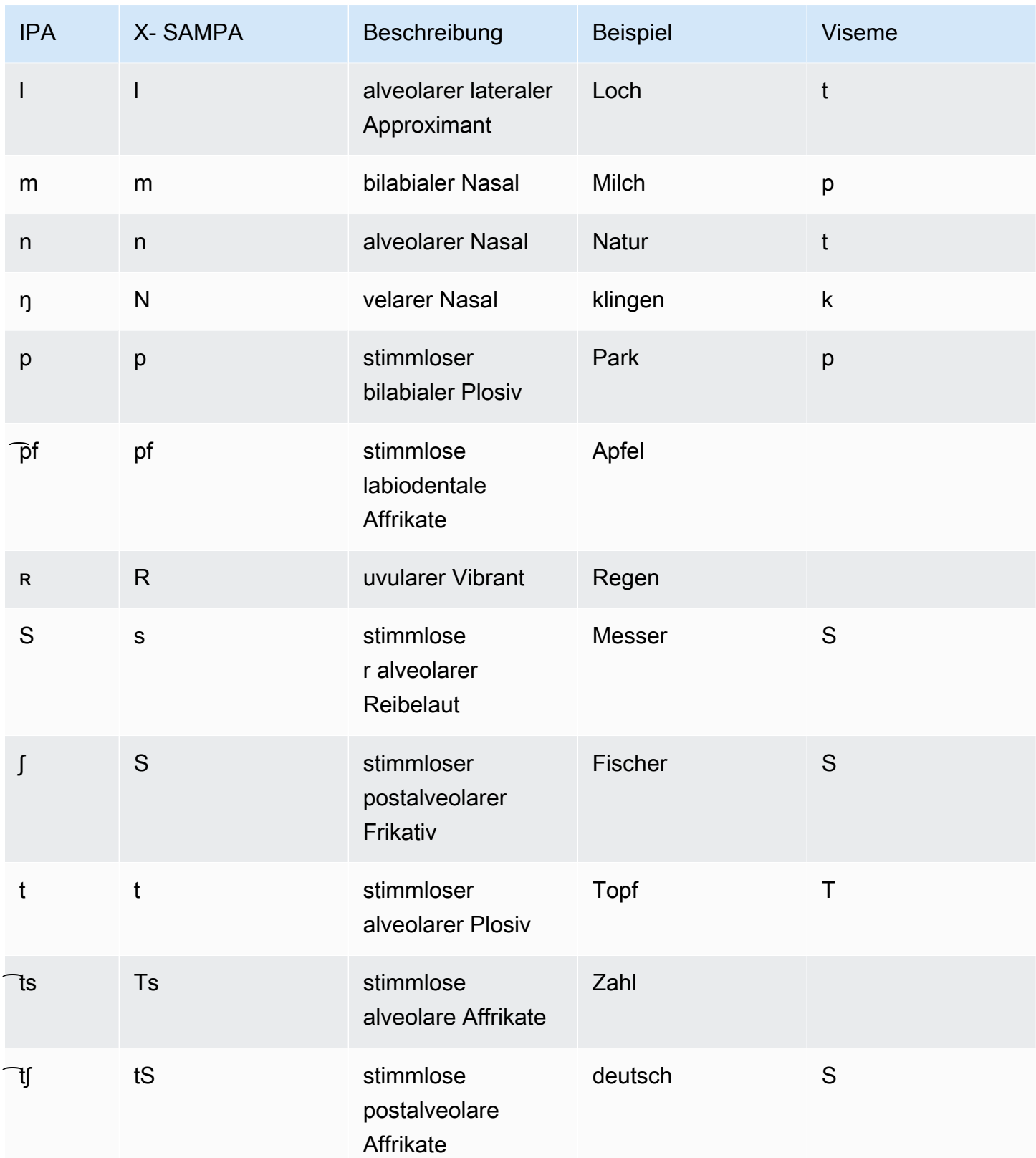

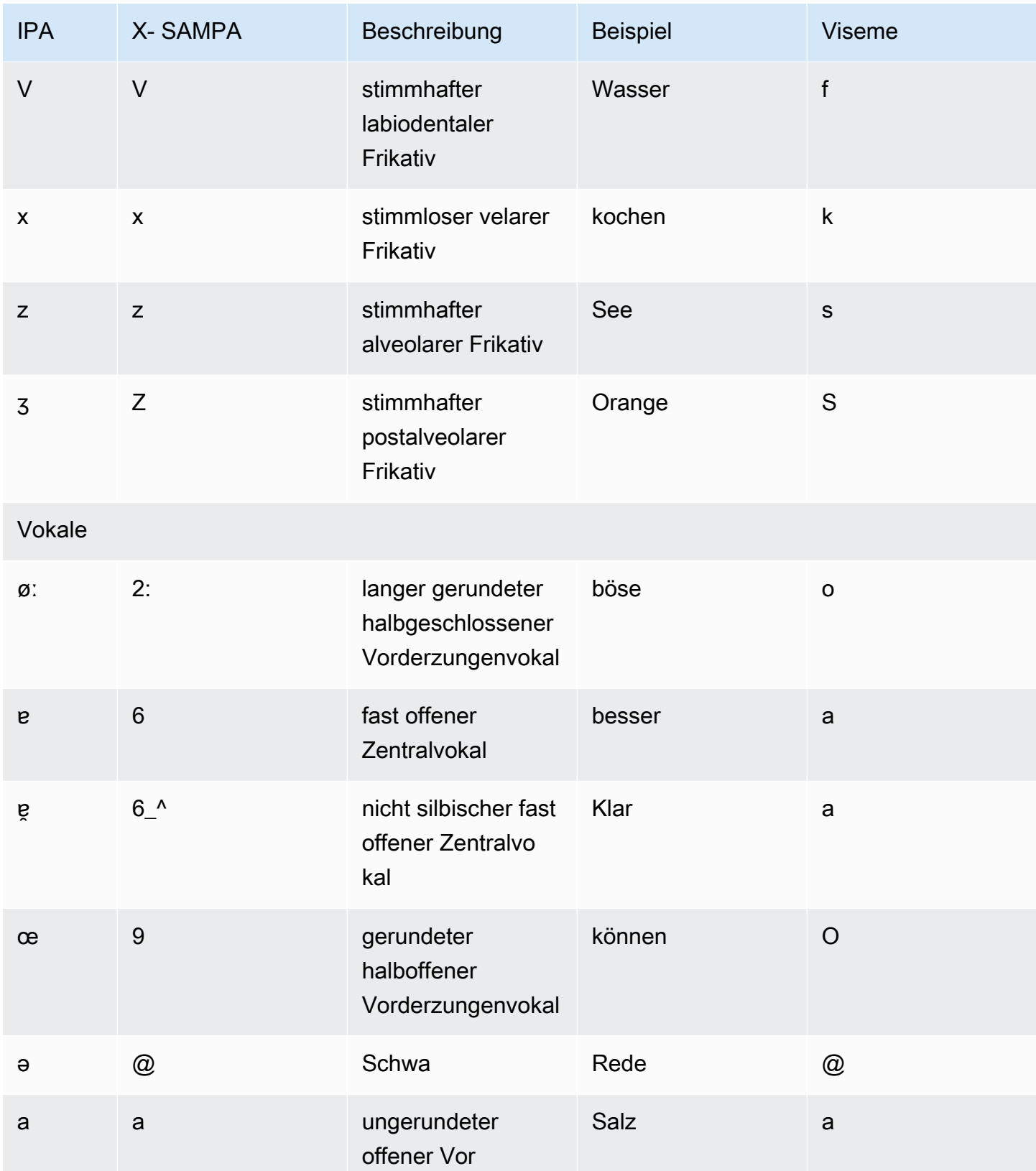

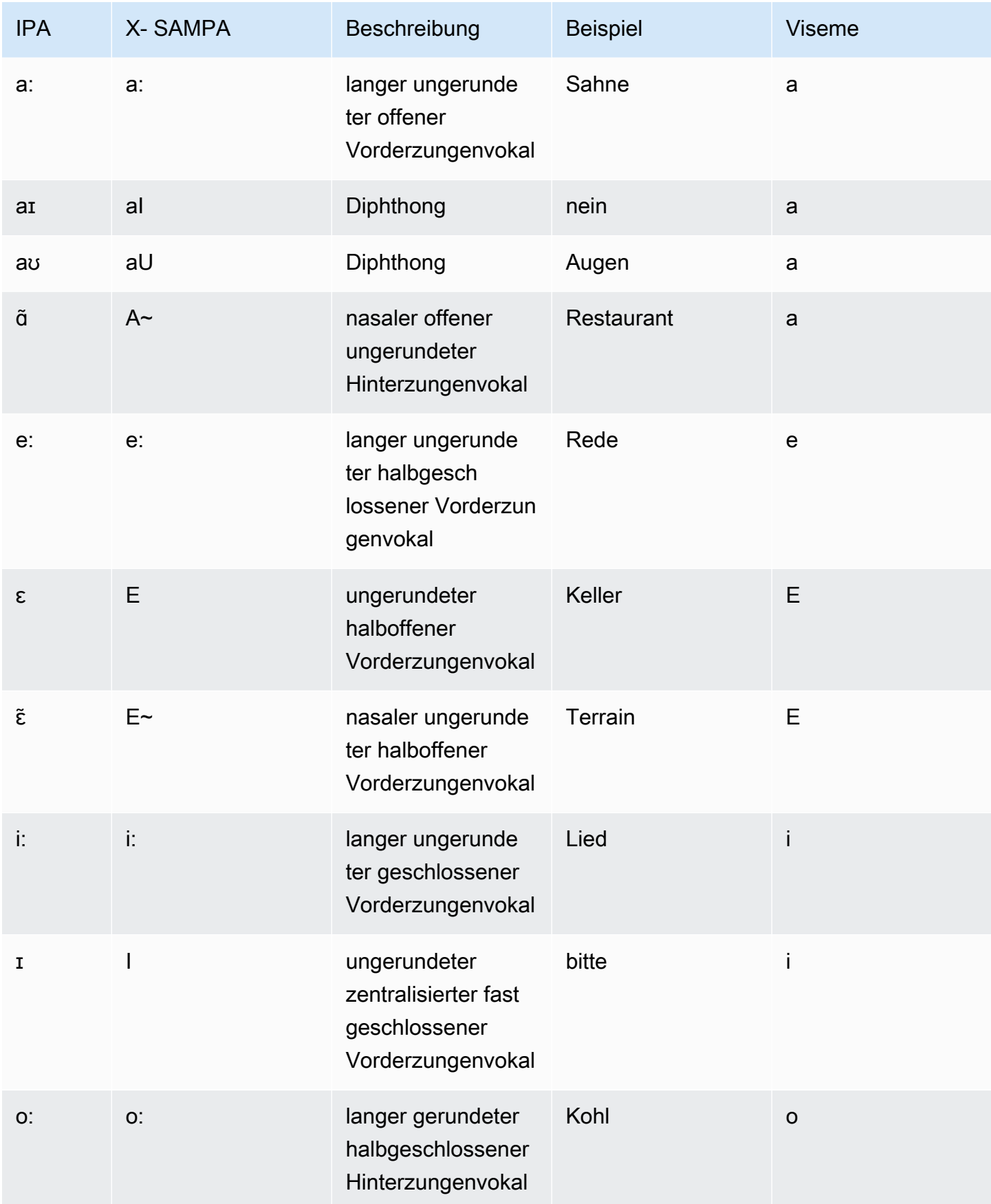

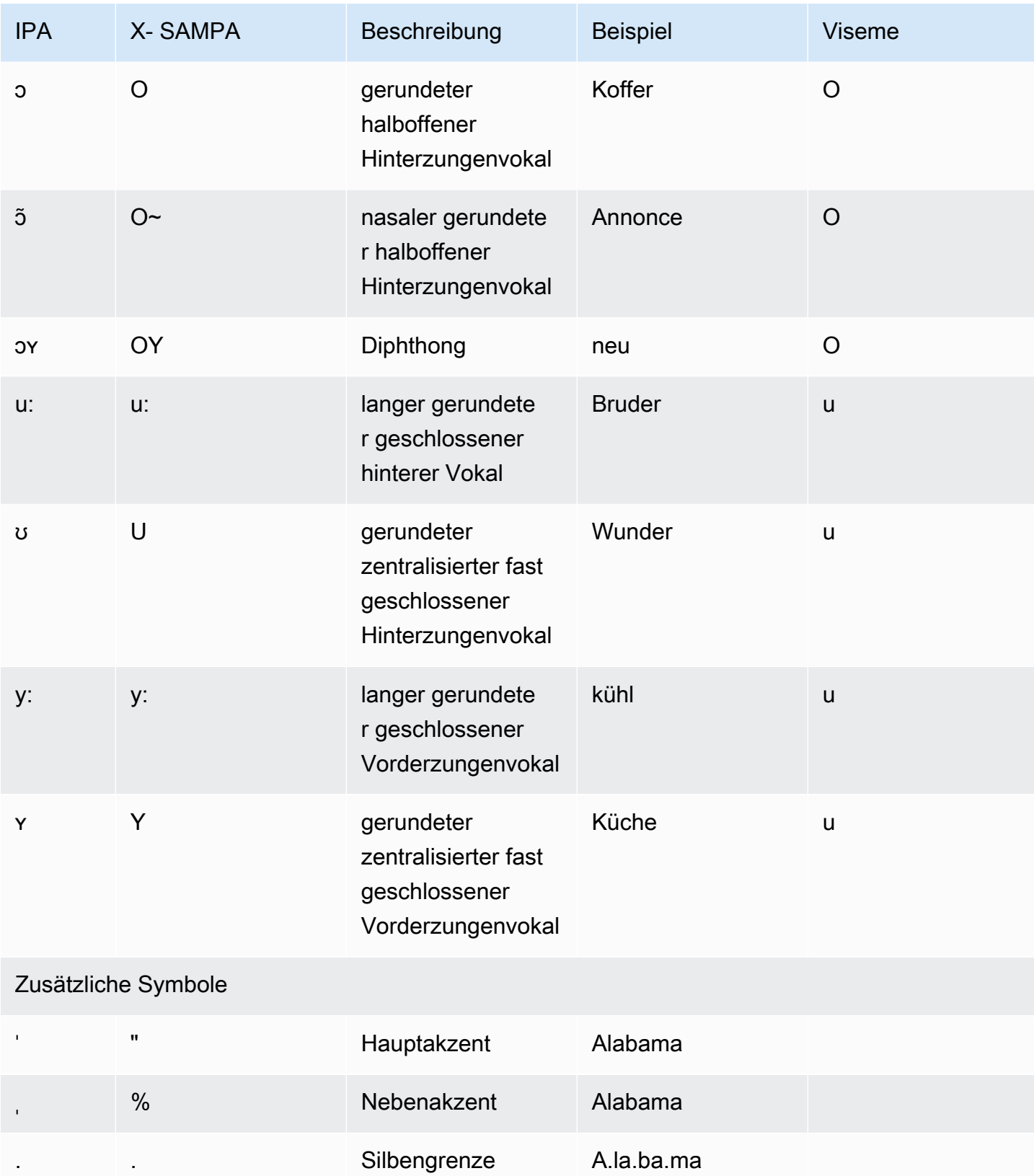

# Hindi (hi-IN)

In der folgenden Tabelle sind die Phoneme des Internationalen Phonetischen Alphabets (IPA), die Symbole des Phonetischen Alphabets (X-SAMPA) der Extended Speech Assessment Methods und der Klangtyp des Phonems für die Hindi-Stimmen aufgeführt, die von Amazon Polly unterstützt werden.

Zusätzliche Phoneme in Verbindung mit Hindi finden Sie unter [Englisch \(indisch\) \(en-IN\).](#page-103-0)

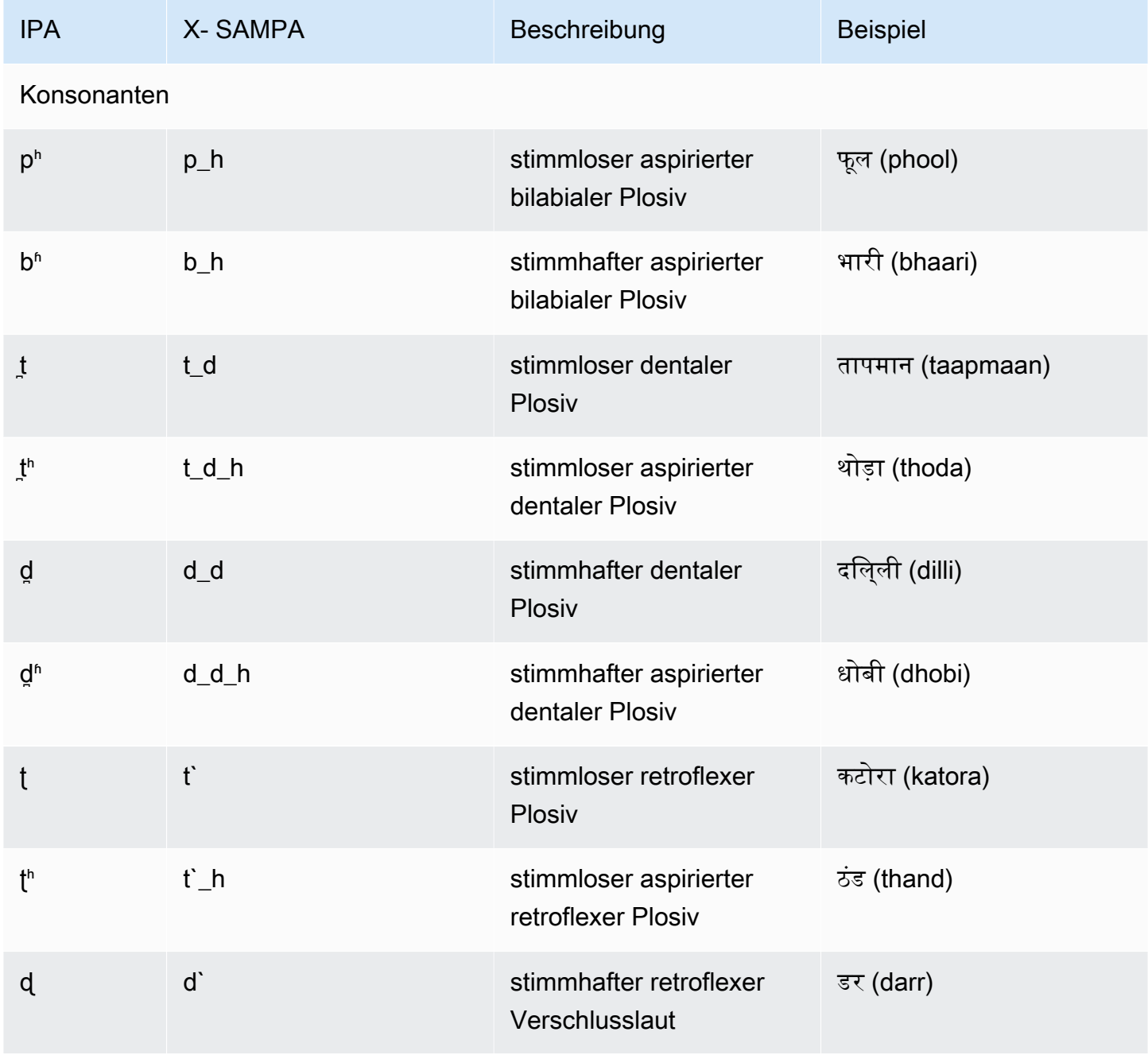

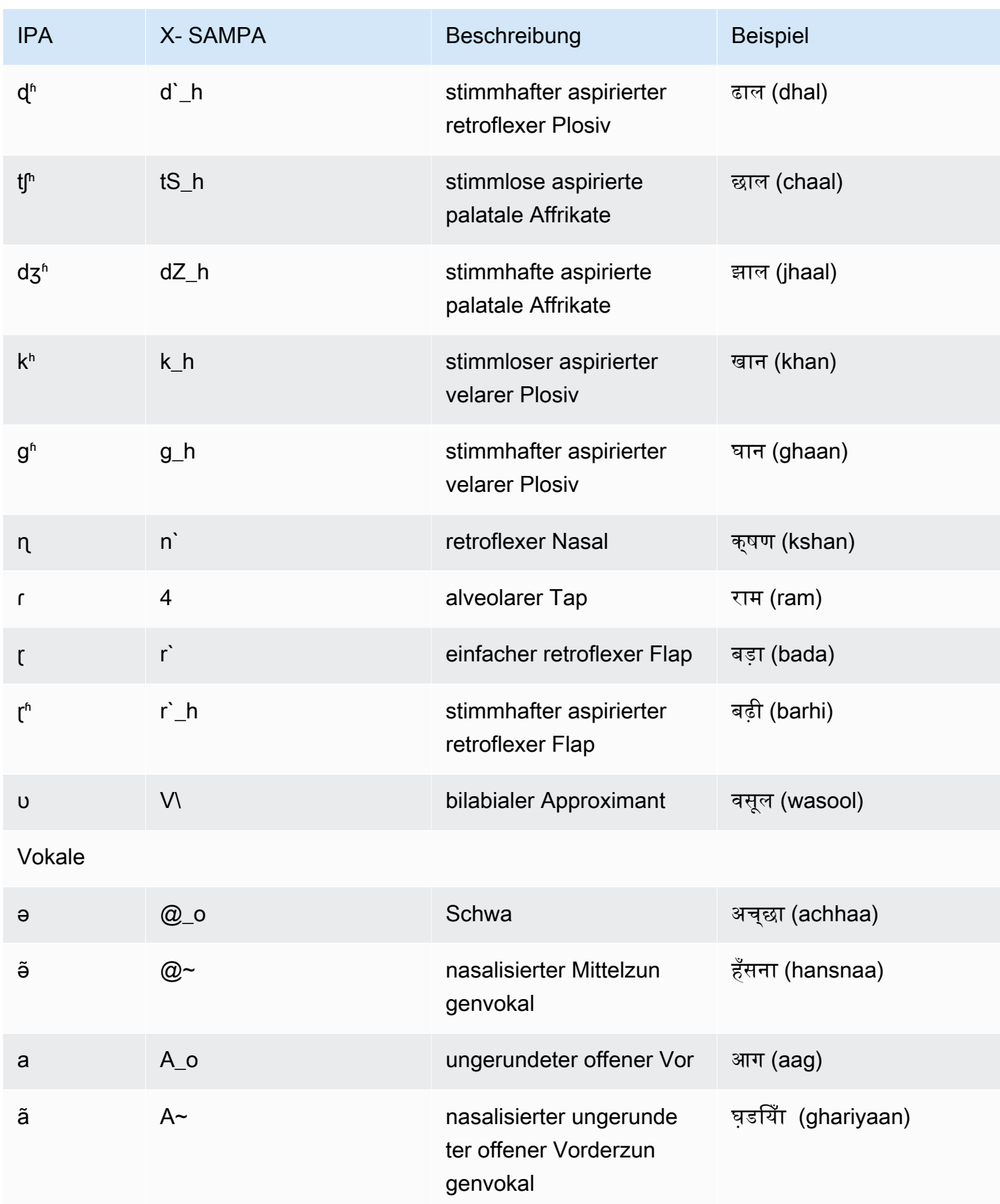

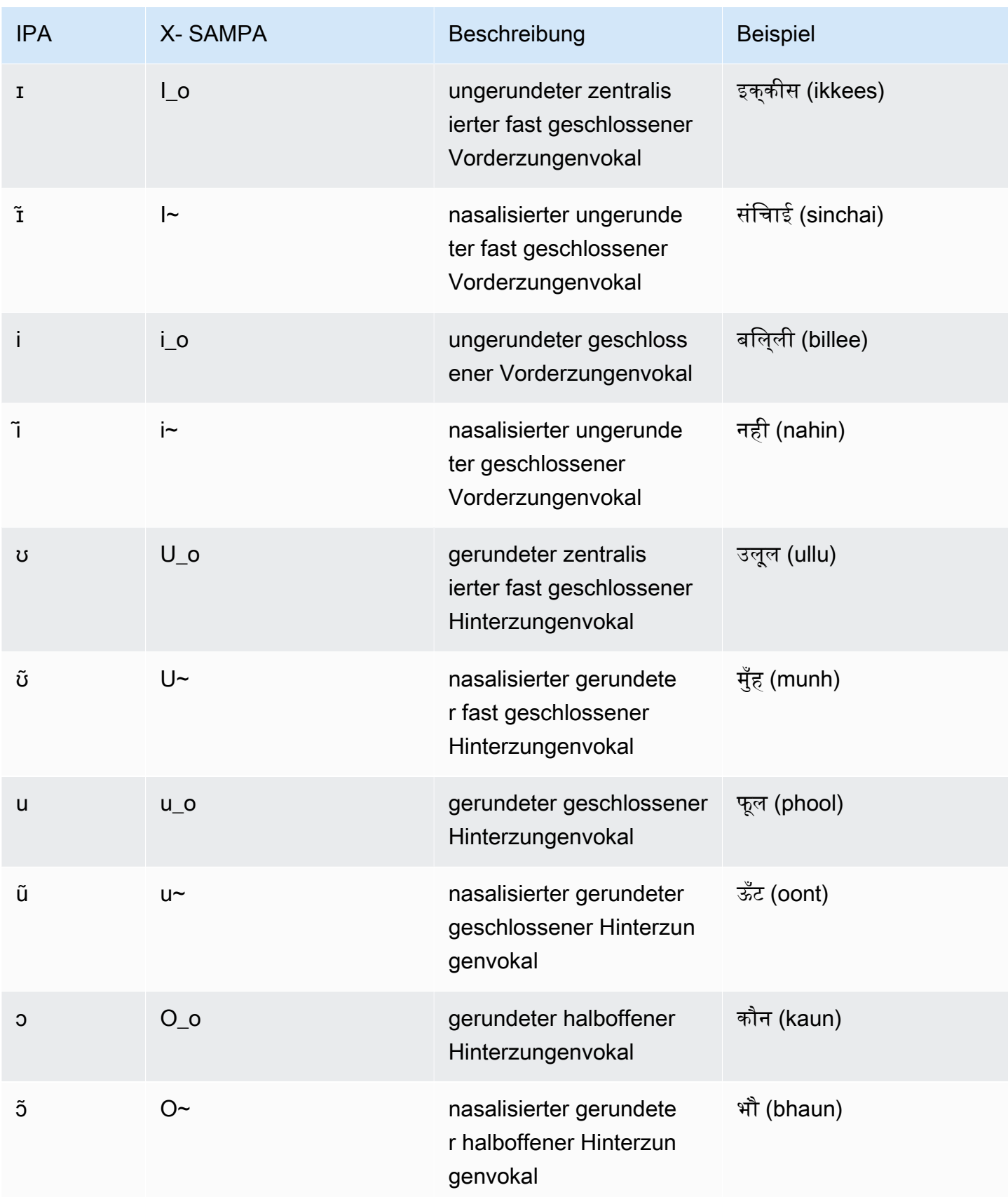

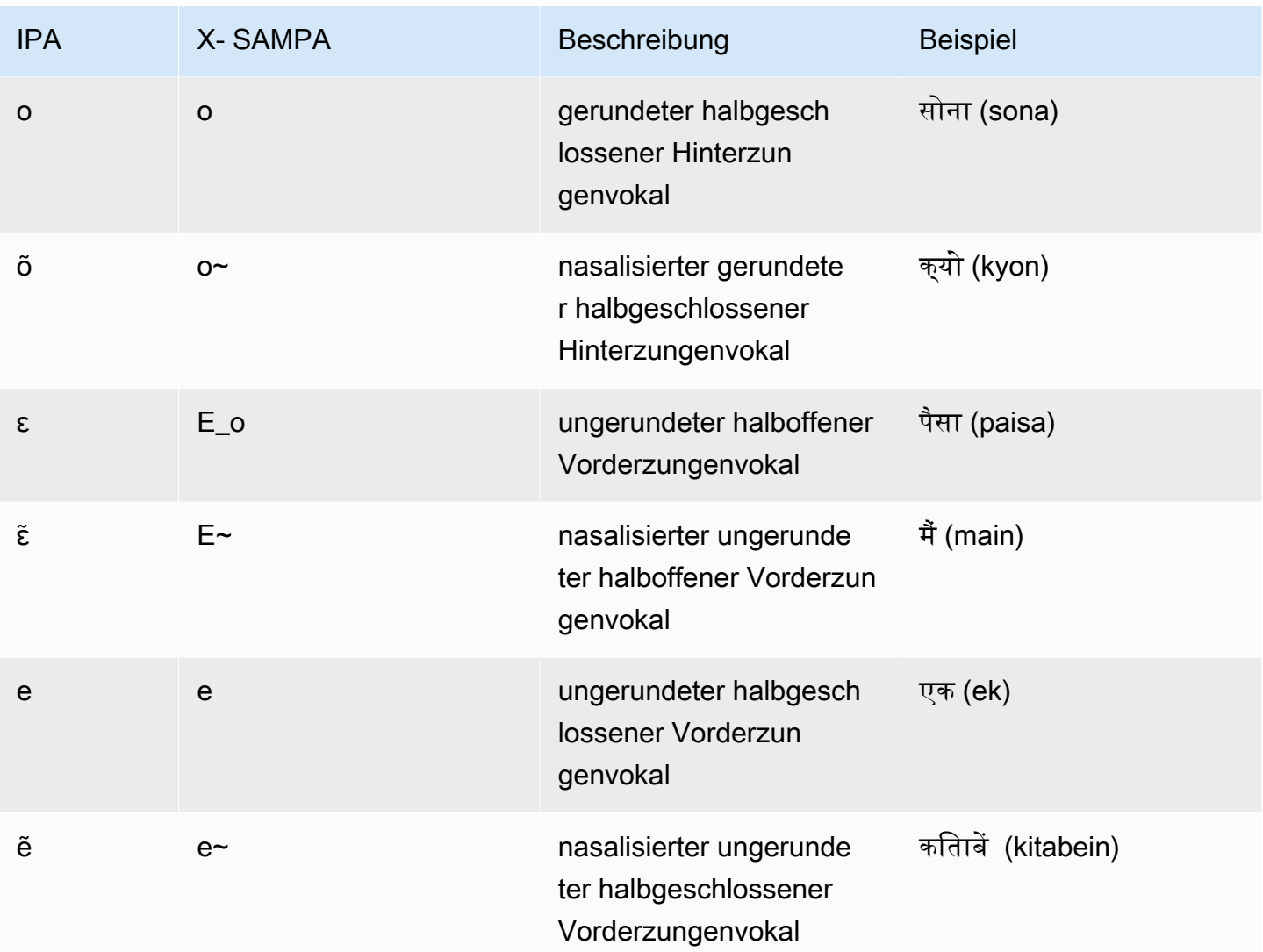

## Isländisch (is-IS)

In der folgenden Tabelle sind die Phoneme des Internationalen Phonetischen Alphabets (IPA), die Symbole des Phonetischen Alphabets (X-SAMPA) der Extended Speech Assessment Methods und die entsprechenden Viseme für die isländischen Stimmen aufgeführt, die von Amazon Polly unterstützt werden.

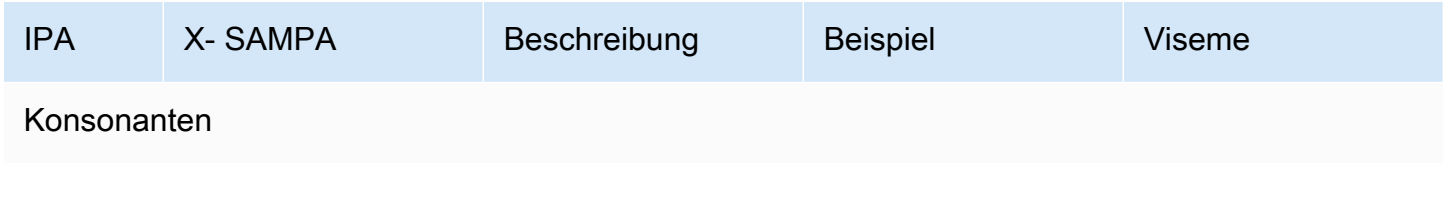

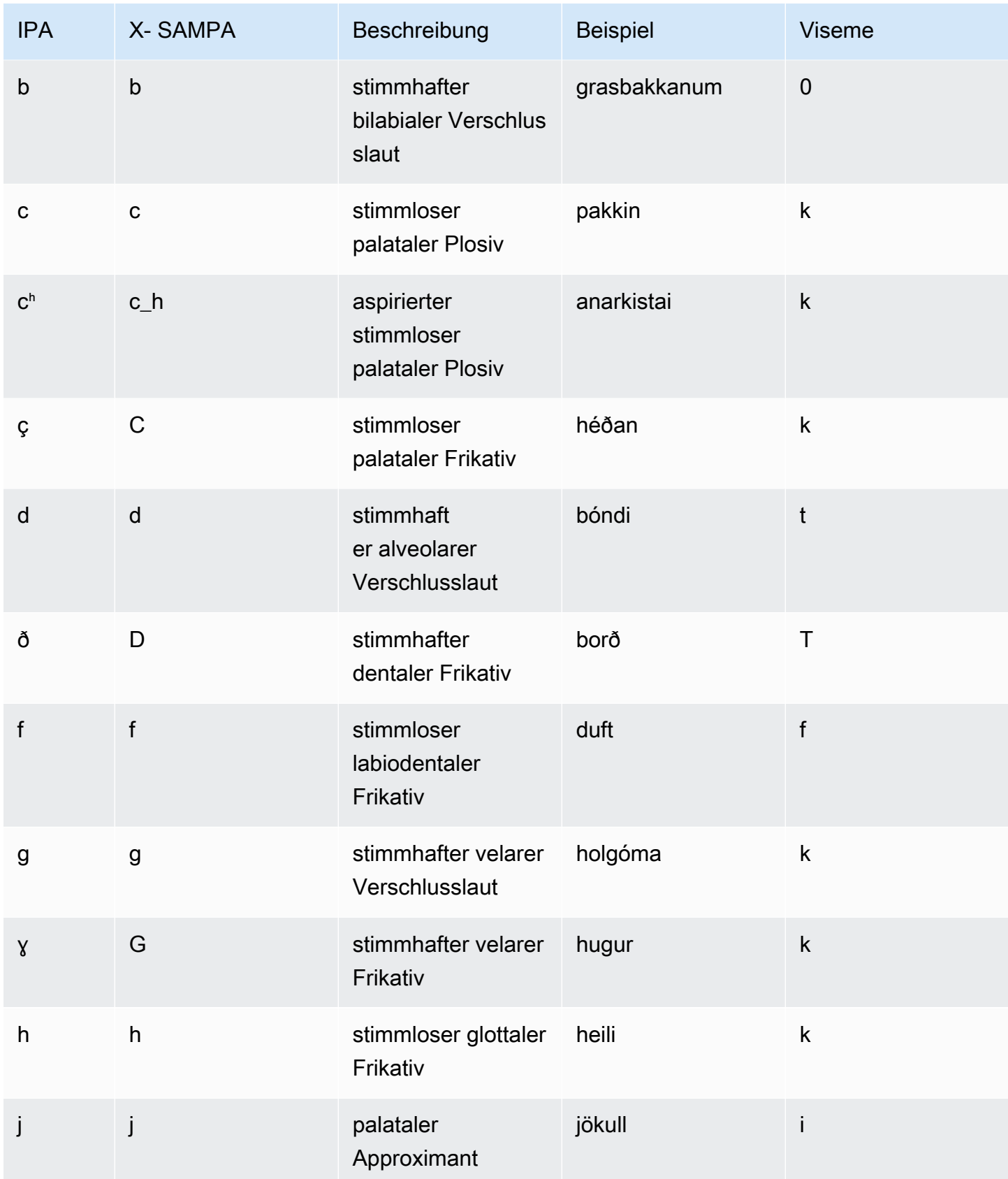

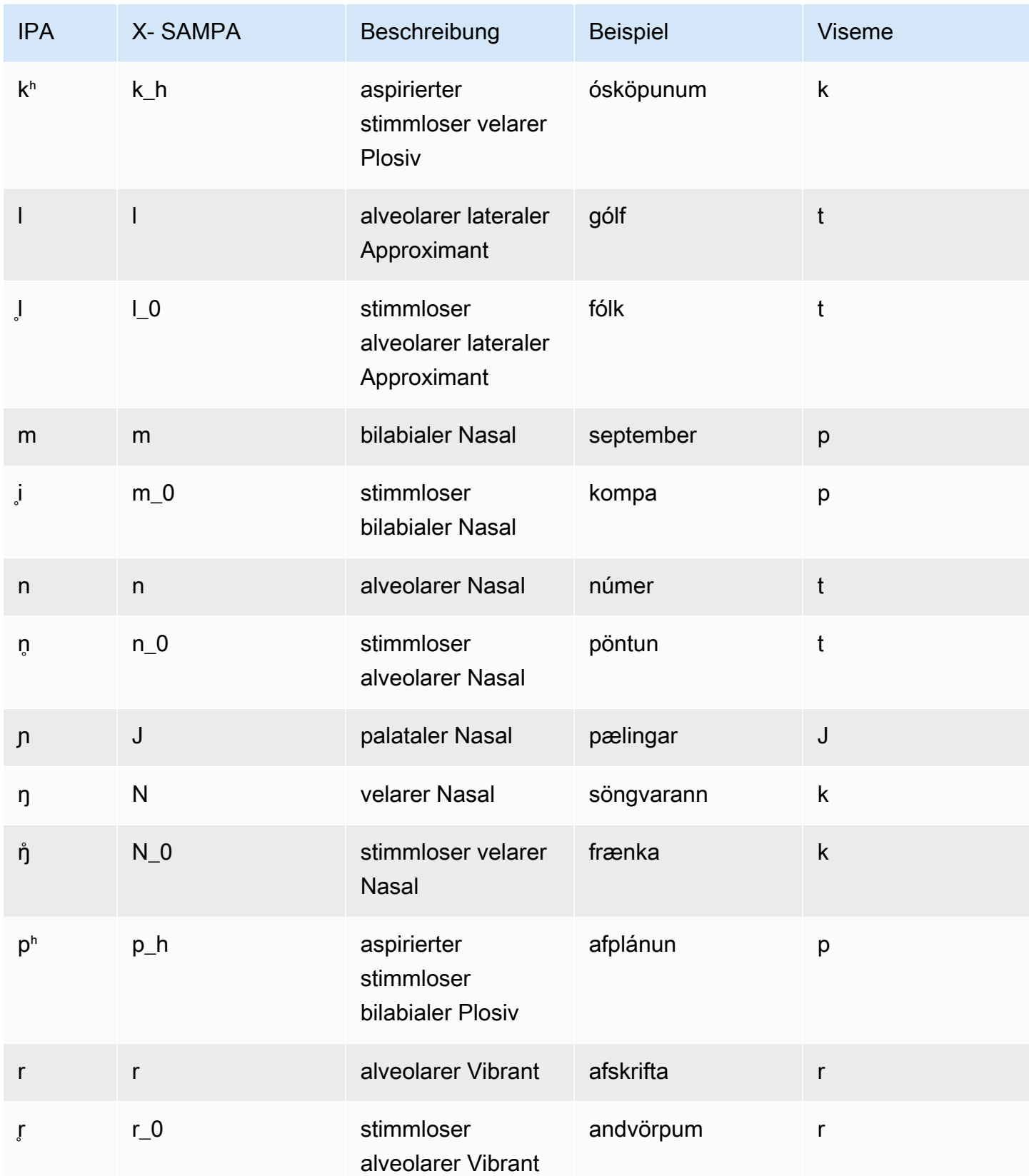

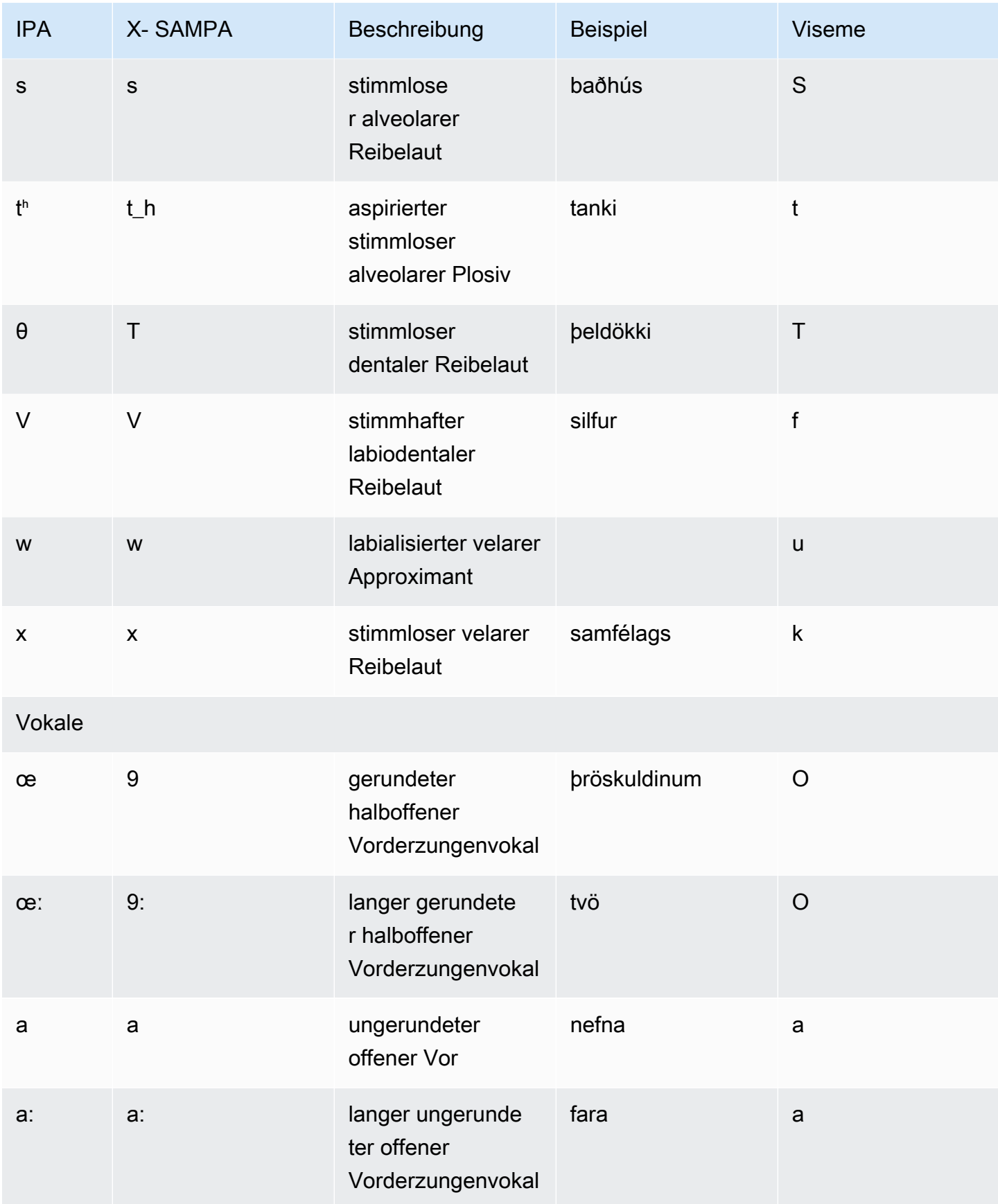

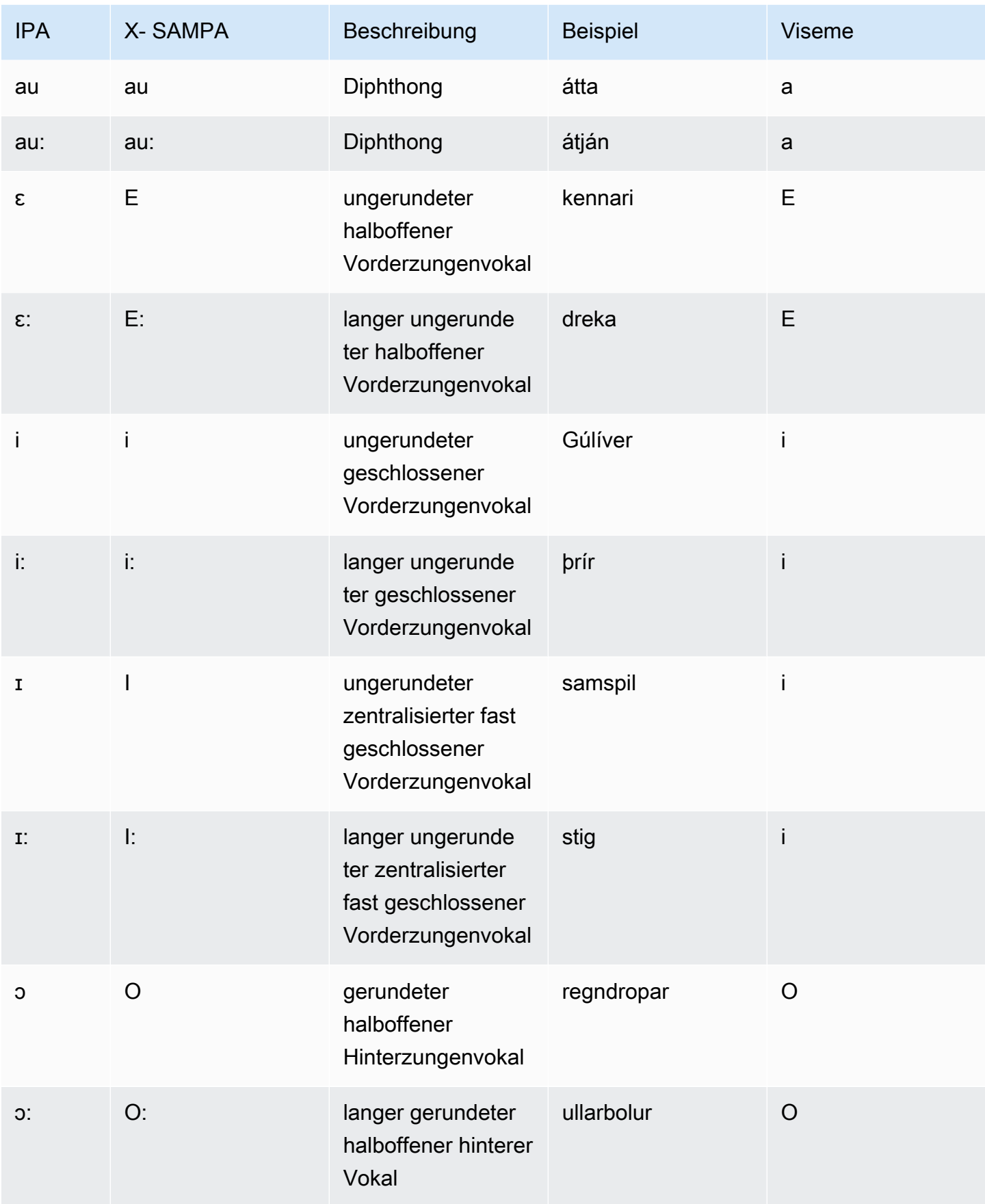

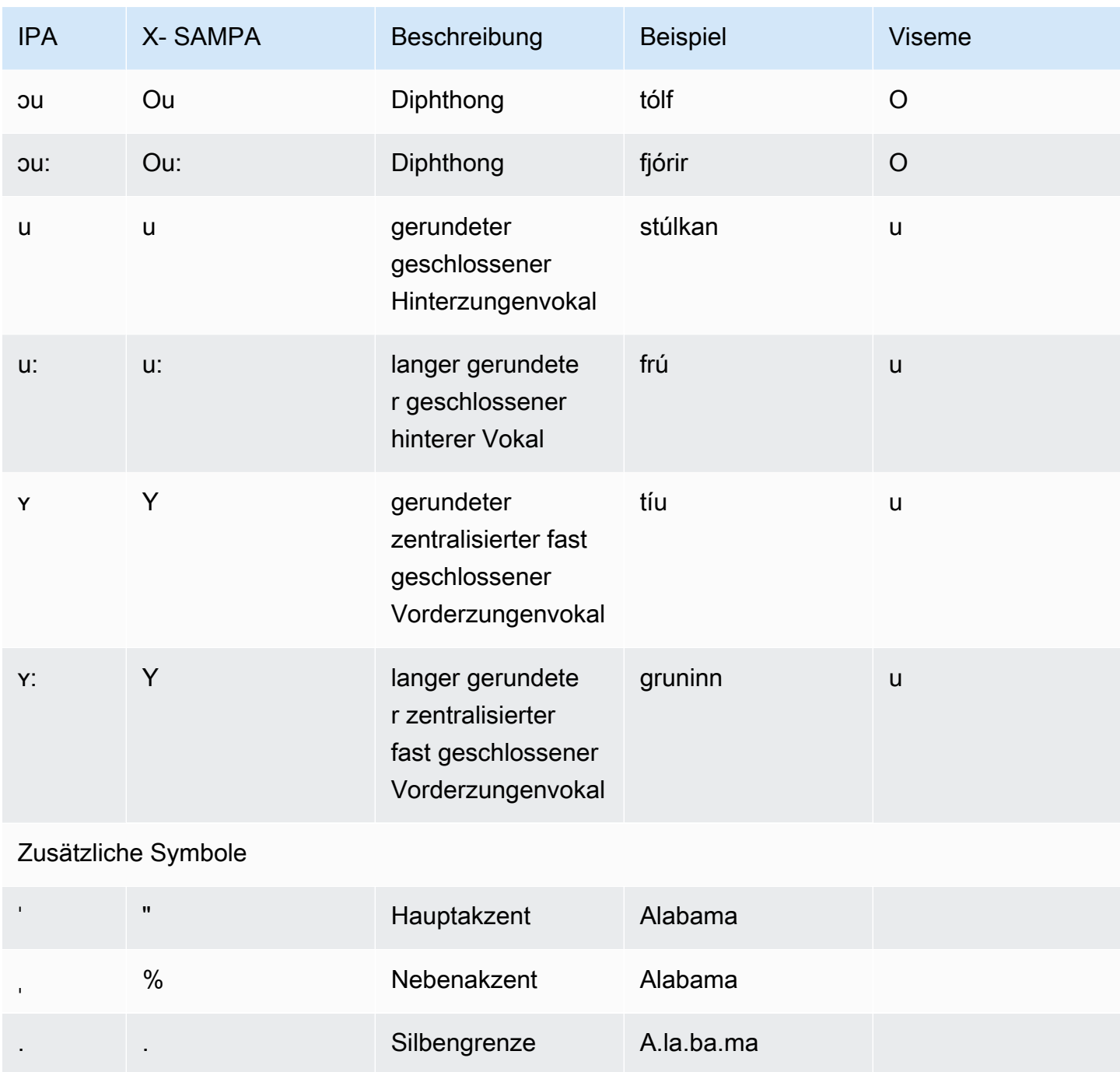

## Italienisch (it-IT)

In der folgenden Tabelle sind die Phoneme des Internationalen Phonetischen Alphabets (IPA), die Symbole des Phonetischen Alphabets (X-SAMPA) der Extended Speech Assessment Methods und die entsprechenden Viseme für die italienischen Stimmen aufgeführt, die von Amazon Polly unterstützt werden.

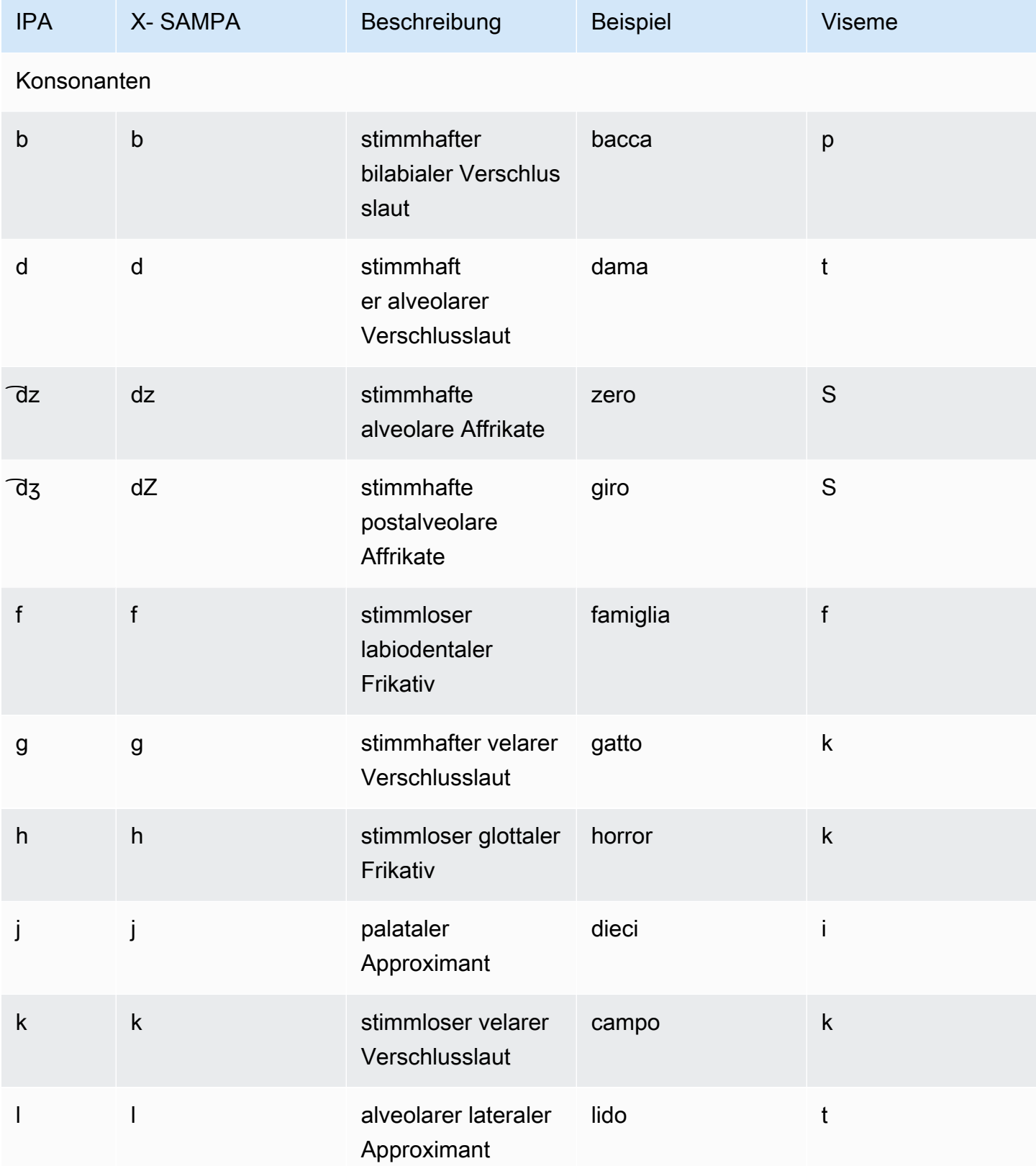

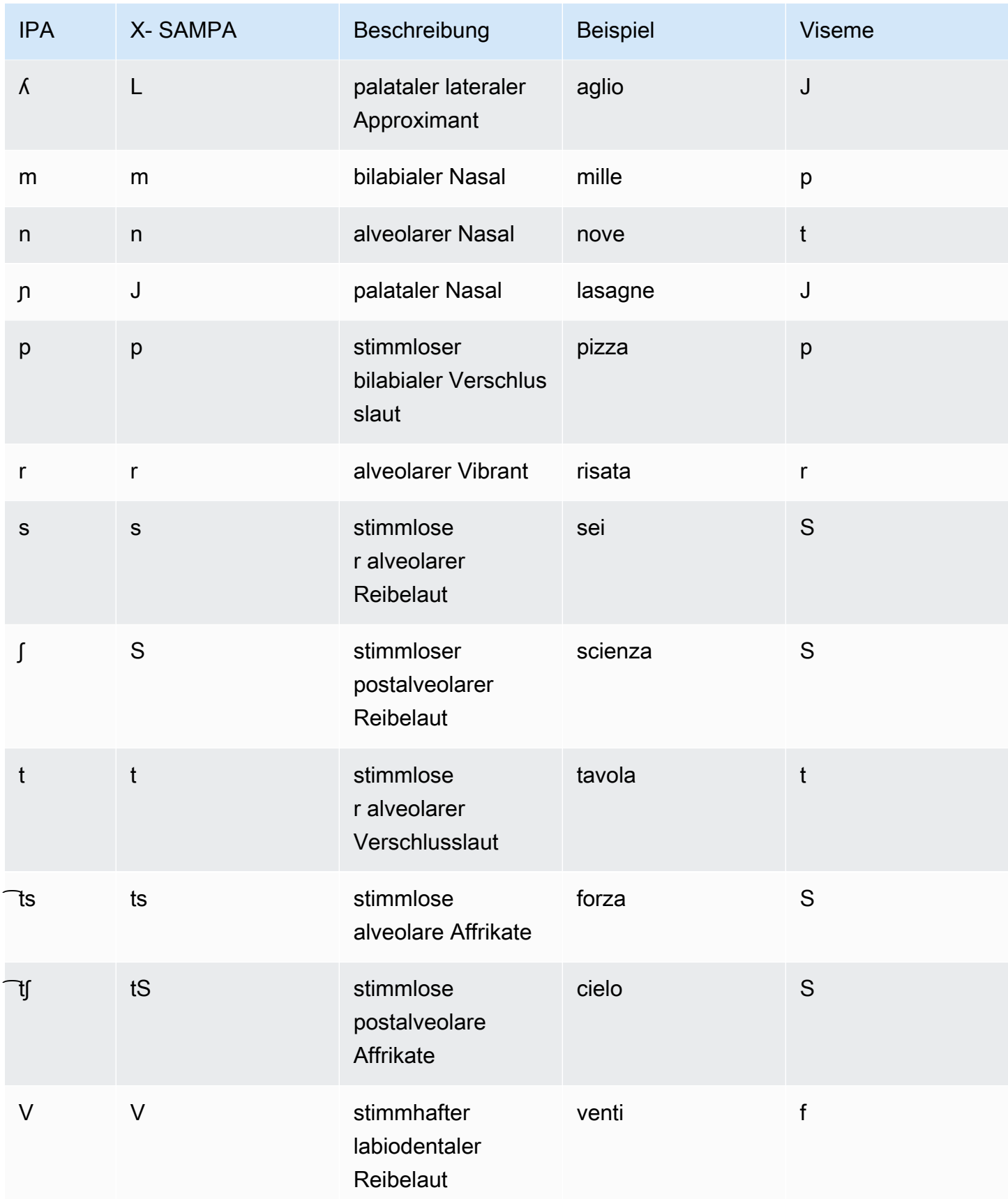

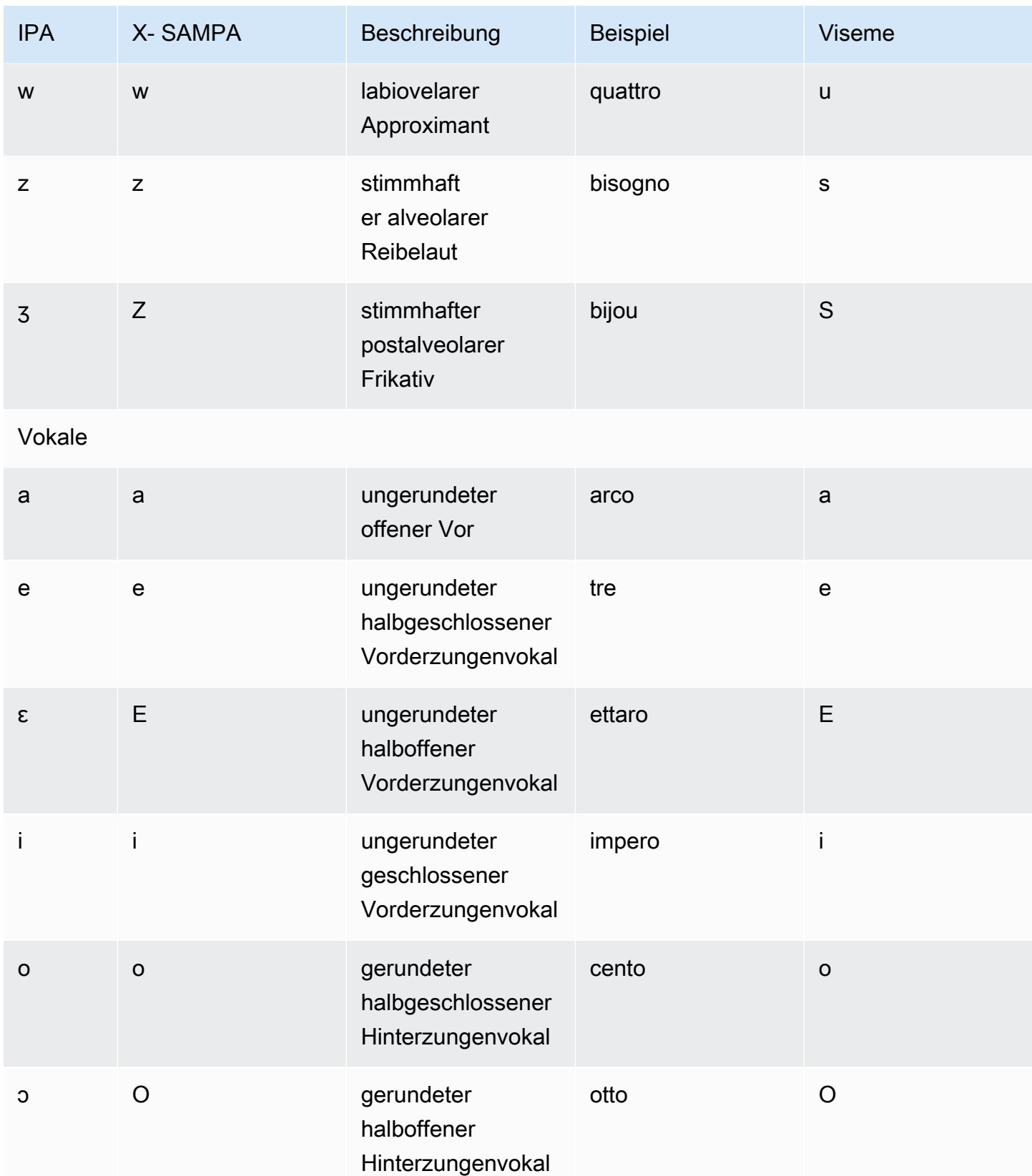

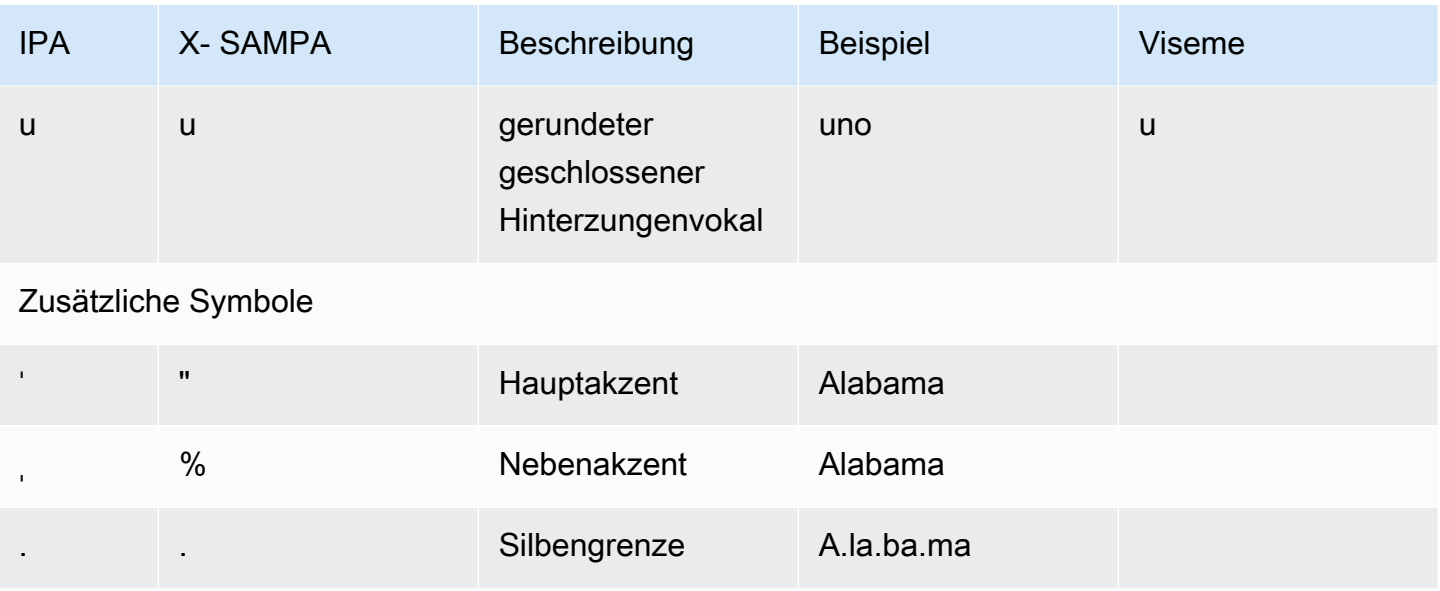

# Japanisch (ja-JP)

Amazon Polly unterstützt die Alphabete Pronunciation Kana und Yomigana für Japanisch. Verwenden Sie das Phonem-Attribut, damit Amazon Polly die phonetische Aussprache für diese Alphabete verwendet. alphabet="x-amazon-*phonetic standard used*"

- x-amazon-pron-kana— gibt an, dass die Aussprache Kana verwendet wird. Aussprache Kana sind spezielle Katakana-Zeichen, die für die phonetische Transkription verwendet werden und Tonhöhenakzente kodieren können.
- x-amazon-yomigana— weist darauf hin, dass Yomigana verwendet wird. Bei Yomigana kann es sich um konventionelle Katakana-, Hiragana- und lateinische Alphabete handeln, die als Hepburn-Romanisierung interpretiert werden.

Die folgenden Beispiele zeigen, wie diese verwendet werden:

#### Aussprache: Kana

```
<speak> 
      ###<phoneme alphabet="x-amazon-pron-kana" ph="###'#">##</phoneme>###
</speak>
```
#### Yomigana

<speak>

```
 ###<phoneme alphabet="x-amazon-yomigana" ph="####">##</phoneme>### 
      ###<phoneme alphabet="x-amazon-yomigana" ph="####">##</phoneme>### 
      ###<phoneme alphabet="x-amazon-yomigana" ph="Hirokazu">##</phoneme>###
</speak>
```
In der folgenden Tabelle sind die Phoneme des Internationalen Phonetischen Alphabets (IPA), die Symbole des Phonetischen Alphabets (X-SAMPA) der Extended Speech Assessment Methods und die entsprechenden Viseme für die japanische Stimme aufgeführt, die von Amazon Polly unterstützt werden.

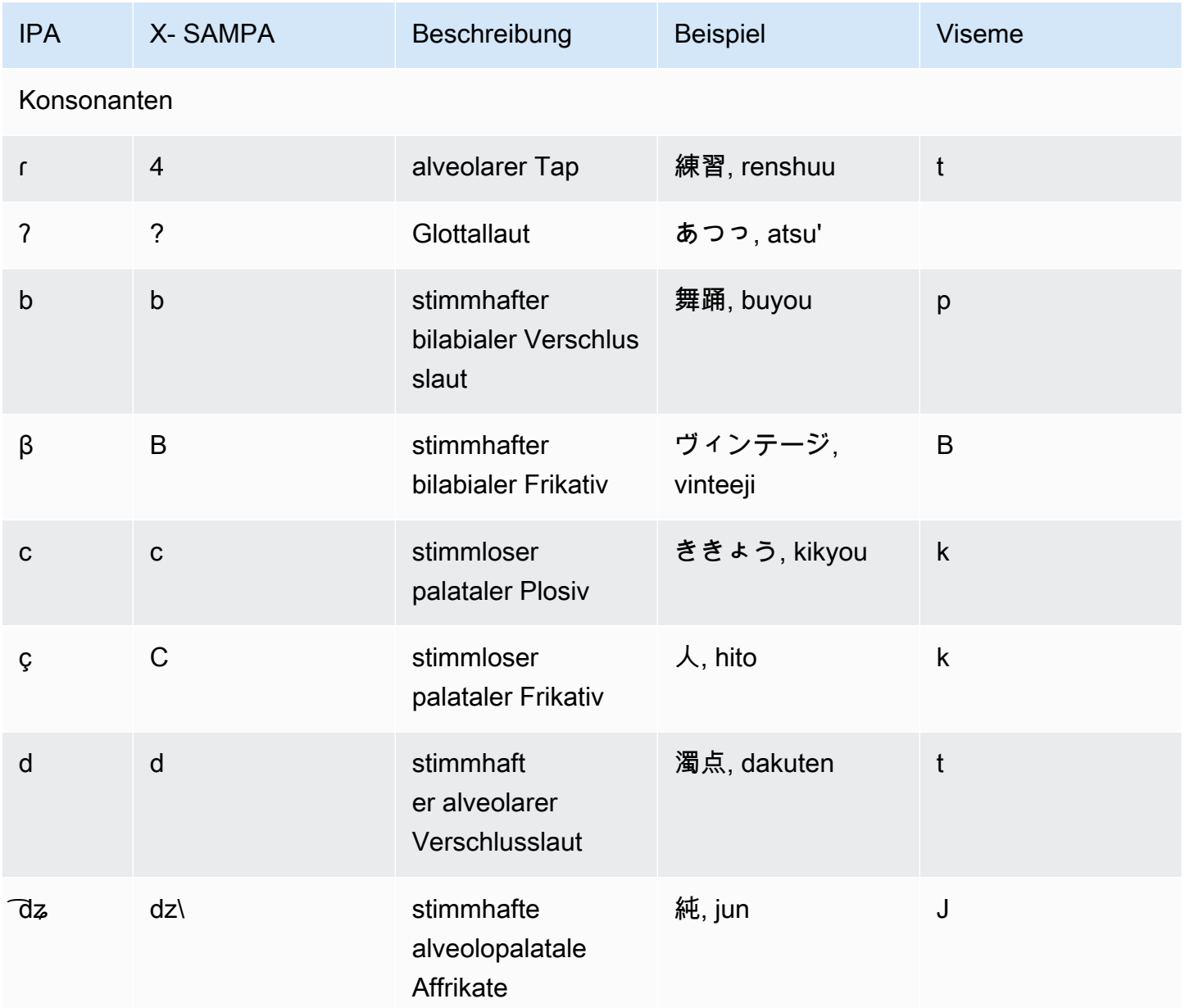

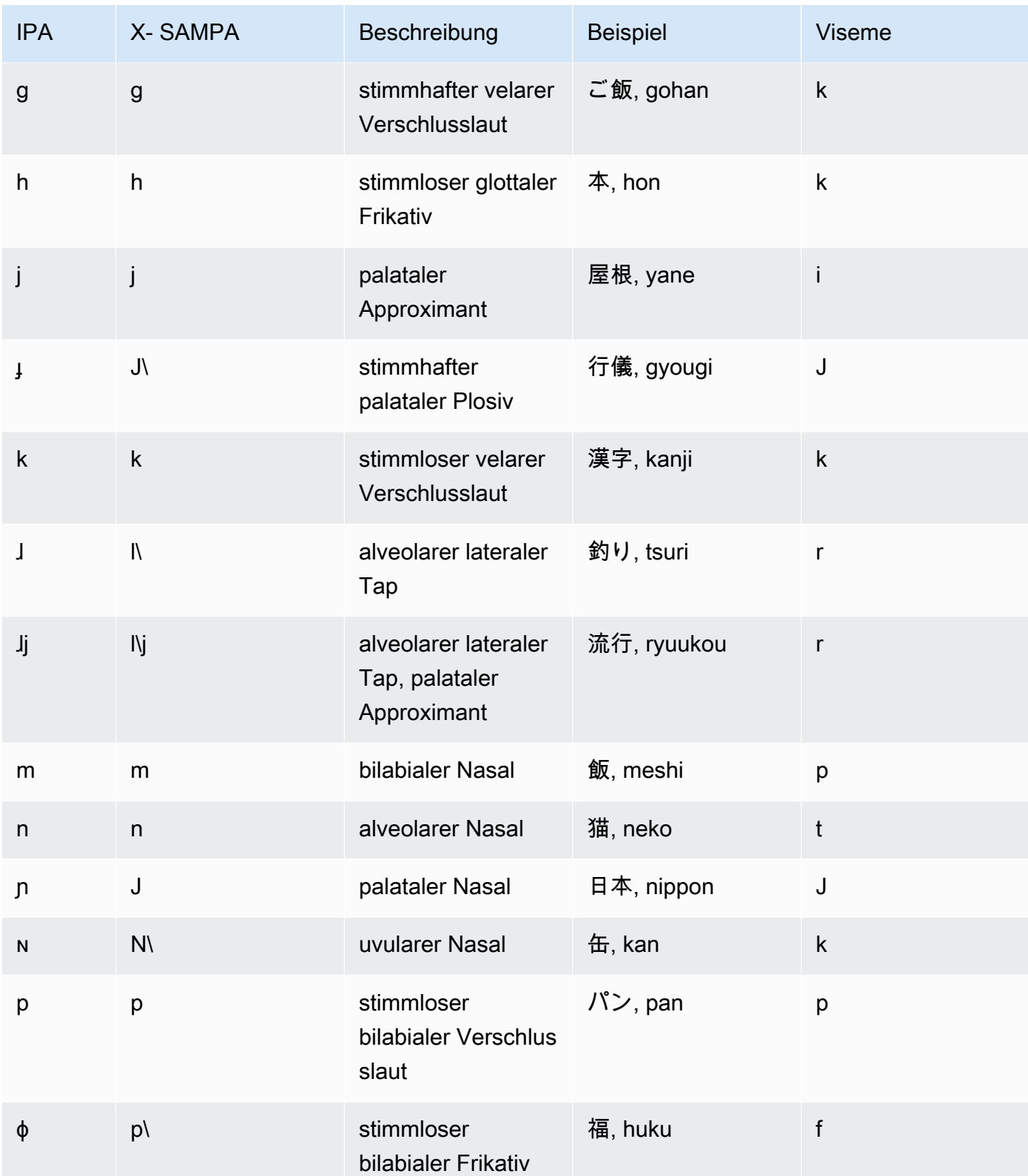

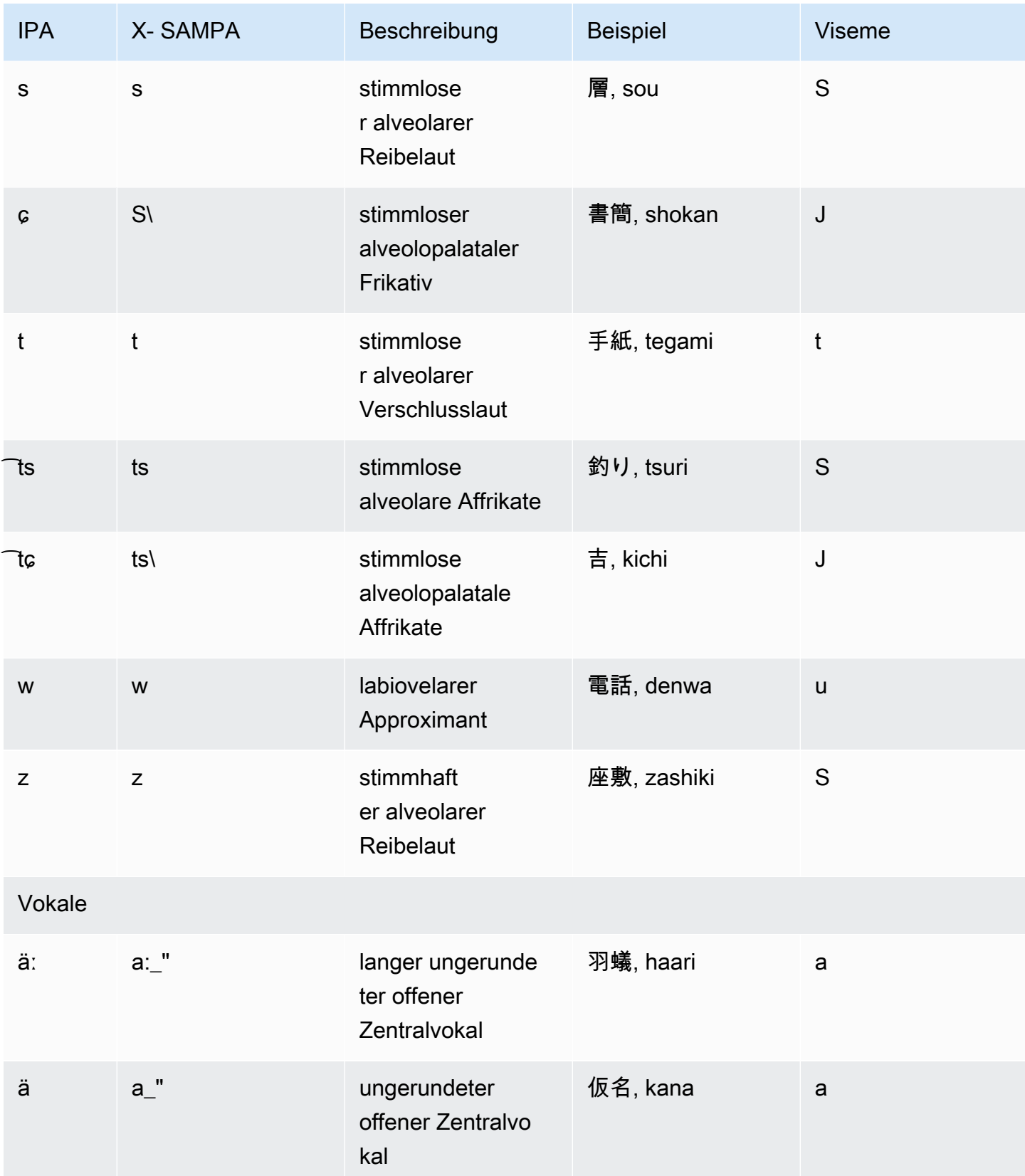

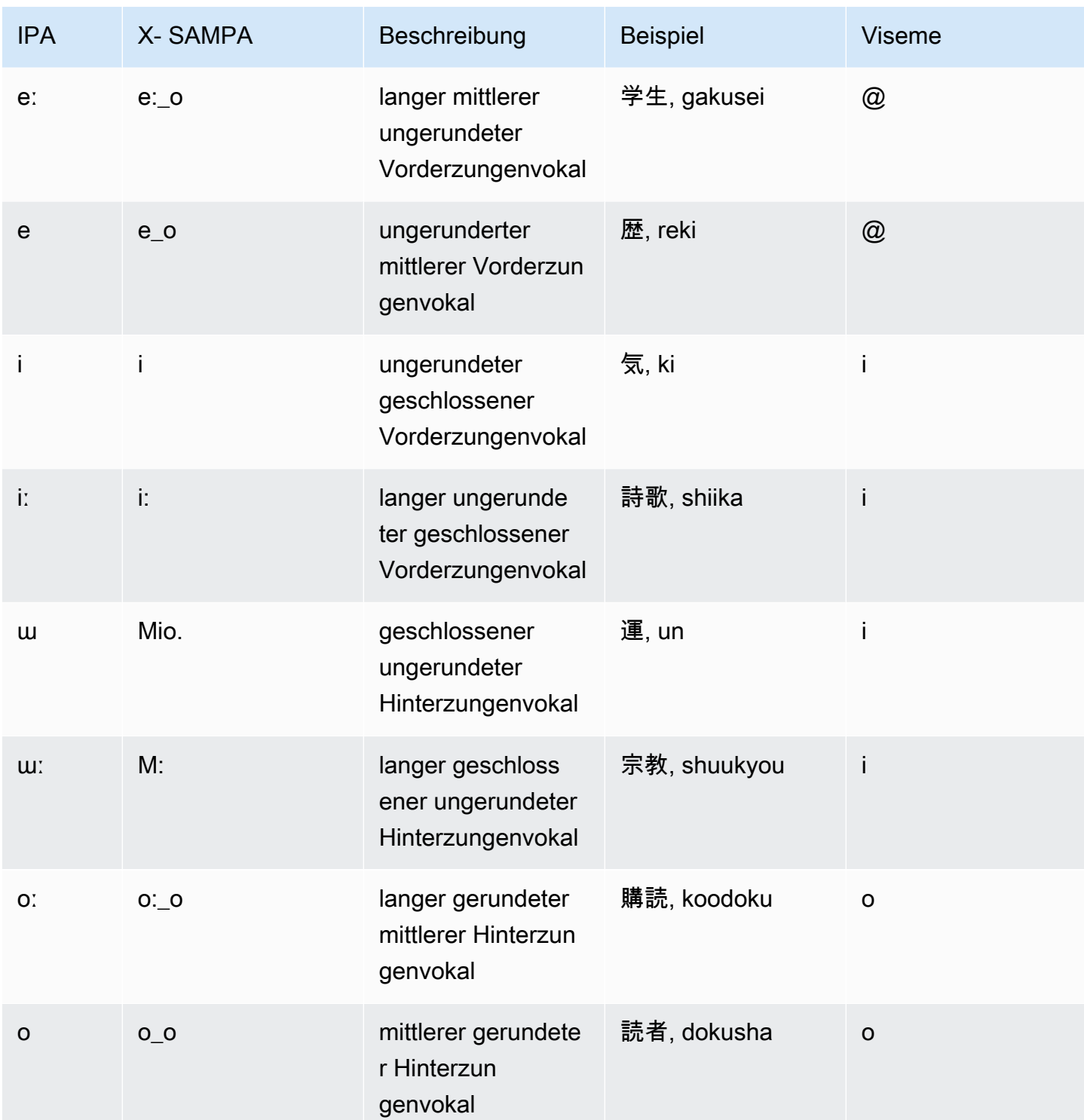

# Koreanisch (ko-KR)

In der folgenden Tabelle sind die Phoneme des Internationalen Phonetischen Alphabets (IPA), die Symbole des phonetischen Alphabets (X-SAMPA) der Extended Speech Assessment Methods und die entsprechenden Viseme für die koreanische Stimme aufgeführt, die von Amazon Polly unterstützt werden.

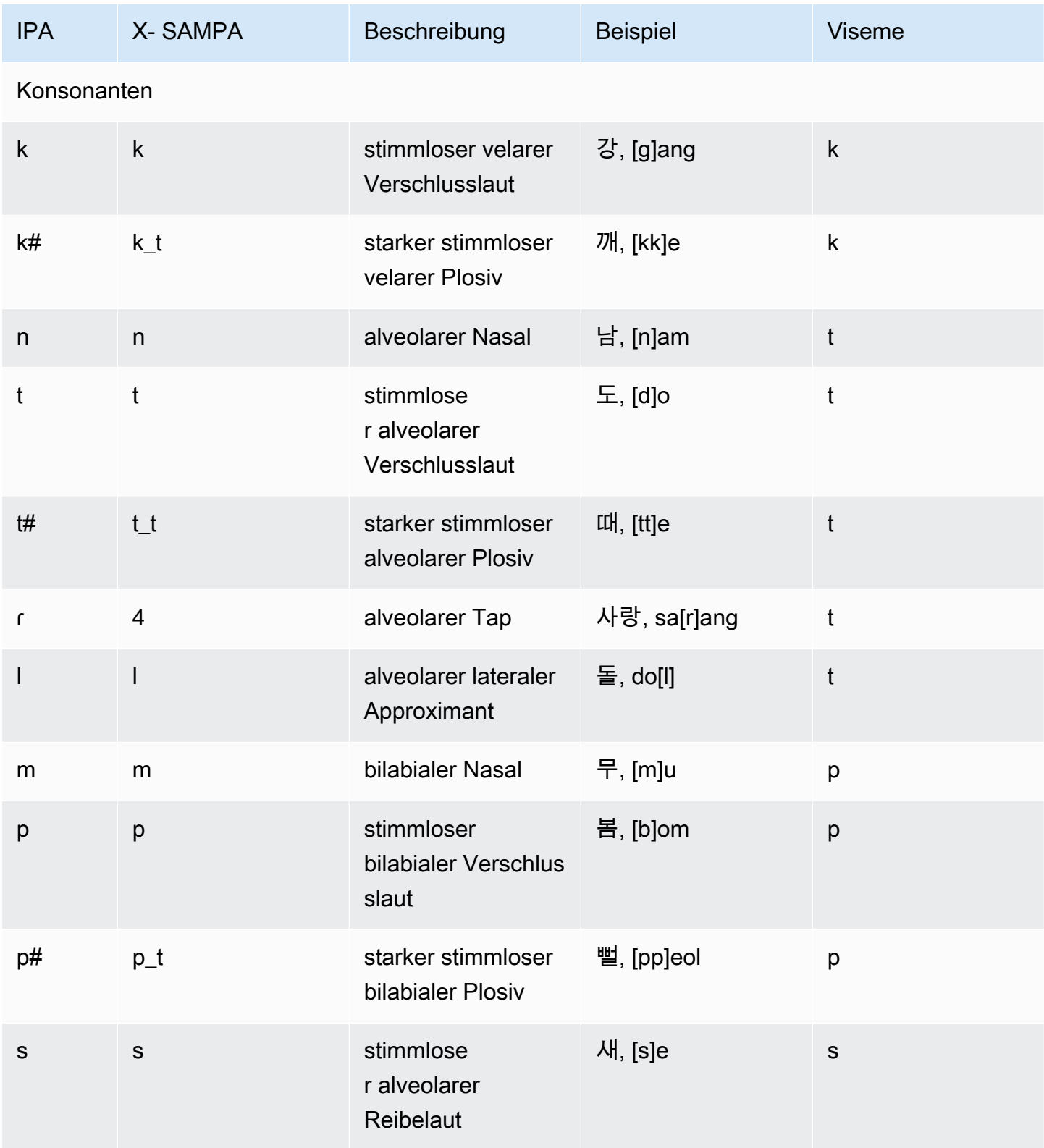

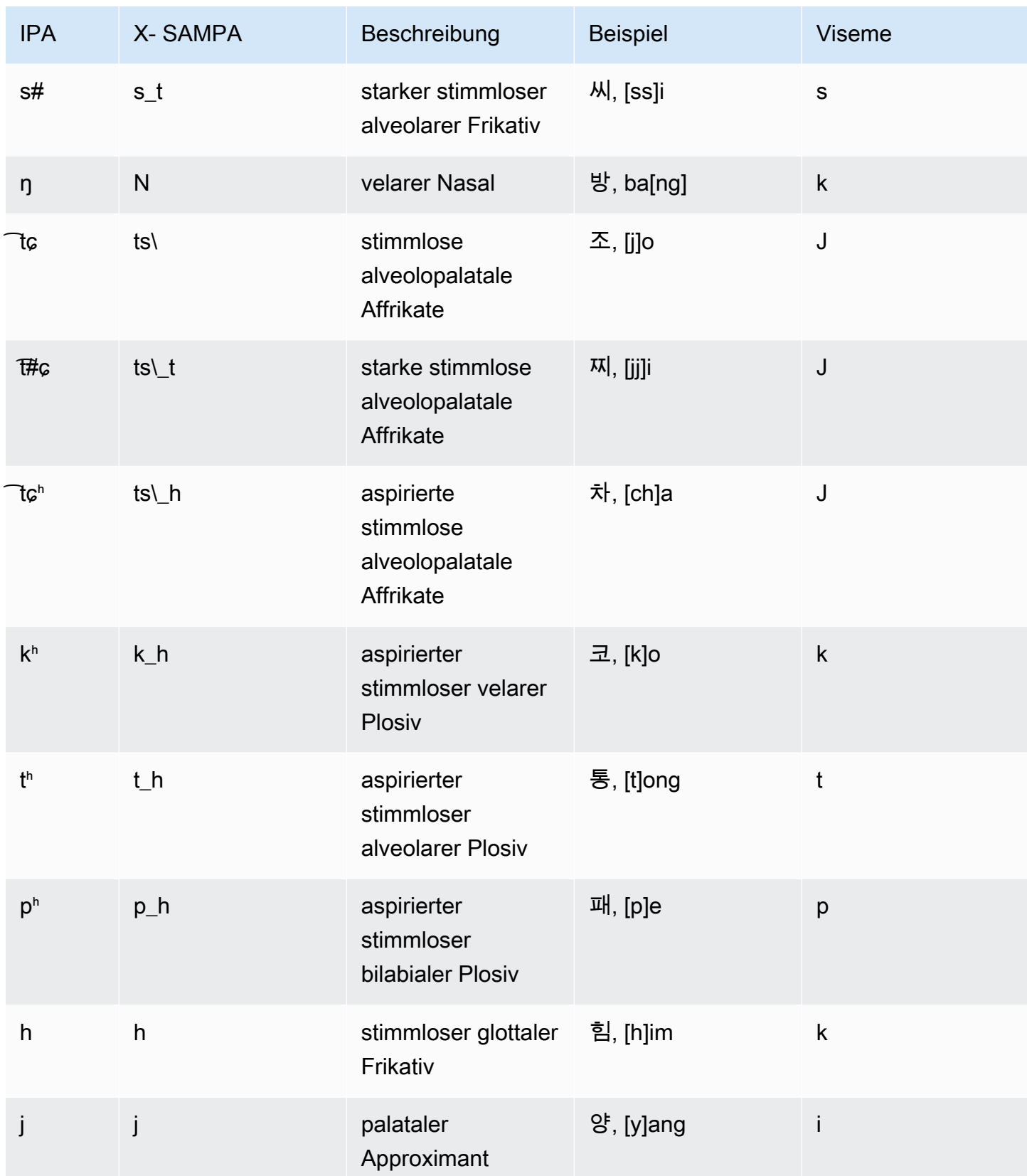

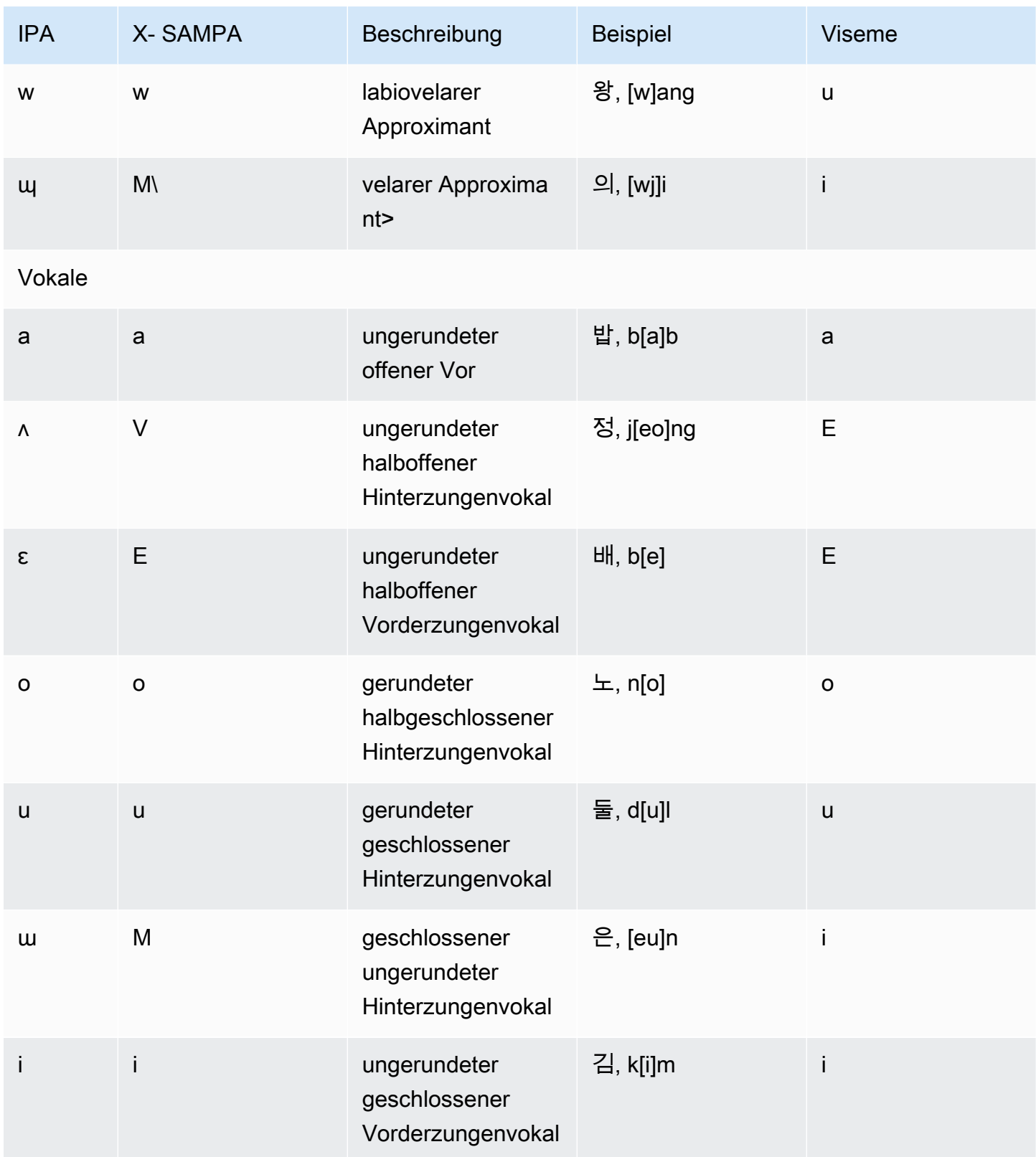

### Norwegisch (nb-NO)

In der folgenden Tabelle sind der vollständige Satz der Phoneme des Internationalen Phonetischen Alphabets (IPA) und der Symbole des Phonetischen Alphabets (X-SAMPA) der Extended Speech Assessment Methods sowie die entsprechenden Vokeme aufgeführt, die von Amazon Polly für norwegische Stimmen unterstützt werden.

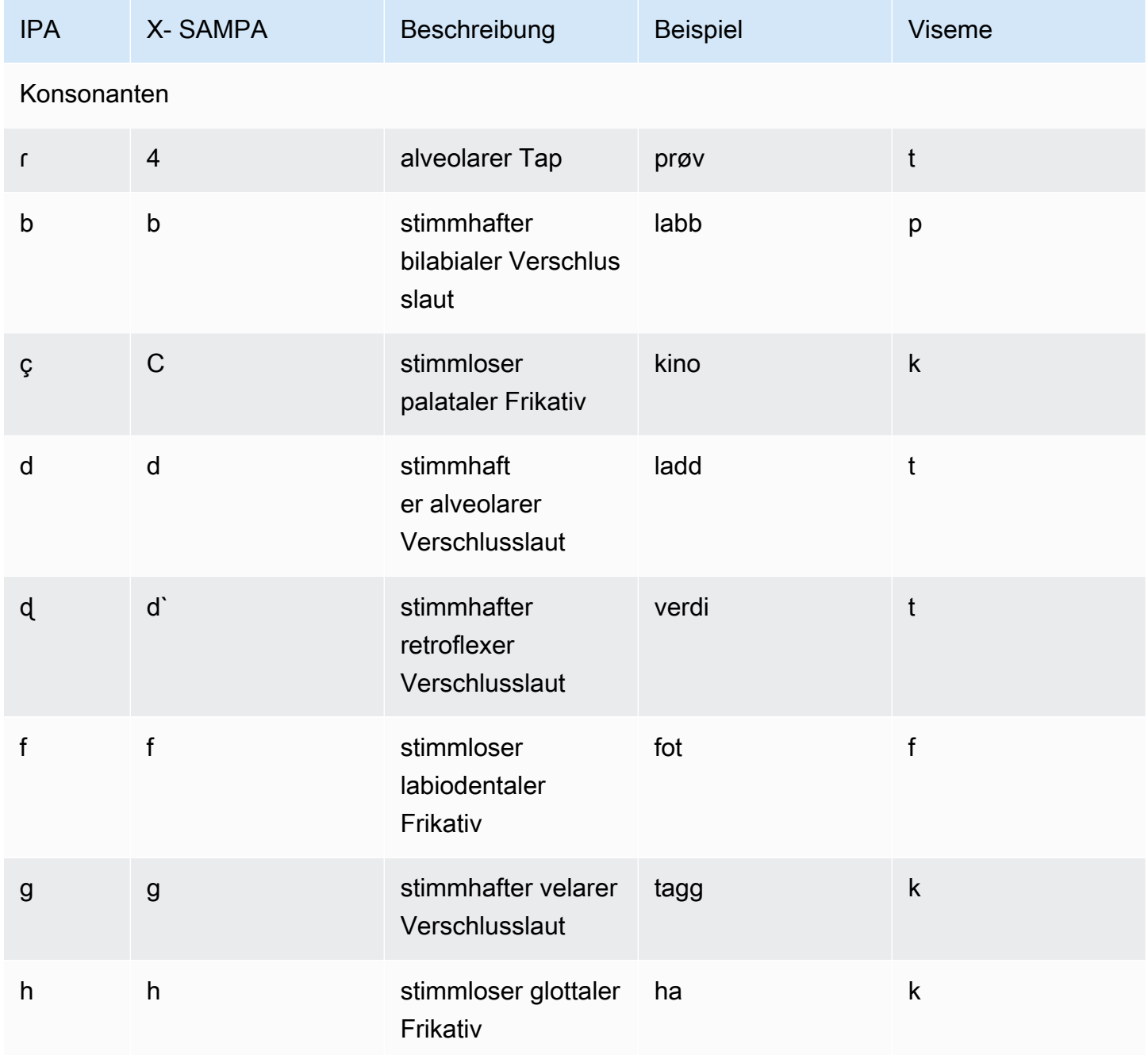

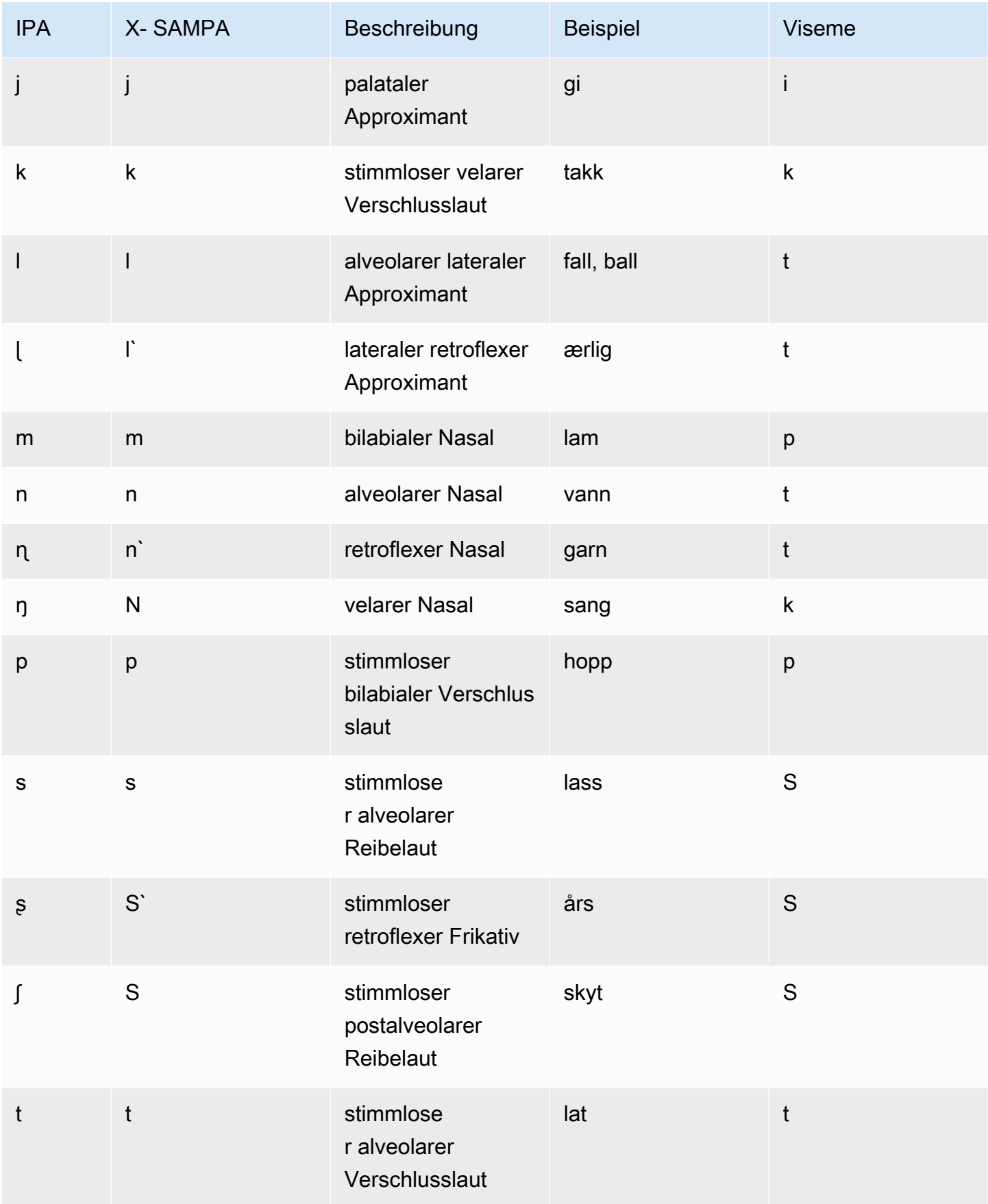

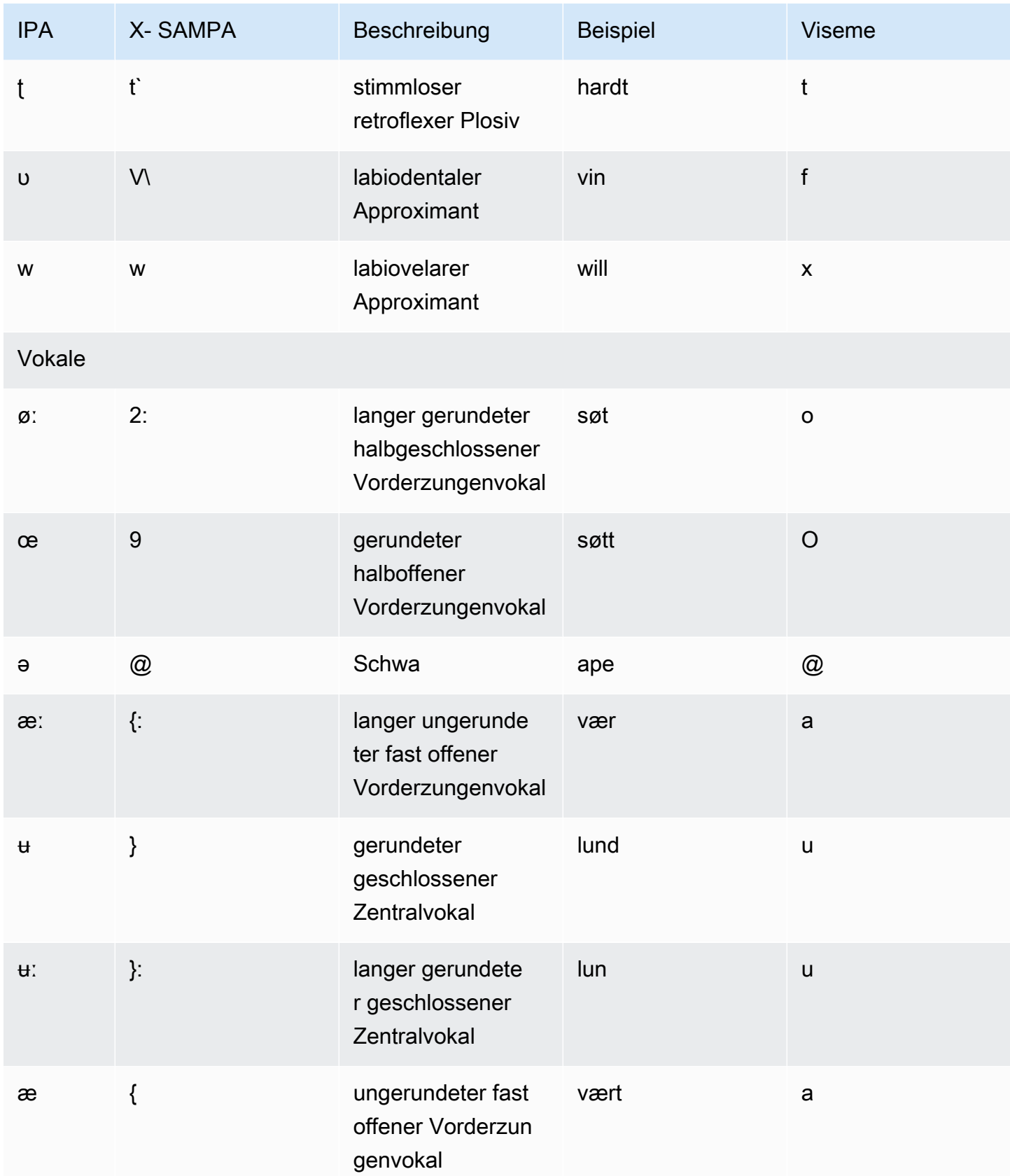
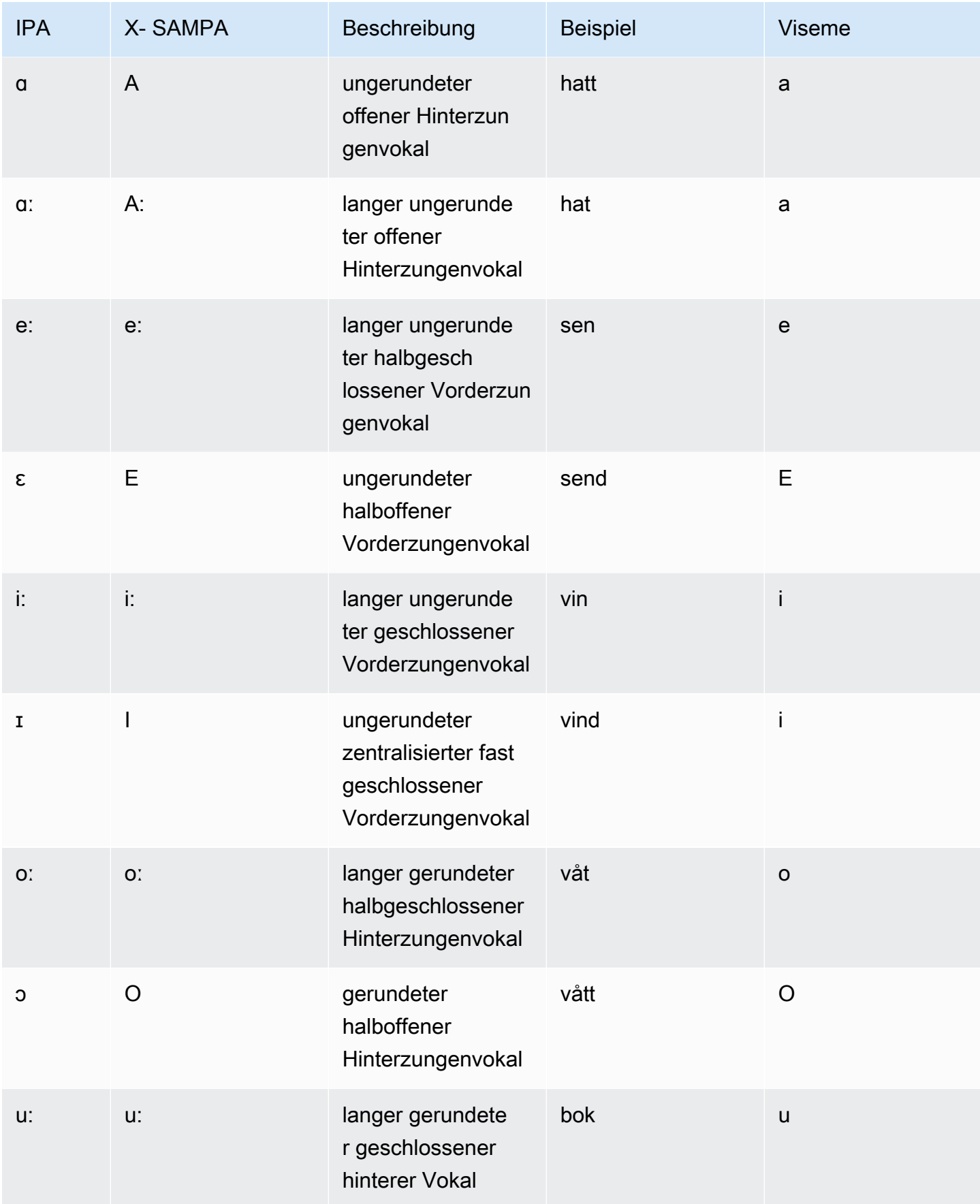

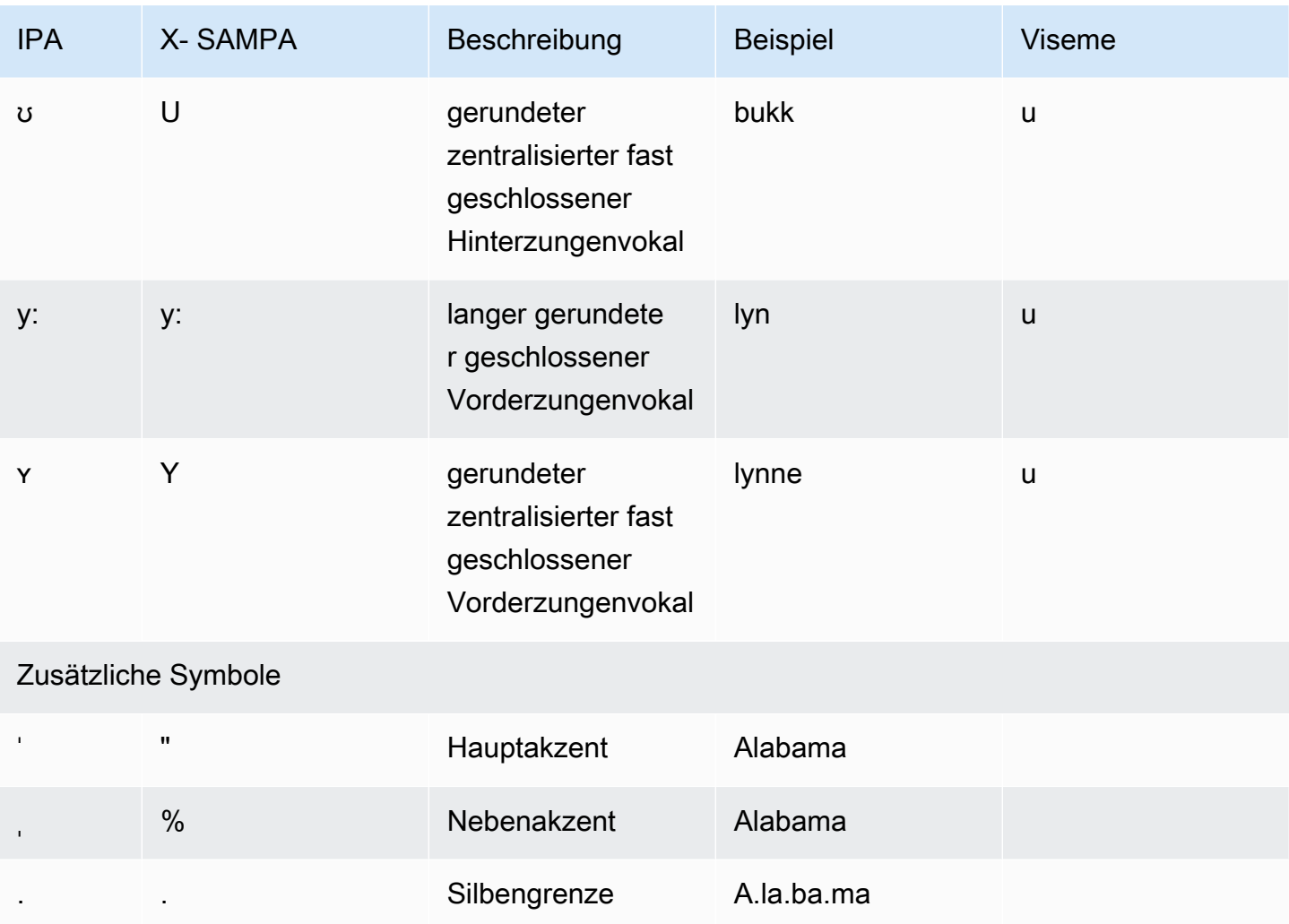

## Polnisch (pl-PL)

In der folgenden Tabelle sind die Phoneme des Internationalen Phonetischen Alphabets (IPA), die Symbole des Phonetischen Alphabets (X-SAMPA) der Extended Speech Assessment Methods und die entsprechenden Viseme für die polnischen Stimmen aufgeführt, die von Amazon Polly unterstützt werden.

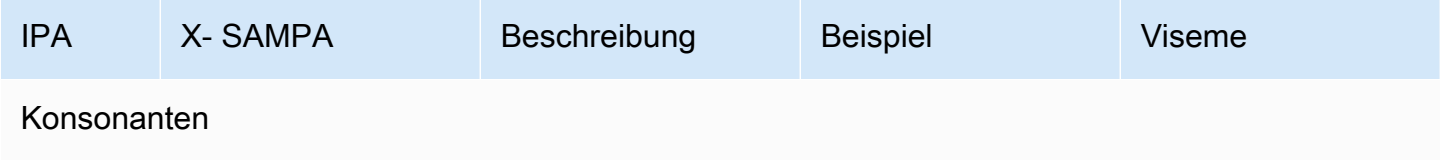

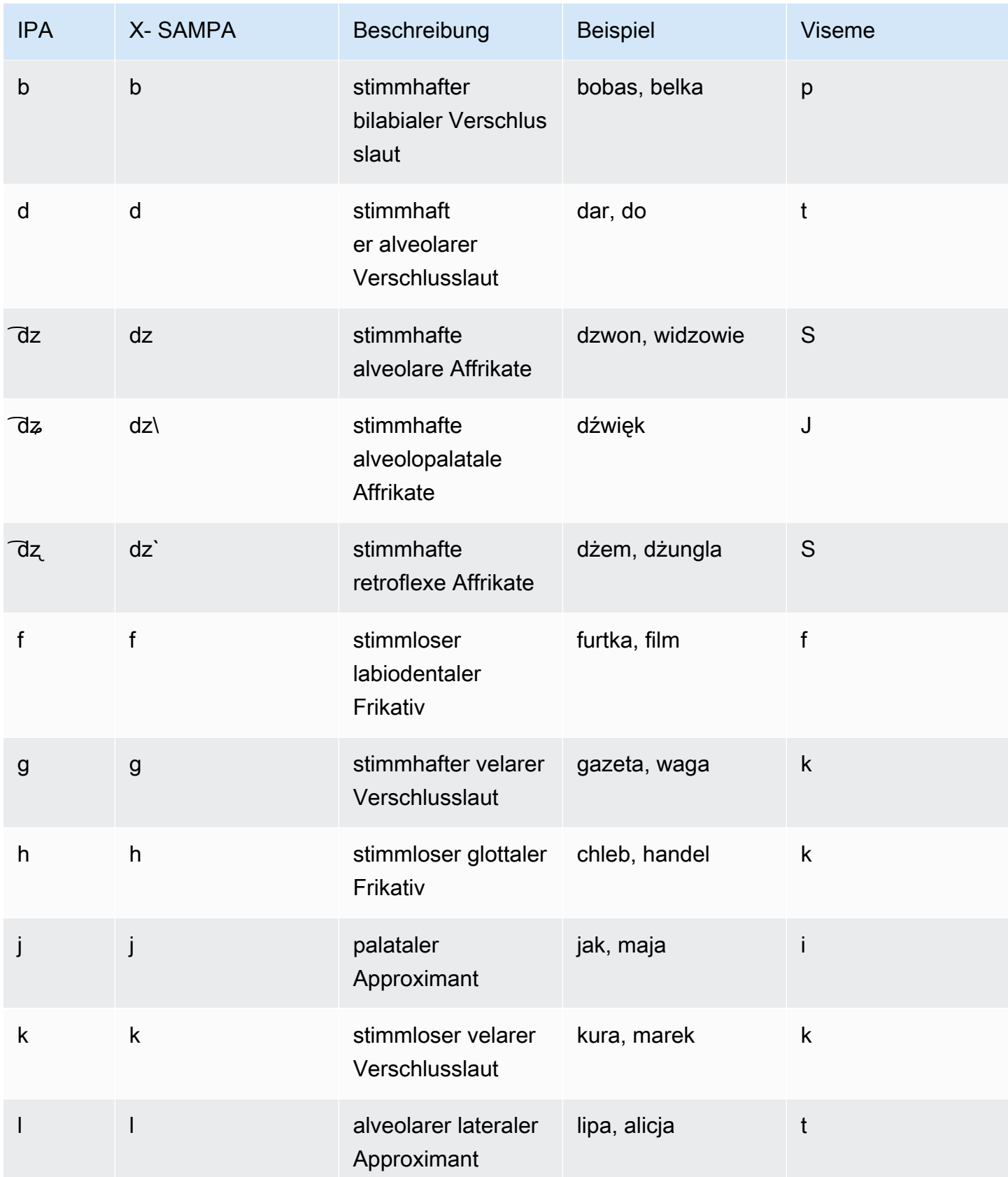

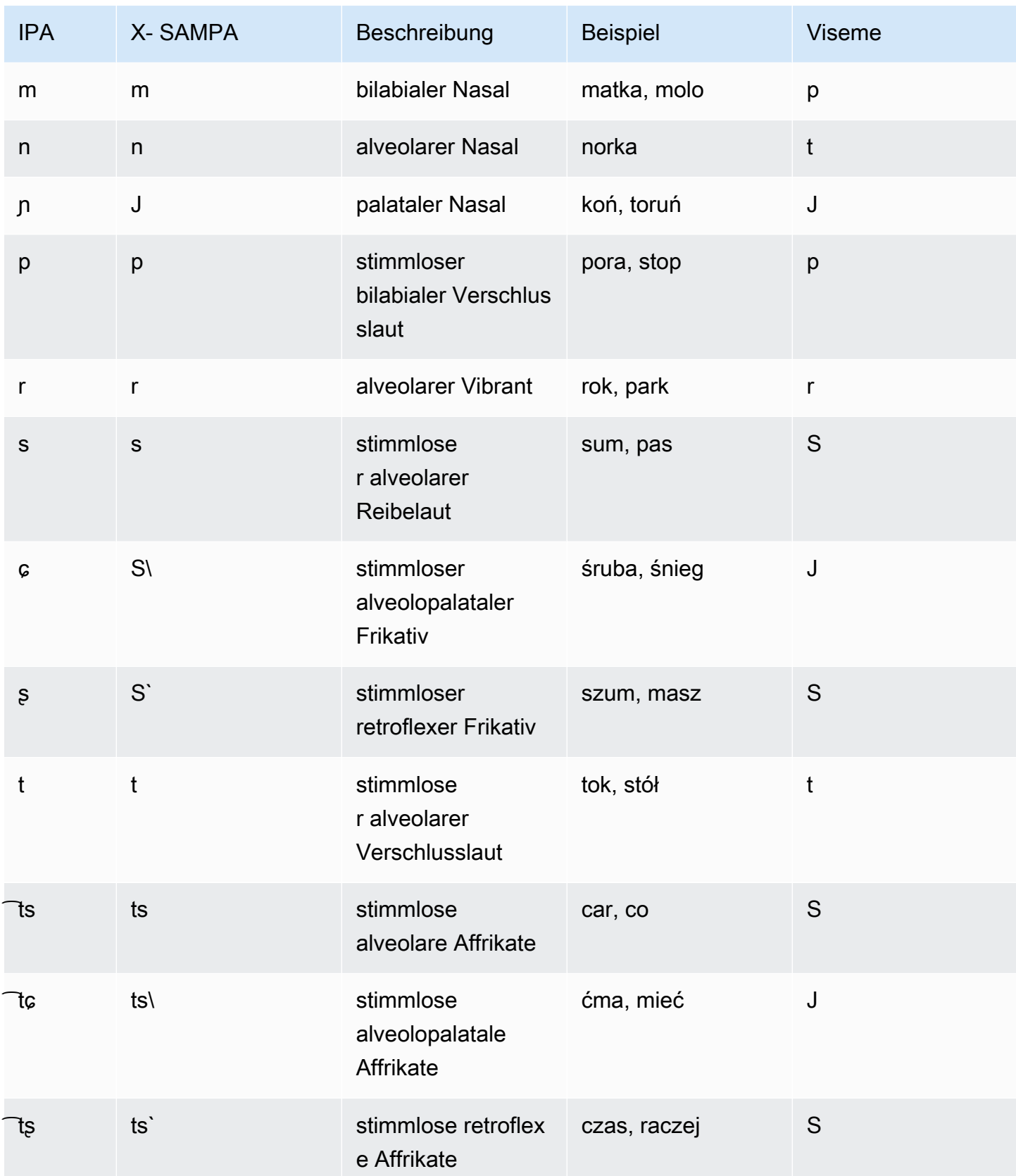

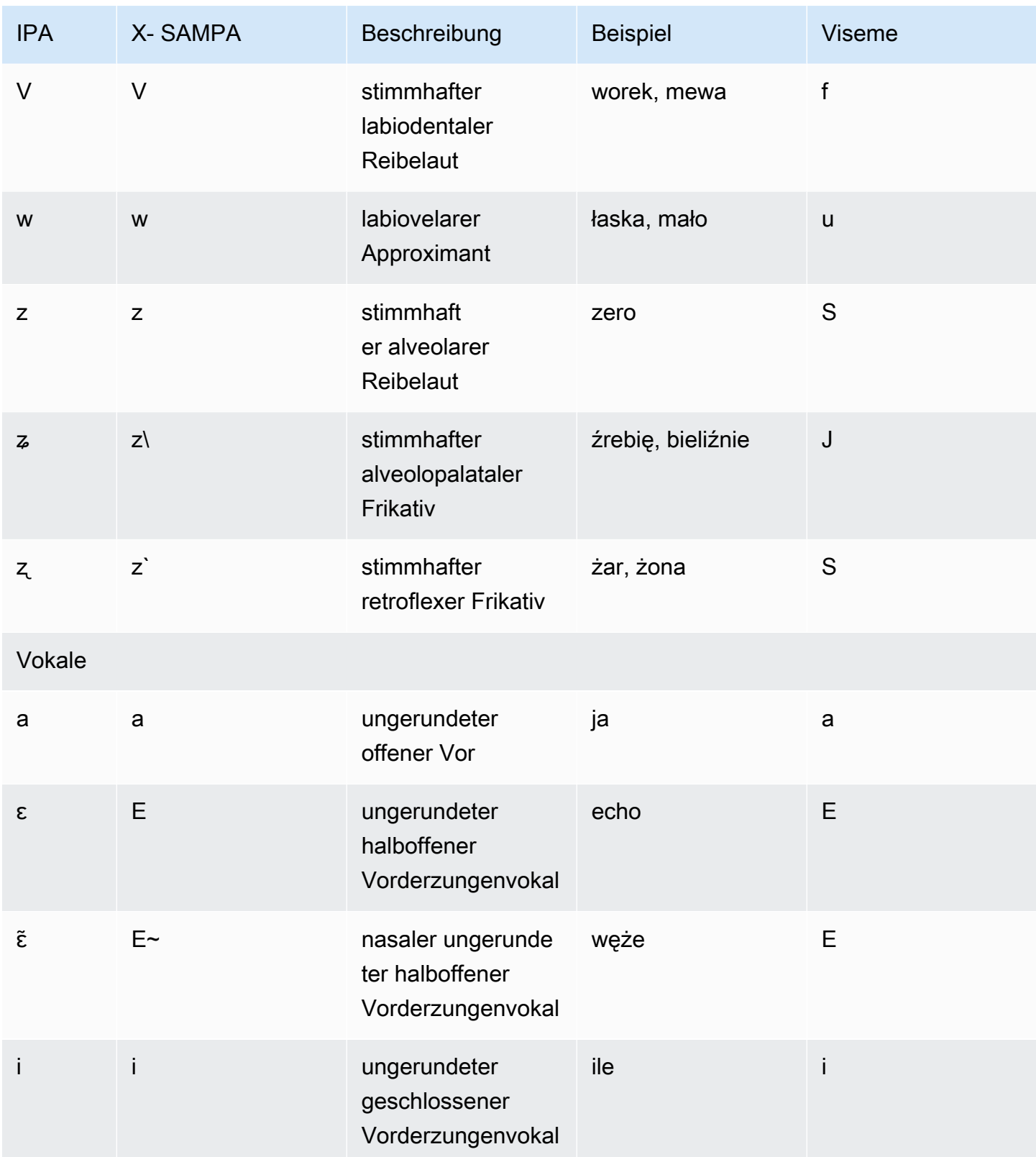

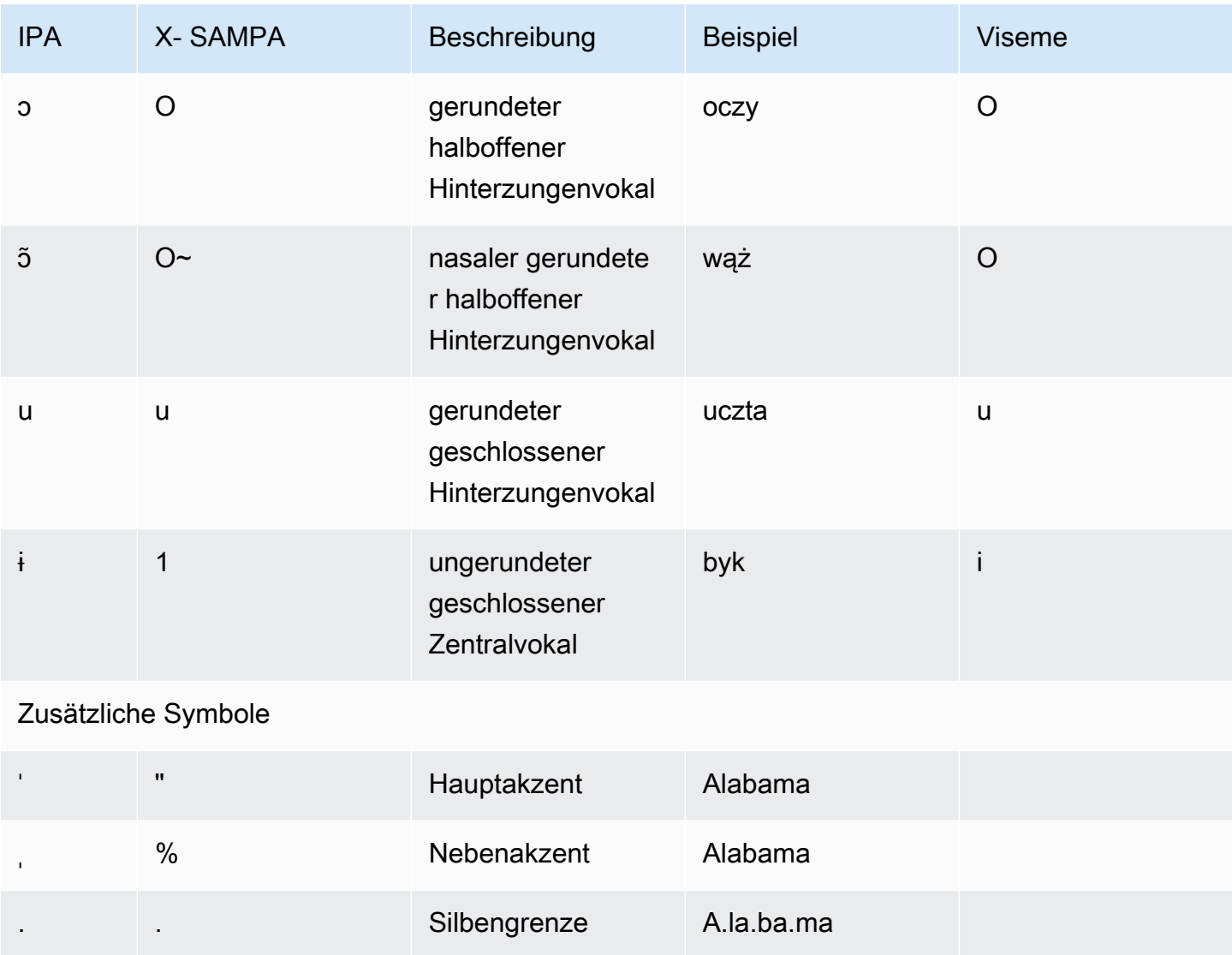

## Portugiesisch (pt-PT)

In der folgenden Tabelle sind die Phoneme des Internationalen Phonetischen Alphabets (IPA), die Symbole des Phonetischen Alphabets (X-SAMPA) der Extended Speech Assessment Methods und die entsprechenden Viseme für die portugiesischen Stimmen aufgeführt, die von Amazon Polly unterstützt werden.

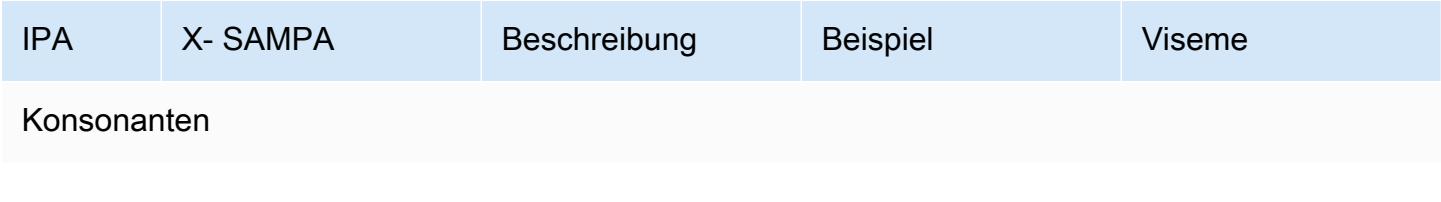

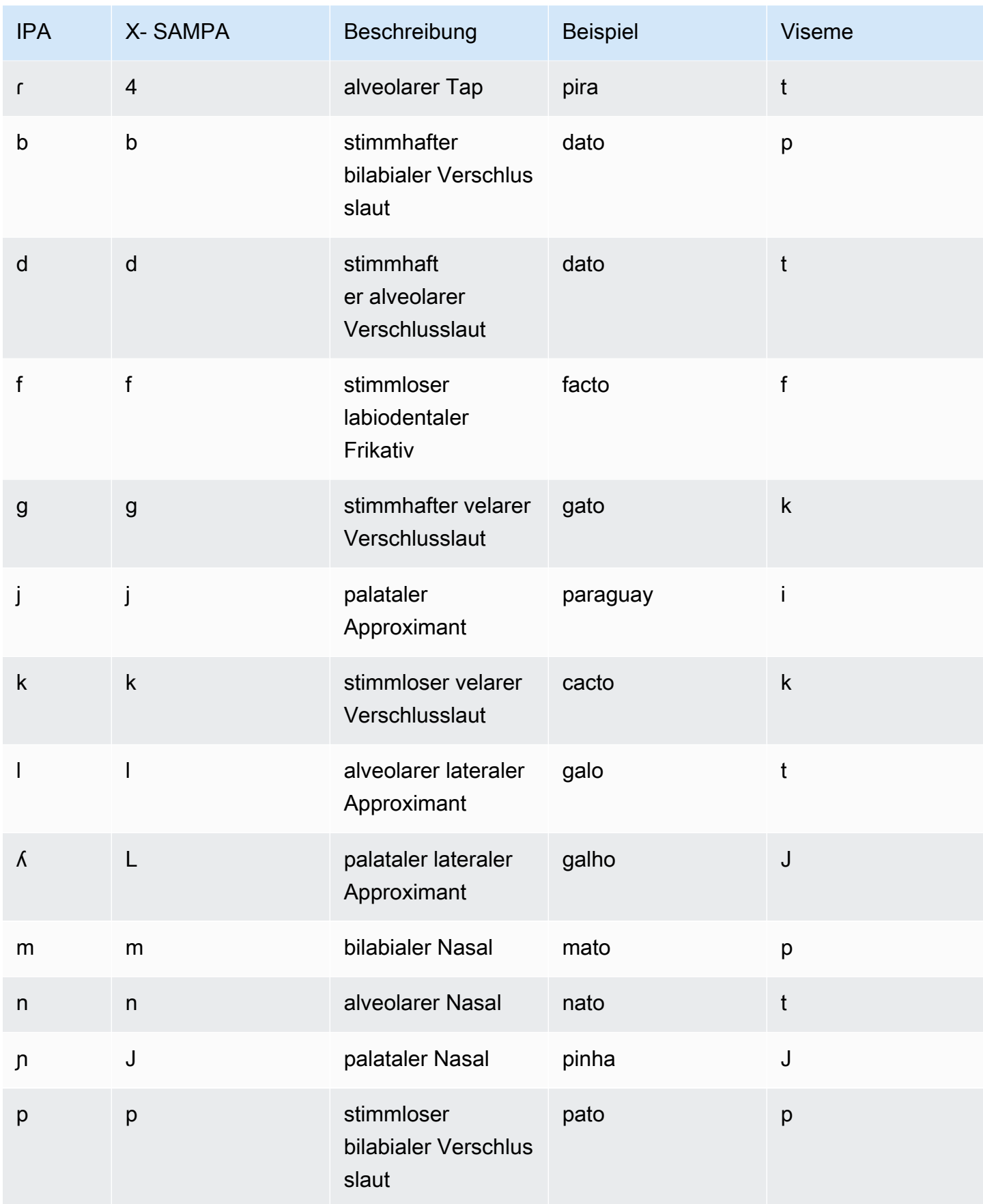

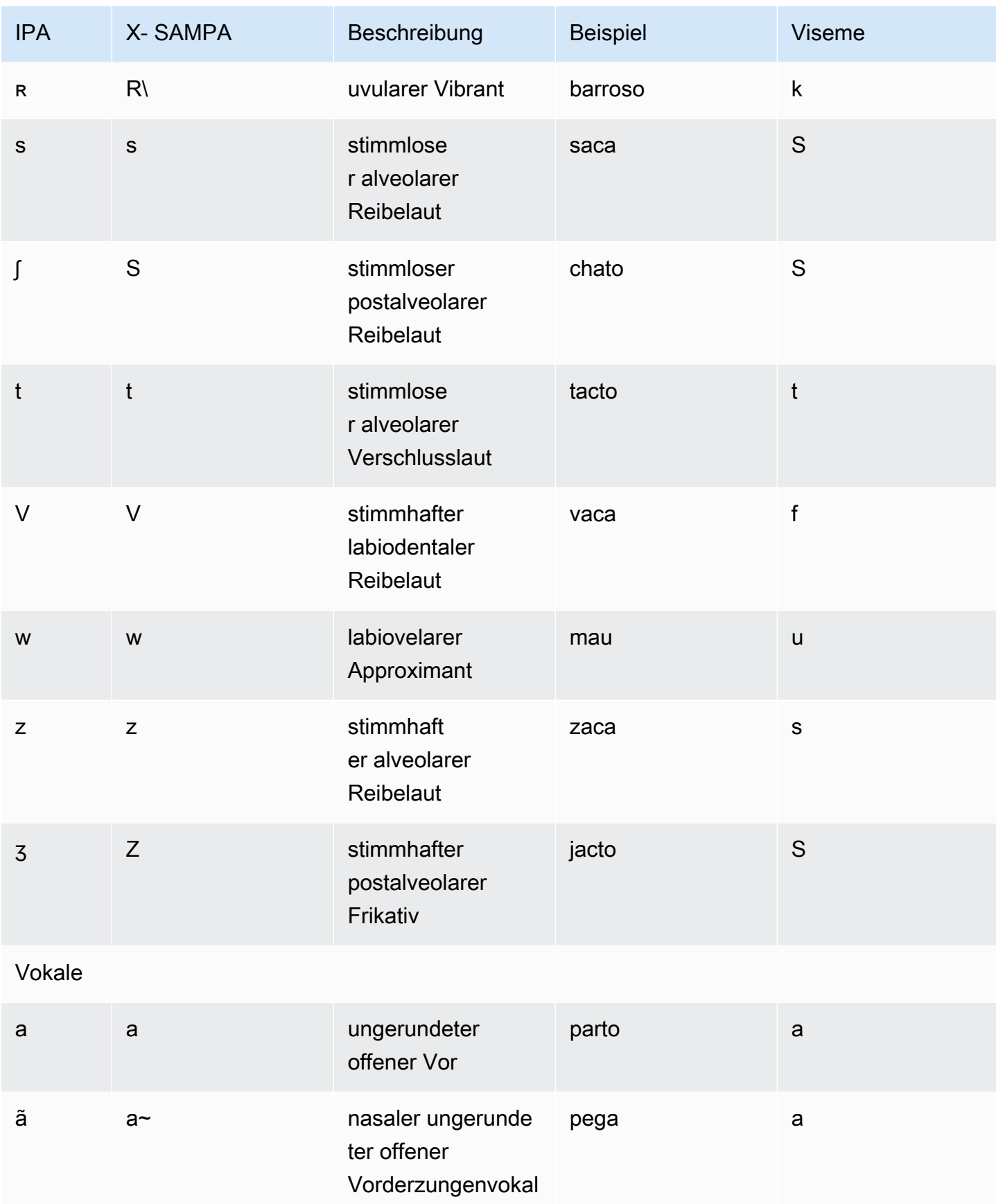

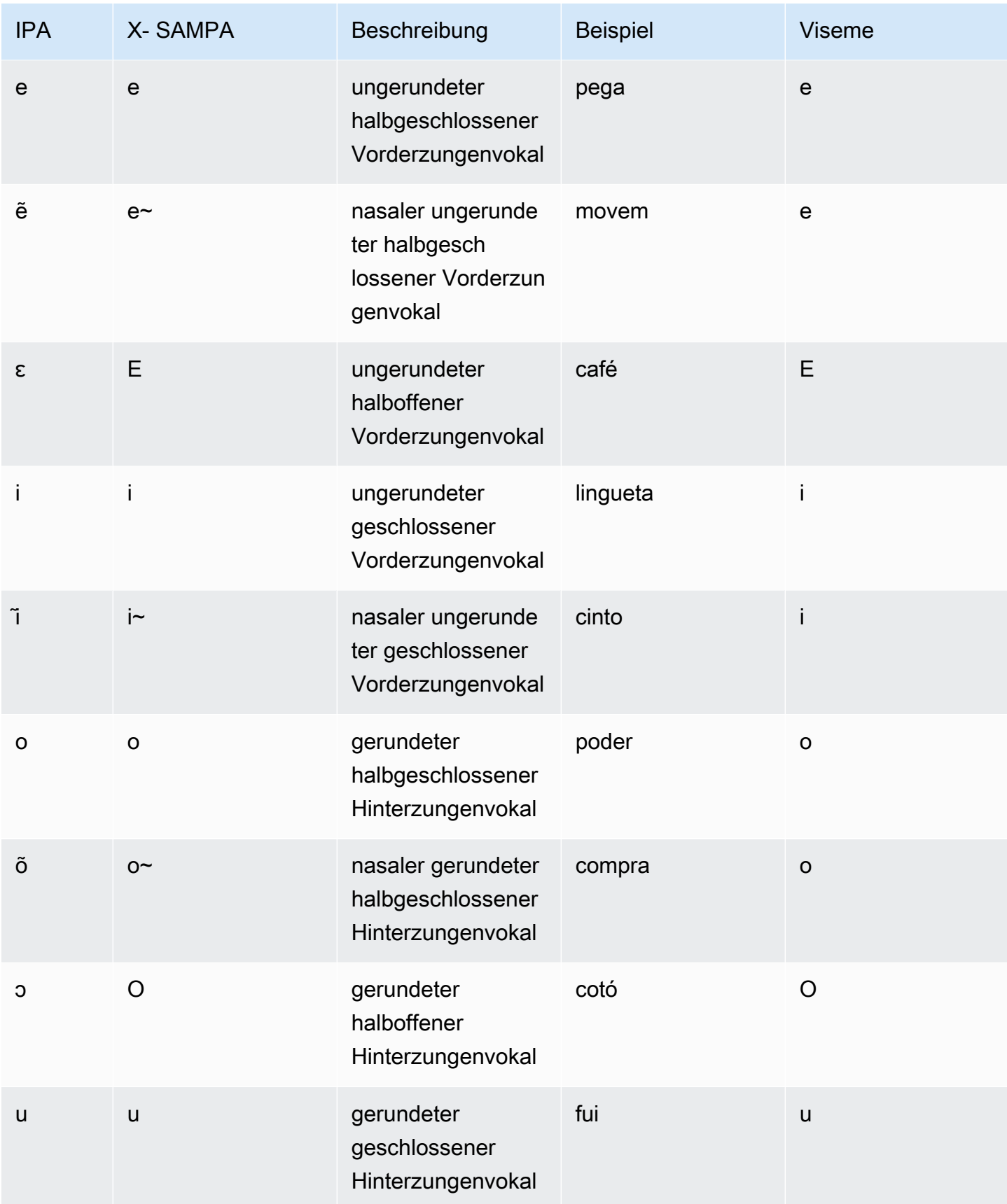

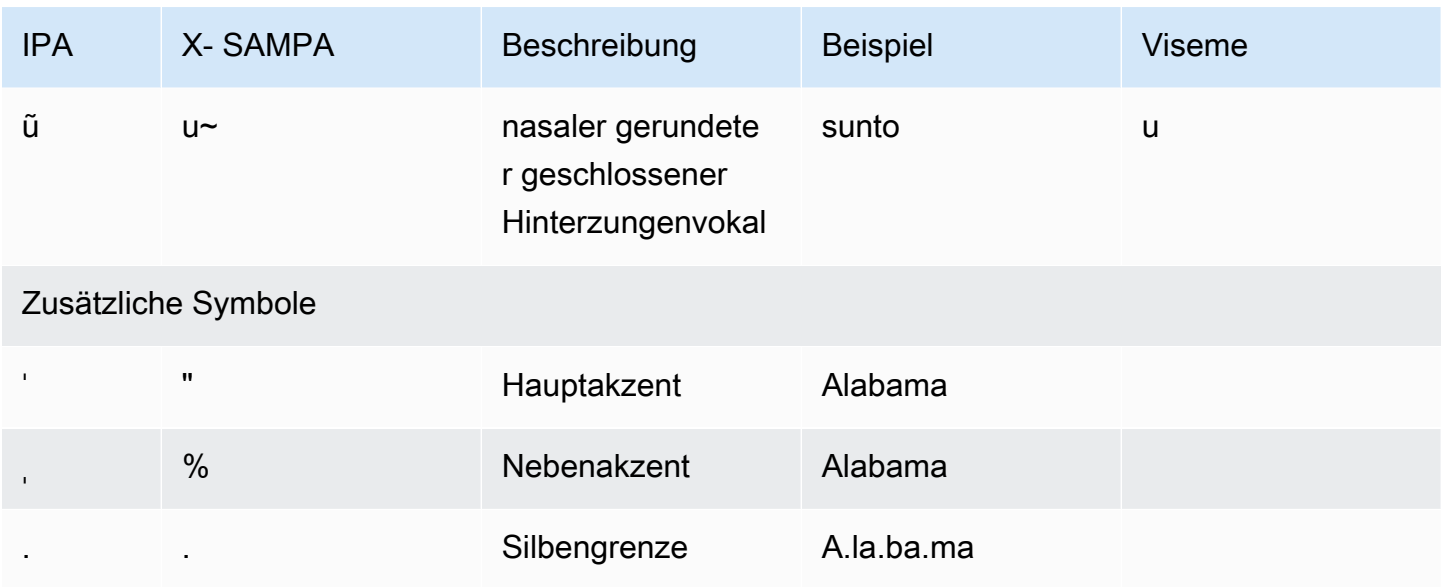

## Portugiesisch (brasilianisch) (pt-BR)

In der folgenden Tabelle sind die Phoneme des Internationalen Phonetischen Alphabets (IPA), die Symbole des Phonetischen Alphabets (X-SAMPA) der Extended Speech Assessment Methods und die entsprechenden Viseme für die brasilianischen portugiesischen Stimmen aufgeführt, die von Amazon Polly unterstützt werden.

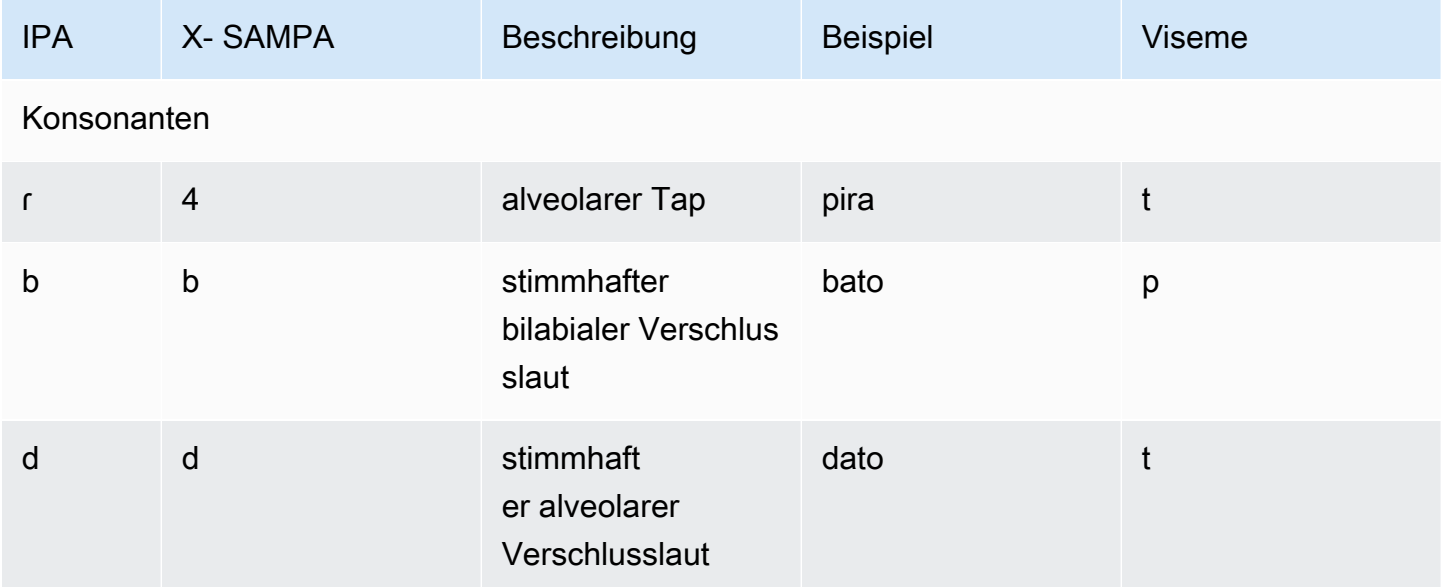

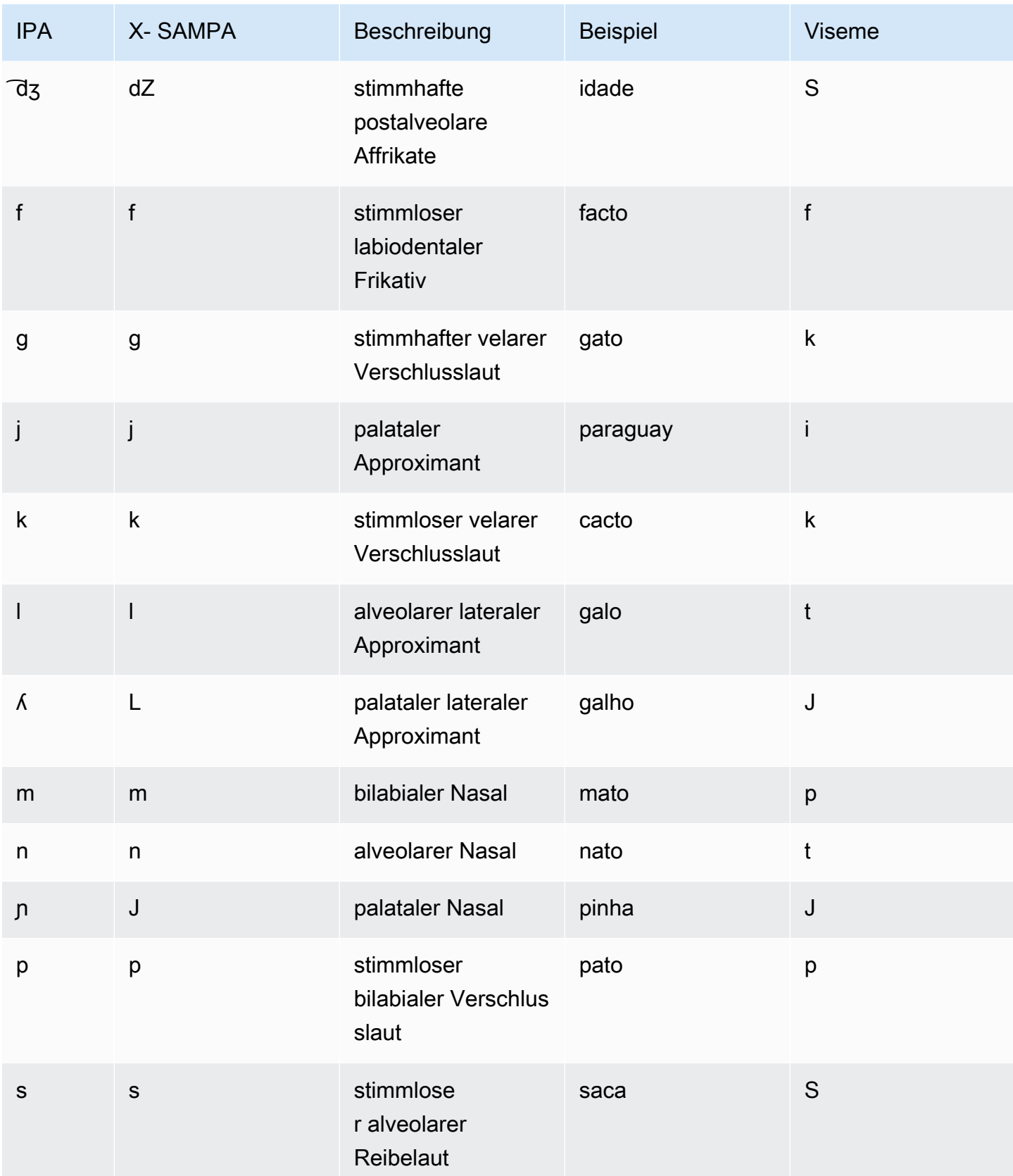

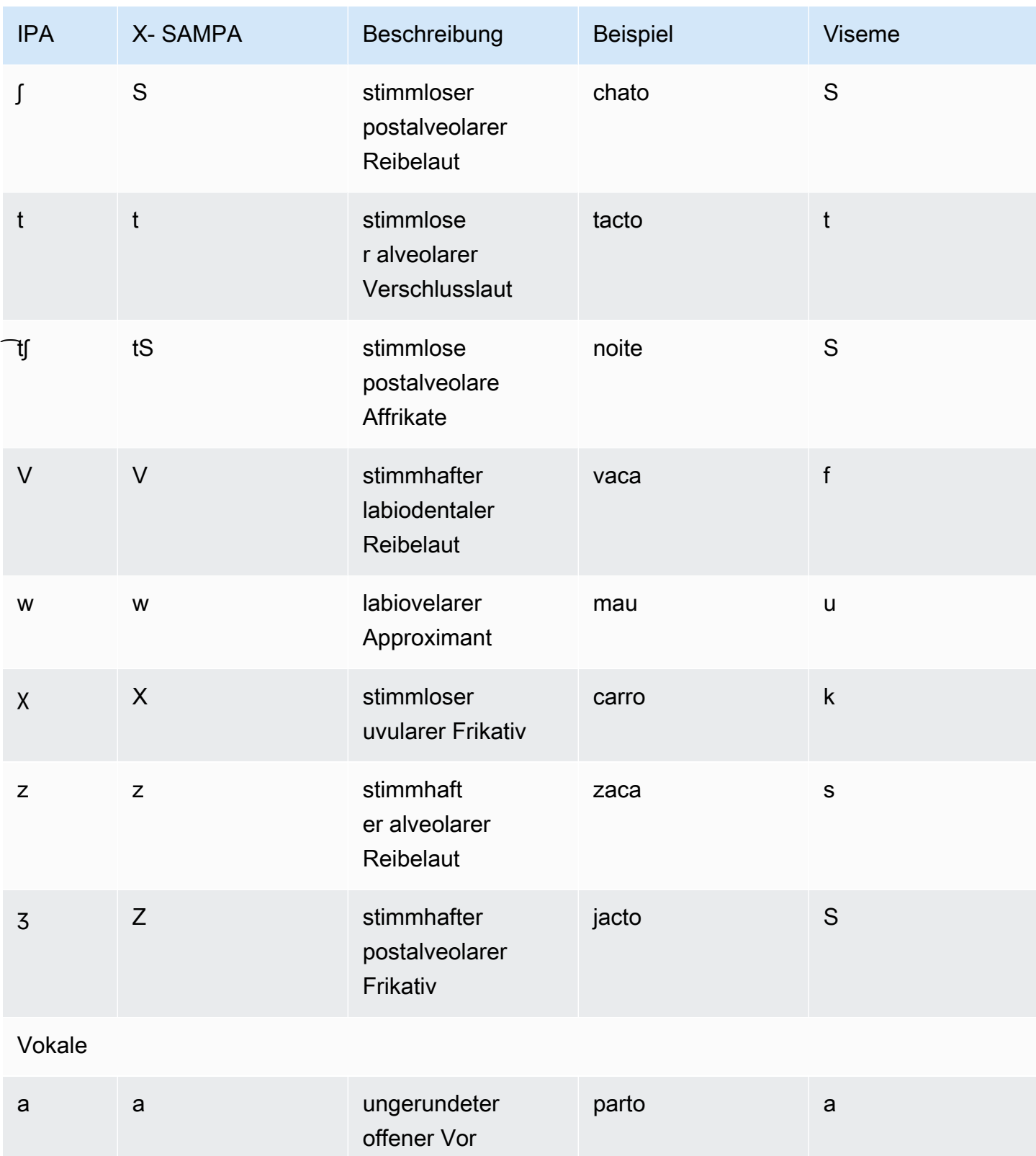

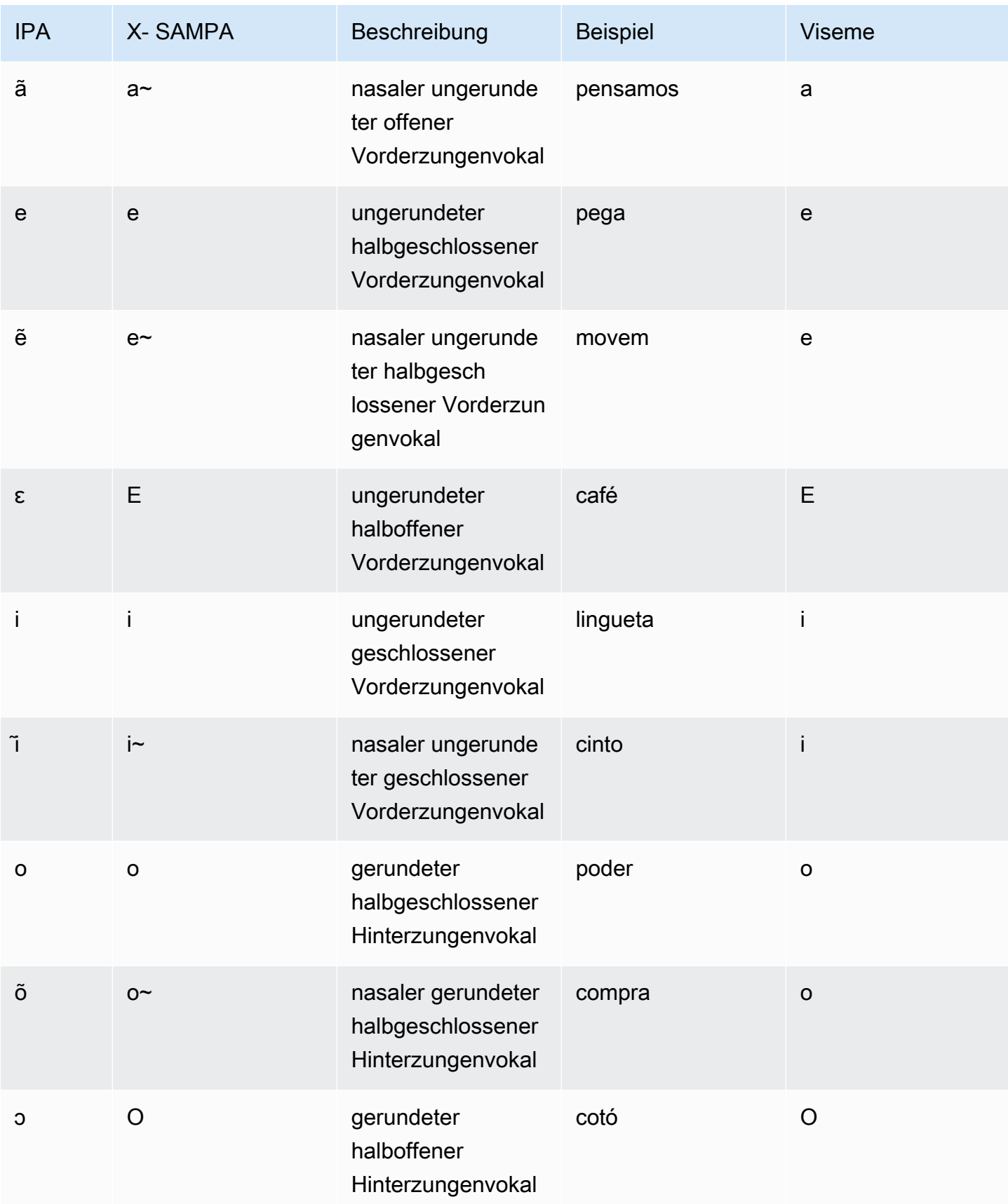

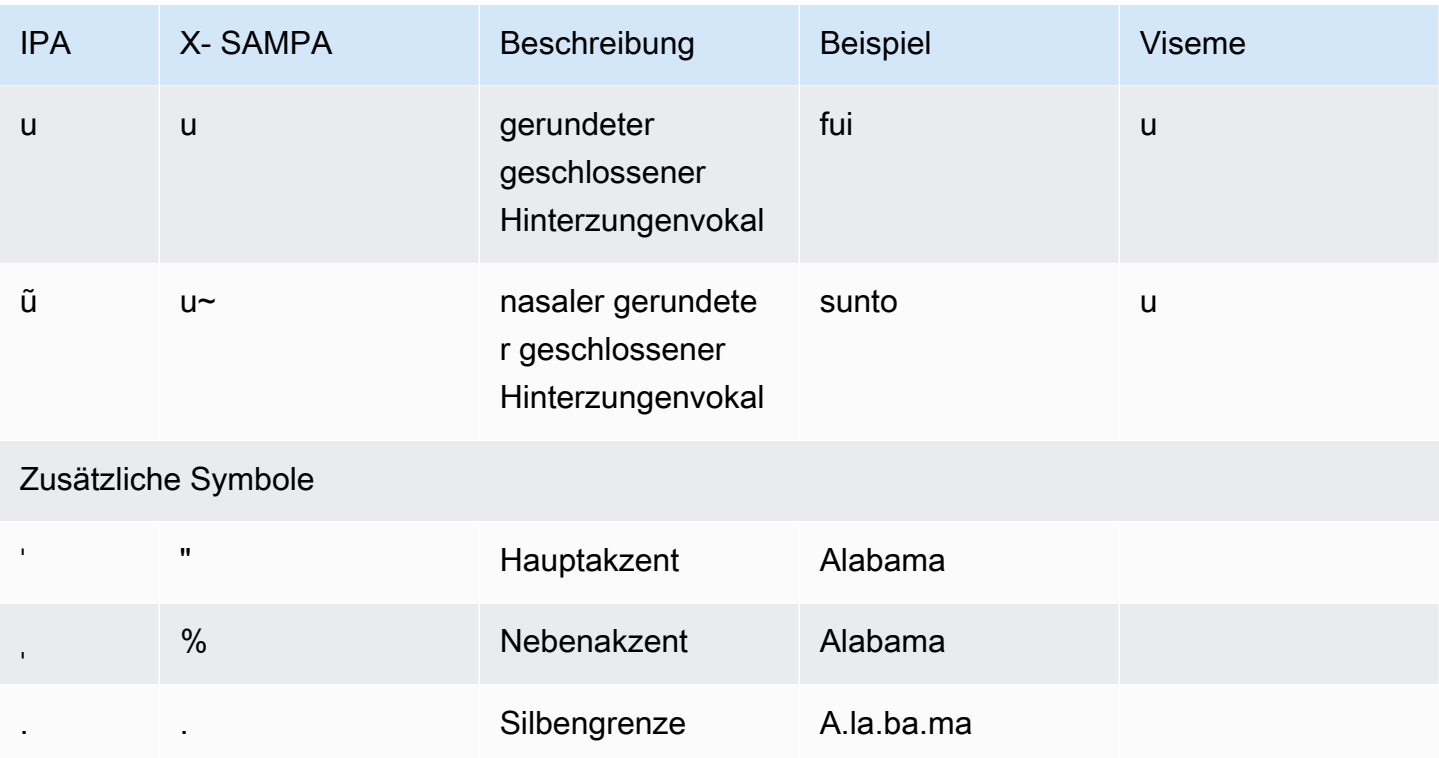

## Rumänisch (ro-RO)

In der folgenden Tabelle sind die Phoneme des Internationalen Phonetischen Alphabets (IPA), die Symbole des phonetischen Alphabets (X-SAMPA) der Extended Speech Assessment Methods und die entsprechenden Viseme für die rumänische Stimme aufgeführt, die von Amazon Polly unterstützt werden.

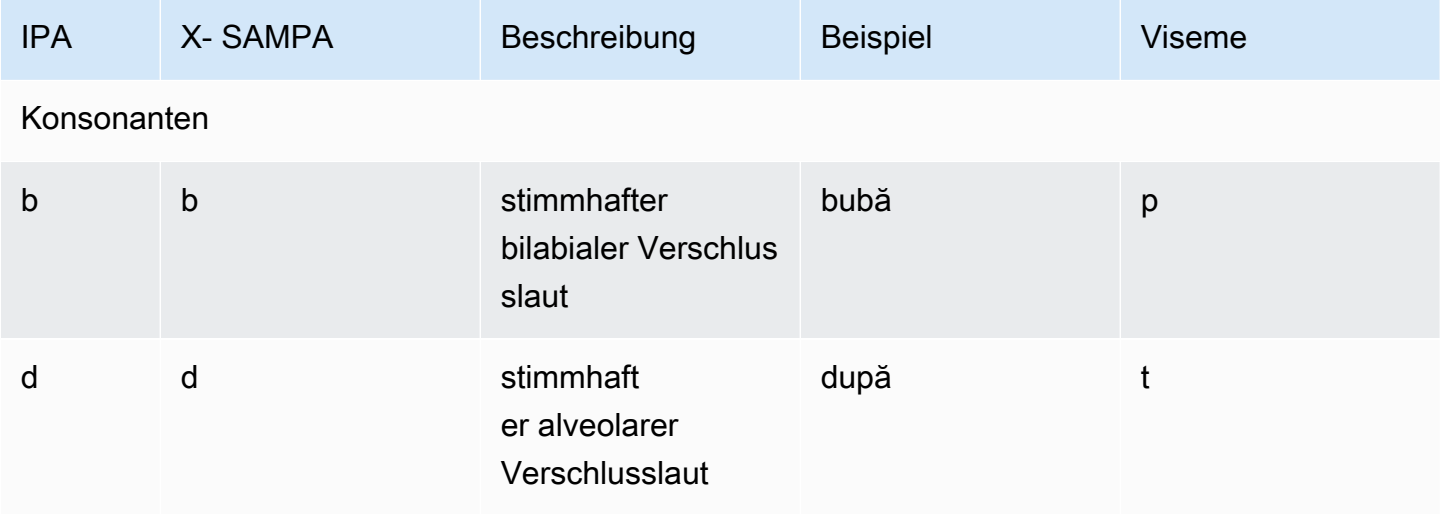

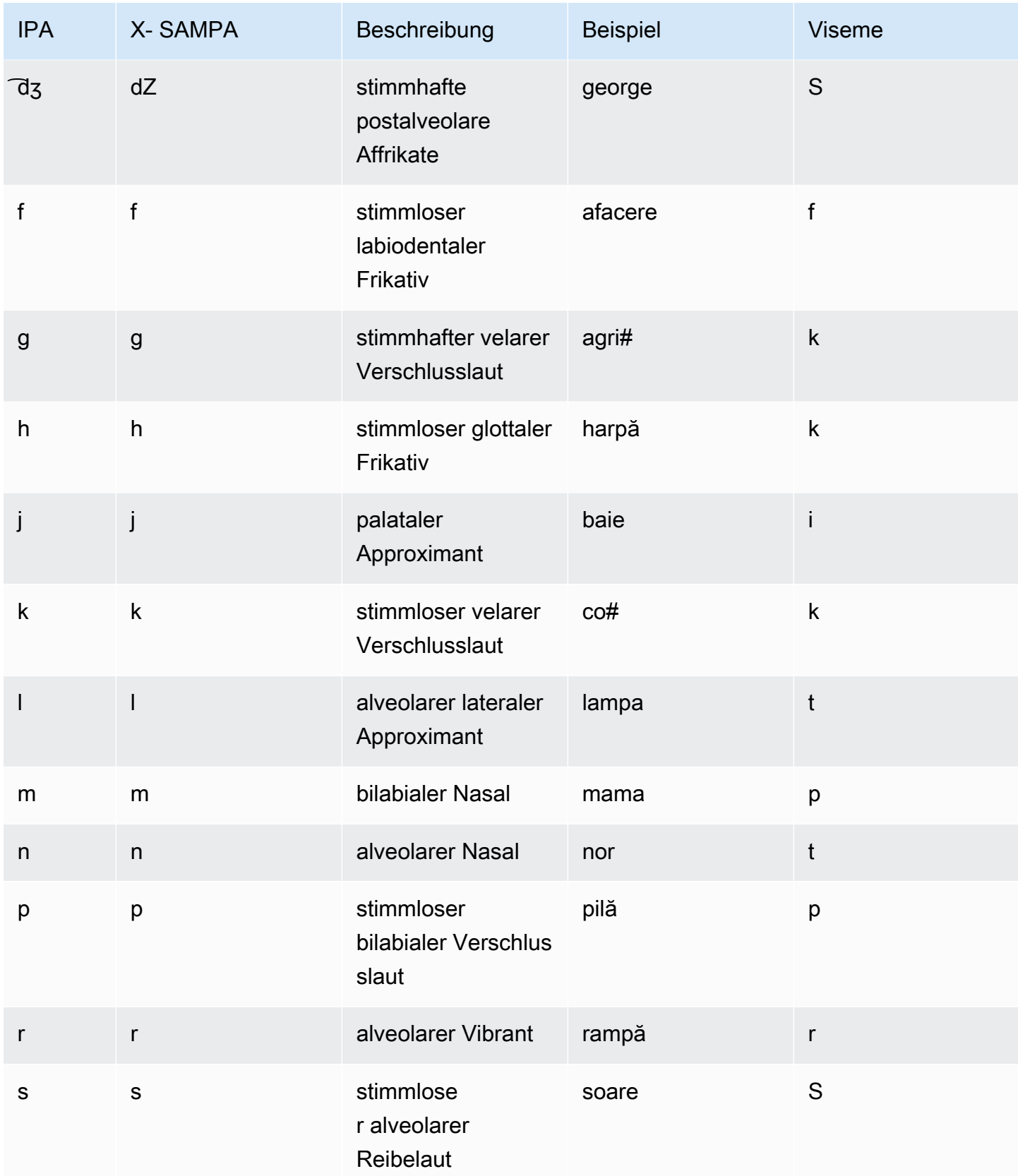

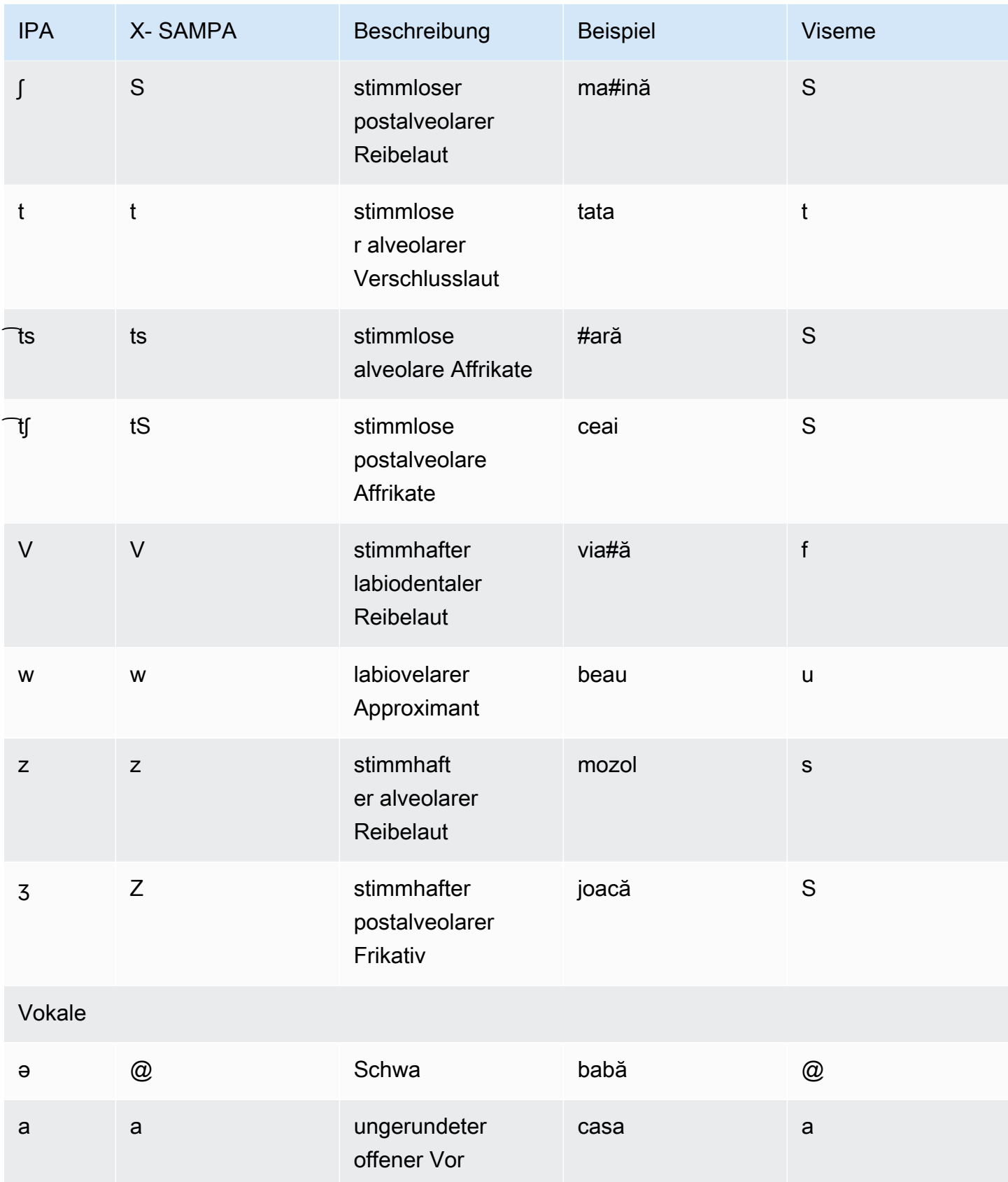

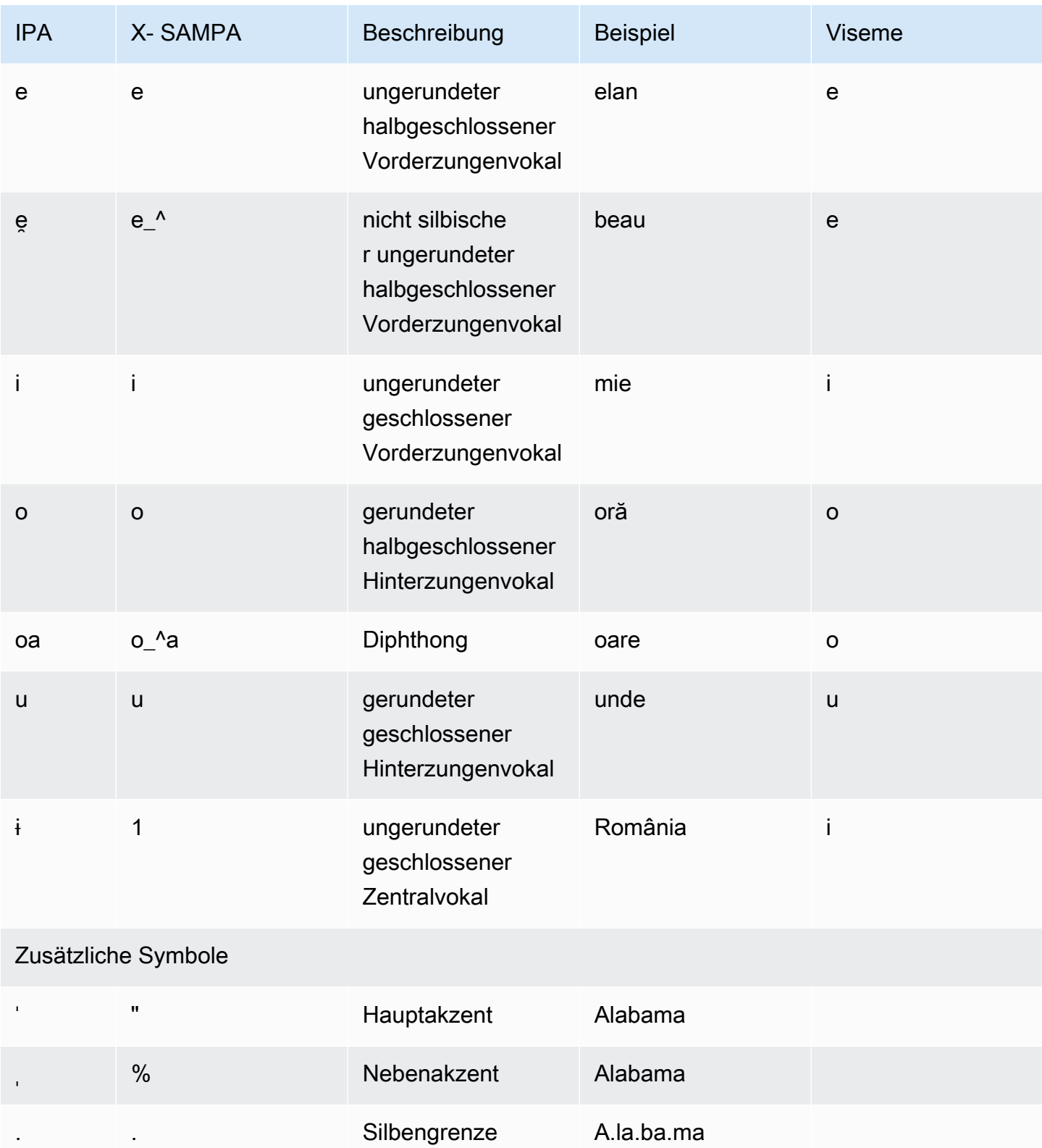

# Russisch (ru-RU)

In der folgenden Tabelle sind die Phoneme des Internationalen Phonetischen Alphabets (IPA), die Symbole des Phonetischen Alphabets (X-SAMPA) der Extended Speech Assessment Methods und die entsprechenden Viseme für die russischen Stimmen aufgeführt, die von Amazon Polly unterstützt werden.

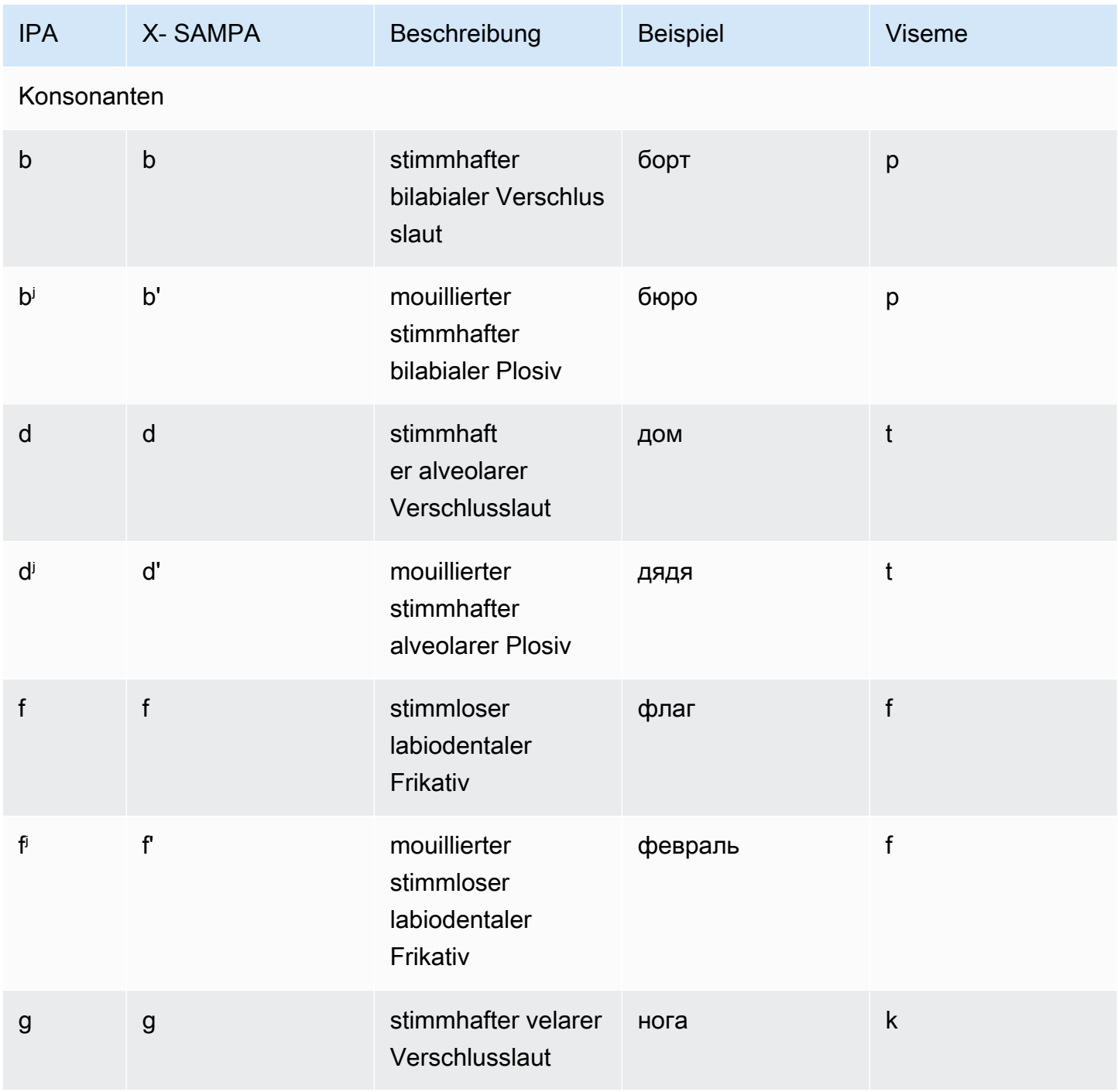

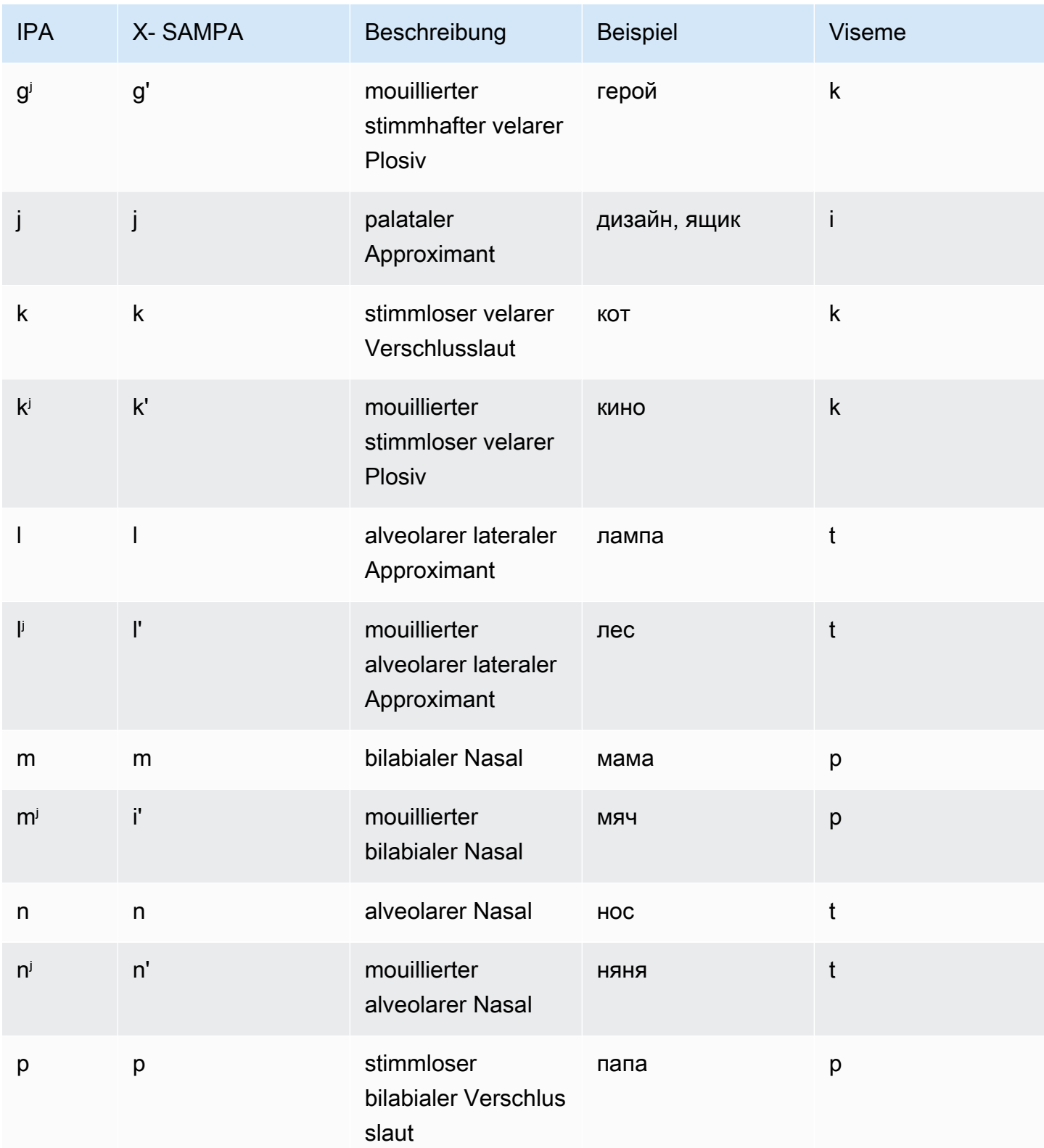

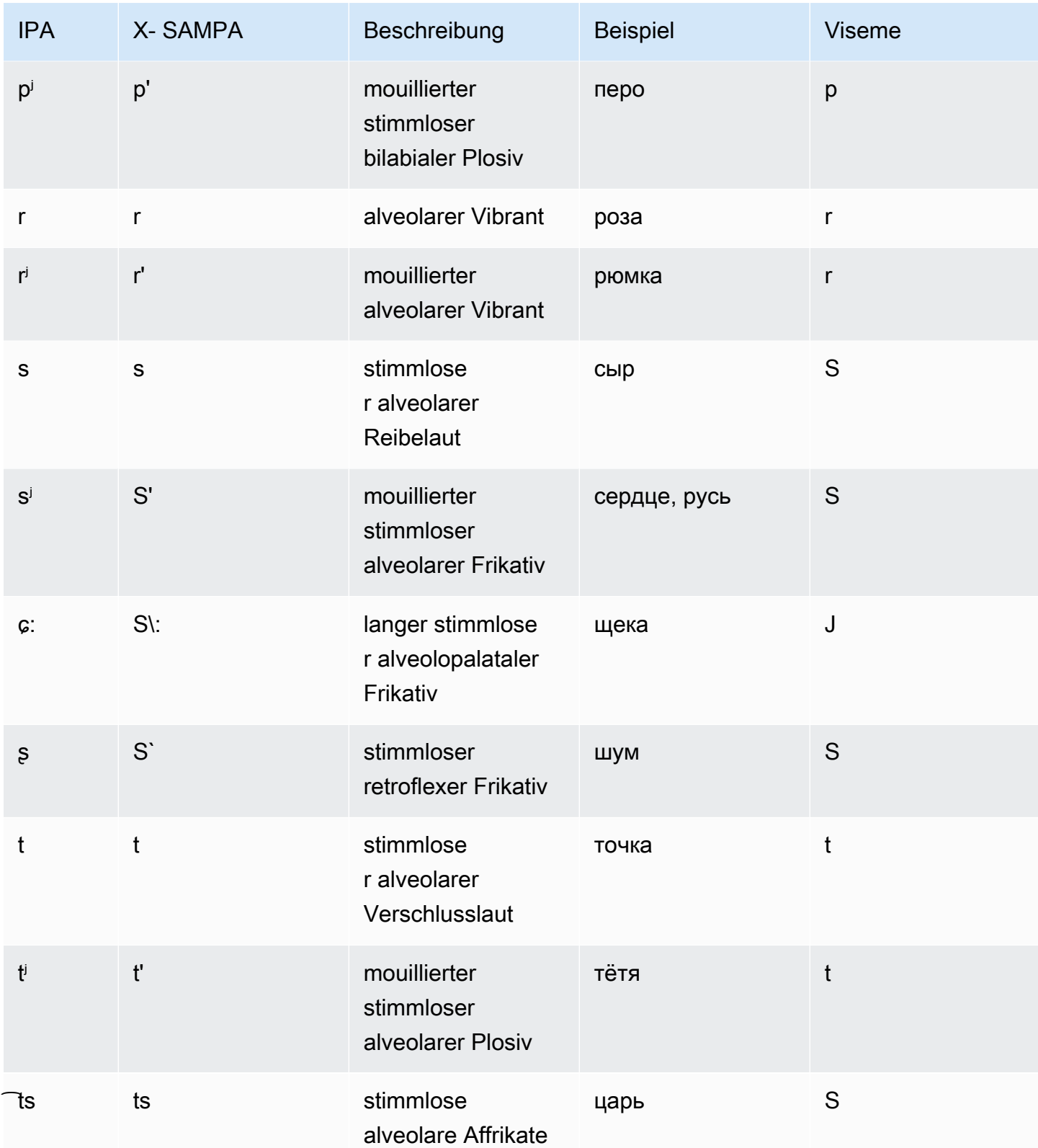

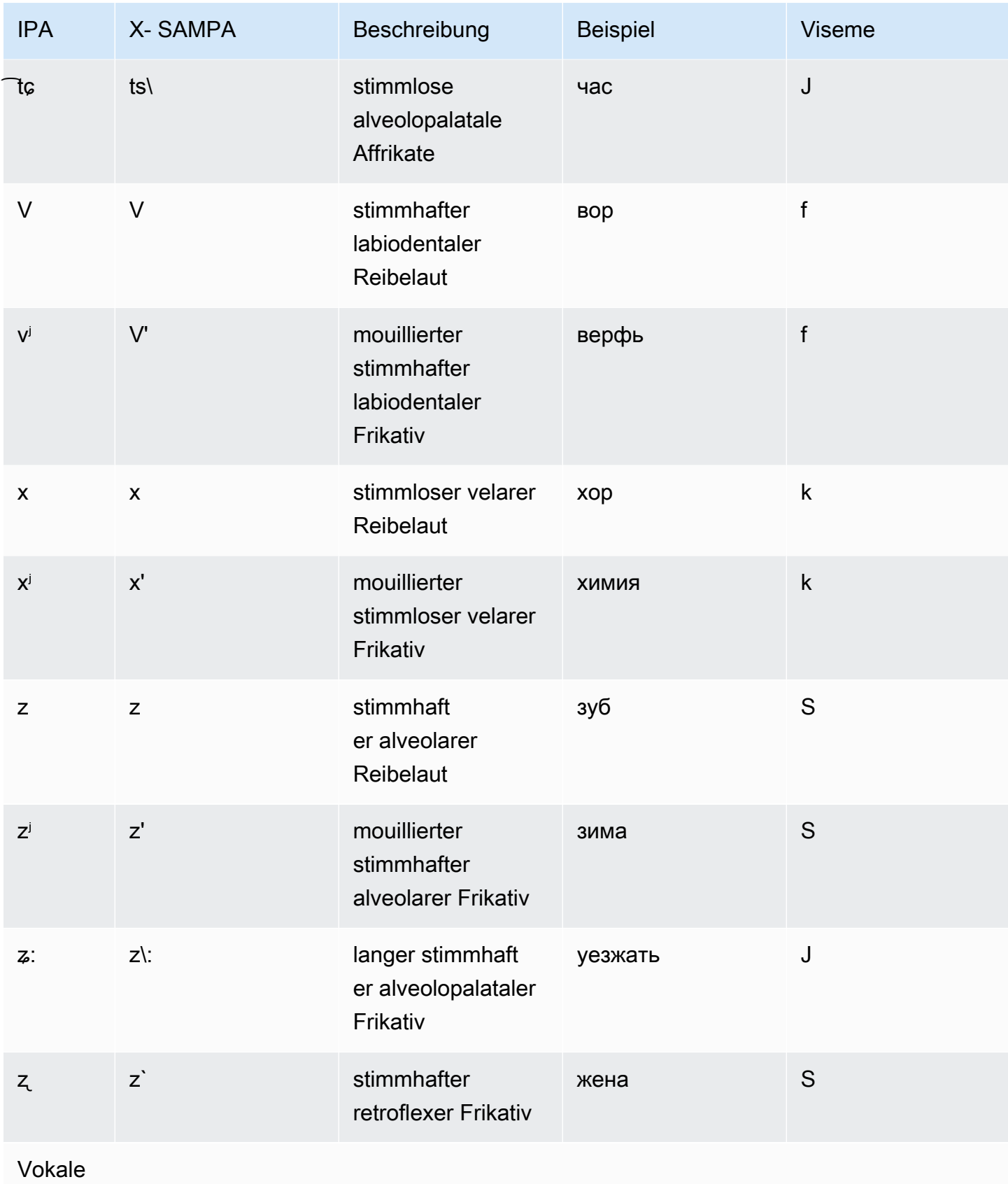

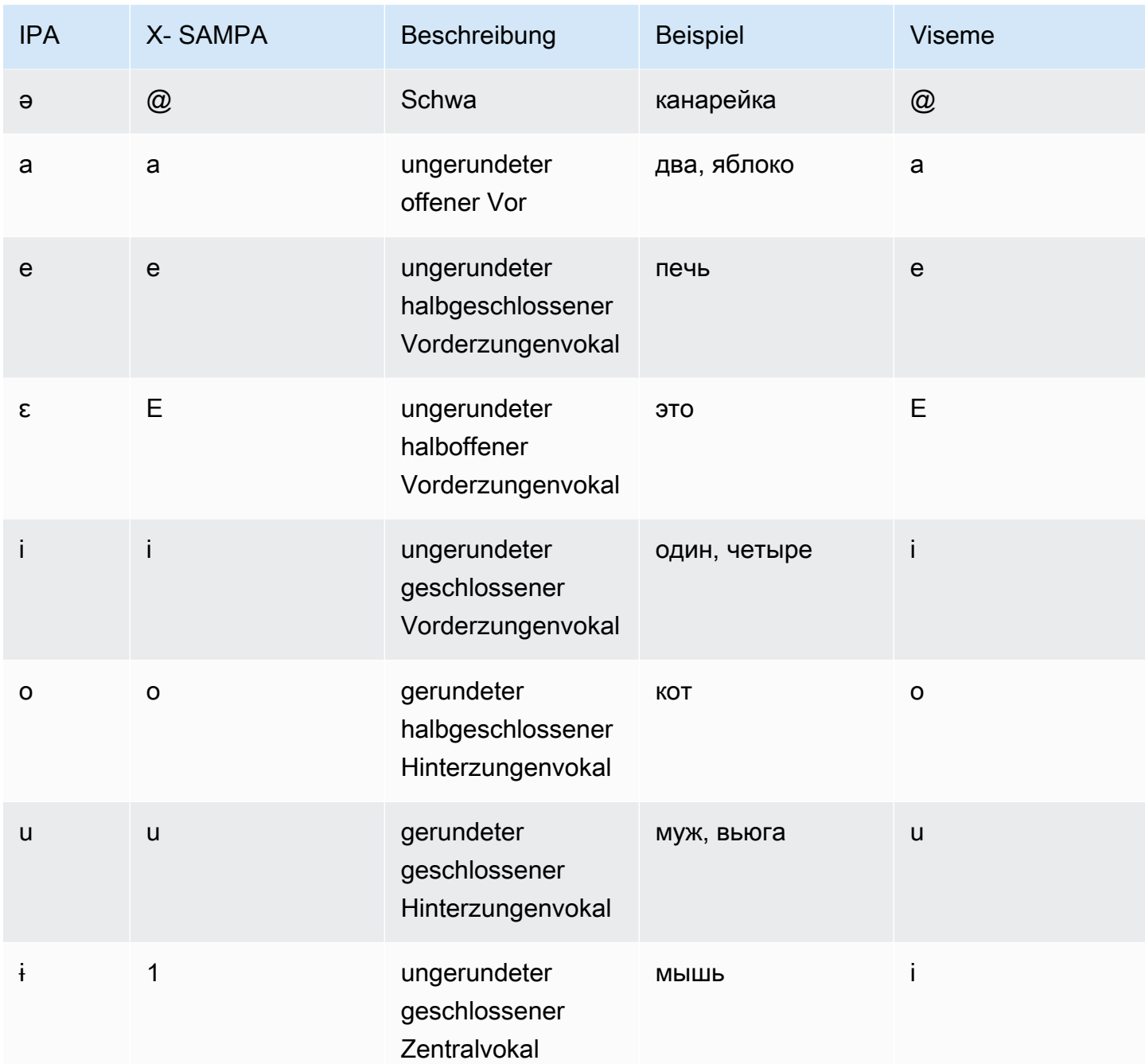

### Spanisch (es-ES)

In der folgenden Tabelle sind die Phoneme des Internationalen Phonetischen Alphabets (IPA), die Symbole des Phonetischen Alphabets (X-SAMPA) der Extended Speech Assessment Methods und die entsprechenden Viseme für die spanischen Stimmen aufgeführt, die von Amazon Polly unterstützt werden.

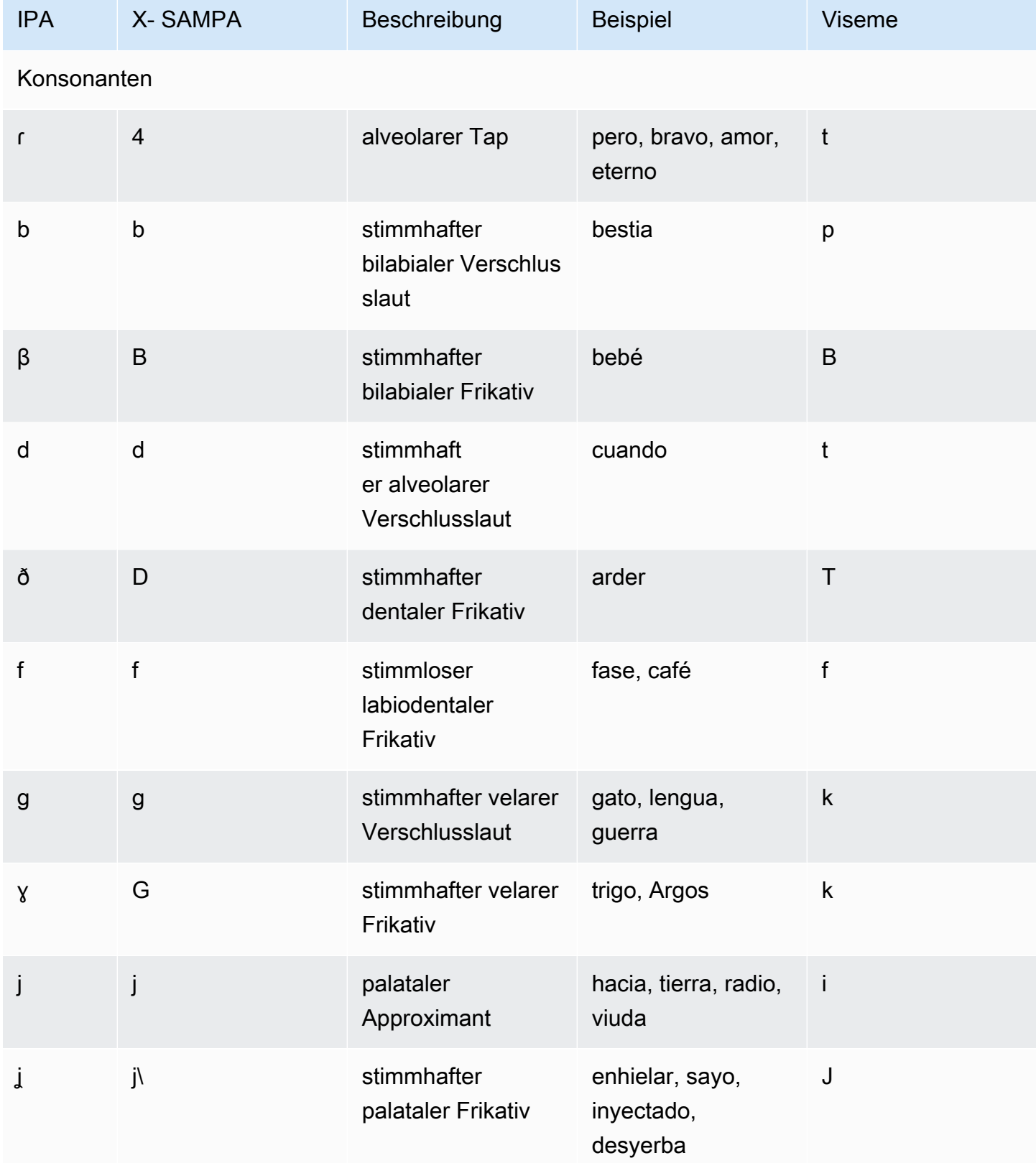

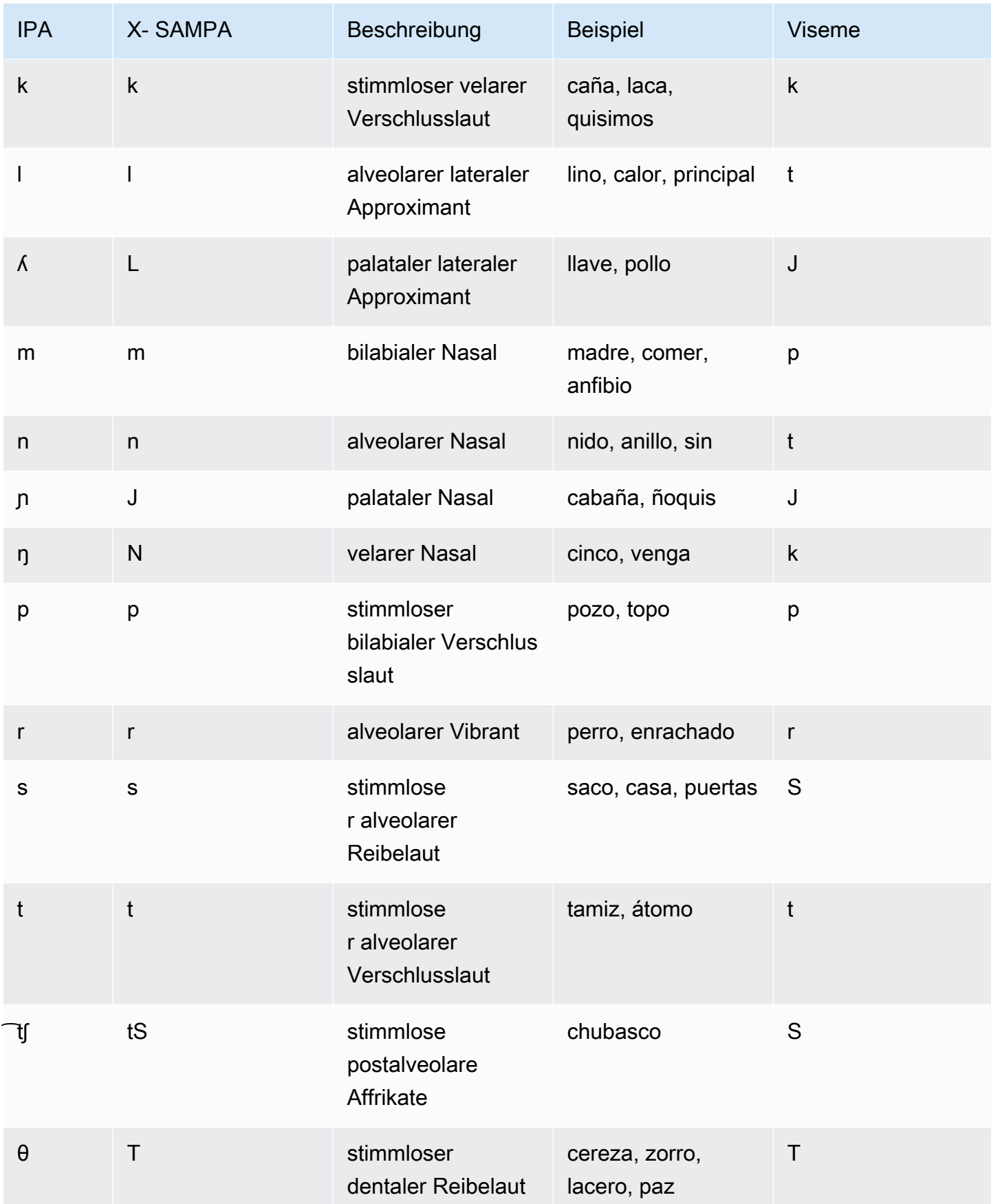

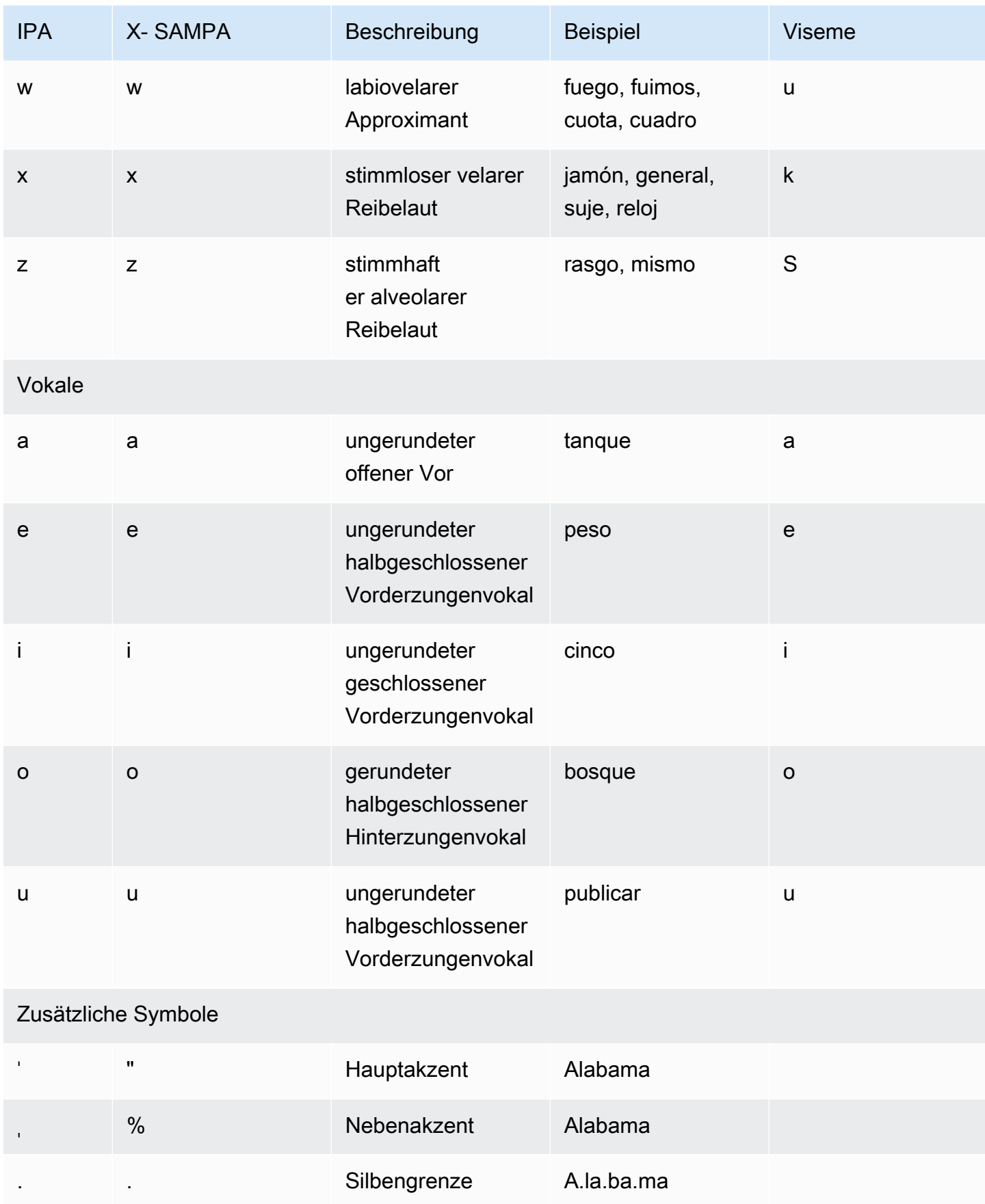

# Spanisch (mexikanisch) (es-MX)

In der folgenden Tabelle sind die Phoneme des Internationalen Phonetischen Alphabets (IPA), die Symbole des phonetischen Alphabets (X-SAMPA) der Extended Speech Assessment Methods und die entsprechenden Viseme für die mexikanische spanische Stimme aufgeführt, die von Amazon Polly unterstützt wird.

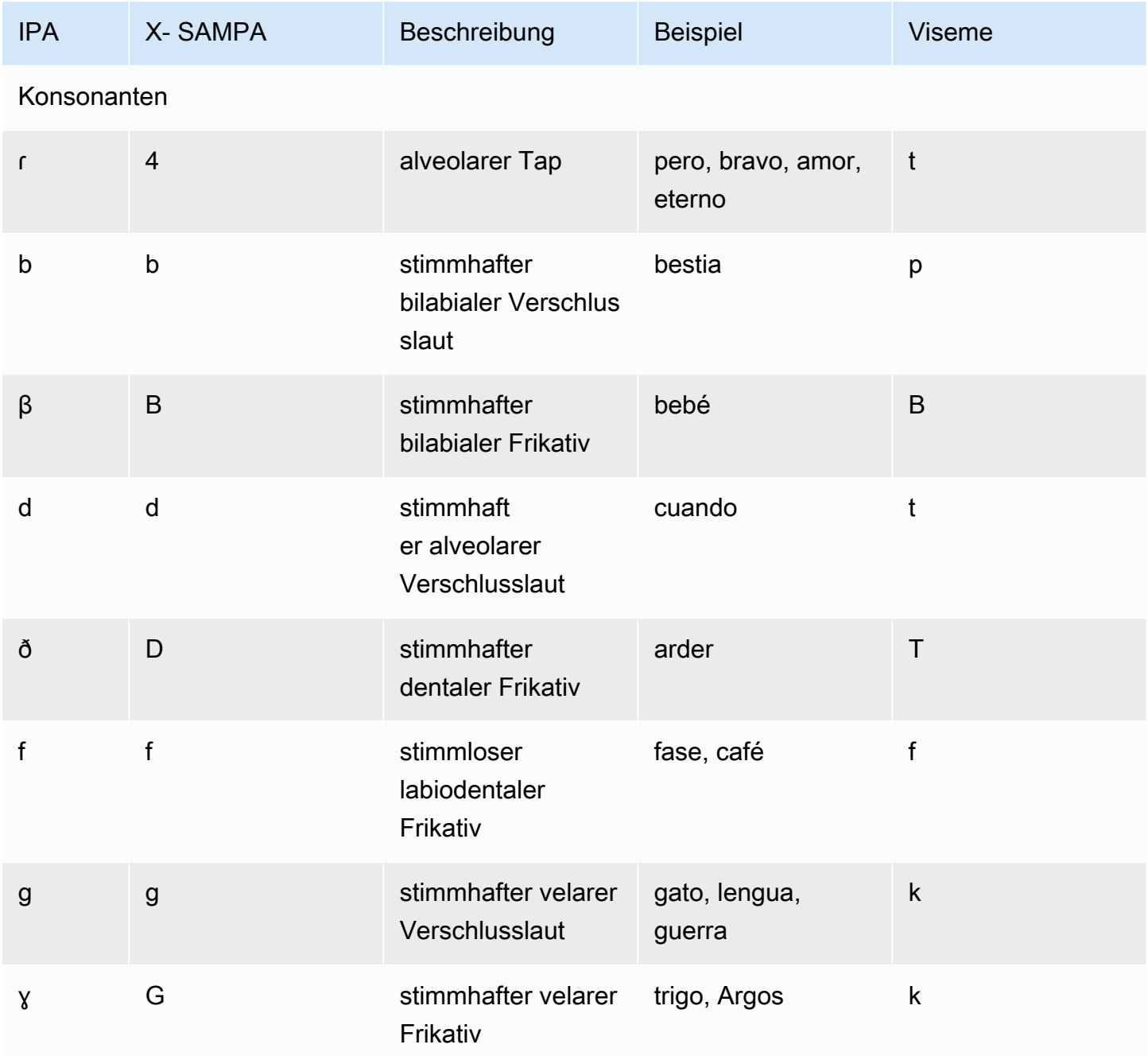

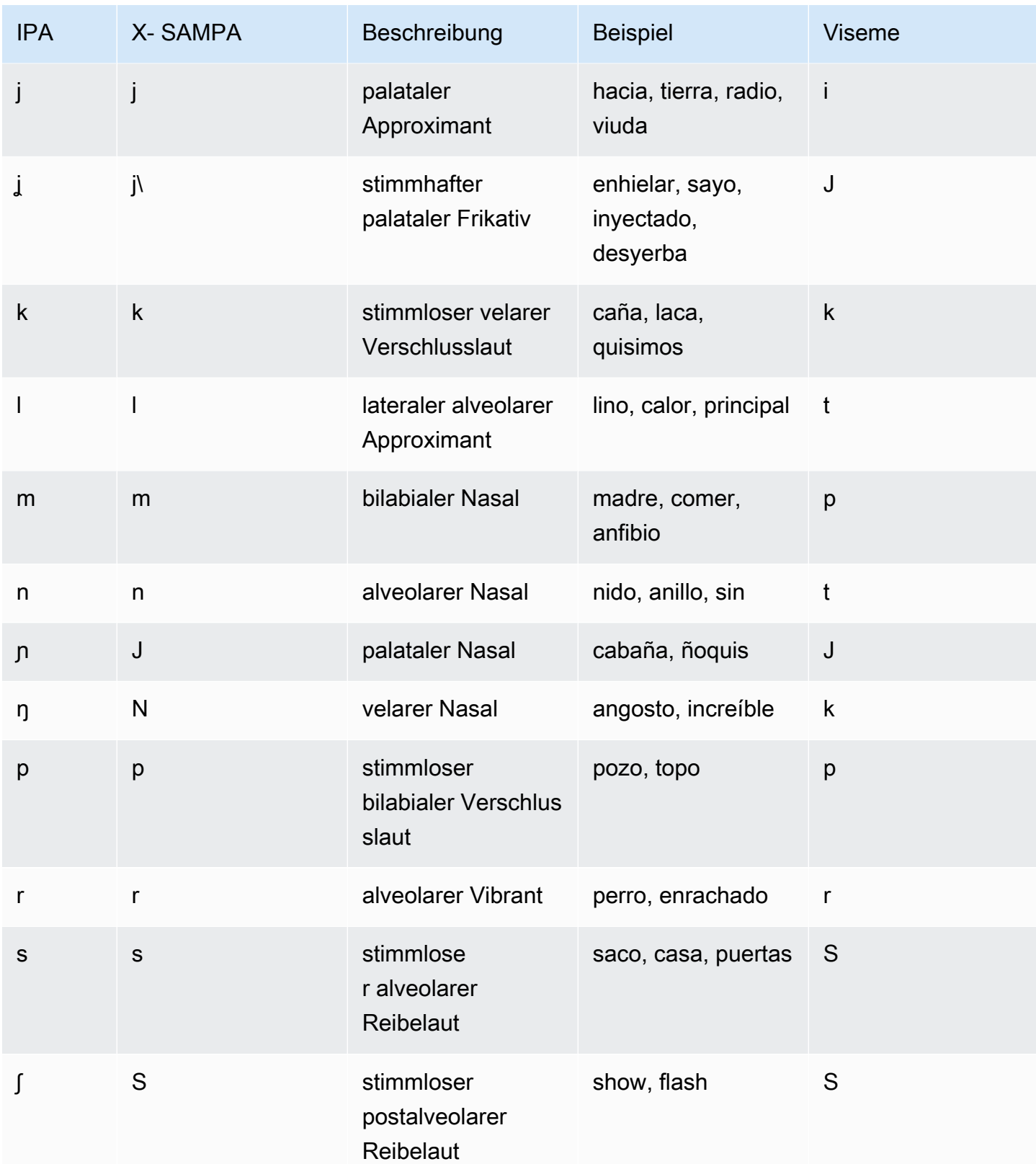

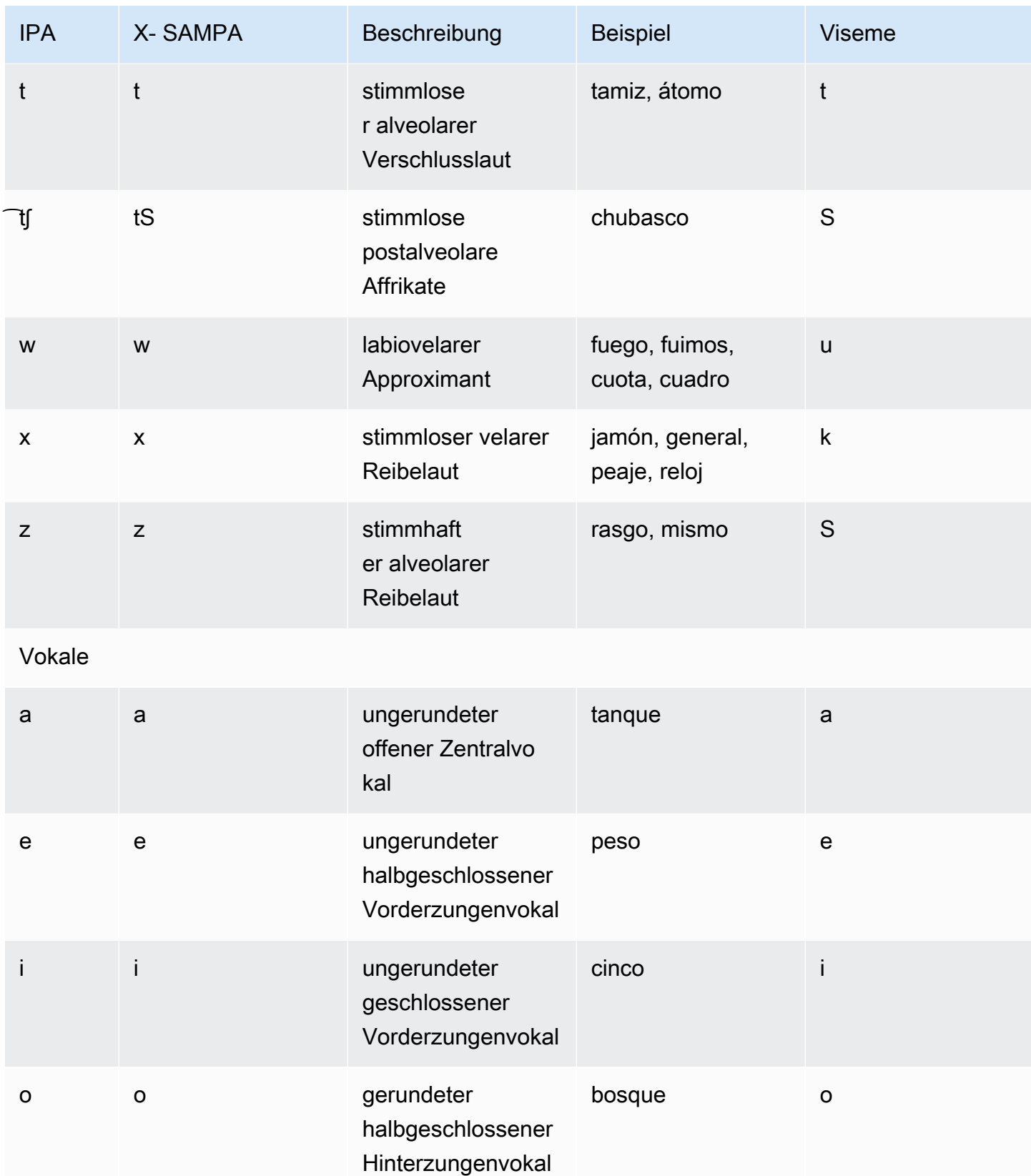

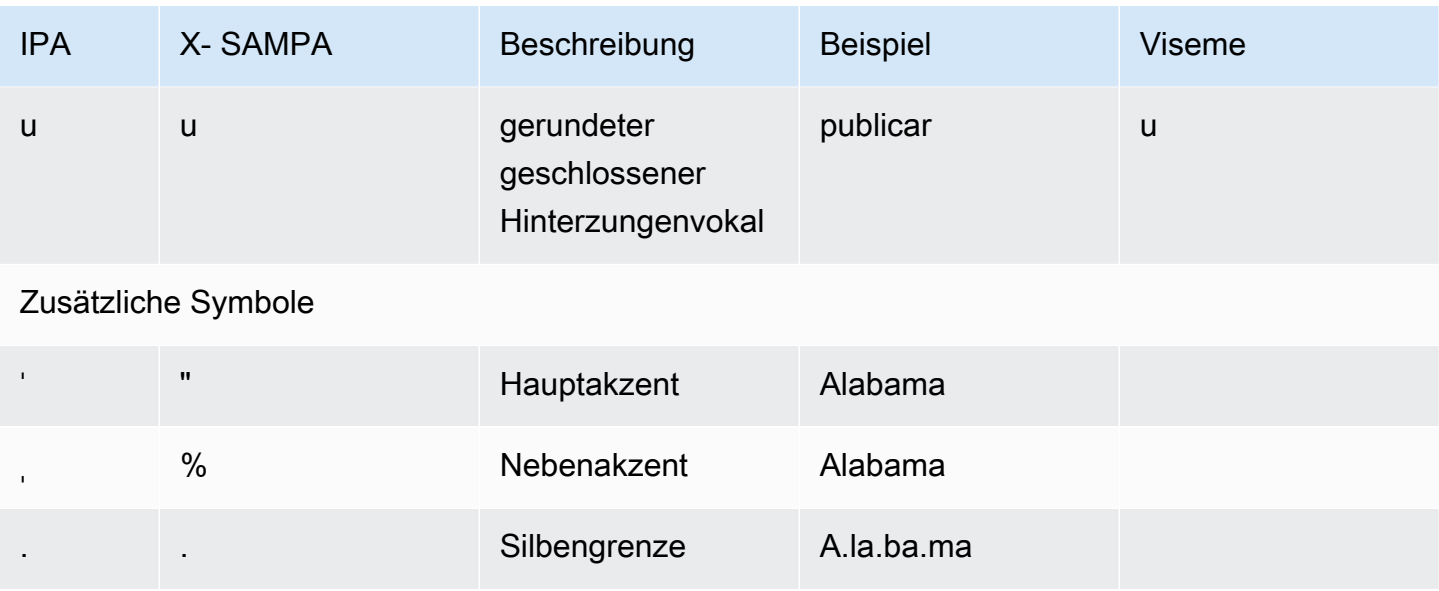

# Spanisch (USA) (es-US)

In der folgenden Tabelle sind die Phoneme des Internationalen Phonetischen Alphabets (IPA), die Symbole des Phonetischen Alphabets (X-SAMPA) der Extended Speech Assessment Methods und die entsprechenden Viseme für die spanischen Stimmen in den USA aufgeführt, die von Amazon Polly unterstützt werden.

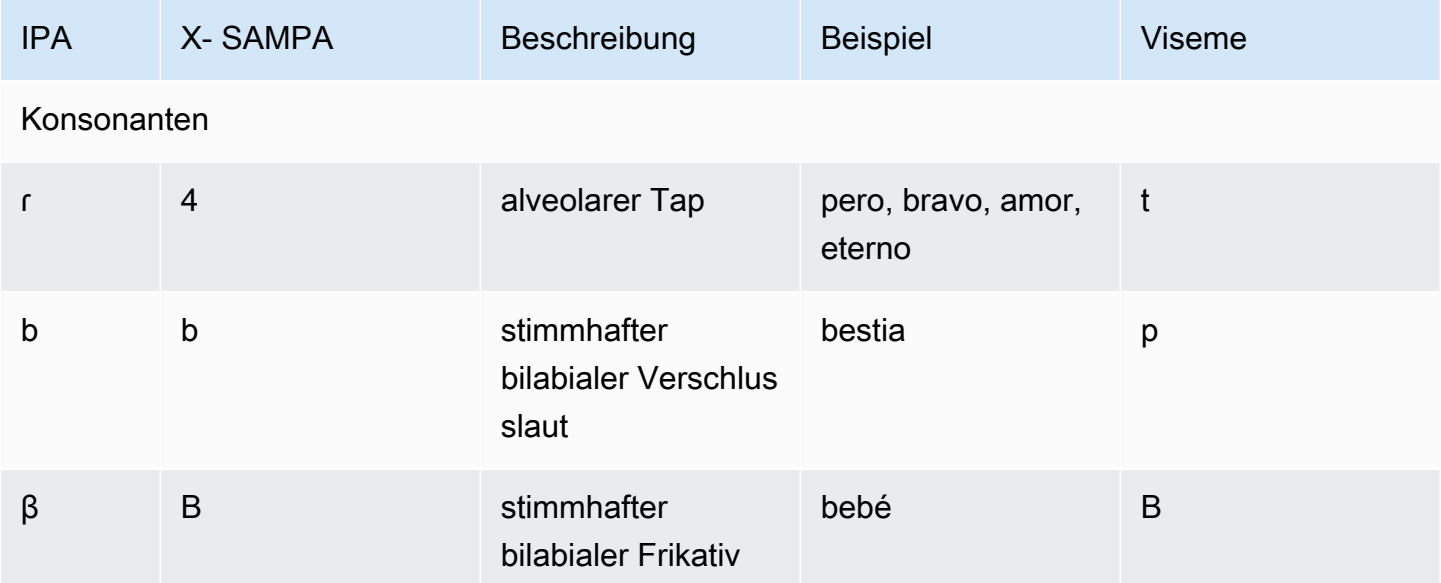

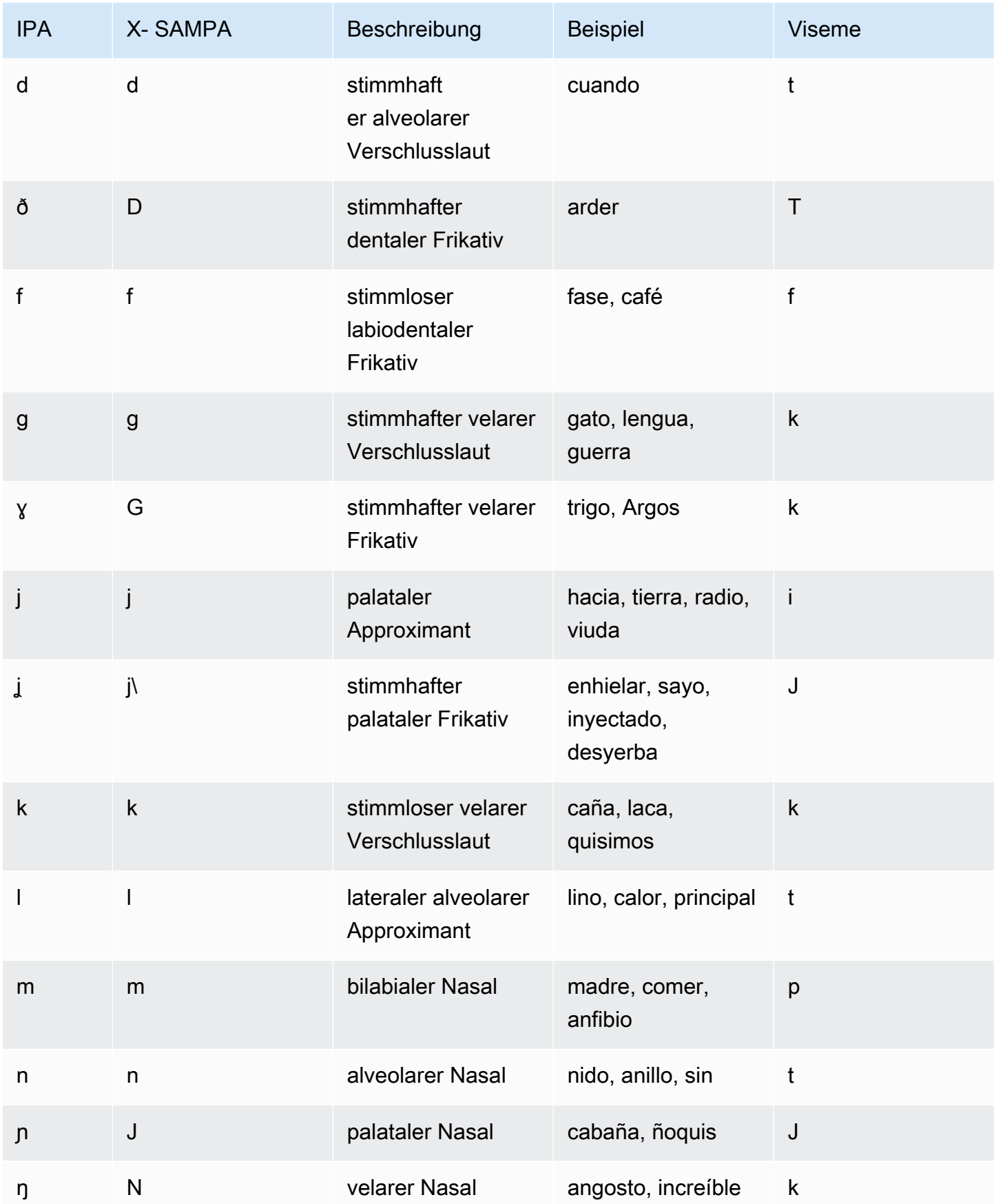

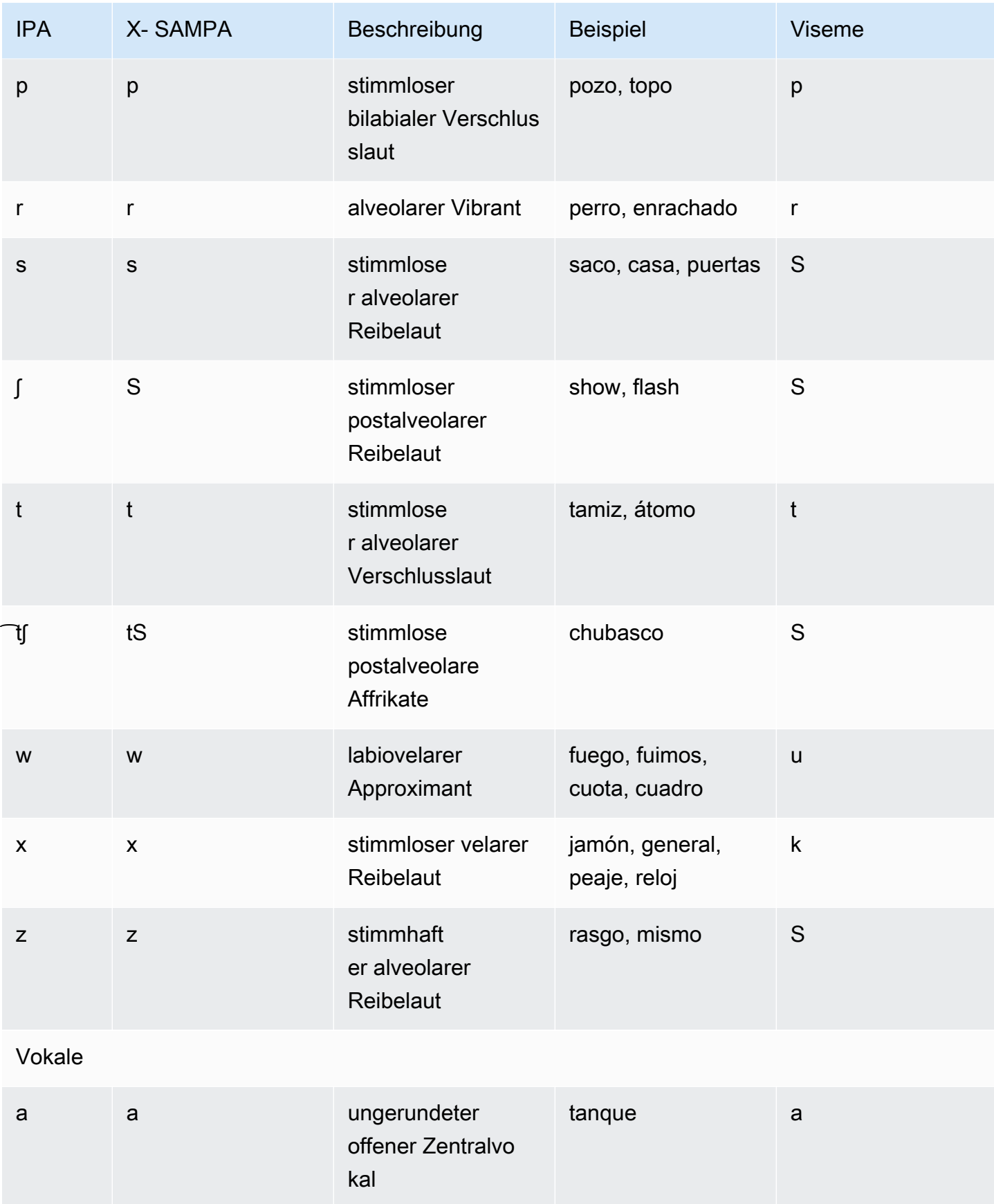

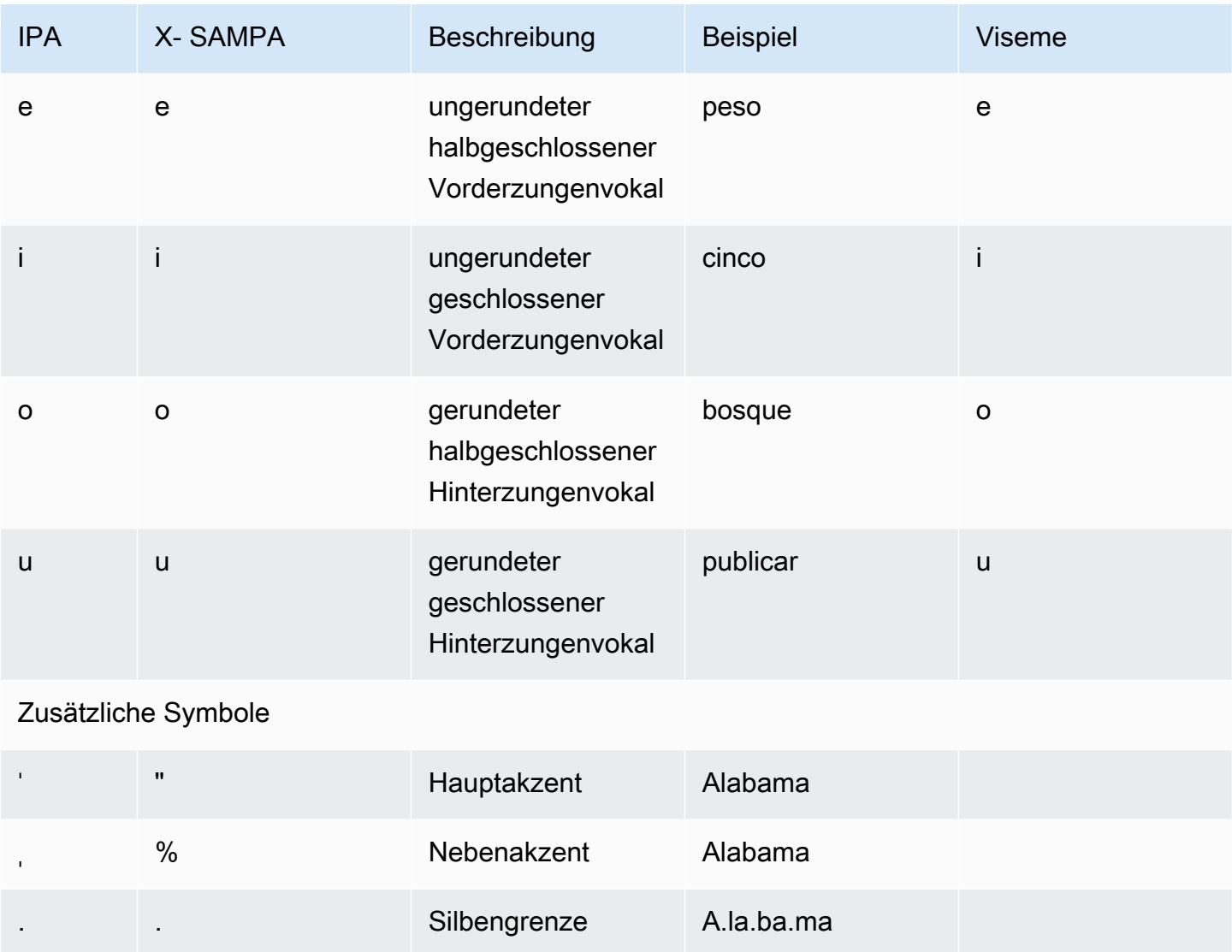

### Schwedisch (sv-SE)

In der folgenden Tabelle sind die Phoneme des Internationalen Phonetischen Alphabets (IPA), die Symbole des Phonetischen Alphabets (X-SAMPA) der Extended Speech Assessment Methods und die entsprechenden Viseme für die schwedische Stimme aufgeführt, die von Amazon Polly unterstützt werden.

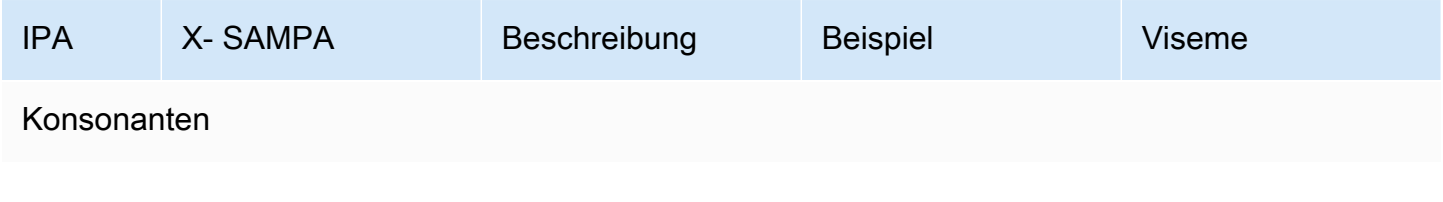

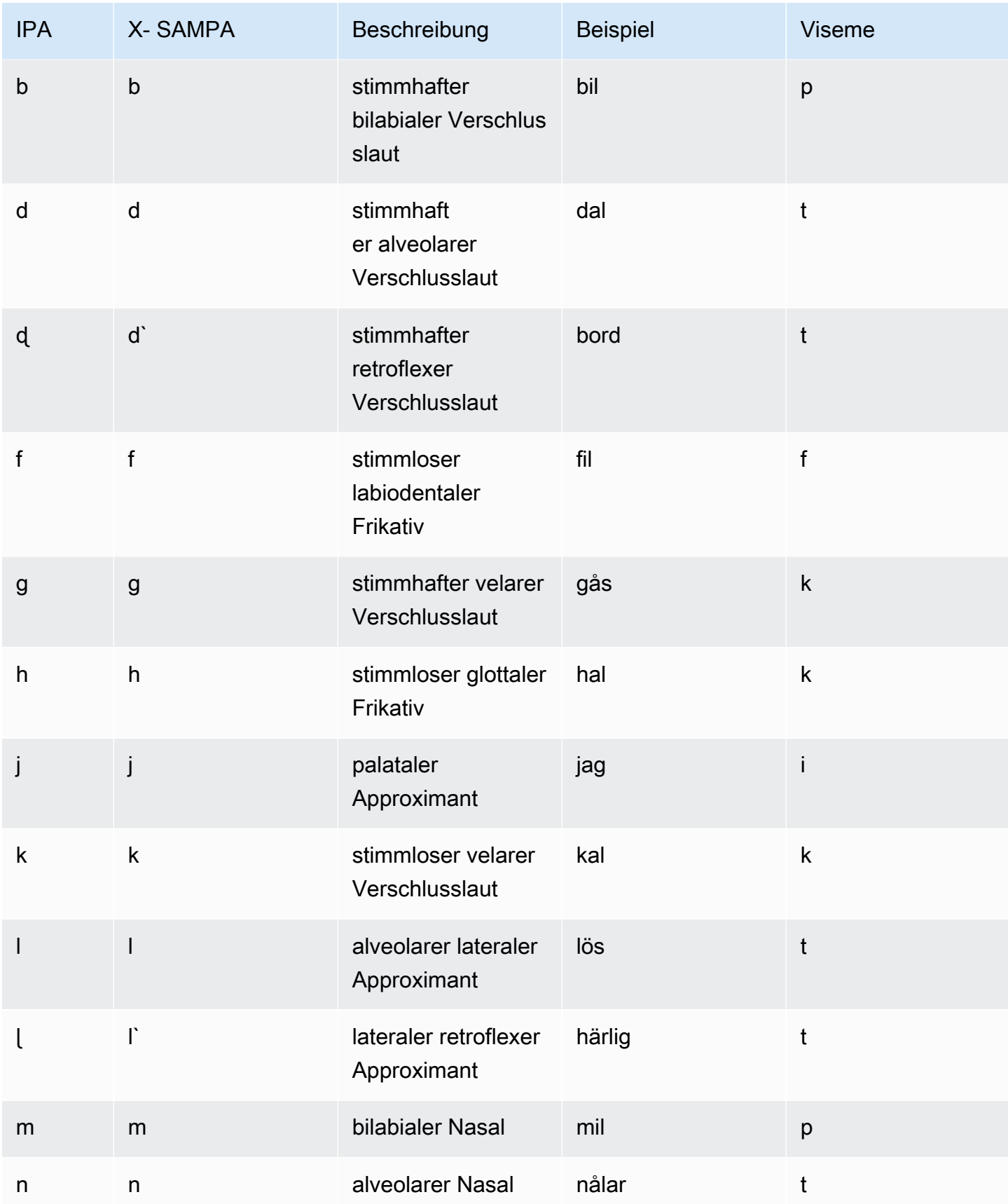

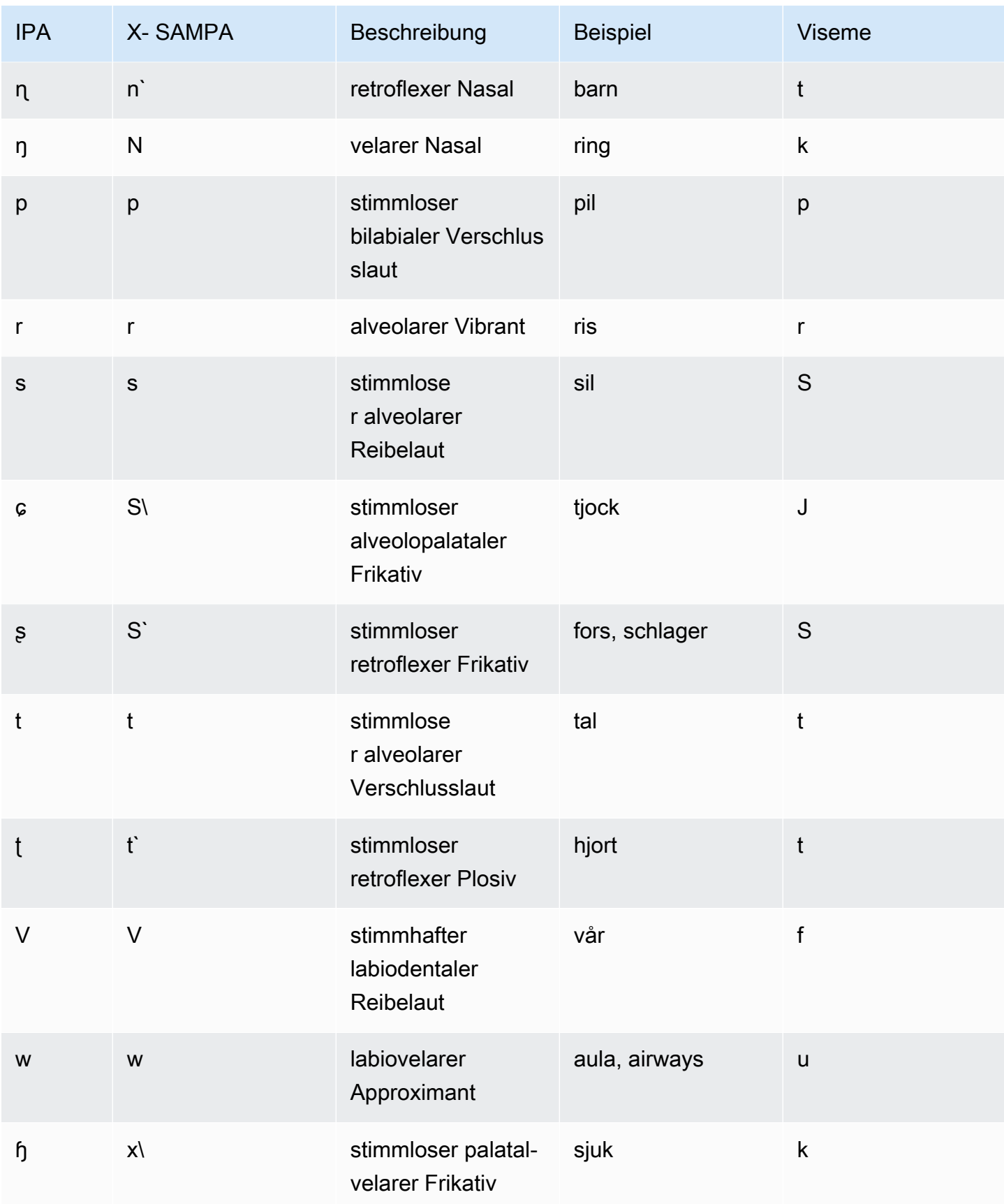

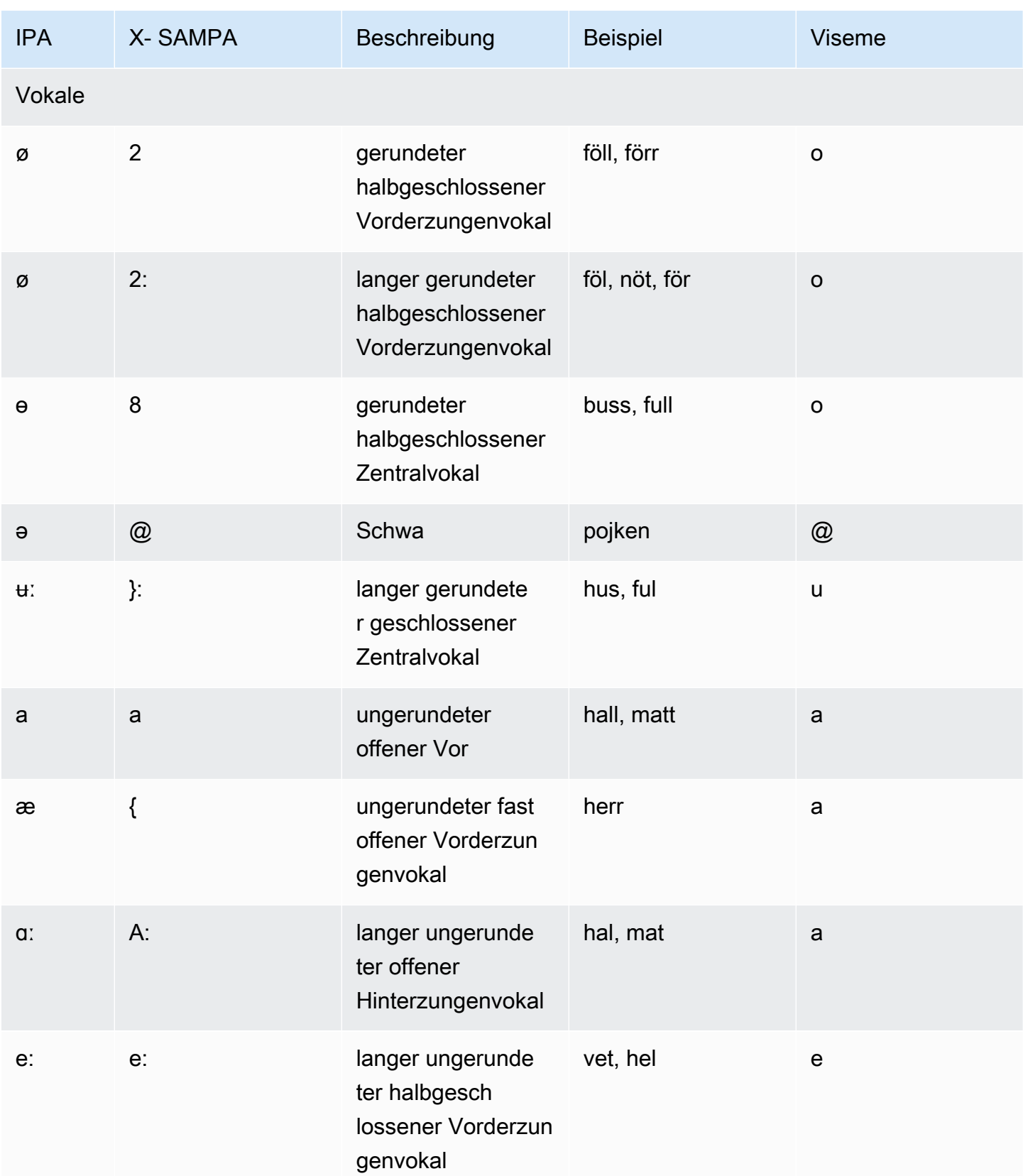

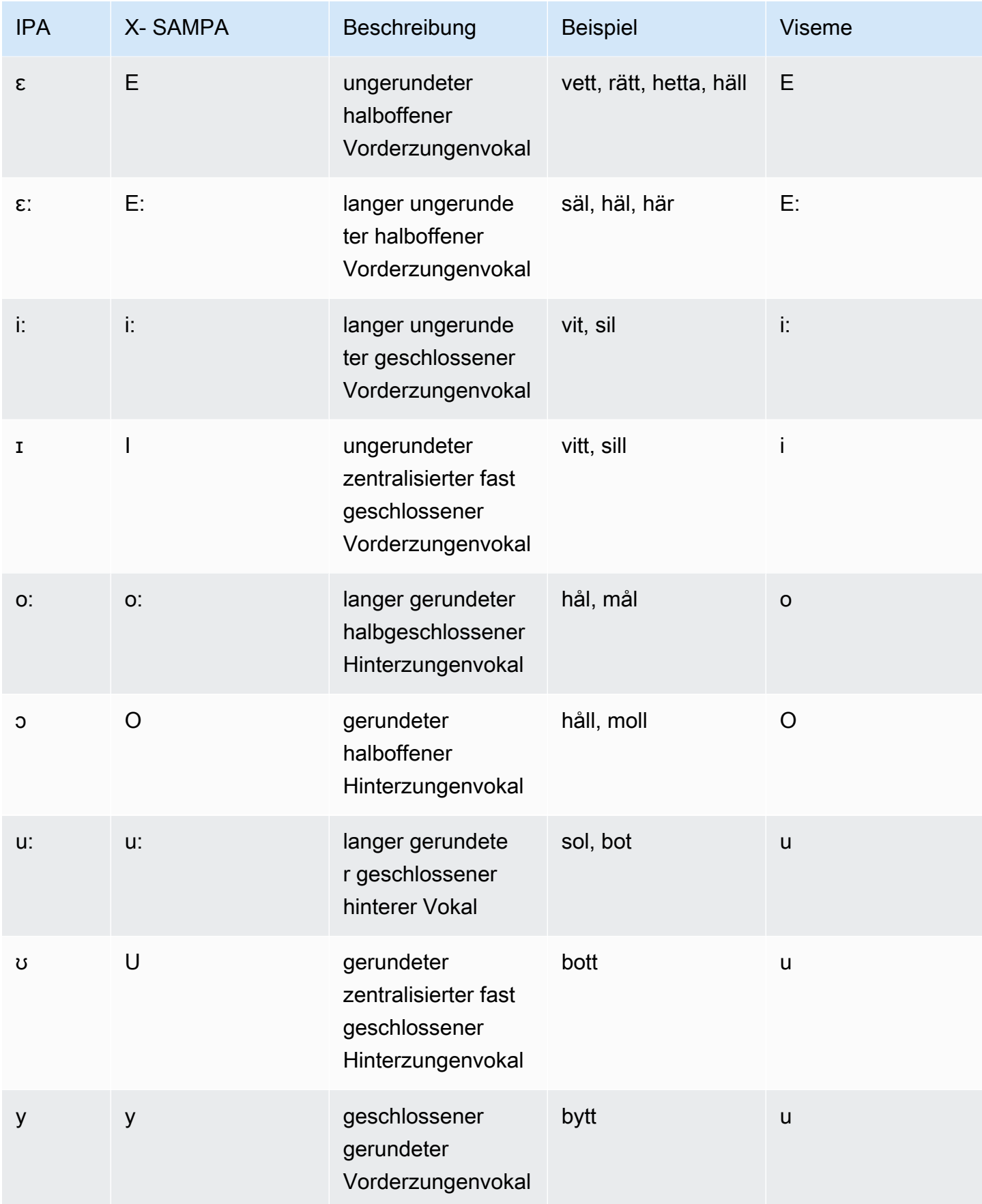
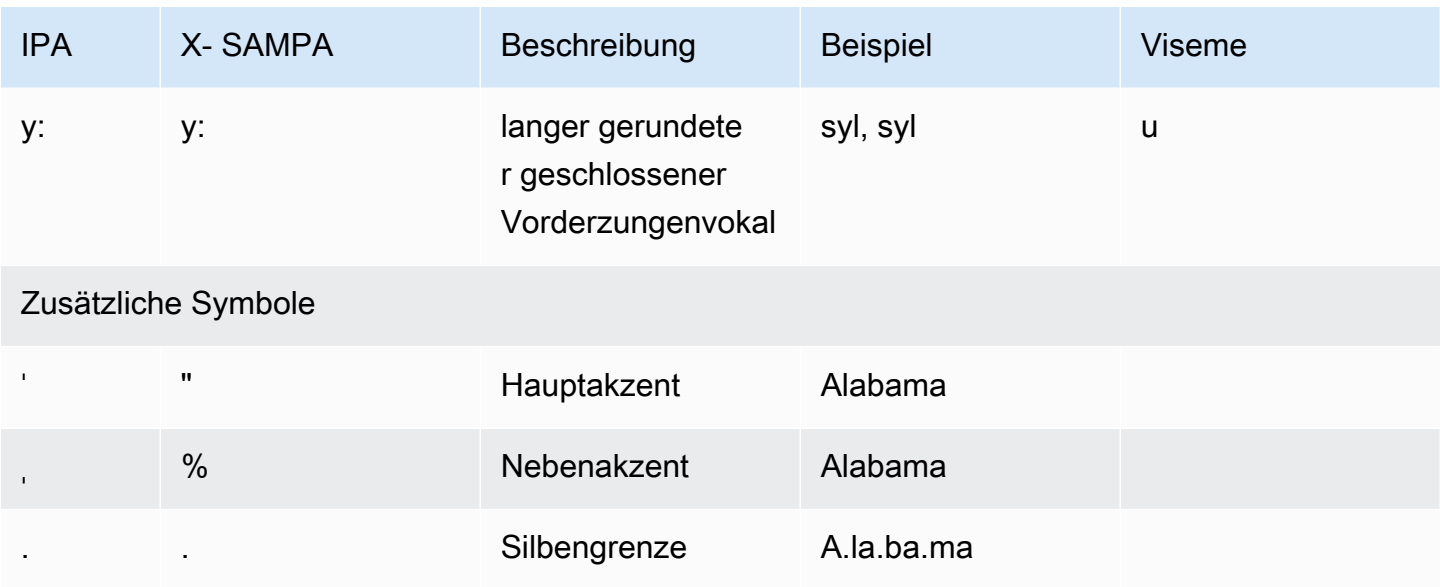

# Türkisch (tr-TR)

In der folgenden Tabelle sind die Phoneme des Internationalen Phonetischen Alphabets (IPA), die Symbole des phonetischen Alphabets (X-SAMPA) der Extended Speech Assessment Methods und die entsprechenden Viseme für die türkische Stimme aufgeführt, die von Amazon Polly unterstützt werden.

Tabelle der Phoneme/Viseme

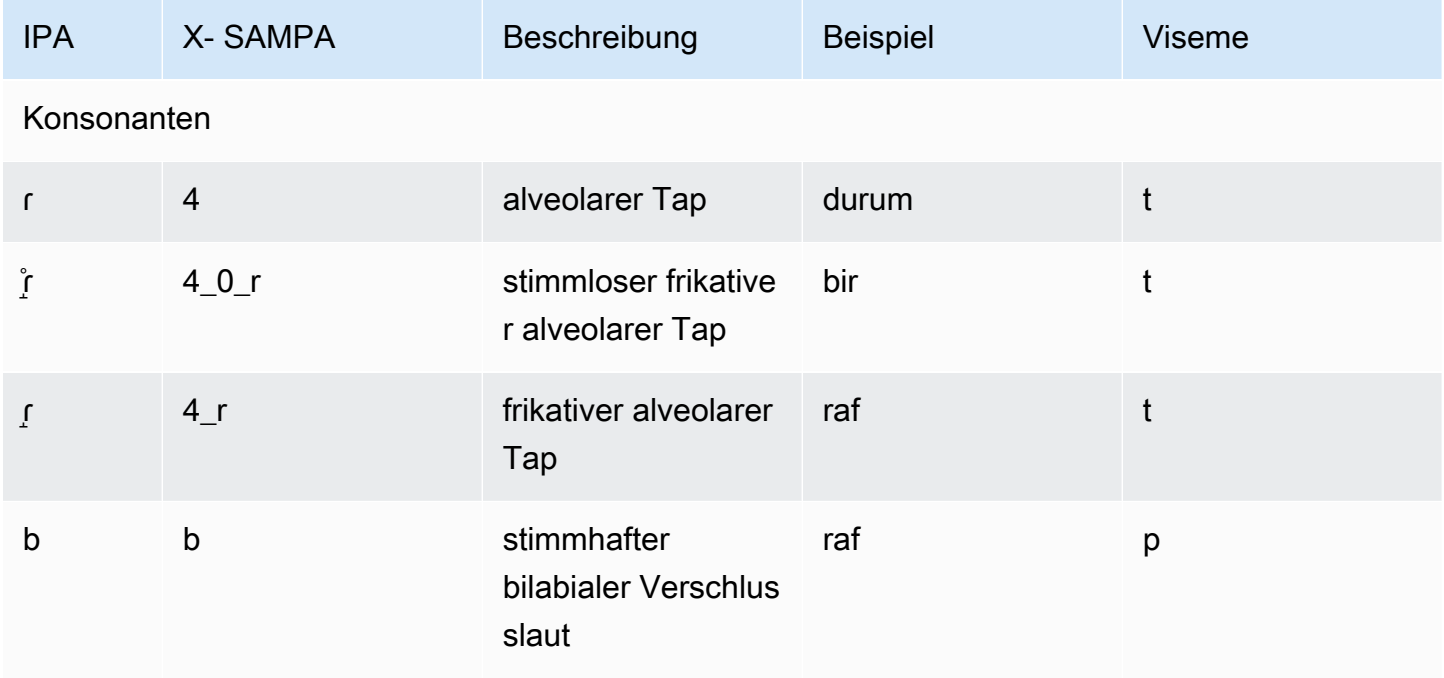

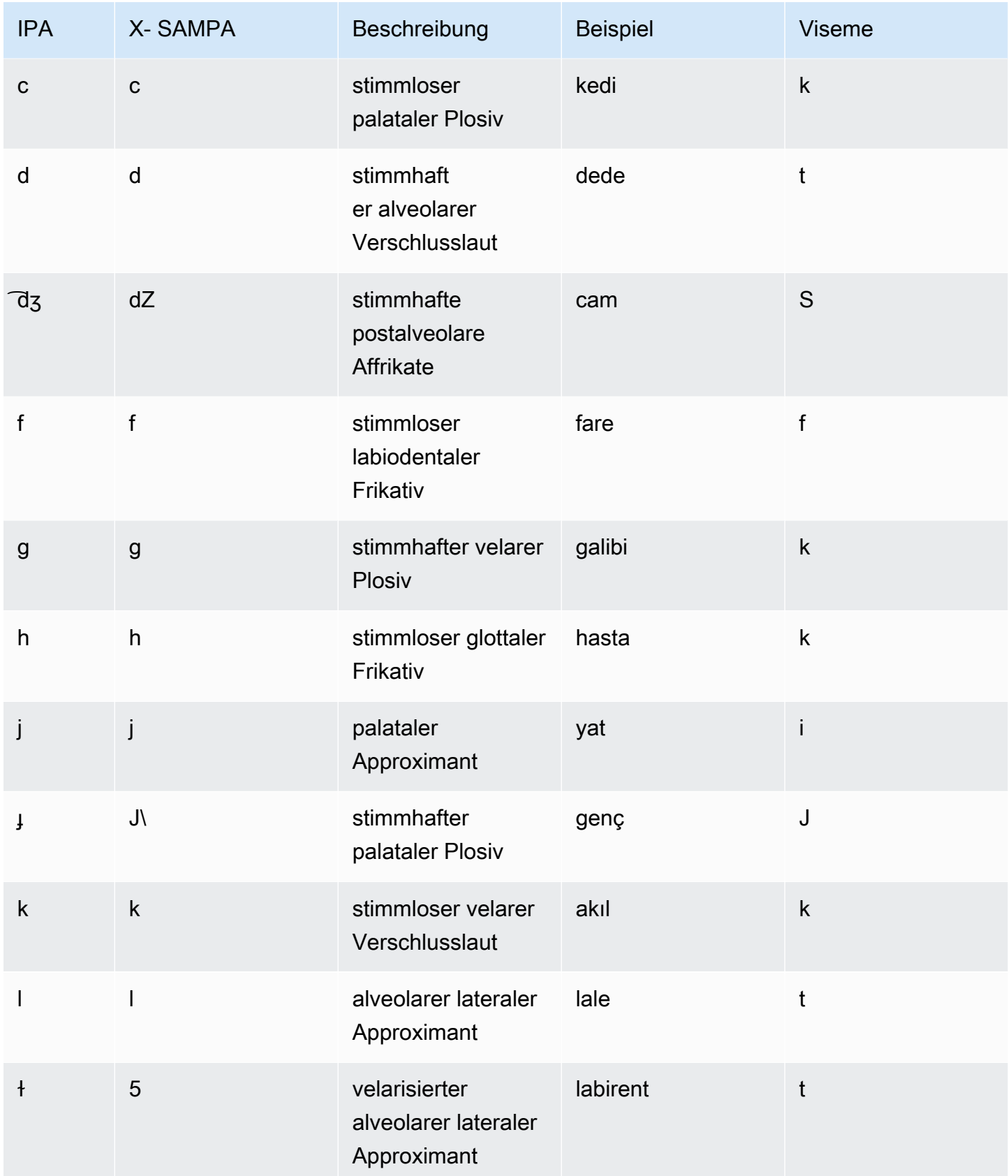

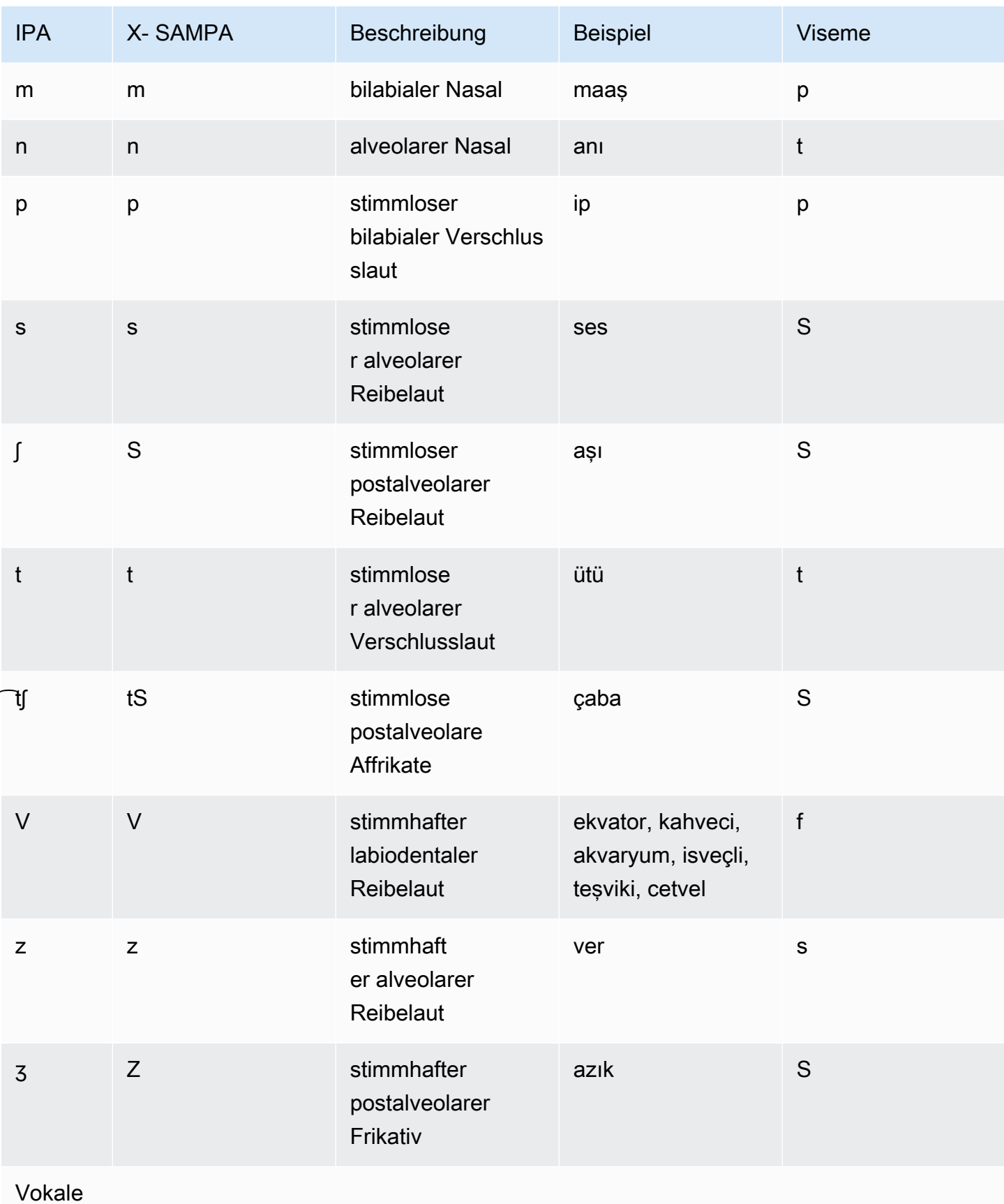

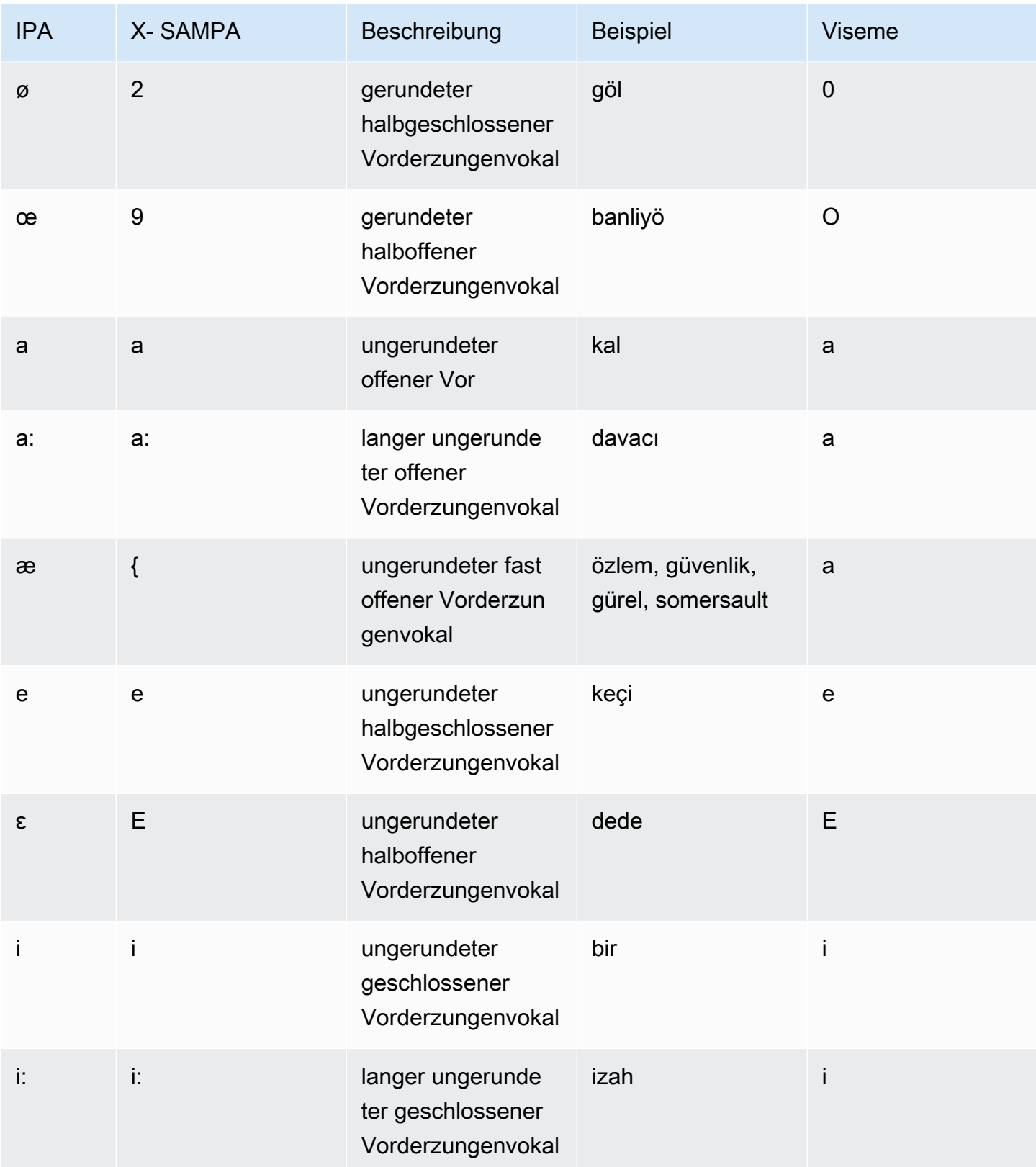

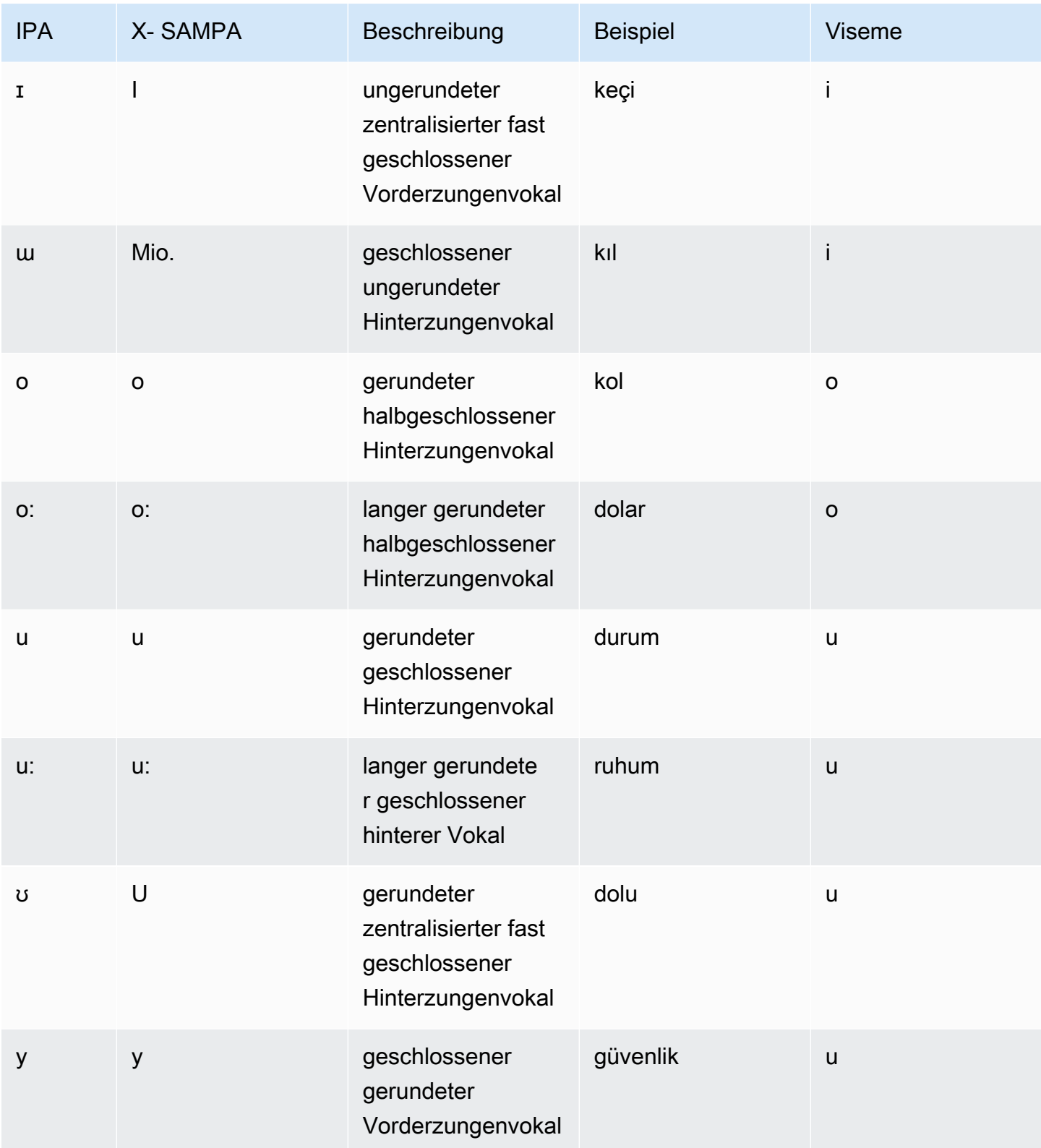

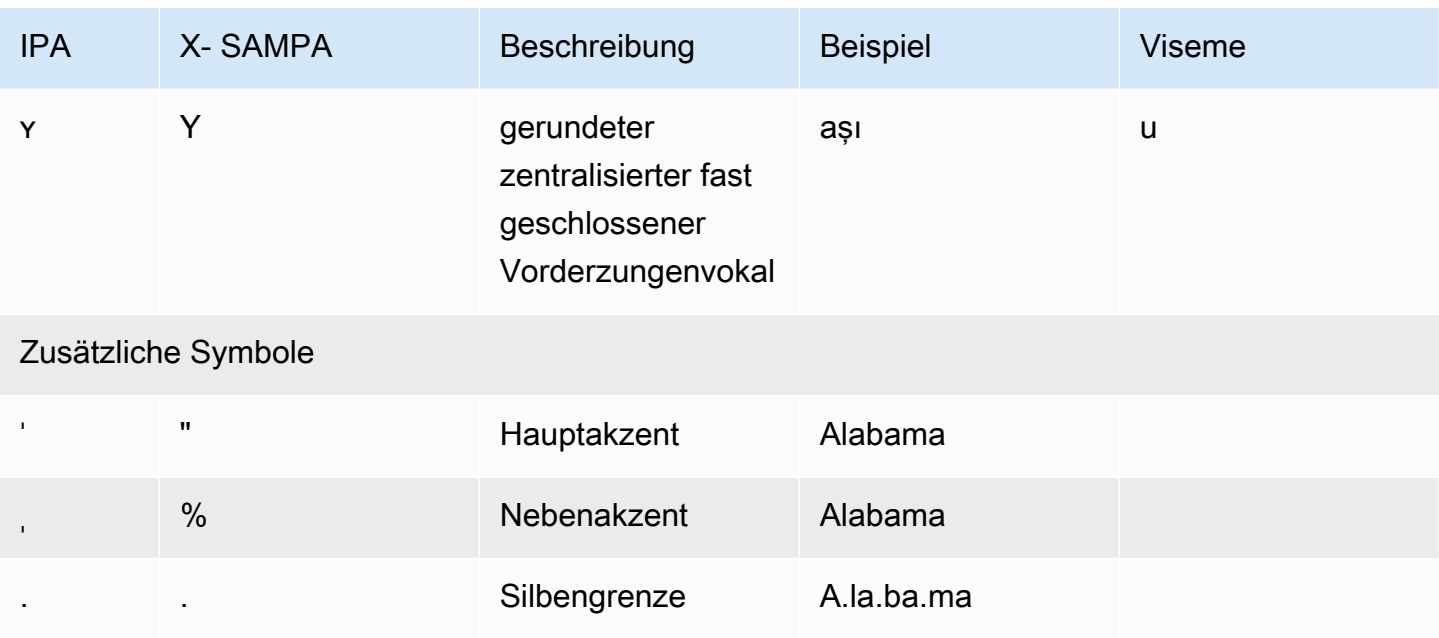

# Walisisch (cy-GB)

In der folgenden Tabelle sind die Phoneme des Internationalen Phonetischen Alphabets (IPA), die Symbole des Phonetischen Alphabets (X-SAMPA) der Extended Speech Assessment Methods und die entsprechenden Viseme für die walisische Stimme aufgeführt, die von Amazon Polly unterstützt werden.

Tabelle der Phoneme/Viseme

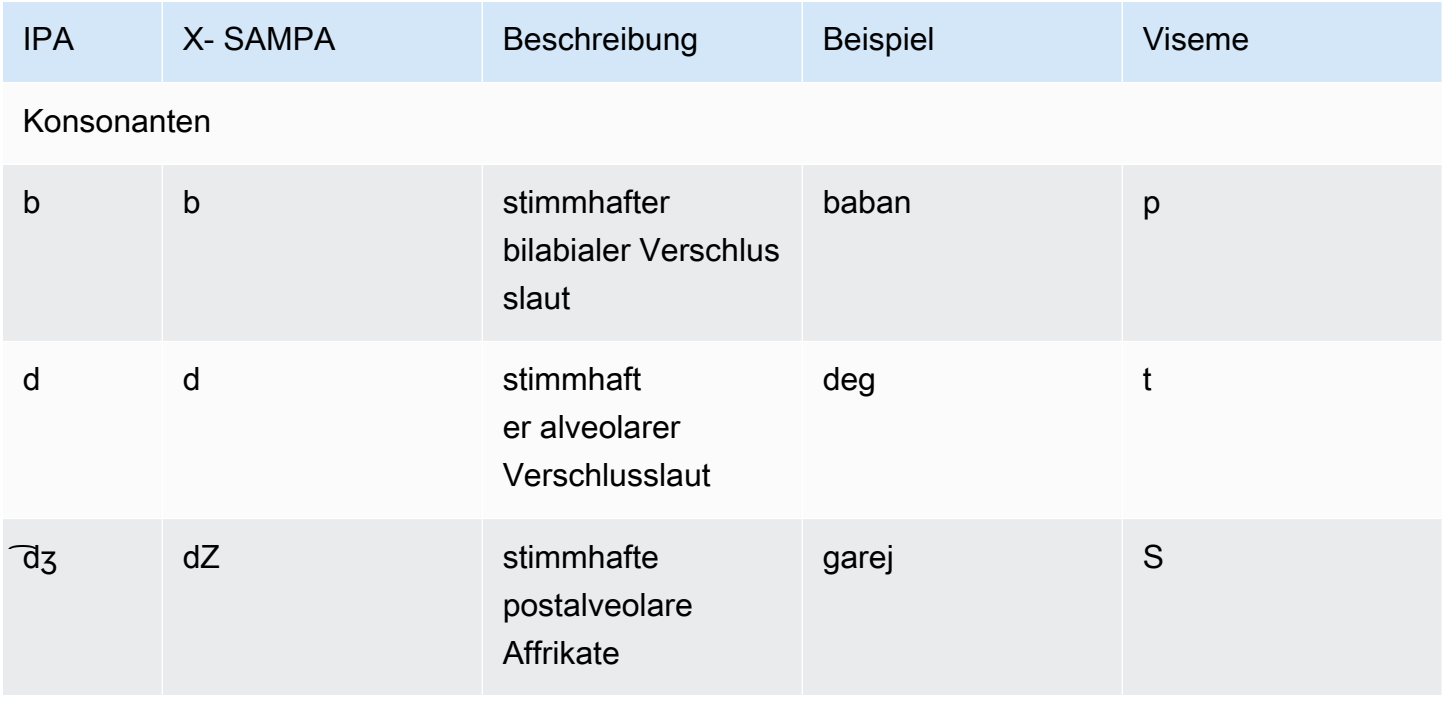

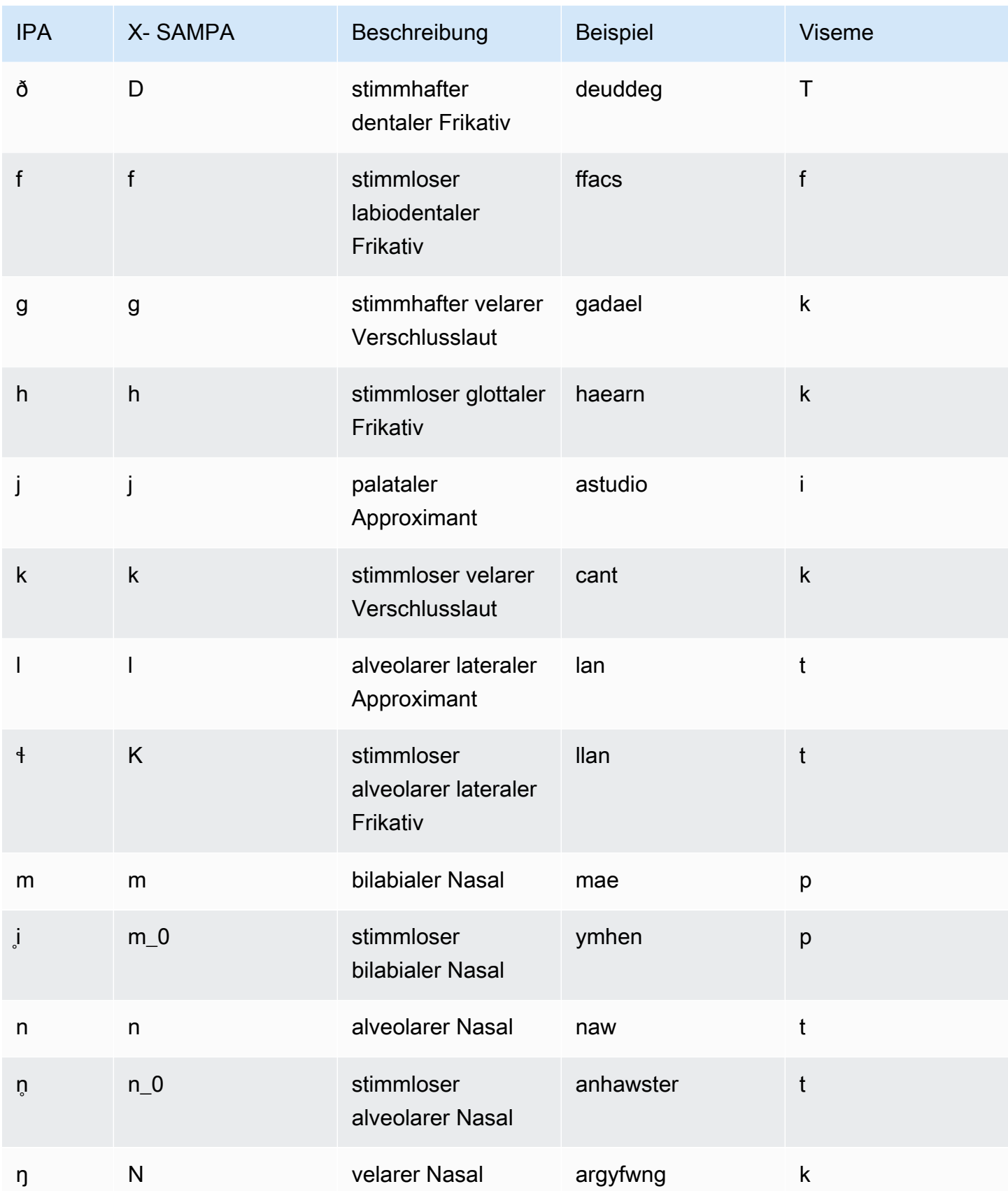

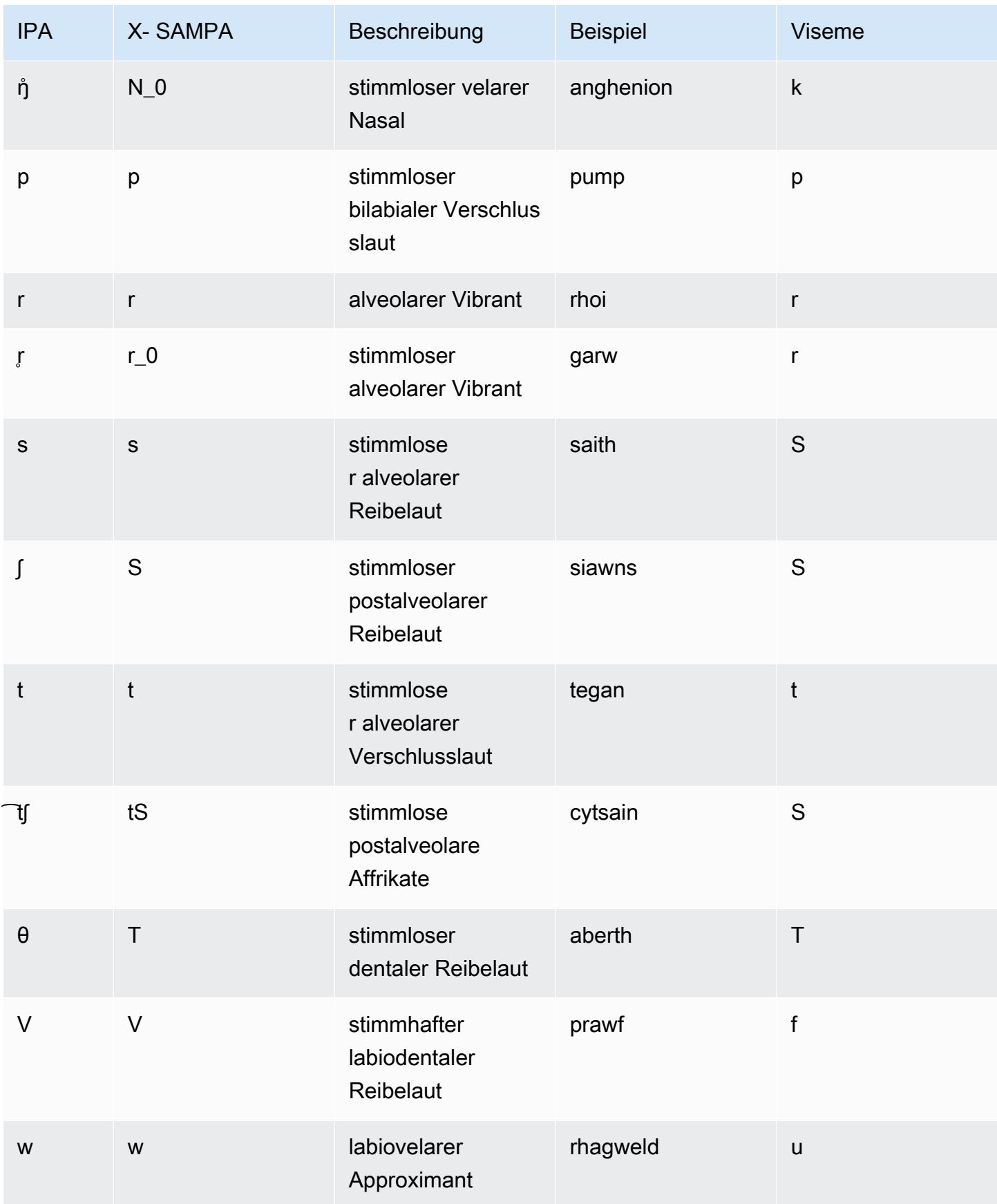

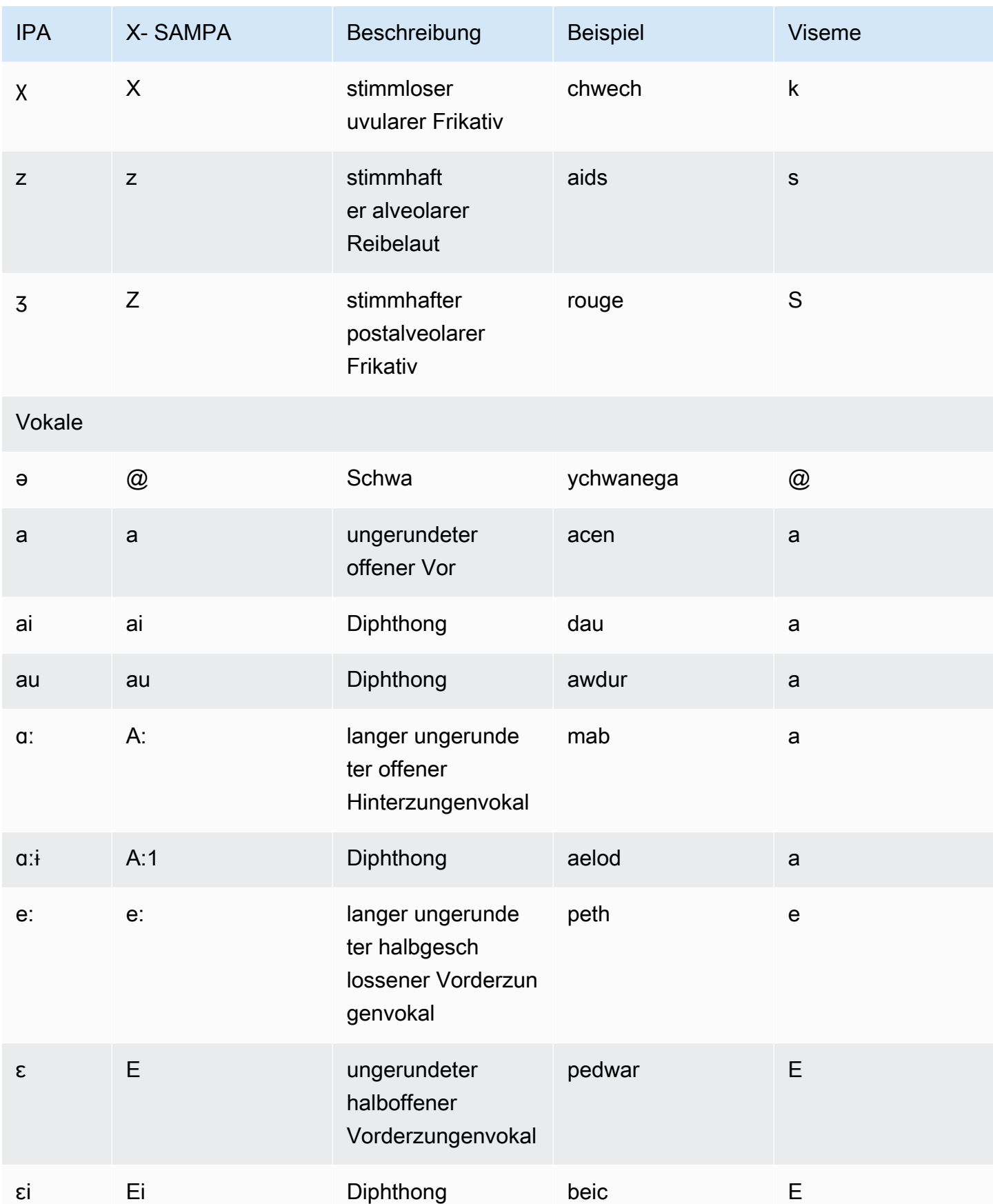

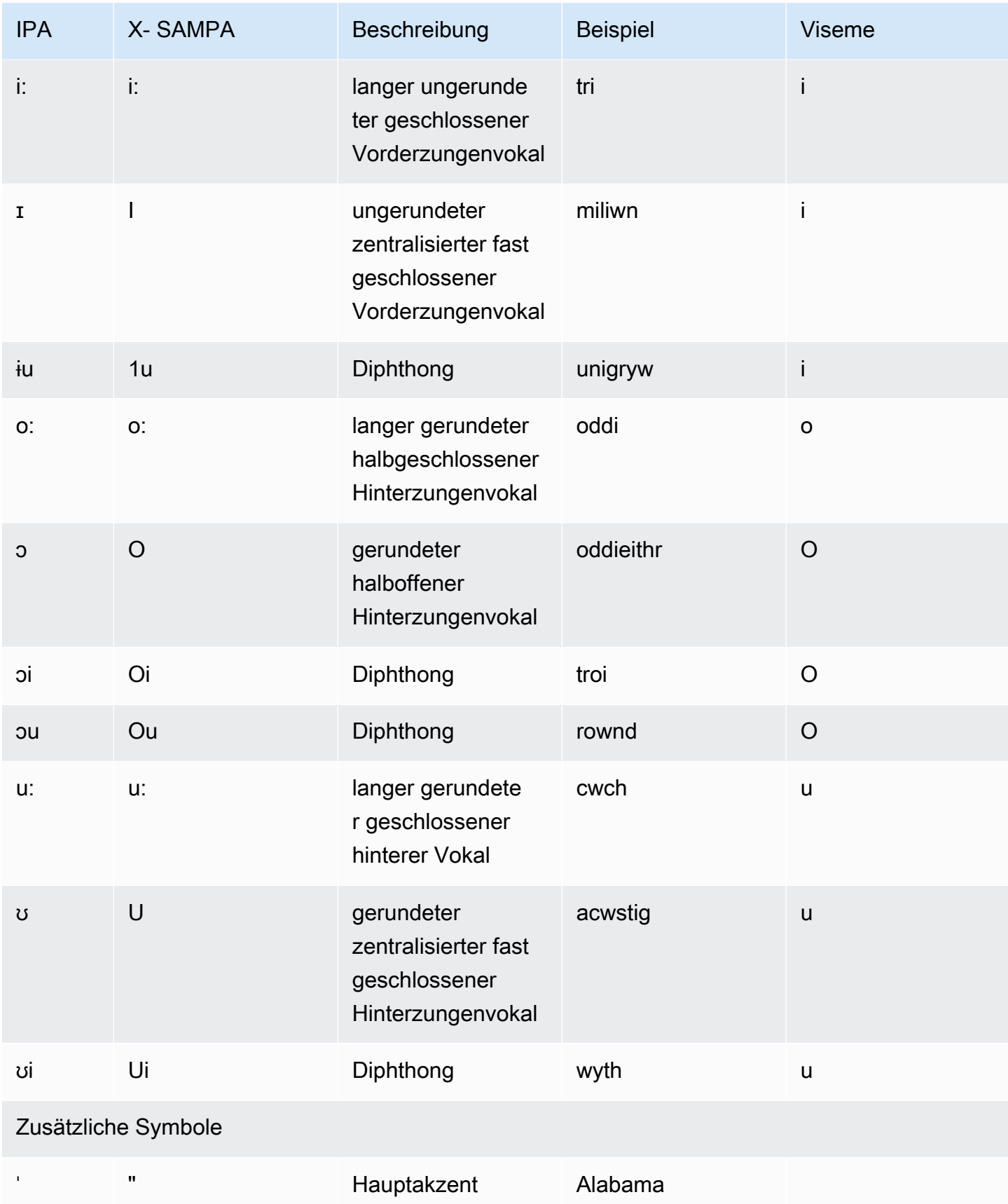

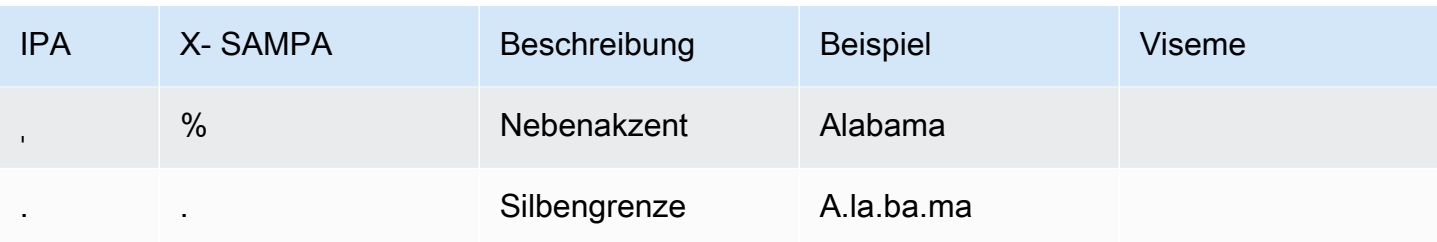

# Sprachmodule von Amazon Polly

Amazon Polly verfügt über vier Sprachmodule, die den eingegebenen Text in lebensechte Sprache umwandeln. Dazu gehören: Generativ, Langform, Neural und Standard. Um eine Amazon Polly-Stimme zu verwenden, wählen Sie eine Engine und einen API Sprachsynthesevorgang aus. Geben Sie dann den Eingangstext ein, den die Engine synthetisieren soll, und wählen Sie ein Audioausgabeformat aus. Anhand dieser Eingaben synthetisiert Amazon Polly den bereitgestellten Text zu einem hochwertigen Sprach-Audiostream.

Die folgenden Abschnitte enthalten Einzelheiten zu den von Amazon Polly angebotenen Sprachmodulen.

#### Themen

- [Generative Stimmen](#page-227-0)
- [Stimmen in Langform](#page-230-0)
- [Neuronale Stimmen](#page-233-0)
- [Standardstimmen](#page-239-0)

# <span id="page-227-0"></span>Generative Stimmen

Die generative text-to-speech (TTS) Engine von Amazon Polly bietet die menschenähnlichsten, emotional engagiertesten und anpassungsfähigsten Konversationsstimmen, die für die Nutzung über die Amazon Polly Polly-Konsole verfügbar sind.

Die Generative Engine ist das bisher größte Amazon Polly TTS Polly-Modell. Sie verwendet einen Transformator mit Milliarden Parametern, der Rohtext in Sprachcodes umwandelt, gefolgt von einem auf Faltung basierenden Decoder, der diese Sprachcodes schrittweise und streamfähig in Wellenformen umwandelt. Diese Methode verdeutlicht, welche Fähigkeiten Large Language Models (LLMs) häufig zeigen, wenn sie mit immer größeren Mengen öffentlich verfügbarer und urheberrechtlich geschützter Daten trainiert werden, die eine Vielzahl von Stimmen, Sprachen und Stilen beinhalten.

Die generative Engine erzeugt synthetische Sprache, die emotional engagiert, durchsetzungsfähig und sehr umgangssprachlich ist, und zwar auf eine Weise, die der menschlichen Stimme bemerkenswert ähnlich ist. Sie können diese Stimmen als sachkundigen Kundenassistenten, als

virtuellen Trainer oder als Werbetreibender mit einer fast menschlichen synthetischen Sprache verwenden.

#### **a** Note

Die state-of-the-art Technologie, die diesen Stimmen zugrunde liegt, fällt in das Paradigma der generativen KI für Sprach- und Stimmmodellierung. Ein Nebeneffekt der Technologie besteht darin, dass jegliche Aktualisierung der Trainingsdaten und des Modells zu geringfügigen Abweichungen im Klang der Stimmen führen kann, selbst wenn sich ihre Gesamtqualität durch Modellaktualisierungen verbessert. Dies könnte sich auf Anwendungsfälle auswirken, bei denen verschiedene Inhaltsteile über einen langen Zeitraum synthetisiert wurden — beispielsweise eine Podcast-Saison.

### Verfügbare generative Stimmen

Amazon Polly bietet derzeit zwei weibliche und eine männliche englische Stimme in einer generativen Variante an. Diese generativen Stimmen sind auch in einer NTTS Konversationsvariante erhältlich.

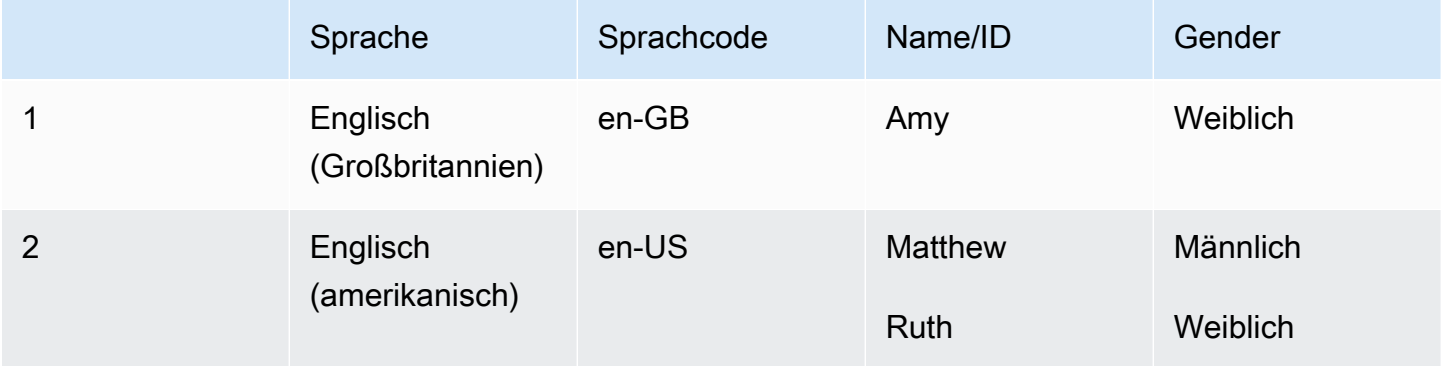

#### **a** Note

Die Kosten für Generative Stimmen sind auf der [Preisinformationsseite von Amazon Polly](https://aws.amazon.com/polly/pricing/) angegeben.

### Kompatibilität mit Funktionen und Regionen

Generative Stimmen von Amazon Polly sind in den folgenden Regionen verfügbar:

- USA Ost (Nord-Virginia): us-east-1
- Europa (Frankfurt): eu-central-1
- Andere Regionen sind nicht verfügbar

Die folgenden Funktionen werden für generative Stimmen unterstützt:

- Echtzeit- und asynchrone Sprachsyntheseoperationen.
- Der Sprechstil von Newscaster wird in der Generative Engine nicht unterstützt.
- Viele (aber nicht alle) SSML Tags werden von Amazon Polly unterstützt. [Weitere Informationen zu](https://docs.aws.amazon.com/polly/latest/dg/supportedtags.html)  [Tags, die von NTTS -supported werden, finden Sie unter Unterstützte SSML Tags SSML](https://docs.aws.amazon.com/polly/latest/dg/supportedtags.html)
- Wie bei Standardstimmungen können Sie aus verschiedenen Samplingraten wählen, um die Bandbreite und Audioqualität für Ihre Anwendung zu optimieren. Gültige Abtastraten für Standardund neuronale Stimmen sind 8 kHzkHz, 16kHz, 22 oder 24. kHz Die Standardeinstellung für Standardstimmen ist kHz 22. Die Standardeinstellung für generative Stimmen ist kHz 24. Amazon Polly unterstützt MP3 OGG (Vorbis) und PCM RAW-Audiostream-Formate.

Support für die Generierung von Sprachmarken ist derzeit nicht verfügbar.

#### **a** Note

Für den unwahrscheinlichen Fall einer Modellhalluzination (und aufgrund des Modellverhaltens der Generative Engine, die Sprache Zeichen für Zeichen wiederzugeben) ist ein Not-Aus-Mechanismus vorgesehen. Der eingebaute Mechanismus verhindert, dass das Modell Sprache weiter wiedergibt. Dieses Sicherheitsmerkmal basiert auf einer Datenanalyse, bei der das Modell halluzinieren kann, normalerweise am Ende des Satzes. Es kann Fälle geben, in denen das Modell denkt, es würde halluzinieren, und dann während eines Generationsschritts ein Wort herausschneiden und so die Hälfte des Wortes wiedergeben. Dies könnte möglicherweise zu unangemessenen Ergebnissen führen.

### Verwenden der Generative Engine auf der Konsole

Sie können über die Amazon Polly-Konsole auf generative Stimmen von Amazon Polly zugreifen oder AWS CLI. Wählen Sie in der Konsole die Generative Engine aus und wählen Sie dann eine entsprechende generative Stimme aus der Liste aus, um die synthetisierte Sprache in dieser Stimme zu hören. Sie können generative Stimmen auch mit den StartSpeechSynthesisTask API

Operationen SynthesizeSpeech und erkunden. Für die API Operationen können Sie die Engine und den Namen der Stimmen in der API Anfrage angeben. Schnellstart-Codebeispiele mit Python für den Einstieg finden Sie unter [Python-Beispiele.](https://docs.aws.amazon.com/polly/latest/dg/get-started-what-next.html)

Um die Generative Engine auf der Konsole zu verwenden

- 1. Öffnen Sie die Amazon Polly Polly-Konsole unter [https://console.aws.amazon.com/polly/.](https://console.aws.amazon.com/polly/)
- 2. Wählen Sie in der Amazon Polly Polly-Konsole die Generative Engine aus.
- 3. Wählen Sie die gewünschte Stimme aus dem Dropdownmenü "Stimme" aus.
- 4. Generieren Sie TTS Audio mit Text Ihrer Wahl.

#### **a** Note

Generative Stimmen können auch mit den **StartSpeechSynthesisTask**APIOperationen **SynthesizeSpeech**und verwendet werden. Für die API Operationen können Kunden die Engine und den Namen der Stimmen in der API Anfrage angeben. Weitere [Schnellstart-](https://docs.aws.amazon.com/polly/latest/dg/get-started-what-next.html)[Codebeispiele](https://docs.aws.amazon.com/polly/latest/dg/get-started-what-next.html) finden Sie hier.

# <span id="page-230-0"></span>Stimmen in Langform

Amazon Polly verfügt über eine Long-Form-Engine, die menschenähnliche, ausdrucksstarke und emotional versierte Stimmen erzeugt. Langform-Stimmen sind so konzipiert, dass sie die Aufmerksamkeit der Zuhörer auf längere Inhalte wie Nachrichtenartikel, Schulungsmaterial oder Marketingvideos lenken.

Amazon Polly Longform-Stimmen wurden mit einer hochmodernen TTS Deep-Learning-Technologie entwickelt. Das Modell lernt, Phoneme, Prosodie, Intonation und andere phonetische und akustische Aspekte der menschlichen Sprache nachzubilden, was zu einer sehr natürlichen Sprachausgabe führt.

Die Langform-Engine verwendet Texteinbettungen, um die Bedeutung eines Textes zu interpretieren. Mithilfe von Texteinbettungen kann die Longform-Engine die richtige Betonung, die richtigen Pausen und den richtigen Ton für eine natürliche Stimme erzeugen. Das Ergebnis ist eine Stimme, die das gesamte Spektrum der emotionalen Elemente der menschlichen Kommunikation in sich vereint. Dazu gehört die Nachahmung überraschender Dialoge oder die Differenzierung von Erzählungen. Zusammen entsteht so ein erstklassiges Sprachprodukt, das wie ein lebender Mensch klingt.

#### **a** Note

Die state-of-the-art Technologie, die diesen Stimmen zugrunde liegt, fällt unter das Paradigma der generativen KI für Sprach- und Stimmmodellierung. Ein Nebeneffekt der Technologie besteht darin, dass jegliche Aktualisierung der Trainingsdaten und des Modells zu geringfügigen Abweichungen im Klang der Stimmen führen kann, selbst wenn sich ihre Gesamtqualität durch Modellaktualisierungen verbessert. Dies könnte sich auf Anwendungsfälle auswirken, bei denen verschiedene Inhaltsteile über einen langen Zeitraum synthetisiert wurden — beispielsweise eine Podcast-Saison.

### Verfügbare Stimmen in Langform

Amazon Polly bietet derzeit zwei weibliche und eine männliche En-US-Langform-Stimme an. Diese Langformstimmen sind auch in einer Konversationsvariante erhältlich. NTTS

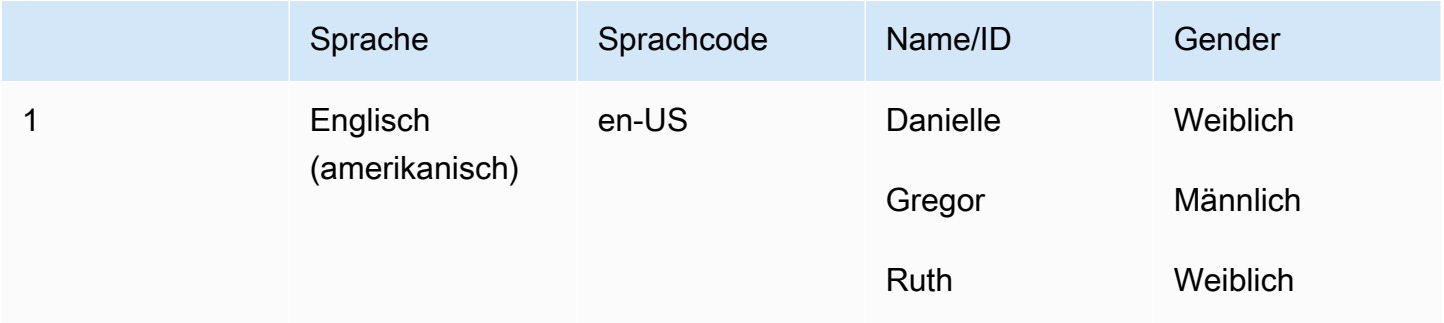

#### Kompatibilität mit Funktionen und Regionen

Langform-Stimmen von Amazon Polly sind in den folgenden Regionen erhältlich:

- USA Ost (Nord-Virginia): us-east-1
- Andere Regionen sind nicht verfügbar

Die Amazon Polly Long-Form-Engine unterstützt die folgenden Funktionen:

- Echtzeit- und asynchrone Sprachsyntheseoperationen.
- Alle [Sprachzeichen.](https://docs.aws.amazon.com/polly/latest/dg/speechmarks.html)
- Viele (aber nicht alle) SSML Tags werden von Amazon Polly unterstützt. Weitere Informationen zu [Tags, die von NTTS -supported werden, finden Sie unter Unterstützte SSML Tags SSML](https://docs.aws.amazon.com/polly/latest/dg/supportedtags.html)

• Wie bei Standardstimmungen können Sie aus verschiedenen Samplingraten wählen, um die Bandbreite und Audioqualität für Ihre Anwendung zu optimieren. Gültige Abtastraten für Standard-, Langform- und neuronale Stimmen sind: 8kHz, 16 kHzkHz, 22 oder 24. kHz Die Standardeinstellung für Standardstimmen ist 22. kHz Die Standardeinstellung für Langform- und neuronale Stimmen ist 24. kHz Amazon Polly unterstützt MP3 OGG (Vorbis) und PCM RAW-Audiostream-Formate.

#### **a** Note

Die Kosten für Langform-Stimmen sind auf der [Preisinformationsseite von Amazon Polly](https://aws.amazon.com/polly/pricing/) angegeben.

### Verwenden der Long-Form-Engine auf der Konsole

Sie können auf Amazon Polly Polly-Langform-Stimmen über die Amazon Polly Polly-Konsole zugreifen oder AWS CLI.

Um die Longform-Engine auf der Konsole zu verwenden

- 1. Öffnen Sie die Amazon Polly Polly-Konsole unter [https://console.aws.amazon.com/polly/.](https://console.aws.amazon.com/polly/)
- 2. Wählen Sie in der Amazon Polly Polly-Konsole die Long Form-Engine aus.
- 3. Wählen Sie die gewünschte Stimme aus dem Dropdownmenü "Stimme" aus.
- 4. Generieren Sie TTS Audio mit Text Ihrer Wahl.

#### **a** Note

Langform-Stimmen können auch mit den **StartSpeechSynthesisTask**APIOperationen **SynthesizeSpeech**und verwendet werden. Für die API Operationen können Kunden die Engine und den Namen der Stimmen in der API Anfrage angeben. Weitere [Schnellstart-](https://docs.aws.amazon.com/polly/latest/dg/get-started-what-next.html)[Codebeispiele](https://docs.aws.amazon.com/polly/latest/dg/get-started-what-next.html) finden Sie hier.

# <span id="page-233-0"></span>Neuronale Stimmen

Amazon Polly verfügt über eine Neural text-to-speech (NTTS) -Engine, die Stimmen in noch höherer Qualität erzeugen kann als ihre Standardstimmen. TTSStandardstimmen verwenden eine konkatenative Synthese. Die Standard-Engine verkettet Phoneme aufgezeichneter Sprache und erzeugt so eine sehr natürlich klingende synthetisierte Sprache. Die unvermeidlichen Variationen der Sprache und die Techniken, die zum Segmentieren der Wellenformen verwendet werden, beschränken jedoch die Qualität der Sprache. Die Amazon Polly NTTS Polly-Engine verwendet keine standardmäßige verkettete Synthese, um Sprache zu erzeugen. Es besteht aus zwei Teilen:

- Ein neuronales Netzwerk das eine Folge von Phonemen (die grundlegendsten Spracheinheiten) in eine Folge von Spektrogrammen umwandelt. (Spektogramme sind Momentaufnahmen der Energieniveaus in verschiedenen Frequenzbändern.)
- Ein Vocoder der Spektrogramme in ein nahezu kontinuierliches Audiosignal umwandelt.

Die erste Komponente des neuronalen TTS Systems ist ein Modell. sequence-to-sequence Dieses Modell erstellt seine Ergebnisse nicht nur aus der entsprechenden Eingabe, sondern berücksichtigt auch, wie die Sequenz der Elemente der Eingabe zusammenarbeiten. Das Modell wählt die ausgegebenen Spektrogramme so aus, dass ihre Frequenzbänder akustische Merkmale betonen, die das menschliche Gehirn bei der Sprachverarbeitung verwendet.

Die Ausgabe dieses Modells wird dann an einen neuronalen Vocoder übergeben. Dadurch werden die Spektrogramme in Sprach-Wellenformen konvertiert. Wenn dieser Ansatz mit den großen Datensätzen trainiert wird, die für den Aufbau von Allzwecksystemen zur verketteten Synthese verwendet werden, wird dieser sequence-to-sequence Ansatz zu qualitativ hochwertigeren und natürlicheren Stimmen führen.

### Verfügbare neuronale Stimmen

Neuronale Stimmen sind in 35 Sprachen und Sprachvarianten erhältlich. In der folgenden Tabelle werden die Stimmen aufgelistet.

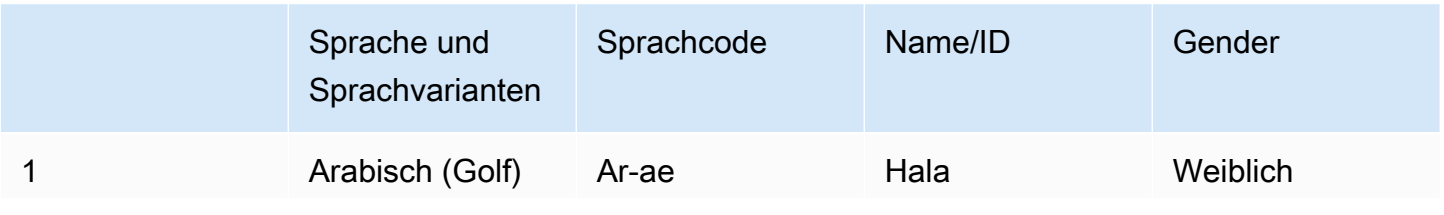

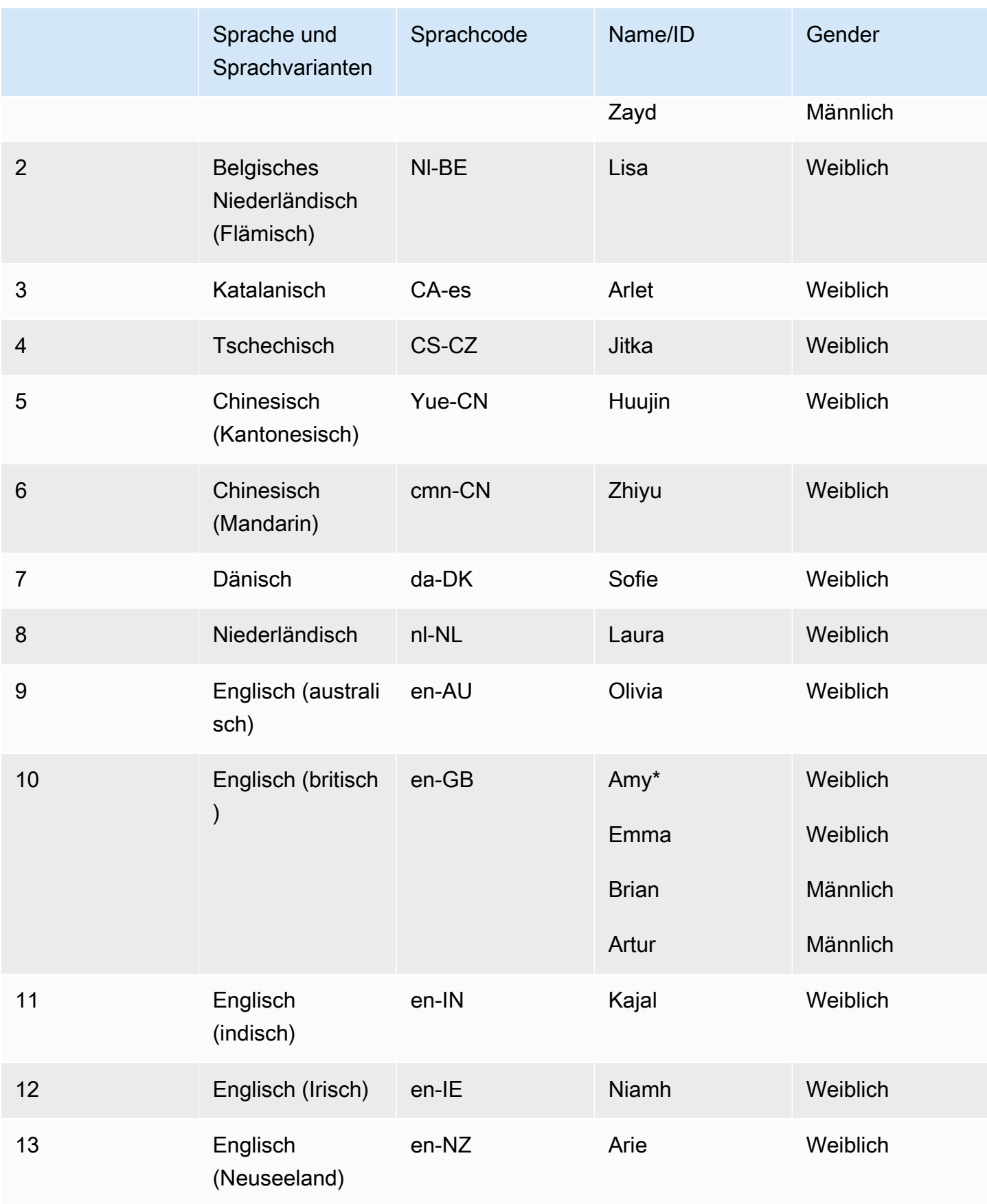

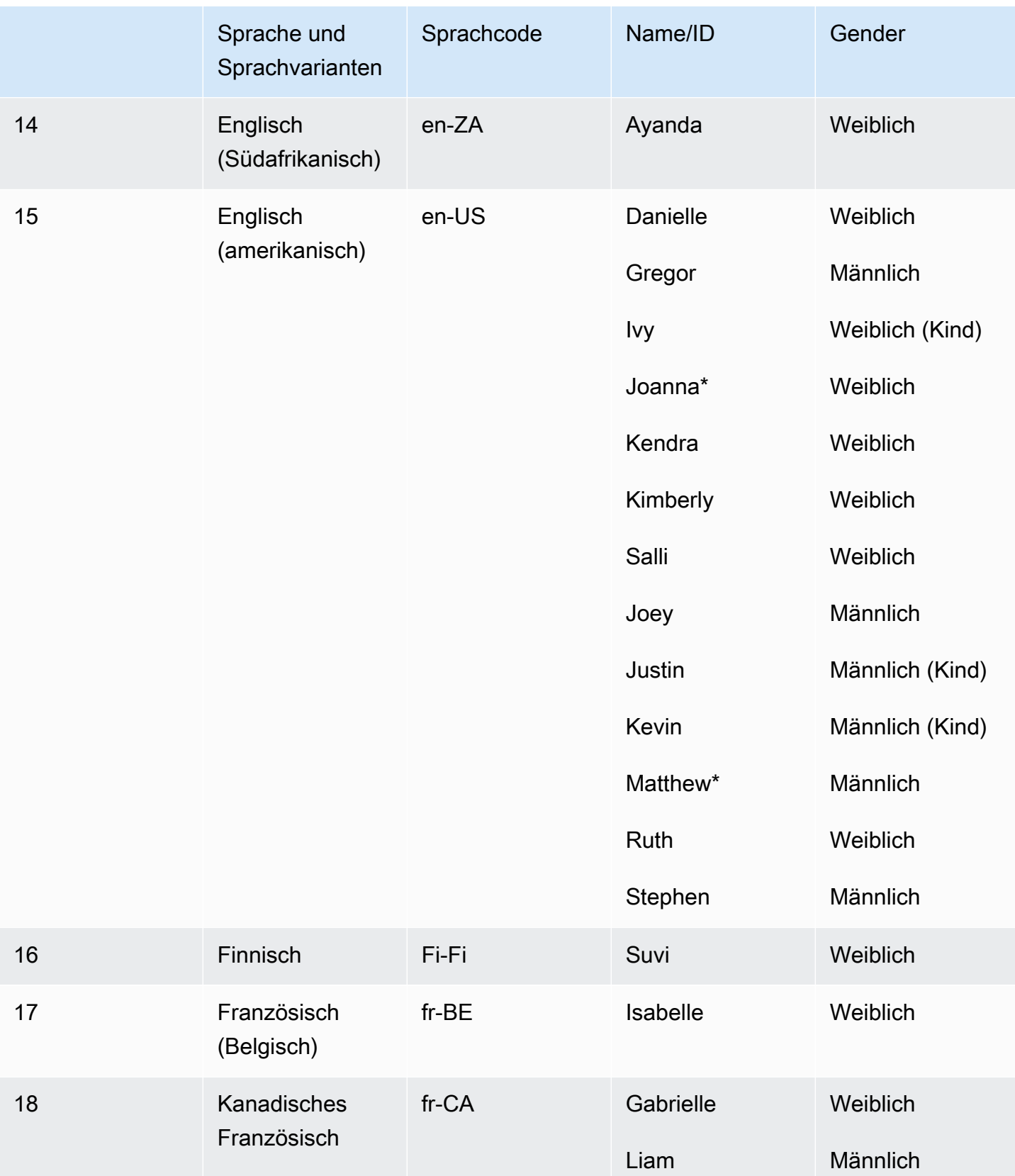

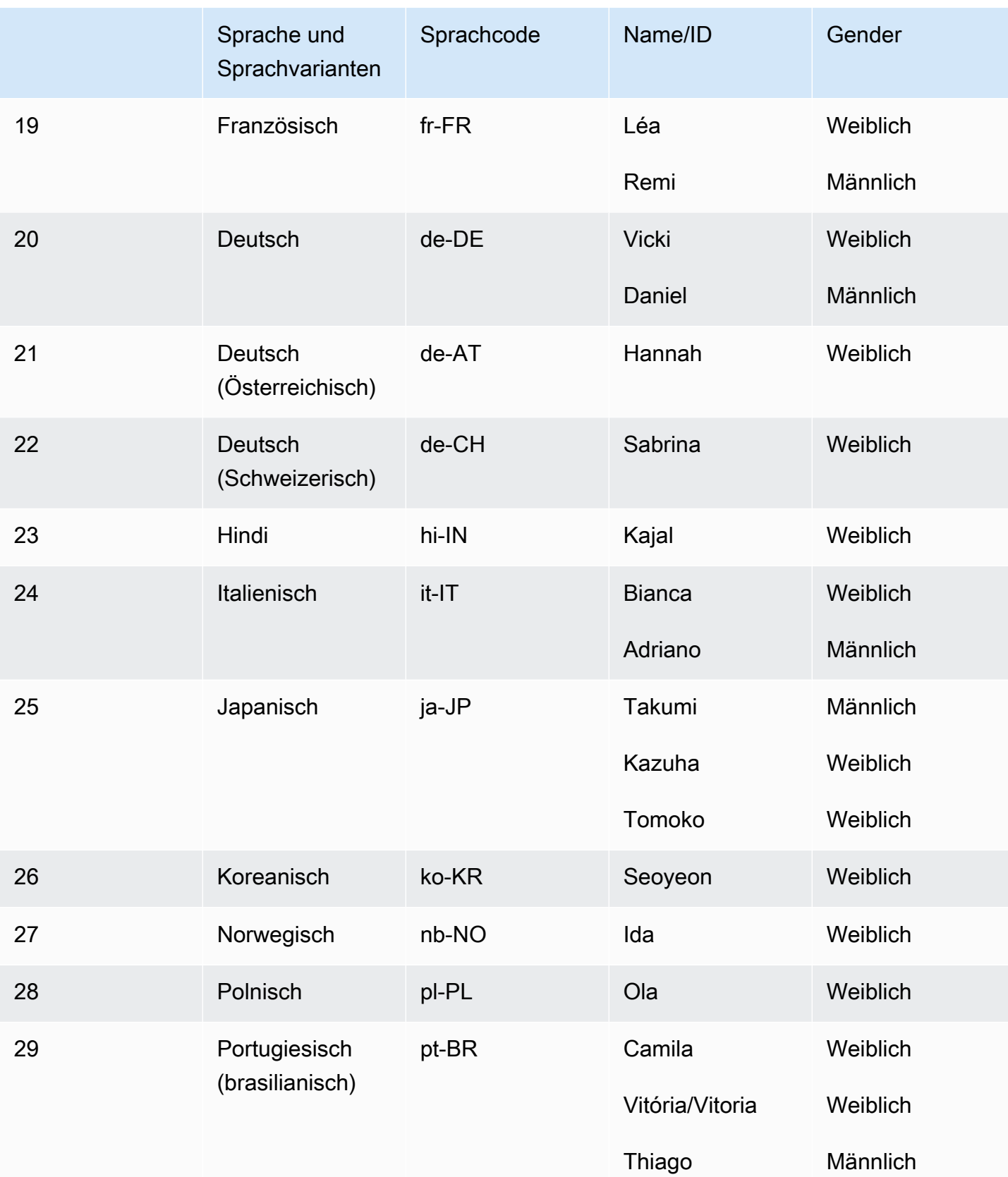

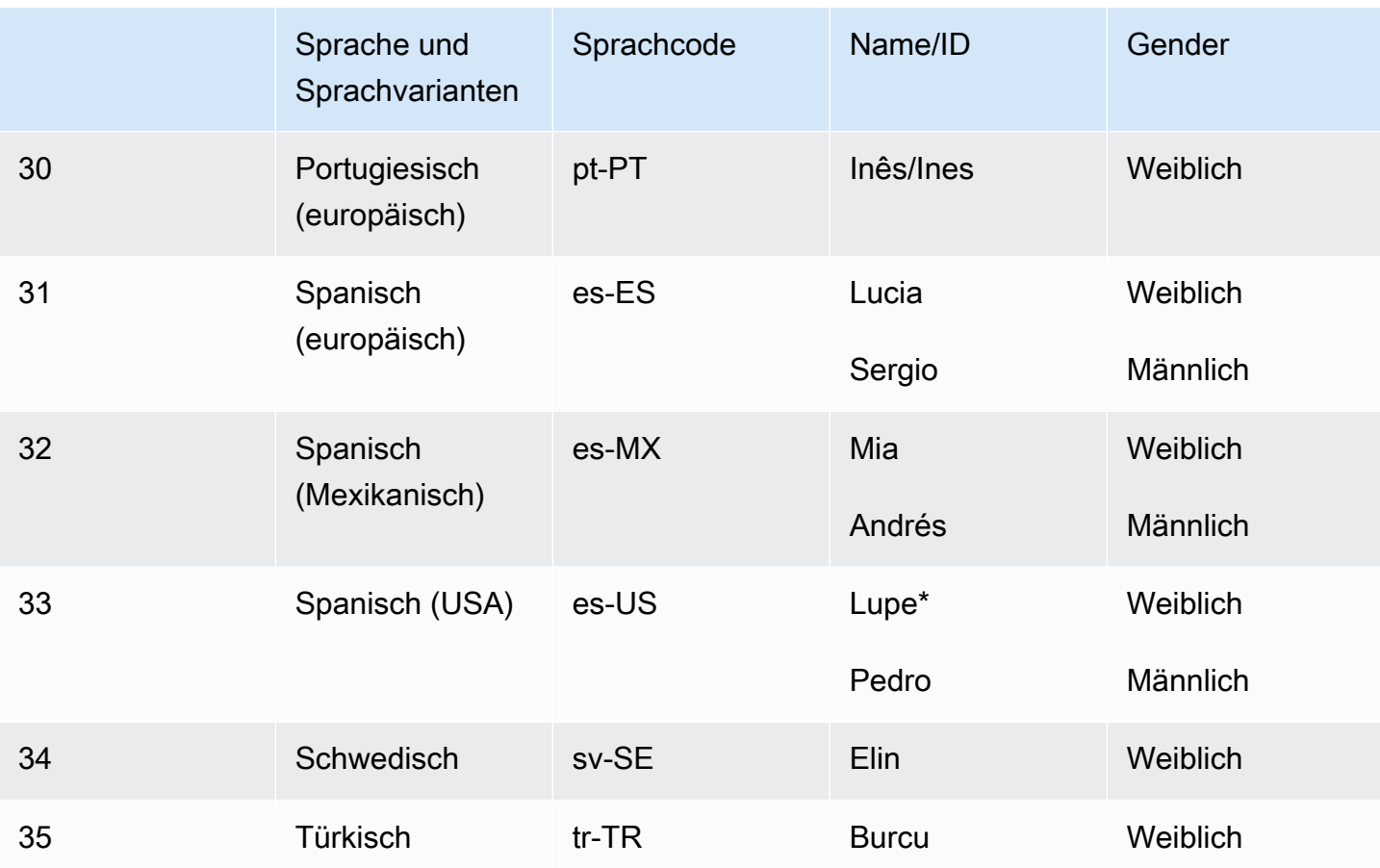

\*Die Stimmen von Amy, Joanna, Lupe und Matthew können im Newscaster-Sprechstil verwendet werden. Weitere Informationen finden Sie unter [Stimmen von Nachrichtensprechern](#page-38-0).

#### Themen

- [Kompatibilität mit Funktionen und Regionen](#page-237-0)
- [Verwenden der Neural Engine auf der Konsole](#page-239-1)

### <span id="page-237-0"></span>Kompatibilität mit Funktionen und Regionen

Neuronale Stimmen sind nicht in allen verfügbar AWS Regionen, sie unterstützen auch nicht alle Funktionen von Amazon Polly.

Neuronale Stimmen werden in den folgenden Regionen unterstützt:

- USA Ost (Nord-Virginia): us-east-1
- USA West (Oregon): us-west-2
- Afrika (Kapstadt): af-south-1
- Asien-Pazifik (Tokio): ap-northeast-1
- Asien-Pazifik (Seoul): ap-northeast-2
- Asien-Pazifik (Osaka): ap-northeast-3
- Asien-Pazifik (Mumbai): ap-south-1
- Asien-Pazifik (Singapur): ap-southeast-1
- Asien-Pazifik (Sydney): ap-southeast-2
- Kanada (Zentral): ca-central-1
- Europa (Frankfurt): eu-central-1
- Europa (Irland): eu-west-1
- Europa (London): eu-west-2
- Europa (Paris): eu-west-3
- AWS GovCloud (US-West): -1 us-gov-west

Endpunkte und Protokolle für diese Regionen sind identisch mit denen für Standardstimmen. Weitere Informationen finden Sie unter [Amazon Polly Polly-Endpunkte und](https://docs.aws.amazon.com/general/latest/gr/pol.html) Kontingente.

Die folgenden Funktionen werden für neuronale Stimmen unterstützt:

- Echtzeit- und asynchrone Sprachsyntheseoperationen.
- Sprechstil von Newscaster. Weitere Informationen zu den Sprechstilen finden Sie unter. [Stimmen](#page-38-0)  [von Nachrichtensprechern](#page-38-0)
- Alle Sprachzeichen.
- Viele (aber nicht alle) SSML Tags, die von Amazon Polly unterstützt werden. Weitere Informationen zu Tags, die von NTTS -supported werden, finden Sie unter Unterstützte SSML Tags.

Wie bei Standardstimmungen können Sie aus verschiedenen Samplingraten wählen, um die Bandbreite und Audioqualität für Ihre Anwendung zu optimieren. Gültige Abtastraten für Standardund neuronale Stimmen sind 8 kHzkHz, 16kHz, 22 oder 24. kHz Die Standardeinstellung für Standardstimmen ist kHz 22. Die Standardeinstellung für neuronale Stimmen ist kHz 24. Amazon Polly unterstützt MP3 OGG (Vorbis) und PCM RAW-Audiostream-Formate.

# <span id="page-239-1"></span>Verwenden der Neural Engine auf der Konsole

Sie können über die Amazon Polly-Konsole auf Amazon Polly Neural Voices zugreifen oder AWS CLI.

Um die Neural Engine auf der Konsole zu verwenden

- 1. Öffnen Sie die Amazon Polly Polly-Konsole unter [https://console.aws.amazon.com/polly/.](https://console.aws.amazon.com/polly/)
- 2. Wählen Sie in der Konsole die Neural Engine aus.
- 3. Wählen Sie die gewünschte Stimme aus dem Dropdownmenü "Stimme" aus.
- 4. Generieren Sie TTS Audio mit Text Ihrer Wahl.

# <span id="page-239-0"></span>Standardstimmen

Amazon Polly verfügt über eine Standard-Engine, die die verkettete Synthese verwendet. Die Standard-Engine verkettet Phoneme aufgezeichneter Sprache und erzeugt so eine sehr natürlich klingende synthetisierte Sprache.

### Verfügbare Standardstimmen

Amazon Polly bietet derzeit 40 weibliche und 20 männliche Standardstimmen in 29 Sprach- und Sprachvarianten an.

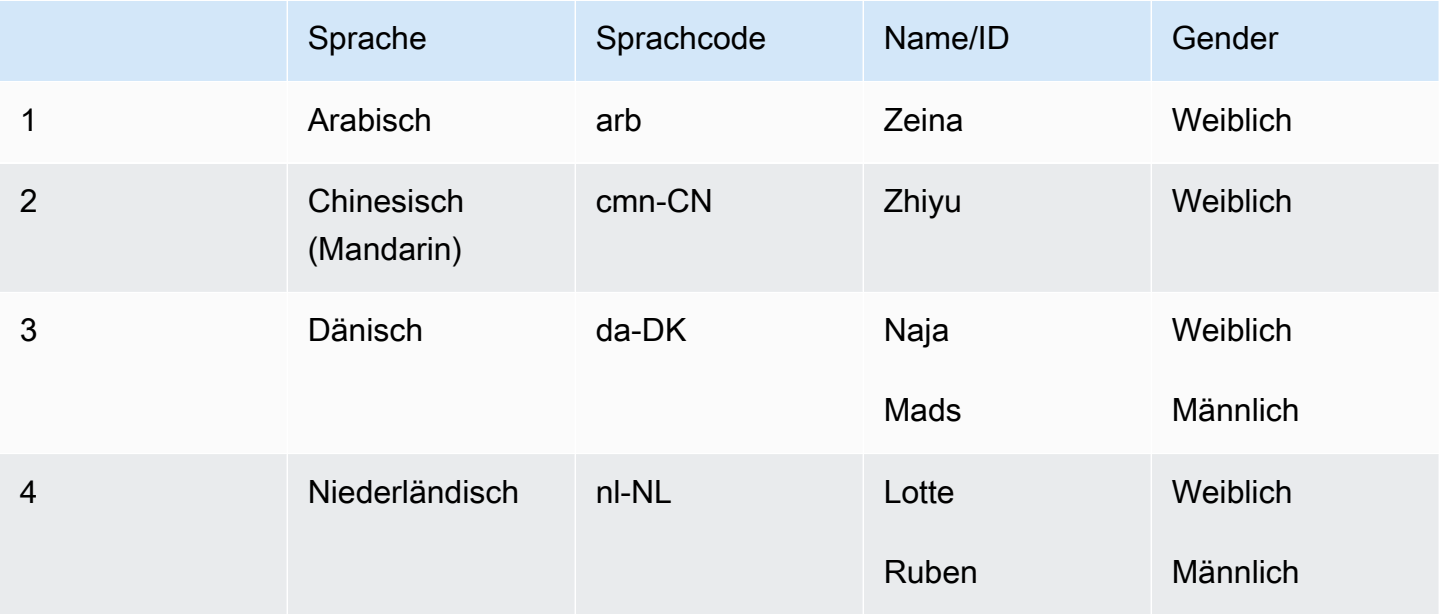

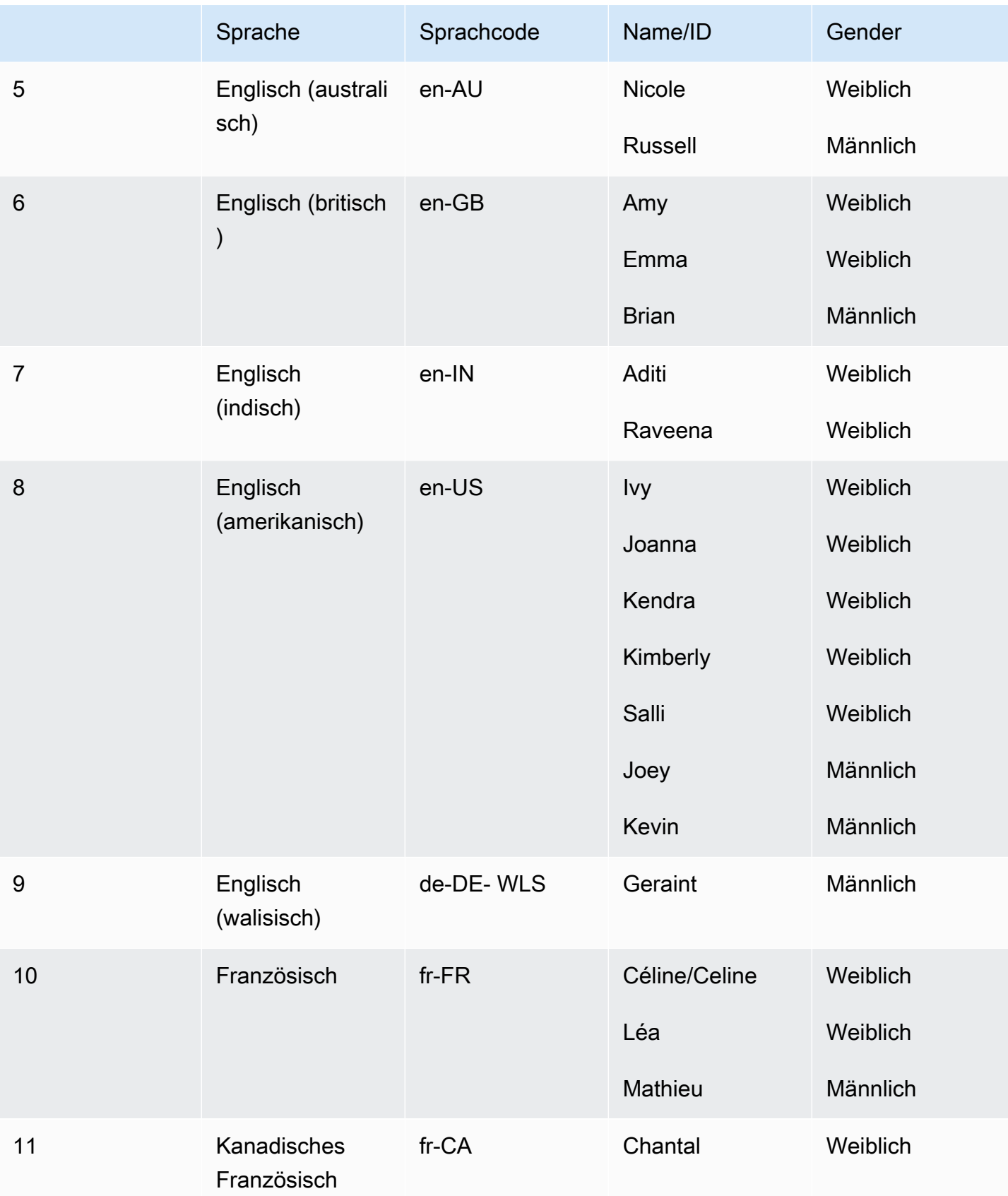

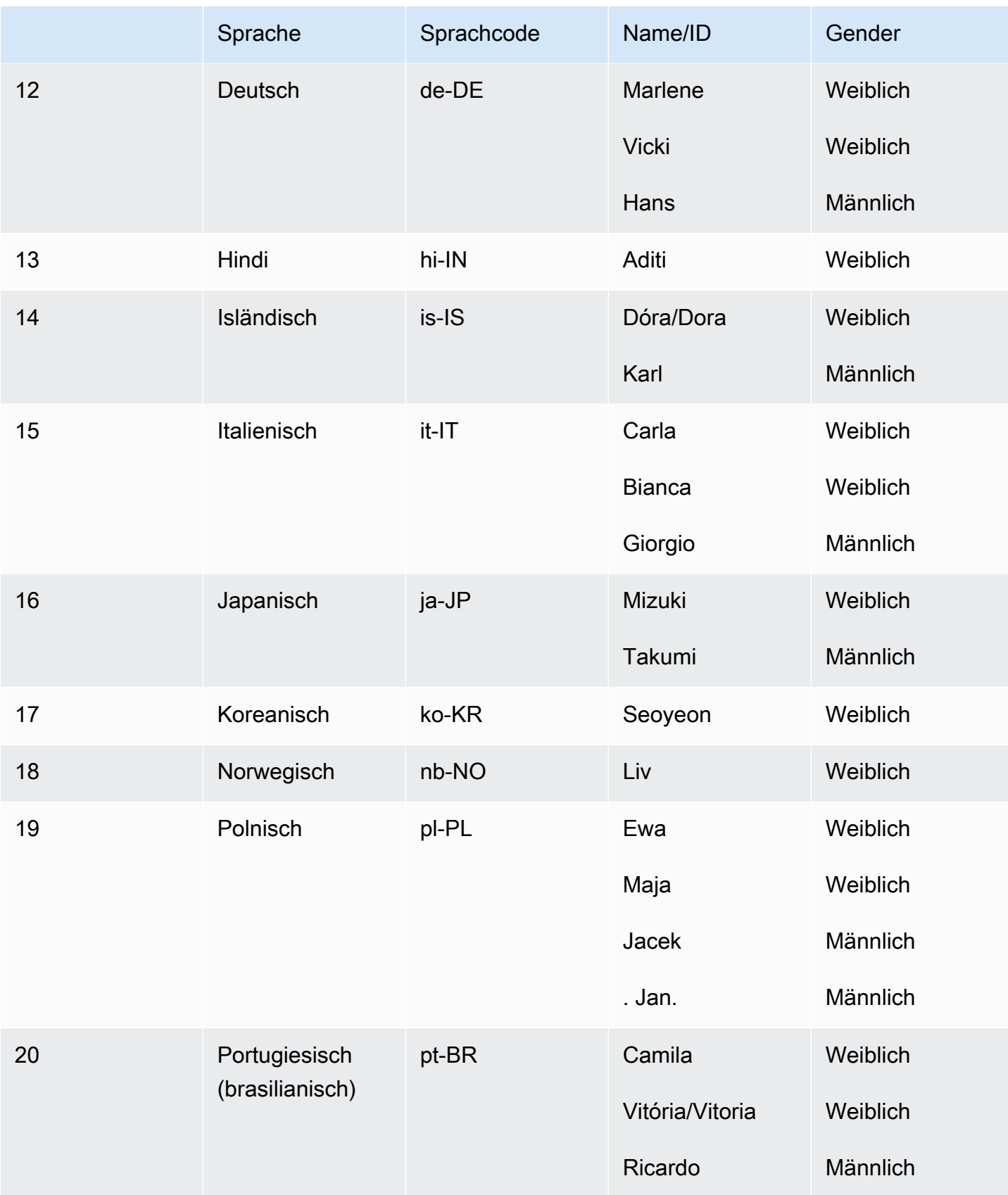

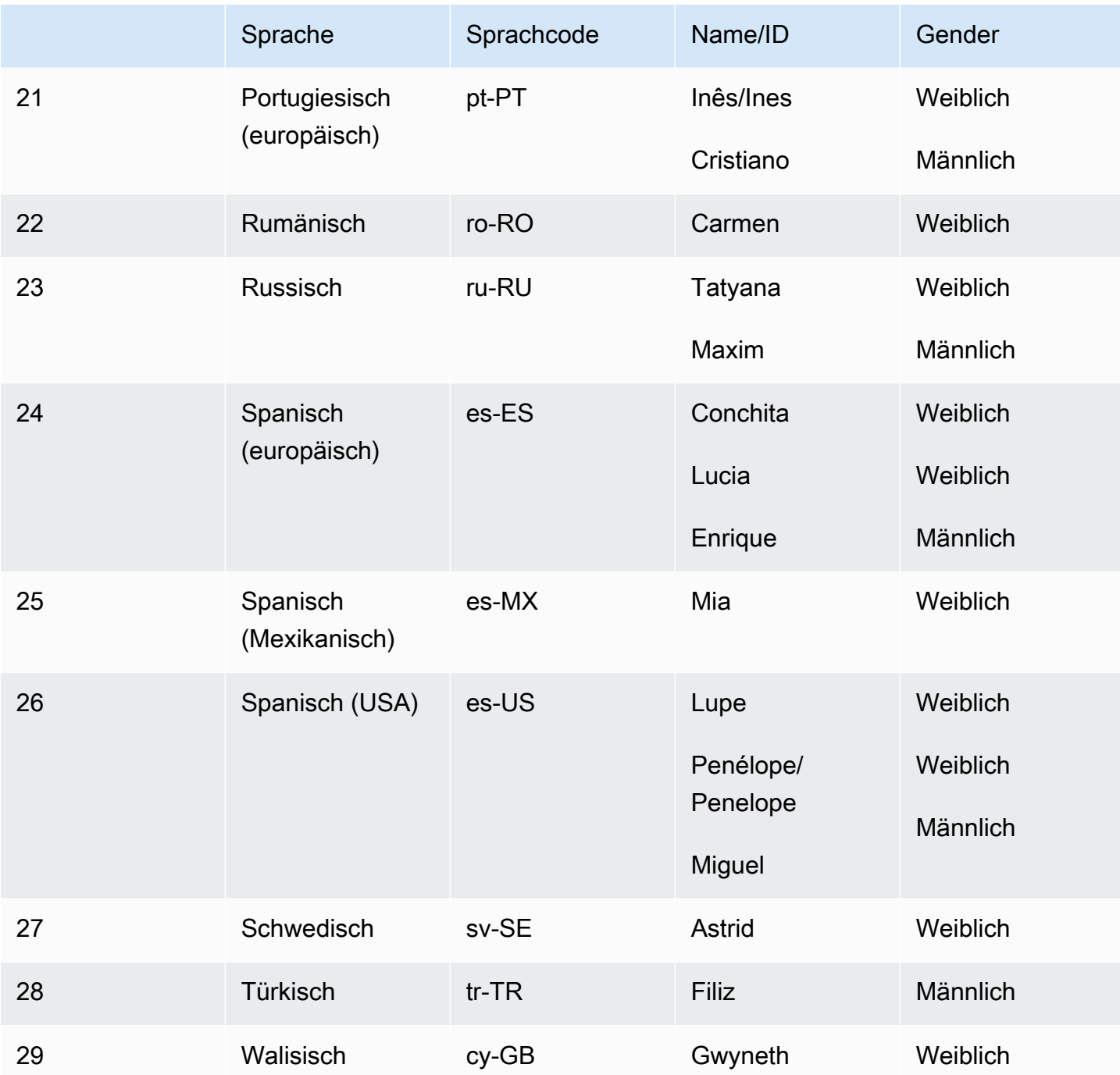

# Kompatibilität mit Funktionen und Regionen

Standardstimmen von Amazon Polly sind in den folgenden Amazon Polly Polly-Regionen verfügbar:

- USA Ost (Nord-Virginia): us-east-1
- USA Ost (Ohio): us-east-2
- USA West (Nordkalifornien): us-west-1
- USA West (Oregon): us-west-2
- Afrika (Kapstadt): af-south-1
- Asien-Pazifik (Hongkong): ap-east-1
- Asien-Pazifik (Tokio): ap-northeast-1
- Asien-Pazifik (Seoul): ap-northeast-2
- Asien-Pazifik (Osaka): ap-northeast-3
- Asien-Pazifik (Mumbai): ap-south-1
- Asien-Pazifik (Singapur): ap-southeast-1
- Asien-Pazifik (Sydney): ap-southeast-2
- China (Ningxia): cn-northwest-1;
- Kanada (Zentral): ca-central-1
- Europa (Frankfurt): eu-central-1
- Europa (Irland): eu-west-1
- Europa (London): eu-west-2
- Europa (Paris): eu-west-3
- Europa (Stockholm): eu-north-1
- Naher Osten (Bahrain): me-south-1
- Südamerika (São Paulo): sa-east-1
- AWS GovCloud (US-West): -1 us-gov-west

Die Endpunkte und Protokolle für diese Regionen sind identisch mit denen, die für neuronale Stimmen verwendet werden. Weitere Informationen finden Sie unter [Amazon Polly Polly-Endpunkte](https://docs.aws.amazon.com/general/latest/gr/pol.html)  [und](https://docs.aws.amazon.com/general/latest/gr/pol.html) Kontingente.

Die Amazon Polly Polly-Standard-Engine unterstützt die folgenden Funktionen (TBD):

- Echtzeit- und asynchrone Sprachsyntheseoperationen.
- Alle [Sprachzeichen.](https://docs.aws.amazon.com/polly/latest/dg/speechmarks.html)
- Viele (aber nicht alle) SSML Tags werden von Amazon Polly unterstützt. Weitere Informationen zu Tags, die von NTTS -supported werden, finden Sie unter [Unterstützte SSML SSML](https://docs.aws.amazon.com/polly/latest/dg/supportedtags.html) Tags.

• Sie können aus verschiedenen Abtastraten wählen, um die Bandbreite und Audioqualität für Ihre Anwendung zu optimieren. Die Standard-Abtastraten für Standardstimmen sind kHz 22. Amazon Polly unterstützt MP3 OGG (Vorbis) und PCM RAW-Audiostream-Formate.

#### **a** Note

Die Standardkosten für Voices sind auf der [Seite mit den Preisinformationen von Amazon](https://aws.amazon.com/polly/pricing/)  [Polly](https://aws.amazon.com/polly/pricing/) angegeben.

### Verwenden der Standard-Engine auf der Konsole

Sie können über die Amazon Polly Polly-Konsole auf Amazon Polly Polly-Standardstimmen zugreifen oder AWS CLI.

Um eine Standardstimme auf der Konsole zu verwenden

- 1. Öffnen Sie die Amazon Polly Polly-Konsole unter [https://console.aws.amazon.com/polly/.](https://console.aws.amazon.com/polly/)
- 2. Wählen Sie in der Amazon Polly Polly-Konsole die Standard-Engine aus.
- 3. Wählen Sie die gewünschte Stimme aus dem Dropdownmenü "Stimme" aus.
- 4. Generieren Sie TTS Audio mit Text Ihrer Wahl.
	- **a** Note

Standardstimmen können auch mit den **StartSpeechSynthesisTask**APIOperationen **SynthesizeSpeech**und verwendet werden. Für die API Bedienung können Kunden die Engine und den Namen der Stimmen in der API Anfrage angeben. Sie können weitere [Schnellstart-Codebeispiele](https://docs.aws.amazon.com/polly/latest/dg/get-started-what-next.html) finden.

# **Sprachzeichen**

Sprachmarkierungen sind Metadaten, die eine Sprachausgabe beschreiben. Sie kennzeichnen beispielsweise Anfang und Ende von Sätzen und Wörtern im Audiostream. Wenn Sie Sprachzeichen für Ihren Text anfordern, gibt Amazon Polly diese Metadaten anstelle von synthetisierter Sprache zurück. Wenn Sie die Sprachmarkierungen zusammen mit dem Audiostream der Sprachausgabe verwenden, können Sie die visuelle Darstellung Ihrer Anwendungen verbessern.

Wenn Sie beispielsweise die Metadaten mit dem Audiostream aus Ihrem Text kombinieren, können Sie Sprache mit Gesichtsanimationen synchronisieren (Lippensynchronisierung) oder geschriebene Wörter hervorheben, während sie gesprochen werden.

Sprachzeichen sind verfügbar, wenn Sie entweder neuronale Formate oder Standardformate verwenden. text-to-speech

#### Themen

- [Arten von Sprachzeichen](#page-245-0)
- [Sprachzeichen verwenden](#page-247-0)
- [Sprachmarken auf der Konsole werden angefordert](#page-252-0)

# <span id="page-245-0"></span>Arten von Sprachzeichen

Sie fordern Sprachzeichen an, indem Sie entweder die [SpeechMarkTypes](https://docs.aws.amazon.com/polly/latest/dg/API_StartSpeechSynthesisTask.html#polly-StartSpeechSynthesisTask-request-SpeechMarkTypes)Option für die [StartSpeechSynthesisTaskB](https://docs.aws.amazon.com/polly/latest/dg/API_StartSpeechSynthesisTask.html)efehle [SynthesizeSpeech](https://docs.aws.amazon.com/polly/latest/dg/API_SynthesizeSpeech.html)oder verwenden. Dabei geben Sie an, welche Metadatenelemente für Ihren Eingabetext zurückgegeben werden sollen. Sie können bis zu vier verschiedene Metadatentypen anfordern, müssen pro Anforderung jedoch mindestens einen Typ angeben. Durch eine solche Anfrage wird keine Audioausgabe generiert.

In der AWS CLI, zum Beispiel:

--speech-mark-types='["sentence", "word", "viseme", "ssml"]'

Amazon Polly generiert Sprachmarken mithilfe der folgenden Elemente:

- sentence: Kennzeichnet ein Satzelement im Eingabetext.
- word: Kennzeichnet ein Wortelement im Text.
- Viseme Beschreibt die Gesichts- und Mundbewegungen, die jedem gesprochenen Phonem entsprechen. Weitere Informationen finden Sie unter [Visemes und Amazon Polly](#page-246-0).
- ssml Beschreibt ein <mark>Element aus dem SSML-Eingabetext. Weitere Informationen finden Sie unter [Sprache aus SSML-Dokumenten generieren](#page-254-0).

### <span id="page-246-0"></span>Visemes und Amazon Polly

Ein Mundbild steht für die Position von Gesicht und Mund bei der Aussprache eines Wortes. Es ist das visuelle Äquivalent eines Phonems, der akustischen Grundeinheit der Wortbildung. Damit sind Mundbilder die visuellen Grundbausteine der Sprache.

Jede Sprache hat eine Reihe von Visemen, die ihren spezifischen Phonemen entsprechen. Zu jedem Phonem einer Sprache gibt es ein Mundbild, das beschreibt, wie sich der Mund formt, wenn der entsprechende Laut gebildet wird. Allerdings hat nicht jedes Phonem ein einzigartiges Mundbild, denn viele Phoneme werden mit identischer Mund- und Gesichtsform ausgesprochen, auch wenn sie sich lautlich unterscheiden. Im Englischen beispielsweise unterscheiden sich die Worte "pet" und "bet" lautlich voneinander. Rein visuell betrachtet (ohne den zugehörigen Sprachlaut) sind Gesichts- und Mundform bei ihrer Aussprache jedoch jeweils identisch.

Die folgende Tabelle enthält eine Teilmenge der Phoneme des Internationalen Phonetischen Alphabets (IPA) und die Symbole aus dem Extended Speech Assessment Methods Phonetic Alphabet (X-SAMPA) sowie die zugehörigen Mundbilder für Stimmen mit der Sprache US-Englisch.

Eine vollständige Tabelle sowie Tabellen für alle verfügbaren Sprachen finden Sie unter [Phonem](#page-43-0)[und Mundbildtabellen für unterstützte Sprachen](#page-43-0).

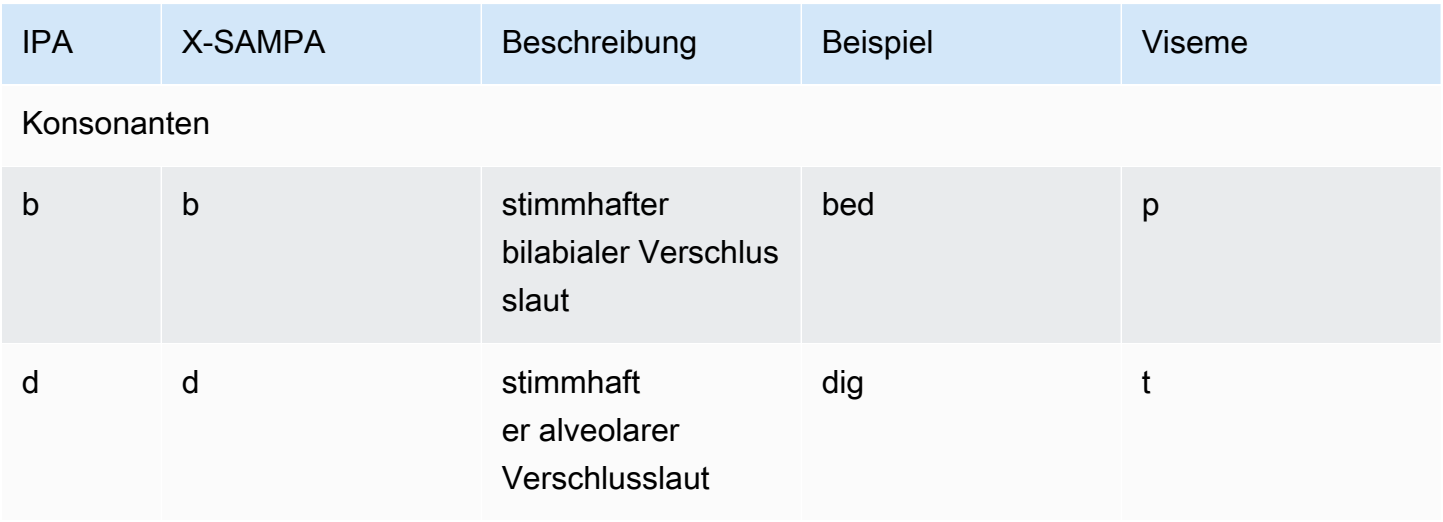

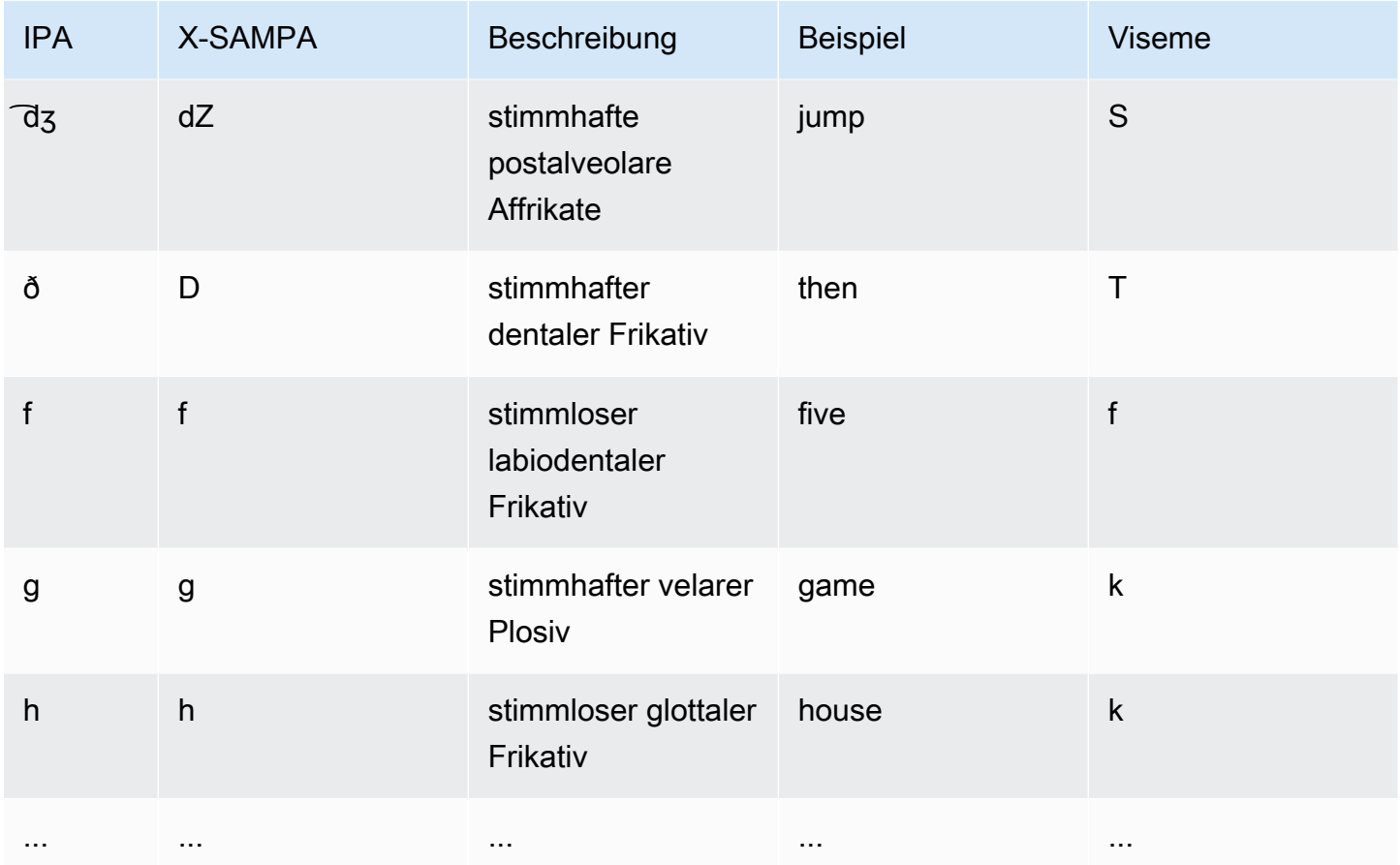

# <span id="page-247-0"></span>Sprachzeichen verwenden

# Sprachmarken anfordern

Verwenden Sie den Befehl synthesize-speech, um Sprachmarkierungen für einen Eingabetext anzufordern. Neben dem Eingabetext sind außerdem die folgenden Elemente erforderlich, damit diese Metadaten zurückgegeben werden können:

• output-format

Amazon Polly unterstützt bei der Rückgabe von Sprachzeichen nur das JSON-Format.

```
--output-format json
```
Wenn Sie ein nicht unterstütztes Ausgabeformat verwenden, löst Amazon Polly eine Ausnahme aus.

• voice-id

Geben Sie dieselbe Stimme an, die zur Generierung des Sprachausgabe-Audiostreams verwendet wird. Nur so ist sichergestellt, dass die Metadaten auch zu dem entsprechenden Audiostream passen. Die verfügbaren Stimmen haben nicht alle dieselbe Sprechgeschwindigkeit. Wenn Sie nicht die Stimme verwenden, mit der die Sprachausgabe generiert wurde, werden die Metadaten nicht zum Audiostream passen.

```
--voice-id Joanna
```
• speech-mark-types

Geben Sie an, welche Sprachmarkierungstypen zurückgegeben werden sollen. Sie können jeden beliebigen Sprachmarkierungstyp anfordern oder auch sämtliche Sprachmarkierungstypen. Sie müssen aber mindestens einen Typ angeben.

--speech-mark-types='["sentence", "word", "viseme", "ssml"]'

```
• text-type
```
Klartext ist der Standardeingabetext für Amazon Polly. Sie müssen ihn also verwenden, texttype ssml wenn Sie SSML-Sprachzeichen zurückgeben möchten.

• outfile

Geben Sie die Ausgabedatei an, in die die Metadaten geschrieben werden sollen.

```
MaryLamb.txt
```
Das folgende AWS CLI Beispiel ist für Unix, Linux und macOS formatiert. Ersetzen Sie unter Windows den Unix-Fortsetzungszeichen mit umgekehrtem Schrägstrich (\) am Ende jeder Zeile durch ein Caret (^) und setzen Sie den Eingabetext in vollständige Anführungszeichen (") und einfache Anführungszeichen (') für interne Tags.

```
aws polly synthesize-speech \ 
   --output-format json \ 
   --voice-id Voice ID \ 
   --text 'Input text' \ 
   --speech-mark-types='["sentence", "word", "viseme"]' \
```
*outfile*

### Ausgabe von Sprachzeichen

Amazon Polly gibt Sprachmarkenobjekte in einem zeilengetrennten JSON-Stream zurück. Ein Sprachmarkierungsobjekt enthält die folgenden Felder:

- time: der Zeitstempel in Millisekunden relativ zum Beginn des entsprechenden Audiostreams
- type der Typ des Sprachzeichens (Satz, Wort, Visem oder SSML)
- start der Offset in Byte (nicht in Zeichen) des Beginns des Objekts im Eingabetext (ohne Visem-Zeichen)
- end der Offset in Byte (nicht in Zeichen) des Endes des Objekts im Eingabetext (ohne Visem-Markierungen)
- value: variabel je nach Sprachmarkierungstyp
	- SSML: SSML-Tag des Typs <mark>
	- viseme: der Name des Mundbilds
	- word oder sentence: eine Teilzeichenfolge des Eingabetexts, gekennzeichnet durch die Felder "start" und "end"

Amazon Polly generiert beispielsweise das folgende word Sprachmarkenobjekt aus dem Text "Mary had a little lamb":

```
{"time":373,"type":"word","start":5,"end":8,"value":"had"}
```
Das beschriebene Wort ("had") beginnt 373 Millisekunden nach Start des Audiostreams. Sein Anfang liegt bei Byte 5, sein Ende bei Byte 8 des Eingabetexts.

**a** Note

Diese Metadaten wurden für die Stimme Joanna generiert. Wenn Sie für denselben Eingabetext eine andere Stimme verwenden, sehen die Metadaten möglicherweise anders aus.

### Beispiele für Sprachmarkierungen

Die folgenden Beispiele für Sprachmarkierungsanforderungen illustrieren gängige Anforderungen und deren Ausgabe.

```
Beispiel 1: Sprachmarkierungen ohne SSML
```
Im nachfolgenden Beispiel sehen Sie die Bildschirmausgabe der angeforderten Metadaten für den einfachen Satz "Mary had a little lamb". Um das Beispiel einfach zu halten, haben wir SSML-Sprachmarkierungen hier außen vor gelassen.

Das folgende AWS CLI Beispiel ist für Unix, Linux und macOS formatiert. Ersetzen Sie unter Windows den Unix-Fortsetzungszeichen mit umgekehrtem Schrägstrich (\) am Ende jeder Zeile durch ein Caret (^) und setzen Sie den Eingabetext in vollständige Anführungszeichen (") und einfache Anführungszeichen (') für interne Tags.

```
aws polly synthesize-speech \ 
  --output-format json \ 
  --voice-id Joanna \ 
  --text 'Mary had a little lamb.' \ 
  --speech-mark-types='["viseme", "word", "sentence"]' \
  MaryLamb.txt
```
Wenn Sie diese Anfrage stellen, gibt Amazon Polly Folgendes in der TXT-Datei zurück:

```
{"time":0,"type":"sentence","start":0,"end":23,"value":"Mary had a little lamb."}
{"time":6,"type":"word","start":0,"end":4,"value":"Mary"}
{"time":6,"type":"viseme","value":"p"}
{"time":73,"type":"viseme","value":"E"}
{"time":180,"type":"viseme","value":"r"}
{"time":292,"type":"viseme","value":"i"}
{"time":373,"type":"word","start":5,"end":8,"value":"had"}
{"time":373,"type":"viseme","value":"k"}
{"time":460,"type":"viseme","value":"a"}
{"time":521,"type":"viseme","value":"t"}
{"time":604,"type":"word","start":9,"end":10,"value":"a"}
{"time":604,"type":"viseme","value":"@"}
{"time":643,"type":"word","start":11,"end":17,"value":"little"}
{"time":643,"type":"viseme","value":"t"}
{"time":739,"type":"viseme","value":"i"}
{"time":769,"type":"viseme","value":"t"}
```

```
{"time":799,"type":"viseme","value":"t"}
{"time":882,"type":"word","start":18,"end":22,"value":"lamb"}
{"time":882,"type":"viseme","value":"t"}
{"time":964,"type":"viseme","value":"a"}
{"time":1082,"type":"viseme","value":"p"}
```
In dieser Ausgabe wurden sämtliche Teile des Texts in Sprachmarkierungen überführt:

- Der Satz "Mary had a little lamb."
- Jedes Wort im Text: "Mary", "had", "a", "little" und "lamb"
- Das Mundbild für jeden Laut im zugehörigen Audiostream: "p", "E", "r", "i" usw. Weitere Informationen zu Mundbildern finden Sie unter [Visemes und Amazon Polly](#page-246-0).

#### Beispiel 2: Sprachmarken mit SSML

Die Generierung von Sprachmarkierungen aus SSML-erweitertem Text funktioniert ähnlich wie die Generierung aus Text ohne SSML. Sie verwenden den Befehl synthesize-speech und geben wie im nachfolgenden Beispiel dargestellt den SSML-erweiterten Text und die gewünschten Sprachmarkierungstypen an. Um das Beispiel leichter lesbar zu machen, haben wir keine Viseme-Sprachzeichen aufgenommen, aber diese könnten ebenfalls enthalten sein.

Das folgende AWS CLI Beispiel ist für Unix, Linux und macOS formatiert. Ersetzen Sie unter Windows den Unix-Fortsetzungszeichen mit umgekehrtem Schrägstrich (\) am Ende jeder Zeile durch ein Caret ( $\land$ ) und setzen Sie den Eingabetext in vollständige Anführungszeichen (") und einfache Anführungszeichen (') für interne Tags.

```
aws polly synthesize-speech \ 
   --output-format json \ 
  --voice-id Joanna \ 
 --text-type ssml \setminus--text '<speak><prosody volume="+20dB">Mary had <br eak time="300ms"/>a little <mark
name="animal"/>lamb</prosody></speak>' \
  --speech-mark-types='["sentence", "word", "ssml"]' \
  output.txt
```
Wenn Sie diese Anfrage stellen, gibt Amazon Polly Folgendes in der TXT-Datei zurück:

```
{"time":0,"type":"sentence","start":31,"end":95,"value":"Mary had <break time=\"300ms
\"\/>a little <mark name=\"animal\"\/>lamb"}
```
```
{"time":6,"type":"word","start":31,"end":35,"value":"Mary"}
{"time":325,"type":"word","start":36,"end":39,"value":"had"}
{"time":897,"type":"word","start":40,"end":61,"value":"<break time=\"300ms\"\/>"}
{"time":1291,"type":"word","start":61,"end":62,"value":"a"}
{"time":1373,"type":"word","start":63,"end":69,"value":"little"}
{"time":1635,"type":"ssml","start":70,"end":91,"value":"animal"}
{"time":1635,"type":"word","start":91,"end":95,"value":"lamb"}
```
# Sprachmarken auf der Konsole werden angefordert

Sie können die Konsole verwenden, um Sprachmarken von Amazon Polly anzufordern. Anschließend können Sie die Metadaten anzeigen oder in einer Datei speichern.

So generieren Sie Sprachmarkierungen (Konsole)

- 1. Melden Sie sich bei der an AWS Management Console und öffnen Sie die Amazon Polly Polly-Konsole unter [https://console.aws.amazon.com/polly/.](https://console.aws.amazon.com/polly/)
- 2. Wählen Sie die Registerkarte Text-to-Speech.
- 3. Aktivieren Sie SSML, um SSML zu verwenden.
- 4. Geben Sie Ihren Text in das Eingabefeld ein oder kopieren Sie ihn in das Eingabefeld.
- 5. Wählen Sie unter Sprache die Sprache für Ihren Text aus.
- 6. Wählen Sie unter Voice die Stimme aus, die Sie für den Text verwenden möchten.
- 7. Um die Textaussprache zu ändern, erweitern Sie Zusätzliche Einstellungen, aktivieren Sie "Aussprache anpassen" und wählen Sie unter "Lexikon anwenden" das gewünschte Lexikon aus.
- 8. Um zu überprüfen, ob die Sprache in ihrer endgültigen Form vorliegt, wählen Sie "Zuhören".
- 9. Aktivieren Sie die Einstellungen für das Sprachdateiformat.

#### **a** Note

Beim Download im Format MP3, OGG oder PCM werden keine Sprachmarkierungen generiert.

- 10. Wählen Sie als Dateiformat die Option Sprachmarken aus.
- 11. Wählen Sie unter Sprachmarkentypen die Arten von Sprachmarken aus, die generiert werden sollen. Die Option zur Auswahl von SSML-Metadaten ist nur verfügbar, wenn SSML aktiviert ist. Weitere Informationen zur Verwendung von SSML mit Amazon Polly finden Sie unter. [Sprache](#page-254-0)  [aus SSML-Dokumenten generieren](#page-254-0)

### 12. Wählen Sie Herunterladen aus.

# <span id="page-254-0"></span>Sprache aus SSML-Dokumenten generieren

Sie können Amazon Polly verwenden, um Sprache entweder aus reinem Text oder aus Dokumenten zu generieren, die mit Speech Synthesis Markup Language (SSML) markiert wurden. Durch die Verwendung von durch SSL erweitertem Text haben Sie zusätzliche Kontrolle darüber, wie Amazon Polly Sprache aus dem von Ihnen bereitgestellten Text generiert.

Sie können beispielsweise eine lange Pause in den Text einfügen oder Sprechgeschwindigkeit oder Tonlage ändern. Weitere Optionen sind:

- Betonung bestimmter Wörter oder Phrasen
- Verwendung der phonetischen Aussprache
- einschließlich Atemgeräusche
- Whispering
- unter Verwendung des Newscaster-Sprechstils.

Vollständige Informationen zu den von Amazon Polly unterstützten SSML-Tags und deren Verwendung finden Sie unter [Unterstützte SSML-Tags](#page-266-0)

Bei der Verwendung von SSML gibt es mehrere reservierte Zeichen, die eine spezielle Behandlung erfordern. Der Grund hierfür ist, dass SSML diese Zeichen als Teil des Codes verwendet. Verwenden Sie zu ihrem Einsatz eine bestimmte Entität, um sie durch Escapezeichen zu schützen. Weitere Informationen finden Sie unter [Reservierte Zeichen in SSML.](#page-255-0)

Amazon Polly bietet diese Steuerungstypen mit einer Teilmenge der SSML-Markup-Tags, die durch die [Speech Synthesis Markup Language \(SSML\)](https://www.w3.org/TR/2010/REC-speech-synthesis11-20100907/) Version 1.1, W3C-Empfehlung, definiert sind.

Sie können SSML in der Amazon Polly Polly-Konsole oder mithilfe von verwenden. AWS CLI In den folgenden Themen wird beschrieben, wie Sie mit SSML Sprachausgaben generieren und die Ausgabe kontrollieren können, damit sie exakt Ihren Anforderungen entspricht.

#### Themen

- [Reservierte Zeichen in SSML](#page-255-0)
- [SSML auf der Konsole verwenden](#page-257-0)
- [Verwenden Sie SSML auf dem AWS CLI](#page-259-0)
- [Unterstützte SSML-Tags](#page-266-0)

# <span id="page-255-0"></span>Reservierte Zeichen in SSML

Es gibt fünf vordefinierte Zeichen, die normalerweise nicht innerhalb einer SSML-Anweisung verwendet werden können. Diese Entitäten sind durch die Sprachspezifikation reserviert. Diese Zeichen sind

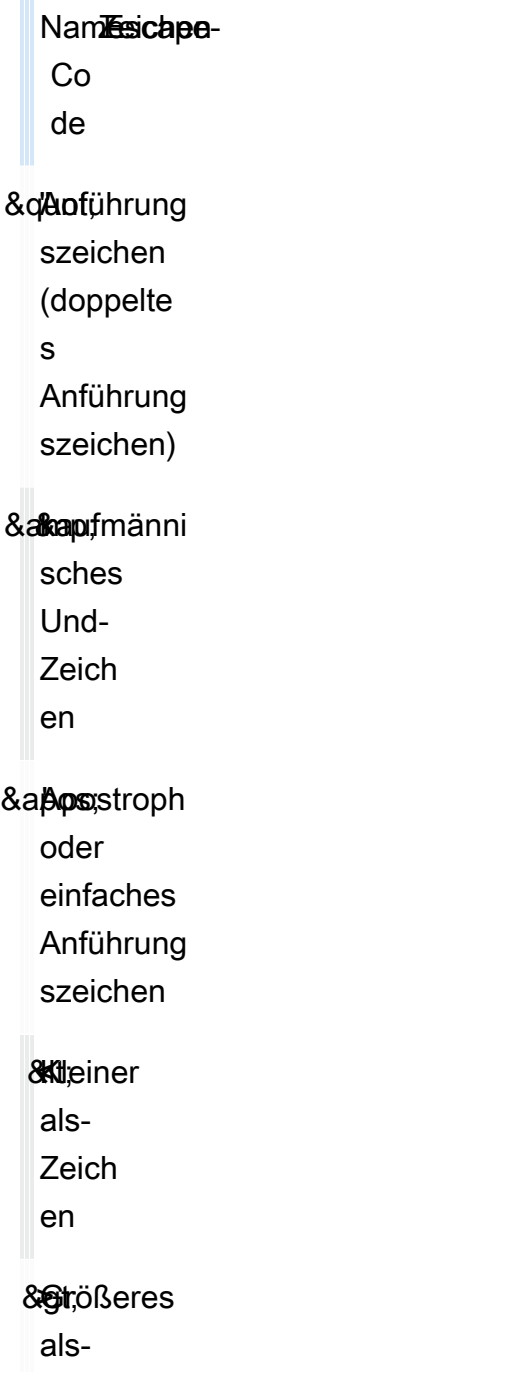

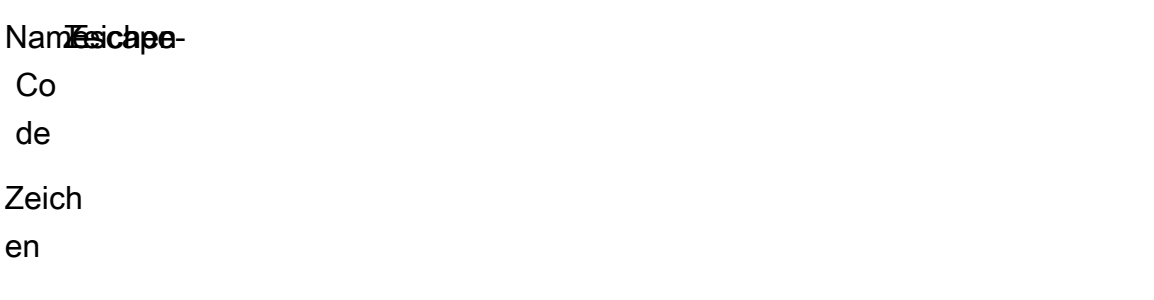

Da SSML diese Zeichen als Teil des Codes verwendet, müssen Sie für die Verwendung dieser Symbole in SSML ein Escape-Zeichen für das Zeichen verwenden, wenn Sie es verwenden. Sie verwenden anstelle des tatsächlichen Zeichens den Escape-Code, damit er beim Erstellen eines gültigen SSML-Dokuments korrekt angezeigt wird. Beispiel: Der folgende Satz

```
We're using the lawyer at Peabody & Chambers, attorneys-at-law.
```
würde in SSML als gerendert werden als

```
<speak>
We' re using the lawyer at Peabody & amp; Chambers, attorneys-at-law.
</speak>
```
In diesem Fall werden die Sonderzeichen für den Apostroph und das kaufmännische Und-Zeichen durch Escape-Zeichen geschützt, sodass das SSML-Dokument gültig bleibt.

Für die Symbole &, < und > sind Escape-Codes immer erforderlich, wenn Sie SSML verwenden. Wenn Sie das Apostroph/einfache Anführungszeichen (') als Apostroph verwenden, müssen Sie außerdem den Escape-Code verwenden.

Wenn Sie jedoch das doppelte Anführungszeichen (") oder das Apostroph/einfache Anführungszeichen (') als Anführungszeichen verwenden, hängt unabhängig davon, ob Sie den Escape-Code verwenden oder nicht, vom Kontext ab.

Doppelte Anführungszeichen

• Muss durch Escape-Zeichen geschützt werden, wenn ein Attributwert durch doppelte Anführungszeichen getrennt ist. Zum Beispiel im folgenden AWS CLI Code

--text "Pete " Maverick" Mitchell"

• Muss im Textkontext nicht durch Escape-Zeichen geschützt werden. Beispiel: Im folgenden

```
He said, "Turn right at the corner."
```
• Muss nicht durch Escape-Zeichen geschützt werden, wenn als Trennzeichen für ein Codeattribut einfache Anführungszeichen verwendet werden. Zum Beispiel im folgenden AWS CLI Code

```
--text 'Pete "Maverick" Mitchell'
```
Einfache Anführungszeichen

• Muss durch Escape-Zeichen geschützt werden, wenn es als Apostroph verwendet wird. Beispiel: Im folgenden

We' ve got to leave quickly.

• Muss im Textkontext nicht durch Escape-Zeichen geschützt werden. Beispiel: Im folgenden

"And then I said, 'Don't quote me.'"

• Muss nicht durch Escape-Zeichen geschützt werden, wenn als Trennzeichen für ein Codeattribut doppelte Anführungszeichen verwendet werden. Zum Beispiel im folgenden AWS CLI Code

--text "Pete 'Maverick' Mitchell"

# <span id="page-257-0"></span>SSML auf der Konsole verwenden

Mit SSML-Tags können Sie Sprachaspekte wie Aussprache, Lautstärke und Sprechgeschwindigkeit anpassen und steuern. In der wird der durch SSL erweiterte Text AWS Management Console, den Sie in Audio konvertieren möchten, auf der Registerkarte SSML der Text-to-Speech-Seite eingegeben. Text, der im Klartext eingegeben wird, hängt zwar von den Standardeinstellungen für die Sprache und Stimme ab, die Sie ausgewählt haben, aber mit SSML erweiterter Text teilt Amazon Polly nicht nur mit, was Sie sagen möchten, sondern auch, wie Sie es sagen möchten. Mit Ausnahme der hinzugefügten SSML-Tags synthetisiert Amazon Polly durch SSL erweiterten Text auf die gleiche Weise wie Klartext. Weitere Informationen finden Sie unter [Schritt 1.2: Synthetisieren Sie Sprache mit](#page-16-0) [Klartexteingabe auf der Konsole.](#page-16-0)

Wenn Sie SSML verwenden, schließen Sie den gesamten Text in ein <speak> Tag ein, damit Amazon Polly weiß, dass Sie SSML verwenden. Beispielsweise:

<speak>Hi! My name is Joanna. I will read any text you type here.</speak>

Anschließend verwenden Sie spezifische SSML-Tags für den Text innerhalb der <speak>-Tags, um die Art und Weise anzupassen, wie der Text klingen soll. Sie können eine Pause hinzufügen, die Geschwindigkeit der Sprachausgabe ändern, die Lautstärke der Stimme erhöhen oder senken oder viele weitere Anpassungen hinzufügen, sodass der Text für Sie richtig klingt. Eine vollständige Liste der SSML-Tags, die Sie verwenden können, finden Sie unter [Unterstützte SSML-Tags](#page-266-0).

Im folgenden Beispiel verwenden Sie ein SSML-Tag, um Amazon Polly anzuweisen, "W3C" durch "World Wide Web Consortium" zu ersetzen, wenn es einen kurzen Absatz liest. Sie können Tags auch verwenden, um eine Pause einzufügen oder ein Wort flüstern zu lassen. Vergleichen Sie das Ergebnis dieser Übung mit dem von [Anwenden von Lexika auf der Konsole \(Synthesize Speech\).](#page-303-0)

Weitere Informationen und Beispiele zu SSML finden Sie unter [Unterstützte SSML-Tags](#page-266-0).

So generieren Sie Sprachausgaben aus Text mit SSML-Tags (Konsole)

- 1. Melden Sie sich bei der an AWS Management Console und öffnen Sie die Amazon Polly Polly-Konsole unter [https://console.aws.amazon.com/polly/.](https://console.aws.amazon.com/polly/)
- 2. Wählen Sie falls erforderlich die Registerkarte Text-to-Speech (Text in Sprache).
- 3. Schalten Sie SSML ein.
- 4. Geben Sie den folgenden Text in das Textfeld ein:

```
<speak> 
     He was caught up in the game. < break time="1s"/> In the middle of the
      10/3/2014 <sub alias="World Wide Web Consortium">W3C</sub> meeting, 
      he shouted, "Nice job!" quite loudly. When his boss stared at him, he 
  repeated 
      <amazon:effect name="whispered">"Nice job,"</amazon:effect> in a 
      whisper.
</speak>
```
Die SSML-Tags teilen Amazon Polly mit, wie der Text gerendert werden soll:

• < break time="1s"/>weist Amazon Polly an, zwischen den ersten beiden Sätzen eine Sekunde zu pausieren.

- <sub alias="World Wide Web Consortium">W3C</sub>fordert Amazon Polly auf, das Akronym W3C durch World Wide Web Consortium zu ersetzen.
- <amazon:effect name="whispered">Nice job</amazon:effect>fordert Amazon Polly auf, die zweite Instanz von "Gute Arbeit" zu flüstern.

### **a** Note

Wenn Sie den verwenden AWS CLI, setzen Sie den eingegebenen Text in Anführungszeichen, um ihn vom umgebenden Code zu unterscheiden. Die Amazon Polly Polly-Konsole zeigt Ihnen keinen Code an, sodass Sie den eingegebenen Text nicht in Anführungszeichen setzen, wenn Sie ihn verwenden.

- 5. Wählen Sie als Sprache Englisch, USA und dann eine Stimme aus.
- 6. Um sich die Rede anzuhören, wählen Sie "Zuhören".
- 7. Um die Sprachdatei zu speichern, wählen Sie "Herunterladen". Wenn Sie die Datei in einem anderen Format speichern möchten, erweitern Sie Zusätzliche Einstellungen, aktivieren Sie Einstellungen für das Sprachdateiformat, wählen Sie das gewünschte Format aus und wählen Sie dann Herunterladen aus.

# <span id="page-259-0"></span>Verwenden Sie SSML auf dem AWS CLI

Sie können den verwenden, AWS CLI um SSML-Eingabetext zu synthetisieren. Die folgenden Beispiele zeigen, wie Sie häufige Aufgaben über die AWS CLI ausführen.

### Themen

- [Verwenden von SSML mit dem Befehl Synthesize-Speech](#page-259-1)
- [Synthetisieren eines SSL-erweiterten Dokuments](#page-261-0)
- [Verwenden von SSML für allgemeine Amazon Polly Polly-Aufgaben](#page-262-0)

# <span id="page-259-1"></span>Verwenden von SSML mit dem Befehl Synthesize-Speech

In diesem Beispiel wird gezeigt, wie der Befehl synthesize-speech mit einer SSML-Zeichenfolge verwendet wird. Wenn Sie den Befehl synthesize-speech verwenden, geben Sie üblicherweise Folgendes an:

• Eingabetext (erforderlich)

- Öffnendes und schließendes Tag (erforderlich)
- Das Ausgabeformat
- Eine Stimme

In diesem Beispiel geben Sie eine einfache Textzeichenfolge in Anführungszeichen sowie die erforderlichen öffnenden und schließenden <speak></speak>-Tags an.

### **A** Important

Obwohl Sie in der Amazon Polly Polly-Konsole keine Anführungszeichen für den Eingabetext verwenden, müssen Sie sie bei der Verwendung von verwenden. AWS CLI Es ist auch wichtig, dass Sie zwischen den Anführungszeichen rund um den Eingabetext und den für einzelne Tags erforderlichen Anführungszeichen unterscheiden.

Sie können beispielsweise den Eingabetext in Standardanführungszeichen (") einschließen und einfache Anführungszeichen (') für eingebettete Tags verwenden – oder umgekehrt. Beide Varianten funktionieren für Unix, Linux und macOS. Für Windows müssen Sie den Eingabetext dagegen in Standardanführungszeichen einschließen und für die Tags einfache Anführungszeichen verwenden.

Unter allen Betriebssystemen können Sie den Eingabetext in Standardanführungszeichen (") einschließen und einfache Anführungszeichen (') für eingebettete Tags verwenden. Beispielsweise:

```
--text "<speak>Hello <br />break time='300ms'/> World</speak>"
```
Unter Unix, Linux und macOS können Sie auch umgekehrt vorgehen, also den Eingabetext in einfache Anführungszeichen (') einschließen und Standardanführungszeichen (") für eingebettete Tags verwenden:

```
--text '<speak>Hello <br />break time="300ms"/> World</speak>'
```
Das folgende AWS CLI Beispiel ist für Unix, Linux und macOS formatiert. Ersetzen Sie unter Windows den Unix-Fortsetzungszeichen mit umgekehrtem Schrägstrich (\) am Ende jeder Zeile durch ein Caret (^) und setzen Sie den Eingabetext in vollständige Anführungszeichen (") und einfache Anführungszeichen (') für interne Tags.

```
aws polly synthesize-speech \
--text-type ssml \
--text '<speak>Hello world</speak>' \
--output-format mp3 \
--voice-id Joanna \
speech.mp3
```
Sie können die Sprachausgabe anhören, indem Sie die resultierende speech.mp3-Datei mit einem Audio-Player abspielen.

# <span id="page-261-0"></span>Synthetisieren eines SSL-erweiterten Dokuments

Bei längeren Eingabedaten ist es wahrscheinlich komfortabler, den SSML-Inhalt in einer Datei zu speichern und den Dateinamen dann im synthesize-speech-Befehl anzugeben. Sie können beispielsweise Folgendes in einer Datei namens example.xml speichern:

```
<?xml version="1.0"?>
<speak version="1.1" 
        xmlns="http://www.w3.org/2001/10/synthesis" 
        xmlns:xsi="http://www.w3.org/2001/XMLSchema-instance" 
        xsi:schemaLocation="http://www.w3.org/2001/10/synthesis http://www.w3.org/TR/
speech-synthesis11/synthesis.xsd" 
        xml:lang="en-US">Hello World</speak>
```
Das Attribut xml:lang gibt en-US (Englisch (USA)) als Sprache für den Eingabetext an. Weitere Informationen dazu, wie sich die Sprache des Eingabetexts und die Sprache der gewählten Stimme auf die SynthesizeSpeech-Operation auswirken, finden Sie unter [Verbesserung der Aussprache](#page-265-0)  [von Fremdwörtern](#page-265-0).

So führen Sie eine Datei mit SSML-Tags aus

- 1. Speichern Sie die SSML-Daten in einer Datei (zum Beispiel als example.xml).
- 2. Führen Sie den folgenden synthesize-speech-Befehl in dem Pfad aus, in dem die XML-Datei gespeichert ist. Verwenden Sie die SSML-Datei als Eingabe, indem Sie anstelle des Eingabetexts file: \\example.xml angeben. Weil dieser Befehl auf eine Datei verweist und nicht den eigentlichen Eingabetext enthält, werden keine Anführungszeichen verwendet.

#### **a** Note

Das folgende AWS CLI Beispiel ist für Unix, Linux und macOS formatiert. Ersetzen Sie unter Windows den umgekehrten Schrägstrich (\), das Unix-Fortsetzungszeichen, am Ende jeder Zeile durch ein Caret-Zeichen oder Zirkumflex (^).

```
aws polly synthesize-speech \
--text-type ssml \setminus--text file://example.xml \
--output-format mp3 \
--voice-id Joanna \
speech.mp3
```
3. Sie können die Sprachausgabe anhören, indem Sie die resultierende speech.mp3-Datei mit einem Audio-Player abspielen.

## <span id="page-262-0"></span>Verwenden von SSML für allgemeine Amazon Polly Polly-Aufgaben

Die folgenden Beispiele zeigen, wie SSML-Tags verwendet werden, um allgemeine Amazon Polly Polly-Aufgaben zu erledigen. Informationen zu weiteren SSML-Tags finden Sie unter [Unterstützte](#page-266-0)  [SSML-Tags](#page-266-0).

Verwenden Sie den folgenden synthesize-speech-Befehl mit geeignetem Text mit SSML-Tags, um die folgenden Beispiele zu testen:

Das folgende AWS CLI Beispiel ist für Unix, Linux und macOS formatiert. Ersetzen Sie unter Windows den Unix-Fortsetzungszeichen mit umgekehrtem Schrägstrich (\) am Ende jeder Zeile durch ein Caret (^) und setzen Sie den Eingabetext in vollständige Anführungszeichen (") und einfache Anführungszeichen (') für interne Tags.

```
aws polly synthesize-speech \
--text-type ssml \
--text '<speak>Hello <break time="300ms"/> World</speak>' \
--output-format mp3 \
--voice-id Joanna \
speech.mp3
```
### Eine Pause hinzufügen

Verwenden Sie das Element <break>, um zwischen Wörtern eine Pause hinzuzufügen. Im folgenden SSML-Befehl synthesize-speech wird das Element <break> verwendet, um eine Pause von 300 Millisekunden zwischen den Worten "Hello" und "World" einzufügen.

```
<speak> 
     Hello <break time="300ms"/> World.
</speak>
```
Steuerung von Lautstärke, Tonhöhe und Geschwindigkeit

Verwenden Sie das Element <prosody>, um Tonlage, Sprechgeschwindigkeit und Sprechlautstärke zu steuern.

• Im folgenden "synthesize-speech"-Befehl wird das Element <prosody> zum Steuern der Lautstärke verwendet:

```
<speak> 
      <prosody volume="+20dB">Hello world</prosody>
</speak>
```
• Im folgenden synthesize-speech-Befehl wird das Element <prosody> verwendet, um die Tonlage zu steuern:

```
<speak> 
      <prosody pitch="x-high">Hello world.</prosody>
</speak>
```
• Im folgenden synthesize-speech-Befehl wird das Element <prosody> verwendet, um die Sprechgeschwindigkeit anzugeben:

```
<speak> 
      <prosody rate="x-fast">Hello world.</prosody>
</speak>
```
• Sie können in einem <prosody>-Element mehrere Attribute festlegen, wie die folgenden Beispiele zeigen:

<speak>

```
 <prosody volume="x-loud" pitch="x-high" rate="x-fast">Hello world.</prosody>
</speak>
```
### Flüstern

Zum Flüstern von Wörtern können Sie das Element <amazon:effect name="whispered"> verwenden. Im folgenden Beispiel weist das <amazon:effect name="whispered"> Element Amazon Polly an, "kleines Lamm" zu flüstern:

```
<speak> 
     Mary has a <amazon: effect name="whispered">little lamb.</amazon: effect>
</speak>
```
Dieser Effekt kann mit dem Element <prosody> verstärkt werden, das die Geschwindigkeit der geflüsterten Sprachausgabe etwas verlangsamt.

### Wörter hervorheben

Um ein Wort oder eine Wendung zu betonen, verwenden Sie das Element <emphasis>.

```
<speak> 
      <emphasis level="strong">Hello</emphasis> world how are you?
</speak>
```
### Spezifizieren, wie bestimmte Wörter gesagt werden sollen

Mit dem Element <say-as> können Sie den Typ des zu sprechenden Texts angeben.

In der folgenden SSML-Anweisung gibt <say-as> beispielsweise an, dass der Text "4/6" als Datum interpretiert werden soll. Das Attribut interpret-as="date" format="dm" gibt an, dass der Text als Datum im Format Monat/Tag gesprochen werden soll.

Sie können das <say-as>Element auch verwenden, um Amazon Polly anzuweisen, Zahlen als Brüche, Telefonnummern, Maßeinheiten und mehr zu sagen.

```
<speak>
```
Today is <say-as interpret-as="date" format="md" >4/6</say-as>

#### </speak>

Die Sprachausgabe lautet: "Today is June 4th." Das Tag <say-as> gibt an, wie der Text interpretiert werden soll, indem weitere Informationen mit dem Attribut interpret-as bereitgestellt werden.

Spielen Sie die resultierende speech.mp3-Datei ab, um die Sprachausgabe zu prüfen.

Weitere Informationen zu diesem Element finden Sie unter [Steuert, wie bestimmte Arten von Wörtern](#page-282-0) [gesprochen werden .](#page-282-0)

### <span id="page-265-0"></span>Verbesserung der Aussprache von Fremdwörtern

Amazon Polly geht davon aus, dass der eingegebene Text in derselben Sprache verfasst ist wie die Sprache, die von der ausgewählten Stimme gesprochen wird. Um die Aussprache fremdsprachiger Wörter im Eingabetext zu verbessern, gehen Sie im synthesize-speech-Aufruf folgendermaßen vor: Geben Sie die Zielsprache mit dem Attribut xml:lang an. Dadurch wird Amazon Polly angewiesen, unterschiedliche Ausspracheregeln für die von Ihnen markierten Fremdwörter anzuwenden.

Die folgenden Beispiele zeigen, wie Sie unterschiedliche Sprachkombinationen im Eingabetext verwenden und Stimmen sowie die Aussprache für fremdsprachige Wörter angeben. Eine vollständige Liste der verfügbaren Sprachen finden Sie unter [Sprachen bei Amazon Polly.](#page-41-0)

Im folgenden Beispiel spricht die Stimme (Joanna) US-Englisch. Standardmäßig geht Amazon Polly davon aus, dass der eingegebene Text in derselben Sprache wie die Stimme verfasst ist (in diesem Fall US-Englisch). Wenn Sie das xml: Lang Tag verwenden, interpretiert Amazon Polly den Text als Spanisch und der Text wird so gesprochen, wie die ausgewählte Stimme spanische Wörter gemäß den Ausspracheregeln der Fremdsprache aussprechen würde. Ohne dieses Tag wird der Text unter Verwendung der Ausspracheregeln für die gewählte Stimme gesprochen.

```
<speak> 
      That restaurant is terrific. <lang xml:lang="es-ES">Mucho gusto.</lang>
</speak>
```
Da die Sprache des eingegebenen Textes Englisch ist, ordnet Amazon Polly die spanischen Phoneme den englischen Phonemen zu, die ihnen am nächsten kommen. Dies hat zur Folge, dass Joanna den Text als gebürtige US-Amerikanerin spricht, spanische Wörter also richtig, aber mit USamerikanischem Akzent ausspricht.

### **a** Note

Einige Sprachen sind ähnlicher als andere, deshalb funktionieren einige Sprachkombinationen besser.

# <span id="page-266-0"></span>Unterstützte SSML-Tags

Amazon Polly unterstützt die folgenden SSML-Tags:

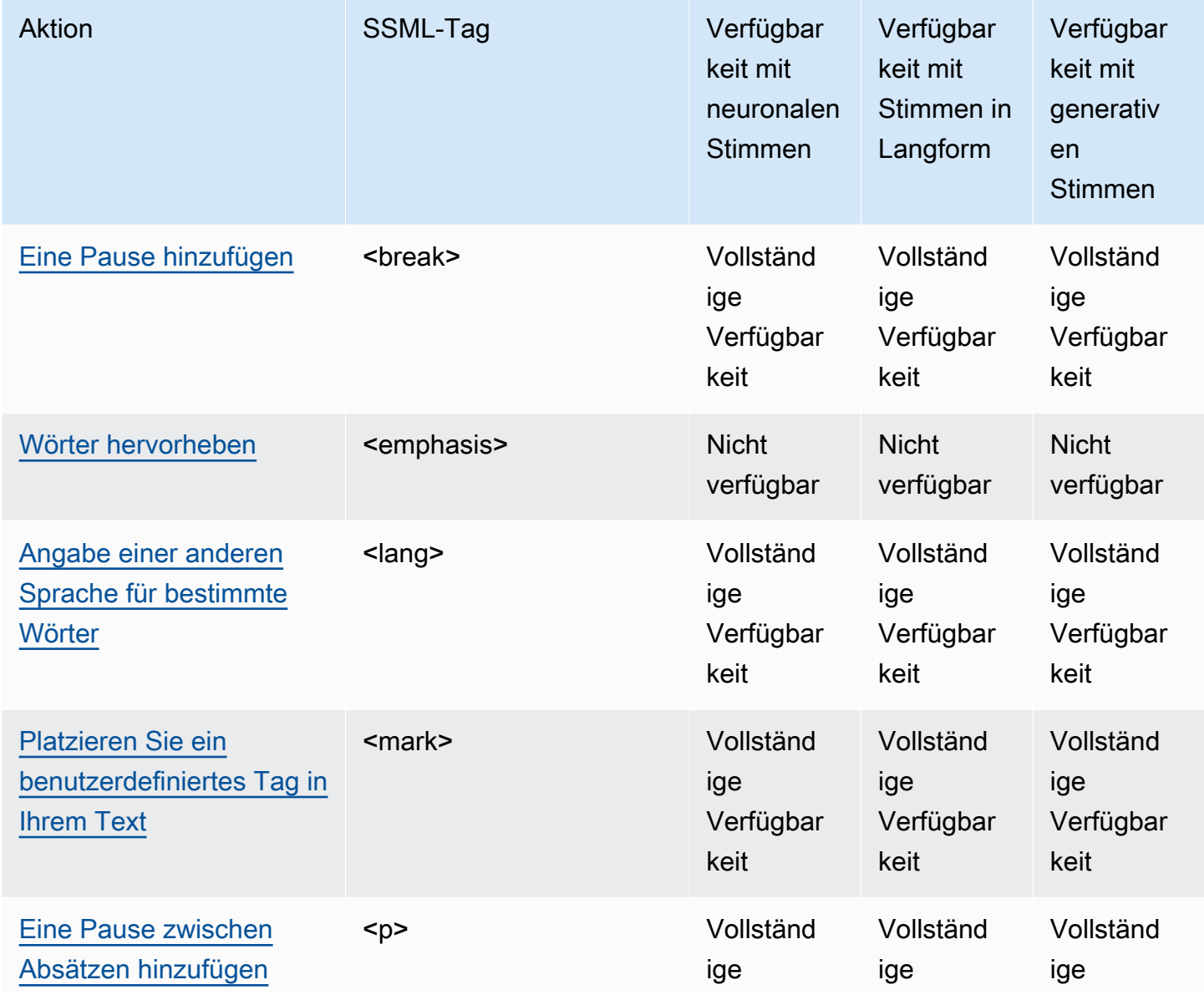

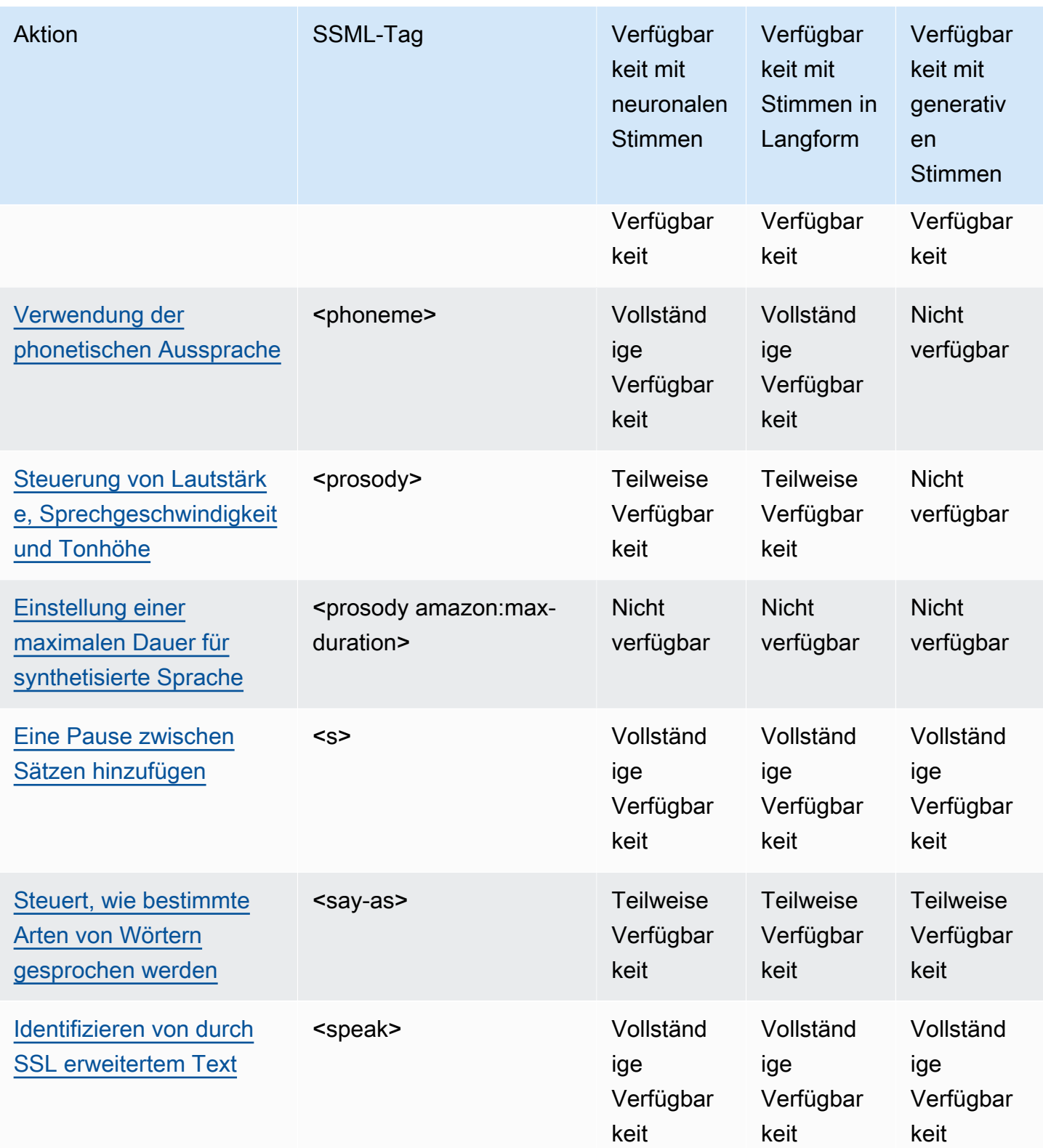

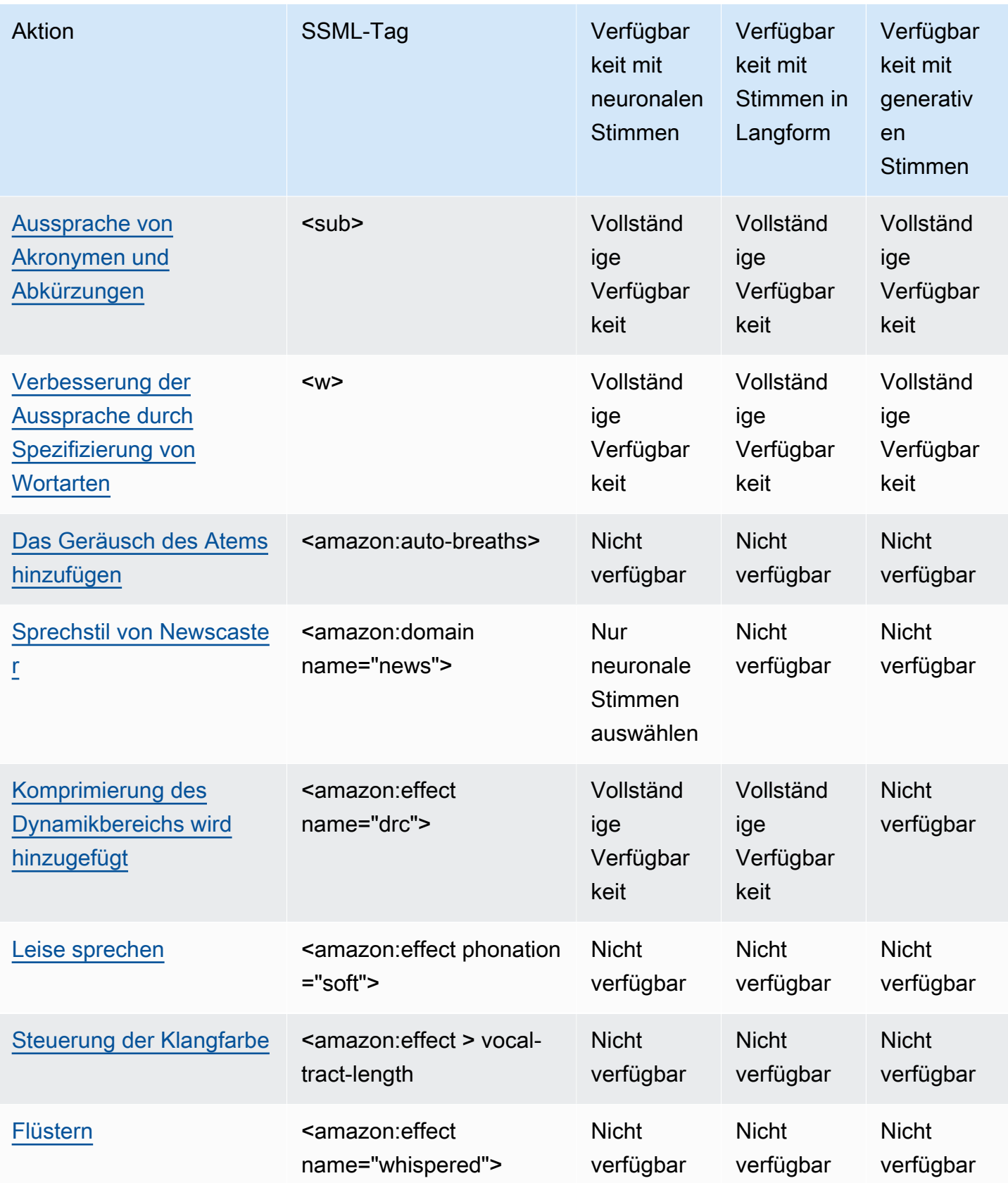

### **a** Note

Wenn Sie SSML-Tags im Standard-, Neural- oder Langformformat verwenden, die nicht unterstützt werden, wird eine Fehlermeldung angezeigt.

# <span id="page-269-1"></span>Identifizieren von durch SSL erweitertem Text

<speak>

Dieses Tag wird von generativen, langformatigen, neuronalen und standardmäßigen TTS-Formaten unterstützt.

Das <speak> Tag ist das Stammelement des gesamten Amazon Polly SSML-Textes. Der gesamte Text mit SSML-Tags muss in ein Paar <speak>-Tags eingeschlossen werden.

<speak>Mary had a little lamb.</speak>

# <span id="page-269-0"></span>Eine Pause hinzufügen

<break>

Dieses Tag wird von generativen, langformatigen, neuronalen und standardmäßigen TTS-Formaten unterstützt.

Verwenden Sie das Tag <br eak>, um Ihrem Text eine Pause hinzuzufügen. Sie können eine Pause auf Grundlage der Stärke (entspricht der Pause nach einem Komma, Satz oder Absatz) oder den Wert auf eine bestimmte Dauer in Sekunden oder Millisekunden festlegen. Wenn Sie kein Attribut zur Bestimmung der Pausenlänge angeben, verwendet Amazon Polly die Standardeinstellung, d. h.<break strength="medium"/>, die nach einem Komma eine Pause um die Länge einer Pause hinzufügt.

Werte des Attributs strength:

- none: Keine Pause. Verwenden Sie none, um standardmäßig auftretende Pausen z. B. nach einem Punkt – zu entfernen.
- x-weak: Hat die gleiche Wirkung wie none, keine Pause.
- weak: Legt eine Pause derselben Dauer wie die Pause nach einem Komma fest.
- medium: Hat die gleiche Wirkung wie weak.
- strong: Legt eine Pause derselben Dauer wie die Pause nach einem Satz fest.
- x-strong: Legt eine Pause derselben Dauer wie die Pause nach einem Absatz fest.

Werte des Attributs time:

- *[number]*s: Dauer der Pause in Sekunden. Die maximale Dauer ist 10s.
- *[number]*ms: Dauer der Pause in Millisekunden. Die maximale Dauer ist 10000ms.

Beispielsweise:

```
<speak> 
     Mary had a little lamb <break time="3s"/>Whose fleece was white as snow.
</speak>
```
Wenn Sie kein Attribut mit dem break-Tag verwenden, variiert das Ergebnis je nach Text:

- Wenn sich neben dem break-Tag keine anderen Satzzeichen befinden, wird eine <br eak strength="medium"/> (Pause in Komma-Länge) erstellt.
- Wenn sich das Tag neben einem Komma befindet, wird es zu einer <br <br />
1620 strength="strong"/> (Pause in Satz-Länge).
- Wenn sich das Tag neben einem Punkt befindet, wird es zu einer <br eak strength="xstrong"/> (Pause in Absatz-Länge).

### <span id="page-270-0"></span>Wörter hervorheben

<emphasis>

Dieses Tag wird nur vom Standard-TTS-Format unterstützt.

Verwenden Sie das Tag <emphasis>, um Wörter zu betonen. Die Betonung von Wörtern wirkt sich auf Sprechgeschwindigkeit und -lautstärke aus. Durch mehr Betonung spricht Amazon Polly den Text lauter und langsamer. Bei weniger Betonung wird leiser und schneller gesprochen. Die Stärke der Betonung geben Sie mit dem Attribut level an.

Werte des Attributs level:

- Strong: Erhöht die Lautstärke und verlangsamt die Sprechgeschwindigkeit, sodass die Sprachausgabe lauter und langsamer erfolgt.
- Moderate: Erhöht die Lautstärke und verlangsamt die Sprechgeschwindigkeit in geringerem Umfang als strong. Moderate ist die Standardeinstellung.
- Reduced: Verringert die Lautstärke und beschleunigt die Sprechgeschwindigkeit. Die Sprachausgabe ist weicher und schneller.

**a** Note

Die normale Sprechgeschwindigkeit und -lautstärke liegen zwischen moderate und reduced.

Beispielsweise:

```
<speak> 
      I already told you I <emphasis level="strong">really like</emphasis> that person.
</speak>
```
# <span id="page-271-0"></span>Angabe einer anderen Sprache für bestimmte Wörter

<lang>

Dieses Tag wird von generativen, langformatigen, neuronalen und standardmäßigen TTS-Formaten unterstützt.

Mit dem Tag <lang> können Sie eine andere Sprache für ein Wort, eine Wendung oder einen Satz angeben. Fremdsprachige Wörter und Wendungen werden in der Regel besser gesprochen, wenn sie in ein Paar <lang>-Tags eingeschlossen werden. Verwenden Sie zum Angeben der Sprache das Attribut xml:lang. Eine vollständige Liste der verfügbaren Sprachen finden Sie unter [Sprachen bei](#page-41-0)  [Amazon Polly](#page-41-0).

Sofern Sie nicht das Tag <1ang> anwenden, werden alle Wörter im Eingabetext in der Sprache der Stimme gesprochen, die mit voice-id angegeben wurde. Wenn Sie das Tag <lang> anwenden, werden die Wörter in jener Sprache gesprochen.

Wenn es sich beispielsweise um Joanna voice-id handelt (die US-Englisch spricht), spricht Amazon Polly Folgendes mit der Stimme von Joanna ohne französischen Akzent:

```
<speak> 
      Je ne parle pas français.
</speak>
```
Wenn Sie die Joanna-Stimme mit dem <1ang> Tag verwenden, spricht Amazon Polly den Satz mit Joanna-Stimme in Französisch mit amerikanischem Akzent:

```
<speak> 
      <lang xml:lang="fr-FR">Je ne parle pas français.</lang>.
</speak>
```
Da Joanna keine französische Muttersprachlerin ist, basiert die Aussprache auf ihrer Muttersprache, also US-Englisch. Eine Person mit perfekter französischer Aussprache würde beispielsweise das Wort français mit einem uvularen Vibrant (/R/) sprechen. Joannas Stimme (US-Englisch) spricht dieses Phonem dagegen wie /r/.

Wenn Sie das voice-id von Giorgio, der Italienisch spricht, mit dem folgenden Text verwenden, spricht Amazon Polly den Satz in Giorgios Stimme mit italienischer Aussprache:

```
<speak> 
      Mi piace Bruce Springsteen.
</speak>
```
Wenn Sie dieselbe Stimme mit dem folgenden <lang> Tag verwenden, spricht Amazon Polly Bruce Springsteen auf Englisch mit italienischem Akzent aus:

```
<speak> 
      Mi piace <lang xml:lang="en-US">Bruce Springsteen.</lang>
</speak>
```
Dieses Tag kann auch als Ersatz für die optionale Option bei der Sprachsynthese verwendet werden. [DefaultLangCode](API_StartSpeechSynthesisTask.html#polly-StartSpeechSynthesisTask-request-DefaultLangCode) In diesem Fall ist es jedoch erforderlich, dass Sie Ihren Text mit SSML formatieren.

# <span id="page-273-0"></span>Platzieren Sie ein benutzerdefiniertes Tag in Ihrem Text

#### <mark></mark>

Dieses Tag wird von generativen, langformatigen, neuronalen und standardmäßigen TTS-Formaten unterstützt.

<mark>Um ein benutzerdefiniertes Tag in den Text einzufügen, verwenden Sie das Tag. Amazon Polly ergreift keine Aktion für das Tag, gibt jedoch die Position des Tags in den SSML-Metadaten zurück. Bei diesem Tag kann es sich um eine beliebige hervorzuhebende Information handeln, sofern das folgende Format eingehalten wird:

```
<mark name="tag_name"/>
```
Beispiel: Der Tag-Name lautet "animal" und der Eingabetext:

```
<speak> 
     Mary had a little <mark name="animal"/>lamb.
</speak>
```
Amazon Polly gibt möglicherweise die folgenden SSML-Metadaten zurück:

{"time":767,"type":"ssml","start":25,"end":46,"value":"animal"}

## <span id="page-273-1"></span>Eine Pause zwischen Absätzen hinzufügen

### <p>

Dieses Tag wird von generativen, langformatigen, neuronalen und standardmäßigen TTS-Formaten unterstützt.

Mit dem Tag <p> können Sie eine Pause zwischen Absätzen im Text einfügen. Mit diesem Tag wird eine längere Pause als die eingefügt, die Muttersprachler üblicherweise nach Kommas oder am Satzende einfügen. Schließen Sie den Absatz in das Tag <p> ein:

<speak>

Platzieren Sie ein benutzerdefiniertes Tag in Ihrem Text 266

```
 <p>This is the first paragraph. There should be a pause after this text is 
 spoken.</p> 
      <p>This is the second paragraph.</p> 
</speak>
```
Dies entspricht der Angabe einer Pause mit <br />break strength="x-strong"/>.

### <span id="page-274-0"></span>Verwendung der phonetischen Aussprache

#### <phoneme>

Dieses Tag wird von Langform-, neuronalen und Standard-TTS-Formaten unterstützt.

<phoneme>Verwenden Sie das Tag, damit Amazon Polly die phonetische Aussprache für einen bestimmten Text verwendet.

Für das Tag <phoneme> sind zwei Attribute erforderlich. Sie zeigen das von Amazon Polly verwendete phonetische Alphabet und die phonetischen Symbole der korrigierten Aussprache an:

- alphabet
	- ipa: Gibt an, dass das IPA (International Phonetic Alphabet) verwendet wird.
	- x-sampa: Gibt an, dass X-SAMPA (Extended Speech Assessment Methods Phonetic Alphabet) verwendet wird.
- ph
	- Gibt die phonetischen Symbole für die Aussprache an. Weitere Informationen finden Sie unter [Phonem- und Mundbildtabellen für unterstützte Sprachen.](#page-43-0)

Mit dem <phoneme> Tag verwendet Amazon Polly die durch das ph Attribut angegebene Aussprache anstelle der Standardaussprache, die standardmäßig der Sprache zugeordnet ist, die von der ausgewählten Stimme verwendet wird.

Das Wort "pecan" kann beispielsweise auf zwei Arten ausgesprochen werden. Im folgenden Beispiel wird "pecan" in jeder Zeile eine andere Aussprache zugewiesen. Amazon Polly spricht Pekannuss wie in den ph Attributen angegeben aus, anstatt die Standardaussprache zu verwenden.

#### International Phonetic Alphabet (IPA)

#### <speak>

Verwendung der phonetischen Aussprache 267

```
You say, <phoneme alphabet="ipa" ph="p##k##n">pecan</phoneme>.
      I say, <phoneme alphabet="ipa" ph="#pi.kæn">pecan</phoneme>.
</speak>
```
Extended Speech Assessment Methods Phonetic Alphabet (X-SAMPA)

```
<speak> 
     You say, <phoneme alphabet='x-sampa' ph='pI"kA:n'>pecan</phoneme>.
      I say, <phoneme alphabet='x-sampa' ph='"pi.k{n'>pecan</phoneme>. 
</speak>
```
Mandarin-Chinesisch verwendet Pinyin für die phonetische Aussprache..

Pinyin

```
<speak> 
      ## <phoneme alphabet="x-amazon-pinyin" ph="bo2">#</phoneme># 
      ## <phoneme alphabet="x-amazon-pinyin" ph="bao2">#</phoneme>#
</speak>
```
Japanisch verwendet Yomigana und Aussprache Kana.

Yomigana

```
<speak> 
      ###<phoneme alphabet="x-amazon-yomigana" ph="####">##</phoneme>### 
      ###<phoneme alphabet="x-amazon-yomigana" ph="####">##</phoneme>### 
      ###<phoneme alphabet="x-amazon-yomigana" ph="Hirokazu">##</phoneme>###
</speak>
```
#### Aussprache Kana

```
<speak> 
      ###<phoneme alphabet="x-amazon-pron-kana" ph="##'##">##</phoneme>###
</speak>
```
# <span id="page-275-0"></span>Steuerung von Lautstärke, Sprechgeschwindigkeit und Tonhöhe

<prosody>

Die Attribute des Prosody-Tags werden von den standardmäßigen TTS-Stimmen vollständig unterstützt. Neuronale Stimmen und Stimmen in Langform unterstützen die rate Attribute volume und, aber nicht das Attribut. pitch

Mit dem prosody-Tag können Sie Lautstärke, Geschwindigkeit und Tonlage Ihrer gewählten Stimme steuern.

Lautstärke, Sprechgeschwindigkeit und Tonlage sind von der jeweils gewählten Stimme abhängig. Neben den Unterschieden der Stimmen für verschiedene Sprachen gibt es auch Unterschiede zwischen Stimmen, die dieselbe Sprache sprechen. Hieraus erklärt sich, dass es trotz zwischen den Sprachen ähnlicher Attribute klare Unterschiede von Sprache zu Sprache gibt. Absolute Werte existieren nicht.

Das Tag prosody hat drei Attribute, für die jeweils unterschiedliche Werte verfügbar sind. Jedes Attribut verwendet die gleiche Syntax:

```
<prosody attribute="value"></prosody>
```
- volume
	- default: Setzt die Lautstärke auf den Standardwert für die aktuelle Stimme zurück.
	- silent, x-soft, soft, medium, loud, x-loud: Legt die Lautstärke auf einen vordefinierten Wert für die aktuelle Stimme fest.
	- +ndB, -ndB: Ändert die Lautstärke relativ zum aktuellen Pegel. Ein Wert von +0dB bedeutet keine Änderung, +6dB bedeutet in etwa eine Verdoppelung der aktuellen Lautstärke und -6dB bedeutet ungefähr eine Halbierung der aktuellen Lautstärke.

Sie können die Lautstärke für eine Passage beispielsweise folgendermaßen einstellen:

```
<speak> 
     Sometimes it can be useful to <prosody volume="loud">increase the volume
      for a specific speech.</prosody> 
</speak>
```
Sie können die Lautstärke auch folgendermaßen festlegen:

<speak> And sometimes a lower volume <prosody volume="-6dB">is a more effective way of interacting with your audience.</prosody>

#### </speak>

• rate

- x-slow,slow, mediumfast,x-fast. Stellt die Tonhöhe auf einen vordefinierten Wert für die ausgewählte Stimme ein.
- n%: Eine Änderung der Sprechgeschwindigkeit um einen Prozentsatz (nicht negativ). Beispiel: Ein Wert von 100 % bedeutet, dass die Sprechgeschwindigkeit unverändert bleibt. Ein Wert von 200 % bedeutet, dass die Sprechgeschwindigkeit verdoppelt, und ein Wert von 50 %, dass die Sprechgeschwindigkeit halbiert wird. Der Wert kann zwischen 20 und 200 % liegen.

Sie können die Sprechgeschwindigkeit für eine Passage beispielsweise folgendermaßen einstellen:

```
<speak> 
     For dramatic purposes, you might wish to <prosody rate="slow">slow up the
 speaking 
      rate of your text.</prosody> 
</speak>
```
Sie können die Lautstärke auch folgendermaßen festlegen:

```
<speak> 
     Although in some cases, it might help your audience to <prosody rate="85%">slow
      the speaking rate slightly to aid in comprehension.</prosody> 
</speak>
```
• pitch

- default: Setzt die Tonlage auf den Standardwert für die aktuelle Stimme zurück.
- x-low, low, medium, high, x-high: Legt die Tonlage auf einen vordefinierten Wert für die aktuelle Stimme fest.
- +n% oder -n%: passt die Tonhöhe um einen relativen Prozentsatz an. Beispiel: Ein Wert von +0% bedeutet keine Änderung der Baseline-Tonhöhe, +5% führt zu einer etwas höheren Baseline-Tonhöhe und -5% führt zu einer etwas niedrigeren Baseline-Tonhöhe.

Sie können die Tonlage für eine Passage beispielsweise folgendermaßen einstellen:

<speak>

```
Do you like sythesized speech <prosody pitch="high">with a pitch that is higher
 than normal?</prosody>
```
</speak>

Sie können die Lautstärke auch folgendermaßen festlegen:

```
<speak> 
     Or do you prefer your speech <prosody pitch="-10%">with a somewhat lower pitch?
</prosody> 
</speak>
```
Das Tag <prosody> muss mindestens ein Attribut, kann aber auch mehrere enthalten.

```
<speak> 
     Each morning when I wake up, <prosody volume="loud" rate="x-slow">I speak
      quite slowly and deliberately until I have my coffee.</prosody>
</speak>
```
Es kann zudem folgendermaßen mit verschachtelten Tags kombiniert werden:

```
<speak> 
      <prosody rate="85%">Sometimes combining attributes <prosody pitch="-10%">can 
      change the impression your audience has of a voice</prosody> as well.</prosody>
```
</speak>

## <span id="page-278-0"></span>Einstellung einer maximalen Dauer für synthetisierte Sprache

<prosody amazon:max-duration>

Dieses Tag wird derzeit nur vom Standard-TTS-Format unterstützt.

Um zu steuern, wie lange eine Sprachausgabe dauern soll, wenn sie generiert wird, verwenden Sie das <prosody>-Tag mit dem amazon:max-duration-Attribut.

Die Dauer der Sprachsynthese variiert je nach gewählter Stimme geringfügig. Dies erschwert die Abstimmung von generierter Sprache mit Visualisierungen oder anderen Aktivitäten, die ein präzises Timing erfordern. Dieses Problem tritt verstärkt bei Übersetzungsanwendungen auf, da die Zeit, die benötigt wird, um bestimmte Phrasen zu sagen, je nach Sprache stark variieren kann.

Das <prosody amazon: max-duration>-Tag passt die synthetisierte Sprache an die gewünschte Dauer an.

Dieses Tag verwendet folgende Syntax:

<prosody amazon:max-duration="*time duration*">

Mit dem <prosody amazon:max-duration>-Tag können Sie die Dauer in Sekunden oder Millisekunden festlegen:

- *n*s: maximale Dauer in Sekunden.
- *n*ms: maximale Dauer in Millisekunden.

Beispiel: Der folgende gesprochene Text hat eine maximale Dauer von 2 Sekunden:

```
<speak> 
      <prosody amazon:max-duration="2s"> 
           Human speech is a powerful way to communicate. 
      </prosody>
</speak>
```
Wenn Text innerhalb des Tags platziert wird, überschreitet er die angegebene Dauer nicht. Wenn die gewählte Stimme oder Sprache normalerweise länger als diese Dauer dauern würde, beschleunigt Amazon Polly die Sprache, sodass sie in die angegebene Dauer passt.

Wenn die angegebene Dauer länger ist, als es dauert, den Text mit normaler Geschwindigkeit zu lesen, liest Amazon Polly die Sprache normal vor. Es verlangsamt weder die Sprachausgabe noch werden Stilleperioden hinzugefügt. Die resultierende Audioausgabe ist also kürzer als angefordert.

### **a** Note

Amazon Polly erhöht die Geschwindigkeit nicht mehr als das Fünffache der normalen Geschwindigkeit. Wenn Text schneller gesprochen wird, ergibt er in der Regel keinen Sinn. Wenn eine Sprachausgabe auch bei maximaler Beschleunigung nicht in die angegebene Dauer passt, wird das Audiomaterial beschleunigt, ist dann jedoch länger als die angegebene Dauer.

Sie können einen einzelnen Satz oder mehrere Sätze innerhalb eines <prosody amazon:maxduration>-Tags und mehrere <prosody amazon:max-duration>-Tags in Ihrem Text verwenden.

Beispielsweise:

```
<speak> 
      <prosody amazon:max-duration="2400ms"> 
         Human speech is a powerful way to communicate. 
      </prosody> 
      <break strength="strong"/> 
      <prosody amazon:max-duration="5100ms"> 
         Even a simple 'Hello' can convey a lot of information depending on the pitch, 
  intonation, and tempo. 
      </prosody> 
      <break strength="strong"/> 
      <prosody amazon:max-duration="8900ms"> 
         We naturally understand this information, which is why speech is ideal for 
 creating applications where 
         a screen isn't practical or possible, or simply isn't convenient. 
      </prosody>
</speak>
```
Die Verwendung des <prosody amazon:max-duration> Tags kann die Latenz erhöhen, wenn Amazon Polly synthetisierte Sprache zurückgibt. Der Grad der Latenz hängt von der Passage und ihrer Länge ab. Wir empfehlen die Verwendung von Text aus relativ kurzen Textpassagen.

Einschränkungen

Es gibt Einschränkungen sowohl bei der Verwendung des <prosody amazon:max-duration>- Tags als auch bei der Funktion des Tags mit anderen SSML-Tags:

- Der Text innerhalb eines <prosody amazon:max-duration>-Tags kann nicht mehr als 1 500 Zeichen betragen.
- Sie können keine <prosody amazon:max-duration>-Tags verschachteln. Wenn Sie ein <prosody amazon:max-duration> Etikett in ein anderes einfügen, ignoriert Amazon Polly das innere Etikett.

Im folgenden Beispiel wird das <prosody amazon:max-duration="5s">-Tag ignoriert:

```
<speak> 
      <prosody amazon:max-duration="16s"> 
           Human speech is a powerful way to communicate.
```
 <prosody amazon:max-duration="5s"> Even a simple 'Hello' can convey a lot of information depending on the pitch, intonation, and tempo. </prosody> We naturally understand this information, which is why speech is ideal for creating applications where a screen isn't practical or possible, or simply isn't convenient. </prosody> </speak>

• Es ist nicht möglich, die <prosody>-Tags mit dem rate-Attribut innerhalb eines <prosody amazon:max-duration>-Tags zu verwenden. Denn beide beeinflussen die Geschwindigkeit, mit der der Text gesprochen wird.

Im folgenden Beispiel ignoriert Amazon Polly das <prosody rate="2"> Tag:

```
<speak> 
      <prosody amazon:max-duration="7500ms"> 
           Human speech is a powerful way to communicate. 
           <prosody rate="2"> 
                 Even a simple 'Hello' can convey a lot of information depending on the 
 pitch, intonation, and tempo. 
           </prosody> 
      </prosody>
</speak>
```
#### Pausiert und **max-duration**

Bei der Verwendung Ihres max-duration-Tags können Sie weiterhin Pausen in Ihren Text einfügen. Amazon Polly berücksichtigt jedoch die Länge der Pause bei der Berechnung der maximalen Sprachdauer. Darüber hinaus behält Amazon Polly die kurzen Pausen bei, die auftreten, wenn Kommas und Punkte innerhalb einer Passage stehen, und schließt die maximale Dauer ein.

Beispiel: Im folgenden Block kommen Pausen von 600 Millisekunden und die durch Kommata und Punkte verursachten Pausen innerhalb der 8-Sekunden-Sprachausgabe vor:

<speak> <prosody amazon:max-duration="8s">

```
 Human speech is a powerful way to communicate. 
           <break time="600ms"/> 
           Even a simple 'Hello' can convey a lot of information depending on the pitch, 
 intonation, and tempo. 
      </prosody>
</speak>
```
# <span id="page-282-1"></span>Eine Pause zwischen Sätzen hinzufügen

 $< s$ 

Dieses Tag wird von generativen, langformatigen, neuronalen und standardmäßigen TTS-Formaten unterstützt.

Mit dem Tag <s> können Sie eine Pause zwischen Zeilen oder Sätzen im Text einfügen. Die Verwendung dieses Tags hat die gleiche Wirkung wie:

- Beenden eines Satzes mit einem Punkt (.)
- Angeben einer Pause mit <break strength="strong"/>

Im Unterschied zum Tag <br eak> schließt das Tag <s> den Satz ein. Das ist beim Generieren von Sprachausgabe nützlich, deren Eingabetext zeilen- statt satzweise angeordnet ist, also beispielsweise bei Gedichten.

Im folgenden Beispiel sorgt das Tag <s> für eine kurze Pause nach dem ersten und zweiten Satz. Der letzte Satz hat kein <s>-Tag. Es folgt aber trotzdem eine kurze Pause, weil er mit einem Punkt endet.

```
<speak> 
      <s>Mary had a little lamb</s> 
      <s>Whose fleece was white as snow</s> 
      And everywhere that Mary went, the lamb was sure to go.
</speak>
```
# <span id="page-282-0"></span>Steuert, wie bestimmte Arten von Wörtern gesprochen werden

#### <say-as>

Mit Ausnahme der characters Option wird das <say-as> Tag von generativen, langformatigen, neuronalen und standardmäßigen TTS-Formaten unterstützt. Beachten Sie, dass, wenn Amazon Polly eine neuronale Stimme verwendet und zur Laufzeit auf das <say-as> Tag mit der characters Option trifft, der betroffene Satz mit der entsprechenden Standardstimme synthetisiert wird. Der betroffene Satz wird jedoch weiterhin so abgerechnet, als ob er eine neuronale Stimme verwendet.

Verwenden Sie das <say-as> Tag mit dem interpret-as Attribut, um Amazon Polly mitzuteilen, wie bestimmte Zeichen, Wörter und Zahlen ausgesprochen werden sollen. Auf diese Weise können Sie zusätzlichen Kontext angeben, um Unklarheiten darüber zu vermeiden, wie Amazon Polly den Text wiedergeben soll.

Das <say-as> Tag verwendet ein Attributinterpret-as, das eine Reihe möglicher verfügbarer Werte verwendet. Jeder dieser Werte verwendet die gleiche Syntax:

```
<say-as interpret-as="value">[text to be interpreted]</say-as>
```
Die folgenden Werte können mit interpret-as verwendet werden:

• charactersoderspell-out: Buchstabiert jeden Buchstaben des Textes wie in a-b-c.

### **a** Note

Diese Option wird derzeit für neuronale Stimmen nicht unterstützt. Wenn Sie eine neuronale Stimme verwenden und dieser SSML-Code von Amazon Polly zur Laufzeit erkannt wird, wird der betroffene Satz mit der entsprechenden Standardstimme synthetisiert. Bitte beachten Sie jedoch, dass dieser Satz weiterhin so abgerechnet wird, als ob er eine neuronale Stimme verwendet.

- cardinal oder number: Interpretiert den numerischen Text als Kardinalzahl (z. B. 1.234).
- ordinal: Interpretiert den numerischen Text als Ordnungszahl (z. B. 1.234).
- digits: Spricht jede Ziffer einzeln (wie in 1-2-3-4).
- fraction: Interpretiert numerischen Text als Bruch. Dies funktioniert sowohl für gemeine Brüche wie 3/20 als auch für gemischte Brüche wie 2 ½. Weitere Informationen hierzu finden Sie unten.
- unit: Interpretiert einen numerischen Text als Messwert. Der Wert sollte eine Zahl oder ein Bruch gefolgt von einer Einheit ohne Leerstelle wie in 1/2inch oder nur eine Einheit wie in 1meter sein.
- date: Interpretiert den Text als Datum. Das Datumsformat muss durch das Formatattribut festgelegt werden. Weitere Informationen hierzu finden Sie unten.
- time: interpretiert den numerischen Text als Dauer in Minuten und Sekunden (z. B. 1'21").
- address: Interpretiert den Text als Teil einer Angabe von Straße und Hausnummer.
- expletive: Der im Tag eingeschlossene Inhalt wird durch einen Piepton überdeckt.
- telephone: Interpretiert den numerischen Text als sieben- oder zehnstellige Telefonnummer, z. B. 2025551212. Sie können diesen Wert auch für Nebenstellen wie in 2025551212x345 verwenden. Weitere Informationen hierzu finden Sie unten.

#### **a** Note

Derzeit ist die Option telephone nicht für alle Sprachen verfügbar. Sie ist jedoch für Stimmen verfügbar, die englische Sprachvarianten (en-AU, en-GB, en-IN, en-US und en-GB-WLS), spanische Sprachvarianten (es-ES, es-MX und es-US), französische Sprachvarianten (fr-FR und fr-CA) und portugiesische Varianten (pt-BR und pt-PT) sowie Deutsch (de-DE), Italienisch (it-IT), Japanisch (ja-JP) und Russisch (ru-RU) sprechen. Es sollte auch beachtet werden, dass Sprachen wie Arabisch (arb) in einigen Fällen die eingestellte Nummer automatisch als Telefonnummer behandeln und das telephone SSML-Tag daher nicht wirklich implementieren.

#### Bruchzahlen

Amazon Polly interpretiert Werte innerhalb des say-as Tags, die das interpret-as="fraction" Attribut enthalten, als gemeinsame Brüche. Im Folgenden wird die Syntax für Bruchzahlen beschrieben.

• Bruchzahlen

Syntax: *Kardinalzahl*/*Kardinalzahl* wie 2/9.

Beispiel: <say-as interpret-as="fraction">2/9</say-as> wird ausgesprochen als "two ninth".

• Nicht negative gemischte Nummer

Syntax: *Kardinalzahl*+*Kardinalzahl*/*Kardinalzahl*, z. B. 3+1/2.

Beispiel: <say-as interpret-as="fraction">3+1/2</say-as> wird ausgesprochen als "three and a half".

#### **a** Note

+Zwischen "3" und "1/2" muss ein Wert liegen. Amazon Polly unterstützt keine gemischten Zahlen ohne das $+$ , z. B. "3  $1/2$ ".

#### Datumsangaben

Wenn interpret-as auf date gesetzt ist, müssen Sie auch das Datumsformat angeben.

Für dieses Tag gilt folgende Syntax:

<say-as interpret-as="date" format="*format*">*[date]*</say-as>

Beispielsweise:

```
<speak> 
      I was born on <say-as interpret-as="date" format="mdy">12-31-1900</say-as>.
</speak>
```
Die folgenden Formate können für das Attribut date angegeben werden.

- mdy: M. onth-day-year
- dmy: ay-month-year D.
- ymd: ear-month-day Y.
- md: Monat-Tag.
- dm: Tag-Monat.
- ym: Jahr-Monat.
- my: Monat-Jahr.
- $\cdot$  d: Tag.
- m: Monat.
- y: Jahr.

• yyyymmdd: ear-month-day Y. Wenn Sie dieses Format verwenden, können Sie Amazon Polly mithilfe von Fragezeichen veranlassen, Teile des Datums zu überspringen.

Amazon Polly gibt beispielsweise Folgendes als "22. September" wieder:

<say-as interpret-as="date">????0922</say-as>

Format ist nicht erforderlich.

#### **Telefonnummer**

Amazon Polly versucht, den von Ihnen bereitgestellten Text anhand der Textformatierung auch ohne das <say-as> Tag korrekt zu interpretieren. Wenn Ihr Text beispielsweise "202-555-1212" enthält, interpretiert Amazon Polly ihn als 10-stellige Telefonnummer und sagt jede Ziffer einzeln, mit einer kurzen Pause für jeden Gedankenstrich. In diesem Fall müssen Sie <say-as interpretas="telephone"> nicht verwenden. Wenn Sie jedoch den Text "2025551212" angeben und möchten, dass Amazon Polly ihn als Telefonnummer sagt, geben Sie an. <say-as interpretas="telephone">

Die Logik zur Interpretation der einzelnen Elemente ist sprachspezifisch. Die Aussprache von Telefonnummern unterscheidet sich beispielsweise zwischen US-amerikanischem und britischem Englisch (in Großbritannien werden aufeinanderfolgende gleiche Ziffern zusammengefasst, z. B. "double five" oder "triple four"). Sie können das folgende Beispiel mit einer US-amerikanischen und einer britischen Stimme testen, um den Unterschied zu hören:

```
<speak> 
     Richard's number is <say-as interpret-as="telephone">2122241555</say-as>
</speak>
```
## <span id="page-286-0"></span>Aussprache von Akronymen und Abkürzungen

 $<sub>sub</sub>$ </sub>

Dieses Tag wird von generativen, langformatigen, neuronalen und standardmäßigen TTS-Formaten unterstützt.

Verwenden Sie das <sub>-Tag mit dem alias-Attribut, um gewählten Text – z. B. ein Akronym oder eine Abkürzung – durch ein anderes Wort (oder eine andere Aussprache) zu ersetzen.

#### Es gilt folgende Syntax:

```
<sub alias="new word">abbreviation</sub>
```
Im folgenden Beispiel wird der Name "Mercury" anstelle des chemischen Symbols für das Element gesprochen, um den Audioinhalt verständlicher zu machen.

```
<speak> 
     My favorite chemical element is <sub alias="Mercury">Hg</sub>, because it looks so
 shiny. 
</speak>
```
## <span id="page-287-0"></span>Verbesserung der Aussprache durch Spezifizierung von Wortarten

<w>

Dieses Tag wird von generativen, langformatigen, neuronalen und standardmäßigen TTS-Formaten unterstützt.

Sie können das Tag <w> verwenden, um die Aussprache von Wörtern anzupassen, indem Sie die Wortart oder eine alternative Bedeutung angeben. Dies erfolgt mithilfe des Attributs role.

Dieses Tag verwendet folgende Syntax:

<w role="*attribute*">*text*</w>

Folgende Werte können für das Attribut role angegeben werden:

So geben Sie die Wortart an:

- amazon:VB: Das Wort wird als Verb (in der Gegenwartsform) interpretiert.
- amazon:VBD: interpretiert das Wort als Verb in der Vergangenheitsform.
- amazon:DT: interpretiert das Wort als Determinator.
- amazon:IN: interpretiert das Wort als Präposition.
- amazon:JJ: interpretiert das Wort als Adjektiv.
- amazon:NN: interpretiert das Wort als Substantiv.
Beispiel: Je nach Wortart variiert die Aussprache des Wortes "read" im US-Englischen in Abhängigkeit vom Tag:

```
<speak> 
      The word <say-as interpret-as="characters">read</say-as> may be interpreted 
      as either the present simple form <w role="amazon:VB">read</w>, or the past 
      participle form <w role="amazon:VBD">read</w>.
</speak>
```
Um eine bestimmte Bedeutung zu spezifizieren:

- amazon:DEFAULT: verwendet die Standardbedeutung des Wortes.
- amazon: SENSE 1: Der nicht standardmäßige Wortsinn wird verwendet (sofern vorhanden). Beispiel: Das Substantiv "bass" wird je nach Bedeutung anders ausgesprochen. Die Standardbedeutung ist die tiefste Tonlage in der Musik. Die alternative Bedeutung ist eine Spezies von Süßwasserfischen, die auch als "bass" bezeichnet, aber anders ausgesprochen wird. Durch <w role="amazon:SENSE\_1">bass</w> wird in der Sprachausgabe die nichtstandardmäßige Aussprache (für den Süßwasserfisch) verwendet.

Dieser Unterschied in Aussprache und Bedeutung ist hörbar, wenn Sie Folgendes zusammenfassen:

```
<speak> 
     Depending on your meaning, the word <say-as interpret-as="characters">bass</say-
as> 
     may be interpreted as either a musical element: bass, or as its alternative 
 meaning, 
     a freshwater fish <w role="amazon:SENSE_1">bass</w>.
</speak>
```
#### **a** Note

Einige Sprachen weisen möglicherweise eine andere Auswahl unterstützter Sprachelemente auf.

## Das Geräusch des Atems hinzufügen

<amazon:breath> und <amazon:auto-breaths>

Dieses Tag wird nur vom Standard-TTS-Format unterstützt.

Natürlich klingende Sprache besteht aus richtig gesprochenen Wörtern und Atemgeräuschen. Wenn Sie der synthetisierten Sprachausgabe Atemgeräusche hinzufügen, klingt sie natürlicher. Die Tags <amazon:breath> und <amazon:auto-breaths> stellen Atemgeräusche bereit. Ihnen stehen folgende Optionen zur Verfügung:

- Manueller Modus: Sie legen Position, Dauer und Lautstärke des Atemgeräusches im Text fest
- Automatisierter Modus: Amazon Polly fügt automatisch Atemgeräusche in die Sprachausgabe ein
- Gemischter Modus: Sowohl Sie als auch Amazon Polly fügen Atemgeräusche hinzu

#### Manueller Modus

Im manuellen Modus platzieren Sie das Tag <amazon: breath/> im Eingabetext an der Stelle, an der das Atemgeräusch hörbar werden soll. Sie können Dauer und Lautstärke des Atemgeräusches mit den Attributen duration und volume festlegen:

- duration: Legt die Dauer des Atemgeräusches fest. Folgende Werte sind zulässig: default, xshort, short, medium, long, x-long. Der Standardwert ist medium.
- volume: Legt die Lautstärke des Atemgeräusches fest. Folgende Werte sind zulässig: default, x-soft, soft, medium, loud, x-loud. Der Standardwert ist medium.

**a** Note

Die genaue Länge und Lautstärke der einzelnen Attributwerte hängt von der jeweils verwendeten Amazon Polly Polly-Stimme ab.

Sie können ein Atemgeräusch mit Standardwerten festlegen, indem Sie <amazon:breath/> ohne Attribute verwenden.

Um beispielsweise Dauer und Lautstärke eines Atemgeräusches mit Attributen festzulegen, verwenden Sie folgende Attributwerte:

```
<speak> 
      Sometimes you want to insert only <amazon:breath duration="medium" volume="x-
loud"/>a single breath.
```
</speak>

Für ein Atemgeräusch mit Standardwerten verwenden Sie einfach das Tag:

```
<speak> 
      Sometimes you need <amazon:breath/>to insert one or more average breaths 
 <amazon:breath/> so that the 
      text sounds correct.
</speak>
```
Sie können folgendermaßen Atemgeräusche in eine Textpassage einfügen:

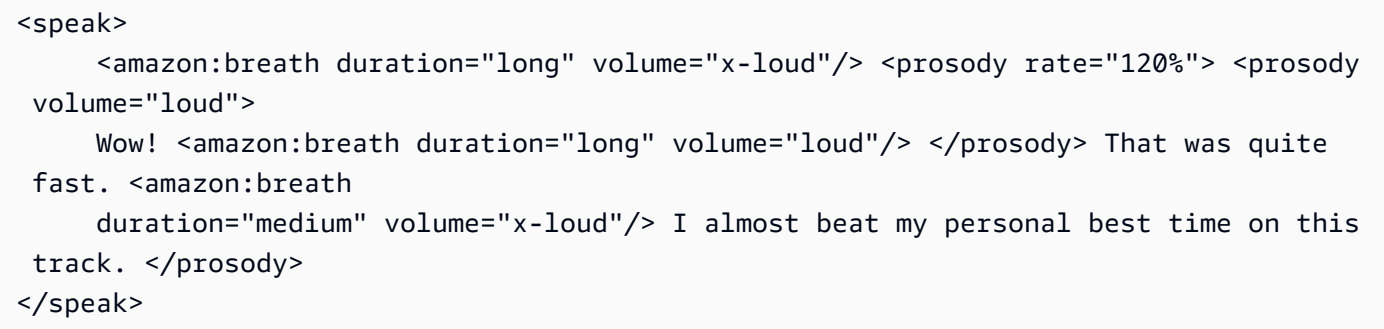

#### Automatischer Modus

Im automatisierten Modus verwenden Sie das <amazon:auto-breaths> Tag, um Amazon Polly anzuweisen, in geeigneten Intervallen automatisch Atemgeräusche zu erzeugen. Sie können die Häufigkeit der Intervalle sowie Lautstärke und Dauer einstellen. Platzieren Sie das Tag </ amazon:auto-breaths> am Anfang und das entsprechende schließende Tag am Ende des Textes, für den Sie automatisierte Atemgeräusche generieren möchten.

### **a** Note

Im Unterschied zum Tag <amazon: breath/> für den manuellen Modus ist für <amazon:auto-breaths> ein schließendes Tag (</amazon:auto-breaths>) erforderlich.

Sie können die folgenden optionalen Attribute mit dem Tag <amazon:auto-breaths> verwenden:

• volume: Legt die Lautstärke der Atemgeräusche fest. Folgende Werte sind zulässig: default, xsoft, soft, medium, loud, x-loud. Der Standardwert ist medium.

- frequency: Steuert, wie oft Atemgeräusche im Text generiert werden. Folgende Werte sind zulässig: default, x-low, low, medium, high, x-high. Der Standardwert ist medium.
- duration: Legt die Dauer des Atemgeräusches fest. Folgende Werte sind zulässig: default, xshort, short, medium, long, x-long. Der Standardwert ist medium.

Standardmäßig hängt die Häufigkeit der Atemgeräusche vom Eingabetext ab. Atemgeräusche treten häufig nach Kommas und Punkten auf.

Die folgenden Beispiele demonstrieren die Verwendung des Tags <amazon:auto-breaths>. Um zu entscheiden, welche Optionen Sie für Ihre Inhalte verwenden möchten, kopieren Sie die entsprechenden Beispiele auf die Amazon Polly Polly-Konsole und hören Sie sich die Unterschiede an.

• Automatischer Modus ohne optionale Parameter

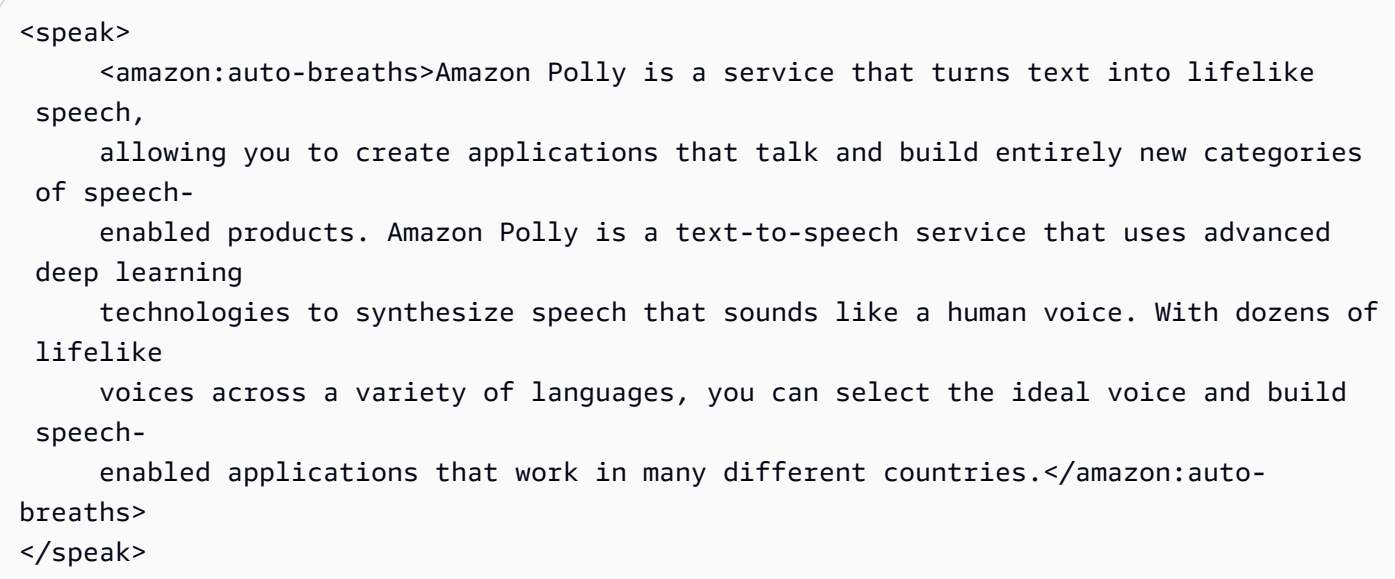

• Automatischer Modus mit Lautstärkeregelung: Für nicht angegebene Parameter (duration und frequency) werden die Standardwerte (medium) verwendet.

```
<speak> 
      <amazon:auto-breaths volume="x-soft">Amazon Polly is a service that turns text 
 into lifelike 
      speech, allowing you to create applications that talk and build entirely new 
 categories of 
      speech-enabled products. Amazon Polly is a text-to-speech service, that uses 
 advanced deep
```

```
 learning technologies to synthesize speech that sounds like a human voice. With 
  dozens of 
      lifelike voices across a variety of languages, you can select the ideal voice 
  and build speech- 
     enabled applications that work in many different countries.</amazon:auto-
breaths>
</speak>
```
• Automatischer Modus mit Häufigkeitsregelung: Für nicht angegebene Parameter (duration und volume) werden die Standardwerte (medium) verwendet.

```
<speak> 
      <amazon:auto-breaths frequency="x-low">Amazon Polly is a service that turns text 
  into lifelike 
      speech, allowing you to create applications that talk and build entirely new 
  categories of 
      speech-enabled products. Amazon Polly is a text-to-speech service, that uses 
  advanced deep 
      learning technologies to synthesize speech that sounds like a human voice. With 
  dozens of 
      lifelike voices across a variety of languages, you can select the ideal voice 
  and build speech- 
     enabled applications that work in many different countries.</amazon:auto-
breaths>
</speak>
```
• Automatischer Modus mit mehreren Parametern: Für den nicht spezifizierten Duration Parameter verwendet Amazon Polly den Standardwert ()medium.

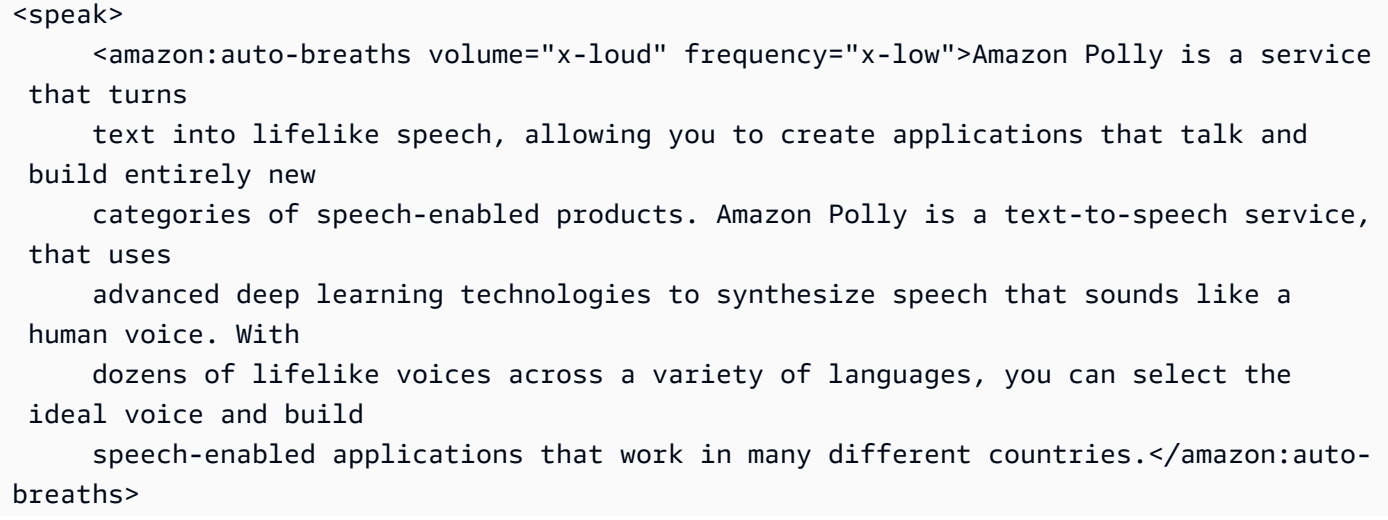

</speak>

## Sprechstil von Newscaster

<amazon:domain name="news">

Der Newscaster-Stil ist nur für die Stimmen von Matthew oder Joanna verfügbar, die nur in amerikanischem Englisch (en-US), Lupe in US-Spanisch (es-US) und Amy in britischem Englisch (en-GB) verfügbar sind. Er wird nur für das Format Neural unterstützt.

Um den Newscaster-Stil zu verwenden, verwenden Sie SSML-Tags und die folgende Syntax:

```
<amazon:domain name="news">text</amazon:domain>
```
Beispielsweise könnten Sie den Newscaster-Stil mit der Stimme von Amy wie folgt verwenden:

```
<speak> 
<amazon:domain name="news"> 
From the Tuesday, April 16th, 1912 edition of The Guardian newspaper: 
The maiden voyage of the White Star liner Titanic, the largest ship ever launched, has 
  ended in disaster. 
The Titanic started her trip from Southampton for New York on Wednesday. Late on Sunday 
  night she struck 
an iceberg off the Grand Banks of Newfoundland. By wireless telegraphy she sent out 
  signals of distress, 
and several liners were near enough to catch and respond to the call.
</amazon:domain> 
</speak>
```
## Komprimierung des Dynamikbereichs wird hinzugefügt

#### <amazon:effect name="drc">

Dieses Tag wird von Langform-, neuronalen und standardmäßigen TTS-Formaten unterstützt.

Je nach dem in einer Audiodatei verwendeten Text, der Sprache und der Stimme reichen die Töne von leise bis laut. Umgebungsgeräusche, wie z. B. der Klang eines sich bewegenden Fahrzeugs, können oft die leisen Töne überdecken, wodurch die Audiospur schwer zu hören ist. Um die

Lautstärke bestimmter Sounds in Ihrer Audiodatei zu erhöhen, verwenden Sie den Tag für die Dynamikbereichkomprimierung (drc).

Das drc-Tag stellt einen mittleren "Lautstärke"-Schwellenwert für Ihr Audiomaterial ein und erhöht die Lautstärke (die Verstärkung) der Sounds um diesen Schwellenwert. Es wendet die größte Verstärkungszunahme an, die dem Schwellenwert am nächsten ist, und die Verstärkungszunahme wird weiter weg vom Schwellenwert verringert.

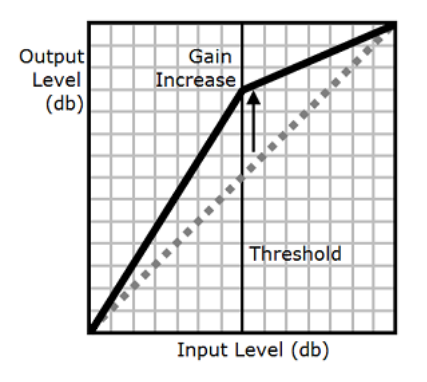

Dadurch werden die Klänge des mittleren Bereichs in einer geräuschvollen Umgebung besser hörbar, wodurch die gesamte Audiodatei klarer wird.

Der drc-Tag ist ein boolescher Parameter (entweder vorhanden oder nicht). Es verwendet die Syntax: <amazon:effect name="drc"> und wird mit </amazon:effect> geschlossen.

Sie können das drc Tag mit jeder Stimme oder Sprache verwenden, die von Amazon Polly unterstützt wird. Sie können es auf einen ganzen Abschnitt der Aufnahme oder nur für einige Wörter anwenden. Beispielsweise:

```
<speak> 
      Some audio is difficult to hear in a moving vehicle, but <amazon:effect 
 name="drc"> this audio 
      is less difficult to hear in a moving vehicle.</amazon:effect>
</speak>
```

```
a Note
```
Wenn Sie "drc" in der amazon: effect -Syntax verwenden, wird die Groß-/Kleinschreibung beachtet.

```
Verwenden von drc mit dem prosody volume-Tag
```
Wie die folgende Grafik zeigt, erhöht der Tag prosody volume die Lautstärke einer gesamten Audiodatei gleichmäßig vom ursprünglichen Level (gepunktete Linie) auf einen angepassten Level (durchgezogene Linie). Um die Lautstärke bestimmter Teile der Datei weiter erhöhen, verwenden Sie den drc-Tag mit dem prosody volume-Tag. Die Kombination von Tags hat keine Auswirkungen auf die Einstellungen des Tags prosody volume.

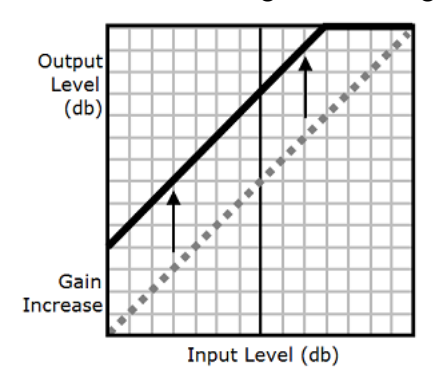

Wenn Sie die prosody volume Tags drc und zusammen verwenden, wendet Amazon Polly das drc Tag zuerst an, wodurch die Geräusche im mittleren Bereich (diejenigen, die sich in der Nähe des Schwellenwerts befinden) verstärkt werden. Dann wendet es den Tag prosody volume an und erhöht die Lautstärke der gesamten Audiospur weiter gleichmäßig.

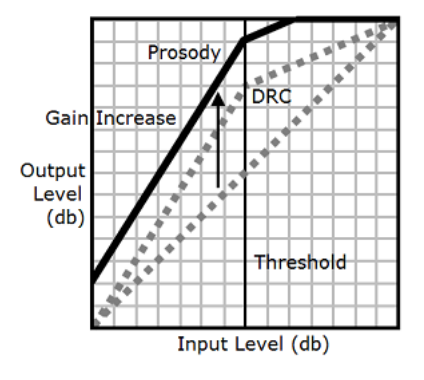

Um die Tags zusammen zu verwenden, verschachteln Sie sie ineinander. Beispielsweise:

```
<speak> 
      <prosody volume="loud">This text needs to be understandable and loud. 
  <amazon:effect name="drc"> 
      This text also needs to be more understandable in a moving car.</amazon:effect></
prosody> 
</speak>
```
In diesem Text erhöht der Tag prosody volume die Lautstärke der gesamten Passage auf "laut"-Der Tag drc erhöht die Lautstärke der Mittelwerte im zweiten Satz.

#### **a** Note

Wenn Sie die Tags drc und prosody volume zusammen verwenden, verwenden Sie XML-Standardpraktiken zum Verschachteln von Tags.

## Leise sprechen

<amazon:effect phonation="soft">

Dieses Tag wird derzeit nur vom Standard-TTS-Format unterstützt.

Verwenden Sie das <amazon:effect phonation="soft">Tag, um anzugeben, dass der eingegebene Text mit einer softer-than-normal Stimme gesprochen werden soll.

Es gilt folgende Syntax:

```
<amazon:effect phonation="soft">text</amazon:effect>
```
Sie können dieses Tag beispielsweise folgendermaßen mit der Stimme Matthew verwenden:

```
<speak> 
      This is Matthew speaking in my normal voice. <amazon:effect phonation="soft">This 
      is Matthew speaking in my softer voice.</amazon:effect>
</speak>
```
## Steuerung der Klangfarbe

<amazon:effect > vocal-tract-length

Dieses Tag wird derzeit nur vom Standard-TTS-Format unterstützt.

Timbre ist die Klangqualität einer Stimme, mit der Sie den Unterschied zwischen Stimmen erkennen können, selbst wenn sie die gleiche Tonhöhe und Lautstärke haben. Eine der wichtigsten physiologischen Eigenschaften, die zur Sprachtimbre beiträgt, ist die Länge des Vokaltraktes. Der Vokaltrakt ist eine Lufthöhle, die sich von der Oberseite der Stimmfalten bis zum Rand der Lippen erstreckt.

Verwenden Sie das Tag, um die Klangfarbe der ausgegebenen Sprache in Amazon Polly zu steuern. vocal-tract-length Dieser Tag hat die Wirkung, die Länge des Vokaltrakts des Sprechers zu verändern, was wie eine Änderung der Sprechergröße klingt. Wenn Sie die vocal-tractlengtherhöhen, klingt der Sprecher physikalisch größer. Wenn Sie es verringern, klingt der Sprecher kleiner. Sie können dieses Tag mit allen Stimmen aus dem Amazon Polly Text-to-Speech-Portfolio verwenden.

Verwenden Sie die folgenden Werte, um das Timbre zu ändern:

- +n% oder -n%: Passt die Vokaltraktlänge um einen relativen Prozentsatz der derzeit verwendeten Stimme an. Beispiel: +4 % oder -2 %. Gültige Werte liegen zwischen 100 % und -50 %. Werte außerhalb dieses Bereichs werden abgeschnitten. Zum Beispiel klingt +111 % wie +100 % und -60 % klingt wie -50 %.
- n%: Ändert die Länge des Vokaltrakts auf einen absoluten Prozentsatz der Länge der aktuellen Stimme. Zum Beispiel 110 % oder 75 %. Ein absoluter Wert von 110 % entspricht einem relativen Wert von +10 %. Ein absoluter Wert von 100 % entspricht dem Standardwert für die aktuelle Stimme.

Das folgende Beispiel zeigt, wie die Länge des Vokaltrakts geändert wird, um das Timbre zu ändern:

```
<speak> 
     This is my original voice, without any modifications. < amazon: effect vocal-tract-
length="+15%"> 
     Now, imagine that I am much bigger. </amazon:effect> <amazon:effect vocal-tract-
length="-15%"> 
     Or, perhaps you prefer my voice when I'm very small. </amazon:effect> You can also
  control the 
     timbre of my voice by making minor adjustments. <amazon:effect vocal-tract-
length="+10%"> 
     For example, by making me sound just a little bigger. </
amazon:effect><amazon:effect 
      vocal-tract-length="-10%"> Or, making me sound only somewhat smaller. </
amazon:effect> 
</speak>
```
Kombinieren von mehreren Tags

Sie können das vocal-tract-length Tag mit jedem anderen SSML-Tag kombinieren, das von Amazon Polly unterstützt wird. Da Timbre (Vokaltraktlänge) und Tonhöhe eng miteinander verbunden sind, können Sie die besten Ergebnisse erzielen, wenn Sie sowohl den vocal-tract-length

als auch den <prosody pitch>-Tag verwenden. Um die realistischste Stimme zu erzeugen, empfehlen wir Ihnen, unterschiedliche Prozentsätze der Änderungen für die beiden Tags zu verwenden. Experimentieren Sie mit verschiedenen Kombinationen, um die gewünschten Ergebnisse zu erzielen.

Das folgende Beispiel zeigt, wie Tags kombiniert werden.

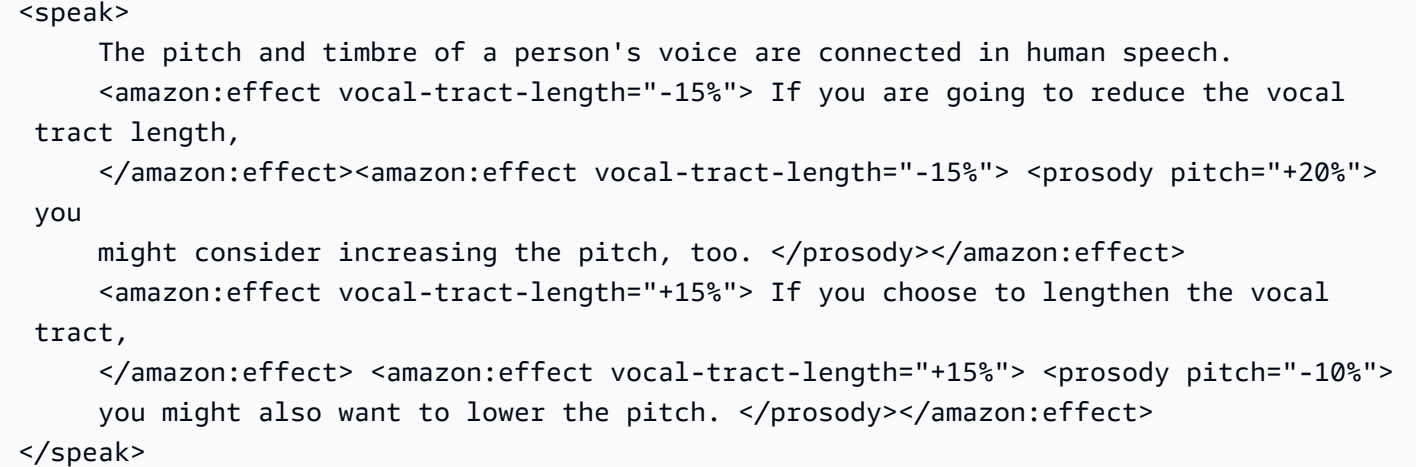

### Flüstern

<amazon:effect name="whispered">

Dieses Tag wird derzeit nur vom Standard-TTS-Format unterstützt.

Dieses Tag gibt an, dass der Eingabetext nicht normal gesprochen, sondern geflüstert werden soll. Dies kann mit allen Stimmen aus dem Amazon Polly Text-to-Speech-Portfolio verwendet werden.

Für dieses Tag gilt folgende Syntax:

<amazon:effect name="whispered">*text*</amazon:effect>

Beispielsweise:

```
<speak> 
      <amazon:effect name="whispered">If you make any noise, </amazon:effect> 
      she said, <amazon:effect name="whispered">they will hear us.</amazon:effect>
</speak>
```
In diesem Fall wird die von der Figur gesprochene synthetisierte Sprache geflüstert, aber der Ausdruck "sie sagte" wird in der normalen synthetisierten Sprache der ausgewählten Amazon Polly-Stimme gesprochen.

Sie können den "Flüstereffekt" noch verstärken, indem Sie den Satzrhythmus je nach Belieben um bis zu 10 % verlangsamen.

Beispielsweise:

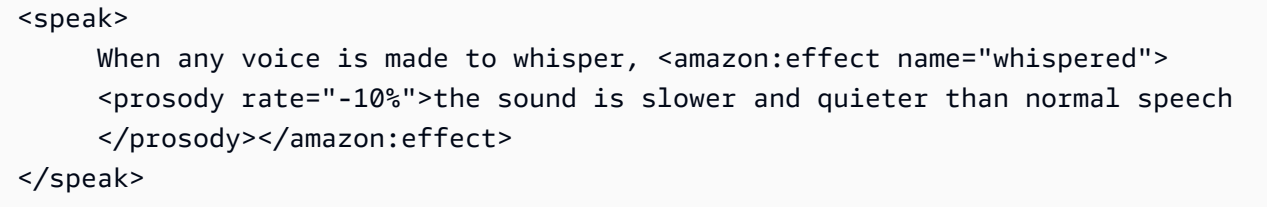

Beim Erstellen der Sprachmarkierungen für eine Flüsterstimme muss der Audiostream diese ebenfalls enthalten, um sicherzustellen, dass die Sprachmarkierungen zum Audiostream passen.

# <span id="page-300-0"></span>Verwaltung von Lexika

Mit Aussprachelexika können Sie die Aussprache von Wörtern individuell anpassen. Amazon Polly bietet API-Operationen, mit denen Sie Lexika in einer AWS Region speichern können. Diese Lexika gelten dann speziell für diese bestimmte Region. Sie können eine oder mehrere der Lexika aus dieser Region verwenden, wenn Sie die Textsynthese mithilfe des SynthesizeSpeech-Vorgangs vornehmen. Dies gilt für das angegebene Lexikon des Eingabetexts, bevor die Synthese beginnt. Weitere Informationen finden Sie unter [SynthesizeSpeech.](#page-444-0)

#### **a** Note

Diese Lexika müssen mit der Angabe zur W3C-Empfehlung des Aussprachelexikons übereinstimmen. Weitere Informationen dazu finden Sie auf der W3C-Website unter [Angaben](https://www.w3.org/TR/pronunciation-lexicon/)  [zum Aussprachelexikon \(PLS\) Version 1.0.](https://www.w3.org/TR/pronunciation-lexicon/)

Es folgen Beispiele für die Verwendung von Lexika mit Sprachsynthese-Engines:

- Häufige Wörter werden manchmal mit Zahlen anstelle von Buchstaben stilisiert, wie z. B. "g3t sm4rt" (get smart). Menschen können diese Wörter korrekt lesen. Eine Text-To-Speech-Engine (TTS) liest den Text jedoch wörtlich und liest den Namen genau so, wie er buchstabiert wird. Hier können Sie Lexika nutzen, um die synthetisierte Sprache mithilfe von Amazon Polly anzupassen. In diesem Beispiel können Sie einen Alias (get smart) für das Wort "g3t sm4rt" im Lexikon angeben.
- Der Text kann ein Akronym enthalten, z. B. W3C. Sie können mit einem Lexikon einen Alias für das Wort W3C definieren, sodass er vollständig in erweiterter Form gelesen wird (World Wide Web Consortium).

Lexika geben Ihnen zusätzliche Kontrolle darüber, wie Amazon Polly Wörter ausspricht, die in der ausgewählten Sprache ungewöhnlich sind. Beispielsweise können Sie die Aussprache mit einem phonetischen Alphabet angeben. Weitere Informationen dazu finden Sie auf der W3C-Website unter [Angaben zum Aussprachelexikon \(PLS\) Version 1.0.](https://www.w3.org/TR/pronunciation-lexicon/)

#### Themen

- [Anwenden mehrerer Lexika](#page-301-0)
- [Lexika auf der Amazon Polly Polly-Konsole verwalten](#page-302-0)
- [Verwaltung von Lexika auf der AWS CLI](#page-306-0)

## <span id="page-301-0"></span>Anwenden mehrerer Lexika

Sie können bis zu fünf Lexika auf Ihren Text anwenden. Wenn dasselbe Graphem in mehr als einem Lexikon angezeigt wird, das Sie auf Ihren Text anwenden, kann die Reihenfolge, in der sie angewendet werden, eine unterschiedliche Sprachausgabe zur Folge haben. Nehmen wir zum Beispiel den folgenden Text: "Hallo, ich heiße Bob." und zwei Lexeme in verschiedenen Lexika, in denen jeweils das Graphem Bob.

LexA

```
<lexeme> 
    <grapheme>Bob</grapheme> 
    <alias>Robert</alias>
</lexeme>
```
LexB verwendet wird.

```
<lexeme> 
    <grapheme>Bob</grapheme> 
    <alias>Bobby</alias>
</lexeme>
```
Wenn die Lexika in der Reihenfolge LexA und LexB aufgelistet werden, lautet die synthetische Sprache "Hallo, ich heiße Robert." Wenn sie in der Reihenfolge LexB und LexA aufgeführt werden, lautet die synthetische Sprache "Hallo, ich heiße Roland."

Example – Anwenden von LexA vor LexB

```
aws polly synthesize-speech \
--lexicon-names LexA LexB \
--output-format mp3 \
--text 'Hello, my name is Bob' \
--voice-id Justin \
bobAB.mp3
```
Speech Ausgabe: "Hallo, ich heiße Robert."

Example – Anwenden von LexB vor LexA

```
aws polly synthesize-speech \
```

```
--lexicon-names LexB LexA \
--output-format mp3 \
--text 'Hello, my name is Bob' \
--voice-id Justin \
bobBA.mp3
```
Speech Ausgabe: "Hallo, ich heiße Bobby."

Informationen zum Anwenden von Lexika mithilfe der Amazon Polly Polly-Konsole finden Sie unter. [Anwenden von Lexika auf der Konsole \(Synthesize Speech\)](#page-303-0)

# <span id="page-302-0"></span>Lexika auf der Amazon Polly Polly-Konsole verwalten

Sie können die Amazon Polly Polly-Konsole verwenden, um Lexika hochzuladen, herunterzuladen, anzuwenden, zu filtern und zu löschen. In den folgenden Verfahren werden die einzelnen Prozesse veranschaulicht.

## Lexika auf die Konsole hochladen

Zum Verwenden eines Aussprachelexikons müssen Sie es zunächst hochladen. Es gibt zwei Positionen auf der Konsole, von denen Sie ein Lexikon hochladen können, die Registerkarte Text-to-Speech und die Registerkarte Lexicons.

In den folgenden Prozessen wird beschrieben, wie Sie Lexika hinzufügen, die Sie verwenden können, um festzulegen, wie Wörter und Sätze ausgesprochen werden, die in der gewählten Sprache seltener vorkommen.

Um ein Lexikon über die Registerkarte Lexika hinzuzufügen

- 1. Melden Sie sich bei der an AWS Management Console und öffnen Sie die Amazon Polly Polly-Konsole unter [https://console.aws.amazon.com/polly/.](https://console.aws.amazon.com/polly/)
- 2. Wählen Sie die Registerkarte Lexicons aus.
- 3. Wählen Sie Lexikon hochladen.
- 4. Geben Sie einen Namen für das Lexikon ein und klicken Sie dann auf Lexikondatei auswählen, um das hochzuladende Lexikon zu suchen. Sie können nur PLS-Dateien mit den Erweiterungen.pls oder .xml hochladen.
- 5. Wählen Sie Lexikon hochladen. Existiert bereits ein Lexikon mit demselben Namen (unabhängig davon, ob es sich um eine .pls- oder .xml-Datei handelt), wird durch das Hochladen des Lexikons das bestehende Lexikon überschrieben.

Um ein Lexikon über die Registerkarte Text-to-Speech hinzuzufügen

- 1. Melden Sie sich bei der an AWS Management Console und öffnen Sie die Amazon Polly Polly-Konsole unter [https://console.aws.amazon.com/polly/.](https://console.aws.amazon.com/polly/)
- 2. Wählen Sie die Registerkarte Text-to-Speech.
- 3. Erweitern Sie Zusätzliche Einstellungen, aktivieren Sie Aussprache anpassen und wählen Sie dann Lexikon hochladen.
- 4. Geben Sie einen Namen für das Lexikon ein und klicken Sie dann auf Lexikondatei auswählen, um das hochzuladende Lexikon zu suchen. Sie können PLS-Dateien nur mit den Erweiterungen ".pls" oder ".xml" verwenden.
- 5. Wählen Sie Lexikon hochladen. Existiert bereits ein Lexikon mit demselben Namen (unabhängig davon, ob es sich um eine .pls- oder .xml-Datei handelt), wird durch das Hochladen des Lexikons das bestehende Lexikon überschrieben.

## <span id="page-303-0"></span>Anwenden von Lexika auf der Konsole (Synthesize Speech)

Im folgenden Verfahren wird gezeigt, wie Sie ein Lexikon auf Ihren Eingabetext anwenden können, indem Sie das W3c.pls-Lexikon so anwenden, dass es "World Wide Web Consortium" durch "W3C" ersetzt. Wenn Sie mehrere Lexika auf Ihren Text anwenden, Ihrem Text werden sie in der Reihenfolge von oben nach unten angewendet, dabei hat die erste Übereinstimmung Vorrang vor nachfolgenden Übereinstimmungen. Ein Lexikon wird nur auf den Text angewendet, wenn die die im Lexikon angegebene Sprache mit der ausgewählten Sprache übereinstimmt.

Sie können ein Lexikon auf Klartext oder SSML-Eingaben anwenden.

Example – Anwenden des W3C.pls-Lexikons

Weitere Informationen zum Erstellen des Lexikons, das Sie für diese Übung benötigen, finden Sie unter [Die PutLexicon Operation verwenden](#page-306-1). Verwenden Sie einen Texteditor zum Erstellen des W3C.pls Lexikon, das oben im Thema angezeigt wird. Merken Sie sich, wo Sie diese Datei speichern.

So wenden Sie das W3C.pls-Lexikon auf Ihre Eingabe an

In diesem Beispiel setzen wir Lexika ein, um "World Wide Web Consortium" durch "W3C" zu ersetzen. Vergleichen Sie das Ergebnis dieser Übung mit dem von [SSML auf der Konsole verwenden](#page-257-0) für Englisch (USA) und eine weitere Sprache.

- 1. Melden Sie sich bei der an AWS Management Console und öffnen Sie die Amazon Polly Polly-Konsole unter [https://console.aws.amazon.com/polly/.](https://console.aws.amazon.com/polly/)
- 2. Führen Sie eine der folgenden Aktionen aus:
	- Schalten Sie SSML aus und geben Sie dann diesen Text ein oder fügen Sie ihn in das Texteingabefeld ein.

He was caught up in the game. In the middle of the 10/3/2014 W3C meeting he shouted, "Score!" quite loudly.

• Aktivieren Sie SSML und geben Sie dann diesen Text ein oder fügen Sie ihn in das Texteingabefeld ein.

<speak>He wasn't paying attention.<break time="1s"/> In the middle of the 10/3/2014 W3C meeting he shouted, "Score!" quite loudly.</speak>

- 3. Wählen Sie in der Liste Sprache die Option Englisch, USA und dann die Stimme aus, die Sie für diesen Text verwenden möchten.
- 4. Erweitern Sie "Zusätzliche Einstellungen" und aktivieren Sie "Aussprache anpassen".
- 5. Wählen Sie aus der Liste der Lexika W3C (English, US) aus.

Wenn das W3C (English, US)-Lexikon nicht aufgeführt ist, wählen Sie Upload lexicon und laden Sie es hoch, anschließend können Sie es aus der Liste wählen. Informationen zum Erstellen dieses Lexikons finden Sie unter [Die PutLexicon Operation verwenden.](#page-306-1)

- 6. Um sich die Rede sofort anzuhören, wählen Sie "Zuhören".
- 7. So speichern Sie die Sprachausgabe in einer Datei
	- a. Wählen Sie Herunterladen aus.
	- b. Um zu einem anderen Dateiformat zu wechseln, aktivieren Sie die Einstellungen für das Sprachdateiformat, wählen Sie das gewünschte Dateiformat aus und klicken Sie dann auf Herunterladen.

Wiederholen Sie den vorherigen Schritten, wählen Sie jedoch eine andere Sprache, und beachten Sie den Unterschied in der Ausgabe.

## Die Lexikonliste auf der Konsole filtern

Im folgenden Verfahren wird beschrieben, wie Sie die Lexikonliste filtern können, damit nur Lexika einer gewählten Sprache angezeigt werden.

So filtern Sie nach Sprache aufgelistete Lexika

- 1. Melden Sie sich bei der an AWS Management Console und öffnen Sie die Amazon Polly Polly-Konsole unter [https://console.aws.amazon.com/polly/.](https://console.aws.amazon.com/polly/)
- 2. Wählen Sie die Registerkarte Lexicons aus.
- 3. Wählen Sie eine beliebige Sprache.
- 4. Wählen Sie aus der Liste der Sprachen die Sprache, nach der Sie filtern möchten.

Die Liste zeigt nur die Lexika für die gewählte Sprache.

## Lexika werden auf die Konsole heruntergeladen

Im folgenden Verfahren wird beschrieben, wie Sie ein Lexikon oder mehrere Lexika herunterladen können. Sie können Lexikoneinträge in der Datei hinzufügen, entfernen oder ändern und sie dann erneut hochladen, um Ihr Lexikon beizubehalten. up-to-date

So laden Sie ein Lexikon oder mehrere Lexika herunter

- 1. Melden Sie sich bei der an AWS Management Console und öffnen Sie die Amazon Polly Polly-Konsole unter [https://console.aws.amazon.com/polly/.](https://console.aws.amazon.com/polly/)
- 2. Wählen Sie die Registerkarte Lexicons aus.
- 3. Wählen Sie das Lexikon oder die Lexika, die Sie herunterladen möchten.
	- a. Wählen Sie den Namen aus der Liste, um ein einzelnes Lexikon herunterzuladen.
	- b. Um mehrere Lexika als einzelne komprimierte Archivdatei herunterzuladen, aktivieren Sie das Kontrollkästchen neben den Einträgen in der Liste, die Sie herunterladen möchten.
- 4. Wählen Sie Herunterladen aus.
- 5. Öffnen Sie den Ordner, aus dem Sie das Lexikon herunterladen möchten.
- 6. Wählen Sie Speichern.

## Löschen eines Lexikons auf der Konsole

So löschen Sie ein Lexikon

Im folgenden Verfahren wird beschrieben, wie Sie ein Lexikon löschen können. Nach dem Löschen des Lexikons müssen Sie es wieder hinzufügen, bevor Sie es erneut verwenden können. Sie können ein Lexikon oder mehrere Lexika gleichzeitig löschen, indem Sie die Kontrollkästchen neben den einzelnen Lexika aktivieren.

- 1. Melden Sie sich bei der an AWS Management Console und öffnen Sie die Amazon Polly Polly-Konsole unter [https://console.aws.amazon.com/polly/.](https://console.aws.amazon.com/polly/)
- 2. Wählen Sie die Registerkarte Lexicons aus.
- 3. Wählen Sie ein Lexikon oder mehrere zu löschende Lexika aus der Liste, die Sie löschen möchten.
- 4. Wählen Sie Löschen aus.
- 5. Geben Sie den Bestätigungstext ein und wählen Sie dann Löschen, um das Lexikon aus der Region zu entfernen, oder Abbrechen, um es beizubehalten.

# <span id="page-306-0"></span>Verwaltung von Lexika auf der AWS CLI

In den folgenden Themen AWS CLI werden die Befehle behandelt, die Sie zur Verwaltung Ihrer Aussprachelexika benötigen.

#### Themen

- [Die PutLexicon Operation verwenden](#page-306-1)
- [Die GetLexicon Operation verwenden](#page-313-0)
- [Die ListLexicons Operation verwenden](#page-314-0)
- [Die DeleteLexicon Operation verwenden](#page-315-0)

## <span id="page-306-1"></span>Die PutLexicon Operation verwenden

Mit Amazon Polly können Sie [PutLexicon](#page-433-0) Aussprachelexika in einer bestimmten AWS Region für Ihr Konto speichern. Anschließend können Sie eine oder mehrere dieser gespeicherten Lexika in Ihrer [SynthesizeSpeech](#page-444-0)-Anforderung angeben, die Sie anwenden möchten, bevor der Dienst mit der synthetischen Sprache beginnt. Weitere Informationen finden Sie unter [Verwaltung von Lexika.](#page-300-0)

In diesem Abschnitt finden Sie Beispiellexika und step-by-step Anleitungen, wie Sie sie speichern und testen können.

#### **a** Note

Diese Lexika müssen mit der Angabe zur W3C-Empfehlung des Aussprachelexikons übereinstimmen. Weitere Informationen dazu finden Sie auf der W3C-Website unter [Angaben](https://www.w3.org/TR/pronunciation-lexicon/#S4.7)  [zum Aussprachelexikon \(PLS\) Version 1.0.](https://www.w3.org/TR/pronunciation-lexicon/#S4.7)

### Beispiel 1: Lexikon mit einem Lexem

Erwägen Sie das folgende W3C-PLS-konforme Lexikon.

```
<?xml version="1.0" encoding="UTF-8"?>
<lexicon version="1.0" 
       xmlns="http://www.w3.org/2005/01/pronunciation-lexicon" 
       xmlns:xsi="http://www.w3.org/2001/XMLSchema-instance" 
       xsi:schemaLocation="http://www.w3.org/2005/01/pronunciation-lexicon 
         http://www.w3.org/TR/2007/CR-pronunciation-lexicon-20071212/pls.xsd" 
       alphabet="ipa" 
       xml:lang="en-US"> 
   <lexeme> 
     <grapheme>W3C</grapheme> 
     <alias>World Wide Web Consortium</alias> 
   </lexeme>
</lexicon>
```
Beachten Sie Folgendes:

- Im <lexicon>-Element werden die folgenden zwei Attribute angegeben:
	- Das xm1: Lang Attribut spezifiziert den Sprachcode, en US, für den das Lexikon gilt. Amazon Polly kann dieses Beispiellexikon verwenden, wenn die Stimme, die Sie im SynthesizeSpeech Anruf angeben, denselben Sprachcode hat (en-US).

#### **a** Note

Sie können den DescribeVoices-Vorgang verwenden, um nach dem mit einer Stimme verknüpften Sprachcode zu suchen.

- Das alphabet-Attribut gibt IPA an, das heißt, das international phonetische Alphabet (IPA) wird für die Aussprache verwendet. IPA ist eines der Alphabete zum Schreiben von Aussprachen. Amazon Polly unterstützt auch das X-SAMPA (Extended Speech Assessment Methods Phonetic Alphabet).
- Das <lexeme>-Element beschreibt die Zuordnung zwischen <grapheme> (d. h. Textdarstellung des Wortes) und <alias>.

Führen Sie zum Testen dieses Lexikons folgende Schritte aus:

- 1. Speichern Sie das Lexikon unter dem Namen example.pls.
- 2. Führen Sie den put-lexicon AWS CLI Befehl aus, um das Lexikon (mit dem Namenw3c) in der Region us-east-2 zu speichern.

```
aws polly put-lexicon \
--name w3c \lambda--content file://example.pls
```
3. Führen Sie den synthesize-speech-Befehl aus, um den Beispieltext synthetisch in einem Audio-Stream (speech.mp3) zu bilden, und geben Sie den optionalenlexicon-name-Parameter an.

```
aws polly synthesize-speech \
--text 'W3C is a Consortium' \
--voice-id Joanna \
--output-format mp3 \
--lexicon-names="w3c" \
speech.mp3
```
4. Geben Sie die resultierende speech.mp3-Datei wieder und beachten Sie, dass das Wort W3C in dem Text durch World Wide Web Consortium ersetzt wird.

Im vorherigen Beispiel-Lexikon wird ein Alias verwendet. Das im Lexikon erwähnte IPA-Alphabet wird nicht verwendet. Das folgende Lexikon gibt eine phonetische Aussprache über das <phoneme>-Element mit dem IPA-Alphabet an.

```
<?xml version="1.0" encoding="UTF-8"?>
<lexicon version="1.0" 
       xmlns="http://www.w3.org/2005/01/pronunciation-lexicon" 
       xmlns:xsi="http://www.w3.org/2001/XMLSchema-instance" 
       xsi:schemaLocation="http://www.w3.org/2005/01/pronunciation-lexicon 
         http://www.w3.org/TR/2007/CR-pronunciation-lexicon-20071212/pls.xsd" 
       alphabet="ipa" 
       xml:lang="en-US"> 
   <lexeme> 
     <grapheme>pecan</grapheme> 
     <phoneme>p##k##n</phoneme> 
   </lexeme>
</lexicon>
```
Führen Sie zum Testen dieses Lexikons die gleichen Schritte aus. Stellen Sie sicher, dass Sie Eingabetext angeben, in dem das Wort "Pecan" enthalten ist (z. B. "Pecan Pie ist köstlich").

### Beispiel 2: Lexikon mit mehreren Lexemen

In diesem Beispiel wird das im Lexikon angegebene Lexem nur auf den synthetischen Eingabetext angewendet. Erwägen Sie das folgende Lexikon:

```
<?xml version="1.0" encoding="UTF-8"?>
<lexicon version="1.0" 
       xmlns="http://www.w3.org/2005/01/pronunciation-lexicon" 
       xmlns:xsi="http://www.w3.org/2001/XMLSchema-instance" 
       xsi:schemaLocation="http://www.w3.org/2005/01/pronunciation-lexicon 
         http://www.w3.org/TR/2007/CR-pronunciation-lexicon-20071212/pls.xsd" 
       alphabet="ipa" xml:lang="en-US"> 
   <lexeme> 
     <grapheme>W3C</grapheme> 
     <alias>World Wide Web Consortium</alias> 
   </lexeme> 
   <lexeme> 
     <grapheme>W3C</grapheme> 
     <alias>WWW Consortium</alias> 
   </lexeme> 
   <lexeme> 
     <grapheme>Consortium</grapheme> 
     <alias>Community</alias> 
   </lexeme>
```
#### </lexicon>

Das Lexikon gibt drei Lexeme an, von denen zwei einen Alias für das Graphem W3C folgendermaßen definieren:

- Die erste <lexeme>-Element definiert einen Alias (World Wide Web Consortium).
- Das zweite <lexeme> definierte einen alternativen Alias (WWW Consortium).

Amazon Polly verwendet den ersten Ersatz für ein beliebiges Graphem in einem Lexikon.

Das dritte <lexeme> definiert eine Ersetzung (Community) für das Wort Consortium.

Testen wir zunächst dieses Lexikon. Nehmen wir an, Sie synthetisieren den folgenden Beispieltext in eine Audiodatei (speech.mp3) und geben das Lexikon in einem Aufruf an SynthesizeSpeech an.

The W3C is a Consortium

SynthesizeSpeech wendet das Lexikon zunächst folgendermaßen an:

• Wie bei dem ersten Lexem wird das Wort W3C in World Wide Web Consortium geändert. Der geänderte Text wird wie folgt angezeigt:

The World Wide Web Consortium is a Consortium

• Der im dritten Lexem angegebene Alias wird nur auf das Wort Consortium angewendet, das Teil des ursprünglichen Texts war, sodass sich folgender Text ergibt:

The World Wide Web Consortium is a Community.

Sie können dies wie folgt testen AWS CLI :

- 1. Speichern Sie das Lexikon unter dem Namen example.pls.
- 2. Führen Sie den put-lexicon-Befehl aus, um das Lexikon mit dem Namen w3c in der Region us-east-2 zu speichern.

```
aws polly put-lexicon \
--name w3c \backslash--content file://example.pls
```
3. Führen Sie den list-lexicons-Befehl aus, um sicherzustellen, dass das w3c-Lexikon in der Liste der Lexika zurückgegeben wird.

aws polly list-lexicons

4. Führen Sie den synthesize-speech-Befehl aus, um den Beispieltext synthetisch in einer Audiodatei (speech.mp3) zu bilden, und geben Sie den optionalen lexicon-name-Parameter an.

```
aws polly synthesize-speech \setminus--text 'W3C is a Consortium' \
--voice-id Joanna \
--output-format mp3 \
--lexicon-names="w3c" \
speech.mp3
```
5. Geben Sie die speech.mp3-Datei wieder, um sicherzustellen, dass die synthetische Sprache die Textänderungen widerspiegelt.

Beispiel 3: Angabe mehrerer Lexika

Bei einem Aufruf an SynthesizeSpeech können Sie mehrere Lexika angeben. In diesem Fall überschreibt das erste angegeben Lexikon (von links nach rechts) alle vorausgehenden Lexika.

Erwägen Sie die folgenden zwei Lexika. Beachten Sie, dass jedes Lexikon verschiedene Aliase für dasselbe Graphem W3C beschreibt.

• Lexikon 1:w3c.pls

```
<?xml version="1.0" encoding="UTF-8"?>
<lexicon version="1.0" 
       xmlns="http://www.w3.org/2005/01/pronunciation-lexicon" 
       xmlns:xsi="http://www.w3.org/2001/XMLSchema-instance" 
       xsi:schemaLocation="http://www.w3.org/2005/01/pronunciation-lexicon 
         http://www.w3.org/TR/2007/CR-pronunciation-lexicon-20071212/pls.xsd" 
       alphabet="ipa" xml:lang="en-US"> 
   <lexeme> 
     <grapheme>W3C</grapheme> 
     <alias>World Wide Web Consortium</alias> 
   </lexeme>
```
</lexicon>

• Lexikon 2:w3cAlternate.pls

```
<?xml version="1.0" encoding="UTF-8"?>
<lexicon version="1.0" 
       xmlns="http://www.w3.org/2005/01/pronunciation-lexicon" 
       xmlns:xsi="http://www.w3.org/2001/XMLSchema-instance" 
       xsi:schemaLocation="http://www.w3.org/2005/01/pronunciation-lexicon 
         http://www.w3.org/TR/2007/CR-pronunciation-lexicon-20071212/pls.xsd" 
       alphabet="ipa" xml:lang="en-US"> 
   <lexeme> 
     <grapheme>W3C</grapheme> 
     <alias>WWW Consortium</alias> 
   </lexeme>
</lexicon>
```
Nehmen wir an, Sie speichern diese Lexika als w3c und w3cAlternate. Wenn Sie Lexika in der Reihenfolge (w3c gefolgt von w3cAlternate) in einem SynthesizeSpeech-Aufruf angeben, hat der im ersten Lexikon für W3C angegebene Alias Vorrang vor dem im zweiten Lexikon angegebenen Alias. Führen Sie zum Testen der Lexika folgende Schritte aus:

- 1. Speichern Sie die Lexika lokal als w3c.pls und w3cAlternate.pls..
- 2. Laden Sie diese Lexika mit dem put-lexicon AWS CLI Befehl hoch.
	- Laden Sie das w3c.pls-Lexikon hoch und speichern Sie es als w3c.

```
aws polly put-lexicon \
--name w3c \backslash--content file://w3c.pls
```
• Laden Sie das w3cAlternate.pls-Lexikon als Dienst als w3cAlternate hoch.

```
aws polly put-lexicon \
--name w3cAlternate \
--content file://w3cAlternate.pls
```
3. Führen Sie den synthesize-speech-Befehl aus, um den Beispieltext synthetisch in einem Audio-Stream (speech.mp3) zu bilden, und geben Sie beide Lexika mithilfe des lexiconname-Parameters an.

```
aws polly synthesize-speech \
--text 'PLS is a W3C recommendation' \
--voice-id Joanna \
--output-format mp3 \
--lexicon-names '["w3c","w3cAlternative"]' \
speech.mp3
```
4. Testen der speech.mp3 Ergebnisse Sie sollte wie folgt gelesen werden:

PLS is a World Wide Web Consortium recommendation

Zusätzliche Codebeispiele für die API PutLexicon

- Java-Beispiele: [PutLexicon](#page-329-0)
- Python (Boto3)-Beispiel: [PutLexicon](#page-338-0)

## <span id="page-313-0"></span>Die GetLexicon Operation verwenden

Amazon Polly bietet die [GetLexicon](#page-421-0) API-Operation zum Abrufen des Inhalts eines Aussprachelexikons, das Sie in Ihrem Konto in einer bestimmten Region gespeichert haben.

Der folgende get-lexicon AWS CLI Befehl ruft den Inhalt des Lexikons ab. example

```
aws polly get-lexicon \
--name example
```
Falls Sie noch kein Lexikon in Ihrem Konto gespeichert haben, können Sie den PutLexicon-Vorgang verwenden, um eines zu speichern. Weitere Informationen finden Sie unter [Die PutLexicon](#page-306-1)  [Operation verwenden.](#page-306-1)

Im Folgenden wird eine Beispielantwort dargestellt: Zusätzlich zum Lexikoninhalt gibt die Antwort den Code der Metadaten zurück, z. B. den Sprachcode, auf den das Lexikon angewendet wird, die Anzahl der im Lexikon definierten Lexeme, den Amazon Resource Name (ARN) der Ressource und die Größe des Lexikons in Byte. Der LastModified-Wert ist ein Unix-Zeitstempel.

```
{ 
     "Lexicon": { 
          "Content": "lexicon content in plain text PLS format", 
          "Name": "example" 
     }, 
     "LexiconAttributes": { 
          "LanguageCode": "en-US", 
          "LastModified": 1474222543.989, 
          "Alphabet": "ipa", 
          "LexemesCount": 1, 
          "LexiconArn": "arn:aws:polly:us-east-2:account-id:lexicon/example", 
          "Size": 495 
     }
}
```
Zusätzliche Codebeispiele für die API GetLexicon

- Java-Beispiele: [GetLexicon](#page-327-0)
- Python (Boto3)-Beispiel: [GetLexicon](#page-335-0)

## <span id="page-314-0"></span>Die ListLexicons Operation verwenden

Amazon Polly bietet den [ListLexicons](#page-427-0) API-Vorgang, mit dem Sie die Liste der Aussprachelexika in Ihrem Konto in einer bestimmten AWS Region abrufen können. Der folgende AWS CLI Aufruf listet die Lexika in Ihrem Konto in der Region US-East-2 auf.

aws polly list-lexicons

Es folgt ein Beispiel für eine Antwort mit zwei Lexika mit den Namen w3c und tomato. Für jedes Lexikon gibt die Antwort gibt Metadaten zurück, wie z. B. den Sprachcode, auf das das Lexikon angewendet wird, die Anzahl der im Lexikon definierten Lexeme, die Größe in Byte usw. Der Sprachcode beschreibt eine Sprache und ein Gebietsschema, auf die die im Lexikon definierten Lexeme angewendet werden.

```
{ 
      "Lexicons": [ 
           { 
                "Attributes": { 
                    "LanguageCode": "en-US",
```

```
 "LastModified": 1474222543.989, 
                   "Alphabet": "ipa", 
                   "LexemesCount": 1, 
                   "LexiconArn": "arn:aws:polly:aws-region:account-id:lexicon/w3c", 
                   "Size": 495 
               }, 
               "Name": "w3c" 
          }, 
          { 
               "Attributes": { 
                   "LanguageCode": "en-US", 
                   "LastModified": 1473099290.858, 
                   "Alphabet": "ipa", 
                   "LexemesCount": 1, 
                   "LexiconArn": "arn:aws:polly:aws-region:account-id:lexicon/tomato", 
                   "Size": 645 
               }, 
               "Name": "tomato" 
          } 
    \mathbf{I}}
```
### Zusätzliche Codebeispiele für die API ListLexicon

- Java-Beispiele: [ListLexicons](#page-327-1)
- Python (Boto3)-Beispiel: [ListLexicon](#page-337-0)

## <span id="page-315-0"></span>Die DeleteLexicon Operation verwenden

Amazon Polly bietet die [DeleteLexicon](#page-415-0) API-Operation zum Löschen eines Aussprachelexikons aus einer bestimmten AWS Region in Ihrem Konto. Im Folgenden wird das AWS CLI angegebene Lexikon gelöscht.

Das folgende AWS CLI Beispiel ist für Unix, Linux und macOS formatiert. Ersetzen Sie unter Windows den Unix-Fortsetzungszeichen mit umgekehrtem Schrägstrich (\) am Ende jeder Zeile durch ein Caret ( $\land$ ) und setzen Sie den Eingabetext in vollständige Anführungszeichen (") und einfache Anführungszeichen (') für interne Tags.

```
aws polly delete-lexicon \
--name example
```
## Zusätzliche Codebeispiele für die API DeleteLexicon

- Java-Beispiele: [DeleteLexicon](#page-325-0)
- Python (Boto3)-Beispiel: [DeleteLexicon](#page-334-0)

# Lange Audiodateien erstellen

Verwenden Sie die asynchrone Synthesefunktion von Amazon Polly, um TTS-Dateien für große Textpassagen zu erstellen. Diese verwendet die drei SpeechSynthesisTask-APIs:

- StartSpeechSynthesisTask: beginnt eine neue Syntheseaufgabe.
- GetSpeechSynthesisTask: gibt Details zurück zu einer zuvor übermittelten Syntheseaufgabe.
- ListSpeechSynthesisTasks: listet alle übermittelten Syntheseaufgaben auf.

Die SynthesizeSpeech-Operation erzeugt nahezu in Echtzeit Audiomaterial mit meist relativ geringer Latenz. Aus diesem Grund kann die Operation nur 3000 Zeichen generieren.

Die asynchrone Synthese-Funktion von Amazon Polly bewältigt die Herausforderung, ein größeres Textdokument zu verarbeiten, indem sie die Art und Weise ändert, wie das Dokument sowohl synthetisiert als auch zurückgegeben wird. Wenn eine Syntheseanfrage gestellt wird, indem der Eingabetext mit dem gesendet wirdStartSpeechSynthesisTask, stellt Amazon Polly die Anfragen in eine Warteschlange und verarbeitet sie dann asynchron im Hintergrund, sobald die Systemressourcen verfügbar sind. Amazon Polly lädt dann den resultierenden Sprach- oder Sprachmarken-Stream direkt in Ihren (erforderlichen) Amazon Simple Storage Service (Amazon S3) -Bucket hoch und benachrichtigt Sie über Ihr (optionales) SNS-Thema über die Verfügbarkeit der fertigen Datei.

Auf diese Weise steht die gesamte Funktionalität mit Ausnahme der Verarbeitung in Echtzeit für Texte von bis zu 100 000 kostenpflichtigen Zeichen (bzw. 200 000 Zeichen insgesamt) zur Verfügung.

Um ein Dokument mit dieser Methode zu synthetisieren, benötigen Sie einen beschreibbaren Amazon S3 S3-Bucket, in dem die Audiodatei gespeichert werden kann. Sie können benachrichtigt werden, wenn das generierte Audiomaterial bereit ist, indem Sie eine optionale SNS-Themenkennung angeben. Wenn die Syntheseaufgabe abgeschlossen ist, veröffentlicht Amazon Polly eine Nachricht zu diesem Thema. Diese Meldung kann auch nützliche Fehlerinformationen enthalten, wenn die Syntheseaufgabe nicht erfolgreich war. Stellen Sie zu diesem Zweck sicher, dass der Benutzer, der die Syntheseaufgabe erstellt, auch im SNS-Thema veröffentlichen kann. Weitere Informationen zum Erstellen und Abonnieren eines SNS-Themas finden Sie in der [Amazon SNS-Dokumentation.](https://docs.aws.amazon.com/sns/latest/dg/welcome.html)

### Verschlüsselung

Sie können die Ausgabedatei in verschlüsselter Form in Ihrem S3-Bucket speichern. Dazu aktivieren Sie die [Verschlüsselung des Amazon S3-Buckets,](https://docs.aws.amazon.com/AmazonS3/latest/dev/bucket-encryption.html) die eine der stärksten Blockverschlüsselungen verwendet, die zur Verfügung stehen, nämlich 256-Bit Advanced Encryption Standard (AES-256).

Themen

- [Einrichtung der IAM-Richtlinie für asynchrone Synthese](#page-318-0)
- [Lange Audiodateien auf der Konsole erstellen](#page-319-0)
- [Erstellen langer Audiodateien auf dem AWS CLI](#page-320-0)

# <span id="page-318-0"></span>Einrichtung der IAM-Richtlinie für asynchrone Synthese

Damit Sie die Funktionalität der asynchronen Synthese nutzen können, benötigen Sie eine IAM-Richtlinie, die Folgendes zulässt:

- Nutzung neuer Amazon Polly Polly-Operationen
- Schreiben in den ausgegebenen S3-Bucket
- Veröffentlichung im Status des SNS-Themas [optional]

Mit der folgenden Richtlinie werden nur die für die asynchrone Synthese erforderlichen Berechtigungen erteilt. Die Richtlinie kann mit dem IAM-Benutzer verknüpft werden.

```
{ 
   "Version": "2012-10-17", 
   "Statement": [ 
     { 
        "Effect": "Allow", 
        "Action": [ 
          "polly:StartSpeechSynthesisTask", 
          "polly:GetSpeechSynthesisTask", 
          "polly:ListSpeechSynthesisTasks" 
        ], 
        "Resource": "*" 
     }, 
     { 
        "Effect": "Allow", 
        "Action": "s3:PutObject", 
        "Resource": "arn:aws:s3:::bucket-name/*" 
     }, 
     {
```

```
 "Effect": "Allow", 
        "Action": "sns:Publish", 
        "Resource": "arn:aws:sns:region:account:topic" 
     } 
   ]
}
```
# <span id="page-319-0"></span>Lange Audiodateien auf der Konsole erstellen

Sie können die Amazon Polly Polly-Konsole verwenden, um lange Reden mithilfe der asynchronen Synthese mit derselben Funktionalität wie mit der zu erstellen. AWS CLI Dies erfolgt wie jede andere Synthese über die Registerkarte Text-to-Speech.

Die weiteren Funktionen der asynchronen Synthese sind ebenfalls über die Konsole verfügbar. Die Registerkarte S3 synthesis tasks (S3-Syntheseaufgabe) zeigt die ListSpeechSynthesisTasks-Funktionalität, die alle im S3-Bucket gespeicherten Aufgaben anzeigt und es Ihnen ermöglicht, diese wenn nötig zu filtern. Durch Klicken auf eine bestimmte einzelne Aufgabe werden Details angezeigt, die die GetSpeechSynthesisTask-Funktionalität abbilden.

Um einen großen Text mit der Amazon Polly Polly-Konsole zu synthetisieren

- 1. Melden Sie sich bei der an AWS Management Console und öffnen Sie die Amazon Polly Polly-Konsole unter [https://console.aws.amazon.com/polly/.](https://console.aws.amazon.com/polly/)
- 2. Wählen Sie die Registerkarte Text-to-Speech. Wählen Sie gegebenenfalls Long Form als Engine aus.
- 3. Wenn SSML aktiviert oder deaktiviert ist, geben Sie Ihren Text ein oder fügen Sie ihn in das Eingabefeld ein.
- 4. Wählen Sie Sprache, Region und Stimme für Ihren Text.
- 5. Wählen Sie In S3 speichern.

#### **a** Note

Sowohl die Optionen "Herunterladen" als auch "Abhören" sind ausgegraut, wenn die Textlänge für den SynthesizeSpeech Echtzeitvorgang die Obergrenze von 3.000 Zeichen überschreitet.

6. Die Konsole öffnet ein Formular, sodass Sie auswählen können, wo die Ausgabedatei gespeichert werden soll.

- a. Geben Sie den Namen des Amazon S3-Ziel-Buckets ein.
- b. Geben Sie optional den Präfixschlüssel der Ausgabe ein.

#### **a** Note

Der ausgegebene S3-Bucket muss beschreibbar sein.

c. Wenn Sie benachrichtigt werden möchten, wenn die Syntheseaufgabe abgeschlossen ist, geben Sie optional eine SNS-Themen-ID an.

**a** Note

Der SNS muss für die Veröffentlichung durch den aktuellen Konsolenbenutzer geöffnet sein, um diese Option nutzen zu können. Weitere Informationen finden Sie unter [Amazon Simple Notification Service \(SNS\).](https://aws.amazon.com/sns/)

d. Wählen Sie In S3 speichern.

So rufen Sie Informationen zu Ihren Sprachsyntheseaufgaben ab

- 1. Wählen Sie in der Konsole die Registerkarte S3 Synthesis Tasks (S3-Syntheseaufgaben) aus.
- 2. Die Aufgaben werden nach Datum sortiert angezeigt. Um die Aufgaben nach Status zu filtern, wählen Sie Alle Status und dann den Status aus, den Sie verwenden möchten.
- 3. Um die Details einer bestimmten Aufgabe anzuzeigen, wählen Sie die verknüpfte Task ID (Aufgaben-ID).

## <span id="page-320-0"></span>Erstellen langer Audiodateien auf dem AWS CLI

Die asynchrone Synthesefunktion von Amazon Polly verwendet drei SpeechSynthesisTask APIs, um mit großen Textmengen zu arbeiten:

- StartSpeechSynthesisTask: beginnt eine neue Syntheseaufgabe.
- GetSpeechSynthesisTask: gibt Details zurück zu einer zuvor übermittelten Syntheseaufgabe.
- ListSpeechSynthesisTasks: listet alle übermittelten Syntheseaufgaben auf.

#### Generieren von großen Textmengen (**StartSpeechSynthesisTask**)

Wenn Sie eine Audiodatei erstellen möchten, die größer ist als eine, die Sie mit der Echtzeitfunktion SynthesizeSpeech erstellen können, verwenden Sie die StartSpeechSynthesisTask-Operation. Zusätzlich zu den für den SynthesizeSpeech Vorgang benötigten Argumenten ist StartSpeechSynthesisTask auch der Name eines Amazon S3 S3-Buckets erforderlich. Zwei weitere optionale Argumente sind ebenfalls verfügbar: ein Schlüsselpräfix für die Ausgabedatei und der ARN für ein SNS-Thema, wenn Sie eine Statusbenachrichtigung über die Aufgabe erhalten möchten.

- OutputS3BucketName: Der Name des Amazon S3 S3-Buckets, in den die Synthese hochgeladen werden soll. Dieser Bucket sollte sich in derselben Region befinden wie der Amazon Polly Polly-Service. Darüber hinaus sollte der IAM-Benutzer, der für den Anruf verwendet wird, Zugriff auf den Bucket haben. [Erforderlich]
- OutputS3KeyPrefix: Schlüsselpräfix für die Ausgabedatei. Verwenden Sie diesen Parameter, wenn Sie die Sprachausgabedatei in einem benutzerdefinierten, verzeichnisähnlichen Schlüssel in Ihrem Bucket speichern möchten. [Optional]
- SnsTopicArn: der SNS-Thema-ARN, den Sie verwenden können, wenn Sie über den Status der Aufgabe informiert werden möchten. Dieses SNS-Thema sollte sich in derselben Region wie der Amazon Polly befinden. Darüber hinaus sollte der IAM-Benutzer, der für den Anruf verwendet wird, Zugriff auf das Thema haben. [Optional]

Das folgende Beispiel kann beispielsweise verwendet werden, um den start-speechsynthesis-task AWS CLI Befehl in der Region USA Ost (Ohio) auszuführen:

Das folgende AWS CLI Beispiel ist für Unix, Linux und macOS formatiert. Ersetzen Sie unter Windows den Unix-Fortsetzungszeichen mit umgekehrtem Schrägstrich (\) am Ende jeder Zeile durch ein Caret (^) und setzen Sie den Eingabetext in vollständige Anführungszeichen (") und einfache Anführungszeichen (') für interne Tags.

```
aws polly start-speech-synthesis-task \ 
   --region us-east-2 \ 
   --endpoint-url "https://polly.us-east-2.amazonaws.com/" \ 
   --output-format mp3 \ 
   --output-s3-bucket-name your-bucket-name \ 
   --output-s3-key-prefix optional/prefix/path/file \ 
   --voice-id Joanna \
```

```
 --text file://text_file.txt
```
Dies führt zu einer Antwort, die ähnlich aussieht wie diese:

```
"SynthesisTask": 
{ 
      "OutputFormat": "mp3", 
      "OutputUri": "https://s3.us-east-2.amazonaws.com/your-bucket-name/optional/prefix/
path/file.<task_id>.mp3", 
      "TextType": "text", 
      "CreationTime": [..], 
      "RequestCharacters": [..], 
      "TaskStatus": "scheduled", 
      "TaskId": [task_id], 
      "VoiceId": "Joanna" 
  }
```
Die start-speech-synthesis-task-Operation gibt mehrere neue Felder zurück:

- OutputUri: der Speicherort Ihrer Ausgabesprachdatei.
- TaskId: eine eindeutige Kennung für die von Amazon Polly generierte Sprachsyntheseaufgabe.
- CreationTime: Zeitstempel für den Zeitpunkt, zu dem die Aufgabe ursprünglich übermittelt wurde.
- RequestCharacters: die Anzahl kostenpflichtiger Zeichen in der Aufgabe.
- TaskStatus: gibt Auskunft über den Status der übermittelten Aufgabe.

Sobald Ihre Aufgabe übermittelt wurde, zeigt der ursprüngliche Status scheduled an. Wenn Amazon Polly mit der Bearbeitung der Aufgabe beginnt, ändert sich der Status zu inProgress und später zu completed oderfailed. Schlägt die Aufgabe fehl, wird beim Aufrufen der ListSpeechSynthesisTasks Operation GetSpeechSynthesisTask oder eine Fehlermeldung zurückgegeben.

Wenn die Aufgabe abgeschlossen ist, wird die Sprachdatei am angegebenen Speicherort in OutputUri verfügbar.

Informationen zu Ihren Sprachsyntheseaufgaben abrufen

Informationen zu einer Aufgabe, wie z. B. Fehler, Status usw., erhalten Sie mithilfe der Verwendung der GetSpeechSynthesisTask-Operation. Zu diesem Zweck benötigen Sie die task-id, die von der StartSpeechSynthesisTask zurückgegeben wird.

Das folgende Beispiel kann beispielsweise verwendet werden, um den get-speech-synthesistask AWS CLI Befehl auszuführen:

```
aws polly get-speech-synthesis-task \
--region us-east-2 \
--endpoint-url "https:// polly.us-east-2.amazonaws.com/" \
--task-id task identifier
```
Sie können auch alle Sprachsynthese-Aufgaben auflisten, die Sie in der aktuellen Region ausgeführt haben. Verwenden Sie dazu die ListSpeechSynthesisTasks-Operation.

Das folgende Beispiel kann beispielsweise verwendet werden, um den list-speech-synthesistasks AWS CLI Befehl auszuführen:

```
aws polly list-speech-synthesis-tasks \
--region us-east-2 \
--endpoint-url "https:// polly.us-east-2.amazonaws.com/"
```
# Code- und Anwendungsbeispiele

Dieser Abschnitt enthält Codebeispiele und Beispielanwendungen, mit denen Sie Amazon Polly erkunden können.

#### Themen

- [Beispiel-Code](#page-324-0)
- [Beispielanwendungen](#page-340-0)

Das Thema Beispielcode enthält Codefragmente, die nach Programmiersprachen geordnet und in Beispiele für verschiedene Funktionen von Amazon Polly unterteilt sind. Das Thema Beispielanwendung enthält nach Programmiersprachen geordnete Anwendungen, die unabhängig voneinander verwendet werden können, um Amazon Polly zu erkunden.

Wir empfehlen Ihnen, vor der Verwendung dieser Beispiele zunächst den Abschnitt [So funktioniert](#page-10-0)  [Amazon Polly](#page-10-0) zu lesen und die in [Erste Schritte mit Amazon Polly](#page-12-0) beschriebenen Schritte durchzuführen.

# <span id="page-324-0"></span>Beispiel-Code

Dieses Thema enthält Codebeispiele für verschiedene Funktionen, mit denen Sie Amazon Polly erkunden können.

Beispiel-Code nach Programmiersprache

- [Java-Beispiele](#page-324-1)
- [Python-Beispiele](#page-334-0)

## <span id="page-324-1"></span>Java-Beispiele

Die folgenden Codebeispiele zeigen, wie Sie Java-basierte Anwendungen verwenden, um verschiedene Aufgaben mit Amazon Polly zu erledigen. Bei diesen Beispielen handelt es sich nicht um vollständige Beispiele, sie können jedoch in größere Java-Anwendungen integriert werden, die den verwenden. [AWS SDK for Java](https://aws.amazon.com/documentation/sdk-for-java/)

#### **Codeausschnitte**

• [DeleteLexicon](#page-325-0)

- **[DescribeVoices](#page-326-0)**
- **[GetLexicon](#page-327-0)**
- **[ListLexicons](#page-327-1)**
- **[PutLexicon](#page-329-0)**
- [StartSpeechSynthesisTask](#page-330-0)
- [Sprachmarkierungen](#page-331-0)
- [SynthesizeSpeech](#page-333-0)

## <span id="page-325-0"></span>**DeleteLexicon**

Das folgende Java-Codebeispiel zeigt, wie Java-basierte Anwendungen verwendet werden, um ein bestimmtes Lexikon zu löschen, das in einer Region gespeichert ist. AWS Ein Lexikon, das gelöscht wurde, ist für die Sprachsynthese nicht verfügbar und kann auch nicht mit den APIs GetLexicon oder ListLexicon abgerufen werden.

Weitere Informationen zu diesem Vorgang finden Sie in der Referenz für die API [DeleteLexicon](https://docs.aws.amazon.com/polly/latest/dg/API_DeleteLexicon.html).

```
package com.amazonaws.polly.samples; 
import com.amazonaws.services.polly.AmazonPolly;
import com.amazonaws.services.polly.AmazonPollyClientBuilder;
import com.amazonaws.services.polly.model.DeleteLexiconRequest; 
public class DeleteLexiconSample { 
     private String LEXICON_NAME = "SampleLexicon"; 
     AmazonPolly client = AmazonPollyClientBuilder.defaultClient(); 
     public void deleteLexicon() { 
         DeleteLexiconRequest deleteLexiconRequest = new 
  DeleteLexiconRequest().withName(LEXICON_NAME); 
         try { 
             client.deleteLexicon(deleteLexiconRequest); 
         } catch (Exception e) { 
             System.err.println("Exception caught: " + e); 
         } 
     }
}
```
## <span id="page-326-0"></span>**DescribeVoices**

Das folgende Java-Codebeispiel zeigt, wie mithilfe von Java-basierten Anwendungen eine Liste der Stimmen erstellt wird, die für die Anforderung der Sprachsynthese verfügbar sind. Sie können optional einen Sprachcode angeben, um die verfügbaren Stimmen zu filtern. Wenn Sie beispielsweise en-US angeben, gibt der Vorgang eine Liste aller verfügbaren US-englischen Stimmen zurück.

Weitere Informationen zu diesem Vorgang finden Sie in der Referenz für die API [DescribeVoices](https://docs.aws.amazon.com/polly/latest/dg/API_DescribeVoices.html).

```
package com.amazonaws.polly.samples; 
import com.amazonaws.services.polly.AmazonPolly;
import com.amazonaws.services.polly.AmazonPollyClientBuilder;
import com.amazonaws.services.polly.model.DescribeVoicesRequest;
import com.amazonaws.services.polly.model.DescribeVoicesResult; 
public class DescribeVoicesSample { 
     AmazonPolly client = AmazonPollyClientBuilder.defaultClient(); 
     public void describeVoices() { 
         DescribeVoicesRequest allVoicesRequest = new DescribeVoicesRequest(); 
         DescribeVoicesRequest enUsVoicesRequest = new 
  DescribeVoicesRequest().withLanguageCode("en-US"); 
         try { 
             String nextToken; 
             do { 
                 DescribeVoicesResult allVoicesResult = 
  client.describeVoices(allVoicesRequest); 
                 nextToken = allVoicesResult.getNextToken(); 
                 allVoicesRequest.setNextToken(nextToken); 
                 System.out.println("All voices: " + allVoicesResult.getVoices()); 
             } while (nextToken != null); 
             do { 
                 DescribeVoicesResult enUsVoicesResult = 
  client.describeVoices(enUsVoicesRequest); 
                 nextToken = enUsVoicesResult.getNextToken(); 
                 enUsVoicesRequest.setNextToken(nextToken); 
                 System.out.println("en-US voices: " + enUsVoicesResult.getVoices());
```

```
 } while (nextToken != null); 
          } catch (Exception e) { 
              System.err.println("Exception caught: " + e); 
          } 
     }
}
```
#### <span id="page-327-0"></span>**GetLexicon**

Das folgende Java-Codebeispiel zeigt, wie Java-basierte Anwendungen verwendet werden, um den Inhalt eines bestimmten Aussprachelexikons zu erzeugen, das in einer Region gespeichert ist. AWS

Weitere Informationen zu diesem Vorgang finden Sie in der Referenz für die API [GetLexicon](https://docs.aws.amazon.com/polly/latest/dg/API_GetLexicon.html).

```
package com.amazonaws.polly.samples; 
import com.amazonaws.services.polly.AmazonPolly;
import com.amazonaws.services.polly.AmazonPollyClientBuilder;
import com.amazonaws.services.polly.model.GetLexiconRequest;
import com.amazonaws.services.polly.model.GetLexiconResult; 
public class GetLexiconSample { 
     private String LEXICON_NAME = "SampleLexicon"; 
     AmazonPolly client = AmazonPollyClientBuilder.defaultClient(); 
     public void getLexicon() { 
         GetLexiconRequest getLexiconRequest = new 
  GetLexiconRequest().withName(LEXICON_NAME); 
         try { 
             GetLexiconResult getLexiconResult = client.getLexicon(getLexiconRequest); 
             System.out.println("Lexicon: " + getLexiconResult.getLexicon()); 
         } catch (Exception e) { 
             System.err.println("Exception caught: " + e); 
         } 
     }
}
```
## <span id="page-327-1"></span>ListLexicons

Das folgende Java-Codebeispiel zeigt, wie Java-basierte Anwendungen verwendet werden, um eine Liste von Aussprachelexika zu erstellen, die in einer Region gespeichert sind. AWS

Weitere Informationen zu diesem Vorgang finden Sie in der Referenz für die API [ListLexicons](https://docs.aws.amazon.com/polly/latest/dg/API_ListLexicons.html).

```
package com.amazonaws.polly.samples; 
import com.amazonaws.services.polly.AmazonPolly;
import com.amazonaws.services.polly.AmazonPollyClientBuilder;
import com.amazonaws.services.polly.model.LexiconAttributes;
import com.amazonaws.services.polly.model.LexiconDescription;
import com.amazonaws.services.polly.model.ListLexiconsRequest;
import com.amazonaws.services.polly.model.ListLexiconsResult; 
public class ListLexiconsSample { 
     AmazonPolly client = AmazonPollyClientBuilder.defaultClient(); 
     public void listLexicons() { 
         ListLexiconsRequest listLexiconsRequest = new ListLexiconsRequest(); 
         try { 
             String nextToken; 
             do { 
                 ListLexiconsResult listLexiconsResult = 
  client.listLexicons(listLexiconsRequest); 
                 nextToken = listLexiconsResult.getNextToken(); 
                 listLexiconsRequest.setNextToken(nextToken); 
                 for (LexiconDescription lexiconDescription : 
  listLexiconsResult.getLexicons()) { 
                     LexiconAttributes attributes = lexiconDescription.getAttributes(); 
                     System.out.println("Name: " + lexiconDescription.getName() 
                              + ", Alphabet: " + attributes.getAlphabet() 
                              + ", LanguageCode: " + attributes.getLanguageCode() 
                              + ", LastModified: " + attributes.getLastModified() 
                              + ", LexemesCount: " + attributes.getLexemesCount() 
                              + ", LexiconArn: " + attributes.getLexiconArn() 
                              + ", Size: " + attributes.getSize()); 
 } 
             } while (nextToken != null); 
         } catch (Exception e) { 
             System.err.println("Exception caught: " + e); 
         } 
     }
}
```
### <span id="page-329-0"></span>**PutLexicon**

Das folgende Java-Codebeispiel zeigt, wie Java-basierte Anwendungen verwendet werden, um ein Aussprachelexikon in einer Region zu speichern. AWS

Weitere Informationen zu diesem Vorgang finden Sie in der Referenz für die API [PutLexicon](https://docs.aws.amazon.com/polly/latest/dg/API_PutLexicon.html).

```
package com.amazonaws.polly.samples; 
import com.amazonaws.services.polly.AmazonPolly;
import com.amazonaws.services.polly.AmazonPollyClientBuilder;
import com.amazonaws.services.polly.model.PutLexiconRequest; 
public class PutLexiconSample { 
     AmazonPolly client = AmazonPollyClientBuilder.defaultClient(); 
     private String LEXICON_CONTENT = "<?xml version=\"1.0\" encoding=\"UTF-8\"?>" + 
             "<lexicon version=\"1.0\" xmlns=\"http://www.w3.org/2005/01/pronunciation-
lexicon\" xmlns:xsi=\"http://www.w3.org/2001/XMLSchema-instance\" " + 
             "xsi:schemaLocation=\"http://www.w3.org/2005/01/pronunciation-lexicon 
  http://www.w3.org/TR/2007/CR-pronunciation-lexicon-20071212/pls.xsd\" " + 
             "alphabet=\"ipa\" xml:lang=\"en-US\">" + 
             "<lexeme><grapheme>test1</grapheme><alias>test2</alias></lexeme>" + 
             "</lexicon>"; 
     private String LEXICON_NAME = "SampleLexicon"; 
     public void putLexicon() { 
         PutLexiconRequest putLexiconRequest = new PutLexiconRequest() 
                  .withContent(LEXICON_CONTENT) 
                  .withName(LEXICON_NAME); 
         try { 
             client.putLexicon(putLexiconRequest); 
         } catch (Exception e) { 
             System.err.println("Exception caught: " + e); 
         } 
     }
}
```
## <span id="page-330-0"></span>StartSpeechSynthesisTask

Das folgende Java-Codebeispiel zeigt, wie Sie mithilfe von Java-basierten Anwendungen eine lange Sprache (bis zu 100.000 fakturierte Zeichen) synthetisieren und direkt in einem Amazon S3 S3- Bucket speichern können.

Weitere Informationen finden Sie in der Referenz für API [StartSpeechSynthesisTask](https://docs.aws.amazon.com/polly/latest/dg/API_StartSpeechSynthesisTask.html).

```
package com.amazonaws.parrot.service.tests.speech.task;
import com.amazonaws.parrot.service.tests.AbstractParrotServiceTest;
import com.amazonaws.services.polly.AmazonPolly;
import com.amazonaws.services.polly.model.*;
import org.awaitility.Duration;
import java.util.concurrent.TimeUnit;
import static org.awaitility.Awaitility.await;
public class StartSpeechSynthesisTaskSample { 
     private static final int SYNTHESIS_TASK_TIMEOUT_SECONDS = 300; 
     private static final AmazonPolly AMAZON_POLLY_CLIENT = 
  AmazonPollyClientBuilder.defaultClient(); 
     private static final String PLAIN_TEXT = "This is a sample text to be 
  synthesized."; 
     private static final String OUTPUT_FORMAT_MP3 = OutputFormat.Mp3.toString(); 
     private static final String OUTPUT_BUCKET = "synth-books-buckets"; 
     private static final String SNS_TOPIC_ARN = "arn:aws:sns:eu-
west-2:123456789012:synthesize-finish-topic"; 
     private static final Duration SYNTHESIS_TASK_POLL_INTERVAL = Duration.FIVE_SECONDS; 
     private static final Duration SYNTHESIS_TASK_POLL_DELAY = Duration.TEN_SECONDS; 
     public static void main(String... args) { 
         StartSpeechSynthesisTaskRequest request = new StartSpeechSynthesisTaskRequest() 
                  .withOutputFormat(OUTPUT_FORMAT_MP3) 
                  .withText(PLAIN_TEXT) 
                  .withTextType(TextType.Text) 
                  .withVoiceId(VoiceId.Amy) 
                  .withOutputS3BucketName(OUTPUT_BUCKET) 
                  .withSnsTopicArn(SNS_TOPIC_ARN) 
                  .withEngine("neural");
```

```
 StartSpeechSynthesisTaskResult result = 
 AMAZON POLLY CLIENT.startSpeechSynthesisTask(request);
         String taskId = result.getSynthesisTask().getTaskId(); 
         await().with() 
                  .pollInterval(SYNTHESIS_TASK_POLL_INTERVAL) 
                  .pollDelay(SYNTHESIS_TASK_POLL_DELAY) 
                  .atMost(SYNTHESIS_TASK_TIMEOUT_SECONDS, TimeUnit.SECONDS) 
                  .until( 
                         () ->
  getSynthesisTaskStatus(taskId).equals(TaskStatus.Completed.toString()) 
                  ); 
     } 
     private static SynthesisTask getSynthesisTask(String taskId) { 
         GetSpeechSynthesisTaskRequest getSpeechSynthesisTaskRequest = new 
  GetSpeechSynthesisTaskRequest() 
                  .withTaskId(taskId); 
         GetSpeechSynthesisTaskResult result 
  =AMAZON_POLLY_CLIENT.getSpeechSynthesisTask(getSpeechSynthesisTaskRequest); 
         return result.getSynthesisTask(); 
     } 
     private static String getSynthesisTaskStatus(String taskId) { 
         GetSpeechSynthesisTaskRequest getSpeechSynthesisTaskRequest = new 
  GetSpeechSynthesisTaskRequest() 
                  .withTaskId(taskId); 
         GetSpeechSynthesisTaskResult result 
  =AMAZON_POLLY_CLIENT.getSpeechSynthesisTask(getSpeechSynthesisTaskRequest); 
         return result.getSynthesisTask().getTaskStatus(); 
     }
}
```
## <span id="page-331-0"></span>Sprachmarkierungen

Das folgende Codebeispiel zeigt, wie Java-basierte Anwendungen verwendet werden, um Sprachmarkierungen für eingegebenen Text zu synthetisieren. Diese Funktionalität verwendet die API. SynthesizeSpeech

Weitere Informationen zur Funktionalität finden Sie unter [Sprachzeichen.](#page-245-0)

Weitere Informationen zur API finden Sie in der Referenz für die API [SynthesizeSpeech](https://docs.aws.amazon.com/polly/latest/dg/API_SynthesizeSpeech.html).

```
package com.amazonaws.polly.samples; 
import com.amazonaws.services.polly.AmazonPolly;
import com.amazonaws.services.polly.AmazonPollyClientBuilder;
import com.amazonaws.services.polly.model.OutputFormat;
import com.amazonaws.services.polly.model.SpeechMarkType;
import com.amazonaws.services.polly.model.SynthesizeSpeechRequest;
import com.amazonaws.services.polly.model.SynthesizeSpeechResult;
import com.amazonaws.services.polly.model.VoiceId; 
import java.io.File;
import java.io.FileOutputStream;
import java.io.InputStream; 
public class SynthesizeSpeechMarksSample { 
     AmazonPolly client = AmazonPollyClientBuilder.defaultClient(); 
     public void synthesizeSpeechMarks() { 
         String outputFileName = "/tmp/speechMarks.json"; 
         SynthesizeSpeechRequest synthesizeSpeechRequest = new SynthesizeSpeechRequest() 
                 .withOutputFormat(OutputFormat.Json) 
                 .withSpeechMarkTypes(SpeechMarkType.Viseme, SpeechMarkType.Word) 
                 .withVoiceId(VoiceId.Joanna) 
                 .withText("This is a sample text to be synthesized."); 
         try (FileOutputStream outputStream = new FileOutputStream(new 
  File(outputFileName))) { 
             SynthesizeSpeechResult synthesizeSpeechResult = 
  client.synthesizeSpeech(synthesizeSpeechRequest); 
            byte[] buffer = new byte[2 * 1024];
             int readBytes; 
             try (InputStream in = synthesizeSpeechResult.getAudioStream()){ 
                while ((readBytes = in.read(buffer)) > 0) {
                     outputStream.write(buffer, 0, readBytes); 
 } 
 } 
         } catch (Exception e) { 
             System.err.println("Exception caught: " + e);
```

```
 }
}
```
## <span id="page-333-0"></span>**SynthesizeSpeech**

}

Das folgende Java-Codebeispiel zeigt, wie man mit auf Java basierenden Anwendungen Sprachausgaben mit kürzeren Texten für eine echtzeitnahe Verarbeitung generiert.

Weitere Informationen finden Sie in der Referenz für API [SynthesizeSpeech](https://docs.aws.amazon.com/polly/latest/dg/API_SynthesizeSpeech.html).

```
package com.amazonaws.polly.samples; 
import com.amazonaws.services.polly.AmazonPolly;
import com.amazonaws.services.polly.AmazonPollyClientBuilder;
import com.amazonaws.services.polly.model.OutputFormat;
import com.amazonaws.services.polly.model.SynthesizeSpeechRequest;
import com.amazonaws.services.polly.model.SynthesizeSpeechResult;
import com.amazonaws.services.polly.model.VoiceId; 
import java.io.File;
import java.io.FileOutputStream;
import java.io.InputStream; 
public class SynthesizeSpeechSample { 
     AmazonPolly client = AmazonPollyClientBuilder.defaultClient(); 
     public void synthesizeSpeech() { 
         String outputFileName = "/tmp/speech.mp3"; 
         SynthesizeSpeechRequest synthesizeSpeechRequest = new SynthesizeSpeechRequest() 
                 .withOutputFormat(OutputFormat.Mp3) 
                  .withVoiceId(VoiceId.Joanna) 
                  .withText("This is a sample text to be synthesized.") 
                 .withEngine("neural"); 
         try (FileOutputStream outputStream = new FileOutputStream(new 
  File(outputFileName))) { 
             SynthesizeSpeechResult synthesizeSpeechResult = 
  client.synthesizeSpeech(synthesizeSpeechRequest); 
            byte[] buffer = new byte[2 * 1024];
             int readBytes;
```

```
 try (InputStream in = synthesizeSpeechResult.getAudioStream()){ 
               while ((readBytes = in.read(buffer)) > 0) {
                    outputStream.write(buffer, 0, readBytes); 
 } 
 } 
        } catch (Exception e) { 
            System.err.println("Exception caught: " + e); 
        } 
     }
}
```
## <span id="page-334-0"></span>Python-Beispiele

Die folgenden Codebeispiele zeigen, wie Sie Python-basierte (Boto3) -basierte Anwendungen verwenden, um verschiedene Aufgaben mit Amazon Polly zu erledigen. Diese Beispiele sind nicht als vollständige Beispiele gedacht, können aber in größeren Python-Anwendungen enthalten sein, die die [AWS SDK for Python \(Boto\)](https://aws.amazon.com/sdk-for-python/) verwenden.

#### **Codeausschnitte**

- [DeleteLexicon](#page-334-1)
- **[GetLexicon](#page-335-0)**
- **[ListLexicon](#page-337-0)**
- **[PutLexicon](#page-338-0)**
- [StartSpeechSynthesisTask](#page-339-0)
- **[SynthesizeSpeech](#page-340-1)**

## <span id="page-334-1"></span>**DeleteLexicon**

Das folgende Python-Codebeispiel verwendet das AWS SDK for Python (Boto) , um ein Lexikon in der Region zu löschen, die in Ihrer lokalen AWS Konfiguration angegeben ist. In dem Beispiel wird nur das angegebene Lexikon gelöscht. Dabei werden Sie dazu aufgefordert, zu bestätigen, dass Sie fortfahren möchten, bevor das Lexikon tatsächlich gelöscht wird.

Das folgende Codebeispiel verwendet Standardanmeldedaten, die in der AWS SDK-Konfigurationsdatei gespeichert sind. Weitere Informationen zum Erstellen der Konfigurationsdatei finden Sie unter [Schritt 2.1: Richten Sie das ein AWS CLI.](#page-17-0)

Weitere Informationen zu diesem Vorgang finden Sie in der Referenz für die API [DeleteLexicon](https://docs.aws.amazon.com/polly/latest/dg/API_DeleteLexicon.html).

```
from argparse import ArgumentParser
from sys import version_info
from boto3 import Session
from botocore.exceptions import BotoCoreError, ClientError
# Define and parse the command line arguments
cli = ArgumentParser(description="DeleteLexicon example")
cli.add_argument("name", type=str, metavar="LEXICON_NAME")
arguments = cli.parse_args()
# Create a client using the credentials and region defined in the adminuser
# section of the AWS credentials and configuration files
session = Session(profile name="adminuser")
polly = session.client("polly")
# Request confirmation
prompt = input if version_info >= (3, 0) else raw_input
proceed = prompt((u"This will delete the \Upsilon" (0)\Upsilon" lexicon,"
                    " do you want to proceed? [y,n]: ").format(arguments.name))
if proceed in ("y", "Y"): 
     print(u"Deleting {0}...".format(arguments.name)) 
     try: 
         # Request deletion of a lexicon by name 
         response = polly.delete_lexicon(Name=arguments.name) 
     except (BotoCoreError, ClientError) as error: 
         # The service returned an error, exit gracefully 
         cli.error(error) 
     print("Done.")
else: 
     print("Cancelled.")
```
#### <span id="page-335-0"></span>**GetLexicon**

Der folgende Python-Code verwendet die AWS SDK for Python (Boto) , um alle in einer AWS Region gespeicherten Lexika abzurufen. In dem Beispiel wird ein Lexikon-Name als Befehlszeilenparameter akzeptiert, er ruft nur das Lexikon ab und gibt dabei den tmp-Pfad an, unter dem es lokal gespeichert wurde.

Das folgende Codebeispiel verwendet Standardanmeldedaten, die in der AWS SDK-Konfigurationsdatei gespeichert sind. Weitere Informationen zum Erstellen der Konfigurationsdatei finden Sie unter [Schritt 2.1: Richten Sie das ein AWS CLI.](#page-17-0)

Weitere Informationen zu diesem Vorgang finden Sie in der Referenz für die API [GetLexicon](https://docs.aws.amazon.com/polly/latest/dg/API_GetLexicon.html).

```
from argparse import ArgumentParser
from os import path
from tempfile import gettempdir
from boto3 import Session
from botocore.exceptions import BotoCoreError, ClientError
# Define and parse the command line arguments
cli = ArgumentParser(description="GetLexicon example")
cli.add_argument("name", type=str, metavar="LEXICON_NAME")
arguments = cli.parse_args()
# Create a client using the credentials and region defined in the adminuser
# section of the AWS credentials and configuration files
session = Session(profile_name="adminuser")
polly = session.client("polly")
print(u"Fetching {0}...".format(arguments.name))
try: 
     # Fetch lexicon by name 
     response = polly.get_lexicon(Name=arguments.name)
except (BotoCoreError, ClientError) as error: 
     # The service returned an error, exit gracefully 
     cli.error(error)
# Get the lexicon data from the response
lexicon = response.get("Lexicon", {})
# Access the lexicon's content
if "Content" in lexicon: 
     output = path.join(gettempdir(), u"%s.pls" % arguments.name) 
     print(u"Saving to %s..." % output) 
     try: 
         # Save the lexicon contents to a local file 
         with open(output, "w") as pls_file:
```

```
 pls_file.write(lexicon["Content"]) 
     except IOError as error: 
         # Could not write to file, exit gracefully 
         cli.error(error)
else: 
     # The response didn't contain lexicon data, exit gracefully 
     cli.error("Could not fetch lexicons contents")
print("Done.")
```
#### <span id="page-337-0"></span>**ListLexicon**

Das folgende Python-Codebeispiel verwendet die AWS SDK for Python (Boto) , um die Lexika in Ihrem Konto in der Region aufzulisten, die in Ihrer lokalen AWS Konfiguration angegeben ist. Weitere Informationen zum Erstellen der Konfigurationsdatei finden Sie unter [Schritt 2.1: Richten Sie das ein](#page-17-0)  [AWS CLI](#page-17-0).

Weitere Informationen zu diesem Vorgang finden Sie in der Referenz für die API [ListLexicons](https://docs.aws.amazon.com/polly/latest/dg/API_ListLexicons.html).

```
import sys
from boto3 import Session
from botocore.exceptions import BotoCoreError, ClientError
# Create a client using the credentials and region defined in the adminuser
# section of the AWS credentials and configuration files
session = Session(profile_name="adminuser")
polly = session.client("polly")
try: 
     # Request the list of available lexicons 
     response = polly.list_lexicons()
except (BotoCoreError, ClientError) as error: 
     # The service returned an error, exit gracefully 
     print(error) 
     sys.exit(-1)
# Get the list of lexicons in the response
lexicons = response.get("Lexicons", [])
print("{0} lexicon(s) found".format(len(lexicons)))
# Output a formatted list of lexicons with some of the attributes
for lexicon in lexicons:
```

```
 print((u" - {Name} ({Attributes[LanguageCode]}), " 
        "{Attributes[LexemesCount]} lexeme(s)").format(**lexicon))
```
#### <span id="page-338-0"></span>PutL<sub>exicon</sub>

Das folgende Codebeispiel zeigt, wie Python-basierte (Boto3) -basierte Anwendungen verwendet werden, um ein Aussprachelexikon in einer Region zu speichern. AWS

Weitere Informationen zu diesem Vorgang finden Sie in der Referenz für die API [PutLexicon](https://docs.aws.amazon.com/polly/latest/dg/API_PutLexicon.html).

Beachten Sie Folgendes:

- Sie müssen den Code aktualisieren, indem Sie einen lokalen Lexikon-Dateinamen und einen gespeicherten Lexikon-Namen angeben.
- In diesem Beispiel wird davon ausgegangen, dass Sie in einem Unterverzeichnis mit der Bezeichnung pls Lexikon-Dateien erstellt haben. Sie müssen den Pfad ggf. aktualisieren.

Das folgende Codebeispiel verwendet Standardanmeldedaten, die in der AWS SDK-Konfigurationsdatei gespeichert sind. Weitere Informationen zum Erstellen der Konfigurationsdatei finden Sie unter [Schritt 2.1: Richten Sie das ein AWS CLI.](#page-17-0)

Weitere Informationen zu diesem Vorgang finden Sie in der Referenz für die API [PutLexicon](https://docs.aws.amazon.com/polly/latest/dg/API_PutLexicon.html).

```
from argparse import ArgumentParser
from boto3 import Session
from botocore.exceptions import BotoCoreError, ClientError
# Define and parse the command line arguments
cli = ArgumentParser(description="PutLexicon example")
cli.add_argument("path", type=str, metavar="FILE_PATH")
cli.add_argument("-n", "--name", type=str, required=True, 
                  metavar="LEXICON_NAME", dest="name")
arguments = cli.parse_args()
# Create a client using the credentials and region defined in the adminuser
# section of the AWS credentials and configuration files
session = Session(profile_name="adminuser")
polly = session.client("polly")
```

```
# Open the PLS lexicon file for reading
try: 
    with open(arguments.path, "r") as lexicon file:
         # Read the pls file contents 
        lexicon data = lexicon file.read() # Store the PLS lexicon on the service. 
         # If a lexicon with that name already exists, 
         # its contents will be updated 
         response = polly.put_lexicon(Name=arguments.name, 
                                         Content=lexicon_data)
except (IOError, BotoCoreError, ClientError) as error: 
     # Could not open/read the file or the service returned an error, 
     # exit gracefully 
     cli.error(error)
print(u"The \Upsilon(G)" lexicon is now available for use.".format(arguments.name))
```
#### <span id="page-339-0"></span>StartSpeechSynthesisTask

Das folgende Python-Codebeispiel verwendet die AWS SDK for Python (Boto) , um die Lexika in Ihrem Konto in der Region aufzulisten, die in Ihrer lokalen AWS Konfiguration angegeben ist. Weitere Informationen zum Erstellen der Konfigurationsdatei finden Sie unter [Schritt 2.1: Richten Sie das ein](#page-17-0)  [AWS CLI](#page-17-0).

Weitere Informationen finden Sie in der Referenz für API [StartSpeechSynthesisTask](https://docs.aws.amazon.com/polly/latest/dg/API_StartSpeechSynthesisTask.html).

```
import boto3
import time
polly_client = boto3.Session( 
                  aws_access_key_id='', 
     aws_secret_access_key='', 
     region_name='eu-west-2').client('polly')
response = polly_client.start_speech_synthesis_task(VoiceId='Joanna', 
                  OutputS3BucketName='synth-books-buckets', 
                  OutputS3KeyPrefix='key', 
                  OutputFormat='mp3', 
                  Text='This is a sample text to be synthesized.', 
                  Engine='neural')
```

```
taskId = response['SynthesisTask']['TaskId']
print( "Task id is {} ".format(taskId))
task_status = polly_client.get_speech_synthesis_task(TaskId = taskId)
print(task_status)
```
## <span id="page-340-1"></span>**SynthesizeSpeech**

Das folgende Python-Codebeispiel verwendet die AWS SDK for Python (Boto) Synthesize-Sprache mit kürzeren Texten für die Verarbeitung nahezu in Echtzeit. Weitere Informationen finden Sie in der Referenz für den [SynthesizeSpeech](#page-444-0) Vorgang.

In diesem Beispiel wird eine kurze Zeichenfolge mit Klartext verwendet. Sie können SSML-Text verwenden, um mehr Kontrolle über die Ausgabe zu haben. Weitere Informationen finden Sie unter [Sprache aus SSML-Dokumenten generieren](#page-254-0).

```
import boto3
polly_client = boto3.Session( 
                 aws_access_key_id=, 
     aws_secret_access_key=, 
     region_name='us-west-2').client('polly')
response = polly_client.synthesize_speech(VoiceId='Joanna', 
                 OutputFormat='mp3', 
                 Text = 'This is a sample text to be synthesized.', 
                 Engine = 'neural')
file = open('speech.mp3', 'wb')
file.write(response['AudioStream'].read())
file.close()
```
# <span id="page-340-0"></span>Beispielanwendungen

Dieser Abschnitt enthält weitere Beispiele in Form von Beispielanwendungen, mit denen Sie Amazon Polly erkunden können.

Beispiel-Anwendungen um Programmiersprache

• [Python-Beispiel \(HTML5-Client und Python-Server\)](#page-341-0)

- [Java-Beispiel](#page-355-0)
- [iOS-Beispiel](#page-360-0)
- [Android-Beispiel](#page-362-0)

# <span id="page-341-0"></span>Python-Beispiel (HTML5-Client und Python-Server)

Diese Beispielanwendung enthält:

- Einen HTTP 1.1-Server, der HTTP Chunked Transfer Coding einsetzt (siehe [Chunked Transfer](https://tools.ietf.org/html/rfc2616#section-3.6.1)  [Coding](https://tools.ietf.org/html/rfc2616#section-3.6.1))
- Eine einfache HTML5-Benutzeroberfläche, die mit dem HTTP 1.1-Server interagiert (siehe unten)

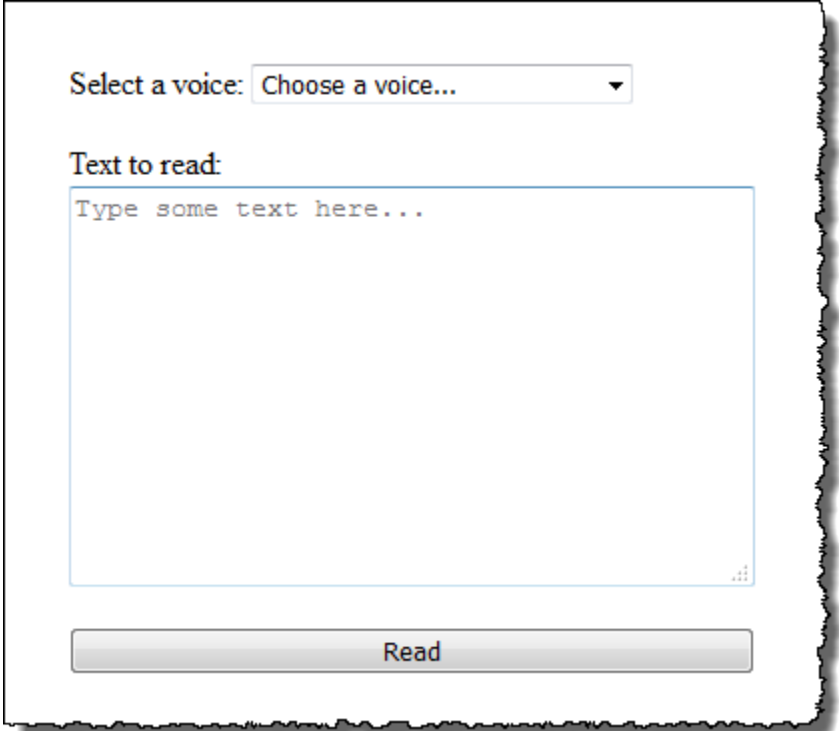

In diesem Beispiel soll gezeigt werden, wie Amazon Polly verwendet wird, um Sprache aus einer browserbasierten HTML5-Anwendung zu streamen. Die Verwendung des von Amazon Polly produzierten Audiostreams bei der Synthese des Textes ist der empfohlene Ansatz für Anwendungsfälle, in denen Reaktionsfähigkeit ein wichtiger Faktor ist (z. B. Dialogsysteme, Screenreader usw.).

Zur Ausführung dieser Beispielanwendung benötigen Sie Folgendes:

- Webbrowser, der den Standards HTML5 und EcmaScript 5 entspricht (z. B. Chrome 23.0 oder höher, Firefox 21.0 oder höher, Internet Explorer 9.0 oder höher)
- Python in einer höheren Version als 3.0

So testen Sie die Anwendung

- 1. Speichern Sie den Server-Code als Datei server.py. Sie finden den Code unter [Python-](#page-347-0)[Beispiel: Python-Servercode \(server.py\).](#page-347-0)
- 2. Speichern Sie den Code für den HTML5-Client als Datei index.html. Sie finden den Code unter [Python-Beispiel: HTML5-Benutzeroberfläche \(index.html\).](#page-343-0)
- 3. Navigieren Sie zu dem Pfad, unter dem Sie die Datei "server.py" gespeichert haben, und führen Sie dort den nachfolgenden Befehl aus, um die Anwendung zu starten. (Auf einigen Systemen müssen Sie in diesem Befehl möglicherweise python3 statt python verwenden.)

\$ python server.py

Sobald die Anwendung startet, wird eine URL im Terminal angezeigt.

4. Öffnen Sie die im Terminal angezeigte URL in einem Webbrowser.

Sie können die Adresse und den Port, die der Anwendungsserver verwenden soll, als Parameter an server.py übergeben. Führen Sie python server.py -h aus, um weitere Informationen zu erhalten.

- 5. Um eine Sprachausgabe abzuspielen, wählen Sie eine Stimme aus der Liste aus, geben Text ein und klicken auf Read. Die Sprache wird abgespielt, sobald Amazon Polly den ersten verwendbaren Teil der Audiodaten überträgt.
- 6. Um den Python-Server nach Abschluss des Anwendungstests anzuhalten, drücken Sie Strg+C in dem Terminal, in dem der Server ausgeführt wird.

**a** Note

Der Server erstellt mithilfe des AWS SDK for Python (Boto) einen Boto3-Client. Der Client verwendet die in der AWS Konfigurationsdatei auf Ihrem Computer gespeicherten Anmeldeinformationen, um die Anfragen an Amazon Polly zu signieren und zu authentifizieren. Weitere Informationen zum Erstellen der AWS Konfigurationsdatei und zum Speichern der Anmeldeinformationen finden Sie unter [Konfiguration von AWS Command Line](https://docs.aws.amazon.com/cli/latest/userguide/cli-chap-getting-started.html) [Interface im AWS Command Line Interface](https://docs.aws.amazon.com/cli/latest/userguide/cli-chap-getting-started.html) Benutzerhandbuch.

## <span id="page-343-0"></span>Python-Beispiel: HTML5-Benutzeroberfläche (index.html)

In diesem Abschnitt finden Sie den Code für den unter [Python-Beispiel \(HTML5-Client und Python-](#page-341-0)[Server\)](#page-341-0) beschriebenen HTML5-Client.

```
<html>
<head> 
     <title>Text-to-Speech Example Application</title> 
     <script> 
         /* 
          * This sample code requires a web browser with support for both the 
          * HTML5 and ECMAScript 5 standards; the following is a non-comprehensive 
          * list of compliant browsers and their minimum version: 
 * 
          * - Chrome 23.0+ 
          * - Firefox 21.0+ 
          * - Internet Explorer 9.0+ 
          * - Edge 12.0+ 
          * - Opera 15.0+ 
          * - Safari 6.1+ 
          * - Android (stock web browser) 4.4+ 
          * - Chrome for Android 51.0+ 
          * - Firefox for Android 48.0+ 
          * - Opera Mobile 37.0+ 
          * - iOS (Safari Mobile and Chrome) 3.2+ 
          * - Internet Explorer Mobile 10.0+ 
          * - Blackberry Browser 10.0+ 
          */ 
         // Mapping of the OutputFormat parameter of the SynthesizeSpeech API 
         // and the audio format strings understood by the browser 
         var AUDIO_FORMATS = { 
              'ogg_vorbis': 'audio/ogg', 
              'mp3': 'audio/mpeg', 
              'pcm': 'audio/wave; codecs=1' 
         }; 
         /**
```

```
 * Handles fetching JSON over HTTP 
          */ 
         function fetchJSON(method, url, onSuccess, onError) { 
            var request = new XMLHttpRequest();
             request.open(method, url, true); 
            request.onload = function () {
                 // If loading is complete 
                 if (request.readyState === 4) { 
                     // if the request was successful 
                    if (request.status === 200) {
                         var data; 
                         // Parse the JSON in the response 
                         try { 
                             data = JSON.parse(request.responseText); 
                         } catch (error) { 
                             onError(request.status, error.toString()); 
 } 
                         onSuccess(data); 
                     } else { 
                         onError(request.status, request.responseText) 
1 1 1 1 1 1 1
 } 
             }; 
             request.send(); 
         } 
         /** 
          * Returns a list of audio formats supported by the browser 
          */ 
         function getSupportedAudioFormats(player) { 
             return Object.keys(AUDIO_FORMATS) 
                 .filter(function (format) { 
                     var supported = player.canPlayType(AUDIO_FORMATS[format]); 
                     return supported === 'probably' || supported === 'maybe'; 
                 }); 
         } 
        // Initialize the application when the DOM is loaded and ready to be 
        // manipulated 
         document.addEventListener("DOMContentLoaded", function () { 
            var input = document.getElementById('input'),
```

```
 voiceMenu = document.getElementById('voice'), 
                 text = document.getElementById('text'), 
                 player = document.getElementById('player'), 
                 submit = document.getElementById('submit'), 
                 supportedFormats = getSupportedAudioFormats(player); 
             // Display a message and don't allow submitting the form if the 
             // browser doesn't support any of the available audio formats 
             if (supportedFormats.length === 0) { 
                 submit.disabled = true; 
                 alert('The web browser in use does not support any of the' + 
                        ' available audio formats. Please try with a different' + 
                        ' one.'); 
 } 
             // Play the audio stream when the form is submitted successfully 
             input.addEventListener('submit', function (event) { 
                 // Validate the fields in the form, display a message if 
                 // unexpected values are encountered 
                 if (voiceMenu.selectedIndex <= 0 || text.value.length === 0) { 
                     alert('Please fill in all the fields.'); 
                 } else { 
                     var selectedVoice = voiceMenu 
                                               .options[voiceMenu.selectedIndex] 
                                               .value; 
                     // Point the player to the streaming server 
                     player.src = '/read?voiceId=' + 
                          encodeURIComponent(selectedVoice) + 
                          '&text=' + encodeURIComponent(text.value) + 
                          '&outputFormat=' + supportedFormats[0]; 
                     player.play(); 
 } 
                 // Stop the form from submitting, 
                 // Submitting the form is allowed only if the browser doesn't 
                 // support Javascript to ensure functionality in such a case 
                 event.preventDefault(); 
             }); 
             // Load the list of available voices and display them in a menu 
             fetchJSON('GET', '/voices', 
                 // If the request succeeds 
                 function (voices) {
```

```
 var container = document.createDocumentFragment(); 
                  // Build the list of options for the menu 
                  voices.forEach(function (voice) { 
                       var option = document.createElement('option'); 
                       option.value = voice['Id']; 
                       option.innerHTML = voice['Name'] + ' (' + 
                           voice['Gender'] + ', ' + 
                           voice['LanguageName'] + ')'; 
                       container.appendChild(option); 
                  }); 
                  // Add the options to the menu and enable the form field 
                  voiceMenu.appendChild(container); 
                  voiceMenu.disabled = false; 
              }, 
              // If the request fails 
              function (status, response) { 
                  // Display a message in case loading data from the server 
                  // fails 
                 alert(status + ' - ' + response);
              }); 
     }); 
 </script> 
 <style> 
     #input { 
         min-width: 100px; 
         max-width: 600px; 
         margin: 0 auto; 
         padding: 50px; 
     } 
     #input div { 
         margin-bottom: 20px; 
     } 
     #text { 
         width: 100%; 
         height: 200px; 
         display: block; 
     } 
     #submit {
```

```
 width: 100%; 
         } 
     </style>
</head>
<body> 
     <form id="input" method="GET" action="/read"> 
         <div> 
              <label for="voice">Select a voice:</label> 
              <select id="voice" name="voiceId" disabled> 
                  <option value="">Choose a voice...</option> 
              </select> 
         </div> 
         <div> 
              <label for="text">Text to read:</label> 
              <textarea id="text" maxlength="1000" minlength="1" name="text" 
                     placeholder="Type some text here..."></textarea>
         </div> 
         <input type="submit" value="Read" id="submit" /> 
     </form> 
     <audio id="player"></audio>
</body>
</html>
```
<span id="page-347-0"></span>Python-Beispiel: Python-Servercode (server.py)

In diesem Abschnitt finden Sie den Code für den unter [Python-Beispiel \(HTML5-Client und Python-](#page-341-0)[Server\)](#page-341-0) beschriebenen Python-Server.

```
Example Python 2.7+/3.3+ Application
This application consists of a HTTP 1.1 server using the HTTP chunked transfer
coding (https://tools.ietf.org/html/rfc2616#section-3.6.1) and a minimal HTML5
user interface that interacts with it.
The goal of this example is to start streaming the speech to the client (the
HTML5 web UI) as soon as the first consumable chunk of speech is returned in
order to start playing the audio as soon as possible.
For use cases where low latency and responsiveness are strong requirements,
this is the recommended approach.
```
"" ""

```
The service documentation contains examples for non-streaming use cases where
waiting for the speech synthesis to complete and fetching the whole audio stream
at once are an option.
To test the application, run 'python server.py' and then open the URL
displayed in the terminal in a web browser (see index.html for a list of
supported browsers). The address and port for the server can be passed as
parameters to server.py. For more information, run: 'python server.py -h'
^{\mathrm{m}} ""
from argparse import ArgumentParser
from collections import namedtuple
from contextlib import closing
from io import BytesIO
from json import dumps as json_encode
import os
import sys
if sys.version_info >= (3, 0):
     from http.server import BaseHTTPRequestHandler, HTTPServer 
     from socketserver import ThreadingMixIn 
    from urllib.parse import parse qs
else: 
     from BaseHTTPServer import BaseHTTPRequestHandler, HTTPServer 
     from SocketServer import ThreadingMixIn 
     from urlparse import parse_qs
from boto3 import Session
from botocore.exceptions import BotoCoreError, ClientError
ResponseStatus = namedtuple("HTTPStatus", 
                              ["code", "message"])
ResponseData = namedtuple("ResponseData", 
                            ["status", "content_type", "data_stream"])
# Mapping the output format used in the client to the content type for the
# response
AUDIO_FORMATS = {"ogg_vorbis": "audio/ogg", 
                  "mp3": "audio/mpeg", 
                  "pcm": "audio/wave; codecs=1"}
CHUNK_SIZE = 1024
HTTP_STATUS = {"OK": ResponseStatus(code=200, message="OK"), 
               "BAD REQUEST": ResponseStatus(code=400, message="Bad request"),
                "NOT_FOUND": ResponseStatus(code=404, message="Not found"),
```

```
 "INTERNAL_SERVER_ERROR": ResponseStatus(code=500, message="Internal 
  server error")}
PROTOCOL = "http"
ROUTE_INDEX = "/index.html"
ROUTE VOICES = "/voices"
ROUTE_READ = "/read"
# Create a client using the credentials and region defined in the adminuser
# section of the AWS credentials and configuration files
session = Session(profile_name="adminuser")
polly = session.client("polly")
class HTTPStatusError(Exception): 
     """Exception wrapping a value from http.server.HTTPStatus""" 
     def __init__(self, status, description=None): 
 """ 
         Constructs an error instance from a tuple of 
         (code, message, description), see http.server.HTTPStatus 
 """ 
         super(HTTPStatusError, self).__init__() 
         self.code = status.code 
         self.message = status.message 
         self.explain = description
class ThreadedHTTPServer(ThreadingMixIn, HTTPServer): 
     """An HTTP Server that handle each request in a new thread""" 
     daemon_threads = True
class ChunkedHTTPRequestHandler(BaseHTTPRequestHandler): 
     """"HTTP 1.1 Chunked encoding request handler""" 
     # Use HTTP 1.1 as 1.0 doesn't support chunked encoding 
     protocol_version = "HTTP/1.1" 
     def query_get(self, queryData, key, default=""): 
         """Helper for getting values from a pre-parsed query string""" 
         return queryData.get(key, [default])[0] 
     def do_GET(self): 
         """Handles GET requests"""
```

```
 # Extract values from the query string 
     path, _, query_string = self.path.partition('?') 
     query = parse_qs(query_string) 
     response = None 
     print(u"[START]: Received GET for %s with query: %s" % (path, query)) 
     try: 
         # Handle the possible request paths 
         if path == ROUTE_INDEX: 
             response = self.route_index(path, query) 
        elif path == ROUTE VOICES:
             response = self.route_voices(path, query) 
         elif path == ROUTE_READ: 
             response = self.route_read(path, query) 
         else: 
             response = self.route_not_found(path, query) 
         self.send_headers(response.status, response.content_type) 
         self.stream_data(response.data_stream) 
     except HTTPStatusError as err: 
         # Respond with an error and log debug 
         # information 
        if sys.version_info >= (3, 0):
             self.send_error(err.code, err.message, err.explain) 
         else: 
             self.send_error(err.code, err.message) 
         self.log_error(u"%s %s %s - [%d] %s", self.client_address[0], 
                         self.command, self.path, err.code, err.explain) 
     print("[END]") 
 def route_not_found(self, path, query): 
     """Handles routing for unexpected paths""" 
     raise HTTPStatusError(HTTP_STATUS["NOT_FOUND"], "Page not found") 
 def route_index(self, path, query): 
     """Handles routing for the application's entry point'""" 
     try: 
         return ResponseData(status=HTTP_STATUS["OK"], content_type="text_html",
```

```
 # Open a binary stream for reading the index 
                               # HTML file 
                              data stream=open(os.path.join(sys.path[0],
                                                               path[1:]), "rb")) 
     except IOError as err: 
         # Couldn't open the stream 
         raise HTTPStatusError(HTTP_STATUS["INTERNAL_SERVER_ERROR"], 
                                 str(err)) 
 def route_voices(self, path, query): 
     """Handles routing for listing available voices""" 
    params = \{\}voices = \lceil]
     while True: 
         try: 
             # Request list of available voices, if a continuation token 
             # was returned by the previous call then use it to continue 
             # listing 
             response = polly.describe_voices(**params) 
         except (BotoCoreError, ClientError) as err: 
             # The service returned an error 
             raise HTTPStatusError(HTTP_STATUS["INTERNAL_SERVER_ERROR"], 
                                     str(err)) 
         # Collect all the voices 
         voices.extend(response.get("Voices", [])) 
         # If a continuation token was returned continue, stop iterating 
         # otherwise 
         if "NextToken" in response: 
             params = {"NextToken": response["NextToken"]} 
         else: 
             break 
     json_data = json_encode(voices) 
    bytes_data = bytes(json_data, "utf-8") if sys.version_info >= (3, 0) \
         else bytes(json_data) 
     return ResponseData(status=HTTP_STATUS["OK"], 
                          content_type="application/json", 
                          # Create a binary stream for the JSON data 
                          data_stream=BytesIO(bytes_data))
```

```
 def route_read(self, path, query): 
     """Handles routing for reading text (speech synthesis)""" 
     # Get the parameters from the query string 
     text = self.query_get(query, "text") 
     voiceId = self.query_get(query, "voiceId") 
     outputFormat = self.query_get(query, "outputFormat") 
     # Validate the parameters, set error flag in case of unexpected 
     # values 
    if len(text) == 0 or len(voiceId) == 0 or \
             outputFormat not in AUDIO_FORMATS: 
         raise HTTPStatusError(HTTP_STATUS["BAD_REQUEST"], 
                                 "Wrong parameters") 
     else: 
         try: 
             # Request speech synthesis 
             response = polly.synthesize_speech(Text=text, 
                                                    VoiceId=voiceId, 
                                                    OutputFormat=outputFormat, 
                                                    Engine="neural") 
         except (BotoCoreError, ClientError) as err: 
             # The service returned an error 
             raise HTTPStatusError(HTTP_STATUS["INTERNAL_SERVER_ERROR"], 
                                     str(err)) 
         return ResponseData(status=HTTP_STATUS["OK"], 
                              content_type=AUDIO_FORMATS[outputFormat], 
                              # Access the audio stream in the response 
                              data_stream=response.get("AudioStream")) 
 def send_headers(self, status, content_type): 
     """Send out the group of headers for a successful request""" 
     # Send HTTP headers 
     self.send_response(status.code, status.message) 
     self.send_header('Content-type', content_type) 
     self.send_header('Transfer-Encoding', 'chunked') 
     self.send_header('Connection', 'close') 
     self.end_headers() 
 def stream_data(self, stream): 
     """Consumes a stream in chunks to produce the response's output'""" 
     print("Streaming started...") 
     if stream:
```

```
 # Note: Closing the stream is important as the service throttles on 
             # the number of parallel connections. Here we are using 
             # contextlib.closing to ensure the close method of the stream object 
             # will be called automatically at the end of the with statement's 
             # scope. 
            with closing(stream) as managed stream:
                 # Push out the stream's content in chunks 
                 while True: 
                      data = managed_stream.read(CHUNK_SIZE) 
                      self.wfile.write(b"%X\r\n%s\r\n" % (len(data), data)) 
                      # If there's no more data to read, stop streaming 
                      if not data: 
                          break 
                 # Ensure any buffered output has been transmitted and close the 
                 # stream 
                 self.wfile.flush() 
             print("Streaming completed.") 
         else: 
             # The stream passed in is empty 
             self.wfile.write(b"0\r\n\r\n") 
             print("Nothing to stream.")
# Define and parse the command line arguments
cli = ArgumentParser(description='Example Python Application')
cli.add_argument( 
     "-p", "--port", type=int, metavar="PORT", dest="port", default=8000)
cli.add_argument( 
     "--host", type=str, metavar="HOST", dest="host", default="localhost")
arguments = cli.parse_args()
# If the module is invoked directly, initialize the application
if __name__ == '__main__': # Create and configure the HTTP server instance 
    server = ThreadedHTTPServer((arguments.host, arguments.port),
                                  ChunkedHTTPRequestHandler) 
     print("Starting server, use <Ctrl-C> to stop...") 
     print(u"Open {0}://{1}:{2}{3} in a web browser.".format(PROTOCOL, 
                                                                arguments.host, 
                                                                arguments.port, 
                                                                ROUTE_INDEX))
```

```
 try: 
     # Listen for requests indefinitely 
     server.serve_forever() 
 except KeyboardInterrupt: 
     # A request to terminate has been received, stop the server 
     print("\nShutting down...") 
     server.socket.close()
```
## <span id="page-355-0"></span>Java-Beispiel

Dieses Beispiel zeigt, wie Amazon Polly verwendet wird, um Sprache aus einer Java-basierten Anwendung zu streamen. Das Beispiel verwendet die [AWS SDK for Java,](https://aws.amazon.com/documentation/sdk-for-java/) um den angegebenen Text mit einer Stimme zu lesen, die aus einer Liste ausgewählt wurde.

Der abgebildete Code deckt die wichtigsten Tasks ab, führt aber nur eine minimale Fehlerprüfung durch. Wenn Amazon Polly auf einen Fehler stößt, wird die Anwendung beendet.

Zur Ausführung dieser Beispielanwendung benötigen Sie Folgendes:

- Java 8 Java Development Kit (JDK)
- [AWS SDK for Java](https://aws.amazon.com/documentation/sdk-for-java/)
- [Apache Maven](http://maven.apache.org/)

#### So testen Sie die Anwendung

1. Stellen Sie sicher, dass für das JDK die Umgebungsvariable "JAVA\_HOME" gesetzt ist.

Haben Sie beispielsweise JDK 1.8.0\_121 unter Windows unter dem Pfad C:\Program Files \Java\jdk1.8.0\_121 installiert, geben Sie Folgendes in die Eingabeaufforderung ein:

set JAVA\_HOME=""C:\Program Files\Java\jdk1.8.0\_121""

Wenn Sie JDK 1.8.0\_121 unter Linux unter dem Pfad /usr/lib/jvm/java8-openjdk-amd64 installiert haben, geben Sie Folgendes in die Eingabeaufforderung ein:

export JAVA\_HOME=/usr/lib/jvm/java8-openjdk-amd64

2. Legen Sie die Maven-Umgebungsvariablen so fest, dass Maven über die Befehlszeile ausgeführt wird.

Haben Sie beispielsweise Maven 3.3.9 unter Windows unter dem Pfad C:\Program Files \apache-maven-3.3.9 installiert, geben Sie Folgendes ein:

```
set M2_HOME=""C:\Program Files\apache-maven-3.3.9""
set M2=%M2_HOME%\bin
set PATH=%M2%;%PATH%
```
Haben Sie Maven 3.3.9 unter Linux unter dem Pfad /home/ec2-user/opt/apachemaven-3.3.9 installiert, geben Sie Folgendes ein:

```
export M2_HOME=/home/ec2-user/opt/apache-maven-3.3.9
export M2=$M2_HOME/bin
export PATH=$M2:$PATH
```
- 3. Erstellen Sie ein neues Verzeichnis mit dem Namen polly-java-demo.
- 4. Erstellen Sie im Verzeichnis polly-java-demo eine neue Datei mit dem Namen pom. xml und fügen Sie den folgenden Code in diese Datei ein:

```
<project xmlns="http://maven.apache.org/POM/4.0.0" 
                      xmlns:xsi="http://www.w3.org/2001/XMLSchema-instance" 
  xsi:schemaLocation="http://maven.apache.org/POM/4.0.0 http://maven.apache.org/xsd/
maven-4.0.0.xsd"> 
  <modelVersion>4.0.0</modelVersion> 
  <groupId>com.amazonaws.polly</groupId> 
 <artifactId>java-demo</artifactId> 
  <version>0.0.1-SNAPSHOT</version> 
  <dependencies> 
   <!-- https://mvnrepository.com/artifact/com.amazonaws/aws-java-sdk-polly --> 
   <dependency> 
    <groupId>com.amazonaws</groupId> 
    <artifactId>aws-java-sdk-polly</artifactId> 
    <version>1.11.77</version> 
   </dependency> 
   <!-- https://mvnrepository.com/artifact/com.googlecode.soundlibs/jlayer --> 
   <dependency> 
    <groupId>com.googlecode.soundlibs</groupId> 
    <artifactId>jlayer</artifactId> 
    <version>1.0.1-1</version> 
   </dependency> 
  </dependencies> 
  <build> 
   <plugins> 
    <plugin> 
     <groupId>org.codehaus.mojo</groupId> 
     <artifactId>exec-maven-plugin</artifactId> 
     <version>1.2.1</version> 
     <executions>
```

```
 <execution> 
       <goals> 
         <goal>java</goal> 
       </goals> 
      </execution> 
     </executions> 
     <configuration> 
      <mainClass>com.amazonaws.demos.polly.PollyDemo</mainClass> 
     </configuration> 
    </plugin> 
   </plugins> 
  </build>
</project>
```
- 5. Erstellen Sie ein neues Verzeichnis mit dem Namen polly unter src/main/java/com/ amazonaws/demos.
- 6. Erstellen Sie im Verzeichnis polly eine neue Java-Quelldatei mit dem Namen PollyDemo.java und fügen Sie den folgenden Code in diese Datei ein:

```
package com.amazonaws.demos.polly;
import java.io.IOException;
import java.io.InputStream;
import com.amazonaws.ClientConfiguration;
import com.amazonaws.auth.DefaultAWSCredentialsProviderChain;
import com.amazonaws.regions.Region;
import com.amazonaws.regions.Regions;
import com.amazonaws.services.polly.AmazonPollyClient;
import com.amazonaws.services.polly.model.DescribeVoicesRequest;
import com.amazonaws.services.polly.model.DescribeVoicesResult;
import com.amazonaws.services.polly.model.OutputFormat;
import com.amazonaws.services.polly.model.SynthesizeSpeechRequest;
import com.amazonaws.services.polly.model.SynthesizeSpeechResult;
import com.amazonaws.services.polly.model.Voice;
import javazoom.jl.player.advanced.AdvancedPlayer;
import javazoom.jl.player.advanced.PlaybackEvent;
import javazoom.jl.player.advanced.PlaybackListener;
public class PollyDemo {
```

```
 private final AmazonPollyClient polly; 
 private final Voice voice; 
 private static final String SAMPLE = "Congratulations. You have successfully built 
 this working demo 
 of Amazon Polly in Java. Have fun building voice enabled apps with Amazon Polly 
 (that's me!), and always 
 look at the AWS website for tips and tricks on using Amazon Polly and other great 
 services from AWS"; 
 public PollyDemo(Region region) { 
 // create an Amazon Polly client in a specific region 
  polly = new AmazonPollyClient(new DefaultAWSCredentialsProviderChain(), 
  new ClientConfiguration()); 
  polly.setRegion(region); 
  // Create describe voices request. 
  DescribeVoicesRequest describeVoicesRequest = new DescribeVoicesRequest(); 
 // Synchronously ask Amazon Polly to describe available TTS voices. 
  DescribeVoicesResult describeVoicesResult = 
 polly.describeVoices(describeVoicesRequest); 
 voice = describeVoicesResult.getVoices().get(0); 
 } 
 public InputStream synthesize(String text, OutputFormat format) throws IOException 
 { 
  SynthesizeSpeechRequest synthReq = 
  new SynthesizeSpeechRequest().withText(text).withVoiceId(voice.getId()) 
    .withOutputFormat(format).withEngine("neural"); 
  SynthesizeSpeechResult synthRes = polly.synthesizeSpeech(synthReq); 
 return synthRes.getAudioStream(); 
 } 
 public static void main(String args[]) throws Exception { 
  //create the test class 
  PollyDemo helloWorld = new PollyDemo(Region.getRegion(Regions.US_EAST_1)); 
 //get the audio stream 
  InputStream speechStream = helloWorld.synthesize(SAMPLE, OutputFormat.Mp3); 
  //create an MP3 player 
  AdvancedPlayer player = new AdvancedPlayer(speechStream, 
    javazoom.jl.player.FactoryRegistry.systemRegistry().createAudioDevice()); 
  player.setPlayBackListener(new PlaybackListener() {
```

```
 @Override 
    public void playbackStarted(PlaybackEvent evt) { 
     System.out.println("Playback started"); 
     System.out.println(SAMPLE); 
    } 
    @Override 
    public void playbackFinished(PlaybackEvent evt) { 
     System.out.println("Playback finished"); 
    } 
   }); 
  // play it! 
   player.play(); 
 }
}
```
7. Wechseln Sie zurück in das Verzeichnis polly-java-demo, um die Demo zu bereinigen, zu kompilieren und auszuführen:

mvn clean compile exec:java
## iOS-Beispiel

Im folgenden Beispiel wird das iOS-SDK für Amazon Polly verwendet, um den angegebenen Text mit einer Stimme zu lesen, die aus einer Liste von Stimmen ausgewählt wurde.

Der abgebildete Code deckt die wichtigsten Tasks ab, korrigiert jedoch keine Fehler. Den vollständigen Code finden Sie in der [AWS Mobile SDK for iOS Amazon Polly Polly-Demo.](https://github.com/awslabs/aws-sdk-ios-samples/tree/master/Polly-Sample/Swift)

Initialisieren

```
// Region of Amazon Polly.
let AwsRegion = AWSRegionType.usEast1 
// Cognito pool ID. Pool needs to be unauthenticated pool with
// Amazon Polly permissions.
let CognitoIdentityPoolId = "YourCognitoIdentityPoolId" 
// Initialize the Amazon Cognito credentials provider.
let credentialProvider = AWSCognitoCredentialsProvider(regionType: AwsRegion, 
  identityPoolId: CognitoIdentityPoolId)
// Create an audio player
var audioPlayer = AVPlayer()
```
Abrufen einer Liste der verfügbaren Stimmen

```
// Use the configuration as default
AWSServiceManager.default().defaultServiceConfiguration = configuration
// Get all the voices (no parameters specified in input) from Amazon Polly
// This creates an async task.
let task = AWSPolly.default().describeVoices(AWSPollyDescribeVoicesInput()) 
// When the request is done, asynchronously do the following block
// (we ignore all the errors, but in a real-world scenario they need
// to be handled)
task.continue(successBlock: { (awsTask: AWSTask) -> Any? in 
       // awsTask.result is an instance of AWSPollyDescribeVoicesOutput in 
       // case of the "describeVoices" method 
       let voices = (awsTask.result! as AWSPollyDescribeVoicesOutput).voices
```
Amazon Polly Entwicklerhandbuch

```
 return nil
```
})

#### Generieren der Sprachausgabe

```
// First, Amazon Polly requires an input, which we need to prepare.
// Again, we ignore the errors, however this should be handled in
// real applications. Here we are using the URL Builder Request,
// since in order to make the synthesis quicker we will pass the
// presigned URL to the system audio player.
let input = AWSPollySynthesizeSpeechURLBuilderRequest()
// Text to synthesize
input.text = "Sample text"
// We expect the output in MP3 format
input.outputFormat = AWSPollyOutputFormat.mp3
// Choose the voice ID
input.voiceId = AWSPollyVoiceId.joanna
// Create an task to synthesize speech using the given synthesis input
let builder = AWSPollySynthesizeSpeechURLBuilder.default().getPreSignedURL(input)
// Request the URL for synthesis result
builder.continueOnSuccessWith(block: { (awsTask: AWSTask<NSURL>) -> Any? in 
  // The result of getPresignedURL task is NSURL. 
  // Again, we ignore the errors in the example. 
  let url = awsTask.result! 
  // Try playing the data using the system AVAudioPlayer 
  self.audioPlayer.replaceCurrentItem(with: AVPlayerItem(url: url as URL)) 
  self.audioPlayer.play() 
  return nil
})
```
## Android-Beispiel

Im folgenden Beispiel wird das Android SDK für Amazon Polly verwendet, um den angegebenen Text mit einer Stimme zu lesen, die aus einer Liste von Stimmen ausgewählt wurde.

Der abgebildete Code deckt die wichtigsten Tasks ab, korrigiert jedoch keine Fehler. Den vollständigen Code finden Sie in der [AWS Mobile SDK for Android Amazon Polly Polly-Demo](https://github.com/awslabs/aws-sdk-android-samples/tree/master/PollyDemo).

Initialisieren

```
// Cognito pool ID. Pool needs to be unauthenticated pool with
// Amazon Polly permissions.
String COGNITO_POOL_ID = "YourCognitoIdentityPoolId";
// Region of Amazon Polly.
Regions MY_REGION = Regions.US_EAST_1; 
// Initialize the Amazon Cognito credentials provider.
CognitoCachingCredentialsProvider credentialsProvider = new 
  CognitoCachingCredentialsProvider( 
                getApplicationContext(), 
                COGNITO_POOL_ID, 
                MY_REGION
);
// Create a client that supports generation of presigned URLs.
AmazonPollyPresigningClient client = new 
  AmazonPollyPresigningClient(credentialsProvider);
```
Abrufen einer Liste der verfügbaren Stimmen

```
// Create describe voices request.
DescribeVoicesRequest describeVoicesRequest = new DescribeVoicesRequest();
// Synchronously ask Amazon Polly to describe available TTS voices.
DescribeVoicesResult describeVoicesResult = 
  client.describeVoices(describeVoicesRequest);
List<Voice> voices = describeVoicesResult.getVoices();
```
#### Abrufen der URL des Audiostreams

// Create speech synthesis request. SynthesizeSpeechPresignRequest synthesizeSpeechPresignRequest = new SynthesizeSpeechPresignRequest() // Set the text to synthesize. .withText("Hello world!") // Select voice for synthesis. .withVoiceId(voices.get(0).getId()) // "Joanna" // Set format to MP3. .withOutputFormat(OutputFormat.Mp3); // Get the presigned URL for synthesized speech audio stream. URL presignedSynthesizeSpeechUrl = client.getPresignedSynthesizeSpeechUrl(synthesizeSpeechPresignRequest);

Abspielen der Sprachausgabe

```
// Use MediaPlayer: https://developer.android.com/guide/topics/media/mediaplayer.html
// Create a media player to play the synthesized audio stream.
MediaPlayer mediaPlayer = new MediaPlayer();
mediaPlayer.setAudioStreamType(AudioManager.STREAM_MUSIC);
try { 
        // Set media player's data source to previously obtained URL. 
        mediaPlayer.setDataSource(presignedSynthesizeSpeechUrl.toString());
} catch (IOException e) { 
        Log.e(TAG, "Unable to set data source for the media player! " + e.getMessage());
}
// Prepare the MediaPlayer asynchronously (since the data source is a network stream).
mediaPlayer.prepareAsync();
// Set the callback to start the MediaPlayer when it's prepared.
mediaPlayer.setOnPreparedListener(new MediaPlayer.OnPreparedListener() { 
        @Override 
        public void onPrepared(MediaPlayer mp) { 
                mp.start(); 
        }
});
// Set the callback to release the MediaPlayer after playback is completed.
mediaPlayer.setOnCompletionListener(new MediaPlayer.OnCompletionListener() {
```

```
 @Override 
     public void onCompletion(MediaPlayer mp) { 
  mp.release(); 
     }
});
```
# Kontingente in Amazon Polly

Amazon Polly wendet Kontingente auf den Kundenverkehr an, indem es übermäßige Anfragen ablehnt. Das Standardkontingent für SynthesizeSpeech Anfragen mit Standardstimmen beträgt 80 Transaktionen pro Sekunde (tps) in einer einzigen Region für eine einzelne. AWS-Konto Wenn die Grenzwerte nicht erhöht würden und Sie 100 SynthesizeSpeech Anfragen pro Sekunde mit einer Standardsprache generieren würden, wären 80 Anfragen pro Sekunde erfolgreich, und 20 Anfragen pro Sekunde würden von Amazon Polly gedrosselt. Diese Anfragen würden eine Antwort mit dem HTTP-Status 400 und einem entsprechenden Antwort-Header zurückgeben. ThrottlingException Amazon Polly drosselt außerdem den Datenverkehr für alle Operationen auf der Grundlage der Anforderungsrate.

Beispiele für Einschränkungen bei der Sprachsynthese

- Synthetisieren Sie die ersten 24 Buchstaben des englischen Alphabets Buchstabe für Buchstabe. Wenn die Synthese jedes Buchstabens weniger als 50 Millisekunden dauern würde, würde bei einem Operationslimit von acht Tps die Synthese von 24 Buchstaben mindestens drei Sekunden dauern. Während dieser Zeit könnten Sie bis zu acht Buchstaben pro Sekunde synthetisieren. Alle weiteren Anfragen würden gedrosselt. Da die Anfragen nur eine kurze Zeit dauern, würden sie ohne Überschneidung seriell synthetisiert.
- Synthetisieren Sie 16 Textabsätze. Wenn jeder Absatz innerhalb von zwei Sekunden oder weniger synthetisiert und auf Kundenseite vollständig empfangen würde, würde die Synthetisierung aller 16 Artikel mindestens vier Sekunden dauern, bis alle 16 Artikel zusammengefasst sind. In der ersten Sekunde könnten Sie bis zu acht Anfragen starten. Bei gleichzeitigen Anfragen würde jeder Versuch, eine neue Synthese zu starten, aufgrund der Parallelitätsbegrenzung gedrosselt. Sie könnten die verbleibenden acht Absätze nach den ersten zwei Sekunden zusammenfassen, nachdem der erste Stapel von Anfragen abgeschlossen ist.

Beachten Sie bei der Verwendung von Amazon Polly die folgenden Beschränkungen.

#### Themen

- [Unterstützte -Regionen](#page-366-0)
- [Kontingente und Drosselungsraten](#page-366-1)
- [Lexika für die Aussprache](#page-368-0)
- [SynthesizeSpeech API-Operationen](#page-368-1)
- [SpeechSynthesisTask API-Operationen](#page-369-0)
- [Speech Synthesis Markup Language \(SSML\)](#page-369-1)

# <span id="page-366-0"></span>Unterstützte -Regionen

Eine Liste der AWS Regionen, in denen Amazon Polly verfügbar ist, finden Sie unter [Amazon Polly](https://docs.aws.amazon.com/general/latest/gr/pol.html)  [Endpoints and Quotas](https://docs.aws.amazon.com/general/latest/gr/pol.html) in der. Allgemeine Amazon Web Services-Referenz

- [Informationen zu Regionen, die generative Stimmen unterstützen, finden Sie unter Generative](https://docs.aws.amazon.com/polly/latest/dg/generative-voices.html)  [Stimmen.](https://docs.aws.amazon.com/polly/latest/dg/generative-voices.html)
- Informationen zu Regionen, die Stimmen in Langform unterstützen, finden Sie unter Stimmen in [Langform.](#page-231-0)
- Informationen zu Regionen, die neuronale Stimmen unterstützen, finden Sie unter neuronale [the](#page-237-0)  [section called "Kompatibilität mit Funktionen und Regionen"](#page-237-0) TTS.

# <span id="page-366-1"></span>Kontingente und Drosselungsraten

In der folgenden Tabelle sind die Drosselungsraten pro Amazon Polly Polly-Vorgang definiert. Sie können den verwenden AWS Management Console , um bei Bedarf Kontingenterhöhungen für die einstellbaren Kontingente zu beantragen.

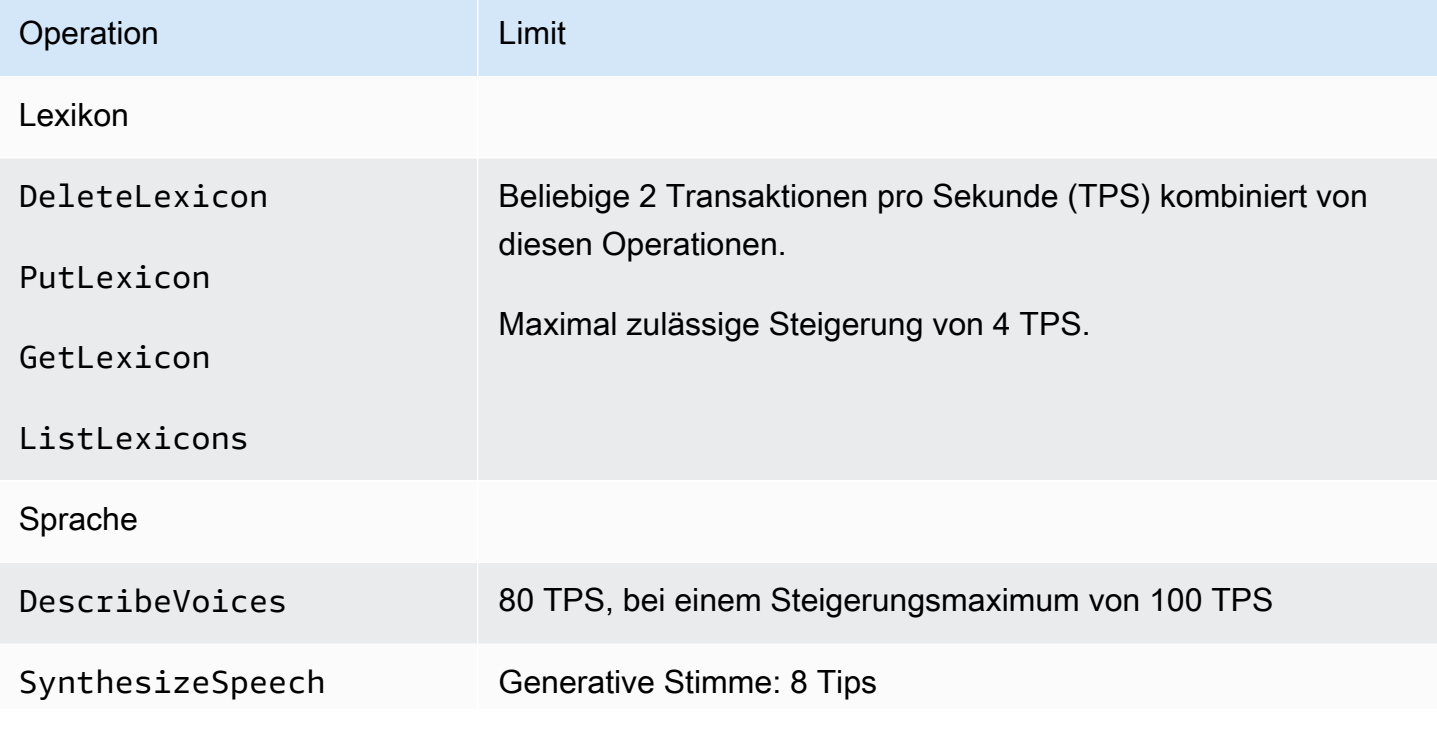

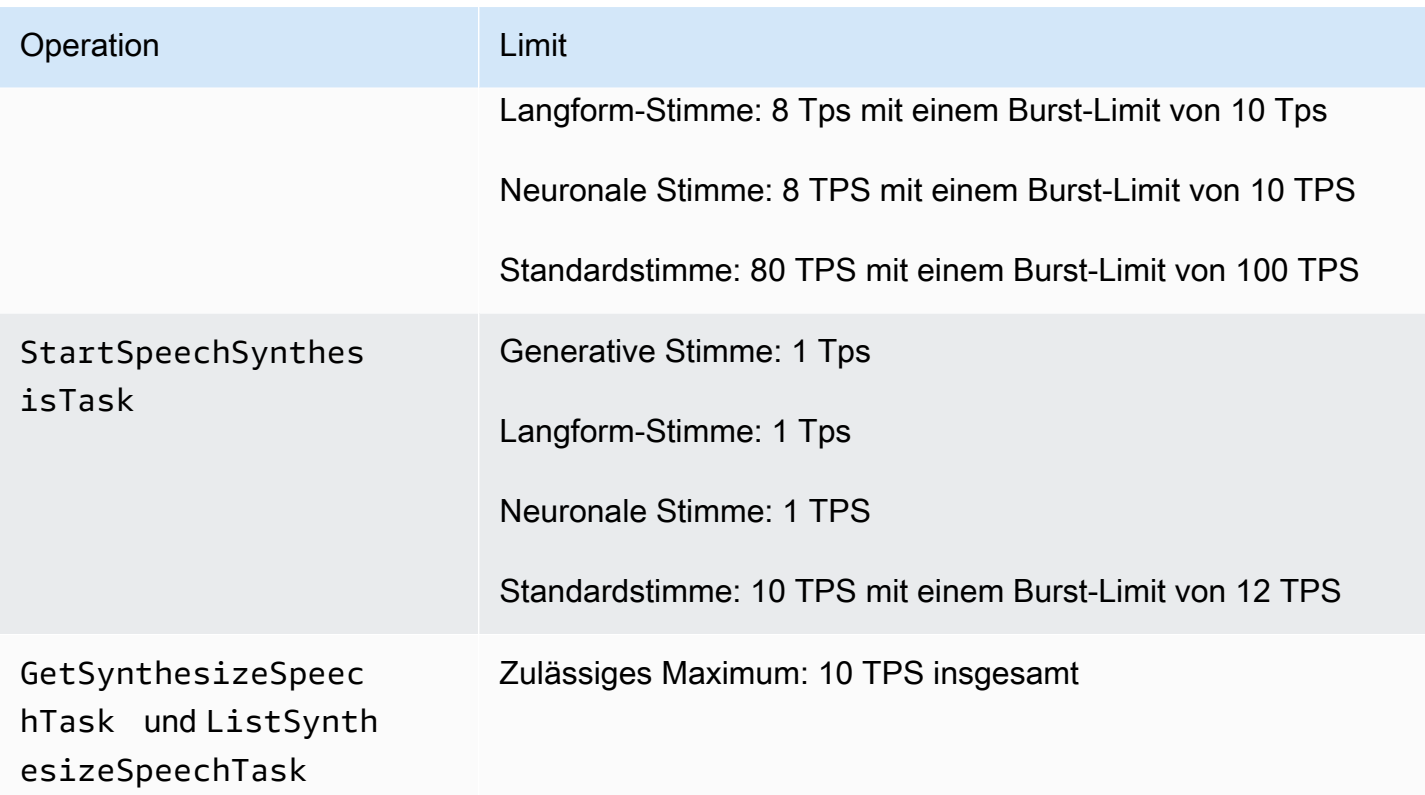

## Gleichzeitige Anforderungen

Für generatives Sprechen unterstützt Amazon Polly bis zu 26 gleichzeitige Anfragen. Für Sprachanrufe in Langform unterstützt Amazon Polly bis zu 26 gleichzeitige Anfragen. Für neuronale Sprache unterstützt Amazon Polly 8 Tps mit einem Burst-Limit von 10 Tps für bis zu 18 gleichzeitige Anfragen. Amazon Polly unterstützt auch Limits für gleichzeitige Anfragen. Für Standardsprache unterstützt Amazon Polly 80 Tps für bis zu 80 gleichzeitige Anfragen.

## Bewährte Methoden zur Minderung der Drosselung

- Versuchen Sie erneut, Drosselungen mit Backoff und Jitter durchzuführen, damit Sie die Last über einen kurzen Zeitraum verteilen und unerwartete Auslastungsspitzen bewältigen können, ohne die Verfügbarkeit zu beeinträchtigen. AWS-Codebeispiel-Katalog ist in vielen Programmiersprachen bereits standardmäßig dafür konfiguriert. Einzelheiten finden Sie unter [Verhalten bei Wiederholungsversuchen von Funktionen.](https://docs.aws.amazon.com/sdkref/latest/guide/feature-retry-behavior.html)
- Verwenden Sie [Amazon Polly Polly-Metriken](https://docs.aws.amazon.com/polly/latest/dg/cloud-watch.html#polly-metrics.html). Amazon Polly veröffentlicht automatisch, um Ihre aktuelle Nutzung CloudWatch zu analysieren und das Nutzungswachstum zu prognostizieren.

#### **a** Note

Bevor Sie eine Erhöhung des Kontingents beantragen (falls zutreffend), berechnen Sie Ihren TPS-Bedarf anhand der Richtlinien auf dieser Seite. Amazon Polly sichert nur die benötigten Rechenressourcen entsprechend der Kundennachfrage, um Ihre Kosten niedrig zu halten.

# <span id="page-368-0"></span>Lexika für die Aussprache

- Pro Konto können maximal 100 Lexika gespeichert werden.
- Als Lexikonname dürfen alphanumerische Zeichenfolgen mit maximal 20 Zeichen verwendet werden.
- Jedes Lexikon kann bis zu 40.000 Zeichen groß sein. (Beachten Sie, dass die Größe des Lexikons die Latenz des SynthesizeSpeech Vorgangs beeinflusst.)
- Sie dürfen je <phoneme>- oder <alias>-Ersatz in einem Lexikon maximal 100 Zeichen angeben.

<span id="page-368-1"></span>Weitere Informationen zur Verwendung von Lexika finden Sie unter [Verwaltung von Lexika.](#page-300-0)

# SynthesizeSpeech API-Operationen

Beachten Sie bei der Schätzung der Nutzung vonSynthesizeSpeech, dass die Wiedergabe des von Amazon Polly produzierten Audios, insbesondere für interaktive Anwendungen, in der Regel mindestens einige Sekunden dauert. Dadurch wird die Anzahl der Anfragen reduziertSynthesizeSpeech, selbst bei einer großen Anzahl gleichzeitiger Nutzer. Darüber hinaus drosselt Amazon Polly SynthesizeSpeech Anfragen nach der Anzahl der gleichzeitigen Anfragen, die es synthetisiert. Es gibt keine separate Einstellung für gleichzeitige Anfragen. Das Limit für gleichzeitige Anfragen entspricht immer der Anzahl der zulässigen TPs und wird entsprechend skaliert.

Beispielanwendung mit Kurzgeschichte. Sie können Amazon Polly verwenden, um eine Anwendung zu erstellen, die eine Reihe von Kurzgeschichten abspielt. Bei dieser Art von App würde die erste Geschichte abgespielt werden, dann die nächste usw., bis ein Benutzer die Anwendung beendet. Die Synthese jeder Geschichte würde etwa 0,5 Sekunden und das Abspielen 10 Sekunden dauern. In diesem Szenario könnten Sie damit rechnen, dass alle 10 Sekunden, SynthesizeSpeech die der Kunde mit der Anwendung verbracht hat, ein Anruf eingeht. Dies würde einem Anruf pro Sekunde für jeweils 10 Kunden entsprechen, die die Anwendung gleichzeitig verwenden. Wenn Sie 1000 Kunden

hätten, die die Anwendung gleichzeitig nutzen, könnten Sie mit einer durchschnittlichen Anrufrate SynthesizeSpeech von nur 100 Transaktionen pro Sekunde rechnen.

Bei der Verwendung der API-Operation SynthesizeSpeech gelten folgende Einschränkungen:

- Der Eingabetext darf maximal 3 500 berechnete Zeichen enthalten (6 000 Zeichen insgesamt). SSML-Tags werden nicht als berechnete Zeichen gezählt.
- Sie dürfen maximal fünf Lexika angeben, die auf den Eingabetext angewendet werden sollen.
- Der Ausgabe-Audiostream (Synthese) ist auf 10 Minuten beschränkt. Danach wird jeglicher verbleibende Sprechtext abgeschnitten.

Weitere Informationen finden Sie unter [SynthesizeSpeech.](#page-444-0)

#### **a** Note

Einige Einschränkungen der API-Operation SynthesizeSpeech können mit der API-Operation StartSythensizeSpeechTask umgangen werden. Weitere Informationen finden Sie unter [Lange Audiodateien erstellen.](#page-317-0)

# <span id="page-369-0"></span>SpeechSynthesisTask API-Operationen

Folgende Einschränkungen gelten bei der Verwendung der API-Operationen StartSpeechSynthesisTask, GetSpeechSynthesisTask und ListSpeechSynthesisTasks:

- Der Eingabetext darf maximal 100 000 kostenpflichtige Zeichen enthalten (200 000 Zeichen insgesamt). SSML-Tags werden nicht als berechnete Zeichen gezählt.
- Sie dürfen maximal fünf Lexika angeben, die auf den Eingabetext angewendet werden sollen.

# <span id="page-369-1"></span>Speech Synthesis Markup Language (SSML)

Bei der Verwendung von SSML sind folgende Einschränkungen zu beachten:

- Die Tags <audio>, <lexicon>, <lookup> und <voice> werden nicht unterstützt.
- Elemente des Typs <break> dürfen jeweils maximal 10 Sekunden angeben.

• Das Tag <prosody> unterstützt für das Attribut "rate" keine niedrigeren Werte als –80 %.

Weitere Informationen finden Sie unter [Sprache aus SSML-Dokumenten generieren.](#page-254-0)

# Sicherheit bei Amazon Polly

Cloud-Sicherheit bei AWS hat höchste Priorität. Als AWS Als Kunde profitieren Sie von einer Rechenzentrums- und Netzwerkarchitektur, die darauf ausgelegt ist, die Anforderungen der sicherheitssensibelsten Unternehmen zu erfüllen.

Sicherheit ist eine gemeinsame Verantwortung zwischen AWS und du. Das [Modell der geteilten](https://aws.amazon.com/compliance/shared-responsibility-model/) [Verantwortung](https://aws.amazon.com/compliance/shared-responsibility-model/) beschreibt dies als Sicherheit der Cloud selbst und Sicherheit in der Cloud:

- Sicherheit der Cloud AWS ist verantwortlich für den Schutz der Infrastruktur, die läuft AWS Dienstleistungen in der AWS Wolke. AWS bietet Ihnen auch Dienste, die Sie sicher nutzen können. Externe Prüfer testen und verifizieren regelmäßig die Wirksamkeit unserer Sicherheit im Rahmen der [AWS Compliance-Programme](https://aws.amazon.com/compliance/programs/) . Weitere Informationen zu den Compliance-Programmen, die für Amazon Polly gelten, finden Sie unter [AWS Dienstleistungen im Geltungsbereich nach](https://aws.amazon.com/compliance/services-in-scope/) [Compliance-Programmen](https://aws.amazon.com/compliance/services-in-scope/) .
- Sicherheit in der Cloud Ihre Verantwortung wird bestimmt durch die AWS Dienst, den Sie nutzen. Sie sind auch für andere Faktoren verantwortlich, etwa für die Vertraulichkeit Ihrer Daten, die Anforderungen Ihres Unternehmens und die geltenden Gesetze und Vorschriften.

Diese Dokumentation hilft Ihnen zu verstehen, wie Sie das Modell der gemeinsamen Verantwortung bei der Verwendung von Amazon Polly anwenden können. In den folgenden Themen erfahren Sie, wie Sie Amazon Polly konfigurieren, um Ihre Sicherheits- und Compliance-Ziele zu erreichen. Sie lernen auch, wie Sie andere verwenden AWS Dienste, die Ihnen helfen, Ihre Amazon Polly Polly-Ressourcen zu überwachen und zu sichern.

#### Themen

- [Datenschutz bei Amazon Polly](#page-372-0)
- [Identity and Access Management in Amazon Polly](#page-373-0)
- Protokollierung und Uberwachung in Amazon Polly
- [Konformitätsprüfung für Amazon Polly](#page-401-0)
- [Resilienz bei Amazon Polly](#page-402-0)
- [Infrastruktursicherheit in Amazon Polly](#page-402-1)
- [Bewährte Sicherheitsmethoden für Amazon Polly](#page-402-2)
- [Amazon Polly mit VPC Schnittstellenendpunkten verwenden](#page-403-0)

# <span id="page-372-0"></span>Datenschutz bei Amazon Polly

Amazon Polly entspricht dem AWS [Modell der gemeinsamen Verantwortung](https://aws.amazon.com/compliance/shared-responsibility-model/), das Vorschriften und Richtlinien für den Datenschutz beinhaltet. AWS ist verantwortlich für den Schutz der globalen Infrastruktur, auf der alle AWS Dienstleistungen. AWS behält die Kontrolle über die auf dieser Infrastruktur gehosteten Daten, einschließlich der Sicherheitskonfigurationskontrollen für den Umgang mit Kundeninhalten und personenbezogenen Daten. AWS Kunden und APN Partner, die entweder als Datenverantwortliche oder als Datenverarbeiter agieren, sind für alle personenbezogenen Daten verantwortlich, die sie in die AWS Wolke.

Aus Datenschutzgründen empfehlen wir Ihnen, Folgendes zu schützen AWS Kontoanmeldeinformationen und richten Sie einzelne Benutzer ein mit AWS Identity and Access Management (IAM), sodass jeder Benutzer nur die Berechtigungen erhält, die zur Erfüllung seiner beruflichen Pflichten erforderlich sind. Außerdem empfehlen wir, die Daten mit folgenden Methoden schützen:

- Verwenden Sie für jedes Konto die Multi-Faktor-Authentifizierung (MFA).
- Verwenden SieSSL/TLS, um mit zu kommunizieren AWS Ressourcen schätzen.
- Einrichtung API und Protokollierung von Benutzeraktivitäten mit AWS CloudTrail.
- Verwenden Sie AWS Verschlüsselungslösungen, zusammen mit allen darin enthaltenen Standardsicherheitskontrollen AWS Dienstleistungen.

Wir empfehlen dringend, in Freitextfeldern wie z. B. im Feld Name keine sensiblen, identifizierenden Informationen wie Kontonummern von Kunden einzugeben. Dies gilt auch, wenn Sie mit Amazon Polly oder anderen zusammenarbeiten. AWS Dienste, die die Konsole verwenden, API AWS CLI, oder AWS SDKs. Alle Daten, die Sie in Amazon Polly oder andere Dienste eingeben, werden möglicherweise zur Aufnahme in Diagnoseprotokolle aufgenommen. Wenn Sie einem externen Server eine URL zur Verfügung stellen, geben Sie keine Anmeldeinformationen an, URL um Ihre Anfrage an diesen Server zu validieren.

Weitere Informationen zum Datenschutz finden Sie im [AWS Modell der geteilten Verantwortung und](https://aws.amazon.com/blogs/security/the-aws-shared-responsibility-model-and-gdpr/)  [GDPR](https://aws.amazon.com/blogs/security/the-aws-shared-responsibility-model-and-gdpr/) Blogbeitrag auf AWS Blog zum Thema Sicherheit.

## Verschlüsselung im Ruhezustand

Die Ausgabe Ihrer Amazon Polly Polly-Sprachsynthese kann auf Ihrem eigenen System gespeichert werden. Sie können auch Amazon Polly anrufen und die Datei dann mit einem beliebigen

Verschlüsselungsschlüssel Ihrer Wahl verschlüsseln und sie in Amazon Simple Storage Service (Amazon S3) oder einem anderen sicheren Speicher speichern. Der Amazon Polly [the section called](#page-444-0)  ["SynthesizeSpeech"](#page-444-0) Polly-Betrieb ist staatenlos und nicht mit einer Kundenidentität verknüpft. Sie können ihn nicht später von Amazon Polly abrufen.

## Verschlüsselung während der Übertragung

Alle Textübermittlungen werden während der Übertragung durch Secure Sockets Layer (SSL) geschützt. Amazon Polly speichert den Inhalt von Texteinsendungen nicht.

## Richtlinie für den Datenverkehr zwischen Netzwerken

Der Zugriff auf Amazon Polly erfolgt über die AWS Konsole,CLI, oderSDKs. Die Kommunikation nutzt die Transport Layer Security (TLS) -Sitzungsverschlüsselung für Vertraulichkeit und [digitale](https://docs.aws.amazon.com/general/latest/gr/signing_aws_api_requests.html)  [Signaturen](https://docs.aws.amazon.com/general/latest/gr/signing_aws_api_requests.html) für Authentifizierung und Integrität.

# <span id="page-373-0"></span>Identity and Access Management in Amazon Polly

AWS Identity and Access Management (IAM) ist ein AWS-Service das hilft einem Administrator, den Zugriff auf sicher zu kontrollieren AWS Ressourcen schätzen. IAMAdministratoren kontrollieren, wer authentifiziert (angemeldet) und autorisiert werden kann (über Berechtigungen verfügt), um Amazon Polly Polly-Ressourcen zu verwenden. IAMist ein AWS-Service das Sie ohne zusätzliche Kosten nutzen können.

Themen

- [Zielgruppe](#page-373-1)
- [Authentifizierung mit Identitäten](#page-374-0)
- [Verwalten des Zugriffs mit Richtlinien](#page-378-0)
- [So arbeitet Amazon Polly mit IAM](#page-381-0)
- [Beispiele für identitätsbasierte Richtlinien für Amazon Polly](#page-389-0)
- [Amazon Polly API Permissions: Referenz zu Aktionen, Berechtigungen und Ressourcen](#page-397-0)
- [Fehlerbehebung bei Identität und Zugriff auf Amazon Polly](#page-398-0)

# <span id="page-373-1"></span>**Zielgruppe**

Wie benutzt du AWS Identity and Access Management (IAM) unterscheidet sich je nach der Arbeit, die Sie in Amazon Polly ausführen.

Servicebenutzer — Wenn Sie den Amazon Polly Polly-Service für Ihre Arbeit verwenden, stellt Ihnen Ihr Administrator die Anmeldeinformationen und Berechtigungen zur Verfügung, die Sie benötigen. Da Sie für Ihre Arbeit mehr Funktionen von Amazon Polly verwenden, benötigen Sie möglicherweise zusätzliche Berechtigungen. Wenn Sie die Fuktionsweise der Zugriffskontrolle nachvollziehen, wissen Sie bereits, welche Berechtigungen Sie von Ihrem Administrator anzufordern müssen. Wenn Sie auf eine Funktion in Amazon Polly nicht zugreifen können, finden Sie weitere Informationen unte[rFehlerbehebung bei Identität und Zugriff auf Amazon Polly](#page-398-0).

Service-Administrator — Wenn Sie in Ihrem Unternehmen für die Amazon Polly-Ressourcen verantwortlich sind, haben Sie wahrscheinlich vollen Zugriff auf Amazon Polly. Es ist Ihre Aufgabe, zu bestimmen, auf welche Funktionen und Ressourcen von Amazon Polly Ihre Servicebenutzer zugreifen sollen. Anschließend müssen Sie Anfragen an Ihren IAM Administrator senden, um die Berechtigungen Ihrer Servicebenutzer zu ändern. Lesen Sie die Informationen auf dieser Seite, um die grundlegenden Konzepte von zu verstehenIAM. Weitere Informationen darüber, wie Ihr Unternehmen Amazon Polly nutzen IAM kann, finden Sie unte[rSo arbeitet Amazon Polly mit IAM.](#page-381-0)

IAMAdministrator — Wenn Sie ein IAM Administrator sind, möchten Sie vielleicht mehr darüber erfahren, wie Sie Richtlinien schreiben können, um den Zugriff auf Amazon Polly zu verwalten. Beispiele für identitätsbasierte Amazon Polly Polly-Richtlinien, die Sie in IAM verwenden können, finden Sie unter. [Beispiele für identitätsbasierte Richtlinien für Amazon Polly](#page-389-0)

## <span id="page-374-0"></span>Authentifizierung mit Identitäten

Authentifizierung ist die Art und Weise, wie Sie sich anmelden AWS mit Ihren Identitätsdaten. Sie müssen authentifiziert (angemeldet) sein AWS) als Root-Benutzer des AWS-Kontos, als IAM Benutzer oder indem Sie eine IAM Rolle übernehmen.

Sie können sich anmelden bei AWS als föderierte Identität mithilfe von Anmeldeinformationen, die über eine Identitätsquelle bereitgestellt wurden. AWS IAM Identity Center (IAMIdentity Center) - Nutzer, die Single-Sign-On-Authentifizierung Ihres Unternehmens und Ihre Google- oder Facebook-Anmeldeinformationen sind Beispiele für föderierte Identitäten. Wenn Sie sich als föderierte Identität anmelden, hat Ihr Administrator zuvor einen Identitätsverbund mithilfe von Rollen eingerichtet. IAM Wenn Sie darauf zugreifen AWS Wenn Sie den Verbund verwenden, übernehmen Sie indirekt eine Rolle.

Je nachdem, welcher Benutzertyp Sie sind, können Sie sich bei der anmelden AWS Management Console oder das AWS Zugangsportal. Weitere Informationen zur Anmeldung bei AWS, siehe [So](https://docs.aws.amazon.com/signin/latest/userguide/how-to-sign-in.html)  [melden Sie sich bei Ihrem an AWS-Konto](https://docs.aws.amazon.com/signin/latest/userguide/how-to-sign-in.html) in der AWS-Anmeldung Benutzerleitfaden.

Wenn Sie darauf zugreifen AWS programmatisch AWS stellt ein Software Development Kit (SDK) und eine Befehlszeilenschnittstelle (CLI) bereit, um Ihre Anfragen mithilfe Ihrer Anmeldeinformationen kryptografisch zu signieren. Wenn Sie es nicht verwenden AWS Tools, Sie müssen Anfragen selbst unterschreiben. Weitere Informationen zur Verwendung der empfohlenen Methode, um Anfragen selbst zu signieren, finden Sie unter [Signieren AWS APIAnfragen](https://docs.aws.amazon.com/IAM/latest/UserGuide/reference_aws-signing.html) im IAMBenutzerhandbuch.

Unabhängig von der verwendeten Authentifizierungsmethode müssen Sie möglicherweise zusätzliche Sicherheitsinformationen angeben. Zum Beispiel AWS empfiehlt, die Multi-Faktor-Authentifizierung (MFA) zu verwenden, um die Sicherheit Ihres Kontos zu erhöhen. Weitere Informationen finden Sie unter [Multi-Faktor-Authentifizierung](https://docs.aws.amazon.com/singlesignon/latest/userguide/enable-mfa.html) im AWS IAM Identity Center Benutzerhandbuch und [Verwendung der Multi-Faktor-Authentifizierung \(\) MFA in AWS](https://docs.aws.amazon.com/IAM/latest/UserGuide/id_credentials_mfa.html) im IAM-Benutzerhandbuch.

### AWS-Konto Root-Benutzer

Wenn Sie eine erstellen AWS-Konto, beginnen Sie mit einer Anmeldeidentität, die vollständigen Zugriff auf alle hat AWS-Services und Ressourcen im Konto. Diese Identität wird als AWS-Konto Root-Benutzer. Der Zugriff erfolgt, indem Sie sich mit der E-Mail-Adresse und dem Passwort anmelden, mit denen Sie das Konto erstellt haben. Wir raten ausdrücklich davon ab, den Root-Benutzer für Alltagsaufgaben zu verwenden. Schützen Sie Ihre Root-Benutzer-Anmeldeinformationen und verwenden Sie diese, um die Aufgaben auszuführen, die nur der Root-Benutzer ausführen kann. Eine vollständige Liste der Aufgaben, für die Sie sich als Root-Benutzer anmelden müssen, finden Sie im Benutzerhandbuch unter [Aufgaben, für die Root-Benutzeranmeldedaten erforderlich](https://docs.aws.amazon.com/IAM/latest/UserGuide/id_root-user.html#root-user-tasks) sind. IAM

### Verbundidentität

Es hat sich bewährt, menschlichen Benutzern, einschließlich Benutzern, die Administratorzugriff benötigen, vorzuschreiben, für den Zugriff den Verbund mit einem Identitätsanbieter zu verwenden AWS-Services mithilfe temporärer Anmeldeinformationen.

Eine föderierte Identität ist ein Benutzer aus dem Benutzerverzeichnis Ihres Unternehmens, ein Web-Identitätsanbieter, AWS Directory Service, das Identity Center-Verzeichnis oder ein beliebiger Benutzer, der zugreift AWS-Services mithilfe von Anmeldeinformationen, die über eine Identitätsquelle bereitgestellt wurden. Wenn föderierte Identitäten darauf zugreifen AWS-Konten, übernehmen sie Rollen, und die Rollen stellen temporäre Anmeldeinformationen bereit.

Für eine zentralisierte Zugriffsverwaltung empfehlen wir die Verwendung AWS IAM Identity Center. Sie können Benutzer und Gruppen in IAM Identity Center erstellen, oder Sie können eine Verbindung zu einer Gruppe von Benutzern und Gruppen in Ihrer eigenen Identitätsquelle herstellen und

diese synchronisieren, um sie in all Ihren AWS-Konten und Anwendungen. Informationen zu IAM Identity Center finden Sie unter [Was ist IAM Identity Center?](https://docs.aws.amazon.com/singlesignon/latest/userguide/what-is.html) in der AWS IAM Identity Center Benutzerleitfaden.

#### IAM-Benutzer und -Gruppen

Ein [IAMBenutzer](https://docs.aws.amazon.com/IAM/latest/UserGuide/id_users.html) ist eine Identität innerhalb Ihres AWS-Konto das über spezifische Berechtigungen für eine einzelne Person oder Anwendung verfügt. Wir empfehlen, sich nach Möglichkeit auf temporäre Anmeldeinformationen zu verlassen, anstatt IAM Benutzer mit langfristigen Anmeldeinformationen wie Passwörtern und Zugriffsschlüsseln zu erstellen. Wenn Sie jedoch spezielle Anwendungsfälle haben, für die langfristige Anmeldeinformationen von IAM Benutzern erforderlich sind, empfehlen wir, die Zugriffsschlüssel abwechselnd zu verwenden. Weitere Informationen finden Sie im Benutzerhandbuch unter [Regelmäßiges Rotieren von Zugriffsschlüsseln](https://docs.aws.amazon.com/IAM/latest/UserGuide/best-practices.html#rotate-credentials)  [für Anwendungsfälle, für die IAM langfristige Anmeldeinformationen erforderlich](https://docs.aws.amazon.com/IAM/latest/UserGuide/best-practices.html#rotate-credentials) sind.

Eine [IAMGruppe](https://docs.aws.amazon.com/IAM/latest/UserGuide/id_groups.html) ist eine Identität, die eine Sammlung von IAM Benutzern spezifiziert. Sie können sich nicht als Gruppe anmelden. Mithilfe von Gruppen können Sie Berechtigungen für mehrere Benutzer gleichzeitig angeben. Gruppen vereinfachen die Verwaltung von Berechtigungen, wenn es zahlreiche Benutzer gibt. Sie könnten beispielsweise eine Gruppe benennen IAMAdminsund dieser Gruppe Berechtigungen zur Verwaltung von IAM Ressourcen erteilen.

Benutzer unterscheiden sich von Rollen. Ein Benutzer ist einer einzigen Person oder Anwendung eindeutig zugeordnet. Eine Rolle kann von allen Personen angenommen werden, die sie benötigen. Benutzer besitzen dauerhafte Anmeldeinformationen. Rollen stellen temporäre Anmeldeinformationen bereit. Weitere Informationen finden Sie unter [Wann sollte ein IAM Benutzer \(statt einer Rolle\) erstellt](https://docs.aws.amazon.com/IAM/latest/UserGuide/id.html#id_which-to-choose) werden? im IAMBenutzerhandbuch.

#### IAMRollen

Eine [IAMRolle](https://docs.aws.amazon.com/IAM/latest/UserGuide/id_roles.html) ist eine Identität in deinem AWS-Konto das hat spezifische Berechtigungen. Es ähnelt einem IAM Benutzer, ist jedoch keiner bestimmten Person zugeordnet. Sie können vorübergehend eine IAM Rolle in der übernehmen AWS Management Console indem Sie die [Rollen wechseln.](https://docs.aws.amazon.com/IAM/latest/UserGuide/id_roles_use_switch-role-console.html) Sie können eine Rolle übernehmen, indem Sie einen anrufen AWS CLI or AWS APIOperation oder mithilfe eines benutzerdefiniertenURL. Weitere Informationen zu Methoden zur Verwendung von Rollen finden Sie [unter Verwenden von IAM Rollen](https://docs.aws.amazon.com/IAM/latest/UserGuide/id_roles_use.html) im IAMBenutzerhandbuch.

IAMRollen mit temporären Anmeldeinformationen sind in den folgenden Situationen nützlich:

• Verbundbenutzerzugriff – Um einer Verbundidentität Berechtigungen zuzuweisen, erstellen Sie eine Rolle und definieren Berechtigungen für die Rolle. Wird eine Verbundidentität authentifiziert, so wird die Identität der Rolle zugeordnet und erhält die von der Rolle definierten Berechtigungen. Informationen zu Rollen für den Verbund finden Sie im IAMBenutzerhandbuch unter [Erstellen](https://docs.aws.amazon.com/IAM/latest/UserGuide/id_roles_create_for-idp.html)  [einer Rolle für einen externen Identitätsanbieter.](https://docs.aws.amazon.com/IAM/latest/UserGuide/id_roles_create_for-idp.html) Wenn Sie IAM Identity Center verwenden, konfigurieren Sie einen Berechtigungssatz. Um zu kontrollieren, worauf Ihre Identitäten nach der Authentifizierung zugreifen können, korreliert IAM Identity Center den Berechtigungssatz mit einer Rolle in. IAM Informationen zu Berechtigungssätzen finden Sie unter [Berechtigungssätze](https://docs.aws.amazon.com/singlesignon/latest/userguide/permissionsetsconcept.html) im AWS IAM Identity Center Benutzerleitfaden.

- Temporäre IAM Benutzerberechtigungen Ein IAM Benutzer oder eine Rolle kann eine IAM Rolle übernehmen, um vorübergehend verschiedene Berechtigungen für eine bestimmte Aufgabe zu übernehmen.
- Kontoübergreifender Zugriff Sie können eine IAM Rolle verwenden, um einer Person (einem vertrauenswürdigen Principal) in einem anderen Konto den Zugriff auf Ressourcen in Ihrem Konto zu ermöglichen. Rollen stellen die primäre Möglichkeit dar, um kontoübergreifendem Zugriff zu gewähren. Allerdings mit einigen AWS-Services, Sie können eine Richtlinie direkt an eine Ressource anhängen (anstatt eine Rolle als Proxy zu verwenden). Informationen zum Unterschied zwischen Rollen und ressourcenbasierten Richtlinien für den kontenübergreifenden Zugriff finden Sie [IAMim Benutzerhandbuch unter Kontoübergreifender Ressourcenzugriff.](https://docs.aws.amazon.com/IAM/latest/UserGuide/access_policies-cross-account-resource-access.html) IAM
- Serviceübergreifender Zugriff Einige AWS-Services Funktionen in anderen verwenden AWS-Services. Wenn Sie beispielsweise in einem Service einen Anruf tätigen, ist es üblich, dass dieser Service Anwendungen in Amazon ausführt EC2 oder Objekte in Amazon S3 speichert. Ein Dienst kann dies mit den Berechtigungen des aufrufenden Prinzipals mit einer Servicerolle oder mit einer serviceverknüpften Rolle tun.
	- Zugriffssitzungen weiterleiten (FAS) Wenn Sie einen IAM Benutzer oder eine Rolle verwenden, um Aktionen auszuführen in AWS, Sie gelten als Principal. Bei einigen Services könnte es Aktionen geben, die dann eine andere Aktion in einem anderen Service initiieren. FASverwendet die Rechte des Prinzipals, der einen aufruft AWS-Service, kombiniert mit der Anfrage AWS-Service um Anfragen an nachgelagerte Dienste zu stellen. FASAnfragen werden nur gestellt, wenn ein Dienst eine Anfrage erhält, die Interaktionen mit anderen erfordert AWS-Services oder zu vervollständigende Ressourcen. In diesem Fall müssen Sie über Berechtigungen zum Ausführen beider Aktionen verfügen. Einzelheiten zu den Richtlinien für FAS Anfragen finden Sie unter [Zugriffssitzungen weiterleiten](https://docs.aws.amazon.com/IAM/latest/UserGuide/access_forward_access_sessions.html).
	- Servicerolle Eine Servicerolle ist eine [IAMRolle,](https://docs.aws.amazon.com/IAM/latest/UserGuide/id_roles.html) die ein Dienst übernimmt, um Aktionen in Ihrem Namen auszuführen. Ein IAM Administrator kann eine Servicerolle von innen heraus erstellen, ändern und löschenIAM. Weitere Informationen finden Sie unter [Erstellen einer Rolle](https://docs.aws.amazon.com/IAM/latest/UserGuide/id_roles_create_for-service.html)  [zum Delegieren von Berechtigungen an ein AWS-Service](https://docs.aws.amazon.com/IAM/latest/UserGuide/id_roles_create_for-service.html) im IAM-Benutzerhandbuch.
- Dienstverknüpfte Rolle Eine dienstverknüpfte Rolle ist eine Art von Servicerolle, die mit einem verknüpft ist AWS-Service. Der Dienst kann die Rolle übernehmen, eine Aktion in Ihrem Namen durchzuführen. Mit Diensten verknüpfte Rollen erscheinen in Ihrem AWS-Konto und gehören dem Dienst. Ein IAM Administrator kann die Berechtigungen für dienstbezogene Rollen anzeigen, aber nicht bearbeiten.
- Anwendungen, die auf Amazon laufen EC2 Sie können eine IAM Rolle verwenden, um temporäre Anmeldeinformationen für Anwendungen zu verwalten, die auf einer EC2 Instance ausgeführt werden und AWS CLI or AWS APIAnfragen. Dies ist dem Speichern von Zugriffsschlüsseln innerhalb der EC2 Instanz vorzuziehen. Um eine zuzuweisen AWS Sie erstellen ein EC2 Instanzprofil, das an die Instanz angehängt ist. Sie müssen einer Instanz eine Rolle zuweisen und sie allen ihren Anwendungen zur Verfügung stellen. Ein Instanzprofil enthält die Rolle und ermöglicht Programmen, die auf der EC2 Instanz ausgeführt werden, temporäre Anmeldeinformationen abzurufen. Weitere Informationen finden Sie im IAMBenutzerhandbuch unter [Verwenden einer IAM Rolle zur Erteilung von Berechtigungen für Anwendungen, die auf EC2](https://docs.aws.amazon.com/IAM/latest/UserGuide/id_roles_use_switch-role-ec2.html)  [Amazon-Instances ausgeführt](https://docs.aws.amazon.com/IAM/latest/UserGuide/id_roles_use_switch-role-ec2.html) werden.

Informationen darüber, ob Sie IAM Rollen oder IAM Benutzer verwenden sollten, finden [Sie im](https://docs.aws.amazon.com/IAM/latest/UserGuide/id.html#id_which-to-choose_role) [Benutzerhandbuch unter Wann sollte eine IAM Rolle \(anstelle eines IAM Benutzers\) erstellt](https://docs.aws.amazon.com/IAM/latest/UserGuide/id.html#id_which-to-choose_role) werden.

## <span id="page-378-0"></span>Verwalten des Zugriffs mit Richtlinien

Sie kontrollieren den Zugriff in AWS indem Sie Richtlinien erstellen und diese anhängen AWS Identitäten oder Ressourcen. Eine Richtlinie ist ein Objekt in AWS das, wenn es einer Identität oder Ressource zugeordnet ist, ihre Berechtigungen definiert. AWS wertet diese Richtlinien aus, wenn ein Principal (Benutzer, Root-Benutzer oder Rollensitzung) eine Anfrage stellt. Berechtigungen in den Richtlinien bestimmen, ob die Anforderung zugelassen oder abgelehnt wird. Die meisten Richtlinien sind gespeichert in AWS als JSON Dokumente. Weitere Informationen zur Struktur und zum Inhalt von JSON Richtliniendokumenten finden Sie im IAMBenutzerhandbuch unter [Überblick über JSON](https://docs.aws.amazon.com/IAM/latest/UserGuide/access_policies.html#access_policies-json)  [Richtlinien](https://docs.aws.amazon.com/IAM/latest/UserGuide/access_policies.html#access_policies-json).

Administratoren können Folgendes verwenden AWS JSONRichtlinien, um festzulegen, wer Zugriff auf was hat. Das bedeutet, welcher Prinzipal kann Aktionen für welche Ressourcen und unter welchen Bedingungen ausführen.

Standardmäßig haben Benutzer, Gruppen und Rollen keine Berechtigungen. Um Benutzern die Erlaubnis zu erteilen, Aktionen mit den Ressourcen durchzuführen, die sie benötigen, kann ein IAM Administrator IAM Richtlinien erstellen. Der Administrator kann dann die IAM Richtlinien zu Rollen hinzufügen, und Benutzer können die Rollen übernehmen.

IAMRichtlinien definieren Berechtigungen für eine Aktion, unabhängig von der Methode, mit der Sie den Vorgang ausführen. Angenommen, es gibt eine Richtlinie, die Berechtigungen für die iam:GetRole-Aktion erteilt. Ein Benutzer mit dieser Richtlinie kann Rolleninformationen von der abrufen AWS Management Console, der AWS CLI, oder der AWS API.

### Identitätsbasierte Richtlinien

Identitätsbasierte Richtlinien sind Dokumente mit JSON Berechtigungsrichtlinien, die Sie an eine Identität anhängen können, z. B. an einen IAM Benutzer, eine Benutzergruppe oder eine Rolle. Diese Richtlinien steuern, welche Aktionen die Benutzer und Rollen für welche Ressourcen und unter welchen Bedingungen ausführen können. Informationen zum Erstellen einer identitätsbasierten Richtlinie finden Sie unter [IAMRichtlinien erstellen im Benutzerhandbuch.](https://docs.aws.amazon.com/IAM/latest/UserGuide/access_policies_create.html) IAM

Identitätsbasierte Richtlinien können weiter als Inline-Richtlinien oder verwaltete Richtlinien kategorisiert werden. Inline-Richtlinien sind direkt in einen einzelnen Benutzer, eine einzelne Gruppe oder eine einzelne Rolle eingebettet. Verwaltete Richtlinien sind eigenständige Richtlinien, die Sie mehreren Benutzern, Gruppen und Rollen in Ihrem AWS-Konto. Zu den verwalteten Richtlinien gehören AWS verwaltete Richtlinien und vom Kunden verwaltete Richtlinien. Informationen dazu, wie Sie zwischen einer verwalteten Richtlinie oder einer Inline-Richtlinie wählen können, finden Sie im IAMBenutzerhandbuch unter [Auswahl zwischen verwalteten Richtlinien und Inline-Richtlinien.](https://docs.aws.amazon.com/IAM/latest/UserGuide/access_policies_managed-vs-inline.html#choosing-managed-or-inline)

### Ressourcenbasierte Richtlinien

Ressourcenbasierte Richtlinien sind JSON Richtliniendokumente, die Sie an eine Ressource anhängen. Beispiele für ressourcenbasierte Richtlinien sind IAM Rollenvertrauensrichtlinien und Amazon S3 S3-Bucket-Richtlinien. In Services, die ressourcenbasierte Richtlinien unterstützen, können Service-Administratoren sie verwenden, um den Zugriff auf eine bestimmte Ressource zu steuern. Für die Ressource, an welche die Richtlinie angehängt ist, legt die Richtlinie fest, welche Aktionen ein bestimmter Prinzipal unter welchen Bedingungen für diese Ressource ausführen kann. Sie müssen in einer ressourcenbasierten Richtlinie [einen Prinzipal angeben](https://docs.aws.amazon.com/IAM/latest/UserGuide/reference_policies_elements_principal.html). Prinzipale können Konten, Benutzer, Rollen, Verbundbenutzer oder AWS-Services.

Ressourcenbasierte Richtlinien sind Richtlinien innerhalb dieses Diensts. Sie können nicht verwenden AWS verwaltete Richtlinien aus IAM einer ressourcenbasierten Richtlinie.

## Zugriffskontrolllisten () ACLs

Zugriffskontrolllisten (ACLs) steuern, welche Principals (Kontomitglieder, Benutzer oder Rollen) über Zugriffsberechtigungen für eine Ressource verfügen. ACLsähneln ressourcenbasierten Richtlinien, verwenden jedoch nicht das JSON Richtliniendokumentformat.

Amazon S3 S3, AWS WAF, und Amazon VPC sind Beispiele für Dienste, die unterstützenACLs. Weitere Informationen finden Sie unter [Übersicht über ACLs die Zugriffskontrollliste \(ACL\)](https://docs.aws.amazon.com/AmazonS3/latest/userguide/acl-overview.html) im Amazon Simple Storage Service Developer Guide.

### Weitere Richtlinientypen

AWS unterstützt zusätzliche, weniger verbreitete Richtlinientypen. Diese Richtlinientypen können die maximalen Berechtigungen festlegen, die Ihnen von den häufiger verwendeten Richtlinientypen erteilt werden können.

- Berechtigungsgrenzen Eine Berechtigungsgrenze ist eine erweiterte Funktion, mit der Sie die maximalen Berechtigungen festlegen, die eine identitätsbasierte Richtlinie einer IAM Entität (IAMBenutzer oder Rolle) gewähren kann. Sie können eine Berechtigungsgrenze für eine Entität festlegen. Die daraus resultierenden Berechtigungen sind der Schnittpunkt der identitätsbasierten Richtlinien einer Entität und ihrer Berechtigungsgrenzen. Ressourcenbasierte Richtlinien, die den Benutzer oder die Rolle im Feld Principal angeben, werden nicht durch Berechtigungsgrenzen eingeschränkt. Eine explizite Zugriffsverweigerung in einer dieser Richtlinien setzt eine Zugriffserlaubnis außer Kraft. Weitere Informationen zu Berechtigungsgrenzen finden Sie im IAMBenutzerhandbuch unter [Berechtigungsgrenzen für IAM Entitäten.](https://docs.aws.amazon.com/IAM/latest/UserGuide/access_policies_boundaries.html)
- Dienststeuerungsrichtlinien (SCPs) SCPs sind JSON Richtlinien, die die maximalen Berechtigungen für eine Organisation oder Organisationseinheit (OU) in festlegen AWS Organizations. AWS Organizations ist ein Dienst zur Gruppierung und zentralen Verwaltung mehrerer AWS-Konten den Ihr Unternehmen besitzt. Wenn Sie alle Funktionen in einer Organisation aktivieren, können Sie Richtlinien zur Servicesteuerung (SCPs) auf einige oder alle Ihre Konten anwenden. Das SCP schränkt die Berechtigungen für Entitäten in Mitgliedskonten ein, einschließlich der einzelnen Root-Benutzer des AWS-Kontos. Weitere Informationen zu Organizations und finden Sie SCPs unter [Richtlinien zur Servicesteuerung](https://docs.aws.amazon.com/organizations/latest/userguide/orgs_manage_policies_scps.html) in der AWS Organizations Benutzerleitfaden.
- Sitzungsrichtlinien Sitzungsrichtlinien sind erweiterte Richtlinien, die Sie als Parameter übergeben, wenn Sie eine temporäre Sitzung für eine Rolle oder einen verbundenen Benutzer programmgesteuert erstellen. Die resultierenden Sitzungsberechtigungen sind eine Schnittmenge der auf der Identität des Benutzers oder der Rolle basierenden Richtlinien und

der Sitzungsrichtlinien. Berechtigungen können auch aus einer ressourcenbasierten Richtlinie stammen. Eine explizite Zugriffsverweigerung in einer dieser Richtlinien setzt eine Zugriffserlaubnis außer Kraft. Weitere Informationen finden Sie im IAMBenutzerhandbuch unter [Sitzungsrichtlinien](https://docs.aws.amazon.com/IAM/latest/UserGuide/access_policies.html#policies_session).

#### Mehrere Richtlinientypen

Wenn mehrere auf eine Anforderung mehrere Richtlinientypen angewendet werden können, sind die entsprechenden Berechtigungen komplizierter. Um zu erfahren, wie AWS bestimmt, ob eine Anfrage zulässig ist, wenn mehrere Richtlinientypen betroffen sind, siehe [Bewertungslogik für Richtlinien](https://docs.aws.amazon.com/IAM/latest/UserGuide/reference_policies_evaluation-logic.html) im IAMBenutzerhandbuch.

## <span id="page-381-0"></span>So arbeitet Amazon Polly mit IAM

Informieren Sie sich vor der Nutzung IAM zur Verwaltung des Zugriffs auf Amazon Polly darüber, welche IAM Funktionen für Amazon Polly verfügbar sind.

IAMFunktionen, die Sie mit Amazon Polly verwenden können

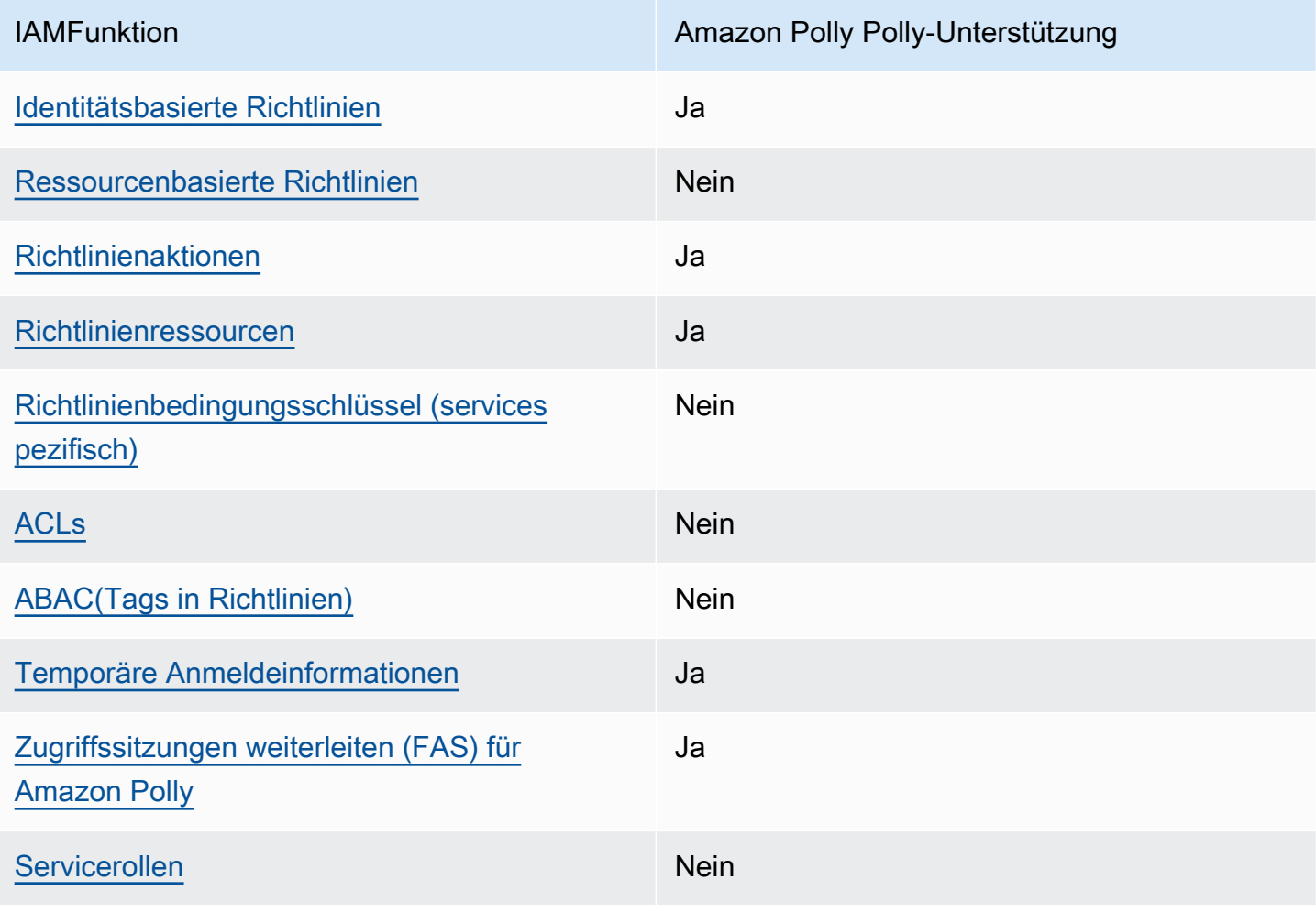

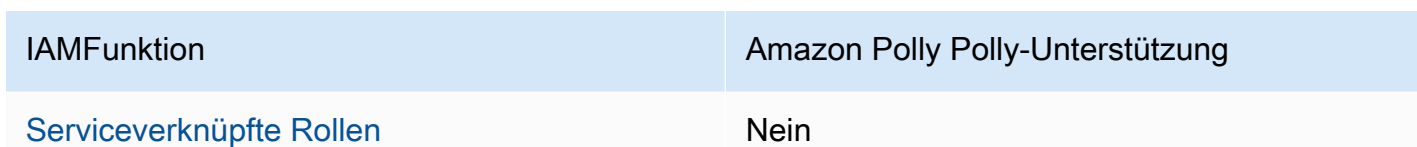

Um einen umfassenden Überblick darüber zu erhalten, wie Amazon Polly und andere AWS Dienste funktionieren mit den meisten IAM Funktionen, siehe [AWS Dienste, mit denen IAM](https://docs.aws.amazon.com/IAM/latest/UserGuide/reference_aws-services-that-work-with-iam.html) im IAMBenutzerhandbuch gearbeitet werden kann.

#### <span id="page-382-0"></span>Identitätsbasierte Richtlinien für Amazon Polly

Unterstützt Richtlinien auf Identitätsbasis: Ja

Identitätsbasierte Richtlinien sind Dokumente mit JSON Berechtigungsrichtlinien, die Sie an eine Identität anhängen können, z. B. an einen Benutzer, eine IAM Benutzergruppe oder eine Rolle. Diese Richtlinien steuern, welche Aktionen die Benutzer und Rollen für welche Ressourcen und unter welchen Bedingungen ausführen können. Informationen zum Erstellen einer identitätsbasierten Richtlinie finden Sie unter [IAMRichtlinien erstellen im Benutzerhandbuch.](https://docs.aws.amazon.com/IAM/latest/UserGuide/access_policies_create.html) IAM

Mit IAM identitätsbasierten Richtlinien können Sie zulässige oder verweigerte Aktionen und Ressourcen sowie die Bedingungen angeben, unter denen Aktionen zulässig oder verweigert werden. Sie können den Prinzipal nicht in einer identitätsbasierten Richtlinie angeben, da er für den Benutzer oder die Rolle gilt, dem er zugeordnet ist. Weitere Informationen zu allen Elementen, die Sie in einer JSON Richtlinie verwenden können, finden Sie im IAMBenutzerhandbuch unter [Referenz zu](https://docs.aws.amazon.com/IAM/latest/UserGuide/reference_policies_elements.html) [IAM JSON Richtlinienelementen.](https://docs.aws.amazon.com/IAM/latest/UserGuide/reference_policies_elements.html)

Beispiele für identitätsbasierte Richtlinien für Amazon Polly

Beispiele für identitätsbasierte Richtlinien von Amazon Polly finden Sie unter. [Beispiele für](#page-389-0)  [identitätsbasierte Richtlinien für Amazon Polly](#page-389-0)

<span id="page-382-1"></span>Ressourcenbasierte Richtlinien in Amazon Polly

Unterstützt ressourcenbasierte Richtlinien: Nein

Ressourcenbasierte Richtlinien sind JSON Richtliniendokumente, die Sie einer Ressource anhängen. Beispiele für ressourcenbasierte Richtlinien sind IAM Rollenvertrauensrichtlinien und Amazon S3 S3-Bucket-Richtlinien. In Services, die ressourcenbasierte Richtlinien unterstützen, können Service-Administratoren sie verwenden, um den Zugriff auf eine bestimmte Ressource zu steuern. Für die Ressource, an welche die Richtlinie angehängt ist, legt die Richtlinie fest, welche Aktionen ein

bestimmter Prinzipal unter welchen Bedingungen für diese Ressource ausführen kann. Sie müssen in einer ressourcenbasierten Richtlinie [einen Prinzipal angeben](https://docs.aws.amazon.com/IAM/latest/UserGuide/reference_policies_elements_principal.html). Prinzipale können Konten, Benutzer, Rollen, Verbundbenutzer oder AWS-Services.

Um den kontoübergreifenden Zugriff zu ermöglichen, können Sie in einer ressourcenbasierten Richtlinie ein ganzes Konto oder IAM Entitäten in einem anderen Konto als Prinzipal angeben. Durch das Hinzufügen eines kontoübergreifenden Auftraggebers zu einer ressourcenbasierten Richtlinie ist nur die halbe Vertrauensbeziehung eingerichtet. Wenn sich der Prinzipal und die Ressource unterscheiden AWS-Konten, muss ein IAM Administrator des vertrauenswürdigen Kontos auch der Prinzipalentität (Benutzer oder Rolle) die Erlaubnis erteilen, auf die Ressource zuzugreifen. Sie erteilen Berechtigungen, indem Sie der juristischen Stelle eine identitätsbasierte Richtlinie anfügen. Wenn jedoch eine ressourcenbasierte Richtlinie Zugriff auf einen Prinzipal in demselben Konto gewährt, ist keine zusätzliche identitätsbasierte Richtlinie erforderlich. Weitere Informationen finden Sie [IAMim IAMBenutzerhandbuch unter Kontoübergreifender Ressourcenzugriff](https://docs.aws.amazon.com/IAM/latest/UserGuide/access_policies-cross-account-resource-access.html).

### <span id="page-383-0"></span>Politische Maßnahmen für Amazon Polly

Unterstützt Richtlinienaktionen: Ja

Administratoren können verwenden AWS JSONRichtlinien, um festzulegen, wer Zugriff auf was hat. Das bedeutet, welcher Prinzipal kann Aktionen für welche Ressourcen und unter welchen Bedingungen ausführen.

Das Action Element einer JSON Richtlinie beschreibt die Aktionen, mit denen Sie den Zugriff in einer Richtlinie zulassen oder verweigern können. Richtlinienaktionen haben normalerweise denselben Namen wie die zugehörigen AWS APIBetrieb. Es gibt einige Ausnahmen, z. B. Aktionen, für die nur Berechtigungen erforderlich sind und für die es keine entsprechende Operation gibt. API Es gibt auch einige Operationen, die mehrere Aktionen in einer Richtlinie erfordern. Diese zusätzlichen Aktionen werden als abhängige Aktionen bezeichnet.

Schließen Sie Aktionen in eine Richtlinie ein, um Berechtigungen zur Durchführung der zugeordneten Operation zu erteilen.

Eine Liste der Amazon Polly-Aktionen finden Sie unter [Von Amazon Polly definierte Aktionen](https://docs.aws.amazon.com/service-authorization/latest/reference/list_amazonpolly.html#amazonpolly-actions-as-permissions) in der Service Authorization Reference.

Richtlinienaktionen in Amazon Polly verwenden das folgende Präfix vor der Aktion:

polly

Um mehrere Aktionen in einer einzigen Anweisung anzugeben, trennen Sie sie mit Kommata:

```
"Action": [ 
       "polly:action1", 
       "polly:action2" 
 ]
```
Beispiele für identitätsbasierte Richtlinien von Amazon Polly finden Sie unter. [Beispiele für](#page-389-0)  [identitätsbasierte Richtlinien für Amazon Polly](#page-389-0)

<span id="page-384-0"></span>Richtlinienressourcen für Amazon Polly

Unterstützt Richtlinienressourcen: Ja

Administratoren können Folgendes verwenden AWS JSONRichtlinien, um festzulegen, wer Zugriff auf was hat. Das bedeutet, welcher Prinzipal kann Aktionen für welche Ressourcen und unter welchen Bedingungen ausführen.

Das Resource JSON Richtlinienelement gibt das Objekt oder die Objekte an, für die die Aktion gilt. Anweisungen müssen entweder ein – Resourceoder ein NotResource-Element enthalten. Es hat sich bewährt, eine Ressource mit ihrem [Amazon-Ressourcennamen \(ARN\)](https://docs.aws.amazon.com/IAM/latest/UserGuide/reference-arns.html) anzugeben. Sie können dies für Aktionen tun, die einen bestimmten Ressourcentyp unterstützen, der als Berechtigungen auf Ressourcenebene bezeichnet wird.

Verwenden Sie für Aktionen, die keine Berechtigungen auf Ressourcenebene unterstützen, z. B. Auflistungsoperationen, einen Platzhalter (\*), um anzugeben, dass die Anweisung für alle Ressourcen gilt.

#### "Resource": "\*"

Eine Liste der Amazon Polly-Ressourcentypen und ihrer ARNs Eigenschaften finden Sie unter [Von](https://docs.aws.amazon.com/service-authorization/latest/reference/list_amazonpolly.html#amazonpolly-resources-for-iam-policies)  [Amazon Polly definierte Ressourcen](https://docs.aws.amazon.com/service-authorization/latest/reference/list_amazonpolly.html#amazonpolly-resources-for-iam-policies) in der Service Authorization Reference. Informationen darüber, mit welchen Aktionen Sie die ARN einzelnen Ressourcen spezifizieren können, finden Sie unter [Von](https://docs.aws.amazon.com/service-authorization/latest/reference/list_amazonpolly.html#amazonpolly-actions-as-permissions)  [Amazon Polly definierte Aktionen.](https://docs.aws.amazon.com/service-authorization/latest/reference/list_amazonpolly.html#amazonpolly-actions-as-permissions)

Beispiele für identitätsbasierte Richtlinien von Amazon Polly finden Sie unter. [Beispiele für](#page-389-0)  [identitätsbasierte Richtlinien für Amazon Polly](#page-389-0)

### <span id="page-385-0"></span>Schlüssel zu den Versicherungsbedingungen für Amazon Polly

Unterstützt dienstspezifische Richtlinien-Bedingungsschlüssel: Nein

Administratoren können verwenden AWS JSONRichtlinien, um festzulegen, wer Zugriff auf was hat. Das heißt, welcher Prinzipal kann Aktionen für welche Ressourcen und unter welchen Bedingungen ausführen.

Das Element Condition (oder Condition block) ermöglicht Ihnen die Angabe der Bedingungen, unter denen eine Anweisung wirksam ist. Das Element Condition ist optional. Sie können bedingte Ausdrücke erstellen, die [Bedingungsoperatoren](https://docs.aws.amazon.com/IAM/latest/UserGuide/reference_policies_elements_condition_operators.html) verwenden, z. B. ist gleich oder kleiner als, damit die Bedingung in der Richtlinie mit Werten in der Anforderung übereinstimmt.

Wenn Sie mehrere Condition Elemente in einer Anweisung oder mehrere Schlüssel in einem einzelnen Condition Element angeben, AWS wertet sie mithilfe einer logischen AND Operation aus. Wenn Sie mehrere Werte für einen einzelnen Bedingungsschlüssel angeben, AWS wertet die Bedingung mithilfe einer logischen OR Operation aus. Alle Bedingungen müssen erfüllt werden, bevor die Berechtigungen der Anweisung gewährt werden.

Sie können auch Platzhaltervariablen verwenden, wenn Sie Bedingungen angeben. Sie können einem IAM Benutzer beispielsweise nur dann Zugriff auf eine Ressource gewähren, wenn sie mit seinem IAM Benutzernamen gekennzeichnet ist. Weitere Informationen finden Sie im IAMBenutzerhandbuch unter [IAMRichtlinienelemente: Variablen und Tags.](https://docs.aws.amazon.com/IAM/latest/UserGuide/reference_policies_variables.html)

AWS unterstützt globale Bedingungsschlüssel und dienstspezifische Bedingungsschlüssel. Um alle zu sehen AWS globale Bedingungsschlüssel finden Sie unter [AWS Kontexttasten für globale](https://docs.aws.amazon.com/IAM/latest/UserGuide/reference_policies_condition-keys.html) [Bedingungen](https://docs.aws.amazon.com/IAM/latest/UserGuide/reference_policies_condition-keys.html) im IAMBenutzerhandbuch.

Eine Liste der Amazon Polly-Bedingungsschlüssel finden Sie unter [Bedingungsschlüssel für Amazon](https://docs.aws.amazon.com/service-authorization/latest/reference/list_amazonpolly.html#amazonpolly-policy-keys)  [Polly](https://docs.aws.amazon.com/service-authorization/latest/reference/list_amazonpolly.html#amazonpolly-policy-keys) in der Service Authorization Reference. Informationen zu den Aktionen und Ressourcen, mit denen Sie einen Bedingungsschlüssel verwenden können, finden Sie unter [Von Amazon Polly](https://docs.aws.amazon.com/service-authorization/latest/reference/list_amazonpolly.html#amazonpolly-actions-as-permissions) [definierte Aktionen](https://docs.aws.amazon.com/service-authorization/latest/reference/list_amazonpolly.html#amazonpolly-actions-as-permissions).

Beispiele für identitätsbasierte Richtlinien von Amazon Polly finden Sie unter. [Beispiele für](#page-389-0)  [identitätsbasierte Richtlinien für Amazon Polly](#page-389-0)

### <span id="page-385-1"></span>ACLsbei Amazon Polly

#### UnterstütztACLs: Nein

Zugriffskontrolllisten (ACLs) steuern, welche Principals (Kontomitglieder, Benutzer oder Rollen) über Zugriffsberechtigungen für eine Ressource verfügen. ACLsähneln ressourcenbasierten Richtlinien, verwenden jedoch nicht das JSON Richtliniendokumentformat.

#### <span id="page-386-0"></span>ABACmit Amazon Polly

Unterstützt ABAC (Tags in Richtlinien): Nein

Die attributbasierte Zugriffskontrolle (ABAC) ist eine Autorisierungsstrategie, die Berechtigungen auf der Grundlage von Attributen definiert. In AWS, diese Attribute werden Tags genannt. Sie können Tags an IAM Entitäten (Benutzer oder Rollen) und an viele Entitäten anhängen AWS Ressourcen schätzen. Das Markieren von Entitäten und Ressourcen ist der erste Schritt vonABAC. Anschließend entwerfen Sie ABAC Richtlinien, die Operationen zulassen, wenn das Tag des Prinzipals mit dem Tag auf der Ressource übereinstimmt, auf die er zugreifen möchte.

ABACist hilfreich in Umgebungen, die schnell wachsen, und hilft in Situationen, in denen die Richtlinienverwaltung umständlich wird.

Um den Zugriff auf der Grundlage von Tags zu steuern, geben Sie im Bedingungselement einer [Richtlinie Tag-Informationen](https://docs.aws.amazon.com/IAM/latest/UserGuide/reference_policies_elements_condition.html) an, indem Sie die Schlüssel aws:ResourceTag/*key-name*, aws:RequestTag/*key-name*, oder Bedingung aws:TagKeys verwenden.

Wenn ein Service alle drei Bedingungsschlüssel für jeden Ressourcentyp unterstützt, lautet der Wert für den Service Ja. Wenn ein Service alle drei Bedingungsschlüssel für nur einige Ressourcentypen unterstützt, lautet der Wert Teilweise.

Weitere Informationen zu finden Sie ABAC unter [Was ist? ABAC](https://docs.aws.amazon.com/IAM/latest/UserGuide/introduction_attribute-based-access-control.html) im IAMBenutzerhandbuch. Ein Tutorial mit Schritten zur Einrichtung finden Sie im ABAC Benutzerhandbuch unter [Verwenden der](https://docs.aws.amazon.com/IAM/latest/UserGuide/tutorial_attribute-based-access-control.html) [attributebasierten Zugriffskontrolle \(ABAC\)](https://docs.aws.amazon.com/IAM/latest/UserGuide/tutorial_attribute-based-access-control.html). IAM

#### <span id="page-386-1"></span>Temporäre Anmeldeinformationen mit Amazon Polly verwenden

Unterstützt temporäre Anmeldeinformationen: Ja

Etwas AWS-Services funktioniert nicht, wenn Sie sich mit temporären Anmeldeinformationen anmelden. Für zusätzliche Informationen, einschließlich AWS-Services mit temporären Anmeldeinformationen arbeiten, siehe [AWS-Services mit denen IAM](https://docs.aws.amazon.com/IAM/latest/UserGuide/reference_aws-services-that-work-with-iam.html) im IAMBenutzerhandbuch gearbeitet werden kann.

Sie verwenden temporäre Anmeldeinformationen, wenn Sie sich bei der AWS Management Console mit einer beliebigen Methode außer einem Benutzernamen und einem Passwort. Zum Beispiel,

wenn Sie darauf zugreifen AWS Wenn Sie den Single Sign-On-Link (SSO) Ihres Unternehmens verwenden, erstellt dieser Prozess automatisch temporäre Anmeldeinformationen. Sie erstellen auch automatisch temporäre Anmeldeinformationen, wenn Sie sich als Benutzer bei der Konsole anmelden und dann die Rollen wechseln. Weitere Informationen zum Rollenwechsel finden Sie unter [Wechseln](https://docs.aws.amazon.com/IAM/latest/UserGuide/id_roles_use_switch-role-console.html)  [zu einer Rolle \(Konsole\)](https://docs.aws.amazon.com/IAM/latest/UserGuide/id_roles_use_switch-role-console.html) im IAMBenutzerhandbuch.

Sie können temporäre Anmeldeinformationen manuell erstellen, indem Sie AWS CLI or AWS API. Sie können dann diese temporären Anmeldeinformationen für den Zugriff verwenden AWS. AWS empfiehlt, temporäre Anmeldeinformationen dynamisch zu generieren, anstatt langfristige Zugriffsschlüssel zu verwenden. Weitere Informationen finden Sie unter [Temporäre](https://docs.aws.amazon.com/IAM/latest/UserGuide/id_credentials_temp.html)  [Sicherheitsanmeldeinformationen unter IAM](https://docs.aws.amazon.com/IAM/latest/UserGuide/id_credentials_temp.html).

<span id="page-387-0"></span>Serviceübergreifende Forward-Access-Sitzungen (FAS) für Amazon Polly

Unterstützt Forward-Access-Sitzungen (FAS): Ja

Wenn Sie einen IAM Benutzer oder eine Rolle verwenden, um Aktionen auszuführen in AWS, gelten Sie als Principal. Bei einigen Services könnte es Aktionen geben, die dann eine andere Aktion in einem anderen Service initiieren. FASverwendet die Rechte des Prinzipals, der einen aufruft AWS-Service, kombiniert mit der Anfrage AWS-Service um Anfragen an nachgelagerte Dienste zu stellen. FASAnfragen werden nur gestellt, wenn ein Dienst eine Anfrage erhält, die Interaktionen mit anderen erfordert AWS-Services oder zu vervollständigende Ressourcen. In diesem Fall müssen Sie über Berechtigungen zum Ausführen beider Aktionen verfügen. Einzelheiten zu den Richtlinien für FAS Anfragen finden Sie unter [Zugriffssitzungen weiterleiten.](https://docs.aws.amazon.com/IAM/latest/UserGuide/access_forward_access_sessions.html)

<span id="page-387-1"></span>Servicerollen für Amazon Polly

Unterstützt Servicerollen: Nein

Eine Servicerolle ist eine [IAMRolle](https://docs.aws.amazon.com/IAM/latest/UserGuide/id_roles.html), die ein Dienst übernimmt, um Aktionen in Ihrem Namen auszuführen. Ein IAM Administrator kann eine Servicerolle von innen heraus erstellen, ändern und löschenIAM. Weitere Informationen finden Sie unter [Erstellen einer Rolle zum Delegieren von](https://docs.aws.amazon.com/IAM/latest/UserGuide/id_roles_create_for-service.html)  [Berechtigungen an ein AWS-Service](https://docs.aws.amazon.com/IAM/latest/UserGuide/id_roles_create_for-service.html) im IAM-Benutzerhandbuch.

#### **A** Warning

Das Ändern der Berechtigungen für eine Servicerolle kann die Funktionalität von Amazon Polly beeinträchtigen. Bearbeiten Sie Servicerollen nur, wenn Amazon Polly Sie dazu anleitet.

### <span id="page-388-0"></span>Servicebezogene Rollen für Amazon Polly

#### Unterstützt serviceverknüpfte Rollen: Ja

Eine dienstbezogene Rolle ist eine Art von Servicerolle, die mit einem verknüpft ist AWS-Service. Der Dienst kann die Rolle übernehmen, eine Aktion in Ihrem Namen durchzuführen. Mit Diensten verknüpfte Rollen erscheinen in Ihrem AWS-Konto und gehören dem Dienst. Ein IAM Administrator kann die Berechtigungen für dienstbezogene Rollen anzeigen, aber nicht bearbeiten.

Einzelheiten zum Erstellen oder Verwalten von dienstbezogenen Rollen finden Sie unter [AWS](https://docs.aws.amazon.com/IAM/latest/UserGuide/reference_aws-services-that-work-with-iam.html)  [Dienste, die mit IAM](https://docs.aws.amazon.com/IAM/latest/UserGuide/reference_aws-services-that-work-with-iam.html) funktionieren. Suchen Sie in der Tabelle nach einem Service mit einem Yes in der Spalte Service-linked role (Serviceverknüpfte Rolle). Wählen Sie den Link Yes (Ja) aus, um die Dokumentation für die serviceverknüpfte Rolle für diesen Service anzuzeigen.

### Rollen bei Amazon Polly IAM

Sie können einer IAM Rolle eine identitätsbasierte Berechtigungsrichtlinie zuordnen, um kontoübergreifende Berechtigungen zu gewähren. Beispielsweise kann der Administrator in Konto A eine Rolle erstellen, um einer anderen Person kontoübergreifende Berechtigungen zu gewähren AWS Konto (zum Beispiel Konto B) oder ein AWS Service wie folgt:

- 1. Konto Ein Administrator erstellt eine IAM Rolle und fügt der Rolle eine Berechtigungsrichtlinie hinzu, die Berechtigungen für Ressourcen in Konto A gewährt.
- 2. Der Administrator von Konto A weist der Rolle eine Vertrauensrichtlinie zu, die Konto B als den Prinzipal identifiziert, der die Rolle übernehmen kann.
- 3. Der Administrator von Konto B kann dann die Berechtigungen zur Übernahme der Rolle an alle Benutzer in Konto B delegieren. Auf diese Weise können Benutzer in Konto B Ressourcen in Konto A erstellen oder darauf zugreifen. Bei dem Prinzipal in der Vertrauensrichtlinie kann es sich auch um einen AWS Dienstprinzipal, wenn Sie eine gewähren möchten AWS Dienstberechtigungen zur Übernahme der Rolle.

Weitere Informationen zur Verwendung IAM zum Delegieren von Berechtigungen finden Sie unter [Access Management](https://docs.aws.amazon.com/IAM/latest/UserGuide/access.html) im IAMBenutzerhandbuch.

Nachfolgend sehen Sie eine Beispielrichtlinie, die den Benutzer dazu berechtigt, Lexika in einer Region zu speichern, Lexika abzurufen sowie alle aktuell verfügbaren Lexika aufzulisten.

Amazon Polly unterstützt identitätsbasierte Richtlinien für Aktionen auf Ressourcenebene. In einigen Fällen kann die Ressource durch eine begrenzt werden. ARN Dies gilt für die Operationen

SynthesizeSpeech, StartSpeechSynthesisTask, PutLexicon, GetLexicon und DeleteLexicon. In diesen Fällen wird der Resource Wert durch den angezeigtARN. Beispiel: arn:aws:polly:*us-east-2*:*account-id*:lexicon/\* als Resource-Wert definiert Berechtigungen für alle Lexika im Besitz des angegebenen Benutzers in der Region us-east-2.

```
{ 
    "Version": "2012-10-17", 
    "Statement": [{ 
       "Sid": "AllowPut-Get-ListActions", 
       "Effect": "Allow", 
       "Action": [ 
           "polly:PutLexicon", 
           "polly:GetLexicon", 
           "polly:ListLexicons"], 
       "Resource": "arn:aws:polly:us-east-2:account-id:lexicon/*" 
       } 
    ]
}
```
Es wird jedoch nicht bei allen Vorgängen verwendetARNs. Dies ist bei den ListSpeechSynthesisTasks OperationenDescribeVoices, ListLexiconsGetSpeechSynthesisTasks, und der Fall.

Weitere Informationen zu Benutzern, Gruppen, Rollen und Berechtigungen finden Sie im Benutzerhandbuch unter [Identitäten \(Benutzer, Gruppen und Rollen\).](https://docs.aws.amazon.com/IAM/latest/UserGuide/id.html) IAM

## <span id="page-389-0"></span>Beispiele für identitätsbasierte Richtlinien für Amazon Polly

Standardmäßig sind Benutzer und Rollen nicht berechtigt, Amazon Polly Polly-Ressourcen zu erstellen oder zu ändern. Sie können auch keine Aufgaben mit dem ausführen AWS Management Console, AWS Command Line Interface (AWS CLI), oder AWS API. Um Benutzern die Erlaubnis zu erteilen, Aktionen mit den Ressourcen durchzuführen, die sie benötigen, kann ein IAM Administrator IAM Richtlinien erstellen. Der Administrator kann dann die IAM Richtlinien zu Rollen hinzufügen, und Benutzer können die Rollen übernehmen.

Informationen zum Erstellen einer IAM identitätsbasierten Richtlinie anhand dieser JSON Beispieldokumente finden Sie unter [IAMRichtlinien erstellen](https://docs.aws.amazon.com/IAM/latest/UserGuide/access_policies_create-console.html) im IAMBenutzerhandbuch.

Einzelheiten zu den von Amazon Polly definierten Aktionen und Ressourcentypen, einschließlich des Formats ARNs für die einzelnen Ressourcentypen, finden Sie unter [Aktionen, Ressourcen und](https://docs.aws.amazon.com/service-authorization/latest/reference/list_amazonpolly.html)  [Bedingungsschlüssel für Amazon Polly](https://docs.aws.amazon.com/service-authorization/latest/reference/list_amazonpolly.html) in der Service Authorization Reference.

#### Themen

- [Bewährte Methoden für Richtlinien](#page-390-0)
- [Verwenden der Amazon Polly Polly-Konsole](#page-391-0)
- [Gewähren der Berechtigung zur Anzeige der eigenen Berechtigungen für Benutzer](#page-392-0)
- [AWS verwaltete \(vordefinierte\) Richtlinien für Amazon Polly](#page-393-0)
- [Beispiele für vom Kunden verwaltete Richtlinien](#page-393-1)

## <span id="page-390-0"></span>Bewährte Methoden für Richtlinien

Identitätsbasierte Richtlinien legen fest, ob jemand Amazon Polly Polly-Ressourcen in Ihrem Konto erstellen, darauf zugreifen oder diese löschen kann. Durch diese Aktionen können Kosten für Sie entstehen AWS-Konto. Beachten Sie beim Erstellen oder Bearbeiten identitätsbasierter Richtlinien die folgenden Richtlinien und Empfehlungen:

- Fangen Sie an mit AWS verwaltete Richtlinien und Umstellung auf Berechtigungen mit den geringsten Rechten — Um zu beginnen, Ihren Benutzern und Workloads Berechtigungen zu gewähren, verwenden Sie AWS verwaltete Richtlinien, die Berechtigungen für viele gängige Anwendungsfälle gewähren. Sie sind in Ihrem verfügbar AWS-Konto. Wir empfehlen Ihnen, die Berechtigungen weiter zu reduzieren, indem Sie Folgendes definieren AWS vom Kunden verwaltete Richtlinien, die speziell auf Ihre Anwendungsfälle zugeschnitten sind. Weitere Informationen finden Sie unter [AWS verwaltete Richtlinien](https://docs.aws.amazon.com/IAM/latest/UserGuide/access_policies_managed-vs-inline.html#aws-managed-policies) oder [AWS verwaltete Richtlinien für](https://docs.aws.amazon.com/IAM/latest/UserGuide/access_policies_job-functions.html) [Jobfunktionen](https://docs.aws.amazon.com/IAM/latest/UserGuide/access_policies_job-functions.html) im IAMBenutzerhandbuch.
- Berechtigungen mit den geringsten Rechten anwenden Wenn Sie Berechtigungen mit IAM Richtlinien festlegen, gewähren Sie nur die Berechtigungen, die für die Ausführung einer Aufgabe erforderlich sind. Sie tun dies, indem Sie die Aktionen definieren, die für bestimmte Ressourcen unter bestimmten Bedingungen durchgeführt werden können, auch bekannt als die geringsten Berechtigungen. Weitere Informationen zur Verwendung IAM zum Anwenden von Berechtigungen finden Sie [IAMim Benutzerhandbuch unter Richtlinien und Berechtigungen.](https://docs.aws.amazon.com/IAM/latest/UserGuide/access_policies.html) IAM
- Verwenden Sie Bedingungen in IAM Richtlinien, um den Zugriff weiter einzuschränken Sie können Ihren Richtlinien eine Bedingung hinzufügen, um den Zugriff auf Aktionen und Ressourcen einzuschränken. Sie können beispielsweise eine Richtlinienbedingung schreiben, um anzugeben, dass alle Anfragen mit gesendet werden müssenSSL. Sie können auch Bedingungen verwenden, um Zugriff auf Serviceaktionen zu gewähren, wenn diese über eine bestimmte AWS-Service, wie beispielsweise AWS CloudFormation. Weitere Informationen finden Sie unter [IAMJSONRichtlinienelemente: Zustand](https://docs.aws.amazon.com/IAM/latest/UserGuide/reference_policies_elements_condition.html) im IAMBenutzerhandbuch.
- Verwenden Sie IAM Access Analyzer, um Ihre IAM Richtlinien zu validieren, um sichere und funktionale Berechtigungen zu gewährleisten. IAM Access Analyzer validiert neue und bestehende Richtlinien, sodass die Richtlinien der IAM Richtliniensprache (JSON) und den IAM bewährten Methoden entsprechen. IAMAccess Analyzer bietet mehr als 100 Richtlinienprüfungen und umsetzbare Empfehlungen, um Sie bei der Erstellung sicherer und funktionaler Richtlinien zu unterstützen. Weitere Informationen finden Sie unter [IAMAccess Analyzer-Richtlinienvalidierung](https://docs.aws.amazon.com/IAM/latest/UserGuide/access-analyzer-policy-validation.html) im IAMBenutzerhandbuch.
- Multi-Faktor-Authentifizierung erforderlich (MFA) Wenn Sie ein Szenario haben, das IAM Benutzer oder einen Root-Benutzer in Ihrem System erfordert AWS-Konto, schalten Sie MFA für zusätzliche Sicherheit ein. Wenn Sie festlegen möchten, MFA wann API Operationen aufgerufen werden, fügen Sie MFA Bedingungen zu Ihren Richtlinien hinzu. Weitere Informationen finden Sie unter [Konfiguration des MFA -geschützten API Zugriffs](https://docs.aws.amazon.com/IAM/latest/UserGuide/id_credentials_mfa_configure-api-require.html) im IAMBenutzerhandbuch.

Weitere Informationen zu bewährten Methoden finden Sie unter [Bewährte Sicherheitsmethoden IAM](https://docs.aws.amazon.com/IAM/latest/UserGuide/best-practices.html)  [im IAM](https://docs.aws.amazon.com/IAM/latest/UserGuide/best-practices.html) Benutzerhandbuch. IAM

#### <span id="page-391-0"></span>Verwenden der Amazon Polly Polly-Konsole

Um auf die Amazon Polly Polly-Konsole zugreifen zu können, benötigen Sie ein Mindestmaß an Berechtigungen. Diese Berechtigungen müssen es Ihnen ermöglichen, Details zu den Amazon Polly Polly-Ressourcen in Ihrem AWS-Konto. Wenn Sie eine identitätsbasierte Richtlinie erstellen, die restriktiver ist als die erforderlichen Mindestberechtigungen, funktioniert die Konsole für Entitäten (Benutzer oder Rollen) mit dieser Richtlinie nicht wie vorgesehen.

Sie müssen Benutzern, die nur Anrufe tätigen, keine Mindestberechtigungen für die Konsole gewähren AWS CLI oder das AWS API. Erlauben Sie stattdessen nur den Zugriff auf die Aktionen, die dem API Vorgang entsprechen, den sie ausführen möchten.

Um sicherzustellen, dass Benutzer und Rollen die Amazon Polly-Konsole weiterhin verwenden können, hängen Sie auch die Amazon *ConsoleAccess* Polly- oder *ReadOnly* AWS verwaltete Richtlinie für die Entitäten. Weitere Informationen finden Sie im [Benutzerhandbuch unter Hinzufügen](https://docs.aws.amazon.com/IAM/latest/UserGuide/id_users_change-permissions.html#users_change_permissions-add-console)  [von Berechtigungen für einen IAM](https://docs.aws.amazon.com/IAM/latest/UserGuide/id_users_change-permissions.html#users_change_permissions-add-console) Benutzer.

Um die Amazon Polly Polly-Konsole verwenden zu können, müssen Sie allen Amazon APIs Polly Polly-Benutzern Berechtigungen gewähren. Weitere Berechtigungen sind nicht erforderlich. Um die vollständige Konsolenfunktionalität zu erhalten, können Sie die folgende Richtlinie verwenden:

```
 "Version": "2012-10-17",
```
{

```
 "Statement": [{ 
          "Sid": "Console-AllowAllPollyActions", 
          "Effect": "Allow", 
          "Action": [ 
              "polly:*"], 
          "Resource": "*" 
        } 
    ]
}
```
<span id="page-392-0"></span>Gewähren der Berechtigung zur Anzeige der eigenen Berechtigungen für Benutzer

Dieses Beispiel zeigt, wie Sie eine Richtlinie erstellen könnten, die es IAM Benutzern ermöglicht, die internen und verwalteten Richtlinien einzusehen, die mit ihrer Benutzeridentität verknüpft sind. Diese Richtlinie umfasst Berechtigungen zum Ausführen dieser Aktion auf der Konsole oder programmgesteuert mithilfe von AWS CLI or AWS API.

```
{ 
     "Version": "2012-10-17", 
     "Statement": [ 
          { 
              "Sid": "ViewOwnUserInfo", 
              "Effect": "Allow", 
              "Action": [ 
                   "iam:GetUserPolicy", 
                   "iam:ListGroupsForUser", 
                   "iam:ListAttachedUserPolicies", 
                   "iam:ListUserPolicies", 
                   "iam:GetUser" 
              ], 
              "Resource": ["arn:aws:iam::*:user/${aws:username}"] 
          }, 
          { 
              "Sid": "NavigateInConsole", 
              "Effect": "Allow", 
              "Action": [ 
                   "iam:GetGroupPolicy", 
                   "iam:GetPolicyVersion", 
                   "iam:GetPolicy", 
                   "iam:ListAttachedGroupPolicies", 
                   "iam:ListGroupPolicies", 
                   "iam:ListPolicyVersions", 
                   "iam:ListPolicies",
```

```
 "iam:ListUsers" 
                 ], 
                  "Resource": "*" 
            } 
      ]
}
```
### <span id="page-393-0"></span>AWS verwaltete (vordefinierte) Richtlinien für Amazon Polly

AWS adressiert viele gängige Anwendungsfälle durch die Bereitstellung eigenständiger IAM Richtlinien, die von erstellt und verwaltet werden AWS. Diese AWS verwaltete Richtlinien gewähren die erforderlichen Berechtigungen für allgemeine Anwendungsfälle, sodass Sie nicht untersuchen müssen, welche Berechtigungen benötigt werden. Weitere Informationen finden Sie unter [AWS](https://docs.aws.amazon.com/IAM/latest/UserGuide/access_policies_managed-vs-inline.html#aws-managed-policies)  [Verwaltete Richtlinien](https://docs.aws.amazon.com/IAM/latest/UserGuide/access_policies_managed-vs-inline.html#aws-managed-policies) im IAMBenutzerhandbuch.

Folgendes AWS verwaltete Richtlinien, die Sie Benutzern in Ihrem Konto zuordnen können, sind spezifisch für Amazon Polly:

- AmazonPollyReadOnlyAccess— Gewährt schreibgeschützten Zugriff auf Ressourcen, ermöglicht das Auflisten von Lexika, das Abrufen von Lexika, das Auflisten verfügbarer Stimmen und das Synthetisieren von Sprache (einschließlich der Anwendung von Lexika auf die synthetisierte Sprache).
- AmazonPollyFullAccess— Gewährt vollen Zugriff auf Ressourcen und alle unterstützten Operationen.

#### **a** Note

Sie können diese Berechtigungsrichtlinien überprüfen, indem Sie sich bei der IAM Konsole anmelden und dort nach bestimmten Richtlinien suchen.

Sie können auch Ihre eigenen benutzerdefinierten IAM Richtlinien erstellen, um Berechtigungen für Amazon Polly Polly-Aktionen und -Ressourcen zu gewähren. Sie können diese benutzerdefinierten Richtlinien den IAM Benutzern oder Gruppen zuordnen, die diese Berechtigungen benötigen.

#### <span id="page-393-1"></span>Beispiele für vom Kunden verwaltete Richtlinien

In diesem Abschnitt finden Sie Beispielbenutzerrichtlinien, die Berechtigungen für verschiedene Amazon Polly Polly-Aktionen gewähren. Diese Richtlinien funktionieren, wenn Sie AWS SDKsoder die AWS CLI. Wenn Sie die Konsole verwenden, gewähren Sie allen Amazon Polly APIs Berechtigungen.

#### **a** Note

Alle Beispiele verwenden die Region us-east-2 und enthalten ein fiktives Konto. IDs

#### Beispiele

- [Beispiel 1: Alle Amazon Polly Polly-Aktionen zulassen](#page-394-0)
- [Beispiel 2: Alle Amazon Polly Polly-Aktionen zulassen außer DeleteLexicon](#page-395-0)
- [Beispiel 3: Zulassen DeleteLexicon](#page-395-1)
- [Beispiel 4: Erlaube das Löschen eines Lexikons in einer bestimmten Region](#page-396-0)
- [Beispiel 5: Erlaube das angegebene DeleteLexicon Lexikon](#page-396-1)

<span id="page-394-0"></span>Beispiel 1: Alle Amazon Polly Polly-Aktionen zulassen

Nach der Registrierung (siehe [Amazon Polly einrichten](#page-12-0)) erstellen Sie einen Administratorbenutzer, der Ihr Konto verwaltet. Dieser Administrator kann unter anderem Benutzer erstellen und Benutzerberechtigungen verwalten.

Sie können einen Benutzer erstellen, der über Berechtigungen für alle Amazon Polly Polly-Aktionen verfügt. Stellen Sie sich diesen Benutzer als dienstspezifischen Administrator für die Arbeit mit Amazon Polly vor. Diesem Benutzer können Sie die folgende Berechtigungsrichtlinie zuweisen:

```
{ 
    "Version": "2012-10-17", 
    "Statement": [{ 
        "Sid": "AllowAllPollyActions", 
        "Effect": "Allow", 
        "Action": [ 
            "polly:*"], 
        "Resource": "*" 
        } 
    ]
}
```
<span id="page-395-0"></span>Beispiel 2: Alle Amazon Polly Polly-Aktionen zulassen außer DeleteLexicon

Die folgende Berechtigungsrichtlinie erteilt dem Benutzer Berechtigungen zur Ausführung sämtlicher Aktionen außer der Aktion DeleteLexicon. Die Berechtigung zum Löschen wird in allen Regionen explizit abgelehnt.

```
{ 
    "Version": "2012-10-17", 
    "Statement": [{ 
        "Sid": "AllowAllActions-DenyDelete", 
        "Effect": "Allow", 
        "Action": [ 
           "polly:DescribeVoices", 
           "polly:GetLexicon", 
           "polly:PutLexicon", 
           "polly:SynthesizeSpeech", 
           "polly:ListLexicons"], 
        "Resource": "*" 
        } 
        { 
        "Sid": "DenyDeleteLexicon", 
        "Effect": "Deny", 
        "Action": [ 
           "polly:DeleteLexicon"], 
        "Resource": "*" 
        } 
   \mathbf{I}}
```
<span id="page-395-1"></span>Beispiel 3: Zulassen DeleteLexicon

Die folgende Berechtigungsrichtlinie gewährt dem Benutzer die Berechtigung zum Löschen aller Lexika in seinem Besitz. Es spielt keine Rolle, zu welchem Projekt das Lexikon gehört oder in welcher Region es sich befindet.

```
{ 
   "Version": "2012-10-17", 
   "Statement": [{ 
        "Sid": "AllowDeleteLexicon", 
        "Effect": "Allow", 
        "Action": [ 
           "polly:DeleteLexicon"],
```
```
 "Resource": "*" 
         } 
     ]
}
```
Beispiel 4: Erlaube das Löschen eines Lexikons in einer bestimmten Region

Die folgende Berechtigungsrichtlinie erteilt dem Benutzer Berechtigungen zur Löschung jedes beliebigen Lexikons, das sich in einer bestimmten Region befindet (hier "us-east-2"). Es spielt keine Rolle, zu welchem Projekt das Lexikon gehört.

```
{ 
   "Version": "2012-10-17", 
   "Statement": [{ 
       "Sid": "AllowDeleteSpecifiedRegion", 
       "Effect": "Allow", 
       "Action": [ 
           "polly:DeleteLexicon"], 
       "Resource": "arn:aws:polly:us-east-2:123456789012:lexicon/*" 
       } 
    ]
}
```
Beispiel 5: Erlaube das angegebene DeleteLexicon Lexikon

Die folgende Berechtigungsrichtlinie gewährt dem Benutzer die Erlaubnis, ein bestimmtes Lexikon, das Sie besitzen (in diesem FallmyLexicon), in einer bestimmten Region (in diesem Fall us-east-2) zu löschen.

```
{ 
   "Version": "2012-10-17", 
   "Statement": [{ 
        "Sid": "AllowDeleteForSpecifiedLexicon", 
        "Effect": "Allow", 
        "Action": [ 
           "polly:DeleteLexicon"], 
        "Resource": "arn:aws:polly:us-east-2:123456789012:lexicon/myLexicon" 
        } 
   \mathbf{I}}
```
# Amazon Polly API Permissions: Referenz zu Aktionen, Berechtigungen und Ressourcen

Wenn Sie eine Berechtigungsrichtlinie einrichten, die Sie einer IAM Identität zuordnen können (identitätsbasierte Richtlinien), können Sie die folgende als Referenz verwenden. Die enthält jeden Amazon Polly API Polly-Vorgang, die entsprechenden Aktionen, für die Sie Berechtigungen zur Ausführung der Aktion erteilen können, und die AWS Ressource, für die Sie die Berechtigungen erteilen können. Die Aktionen geben Sie im Feld Action und den Wert für die Ressource im Feld Resource der Richtlinie an.

Sie können Folgendes verwenden … AWS-breite Bedingungsschlüssel in Ihren Amazon Polly Polly-Richtlinien zu ausdrücklichen Bedingungen. Für eine vollständige Liste von AWS-breite Tasten finden Sie in der IAMBedienungsanleitung unter den [verfügbaren Tasten.](https://docs.aws.amazon.com/IAM/latest/UserGuide/reference_policies_elements.html#AvailableKeys)

#### **a** Note

Um eine Aktion anzugeben, verwenden Sie das polly Präfix gefolgt vom Namen der API Operation (z. B.polly:GetLexicon).

Amazon Polly unterstützt identitätsbasierte Richtlinien für Aktionen auf Ressourcenebene. Daher wird der Resource Wert durch den angezeigt. ARN Beispiel: arn:aws:polly:*us-east-2*:*accountid*:lexicon/\* als Resource-Wert definiert Berechtigungen für alle Lexika im Besitz des angegebenen Benutzers in der Region us-east-2.

Da Amazon Polly keine Berechtigungen für Aktionen auf Ressourcenebene unterstützt, geben die meisten Richtlinien ein Platzhalterzeichen (\*) als Wert an. Resource Wenn es jedoch erforderlich ist, Berechtigungen auf eine bestimmte Region zu beschränken, wird dieses Platzhalterzeichen durch das entsprechende ersetzt: ARN arn:aws:polly:*region*:*account-id*:lexicon/\*.

Amazon Polly API und erforderliche Berechtigungen für Aktionen

APIBedienung: [DeleteLexicon](#page-415-0)

Erforderliche Berechtigungen (APIAktion): polly:DeleteLexicon

Ressourcen: arn:aws:polly:*region*:*account-id*:lexicon/*LexiconName*

#### APIBetrieb: [DescribeVoices](#page-417-0)

Erforderliche Berechtigungen (APIAktion): polly:DescribeVoices

Ressourcen: arn:aws:polly:*region*:*account-id*:lexicon/*voice-name*

APIBetrieb: [GetLexicon](#page-421-0)

Erforderliche Berechtigungen (APIAktion): polly:GetLexicon

Ressourcen: arn:aws:polly:*region*:*account-id*:lexicon/*voice-name*

APIBetrieb: [ListLexicons](#page-427-0)

Erforderliche Berechtigungen (APIAktion): polly:ListLexicons

Ressourcen: arn:aws:polly:*region*:*account-id*:lexicon/\*

#### APIBetrieb: [PutLexicon](#page-433-0)

Erforderliche Berechtigungen (APIAktion): polly:ListLexicons

Ressourcen: \*

APIBetrieb: [SynthesizeSpeech](#page-444-0)

Erforderliche Berechtigungen (APIAktion): polly:SynthesizeSpeech

Ressourcen: \*

## Fehlerbehebung bei Identität und Zugriff auf Amazon Polly

Verwenden Sie die folgenden Informationen, um häufig auftretende Probleme zu diagnostizieren und zu beheben, die bei der Arbeit mit Amazon Polly und IAM auftreten können.

#### Themen

- [Ich bin nicht berechtigt, eine Aktion in Amazon Polly durchzuführen](#page-399-0)
- [Ich bin nicht berechtigt, iam auszuführen: PassRole](#page-399-1)
- [Ich möchte Leute außerhalb meiner Umgebung zulassen AWS-Konto um auf meine Amazon Polly](#page-400-0)  [Polly-Ressourcen zuzugreifen](#page-400-0)

## <span id="page-399-0"></span>Ich bin nicht berechtigt, eine Aktion in Amazon Polly durchzuführen

Wenn Sie eine Fehlermeldung erhalten, dass Sie nicht zur Durchführung einer Aktion berechtigt sind, müssen Ihre Richtlinien aktualisiert werden, damit Sie die Aktion durchführen können.

Der folgende Beispielfehler tritt auf, wenn der mateojackson IAM Benutzer versucht, die Konsole zu verwenden, um Details zu einer fiktiven *my-example-widget* Ressource anzuzeigen, aber nicht über die fiktiven polly:*GetWidget* Berechtigungen verfügt.

```
User: arn:aws:iam::123456789012:user/mateojackson is not authorized to perform: 
  polly:GetWidget on resource: my-example-widget
```
In diesem Fall muss die Richtlinie für den Benutzer mateojackson aktualisiert werden, damit er mit der polly:*GetWidget*-Aktion auf die *my-example-widget*-Ressource zugreifen kann.

Wenn Sie Hilfe benötigen, wenden Sie sich an AWS Administrator. Ihr Administrator hat Ihnen Ihre Anmeldeinformationen zur Verfügung gestellt.

<span id="page-399-1"></span>Ich bin nicht berechtigt, iam auszuführen: PassRole

Wenn Sie eine Fehlermeldung erhalten, dass Sie nicht berechtigt sind, die iam:PassRole Aktion durchzuführen, müssen Ihre Richtlinien aktualisiert werden, damit Sie eine Rolle an Amazon Polly übergeben können.

Etwas AWS-Services ermöglichen es Ihnen, eine bestehende Rolle an diesen Service zu übergeben, anstatt eine neue Servicerolle oder eine dienstbezogene Rolle zu erstellen. Hierzu benötigen Sie Berechtigungen für die Übergabe der Rolle an den Dienst.

Der folgende Beispielfehler tritt auf, wenn ein IAM Benutzer mit dem Namen marymajor versucht, die Konsole zu verwenden, um eine Aktion in Amazon Polly auszuführen. Die Aktion erfordert jedoch, dass der Service über Berechtigungen verfügt, die durch eine Servicerolle gewährt werden. Mary besitzt keine Berechtigungen für die Übergabe der Rolle an den Dienst.

```
User: arn:aws:iam::123456789012:user/marymajor is not authorized to perform: 
  iam:PassRole
```
In diesem Fall müssen die Richtlinien von Mary aktualisiert werden, um die Aktion iam:PassRole ausführen zu können.

Wenn Sie Hilfe benötigen, wenden Sie sich an AWS Administrator. Ihr Administrator hat Ihnen Ihre Anmeldeinformationen zur Verfügung gestellt.

## <span id="page-400-0"></span>Ich möchte Leute außerhalb meiner Umgebung zulassen AWS-Konto um auf meine Amazon Polly Polly-Ressourcen zuzugreifen

Sie können eine Rolle erstellen, die Benutzer in anderen Konten oder Personen außerhalb Ihrer Organisation für den Zugriff auf Ihre Ressourcen verwenden können. Sie können festlegen, wem die Übernahme der Rolle anvertraut wird. Für Dienste, die ressourcenbasierte Richtlinien oder Zugriffskontrolllisten (ACLs) unterstützen, können Sie diese Richtlinien verwenden, um Personen Zugriff auf Ihre Ressourcen zu gewähren.

Weitere Informationen dazu finden Sie hier:

- Informationen darüber, ob Amazon Polly diese Funktionen unterstützt, finden Sie unte[rSo arbeitet](#page-381-0) [Amazon Polly mit IAM](#page-381-0).
- Um zu erfahren, wie Sie Zugriff auf Ihre Ressourcen gewähren können AWS-Konten die Ihnen gehören, finden Sie unter [Gewähren des Zugriffs für einen IAM Benutzer in einem anderen AWS-](https://docs.aws.amazon.com/IAM/latest/UserGuide/id_roles_common-scenarios_aws-accounts.html)[Konto die Sie besitzen, finden Sie](https://docs.aws.amazon.com/IAM/latest/UserGuide/id_roles_common-scenarios_aws-accounts.html) im IAMBenutzerhandbuch.
- Um zu erfahren, wie Sie Dritten Zugriff auf Ihre Ressourcen gewähren AWS-Konten, siehe Zugriff [gewähren auf AWS-Konten Eigentum Dritter](https://docs.aws.amazon.com/IAM/latest/UserGuide/id_roles_common-scenarios_third-party.html) im IAMBenutzerhandbuch.
- Informationen zur [Bereitstellung des Zugriffs über einen Identitätsverbund finden Sie im](https://docs.aws.amazon.com/IAM/latest/UserGuide/id_roles_common-scenarios_federated-users.html) [Benutzerhandbuch unter Zugriff für extern authentifizierte Benutzer \(Identitätsverbund\).](https://docs.aws.amazon.com/IAM/latest/UserGuide/id_roles_common-scenarios_federated-users.html) IAM
- Informationen zum Unterschied zwischen der Verwendung von Rollen und ressourcenbasierten Richtlinien für den kontenübergreifenden Zugriff finden Sie [IAMim Benutzerhandbuch unter](https://docs.aws.amazon.com/IAM/latest/UserGuide/access_policies-cross-account-resource-access.html)  [Kontoübergreifender Ressourcenzugriff](https://docs.aws.amazon.com/IAM/latest/UserGuide/access_policies-cross-account-resource-access.html). IAM

# Protokollierung und Überwachung in Amazon Polly

Die Überwachung ist ein wichtiger Bestandteil der Aufrechterhaltung der Zuverlässigkeit, Verfügbarkeit und Leistung Ihrer Amazon Polly Polly-Anwendungen. Um Amazon Polly API Polly-Anrufe zu überwachen, können Sie verwenden AWS CloudTrail. Verwenden Sie Amazon CloudWatch Logs, um den Status Ihrer Jobs zu überwachen.

• Amazon CloudWatch Alarms — Mithilfe von CloudWatch Alarmen beobachten Sie eine einzelne Metrik über einen von Ihnen festgelegten Zeitraum. Wenn die Metrik einen bestimmten Schwellenwert überschreitet, wird eine Benachrichtigung an ein Amazon Simple Notification Service-Thema gesendet oder AWS Auto Scaling Richtlinie. CloudWatchAlarme rufen keine Aktionen aus, wenn sich eine Metrik in einem bestimmten Status befindet. Der Status muss sich stattdessen geändert haben und für eine festgelegte Anzahl an Zeiträumen aufrechterhalten worden sein. Weitere Informationen finden Sie unter [Integration CloudWatch mit Amazon Polly](#page-410-0).

• CloudTrail Protokolle — CloudTrail bietet eine Aufzeichnung der Aktionen, die von einem Benutzer, einer Rolle oder einem AWS Service bei Amazon Polly. Anhand der von gesammelten Informationen können Sie feststellen CloudTrail, welche Anfrage an Amazon Polly gestellt wurde. Sie können auch die IP-Adresse, von der die Anforderung ausging, den Ersteller und den Erstellungszeitpunkt sowie weitere Details bestimmen. Weitere Informationen finden Sie unter [Protokollieren von Amazon Polly API-Aufrufen mit AWS CloudTrail.](#page-406-0)

# Konformitätsprüfung für Amazon Polly

Externe Prüfer bewerten die Sicherheit und Konformität von Amazon Polly im Rahmen mehrerer AWS Compliance-Programme. Dazu gehören SOC PCI RAMPHIPAA, Fed und andere.

Für eine Liste AWS Dienstleistungen im Rahmen spezifischer Compliance-Programme, siehe [AWS](https://aws.amazon.com/compliance/services-in-scope/)  [Dienstleistungen im Geltungsbereich nach Compliance-Programmen](https://aws.amazon.com/compliance/services-in-scope/) . Allgemeine Informationen finden Sie unter [AWS Compliance-Programme](https://aws.amazon.com/compliance/programs/) .

Sie können Prüfberichte von Drittanbietern herunterladen unter AWS Artifact. Weitere Informationen finden Sie unter Berichte [herunterladen in AWS Artifact.](https://docs.aws.amazon.com/artifact/latest/ug/downloading-documents.html)

Ihre Compliance-Verantwortung bei der Nutzung von Amazon Polly hängt von der Sensibilität Ihrer Daten, den Compliance-Zielen Ihres Unternehmens und den geltenden Gesetzen und Vorschriften ab. AWS bietet die folgenden Ressourcen zur Unterstützung bei der Einhaltung von Vorschriften:

- Schnellstartanleitungen zu [Sicherheit und Compliance Schnellstartanleitungen](https://aws.amazon.com/quickstart/?awsf.quickstart-homepage-filter=categories%23security-identity-compliance) zu In diesen Bereitstellungshandbüchern werden architektonische Überlegungen erörtert und Schritte für die Bereitstellung sicherheits- und Compliance-orientierter Basisumgebungen beschrieben AWS.
- Whitepaper [Architecting for HIPAA Security and Compliance In diesem Whitepaper](https://d0.awsstatic.com/whitepapers/compliance/AWS_HIPAA_Compliance_Whitepaper.pdf) wird beschrieben, wie Unternehmen Folgendes nutzen können AWS um -konforme Anwendungen zu erstellenHIPAA.
- [AWS Ressourcen zur Einhaltung von Vorschriften](https://aws.amazon.com/compliance/resources/)  Diese Sammlung von Arbeitsmappen und Leitfäden kann auf Ihre Branche und Ihren Standort zutreffen.
- [Evaluierung von Ressourcen anhand von Regeln](https://docs.aws.amazon.com/config/latest/developerguide/evaluate-config.html) im AWS Config Entwicklerhandbuch Das AWS Config Der Service bewertet, wie gut Ihre Ressourcenkonfigurationen den internen Praktiken, Branchenrichtlinien und Vorschriften entsprechen.

• [AWS Security Hub](https://docs.aws.amazon.com/securityhub/latest/userguide/what-is-securityhub.html)— Das AWS Der Service bietet einen umfassenden Überblick über Ihren Sicherheitsstatus innerhalb AWS auf diese Weise können Sie überprüfen, ob Sie die Standards und bewährten Verfahren der Sicherheitsbranche einhalten.

# Resilienz bei Amazon Polly

Das Tool AWS Die globale Infrastruktur basiert auf AWS Regionen und Verfügbarkeitszonen. AWS -Regionen stellen mehrere physisch getrennte und isolierte Availability Zones bereit, die über hoch redundante Netzwerke mit niedriger Latenz und hohen Durchsätzen verbunden sind. Mithilfe von Availability Zones können Sie Anwendungen und Datenbanken erstellen und ausführen, die automatisch Failover zwischen Zonen ausführen, ohne dass es zu Unterbrechungen kommt. Availability Zones sind besser verfügbar, fehlertoleranter und skalierbarer als herkömmliche Infrastrukturen mit einem oder mehreren Rechenzentren.

Weitere Informationen zur AWS Regionen und Verfügbarkeitszonen, siehe [AWS Globale](https://aws.amazon.com/about-aws/global-infrastructure/)  [Infrastruktur.](https://aws.amazon.com/about-aws/global-infrastructure/)

# Infrastruktursicherheit in Amazon Polly

Als verwalteter Service ist Amazon Polly geschützt durch AWS Verfahren zur globalen Netzwerksicherheit, die im Whitepaper [Amazon Web Services: Sicherheitsprozesse im Überblick](https://d0.awsstatic.com/whitepapers/Security/AWS_Security_Whitepaper.pdf) beschrieben werden.

Sie verwenden AWS veröffentlichte API Aufrufe zum Zugriff auf Amazon Polly über das Netzwerk. Clients müssen Transport Layer Security (TLS) 1.0 oder höher unterstützen. Wir empfehlen TLS 1.2 oder höher. Kunden müssen außerdem Cipher Suites mit Perfect Forward Secrecy (PFS) wie Ephemeral Diffie-Hellman () oder Elliptic Curve Ephemeral Diffie-Hellman (DHE) unterstützen. ECDHE Die meisten modernen Systeme wie Java 7 und höher unterstützen diese Modi.

Darüber hinaus müssen Anfragen mithilfe einer Zugriffsschlüssel-ID und eines geheimen Zugriffsschlüssels, der einem Prinzipal zugeordnet ist, signiert werden. IAM Oder Sie können das verwenden [AWS Security Token Service](https://docs.aws.amazon.com/STS/latest/APIReference/Welcome.html) (AWS STS), um temporäre Sicherheitsanmeldedaten zum Signieren von Anfragen zu generieren.

# Bewährte Sicherheitsmethoden für Amazon Polly

Ihr Vertrauen, Ihre Privatsphäre und die Sicherheit Ihrer Inhalte sind unsere obersten Prioritäten. Wir implementieren verantwortungsvolle und ausgeklügelte technische und physische Kontrollen, die den unbefugten Zugriff auf Ihre Inhalte oder deren Offenlegung verhindern und sicherstellen, dass unsere Nutzung unseren Verpflichtungen gegenüber Ihnen entspricht. Weitere Informationen finden Sie unter [AWS Datenschutz FAQ](https://aws.amazon.com/compliance/data-privacy-faq/).

Amazon Polly speichert den Inhalt von Texteinsendungen nicht.

Für einen umfassenden Überblick über AWS Sicherheit, einschließlich Compliance, Penetrationstests, Bulletins und Ressourcen, finden Sie auf [AWS Website zur Cloud-Sicherheit.](https://aws.amazon.com/security/)

# Amazon Polly mit VPC Schnittstellenendpunkten verwenden

Wenn Sie Amazon Virtual Private Cloud (AmazonVPC) zum Hosten Ihres AWS Ressourcen, Sie können eine private Verbindung zwischen Ihnen VPC und Amazon Polly herstellen. Sie können diese Verbindung verwenden, um Sprache mit Amazon Polly zu synthetisieren, ohne das öffentliche Internet zu nutzen.

Amazon VPC ist ein AWS Dienst, den Sie zum Starten verwenden können AWS Ressourcen in einem virtuellen Netzwerk, das Sie definieren. Mit a VPC haben Sie die Kontrolle über Ihre Netzwerkeinstellungen, z. B. den IP-Adressbereich, Subnetze, Routingtabellen und Netzwerk-Gateways. Um Ihre mit Amazon Polly VPC zu verbinden, definieren Sie einen VPCSchnittstellenendpunkt für Amazon Polly. Diese Art von Endpunkt ermöglicht es Ihnen, eine Verbindung zu VPC AWS-Services. Der Endpunkt bietet zuverlässige, skalierbare Konnektivität zu Amazon Polly, ohne dass ein Internet-Gateway, eine Network Address Translation (NAT) -Instance oder eine VPN Verbindung erforderlich ist. Weitere Informationen finden Sie VPC im [VPCAmazon-](https://docs.aws.amazon.com/vpc/latest/userguide/what-is-amazon-vpc.html)[Benutzerhandbuch unter Was ist](https://docs.aws.amazon.com/vpc/latest/userguide/what-is-amazon-vpc.html) Amazon.

VPCSchnittstellen-Endpunkte werden betrieben von AWS PrivateLink, ein AWS Technologie, die private Kommunikation ermöglicht zwischen AWS-Services unter Verwendung einer elastic network interface mit privaten IP-Adressen. Weitere Informationen finden Sie unter [Neu — AWS PrivateLink](https://aws.amazon.com/blogs/aws/new-aws-privatelink-endpoints-kinesis-ec2-systems-manager-and-elb-apis-in-your-vpc/)  [for AWS-Services.](https://aws.amazon.com/blogs/aws/new-aws-privatelink-endpoints-kinesis-ec2-systems-manager-and-elb-apis-in-your-vpc/)

Die folgenden Schritte gelten für Nutzer von AmazonVPC. Weitere Informationen finden Sie unter [Erste Schritte](https://docs.aws.amazon.com/vpc/latest/userguide/what-is-amazon-vpc.html) im VPCAmazon-Benutzerhandbuch.

## Verfügbarkeit

VPCEndgeräte werden in allen [Regionen unterstützt, in denen Amazon Polly unterstützt wird.](https://docs.aws.amazon.com/general/latest/gr/pol.html) Weitere Informationen zur AWS Regionen und Availability Zones finden Sie unter [AWS Globale Infrastruktur.](https://aws.amazon.com/about-aws/global-infrastructure/)

## Einen VPC Endpunkt für Amazon Polly erstellen

Um Amazon Polly mit Ihrem zu verwendenVPC, erstellen Sie einen VPC Schnittstellenendpunkt für Amazon Polly. Der Service, den Sie wählen können, ist com.amazonaws.*Region*.polly. Sie müssen keine Einstellungen für Amazon Polly ändern. Weitere Informationen finden Sie unter [Creating an](https://docs.aws.amazon.com/vpc/latest/privatelink/create-interface-endpoint.html#create-interface-endpoint.html)  [Interface Endpoint](https://docs.aws.amazon.com/vpc/latest/privatelink/create-interface-endpoint.html#create-interface-endpoint.html) im VPCAmazon-Benutzerhandbuch.

## Testen der Verbindung zwischen Ihrem VPC und Amazon Polly

Nachdem Sie den Endpunkt erstellt haben, können Sie die Verbindung testen.

Um die Verbindung zwischen Ihrem VPC und Ihrem Amazon Polly-Endpunkt zu testen

- 1. Stellen Sie eine Connect zu einer EC2 Amazon-Instance her, die sich in Ihrer VPC befindet. Informationen zum Herstellen einer Verbindung finden Sie unter [Connect to your Linux Instance](https://docs.aws.amazon.com/AWSEC2/latest/UserGuide/concepts.html) oder [Connecting to your Windows Instance](https://docs.aws.amazon.com/AWSEC2/latest/WindowsGuide/connecting_to_windows_instance.html) in der EC2 Amazon-Dokumentation.
- 2. Verwenden Sie von der Instance aws polly describe-voices aus AWS CLI um die verfügbaren Amazon Polly-Stimmen aufzulisten.

Wenn die Antwort auf den Befehl die Liste der verfügbaren Amazon Polly Polly-Stimmen enthält, war der Befehl erfolgreich und Ihr VPC Endpunkt funktioniert.

## Steuern des Zugriffs auf Ihren Amazon Polly Polly-Endpunkt

Eine VPC Endpunktrichtlinie ist eine IAM Ressourcenrichtlinie, die Sie einem Endpunkt zuordnen, wenn Sie den Endpunkt erstellen oder ändern. Wenn Sie einem Endpunkt beim Erstellen keine Richtlinie zuordnen, wird ihm eine Standardrichtlinie mit Vollzugriff auf den Service zugeordnet. Eine Endpunktrichtlinie überschreibt oder ersetzt keine IAM Benutzerrichtlinien oder dienstspezifischen Richtlinien. Endpunktrichtlinien steuern unabhängig vom Endpunkt den Zugriff auf den angegebenen Service.

Endpunktrichtlinien müssen im JSON Format geschrieben werden.

Weitere Informationen finden Sie unter [Controlling Access to Services with VPC Endpoints](https://docs.aws.amazon.com/vpc/latest/privatelink/vpc-endpoints-access.html) im VPCAmazon-Benutzerhandbuch.

Im Folgenden finden Sie ein Beispiel für eine Endpunktrichtlinie für Amazon Polly. Diese Richtlinie ermöglicht Benutzern, die sich über Amazon Polly mit Amazon Polly verbinden, Stimmen VPC zu

beschreiben und Sprache zu synthetisieren, und verhindert, dass sie andere Amazon Polly Polly-Aktionen ausführen.

```
{ 
   "Statement": [ 
     { 
        "Sid": "SynthesisAndDescribeVoicesOnly", 
        "Principal": "*", 
        "Action": [ 
          "polly:DescribeVoices", 
          "polly:SynthesizeSpeech" 
        ], 
        "Effect": "Allow", 
        "Resource": "*" 
     } 
   ]
}
```
So ändern Sie die VPC Endpunktrichtlinie für Amazon Polly

- 1. Öffnen Sie die VPC Amazon-Konsole unter [https://console.aws.amazon.com/vpc.](https://console.aws.amazon.com/vpc/)
- 2. Wählen Sie im Navigationsbereich Endpunkte aus.
- 3. Wenn Sie den Endpunkt für Amazon Polly noch nicht erstellt haben, wählen Sie Endpunkt erstellen. Wählen Sie dann com.amazonaws aus.*Region*.polly und wählen Sie Create Endpoint.
- 4. Wählen Sie com.amazonaws aus. *Region*.polly-Endpunkt und wählen Sie in der unteren Hälfte des Bildschirms die Registerkarte Richtlinie aus.
- 5. Wählen Sie Richtlinie bearbeiten und nehmen Sie die Änderungen an der Richtlinie vor.

## Support für VPC Kontexttasten

Amazon Polly unterstützt die Schlüssel aws:SourceVpc und den aws:SourceVpce Kontext, mit denen der Zugriff auf bestimmte VPCs oder spezifische VPC Endpunkte beschränkt werden kann. Diese Schlüssel funktionieren nur, wenn der Benutzer Endgeräte verwendetVPC. Weitere Informationen finden Sie im IAMBenutzerhandbuch unter [Für einige Dienste verfügbare Schlüssel.](https://docs.aws.amazon.com/IAM/latest/UserGuide/reference_policies_condition-keys.html#condition-keys-service-available)

# <span id="page-406-0"></span>Protokollieren von Amazon Polly API-Aufrufen mit AWS **CloudTrail**

Amazon Polly ist in einen Service integriert AWS CloudTrail, der eine Aufzeichnung der Aktionen eines Benutzers, einer Rolle oder eines AWS Dienstes in Amazon Polly bereitstellt. CloudTrail erfasst alle API-Aufrufe für Amazon Polly als Ereignisse. Zu den erfassten Aufrufen gehören Aufrufe von der Amazon Polly Polly-Konsole und Code-Aufrufe der Amazon Polly Polly-API-Operationen. Wenn Sie einen Trail erstellen, können Sie die kontinuierliche Übermittlung von CloudTrail Ereignissen an einen Amazon S3 S3-Bucket aktivieren, einschließlich Ereignissen für Amazon Polly. Wenn Sie keinen Trail konfigurieren, können Sie die neuesten Ereignisse trotzdem in der CloudTrail Konsole im Ereignisverlauf anzeigen. Anhand der von gesammelten Informationen können Sie die Anfrage CloudTrail, die an Amazon Polly gestellt wurde, die IP-Adresse, von der aus die Anfrage gestellt wurde, wer die Anfrage gestellt hat, wann sie gestellt wurde, und weitere Details ermitteln.

Weitere Informationen darüber CloudTrail, einschließlich der Konfiguration und Aktivierung, finden Sie im [AWS CloudTrail Benutzerhandbuch](https://docs.aws.amazon.com/awscloudtrail/latest/userguide/).

# Informationen zu Amazon Polly in CloudTrail

CloudTrail ist für Ihr AWS Konto aktiviert, wenn Sie das Konto erstellen. Wenn unterstützte Ereignisaktivitäten in Amazon Polly auftreten, wird diese Aktivität zusammen mit anderen AWS Serviceereignissen in der CloudTrail Ereignishistorie in einem Ereignis aufgezeichnet. Sie können aktuelle Ereignisse in Ihrem AWS Konto ansehen, suchen und herunterladen. Weitere Informationen finden Sie unter [Ereignisse mit CloudTrail Ereignisverlauf anzeigen](https://docs.aws.amazon.com/awscloudtrail/latest/userguide/view-cloudtrail-events.html).

Für eine fortlaufende Aufzeichnung der Ereignisse in Ihrem AWS Konto, einschließlich der Ereignisse für Amazon Polly, erstellen Sie einen Trail. Ein Trail ermöglicht CloudTrail die Übermittlung von Protokolldateien an einen Amazon S3 S3-Bucket. Wenn Sie einen Trail in der Konsole erstellen, gilt der Trail standardmäßig für alle AWS Regionen. Der Trail protokolliert Ereignisse aus allen Regionen der AWS Partition und übermittelt die Protokolldateien an den von Ihnen angegebenen Amazon S3 S3-Bucket. Darüber hinaus können Sie andere AWS Dienste konfigurieren, um die in den CloudTrail Protokollen gesammelten Ereignisdaten weiter zu analysieren und darauf zu reagieren. Weitere Informationen finden Sie hier:

- [Übersicht zum Erstellen eines Trails](https://docs.aws.amazon.com/awscloudtrail/latest/userguide/cloudtrail-create-and-update-a-trail.html)
- [CloudTrail Unterstützte Dienste und Integrationen](https://docs.aws.amazon.com/awscloudtrail/latest/userguide/cloudtrail-aws-service-specific-topics.html#cloudtrail-aws-service-specific-topics-integrations)
- [Konfiguration von Amazon SNS SNS-Benachrichtigungen für CloudTrail](https://docs.aws.amazon.com/awscloudtrail/latest/userguide/getting_notifications_top_level.html)
- [Empfangen von CloudTrail Protokolldateien aus mehreren Regionen](https://docs.aws.amazon.com/awscloudtrail/latest/userguide/receive-cloudtrail-log-files-from-multiple-regions.html) und [Empfangen von](https://docs.aws.amazon.com/awscloudtrail/latest/userguide/cloudtrail-receive-logs-from-multiple-accounts.html) [CloudTrail Protokolldateien von mehreren Konten](https://docs.aws.amazon.com/awscloudtrail/latest/userguide/cloudtrail-receive-logs-from-multiple-accounts.html)

Amazon Polly unterstützt die Protokollierung der folgenden Aktionen als Ereignisse in CloudTrail Protokolldateien:

- [DeleteLexicon](#page-415-0)
- **[DescribeVoices](#page-417-0)**
- [GetLexicon](#page-421-0)
- [GetSpeechSynthesisTask](#page-424-0)
- [ListLexicons](#page-427-0)
- [ListSpeechSynthesisTasks](#page-430-0)
- [PutLexicon](#page-433-0)
- [StartSpeechSynthesisTask](#page-436-0)
- **[SynthesizeSpeech](#page-444-0)**

Jeder Ereignis- oder Protokolleintrag enthält Informationen zu dem Benutzer, der die Anforderung generiert hat. Die Identitätsinformationen unterstützen Sie bei der Ermittlung der folgenden Punkte:

- Ob die Anfrage mit Root-Benutzer- oder AWS Identity and Access Management (IAM-) Benutzeranmeldedaten gestellt wurde.
- Gibt an, ob die Anforderung mit temporären Sicherheitsanmeldeinformationen für eine Rolle oder einen Verbundbenutzer gesendet wurde.
- Ob die Anfrage von einem anderen AWS Dienst gestellt wurde.

Weitere Informationen finden Sie unter dem [CloudTrail UserIdentity-Element](https://docs.aws.amazon.com/awscloudtrail/latest/userguide/cloudtrail-event-reference-user-identity.html).

## Beispiel: Amazon Polly Polly-Protokolldateieinträge

Ein Trail ist eine Konfiguration, die die Übertragung von Ereignissen als Protokolldateien an einen von Ihnen angegebenen Amazon S3 S3-Bucket ermöglicht. CloudTrail Protokolldateien enthalten einen oder mehrere Protokolleinträge. Ein Ereignis stellt eine einzelne Anforderung aus einer beliebigen Quelle dar und enthält Informationen über die angeforderte Aktion, Datum und Uhrzeit der Aktion,

Anforderungsparameter usw. CloudTrail Protokolldateien sind kein geordneter Stack-Trace der öffentlichen API-Aufrufe, sodass sie nicht in einer bestimmten Reihenfolge angezeigt werden.

Das folgende Beispiel zeigt einen CloudTrail Protokolleintrag, der das demonstriertSynthesizeSpeech.

```
{
"Records": [ 
         {
"awsRegion": "us-east-2", 
              "eventID": "19bd70f7-5e60-4cdc-9825-936c552278ae", 
              "eventName": "SynthesizeSpeech", 
              "eventSource": "polly.amazonaws.com", 
              "eventTime": "2016-11-02T03:49:39Z", 
              "eventType": "AwsApiCall", 
              "eventVersion": "1.05", 
              "recipientAccountId": "123456789012", 
              "requestID": "414288c2-a1af-11e6-b17f-d7cfc06cb461", 
              "requestParameters": {
"lexiconNames": [ 
                      "SampleLexicon" 
                  ], 
                  "engine": "neural", 
                  "outputFormat": "mp3", 
                  "sampleRate": "22050", 
                  "text": "**********", 
                  "textType": "text", 
                  "voiceId": "Kendra" 
             }, 
              "responseElements": null, 
              "sourceIPAddress": "1.2.3.4", 
              "userAgent": "Amazon CLI/Polly 1.10 API 2016-06-10", 
              "userIdentity": {
"accessKeyId": "EXAMPLE_KEY_ID", 
                  "accountId": "123456789012", 
                  "arn": "arn:aws:iam::123456789012:user/Alice", 
                  "principalId": "EX_PRINCIPAL_ID", 
                  "type": "IAMUser", 
                  "userName": "Alice" 
 } 
         } 
     ]
```
}

Beispiel: Amazon Polly Polly-Protokolldateieinträge 402

# <span id="page-410-0"></span>Integration CloudWatch mit Amazon Polly

Wenn Sie mit Amazon Polly interagieren, sendet Amazon Polly die folgenden Metriken und Dimensionen an CloudWatch jede Minute. Sie können die folgenden Verfahren verwenden, um die Metriken für Amazon Polly anzuzeigen.

Sie können Amazon Polly mithilfe von Amazon Polly überwachen CloudWatch, das Rohdaten von Amazon Polly sammelt und zu lesbaren Kennzahlen nahezu in Echtzeit verarbeitet. Diese Statistiken werden für einen Zeitraum von zwei Wochen aufgezeichnet, damit Sie auf historical information zugreifen können und einen besseren Überblick darüber erhalten, wie Ihre Webanwendung oder der Service ausgeführt werden. Standardmäßig werden Amazon Polly-Metrikdaten CloudWatch in Intervallen von 1 Minute gesendet. Weitere Informationen finden Sie unter [Was ist Amazon CloudWatch](https://docs.aws.amazon.com/AmazonCloudWatch/latest/monitoring/WhatIsCloudWatch.html) im CloudWatch Amazon-Benutzerhandbuch.

# CloudWatch Metriken abrufen (Konsole)

- 1. Öffnen Sie die CloudWatch Konsole unter [https://console.aws.amazon.com/cloudwatch/.](https://console.aws.amazon.com/cloudwatch/)
- 2. Wählen Sie im Navigationsbereich Metriken aus.
- 3. Wählen Sie im Bereich CloudWatch Metriken nach Kategorie unter der Metrikkategorie für Amazon Polly eine Metrikkategorie aus, und scrollen Sie dann im oberen Bereich nach unten, um die vollständige Liste der Metriken anzuzeigen.

# CloudWatch Metriken abrufen auf der AWS CLI

Der folgende Code zeigt die verfügbaren Messwerte für Amazon Polly an.

```
aws cloudwatch list-metrics --namespace "AWS/Polly"
```
Der vorherige Befehl gibt eine Liste von Amazon Polly-Metriken zurück, die der folgenden ähnelt. Das Element MetricName gibt an, worum es sich bei der Metrik handelt.

```
{ 
      "Metrics": [ 
           { 
                "Namespace": "AWS/Polly", 
                "Dimensions": [
```

```
\overline{a} "Name": "Operation", 
                    "Value": "SynthesizeSpeech" 
 } 
            ], 
            "MetricName": "ResponseLatency" 
        }, 
        { 
            "Namespace": "AWS/Polly", 
            "Dimensions": [ 
\overline{a} "Name": "Operation", 
                    "Value": "SynthesizeSpeech" 
 } 
            ], 
            "MetricName": "RequestCharacters" 
        }
```
Weitere Informationen finden Sie [GetMetricStatisticsi](https://docs.aws.amazon.com/AmazonCloudWatch/latest/APIReference/API_GetMetricStatistics.html)n der Amazon CloudWatch API-Referenz.

# Amazon Polly Polly-Metriken

Amazon Polly erstellt für jede Anfrage die folgenden Metriken. Diese Metriken werden aggregiert und in Intervallen von einer Minute CloudWatch dorthin gesendet, wo sie verfügbar sind.

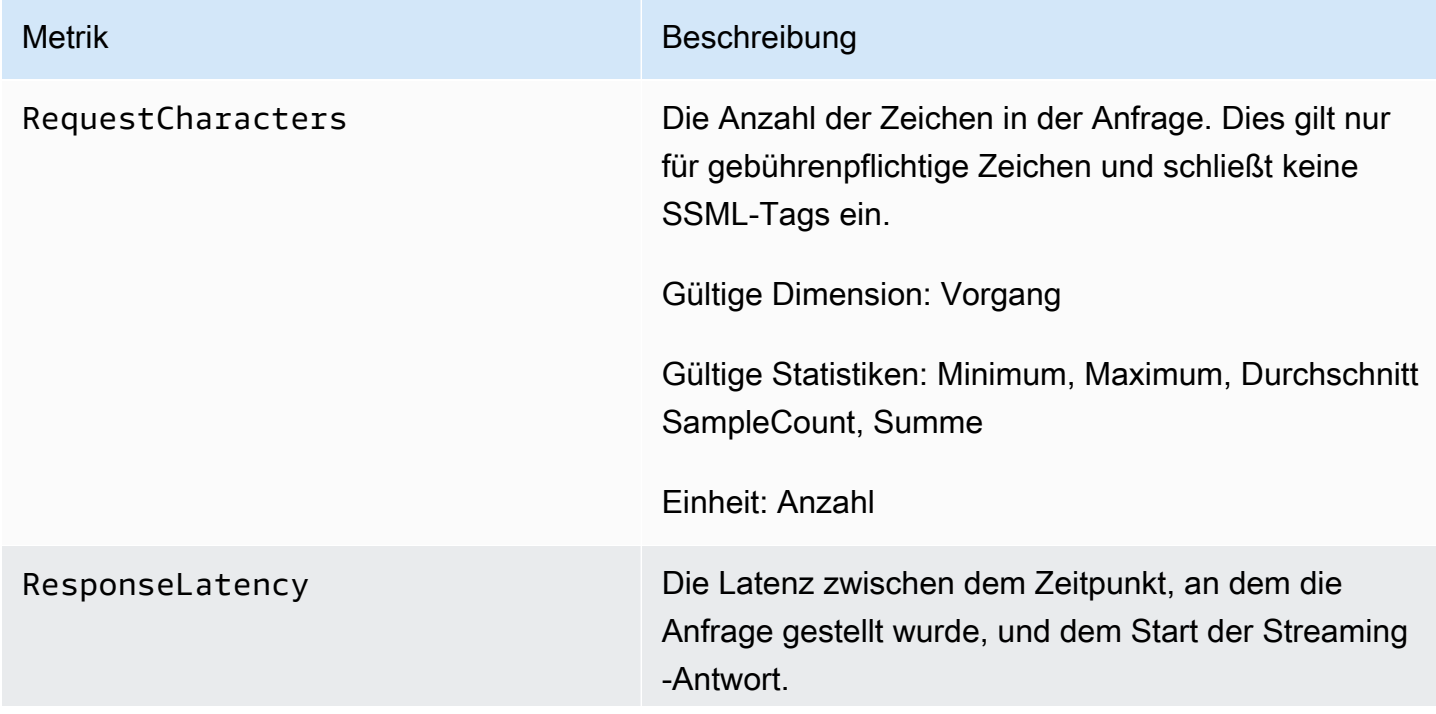

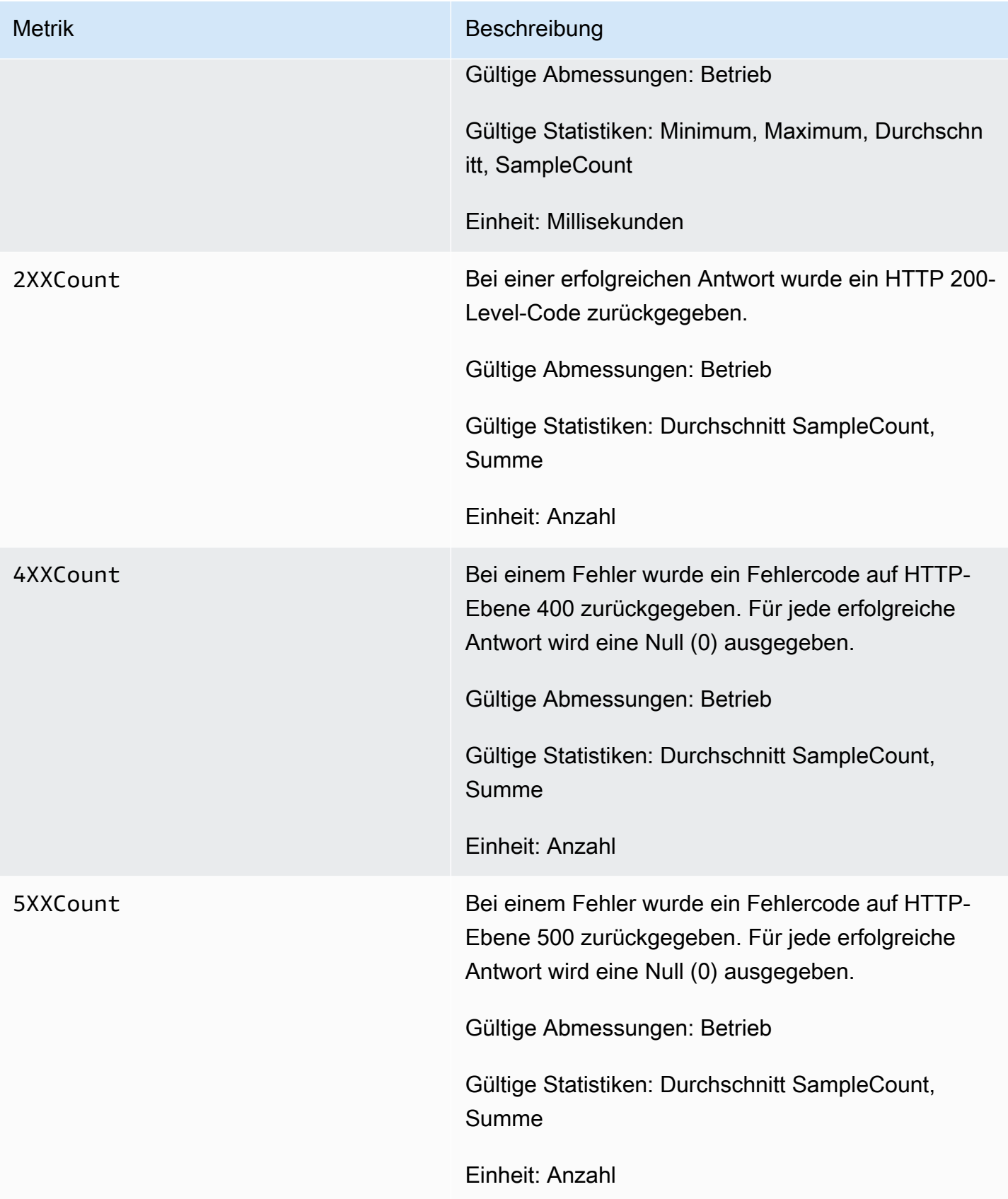

# Dimensionen für Amazon Polly Metrics

Amazon Polly Polly-Metriken verwenden den AWS/Polly-Namespace und stellen Metriken für die folgende Dimension bereit:

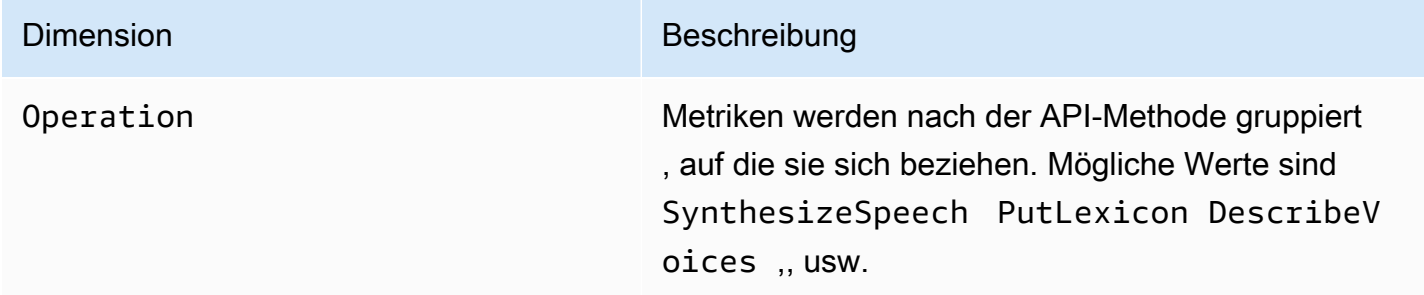

# Amazon Polly Referenz API

Dieser Abschnitt enthält die Amazon Polly API Polly-Referenz.

#### **a** Note

Authentifizierte API Anrufe müssen mit dem Signature Version 4-Signaturprozess signiert werden. Weitere Informationen finden Sie unter Signieren [AWS APIAnfragen](https://docs.aws.amazon.com/general/latest/gr/signing_aws_api_requests.html) in der Allgemeine Amazon Web Services-Referenz.

## **Topics**

- **[Aktionen](#page-414-0)**
- **[Datentypen](#page-451-0)**

# <span id="page-414-0"></span>Aktionen

Folgende Aktionen werden unterstützt:

- [DeleteLexicon](#page-415-0)
- [DescribeVoices](#page-417-0)
- [GetLexicon](#page-421-0)
- [GetSpeechSynthesisTask](#page-424-0)
- [ListLexicons](#page-427-0)
- [ListSpeechSynthesisTasks](#page-430-0)
- [PutLexicon](#page-433-0)
- [StartSpeechSynthesisTask](#page-436-0)
- [SynthesizeSpeech](#page-444-0)

## <span id="page-415-0"></span>DeleteLexicon

Löscht das angegebene Aussprachelexikon, das in einem gespeichert ist. AWS-Region Ein gelöschtes Lexikon ist nicht für die Sprachsynthese verfügbar, und es ist auch nicht möglich, es mit den GetLexicon APIs oder abzurufen. ListLexicon

<span id="page-415-1"></span>Weitere Informationen finden Sie unter [Lexika verwalten.](https://docs.aws.amazon.com/polly/latest/dg/managing-lexicons.html)

### Anforderungssyntax

DELETE /v1/lexicons/*LexiconName* HTTP/1.1

### URI-Anfrageparameter

Die Anforderung verwendet die folgenden URI-Parameter.

#### **[LexiconName](#page-415-1)**

Der Name des zu löschenden Lexikons. Muss ein vorhandenes Lexikon in der Region sein.

Pattern: [0-9A-Za-z]{1,20}

Erforderlich: Ja

## Anforderungstext

Der Anforderung besitzt keinen Anforderungstext.

#### Antwortsyntax

HTTP/1.1 200

## Antwortelemente

Wenn die Aktion erfolgreich ist, gibt der Dienst eine HTTP 200-Antwort mit leerem HTTP-Textinhalt zurück.

## Fehler

LexiconNotFoundException

Amazon Polly kann das angegebene Lexikon nicht finden. Dies kann durch ein fehlendes Lexikon, durch einen falsch geschriebenen Namen oder durch die Angabe eines Lexikons in einer anderen Region verursacht werden.

Vergewissern Sie sich, dass das Lexikon existiert, sich in der Region befindet (siehe[ListLexicons\)](#page-427-0) und ob Sie den Namen richtig geschrieben haben. Versuchen Sie es dann erneut.

HTTP Status Code: 404

ServiceFailureException

Ein unbekannter Zustand hat einen Dienstausfall verursacht.

HTTP Status Code: 500

Weitere Informationen finden Sie unter:

Weitere Informationen zur Verwendung dieser API in einem der sprachspezifischen AWS SDKs finden Sie im Folgenden:

- [AWS -Befehlszeilenschnittstelle](https://docs.aws.amazon.com/goto/aws-cli/polly-2016-06-10/DeleteLexicon)
- [AWS SDK for .NET](https://docs.aws.amazon.com/goto/DotNetSDKV3/polly-2016-06-10/DeleteLexicon)
- [AWS SDK for C++](https://docs.aws.amazon.com/goto/SdkForCpp/polly-2016-06-10/DeleteLexicon)
- [AWS SDK for Go v2](https://docs.aws.amazon.com/goto/SdkForGoV2/polly-2016-06-10/DeleteLexicon)
- [AWS SDK for Java V2](https://docs.aws.amazon.com/goto/SdkForJavaV2/polly-2016-06-10/DeleteLexicon)
- [AWS SDK für JavaScript V3](https://docs.aws.amazon.com/goto/SdkForJavaScriptV3/polly-2016-06-10/DeleteLexicon)
- [AWS SDK for PHP V3](https://docs.aws.amazon.com/goto/SdkForPHPV3/polly-2016-06-10/DeleteLexicon)
- [AWS SDK für Python](https://docs.aws.amazon.com/goto/boto3/polly-2016-06-10/DeleteLexicon)
- [AWS SDK for Ruby V3](https://docs.aws.amazon.com/goto/SdkForRubyV3/polly-2016-06-10/DeleteLexicon)

## <span id="page-417-0"></span>**DescribeVoices**

Gibt die Liste der Stimmen zurück, die beim Anfordern von Sprachausgaben verwendet werden können Jede Stimme spricht eine bestimmte Sprache, ist entweder männlich oder weiblich und wird durch eine ID identifiziert, bei der es sich um die ASCII-Version des Sprachnamens handelt.

Bei der Sprachsynthese (SynthesizeSpeech) geben Sie die Stimmen-ID für die gewünschte Stimme aus der Liste der zurückgegebenen Stimmen an. DescribeVoices

Sie möchten beispielsweise, dass Ihre News-Reader-Anwendung Nachrichten in einer bestimmten Sprache liest, einem Benutzer aber die Möglichkeit gibt, die Stimme auszuwählen. Mithilfe dieser DescribeVoices Funktion können Sie dem Benutzer eine Liste verfügbarer Stimmen zur Auswahl zur Verfügung stellen.

Sie können optional einen Sprachcode angeben, um die verfügbaren Stimmen zu filtern. Wenn Sie beispielsweise angebenen-US, gibt der Vorgang eine Liste aller verfügbaren Stimmen in US-Englisch zurück.

Diese Operation erfordert zur Ausführung der polly:DescribeVoices-Aktion Berechtigungen.

## <span id="page-417-1"></span>Anforderungssyntax

```
GET /v1/voices?
Engine=Engine&IncludeAdditionalLanguageCodes=IncludeAdditionalLanguageCodes&LanguageCode=LanguageCode&NextToken=NextToken
  HTTP/1.1
```
## URI-Anfrageparameter

Die Anforderung verwendet die folgenden URI-Parameter.

#### [Engine](#page-417-1)

Gibt die Engine (standard, long-form odergenerative) anneural, die von Amazon Polly bei der Verarbeitung von Eingabetext für die Sprachsynthese verwendet wird.

Zulässige Werte: standard | neural | long-form | generative

#### [IncludeAdditionalLanguageCodes](#page-417-1)

Boolescher Wert, der angibt, ob zweisprachige Stimmen zurückgegeben werden sollen, die die angegebene Sprache als zusätzliche Sprache verwenden. Wenn Sie beispielsweise alle Sprachen anfordern, in denen US-Englisch (es-US) verwendet wird, und es eine italienische Stimme gibt, die sowohl Italienisch (it-IT) als auch US-Englisch spricht, wird diese Stimme aufgenommen, wenn Sie sie angeben, aber nicht, wenn Sie sie angebenyes. no

#### [LanguageCode](#page-417-1)

Das Sprachkennzeichen (ISO-639-Code für den Sprachnamen — ISO-3166-Ländercode) zum Filtern der Liste der zurückgegebenen Stimmen. Wenn Sie diesen optionalen Parameter nicht angeben, werden alle verfügbaren Stimmen zurückgegeben.

```
Zulässige Werte: arb | cmn-CN | cy-GB | da-DK | de-DE | en-AU | en-GB | en-
GB-WLS | en-IN | en-US | es-ES | es-MX | es-US | fr-CA | fr-FR | is-IS | 
it-IT | ja-JP | hi-IN | ko-KR | nb-NO | nl-NL | pl-PL | pt-BR | pt-PT | 
ro-RO | ru-RU | sv-SE | tr-TR | en-NZ | en-ZA | ca-ES | de-AT | yue-CN | 
ar-AE | fi-FI | en-IE | nl-BE | fr-BE
```
#### **[NextToken](#page-417-1)**

Ein undurchsichtiges Paginierungstoken, das von der vorherigen DescribeVoices Operation zurückgegeben wurde. Falls vorhanden, gibt dies an, wo mit der Auflistung fortgefahren werden soll.

Längenbeschränkungen: Minimale Länge von 0. Maximale Länge von 4096.

### Anforderungstext

<span id="page-418-0"></span>Der Anforderung besitzt keinen Anforderungstext.

#### Antwortsyntax

```
HTTP/1.1 200
Content-type: application/json
{ 
    "NextToken": "string", 
    "Voices": [ 
       { 
           "AdditionalLanguageCodes": [ "string" ], 
           "Gender": "string", 
           "Id": "string", 
           "LanguageCode": "string",
```

```
 "LanguageName": "string", 
           "Name": "string", 
           "SupportedEngines": [ "string" ] 
        } 
    ]
}
```
#### Antwortelemente

Wenn die Aktion erfolgreich ist, sendet der Service eine HTTP 200-Antwort zurück.

Die folgenden Daten werden vom Service im JSON-Format zurückgegeben.

#### <span id="page-419-0"></span>**[NextToken](#page-418-0)**

Das Paginierungstoken, das in der nächsten Anfrage verwendet werden soll, um die Liste der Stimmen fortzusetzen. NextTokenwird nur zurückgegeben, wenn die Antwort gekürzt ist.

Typ: Zeichenfolge

Längenbeschränkungen: Minimale Länge von 0. Maximale Länge von 4096.

#### <span id="page-419-1"></span>[Voices](#page-418-0)

Eine Liste von Stimmen mit ihren Eigenschaften.

Typ: Array von [Voice](#page-461-3)-Objekten

#### Fehler

InvalidNextTokenException

Das NextToken ist ungültig. Stellen Sie sicher, dass es richtig geschrieben ist, und versuchen Sie es erneut.

HTTP Status Code: 400

**ServiceFailureException** 

Ein unbekannter Zustand hat einen Dienstausfall verursacht.

HTTP Status Code: 500

## Weitere Informationen finden Sie unter:

Weitere Informationen zur Verwendung dieser API in einem der sprachspezifischen AWS SDKs finden Sie im Folgenden:

- [AWS -Befehlszeilenschnittstelle](https://docs.aws.amazon.com/goto/aws-cli/polly-2016-06-10/DescribeVoices)
- [AWS SDK for .NET](https://docs.aws.amazon.com/goto/DotNetSDKV3/polly-2016-06-10/DescribeVoices)
- [AWS SDK for C++](https://docs.aws.amazon.com/goto/SdkForCpp/polly-2016-06-10/DescribeVoices)
- [AWS SDK for Go v2](https://docs.aws.amazon.com/goto/SdkForGoV2/polly-2016-06-10/DescribeVoices)
- [AWS SDK for Java V2](https://docs.aws.amazon.com/goto/SdkForJavaV2/polly-2016-06-10/DescribeVoices)
- [AWS SDK für JavaScript V3](https://docs.aws.amazon.com/goto/SdkForJavaScriptV3/polly-2016-06-10/DescribeVoices)
- [AWS SDK for PHP V3](https://docs.aws.amazon.com/goto/SdkForPHPV3/polly-2016-06-10/DescribeVoices)
- [AWS SDK für Python](https://docs.aws.amazon.com/goto/boto3/polly-2016-06-10/DescribeVoices)
- [AWS SDK for Ruby V3](https://docs.aws.amazon.com/goto/SdkForRubyV3/polly-2016-06-10/DescribeVoices)

## <span id="page-421-0"></span>**GetLexicon**

Gibt den Inhalt des angegebenen Aussprachelexikons zurück, das in einem AWS-Region gespeichert ist. Weitere Informationen finden Sie unter [Lexika verwalten.](https://docs.aws.amazon.com/polly/latest/dg/managing-lexicons.html)

### <span id="page-421-1"></span>Anforderungssyntax

GET /v1/lexicons/*LexiconName* HTTP/1.1

### URI-Anfrageparameter

Die Anforderung verwendet die folgenden URI-Parameter.

#### **[LexiconName](#page-421-1)**

Name des Lexikons.

Pattern: [0-9A-Za-z]{1,20}

Erforderlich: Ja

#### Anforderungstext

Der Anforderung besitzt keinen Anforderungstext.

#### <span id="page-421-2"></span>Antwortsyntax

```
HTTP/1.1 200
Content-type: application/json
{ 
    "Lexicon": { 
       "Content": "string", 
       "Name": "string" 
    }, 
    "LexiconAttributes": { 
      Alphabet": "string",
       "LanguageCode": "string", 
        "LastModified": number, 
       "LexemesCount": number,
```

```
 "LexiconArn": "string", 
        "Size": number
    }
}
```
### Antwortelemente

Wenn die Aktion erfolgreich ist, sendet der Service eine HTTP 200-Antwort zurück.

Die folgenden Daten werden vom Service im JSON-Format zurückgegeben.

#### <span id="page-422-0"></span>[Lexicon](#page-421-2)

Lexikon-Objekt, das den Namen und den Zeichenketteninhalt des Lexikons bereitstellt.

Typ: [Lexicon](#page-452-2) Objekt

#### <span id="page-422-1"></span>**[LexiconAttributes](#page-421-2)**

Metadaten des Lexikons, einschließlich verwendeter phonetischer Alphabetik, Sprachcode, Lexikon-ARN, Anzahl der im Lexikon definierten Lexeme und Größe des Lexikons in Byte.

Typ: [LexiconAttributes](#page-453-4) Objekt

## Fehler

#### LexiconNotFoundException

Amazon Polly kann das angegebene Lexikon nicht finden. Dies kann durch ein fehlendes Lexikon, durch einen falsch geschriebenen Namen oder durch die Angabe eines Lexikons in einer anderen Region verursacht werden.

Vergewissern Sie sich, dass das Lexikon existiert, sich in der Region befindet (siehe[ListLexicons\)](#page-427-0) und ob Sie den Namen richtig geschrieben haben. Versuchen Sie es dann erneut.

HTTP Status Code: 404

ServiceFailureException

Ein unbekannter Zustand hat zu einem Dienstausfall geführt.

HTTP Status Code: 500

## Weitere Informationen finden Sie unter:

Weitere Informationen zur Verwendung dieser API in einem der sprachspezifischen AWS SDKs finden Sie im Folgenden:

- [AWS -Befehlszeilenschnittstelle](https://docs.aws.amazon.com/goto/aws-cli/polly-2016-06-10/GetLexicon)
- [AWS SDK for .NET](https://docs.aws.amazon.com/goto/DotNetSDKV3/polly-2016-06-10/GetLexicon)
- [AWS SDK for C++](https://docs.aws.amazon.com/goto/SdkForCpp/polly-2016-06-10/GetLexicon)
- [AWS SDK for Go v2](https://docs.aws.amazon.com/goto/SdkForGoV2/polly-2016-06-10/GetLexicon)
- [AWS SDK for Java V2](https://docs.aws.amazon.com/goto/SdkForJavaV2/polly-2016-06-10/GetLexicon)
- [AWS SDK für JavaScript V3](https://docs.aws.amazon.com/goto/SdkForJavaScriptV3/polly-2016-06-10/GetLexicon)
- [AWS SDK for PHP V3](https://docs.aws.amazon.com/goto/SdkForPHPV3/polly-2016-06-10/GetLexicon)
- [AWS SDK für Python](https://docs.aws.amazon.com/goto/boto3/polly-2016-06-10/GetLexicon)
- [AWS SDK for Ruby V3](https://docs.aws.amazon.com/goto/SdkForRubyV3/polly-2016-06-10/GetLexicon)

## <span id="page-424-0"></span>GetSpeechSynthesisTask

Ruft ein bestimmtes SpeechSynthesisTask Objekt basierend auf seiner TaskID ab. Dieses Objekt enthält Informationen über die angegebene Sprachsynthese-Aufgabe, einschließlich des Status der Aufgabe, und einen Link zum S3-Bucket, der die Ausgabe der Aufgabe enthält.

## <span id="page-424-1"></span>Anforderungssyntax

GET /v1/synthesisTasks/*TaskId* HTTP/1.1

### URI-Anfrageparameter

Die Anforderung verwendet die folgenden URI-Parameter.

#### **[TaskId](#page-424-1)**

Die von Amazon Polly generierte Kennung für eine Sprachsyntheseaufgabe.

Pattern: ^[a-zA-Z0-9 -]{1,100}\$

Erforderlich: Ja

## Anforderungstext

Der Anforderung besitzt keinen Anforderungstext.

#### <span id="page-424-2"></span>Antwortsyntax

```
HTTP/1.1 200
Content-type: application/json
{ 
    "SynthesisTask": { 
       "CreationTime": number, 
       "Engine": "string", 
       "LanguageCode": "string", 
       "LexiconNames": [ "string" ], 
       "OutputFormat": "string", 
       "OutputUri": "string", 
       "RequestCharacters": number, 
       "SampleRate": "string",
```

```
 "SnsTopicArn": "string", 
       "SpeechMarkTypes": [ "string" ], 
       "TaskId": "string", 
        "TaskStatus": "string", 
        "TaskStatusReason": "string", 
       "TextType": "string", 
       "VoiceId": "string" 
    }
}
```
#### Antwortelemente

Wenn die Aktion erfolgreich ist, sendet der Service eine HTTP 200-Antwort zurück.

Die folgenden Daten werden vom Service im JSON-Format zurückgegeben.

#### <span id="page-425-0"></span>**[SynthesisTask](#page-424-2)**

SynthesisTask Objekt, das Informationen zur angeforderten Aufgabe bereitstellt, einschließlich Ausgabeformat, Erstellungszeit, Aufgabenstatus usw.

Typ: [SynthesisTask](#page-456-3) Objekt

### Fehler

InvalidTaskIdException

Die angegebene Task-ID ist ungültig. Bitte geben Sie eine gültige Task-ID ein und versuchen Sie es erneut.

HTTP Status Code: 400

#### ServiceFailureException

Ein unbekannter Zustand hat einen Dienstausfall verursacht.

HTTP Status Code: 500

#### SynthesisTaskNotFoundException

Die Sprachsynthese-Aufgabe mit der angeforderten Task-ID wurde nicht gefunden.

HTTP Status Code: 400

## Weitere Informationen finden Sie unter:

Weitere Informationen zur Verwendung dieser API in einem der sprachspezifischen AWS SDKs finden Sie im Folgenden:

- [AWS -Befehlszeilenschnittstelle](https://docs.aws.amazon.com/goto/aws-cli/polly-2016-06-10/GetSpeechSynthesisTask)
- [AWS SDK for .NET](https://docs.aws.amazon.com/goto/DotNetSDKV3/polly-2016-06-10/GetSpeechSynthesisTask)
- [AWS SDK for C++](https://docs.aws.amazon.com/goto/SdkForCpp/polly-2016-06-10/GetSpeechSynthesisTask)
- [AWS SDK for Go v2](https://docs.aws.amazon.com/goto/SdkForGoV2/polly-2016-06-10/GetSpeechSynthesisTask)
- [AWS SDK for Java V2](https://docs.aws.amazon.com/goto/SdkForJavaV2/polly-2016-06-10/GetSpeechSynthesisTask)
- [AWS SDK für JavaScript V3](https://docs.aws.amazon.com/goto/SdkForJavaScriptV3/polly-2016-06-10/GetSpeechSynthesisTask)
- [AWS SDK for PHP V3](https://docs.aws.amazon.com/goto/SdkForPHPV3/polly-2016-06-10/GetSpeechSynthesisTask)
- [AWS SDK für Python](https://docs.aws.amazon.com/goto/boto3/polly-2016-06-10/GetSpeechSynthesisTask)
- [AWS SDK for Ruby V3](https://docs.aws.amazon.com/goto/SdkForRubyV3/polly-2016-06-10/GetSpeechSynthesisTask)

## <span id="page-427-0"></span>**ListLexicons**

Gibt eine Liste von Aussprachelexika zurück, die in einem AWS-Region gespeichert sind. Weitere Informationen finden Sie unter [Lexika verwalten](https://docs.aws.amazon.com/polly/latest/dg/managing-lexicons.html).

## <span id="page-427-1"></span>Anforderungssyntax

GET /v1/lexicons?NextToken=*NextToken* HTTP/1.1

## URI-Anfrageparameter

Die Anforderung verwendet die folgenden URI-Parameter.

#### **[NextToken](#page-427-1)**

Ein undurchsichtiges Paginierungstoken, das von einem vorherigen Vorgang zurückgegeben wurde. ListLexicons Falls vorhanden, gibt dies an, wo die Liste der Lexika fortgesetzt werden soll.

Längenbeschränkungen: Minimale Länge von 0. Maximale Länge von 4096.

## Anforderungstext

Der Anforderung besitzt keinen Anforderungstext.

## <span id="page-427-2"></span>Antwortsyntax

```
HTTP/1.1 200
Content-type: application/json
{ 
    "Lexicons": [ 
\overline{\mathcal{L}} "Attributes": { 
               "Alphabet": "string", 
               "LanguageCode": "string", 
               "LastModified": number, 
               "LexemesCount": number, 
               "LexiconArn": "string", 
               "Size": number
```

```
 }, 
             "Name": "string" 
         } 
     ], 
     "NextToken": "string"
}
```
#### Antwortelemente

Wenn die Aktion erfolgreich ist, sendet der Service eine HTTP 200-Antwort zurück.

Die folgenden Daten werden vom Service im JSON-Format zurückgegeben.

#### <span id="page-428-0"></span>[Lexicons](#page-427-2)

Eine Liste von Lexikonnamen und Attributen.

Typ: Array von [LexiconDescription-](#page-455-2)Objekten

#### <span id="page-428-1"></span>**[NextToken](#page-427-2)**

Das Paginierungstoken, das in der nächsten Anfrage verwendet werden soll, um die Auflistung der Lexika fortzusetzen. NextTokenwird nur zurückgegeben, wenn die Antwort gekürzt ist.

Typ: Zeichenfolge

Längenbeschränkungen: Minimale Länge von 0. Maximale Länge von 4096.

## Fehler

InvalidNextTokenException

Das NextToken ist ungültig. Stellen Sie sicher, dass es richtig geschrieben ist, und versuchen Sie es erneut.

HTTP Status Code: 400

**ServiceFailureException** 

Ein unbekannter Zustand hat zu einem Dienstausfall geführt.

HTTP Status Code: 500

## Weitere Informationen finden Sie unter:

Weitere Informationen zur Verwendung dieser API in einem der sprachspezifischen AWS SDKs finden Sie im Folgenden:

- [AWS -Befehlszeilenschnittstelle](https://docs.aws.amazon.com/goto/aws-cli/polly-2016-06-10/ListLexicons)
- [AWS SDK for .NET](https://docs.aws.amazon.com/goto/DotNetSDKV3/polly-2016-06-10/ListLexicons)
- [AWS SDK for C++](https://docs.aws.amazon.com/goto/SdkForCpp/polly-2016-06-10/ListLexicons)
- [AWS SDK for Go v2](https://docs.aws.amazon.com/goto/SdkForGoV2/polly-2016-06-10/ListLexicons)
- [AWS SDK for Java V2](https://docs.aws.amazon.com/goto/SdkForJavaV2/polly-2016-06-10/ListLexicons)
- [AWS SDK für JavaScript V3](https://docs.aws.amazon.com/goto/SdkForJavaScriptV3/polly-2016-06-10/ListLexicons)
- [AWS SDK for PHP V3](https://docs.aws.amazon.com/goto/SdkForPHPV3/polly-2016-06-10/ListLexicons)
- [AWS SDK für Python](https://docs.aws.amazon.com/goto/boto3/polly-2016-06-10/ListLexicons)
- [AWS SDK for Ruby V3](https://docs.aws.amazon.com/goto/SdkForRubyV3/polly-2016-06-10/ListLexicons)

## <span id="page-430-0"></span>ListSpeechSynthesisTasks

Gibt eine Liste von SpeechSynthesisTask Objekten zurück, die nach ihrem Erstellungsdatum sortiert sind. Durch diesen Vorgang können die Aufgaben nach ihrem Status gefiltert werden, sodass Benutzer beispielsweise nur Aufgaben auflisten können, die abgeschlossen sind.

### <span id="page-430-1"></span>Anforderungssyntax

GET /v1/synthesisTasks?MaxResults=*MaxResults*&NextToken=*NextToken*&Status=*Status* HTTP/1.1

### URI-Anfrageparameter

Die Anforderung verwendet die folgenden URI-Parameter.

#### **[MaxResults](#page-430-1)**

Maximale Anzahl von Sprachsyntheseaufgaben, die bei einem Listenvorgang zurückgegeben wurden.

Gültiger Bereich: Mindestwert 1. Maximalwert 100.

#### **[NextToken](#page-430-1)**

Das Paginierungstoken, das in der nächsten Anforderung verwendet werden soll, um mit der Auflistung der Sprachsyntheseaufgaben fortzufahren.

Längenbeschränkungen: Minimale Länge von 0. Maximale Länge von 4096.

#### **[Status](#page-430-1)**

Status der Sprachsyntheseaufgaben, die in einem Listenvorgang zurückgegeben wurden

```
Zulässige Werte: scheduled | inProgress | completed | failed
```
#### Anforderungstext

<span id="page-430-2"></span>Der Anforderung besitzt keinen Anforderungstext.

#### Antwortsyntax

HTTP/1.1 200

```
Content-type: application/json
{ 
    "NextToken": "string", 
    "SynthesisTasks": [ 
      \{ "CreationTime": number, 
           "Engine": "string", 
           "LanguageCode": "string", 
           "LexiconNames": [ "string" ], 
           "OutputFormat": "string", 
           "OutputUri": "string", 
           "RequestCharacters": number, 
           "SampleRate": "string", 
           "SnsTopicArn": "string", 
           "SpeechMarkTypes": [ "string" ], 
           "TaskId": "string", 
           "TaskStatus": "string", 
           "TaskStatusReason": "string", 
           "TextType": "string", 
           "VoiceId": "string" 
       } 
    ]
}
```
## Antwortelemente

Wenn die Aktion erfolgreich ist, sendet der Service eine HTTP 200-Antwort zurück.

Die folgenden Daten werden vom Service im JSON-Format zurückgegeben.

#### <span id="page-431-0"></span>**[NextToken](#page-430-2)**

Ein undurchsichtiges Paginierungstoken, das von der vorherigen List-Operation in dieser Anfrage zurückgegeben wurde. Falls vorhanden, gibt es an, wo mit der Auflistung fortgefahren werden soll.

Typ: Zeichenfolge

Längenbeschränkungen: Minimale Länge von 0. Maximale Länge von 4096.

#### <span id="page-431-1"></span>**[SynthesisTasks](#page-430-2)**

Liste von SynthesisTask Objekten, die Informationen zur angegebenen Aufgabe in der Listenanforderung bereitstellt, einschließlich Ausgabeformat, Erstellungszeit, Aufgabenstatus usw.
Typ: Array von [SynthesisTask](#page-456-0)-Objekten

## Fehler

InvalidNextTokenException

Das NextToken ist ungültig. Stellen Sie sicher, dass es richtig geschrieben ist, und versuchen Sie es dann erneut.

HTTP Status Code: 400

ServiceFailureException

Ein unbekannter Zustand hat zu einem Dienstausfall geführt.

HTTP Status Code: 500

Weitere Informationen finden Sie unter:

- [AWS -Befehlszeilenschnittstelle](https://docs.aws.amazon.com/goto/aws-cli/polly-2016-06-10/ListSpeechSynthesisTasks)
- [AWS SDK for .NET](https://docs.aws.amazon.com/goto/DotNetSDKV3/polly-2016-06-10/ListSpeechSynthesisTasks)
- [AWS SDK for C++](https://docs.aws.amazon.com/goto/SdkForCpp/polly-2016-06-10/ListSpeechSynthesisTasks)
- [AWS SDK for Go v2](https://docs.aws.amazon.com/goto/SdkForGoV2/polly-2016-06-10/ListSpeechSynthesisTasks)
- [AWS SDK for Java V2](https://docs.aws.amazon.com/goto/SdkForJavaV2/polly-2016-06-10/ListSpeechSynthesisTasks)
- [AWS SDK für JavaScript V3](https://docs.aws.amazon.com/goto/SdkForJavaScriptV3/polly-2016-06-10/ListSpeechSynthesisTasks)
- [AWS SDK for PHP V3](https://docs.aws.amazon.com/goto/SdkForPHPV3/polly-2016-06-10/ListSpeechSynthesisTasks)
- [AWS SDK für Python](https://docs.aws.amazon.com/goto/boto3/polly-2016-06-10/ListSpeechSynthesisTasks)
- [AWS SDK for Ruby V3](https://docs.aws.amazon.com/goto/SdkForRubyV3/polly-2016-06-10/ListSpeechSynthesisTasks)

## **PutLexicon**

Speichert ein Aussprachelexikon in einem AWS-Region. Existiert in der Region bereits ein Lexikon mit demselben Namen, wird es durch das neue Lexikon überschrieben. Lexikonoperationen sind letztlich konsistent, daher kann es einige Zeit dauern, bis das Lexikon für die Operation verfügbar ist. SynthesizeSpeech

<span id="page-433-1"></span>[Weitere Informationen finden Sie unter Lexika verwalten.](https://docs.aws.amazon.com/polly/latest/dg/managing-lexicons.html)

## Anforderungssyntax

```
PUT /v1/lexicons/LexiconName HTTP/1.1
Content-type: application/json
{ 
    "Content": "string"
}
```
## URI-Anfrageparameter

Die Anforderung verwendet die folgenden URI-Parameter.

#### **[LexiconName](#page-433-1)**

Name des Lexikons. Der Name muss dem regulären Expressformat [0-9a-Za-Z] {1,20} entsprechen. Das heißt, der Name ist eine alphanumerische Zeichenfolge, bei der Groß- und Kleinschreibung beachtet wird und bis zu 20 Zeichen lang ist.

Pattern: [0-9A-Za-z]{1,20}

Erforderlich: Ja

## Anforderungstext

Die Anforderung akzeptiert die folgenden Daten im JSON-Format.

#### <span id="page-433-0"></span>**[Content](#page-433-1)**

Inhalt des PLS-Lexikons als Zeichenkettendaten.

Typ: Zeichenfolge

#### Erforderlich: Ja

## Antwortsyntax

HTTP/1.1 200

## Antwortelemente

Wenn die Aktion erfolgreich ist, gibt der Dienst eine HTTP 200-Antwort mit leerem HTTP-Textinhalt zurück.

## Fehler

InvalidLexiconException

Amazon Polly kann das angegebene Lexikon nicht finden. Stellen Sie sicher, dass der Name des Lexikons richtig geschrieben ist, und versuchen Sie es erneut.

HTTP Status Code: 400

LexiconSizeExceededException

Die maximale Größe des angegebenen Lexikons würde durch diesen Vorgang überschritten werden.

HTTP Status Code: 400

MaxLexemeLengthExceededException

Die maximale Größe des Lexems würde durch diesen Vorgang überschritten werden.

HTTP Status Code: 400

MaxLexiconsNumberExceededException

Die maximale Anzahl von Lexika würde durch diesen Vorgang überschritten werden.

HTTP Status Code: 400

ServiceFailureException

Ein unbekannter Zustand hat einen Dienstausfall verursacht.

HTTP Status Code: 500

UnsupportedPlsAlphabetException

Das im Lexikon angegebene Alphabet wird nicht unterstützt. Gültige Werte sind x-sampa und ipa.

HTTP Status Code: 400

UnsupportedPlsLanguageException

Die im Lexikon angegebene Sprache wird nicht unterstützt. Eine Liste der unterstützten Sprachen finden Sie unter [Lexikonattribute.](https://docs.aws.amazon.com/polly/latest/dg/API_LexiconAttributes.html)

HTTP Status Code: 400

Weitere Informationen finden Sie unter:

- [AWS -Befehlszeilenschnittstelle](https://docs.aws.amazon.com/goto/aws-cli/polly-2016-06-10/PutLexicon)
- [AWS SDK for .NET](https://docs.aws.amazon.com/goto/DotNetSDKV3/polly-2016-06-10/PutLexicon)
- [AWS SDK for C++](https://docs.aws.amazon.com/goto/SdkForCpp/polly-2016-06-10/PutLexicon)
- [AWS SDK for Go v2](https://docs.aws.amazon.com/goto/SdkForGoV2/polly-2016-06-10/PutLexicon)
- [AWS SDK for Java V2](https://docs.aws.amazon.com/goto/SdkForJavaV2/polly-2016-06-10/PutLexicon)
- [AWS SDK für JavaScript V3](https://docs.aws.amazon.com/goto/SdkForJavaScriptV3/polly-2016-06-10/PutLexicon)
- [AWS SDK for PHP V3](https://docs.aws.amazon.com/goto/SdkForPHPV3/polly-2016-06-10/PutLexicon)
- [AWS SDK für Python](https://docs.aws.amazon.com/goto/boto3/polly-2016-06-10/PutLexicon)
- [AWS SDK for Ruby V3](https://docs.aws.amazon.com/goto/SdkForRubyV3/polly-2016-06-10/PutLexicon)

## **StartSpeechSynthesisTask**

Ermöglicht die Erstellung einer asynchronen Synthesetask, indem eine neue SpeechSynthesisTask gestartet wird. Dieser Vorgang erfordert alle Standardinformationen, die für die Sprachsynthese benötigt werden, sowie den Namen eines Amazon S3 S3-Buckets, in dem der Service die Ausgabe der Synthese-Aufgabe speichert, und zwei optionale Parameter (OutputS3KeyPrefixundSnsTopicArn). Sobald die Syntheseaufgabe erstellt wurde, gibt dieser Vorgang ein SpeechSynthesisTask Objekt zurück, das eine Kennung dieser Aufgabe sowie den aktuellen Status enthält. Das SpeechSynthesisTask Objekt ist nach dem Start der asynchronen Syntheseaufgabe 72 Stunden lang verfügbar.

## <span id="page-436-0"></span>Anforderungssyntax

```
POST /v1/synthesisTasks HTTP/1.1
Content-type: application/json
{ 
    "Engine": "string", 
    "LanguageCode": "string", 
    "LexiconNames": [ "string" ], 
    "OutputFormat": "string", 
    "OutputS3BucketName": "string", 
    "OutputS3KeyPrefix": "string", 
    "SampleRate": "string", 
    "SnsTopicArn": "string", 
    "SpeechMarkTypes": [ "string" ], 
    "Text": "string", 
    "TextType": "string", 
    "VoiceId": "string"
}
```
## URI-Anfrageparameter

Die Anforderung verwendet keine URI-Parameter.

## Anforderungstext

Die Anforderung akzeptiert die folgenden Daten im JSON-Format.

#### <span id="page-437-0"></span>**[Engine](#page-436-0)**

Gibt die Engine (standard, long-form odergenerative) anneural, die Amazon Polly bei der Verarbeitung von Eingabetext für die Sprachsynthese verwenden soll. Die Verwendung einer Stimme, die für die gewählte Engine nicht unterstützt wird, führt zu einem Fehler.

#### Typ: Zeichenfolge

Zulässige Werte: standard | neural | long-form | generative

#### Erforderlich: Nein

#### <span id="page-437-1"></span>**[LanguageCode](#page-436-0)**

Optionaler Sprachcode für die Sprachsynthese-Anfrage. Dies ist nur erforderlich, wenn Sie eine zweisprachige Stimme wie Aditi verwenden, die entweder für indisches Englisch (en-IN) oder Hindi (Hi-in) verwendet werden kann.

Wenn eine zweisprachige Stimme verwendet wird und kein Sprachcode angegeben ist, verwendet Amazon Polly die Standardsprache der zweisprachigen Stimme. Die Standardsprache für jede Stimme ist die Sprache, die bei der Operation für den [DescribeVoices](https://docs.aws.amazon.com/polly/latest/dg/API_DescribeVoices.html)Parameter zurückgegeben wurde. LanguageCode Wenn beispielsweise kein Sprachcode angegeben ist, verwendet Aditi indisches Englisch statt Hindi.

## Typ: Zeichenfolge

```
Zulässige Werte: arb | cmn-CN | cy-GB | da-DK | de-DE | en-AU | en-GB | en-
GB-WLS | en-IN | en-US | es-ES | es-MX | es-US | fr-CA | fr-FR | is-IS | 
it-IT | ja-JP | hi-IN | ko-KR | nb-NO | nl-NL | pl-PL | pt-BR | pt-PT | 
ro-RO | ru-RU | sv-SE | tr-TR | en-NZ | en-ZA | ca-ES | de-AT | yue-CN | 
ar-AE | fi-FI | en-IE | nl-BE | fr-BE
```
#### Erforderlich: Nein

#### <span id="page-437-2"></span>**[LexiconNames](#page-436-0)**

Liste mit einem oder mehreren Aussprache-Lexikonnamen, die der Dienst bei der Synthese anwenden soll. Lexika werden nur angewendet, wenn die Sprache des Lexikons mit der Sprache der Stimme übereinstimmt.

#### Typ: Zeichenfolgen-Array

Array-Mitglieder: Maximale Anzahl von 5 Elementen.

Pattern: [0-9A-Za-z]{1,20}

Erforderlich: Nein

#### <span id="page-438-0"></span>**[OutputFormat](#page-436-0)**

Das Format, in dem die zurückgegebene Ausgabe codiert wird. Für Audiostreams ist dies mp3, ogg\_vorbis oder pcm. Für Sprachmarken ist dies json.

Typ: Zeichenfolge

Zulässige Werte: json | mp3 | ogg\_vorbis | pcm

Erforderlich: Ja

#### <span id="page-438-1"></span>[OutputS3BucketName](#page-436-0)

Name des Amazon S3 S3-Buckets, in dem die Ausgabedatei gespeichert wird.

Typ: Zeichenfolge

Pattern: ^[a-z0-9][\.\-a-z0-9]{1,61}[a-z0-9]\$

Erforderlich: Ja

<span id="page-438-2"></span>[OutputS3KeyPrefix](#page-436-0)

Das Amazon S3 S3-Schlüsselpräfix für die Sprachausgabedatei.

Typ: Zeichenfolge

```
Pattern: ^[0-9a-zA-Z\/\!\-_\.\*\'\(\):;\$@=+\,\?&]{0,800}$
```
Erforderlich: Nein

#### <span id="page-438-3"></span>**[SampleRate](#page-436-0)**

Die in Hz angegebene Audiofrequenz.

Die gültigen Werte für mp3 und ogg\_vorbis sind "8000", "16000", "22050" und "24000". Der Standardwert für Standardstimmen ist "22050". Der Standardwert für neuronale Stimmen ist "24000". Der Standardwert für Stimmen in Langform ist "24000". Der Standardwert für generative Stimmen ist "24000".

Gültige Werte für pcm sind "8000" und "16000". Der Standardwert ist "16000".

Typ: Zeichenfolge

Erforderlich: Nein

#### <span id="page-439-0"></span>**[SnsTopicArn](#page-436-0)**

ARN für das SNS-Thema, das optional für die Bereitstellung von Statusbenachrichtigungen für eine Sprachsyntheseaufgabe verwendet wird.

Typ: Zeichenfolge

```
Pattern: ^arn:aws(-(cn|iso(-b)?|us-gov))?:sns:[a-z0-9_-]{1,50}:\d{12}:[a-
zA-Z0-9_-]{1,251}([a-zA-Z0-9_-]{0,5}|\.fifo)$
```
Erforderlich: Nein

#### <span id="page-439-1"></span>**[SpeechMarkTypes](#page-436-0)**

Der Typ der Sprachzeichen, die für den Eingabetext zurückgegeben wurden.

Typ: Zeichenfolgen-Array

Array-Mitglieder: Maximale Anzahl von 4 Elementen.

Zulässige Werte: sentence | ssml | viseme | word

Erforderlich: Nein

## <span id="page-439-2"></span>**[Text](#page-436-0)**

Der zu synthetisierende Eingabetext. Wenn Sie ssml als angeben TextType, folgen Sie dem SSML-Format für den Eingabetext.

Typ: Zeichenfolge

Erforderlich: Ja

## <span id="page-439-3"></span>**[TextType](#page-436-0)**

Gibt an, ob der Eingabetext Klartext oder SSML ist. Der Standardwert ist Klartext.

Typ: Zeichenfolge

Zulässige Werte: ssml | text

#### Erforderlich: Nein

#### <span id="page-440-0"></span>[VoiceId](#page-436-0)

Sprach-ID, die für die Synthese verwendet werden soll.

Typ: Zeichenfolge

```
Zulässige Werte: Aditi | Amy | Astrid | Bianca | Brian | Camila | Carla | 
Carmen | Celine | Chantal | Conchita | Cristiano | Dora | Emma | Enrique 
| Ewa | Filiz | Gabrielle | Geraint | Giorgio | Gwyneth | Hans | Ines 
| Ivy | Jacek | Jan | Joanna | Joey | Justin | Karl | Kendra | Kevin 
| Kimberly | Lea | Liv | Lotte | Lucia | Lupe | Mads | Maja | Marlene 
| Mathieu | Matthew | Maxim | Mia | Miguel | Mizuki | Naja | Nicole 
| Olivia | Penelope | Raveena | Ricardo | Ruben | Russell | Salli | 
Seoyeon | Takumi | Tatyana | Vicki | Vitoria | Zeina | Zhiyu | Aria 
| Ayanda | Arlet | Hannah | Arthur | Daniel | Liam | Pedro | Kajal | 
Hiujin | Laura | Elin | Ida | Suvi | Ola | Hala | Andres | Sergio | Remi 
| Adriano | Thiago | Ruth | Stephen | Kazuha | Tomoko | Niamh | Sofie | 
Lisa | Isabelle | Zayd | Danielle | Gregory | Burcu
```
Erforderlich: Ja

## <span id="page-440-1"></span>Antwortsyntax

```
HTTP/1.1 200
Content-type: application/json
{ 
    "SynthesisTask": { 
       "CreationTime": number, 
       "Engine": "string", 
       "LanguageCode": "string", 
       "LexiconNames": [ "string" ], 
       "OutputFormat": "string", 
       "OutputUri": "string", 
       "RequestCharacters": number, 
       "SampleRate": "string", 
       "SnsTopicArn": "string", 
       "SpeechMarkTypes": [ "string" ], 
       "TaskId": "string",
```

```
 "TaskStatus": "string", 
        "TaskStatusReason": "string", 
        "TextType": "string", 
        "VoiceId": "string" 
    }
}
```
## Antwortelemente

Wenn die Aktion erfolgreich ist, sendet der Service eine HTTP 200-Antwort zurück.

Die folgenden Daten werden vom Service im JSON-Format zurückgegeben.

#### <span id="page-441-0"></span>**[SynthesisTask](#page-440-1)**

SynthesisTask Objekt, das Informationen und Attribute zu einer neu eingereichten Sprachsyntheseaufgabe bereitstellt.

Typ: [SynthesisTask](#page-456-0) Objekt

## Fehler

EngineNotSupportedException

Diese Engine ist mit der von Ihnen angegebenen Stimme nicht kompatibel. Wählen Sie eine neue Stimme, die mit der Engine kompatibel ist, oder wechseln Sie die Engine und starten Sie den Vorgang erneut.

HTTP Status Code: 400

InvalidS3BucketException

Der angegebene Amazon S3 S3-Bucket-Name ist ungültig. Bitte überprüfen Sie Ihre Eingabe mit den Anforderungen für die Benennung von S3-Buckets und versuchen Sie es erneut.

HTTP Status Code: 400

InvalidS3KeyException

Das angegebene Amazon S3 S3-Schlüsselpräfix ist ungültig. Bitte geben Sie einen gültigen S3- Objektschlüsselnamen an.

HTTP Status Code: 400

#### InvalidSampleRateException

Die angegebene Samplerate ist nicht gültig.

HTTP Status Code: 400

InvalidSnsTopicArnException

Der angegebene ARN für das SNS-Thema ist ungültig. Bitte geben Sie einen gültigen SNS-Thema-ARN ein und versuchen Sie es erneut.

HTTP Status Code: 400

#### InvalidSsmlException

Die von Ihnen angegebene SSML ist ungültig. Überprüfen Sie die SSML-Syntax sowie die Schreibweise der Tags und Werte, und versuchen Sie es erneut.

HTTP Status Code: 400

LanguageNotSupportedException

Die angegebene Sprache wird derzeit von Amazon Polly in dieser Funktion nicht unterstützt.

HTTP Status Code: 400

LexiconNotFoundException

Amazon Polly kann das angegebene Lexikon nicht finden. Dies kann durch ein fehlendes Lexikon, durch einen falsch geschriebenen Namen oder durch die Angabe eines Lexikons in einer anderen Region verursacht werden.

Vergewissern Sie sich, dass das Lexikon existiert, sich in der Region befindet (siehe[ListLexicons\)](#page-427-0) und ob Sie den Namen richtig geschrieben haben. Versuchen Sie es dann erneut.

HTTP Status Code: 404

MarksNotSupportedForFormatException

Sprachzeichen werden für die OutputFormat ausgewählten Elemente nicht unterstützt. Sprachzeichen sind nur für Inhalte im json Format verfügbar.

HTTP Status Code: 400

ServiceFailureException

Ein unbekannter Zustand hat zu einem Dienstausfall geführt.

HTTP Status Code: 500

SsmlMarksNotSupportedForTextTypeException

SSML-Sprachzeichen werden für Klartexteingaben nicht unterstützt.

HTTP Status Code: 400

TextLengthExceededException

Der Wert des Parameters "Text" ist länger als die akzeptierten Grenzwerte. Für die SynthesizeSpeech API beträgt das Limit für den Eingabetext insgesamt maximal 6000 Zeichen, von denen nicht mehr als 3000 fakturierte Zeichen sein können. Für die StartSpeechSynthesisTask API liegt das Maximum bei 200.000 Zeichen, von denen nicht mehr als 100.000 fakturierte Zeichen sein können. SSML-Tags werden nicht als berechnete Zeichen gezählt.

HTTP Status Code: 400

Weitere Informationen finden Sie unter:

- [AWS -Befehlszeilenschnittstelle](https://docs.aws.amazon.com/goto/aws-cli/polly-2016-06-10/StartSpeechSynthesisTask)
- [AWS SDK for .NET](https://docs.aws.amazon.com/goto/DotNetSDKV3/polly-2016-06-10/StartSpeechSynthesisTask)
- [AWS SDK for C++](https://docs.aws.amazon.com/goto/SdkForCpp/polly-2016-06-10/StartSpeechSynthesisTask)
- [AWS SDK for Go v2](https://docs.aws.amazon.com/goto/SdkForGoV2/polly-2016-06-10/StartSpeechSynthesisTask)
- [AWS SDK for Java V2](https://docs.aws.amazon.com/goto/SdkForJavaV2/polly-2016-06-10/StartSpeechSynthesisTask)
- [AWS SDK für JavaScript V3](https://docs.aws.amazon.com/goto/SdkForJavaScriptV3/polly-2016-06-10/StartSpeechSynthesisTask)
- [AWS SDK for PHP V3](https://docs.aws.amazon.com/goto/SdkForPHPV3/polly-2016-06-10/StartSpeechSynthesisTask)
- [AWS SDK für Python](https://docs.aws.amazon.com/goto/boto3/polly-2016-06-10/StartSpeechSynthesisTask)
- [AWS SDK for Ruby V3](https://docs.aws.amazon.com/goto/SdkForRubyV3/polly-2016-06-10/StartSpeechSynthesisTask)

# **SynthesizeSpeech**

Synthetisiert UTF-8-Eingabe, Klartext oder SSML in einen Byte-Stream Die SSML-Eingabe muss gültiges, wohlgeformtes SSML sein. Einige Alphabete sind möglicherweise nicht mit allen Stimmen verfügbar (z. B. wird Kyrillisch möglicherweise von englischen Stimmen überhaupt nicht gelesen), es sei denn, es wird eine Phonemzuordnung verwendet. [Weitere Informationen finden Sie unter So](https://docs.aws.amazon.com/polly/latest/dg/how-text-to-speech-works.html) [funktioniert es.](https://docs.aws.amazon.com/polly/latest/dg/how-text-to-speech-works.html)

## <span id="page-444-1"></span>Anforderungssyntax

```
POST /v1/speech HTTP/1.1
Content-type: application/json
{ 
    "Engine": "string", 
    "LanguageCode": "string", 
    "LexiconNames": [ "string" ], 
    "OutputFormat": "string", 
    "SampleRate": "string", 
    "SpeechMarkTypes": [ "string" ], 
    "Text": "string", 
    "TextType": "string", 
    "VoiceId": "string"
}
```
## URI-Anfrageparameter

Die Anforderung verwendet keine URI-Parameter.

## Anforderungstext

Die Anforderung akzeptiert die folgenden Daten im JSON-Format.

## <span id="page-444-0"></span>[Engine](#page-444-1)

Gibt die Engine (standard,neural, odergenerative) anlong-form, die Amazon Polly bei der Verarbeitung von Eingabetext für die Sprachsynthese verwenden soll. Stellen Sie eine Engine bereit, die von der ausgewählten Stimme unterstützt wird. Wenn Sie kein Modul angeben, ist standardmäßig das Standardmodul ausgewählt. Wenn eine gewählte Stimme von der Standard-Engine nicht unterstützt wird, führt dies zu einem Fehler. Informationen zu Amazon Polly-Stimmen und zu den Stimmen, die für die einzelnen Engines verfügbar sind, finden Sie unter [Verfügbare](https://docs.aws.amazon.com/polly/latest/dg/voicelist.html) [Stimmen](https://docs.aws.amazon.com/polly/latest/dg/voicelist.html).

#### Typ: Zeichenfolge

Zulässige Werte: standard | neural | long-form | generative

Erforderlich: Ja

Typ: Zeichenfolge

Zulässige Werte: standard | neural | long-form | generative

Erforderlich: Nein

#### <span id="page-445-0"></span>**[LanguageCode](#page-444-1)**

Optionaler Sprachcode für die Synthesize Speech-Anforderung. Dies ist nur erforderlich, wenn Sie eine zweisprachige Stimme wie Aditi verwenden, die entweder für indisches Englisch (en-IN) oder Hindi (Hi-in) verwendet werden kann.

Wenn eine zweisprachige Stimme verwendet wird und kein Sprachcode angegeben ist, verwendet Amazon Polly die Standardsprache der zweisprachigen Stimme. Die Standardsprache für jede Stimme ist die Sprache, die bei der Operation für den [DescribeVoices](https://docs.aws.amazon.com/polly/latest/dg/API_DescribeVoices.html)Parameter zurückgegeben wurde. LanguageCode Wenn beispielsweise kein Sprachcode angegeben ist, verwendet Aditi indisches Englisch statt Hindi.

## Typ: Zeichenfolge

Zulässige Werte: arb | cmn-CN | cy-GB | da-DK | de-DE | en-AU | en-GB | en-GB-WLS | en-IN | en-US | es-ES | es-MX | es-US | fr-CA | fr-FR | is-IS | it-IT | ja-JP | hi-IN | ko-KR | nb-NO | nl-NL | pl-PL | pt-BR | pt-PT | ro-RO | ru-RU | sv-SE | tr-TR | en-NZ | en-ZA | ca-ES | de-AT | yue-CN | ar-AE | fi-FI | en-IE | nl-BE | fr-BE

#### Erforderlich: Nein

#### <span id="page-445-1"></span>**[LexiconNames](#page-444-1)**

Liste mit einem oder mehreren Aussprache-Lexikonnamen, die der Dienst bei der Synthese anwenden soll. Lexika werden nur angewendet, wenn die Sprache des Lexikons mit der Sprache der Stimme übereinstimmt. Hinweise zum Speichern von Lexika finden Sie unter. [PutLexicon](https://docs.aws.amazon.com/polly/latest/dg/API_PutLexicon.html)

Typ: Zeichenfolgen-Array

Array-Mitglieder: Maximale Anzahl von 5 Elementen.

Pattern: [0-9A-Za-z]{1,20}

Erforderlich: Nein

#### <span id="page-446-0"></span>**[OutputFormat](#page-444-1)**

Das Format, in dem die zurückgegebene Ausgabe codiert wird. Für Audiostreams ist dies mp3, ogg\_vorbis oder pcm. Für Sprachmarken ist dies json.

Wenn pcm verwendet wird, ist der zurückgegebene Inhalt Audio/pcm in einem signierten 16-Bit-Little-Endian-Format mit 1 Kanal (mono).

Typ: Zeichenfolge

Zulässige Werte: json | mp3 | ogg\_vorbis | pcm

Erforderlich: Ja

#### <span id="page-446-1"></span>**[SampleRate](#page-444-1)**

Die in Hz angegebene Audiofrequenz.

Die gültigen Werte für mp3 und ogg\_vorbis sind "8000", "16000", "22050" und "24000". Der Standardwert für Standardstimmen ist "22050". Der Standardwert für neuronale Stimmen ist "24000". Der Standardwert für Stimmen in Langform ist "24000". Der Standardwert für generative Stimmen ist "24000".

Gültige Werte für pcm sind "8000" und "16000". Der Standardwert ist "16000".

Typ: Zeichenfolge

Erforderlich: Nein

#### <span id="page-446-2"></span>[SpeechMarkTypes](#page-444-1)

Der Typ der Sprachzeichen, die für den Eingabetext zurückgegeben wurden.

Typ: Zeichenfolgen-Array

Array-Mitglieder: Maximale Anzahl von 4 Elementen.

Zulässige Werte: sentence | ssml | viseme | word

Erforderlich: Nein

#### <span id="page-447-0"></span>[Text](#page-444-1)

Geben Sie den zu synthetisierenden Text ein. Wenn Sie ssml als angebenTextType, folgen Sie dem SSML-Format für den Eingabetext.

Typ: Zeichenfolge

Erforderlich: Ja

#### <span id="page-447-1"></span>**[TextType](#page-444-1)**

Gibt an, ob der Eingabetext Klartext oder SSML ist. Der Standardwert ist Klartext. Weitere Informationen finden Sie unter [Verwenden von SSML](https://docs.aws.amazon.com/polly/latest/dg/ssml.html).

Typ: Zeichenfolge

Zulässige Werte: ssml | text

Erforderlich: Nein

#### <span id="page-447-2"></span>[VoiceId](#page-444-1)

Sprach-ID, die für die Synthese verwendet werden soll. Sie können eine Liste der verfügbaren Sprach-IDs abrufen, indem Sie den [DescribeVoicesV](https://docs.aws.amazon.com/polly/latest/dg/API_DescribeVoices.html)organg aufrufen.

Typ: Zeichenfolge

Zulässige Werte: Aditi | Amy | Astrid | Bianca | Brian | Camila | Carla | Carmen | Celine | Chantal | Conchita | Cristiano | Dora | Emma | Enrique | Ewa | Filiz | Gabrielle | Geraint | Giorgio | Gwyneth | Hans | Ines | Ivy | Jacek | Jan | Joanna | Joey | Justin | Karl | Kendra | Kevin | Kimberly | Lea | Liv | Lotte | Lucia | Lupe | Mads | Maja | Marlene | Mathieu | Matthew | Maxim | Mia | Miguel | Mizuki | Naja | Nicole | Olivia | Penelope | Raveena | Ricardo | Ruben | Russell | Salli | Seoyeon | Takumi | Tatyana | Vicki | Vitoria | Zeina | Zhiyu | Aria | Ayanda | Arlet | Hannah | Arthur | Daniel | Liam | Pedro | Kajal | Hiujin | Laura | Elin | Ida | Suvi | Ola | Hala | Andres | Sergio | Remi | Adriano | Thiago | Ruth | Stephen | Kazuha | Tomoko | Niamh | Sofie | Lisa | Isabelle | Zayd | Danielle | Gregory | Burcu

#### Erforderlich: Ja

## <span id="page-448-0"></span>Antwortsyntax

```
HTTP/1.1 200
Content-Type: ContentType
x-amzn-RequestCharacters: RequestCharacters
```
#### *AudioStream*

## Antwortelemente

Wenn die Aktion erfolgreich ist, sendet der Service eine HTTP 200-Antwort zurück.

Die Antwort gibt die folgenden HTTP-Header zurück.

## **[ContentType](#page-448-0)**

Gibt den Typ des Audiostreams an. Dies sollte den OutputFormat Parameter in Ihrer Anfrage widerspiegeln.

- Wenn Sie mp3 als die anfordernOutputFormat, wird ContentType audio/mpeg zurückgegeben.
- Wenn Sie ogg\_vorbis als angebenOutputFormat, wird Audio/OGG ContentType zurückgegeben.
- Wenn Sie pcm als die anfordernOutputFormat, wird Audio/pcm in einem signierten 16-Bit-Little-Endian-Format mit 1 Kanal (mono) ContentType zurückgegeben.
- Wenn Sie als die anfordernjson, lautet die zurückgegebene Datei application/. OutputFormat ContentType x-json-stream

#### [RequestCharacters](#page-448-0)

Anzahl der synthetisierten Zeichen.

Die Antwort gibt folgendes als HTTP-Hauptteil zurück.

## [AudioStream](#page-448-0)

Stream, der die synthetisierte Sprache enthält.

## Fehler

EngineNotSupportedException

Diese Engine ist mit der von Ihnen angegebenen Stimme nicht kompatibel. Wählen Sie eine neue Stimme, die mit der Engine kompatibel ist, oder wechseln Sie die Engine und starten Sie den Vorgang erneut.

HTTP Status Code: 400

InvalidSampleRateException

Die angegebene Samplerate ist nicht gültig.

HTTP Status Code: 400

InvalidSsmlException

Die von Ihnen angegebene SSML ist ungültig. Überprüfen Sie die SSML-Syntax sowie die Schreibweise der Tags und Werte, und versuchen Sie es erneut.

HTTP Status Code: 400

LanguageNotSupportedException

Die angegebene Sprache wird derzeit von Amazon Polly in dieser Funktion nicht unterstützt.

HTTP Status Code: 400

LexiconNotFoundException

Amazon Polly kann das angegebene Lexikon nicht finden. Dies kann durch ein fehlendes Lexikon, durch einen falsch geschriebenen Namen oder durch die Angabe eines Lexikons in einer anderen Region verursacht werden.

Vergewissern Sie sich, dass das Lexikon existiert, sich in der Region befindet (siehe[ListLexicons\)](#page-427-0) und ob Sie den Namen richtig geschrieben haben. Versuchen Sie es dann erneut.

HTTP Status Code: 404

MarksNotSupportedForFormatException

Sprachzeichen werden für die OutputFormat ausgewählten Elemente nicht unterstützt. Sprachzeichen sind nur für Inhalte im json Format verfügbar.

HTTP Status Code: 400

**ServiceFailureException** 

Ein unbekannter Zustand hat zu einem Dienstausfall geführt.

HTTP Status Code: 500

SsmlMarksNotSupportedForTextTypeException

SSML-Sprachzeichen werden für Klartexteingaben nicht unterstützt.

HTTP Status Code: 400

TextLengthExceededException

Der Wert des Parameters "Text" überschreitet die zulässigen Grenzwerte. Für die SynthesizeSpeech API beträgt das Limit für Eingabetext insgesamt maximal 6000 Zeichen, von denen nicht mehr als 3000 fakturierte Zeichen sein können. Für die StartSpeechSynthesisTask API liegt das Maximum bei 200.000 Zeichen, wovon nicht mehr als 100.000 fakturierte Zeichen sein können. SSML-Tags werden nicht als berechnete Zeichen gezählt.

HTTP Status Code: 400

Weitere Informationen finden Sie unter:

- [AWS -Befehlszeilenschnittstelle](https://docs.aws.amazon.com/goto/aws-cli/polly-2016-06-10/SynthesizeSpeech)
- [AWS SDK for .NET](https://docs.aws.amazon.com/goto/DotNetSDKV3/polly-2016-06-10/SynthesizeSpeech)
- [AWS SDK for C++](https://docs.aws.amazon.com/goto/SdkForCpp/polly-2016-06-10/SynthesizeSpeech)
- [AWS SDK for Go v2](https://docs.aws.amazon.com/goto/SdkForGoV2/polly-2016-06-10/SynthesizeSpeech)
- [AWS SDK for Java V2](https://docs.aws.amazon.com/goto/SdkForJavaV2/polly-2016-06-10/SynthesizeSpeech)
- [AWS SDK für JavaScript V3](https://docs.aws.amazon.com/goto/SdkForJavaScriptV3/polly-2016-06-10/SynthesizeSpeech)
- [AWS SDK for PHP V3](https://docs.aws.amazon.com/goto/SdkForPHPV3/polly-2016-06-10/SynthesizeSpeech)
- [AWS SDK für Python](https://docs.aws.amazon.com/goto/boto3/polly-2016-06-10/SynthesizeSpeech)
- [AWS SDK for Ruby V3](https://docs.aws.amazon.com/goto/SdkForRubyV3/polly-2016-06-10/SynthesizeSpeech)

# Datentypen

Die folgenden Datentypen werden unterstützt:

- [Lexicon](#page-452-0)
- [LexiconAttributes](#page-453-0)
- [LexiconDescription](#page-455-0)
- [SynthesisTask](#page-456-0)
- [Voice](#page-461-0)

## <span id="page-452-0"></span>Lexicon

Stellt den Lexikonnamen und den Lexikoninhalt im Zeichenkettenformat bereit. Weitere Informationen finden Sie unter [Pronunciation Lexicon Specification \(PLS\)](https://www.w3.org/TR/pronunciation-lexicon/) Version 1.0.

Inhalt

## **Content**

Inhalt des Lexikons im Zeichenkettenformat. Der Inhalt eines Lexikons muss im PLS-Format vorliegen.

Typ: Zeichenfolge

Erforderlich: Nein

## Name

Name des Lexikons.

Typ: Zeichenfolge

Pattern: [0-9A-Za-z]{1,20}

Erforderlich: Nein

Weitere Informationen finden Sie unter:

- [AWS SDK for C++](https://docs.aws.amazon.com/goto/SdkForCpp/polly-2016-06-10/Lexicon)
- [AWS SDK for Java V2](https://docs.aws.amazon.com/goto/SdkForJavaV2/polly-2016-06-10/Lexicon)
- [AWS SDK for Ruby V3](https://docs.aws.amazon.com/goto/SdkForRubyV3/polly-2016-06-10/Lexicon)

## <span id="page-453-0"></span>**LexiconAttributes**

Enthält Metadaten, die das Lexikon beschreiben, z. B. die Anzahl der Lexeme, den Sprachcode usw. [Weitere Informationen finden Sie unter Lexika verwalten.](https://docs.aws.amazon.com/polly/latest/dg/managing-lexicons.html)

## Inhalt

#### Alphabet

Im Lexikon verwendetes phonetisches Alphabet. Gültige Werte sind ipa und x-sampa.

Typ: Zeichenfolge

Erforderlich: Nein

#### LanguageCode

Sprachcode, für den das Lexikon gilt. Ein Lexikon mit einem Sprachcode wie "en" würde auf alle englischen Sprachen (en-GB, en-US, en-AUS, en-WLS usw.) angewendet werden.

Typ: Zeichenfolge

```
Zulässige Werte: arb | cmn-CN | cy-GB | da-DK | de-DE | en-AU | en-GB | en-
GB-WLS | en-IN | en-US | es-ES | es-MX | es-US | fr-CA | fr-FR | is-IS | 
it-IT | ja-JP | hi-IN | ko-KR | nb-NO | nl-NL | pl-PL | pt-BR | pt-PT | 
ro-RO | ru-RU | sv-SE | tr-TR | en-NZ | en-ZA | ca-ES | de-AT | yue-CN | 
ar-AE | fi-FI | en-IE | nl-BE | fr-BE
```
Erforderlich: Nein

LastModified

Datum, an dem das Lexikon zuletzt geändert wurde (ein Zeitstempelwert).

Typ: Zeitstempel

Erforderlich: Nein

**LexemesCount** 

Anzahl der Lexeme im Lexikon.

Typ: Ganzzahl

#### Erforderlich: Nein

#### LexiconArn

Amazon-Ressourcenname (ARN) des Lexikons.

Typ: Zeichenfolge

Erforderlich: Nein

#### Size

Gesamtgröße des Lexikons in Zeichen.

Typ: Ganzzahl

Erforderlich: Nein

Weitere Informationen finden Sie unter:

- [AWS SDK for C++](https://docs.aws.amazon.com/goto/SdkForCpp/polly-2016-06-10/LexiconAttributes)
- [AWS SDK for Java V2](https://docs.aws.amazon.com/goto/SdkForJavaV2/polly-2016-06-10/LexiconAttributes)
- [AWS SDK for Ruby V3](https://docs.aws.amazon.com/goto/SdkForRubyV3/polly-2016-06-10/LexiconAttributes)

## <span id="page-455-0"></span>**LexiconDescription**

Beschreibt den Inhalt des Lexikons.

Inhalt

**Attributes** 

Stellt Lexikon-Metadaten bereit.

Typ: [LexiconAttributes](#page-453-0) Objekt

Erforderlich: Nein

Name

Name des Lexikons.

Typ: Zeichenfolge

Pattern: [0-9A-Za-z]{1,20}

Erforderlich: Nein

Weitere Informationen finden Sie unter:

- [AWS SDK for C++](https://docs.aws.amazon.com/goto/SdkForCpp/polly-2016-06-10/LexiconDescription)
- [AWS SDK for Java V2](https://docs.aws.amazon.com/goto/SdkForJavaV2/polly-2016-06-10/LexiconDescription)
- [AWS SDK for Ruby V3](https://docs.aws.amazon.com/goto/SdkForRubyV3/polly-2016-06-10/LexiconDescription)

## <span id="page-456-0"></span>**SynthesisTask**

SynthesisTask Objekt, das Informationen über eine Sprachsyntheseaufgabe bereitstellt.

## Inhalt

<span id="page-456-1"></span>**CreationTime** 

Zeitstempel für den Zeitpunkt, zu dem die Syntheseaufgabe gestartet wurde.

Typ: Zeitstempel

Erforderlich: Nein

#### <span id="page-456-2"></span>Engine

Gibt die Engine (standard, long-form odergenerative) anneural, die Amazon Polly bei der Verarbeitung von Eingabetext für die Sprachsynthese verwenden soll. Die Verwendung einer Stimme, die für die gewählte Engine nicht unterstützt wird, führt zu einem Fehler.

Typ: Zeichenfolge

Zulässige Werte: standard | neural | long-form | generative

Erforderlich: Nein

## <span id="page-456-3"></span>LanguageCode

Optionaler Sprachcode für eine Syntheseaufgabe. Dies ist nur erforderlich, wenn Sie eine zweisprachige Stimme wie Aditi verwenden, die entweder für indisches Englisch (en-IN) oder Hindi (Hi-in) verwendet werden kann.

Wenn eine zweisprachige Stimme verwendet wird und kein Sprachcode angegeben ist, verwendet Amazon Polly die Standardsprache der zweisprachigen Stimme. Die Standardsprache für jede Stimme ist die Sprache, die bei der Operation für den [DescribeVoices](https://docs.aws.amazon.com/polly/latest/dg/API_DescribeVoices.html)Parameter zurückgegeben wurde. LanguageCode Wenn beispielsweise kein Sprachcode angegeben ist, verwendet Aditi indisches Englisch statt Hindi.

## Typ: Zeichenfolge

```
Zulässige Werte: arb | cmn-CN | cy-GB | da-DK | de-DE | en-AU | en-GB | en-
GB-WLS | en-IN | en-US | es-ES | es-MX | es-US | fr-CA | fr-FR | is-IS | 
it-IT | ja-JP | hi-IN | ko-KR | nb-NO | nl-NL | pl-PL | pt-BR | pt-PT |
```
ro-RO | ru-RU | sv-SE | tr-TR | en-NZ | en-ZA | ca-ES | de-AT | yue-CN | ar-AE | fi-FI | en-IE | nl-BE | fr-BE

Erforderlich: Nein

#### <span id="page-457-0"></span>**LexiconNames**

Liste mit einem oder mehreren Aussprache-Lexikonnamen, die der Dienst bei der Synthese anwenden soll. Lexika werden nur angewendet, wenn die Sprache des Lexikons mit der Sprache der Stimme übereinstimmt.

Typ: Zeichenfolgen-Array

Array-Mitglieder: Maximale Anzahl von 5 Elementen.

Pattern: [0-9A-Za-z]{1,20}

Erforderlich: Nein

#### <span id="page-457-1"></span>**OutputFormat**

Das Format, in dem die zurückgegebene Ausgabe codiert wird. Für Audiostreams ist dies mp3, ogg\_vorbis oder pcm. Für Sprachmarken ist dies json.

Typ: Zeichenfolge

Zulässige Werte: json | mp3 | ogg\_vorbis | pcm

Erforderlich: Nein

<span id="page-457-2"></span>**OutputUri** 

Pfad für die Sprachausgabedatei.

Typ: Zeichenfolge

Erforderlich: Nein

<span id="page-457-3"></span>**RequestCharacters** 

Anzahl der synthetisierten fakturierbaren Zeichen.

Typ: Ganzzahl

Erforderlich: Nein

#### <span id="page-458-0"></span>**SampleRate**

Die in Hz angegebene Audiofrequenz.

Die gültigen Werte für mp3 und ogg\_vorbis sind "8000", "16000", "22050" und "24000". Der Standardwert für Standardstimmen ist "22050". Der Standardwert für neuronale Stimmen ist "24000". Der Standardwert für Stimmen in Langform ist "24000". Der Standardwert für generative Stimmen ist "24000".

Gültige Werte für pcm sind "8000" und "16000". Der Standardwert ist "16000".

Typ: Zeichenfolge

Erforderlich: Nein

#### <span id="page-458-1"></span>**SnsTopicArn**

ARN für das SNS-Thema, das optional für die Bereitstellung von Statusbenachrichtigungen für eine Sprachsyntheseaufgabe verwendet wird.

Typ: Zeichenfolge

Pattern: ^arn:aws(-(cn|iso(-b)?|us-gov))?:sns:[a-z0-9\_-]{1,50}:\d{12}:[azA-Z0-9\_-]{1,251}([a-zA-Z0-9\_-]{0,5}|\.fifo)\$

Erforderlich: Nein

#### <span id="page-458-2"></span>SpeechMarkTypes

Der Typ der Sprachzeichen, die für den Eingabetext zurückgegeben wurden.

Typ: Zeichenfolgen-Array

Array-Mitglieder: Maximale Anzahl von 4 Elementen.

Zulässige Werte: sentence | ssml | viseme | word

Erforderlich: Nein

<span id="page-458-3"></span>**TaskId** 

Die von Amazon Polly generierte Kennung für eine Sprachsyntheseaufgabe.

Typ: Zeichenfolge

```
Pattern: ^[a-zA-Z0-9 -]{1,100}$
```
Erforderlich: Nein

#### <span id="page-459-0"></span>**TaskStatus**

Aktueller Status der einzelnen Sprachsyntheseaufgabe.

Typ: Zeichenfolge

Zulässige Werte: scheduled | inProgress | completed | failed

Erforderlich: Nein

<span id="page-459-1"></span>**TaskStatusReason** 

Grund für den aktuellen Status einer bestimmten Sprachsyntheseaufgabe, einschließlich Fehler, wenn die Aufgabe fehlgeschlagen ist.

Typ: Zeichenfolge

Erforderlich: Nein

#### <span id="page-459-2"></span>**TextType**

Gibt an, ob der Eingabetext Klartext oder SSML ist. Der Standardwert ist Klartext.

Typ: Zeichenfolge

Zulässige Werte: ssml | text

Erforderlich: Nein

<span id="page-459-3"></span>VoiceId

Sprach-ID, die für die Synthese verwendet werden soll.

Typ: Zeichenfolge

```
Zulässige Werte: Aditi | Amy | Astrid | Bianca | Brian | Camila | Carla | 
Carmen | Celine | Chantal | Conchita | Cristiano | Dora | Emma | Enrique 
| Ewa | Filiz | Gabrielle | Geraint | Giorgio | Gwyneth | Hans | Ines 
| Ivy | Jacek | Jan | Joanna | Joey | Justin | Karl | Kendra | Kevin 
| Kimberly | Lea | Liv | Lotte | Lucia | Lupe | Mads | Maja | Marlene 
| Mathieu | Matthew | Maxim | Mia | Miguel | Mizuki | Naja | Nicole
```
| Olivia | Penelope | Raveena | Ricardo | Ruben | Russell | Salli | Seoyeon | Takumi | Tatyana | Vicki | Vitoria | Zeina | Zhiyu | Aria | Ayanda | Arlet | Hannah | Arthur | Daniel | Liam | Pedro | Kajal | Hiujin | Laura | Elin | Ida | Suvi | Ola | Hala | Andres | Sergio | Remi | Adriano | Thiago | Ruth | Stephen | Kazuha | Tomoko | Niamh | Sofie | Lisa | Isabelle | Zayd | Danielle | Gregory | Burcu

Erforderlich: Nein

Weitere Informationen finden Sie unter:

- [AWS SDK for C++](https://docs.aws.amazon.com/goto/SdkForCpp/polly-2016-06-10/SynthesisTask)
- [AWS SDK for Java V2](https://docs.aws.amazon.com/goto/SdkForJavaV2/polly-2016-06-10/SynthesisTask)
- [AWS SDK for Ruby V3](https://docs.aws.amazon.com/goto/SdkForRubyV3/polly-2016-06-10/SynthesisTask)

## <span id="page-461-0"></span>Voice

Beschreibung der Stimme.

## Inhalt

AdditionalLanguageCodes

Zusätzliche Codes für Sprachen, die für die angegebene Stimme zusätzlich zur Standardsprache verfügbar sind.

Die Standardsprache für Aditi ist beispielsweise Indisches Englisch (en-IN), weil es zuerst für diese Sprache verwendet wurde. Da Aditi zweisprachig ist und sowohl indisches Englisch als auch Hindi fließend spricht, würde dieser Parameter den Code anzeigen. hi-IN

## Typ: Zeichenfolgen-Array

```
Zulässige Werte: arb | cmn-CN | cy-GB | da-DK | de-DE | en-AU | en-GB | en-
GB-WLS | en-IN | en-US | es-ES | es-MX | es-US | fr-CA | fr-FR | is-IS | 
it-IT | ja-JP | hi-IN | ko-KR | nb-NO | nl-NL | pl-PL | pt-BR | pt-PT | 
ro-RO | ru-RU | sv-SE | tr-TR | en-NZ | en-ZA | ca-ES | de-AT | yue-CN | 
ar-AE | fi-FI | en-IE | nl-BE | fr-BE
```
Erforderlich: Nein

## Gender

Geschlecht der Stimme.

Typ: Zeichenfolge

Zulässige Werte: Female | Male

Erforderlich: Nein

#### Id

Amazon Polly hat die Sprach-ID zugewiesen. Dies ist die ID, die Sie beim Aufrufen des SynthesizeSpeech Vorgangs angeben.

Typ: Zeichenfolge

Zulässige Werte: Aditi | Amy | Astrid | Bianca | Brian | Camila | Carla | Carmen | Celine | Chantal | Conchita | Cristiano | Dora | Emma | Enrique

| Ewa | Filiz | Gabrielle | Geraint | Giorgio | Gwyneth | Hans | Ines | Ivy | Jacek | Jan | Joanna | Joey | Justin | Karl | Kendra | Kevin | Kimberly | Lea | Liv | Lotte | Lucia | Lupe | Mads | Maja | Marlene | Mathieu | Matthew | Maxim | Mia | Miguel | Mizuki | Naja | Nicole | Olivia | Penelope | Raveena | Ricardo | Ruben | Russell | Salli | Seoyeon | Takumi | Tatyana | Vicki | Vitoria | Zeina | Zhiyu | Aria | Ayanda | Arlet | Hannah | Arthur | Daniel | Liam | Pedro | Kajal | Hiujin | Laura | Elin | Ida | Suvi | Ola | Hala | Andres | Sergio | Remi | Adriano | Thiago | Ruth | Stephen | Kazuha | Tomoko | Niamh | Sofie | Lisa | Isabelle | Zayd | Danielle | Gregory | Burcu

Erforderlich: Nein

LanguageCode

Sprachcode der Stimme.

Typ: Zeichenfolge

Zulässige Werte: arb | cmn-CN | cy-GB | da-DK | de-DE | en-AU | en-GB | en-GB-WLS | en-IN | en-US | es-ES | es-MX | es-US | fr-CA | fr-FR | is-IS | it-IT | ja-JP | hi-IN | ko-KR | nb-NO | nl-NL | pl-PL | pt-BR | pt-PT | ro-RO | ru-RU | sv-SE | tr-TR | en-NZ | en-ZA | ca-ES | de-AT | yue-CN | ar-AE | fi-FI | en-IE | nl-BE | fr-BE

Erforderlich: Nein

LanguageName

Für Menschen lesbarer Name der Sprache in Englisch.

Typ: Zeichenfolge

Erforderlich: Nein

#### Name

Name der Stimme (zum Beispiel Salli, Kendra usw.). Dadurch wird ein für Menschen lesbarer Sprachname bereitgestellt, den Sie möglicherweise in Ihrer Anwendung anzeigen.

Typ: Zeichenfolge

Erforderlich: Nein

#### SupportedEngines

Gibt an, welche Engines (standardneural, long-form odergenerative) von einer bestimmten Stimme unterstützt werden.

Typ: Zeichenfolgen-Array

Zulässige Werte: standard | neural | long-form | generative

Erforderlich: Nein

Weitere Informationen finden Sie unter:

- [AWS SDK for C++](https://docs.aws.amazon.com/goto/SdkForCpp/polly-2016-06-10/Voice)
- [AWS SDK for Java V2](https://docs.aws.amazon.com/goto/SdkForJavaV2/polly-2016-06-10/Voice)
- [AWS SDK for Ruby V3](https://docs.aws.amazon.com/goto/SdkForRubyV3/polly-2016-06-10/Voice)

# <span id="page-464-0"></span>Dokumentenverlauf für Amazon Polly

In der folgenden Tabelle werden wichtige Änderungen in den einzelnen Versionen des Amazon Polly Developer Guide beschrieben. Um über Aktualisierungen dieser Dokumentation informiert zu werden, können Sie einen RSS Feed abonnieren.

• Letzte Aktualisierung der Dokumentation: 27. August 2024

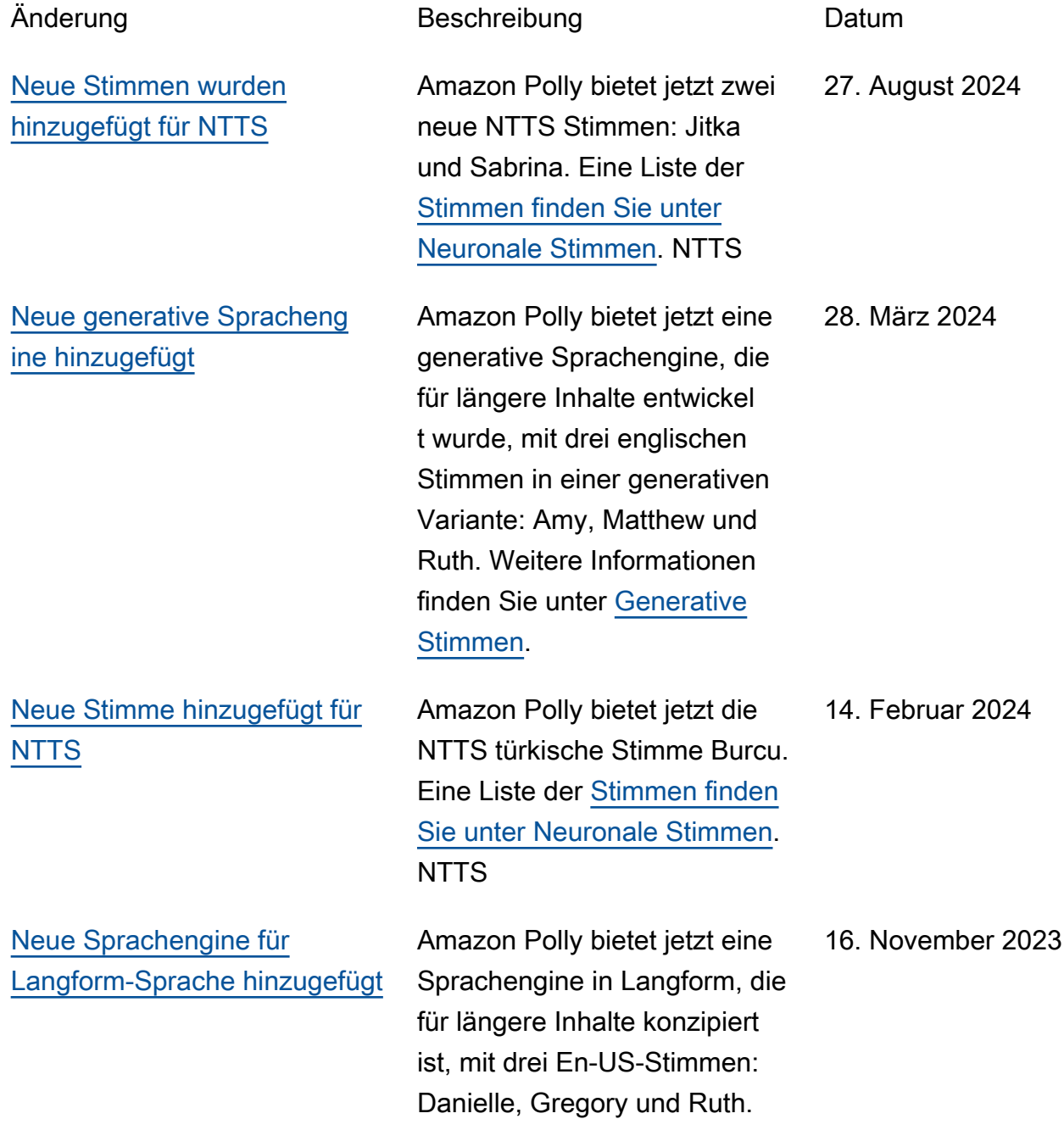

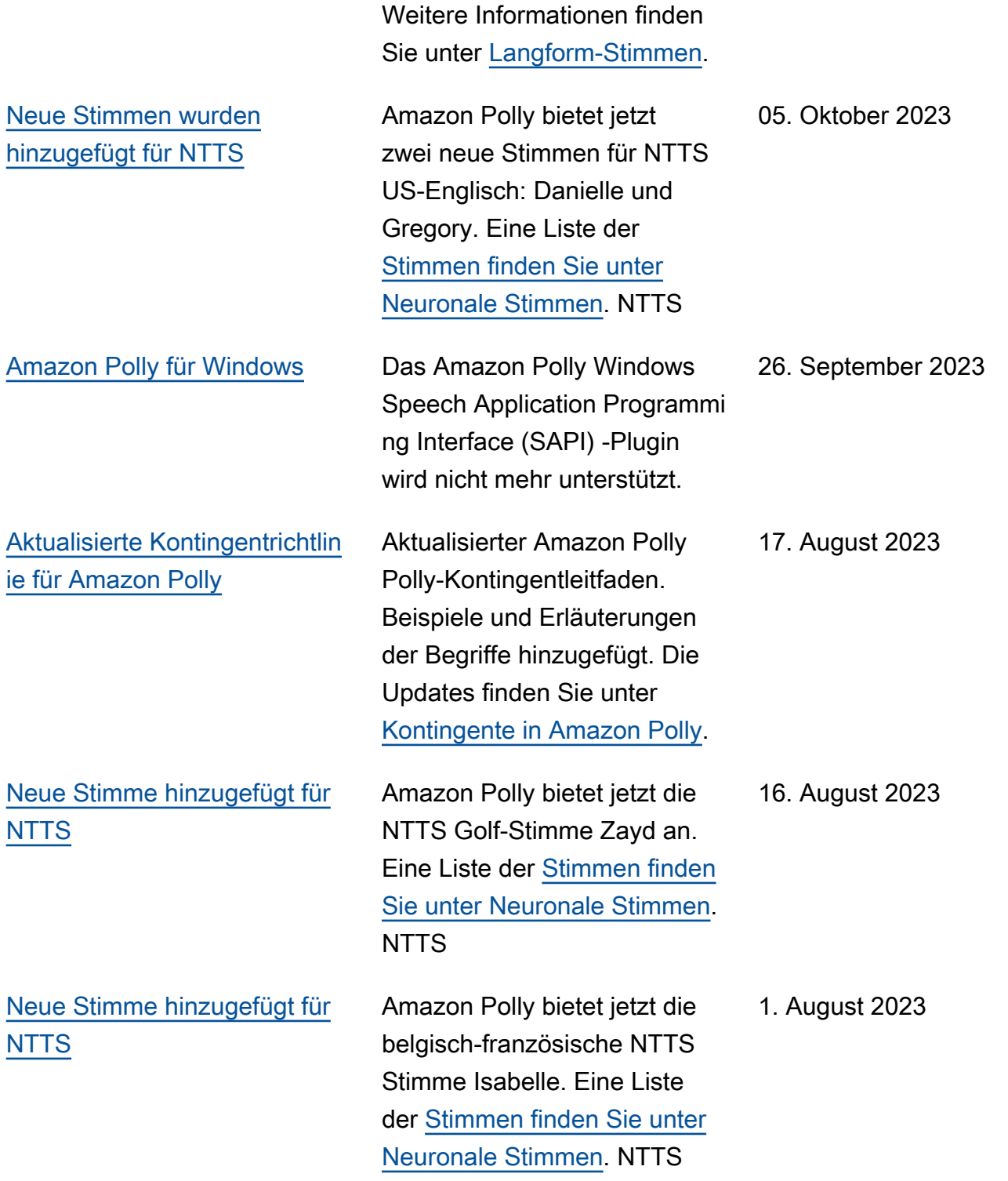

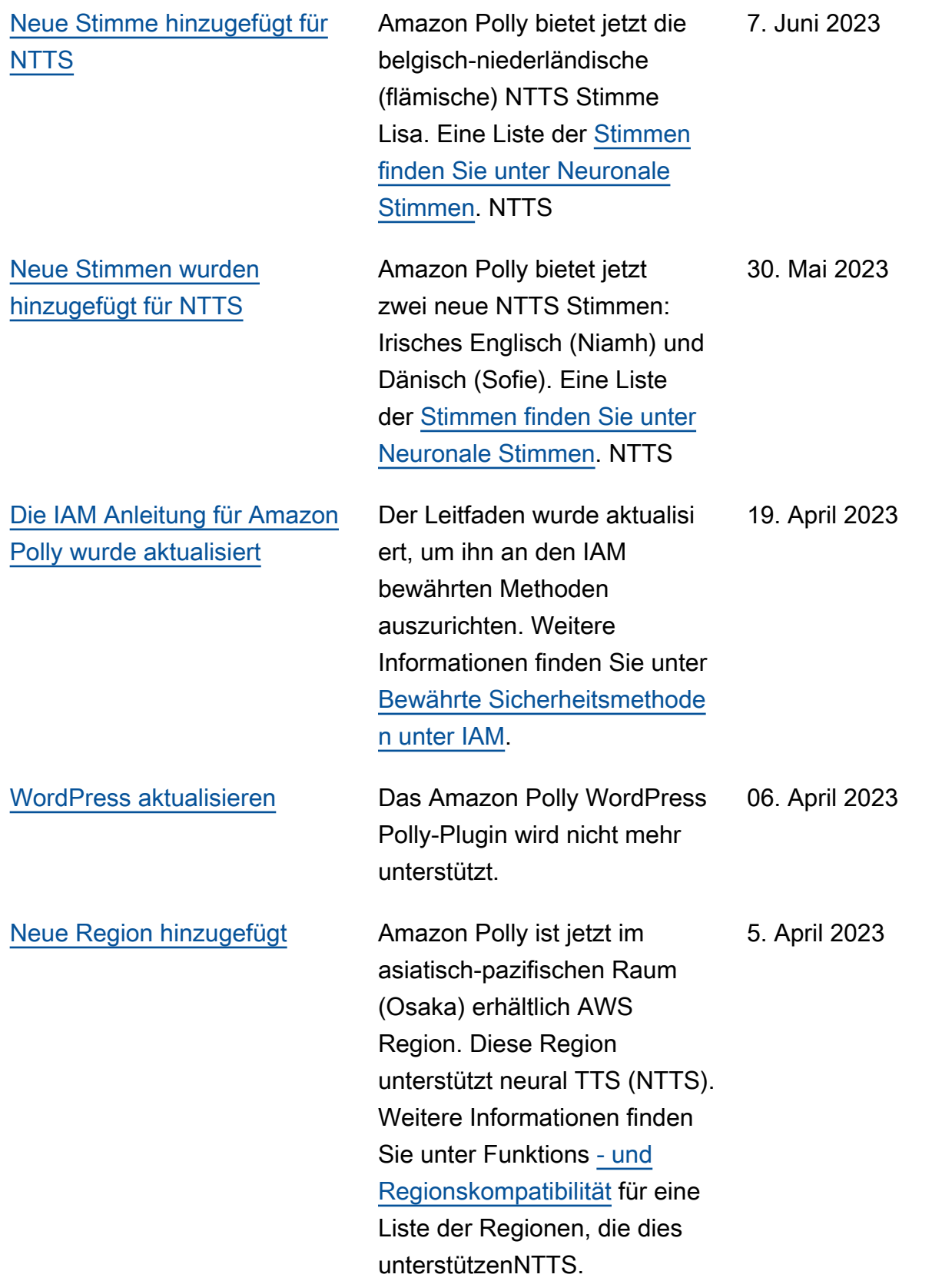

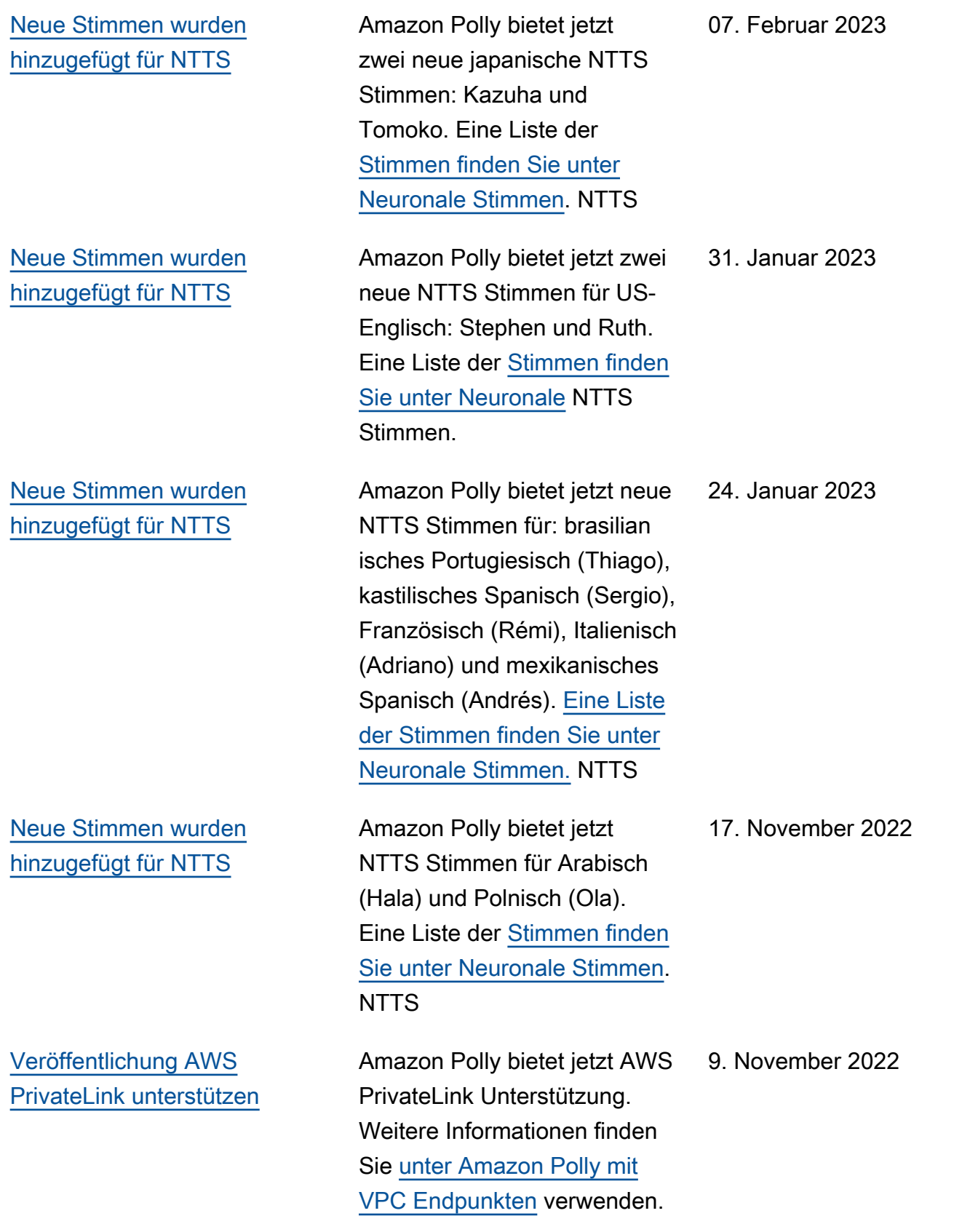
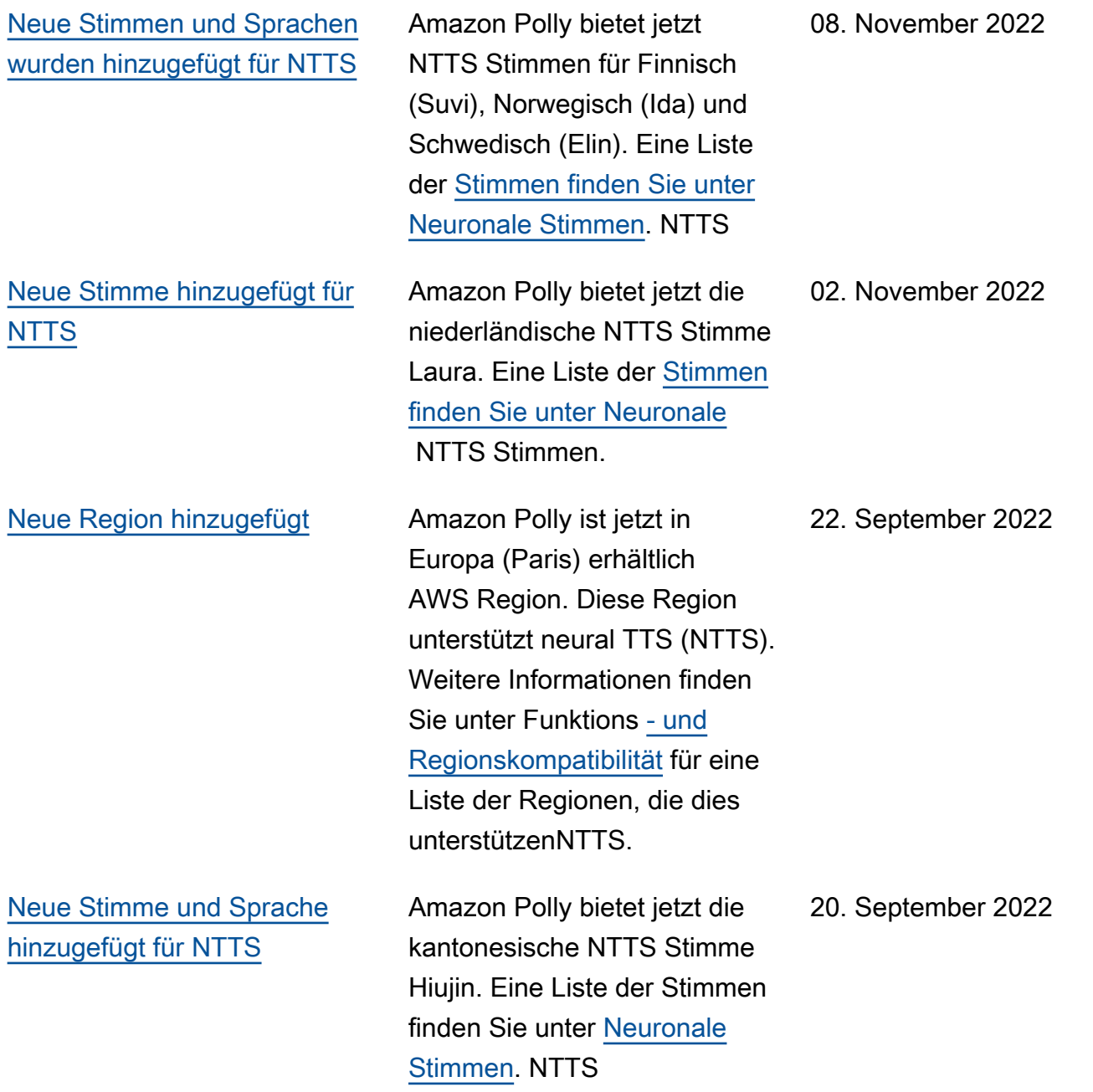

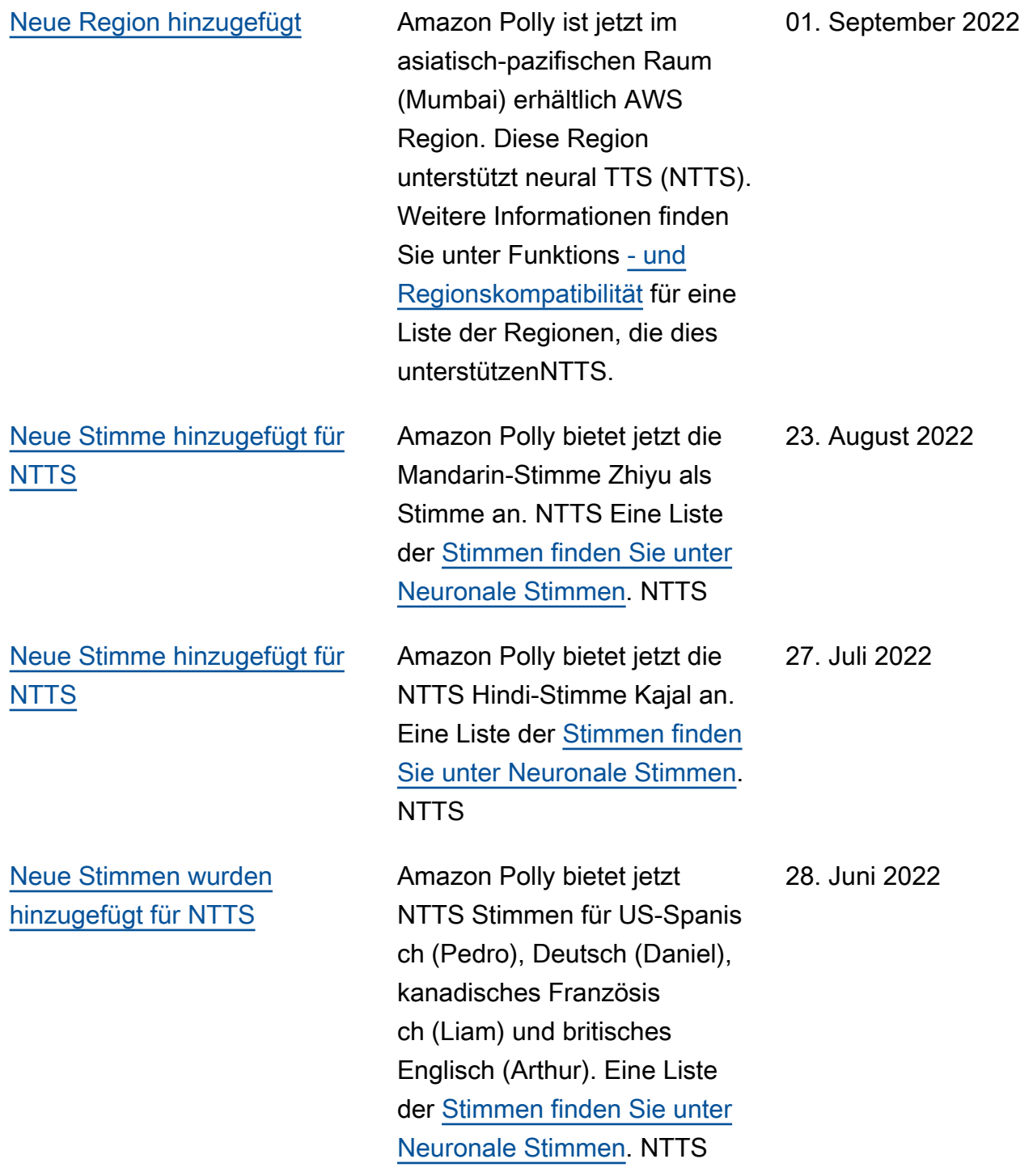

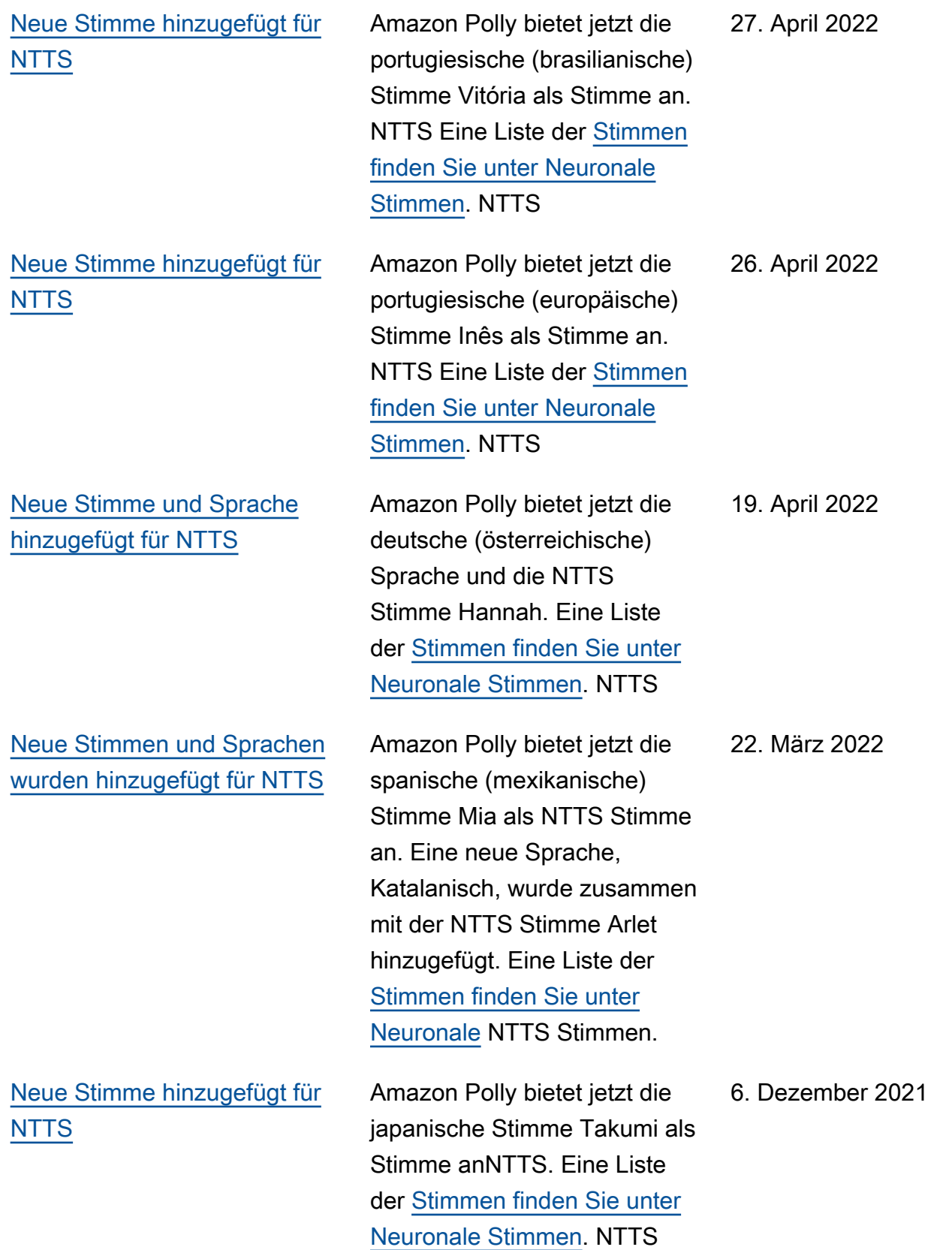

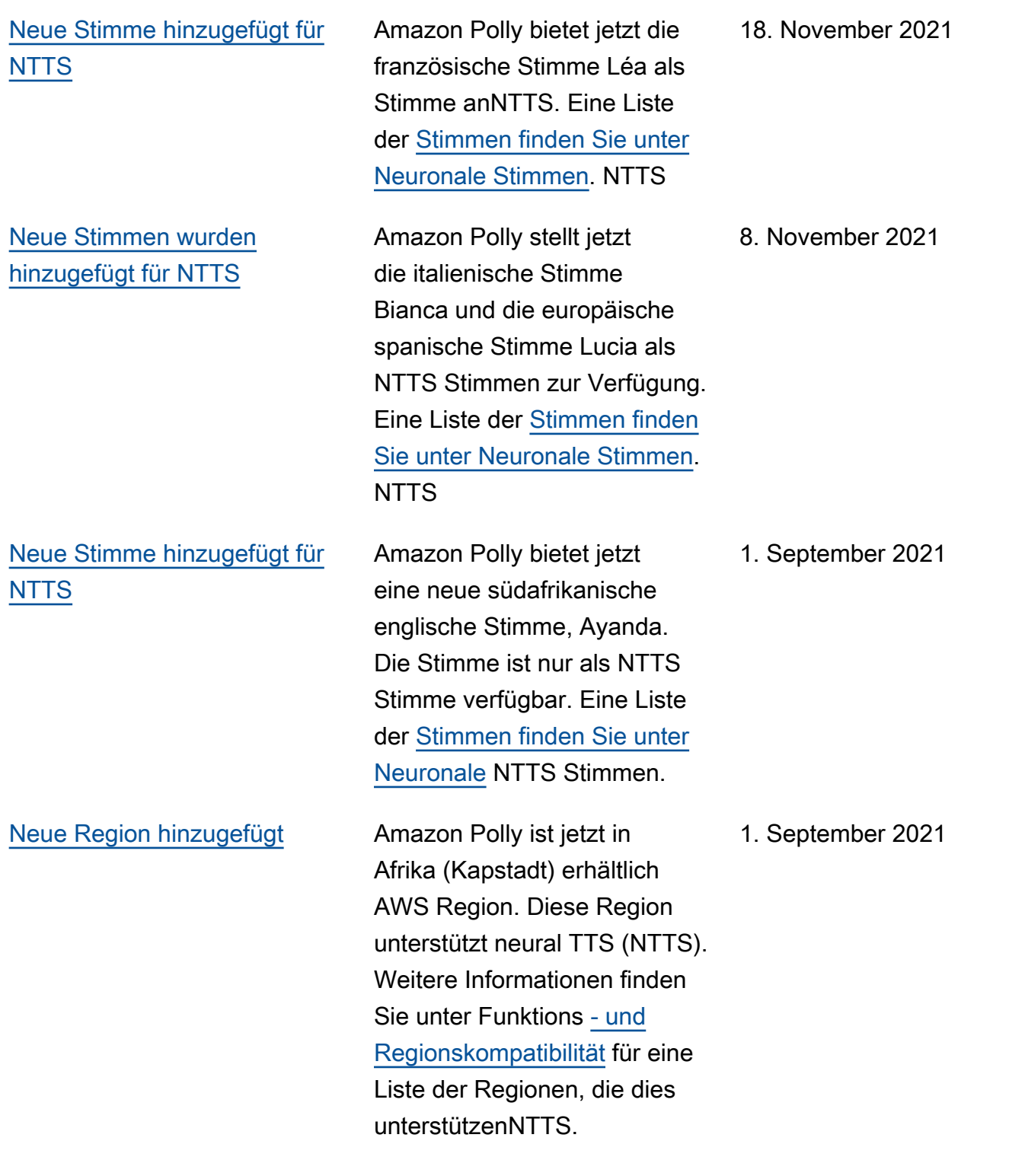

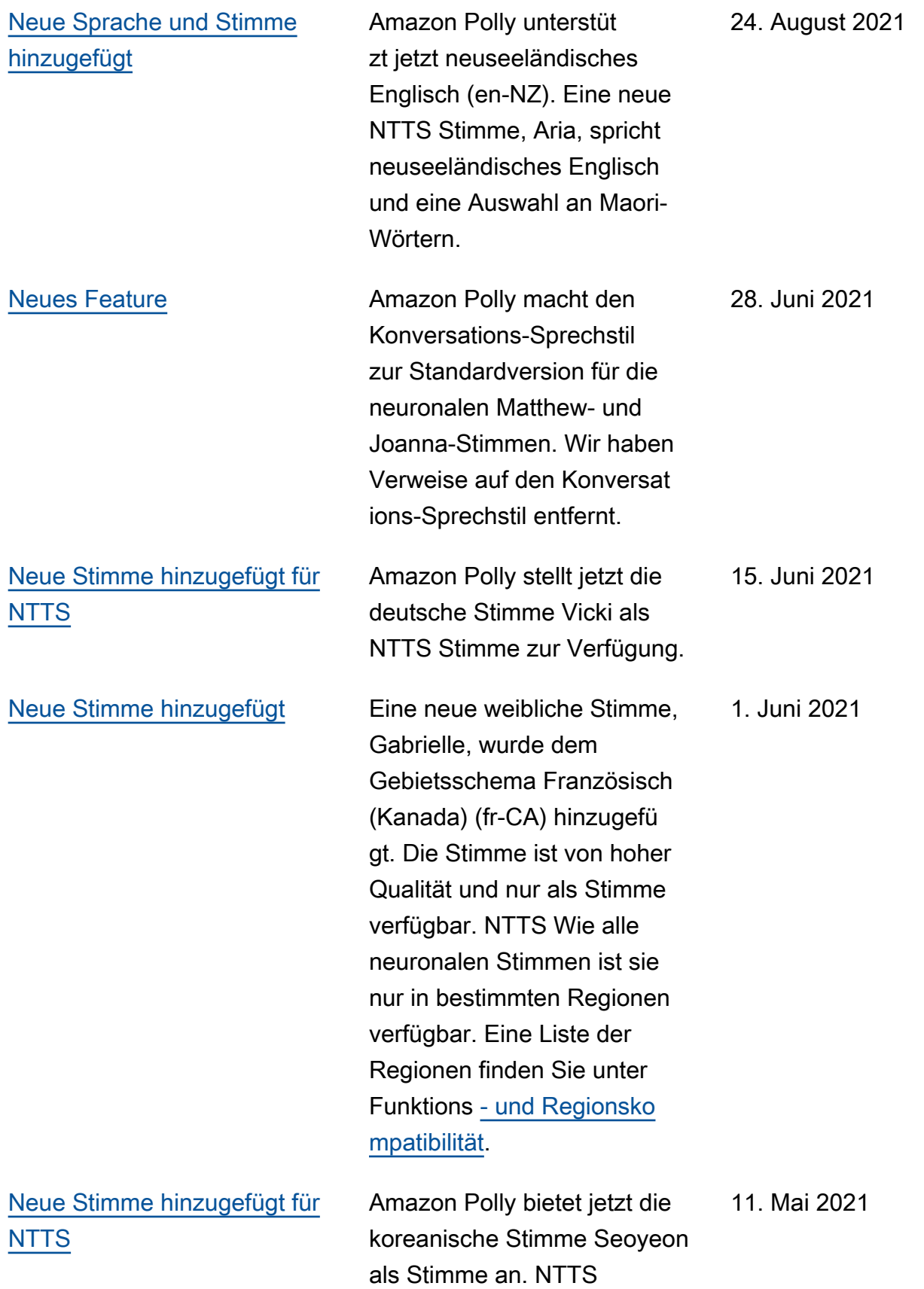

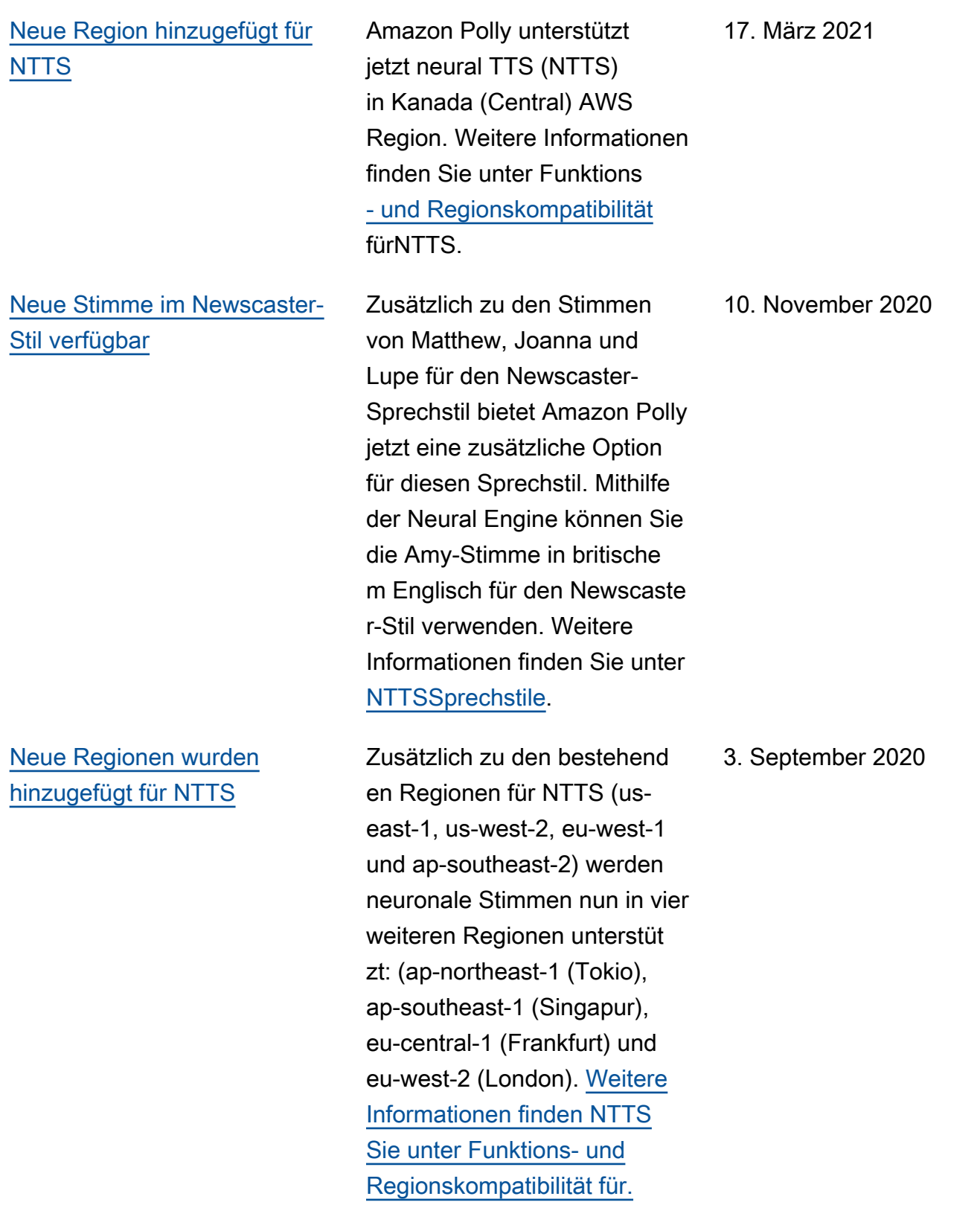

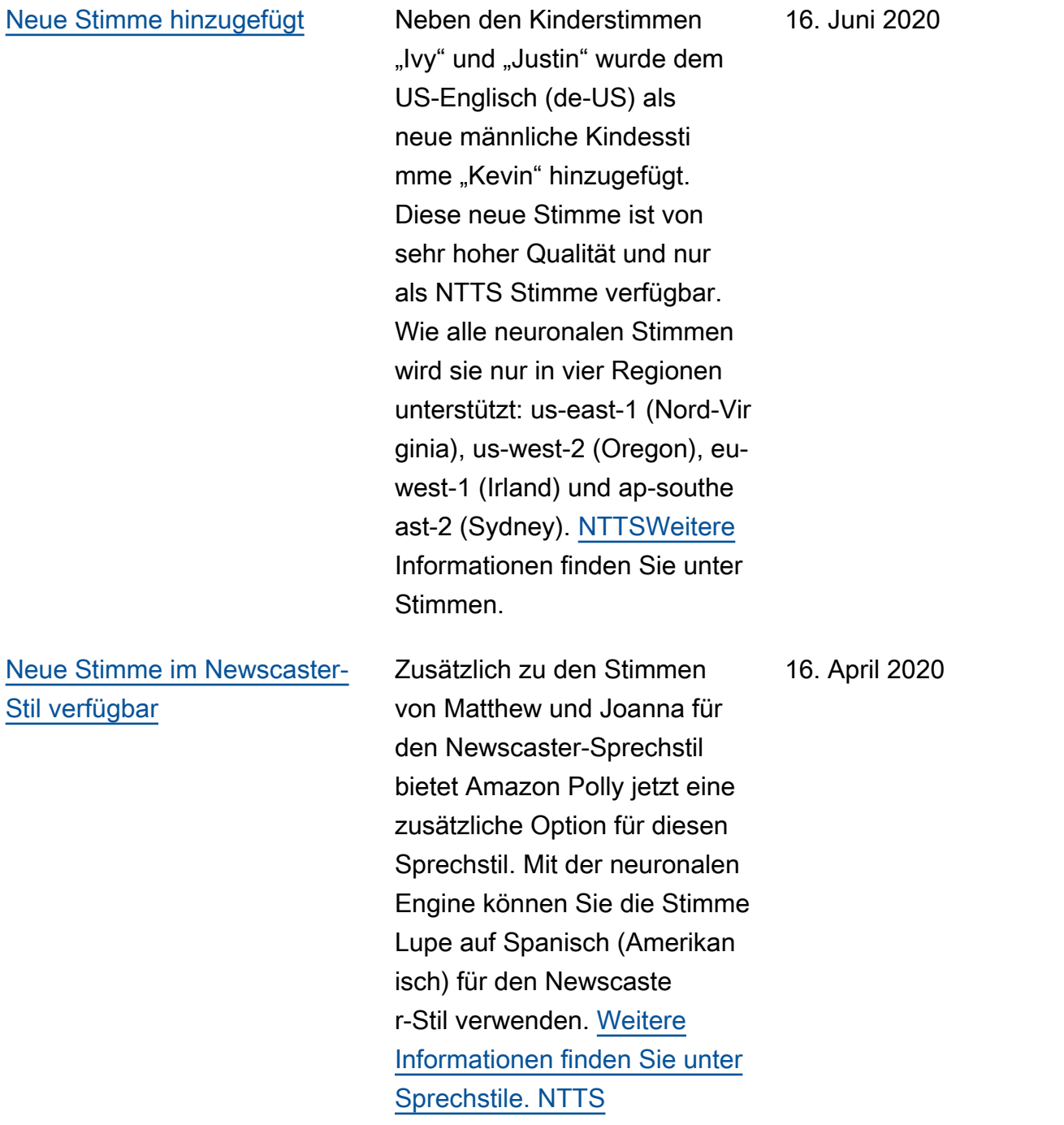

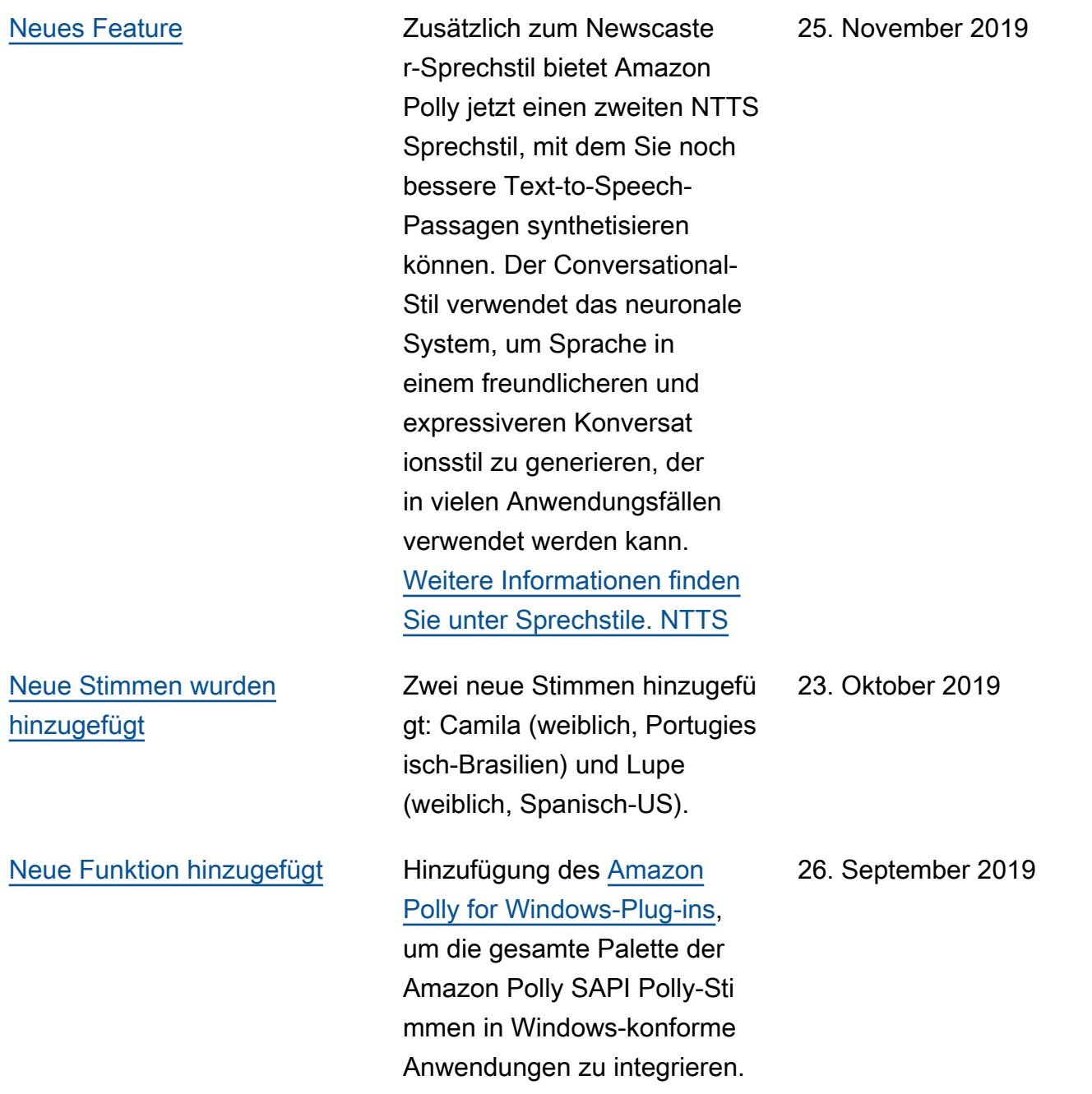

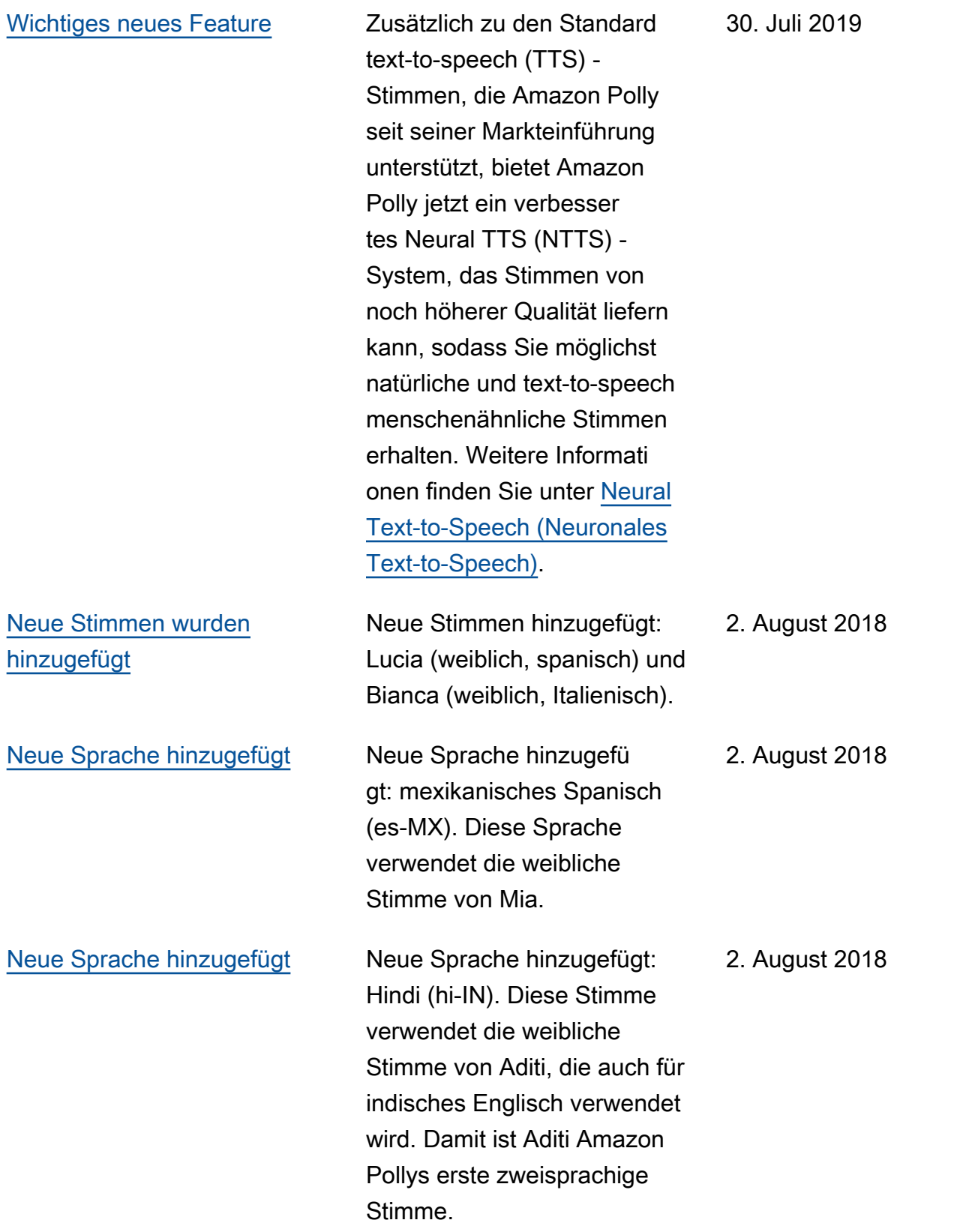

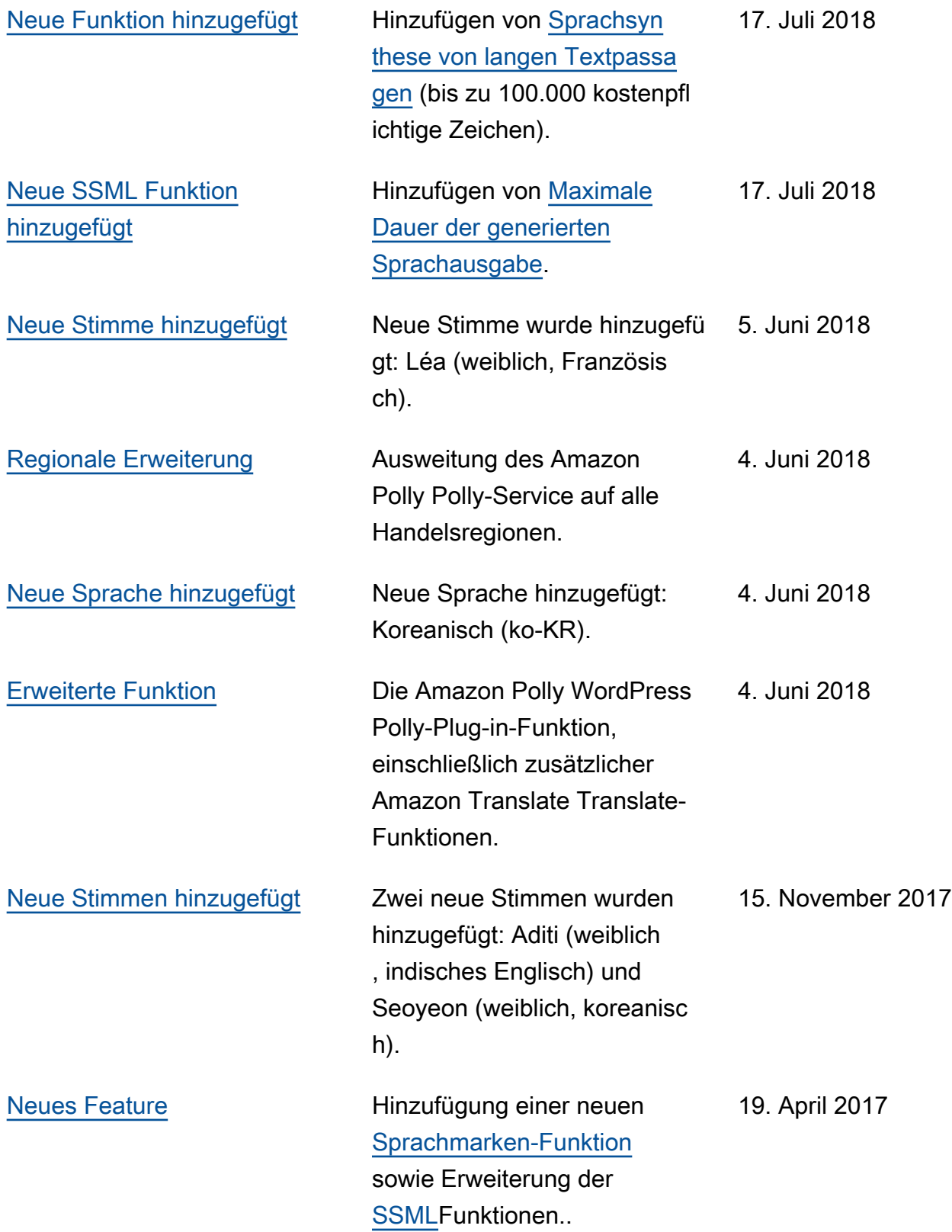

[Neues Handbuch](#page-464-0) Dies ist die erste Version des Amazon Polly Developer Guide.

30. November 2016

## AWS-Glossar

Die neueste AWS-Terminologie finden Sie im [AWS-Glossar](https://docs.aws.amazon.com/glossary/latest/reference/glos-chap.html) in der AWS-Glossar-Referenz.

Die vorliegende Übersetzung wurde maschinell erstellt. Im Falle eines Konflikts oder eines Widerspruchs zwischen dieser übersetzten Fassung und der englischen Fassung (einschließlich infolge von Verzögerungen bei der Übersetzung) ist die englische Fassung maßgeblich.